SOFTWARE-DOKUMENTATION SOFTWARE DOCUMENTATION DOCUMENTATION DE LOGICIEL DOCUMENTAZIONE DEL SOFTWARE SOFTWAREDOCUMENTATIE DOKUMENTACE K SOFTWARU SOFTVÉROVÁ DOKUMENTÁCIA DOKUMENTACJA OPROGRAMOWANIA SZOFTVERDOKUMENTÁCIÓ

Software-Erweiterung für Internet Service Gateway | Software extension for Internet Service Gateway | Extension logicielle pour passerelle de service Internet | Estensione del software per Internet Service Gateway | Software-uitbreiding voor Internet Service Gateway | Rozšíření softwaru pro bránu Internet Service Gateway | Softvérové rozšírenie pre Internet Service Gateway | Rozszerzenie oprogramowania o funkcje internetowej bramki serwisowej | Szoftverbővítés internet átjáróhoz

» Modbus TCP/IP

# **STIEBEL ELTRON**

#### SOFTWARE-DOKUMENTATION

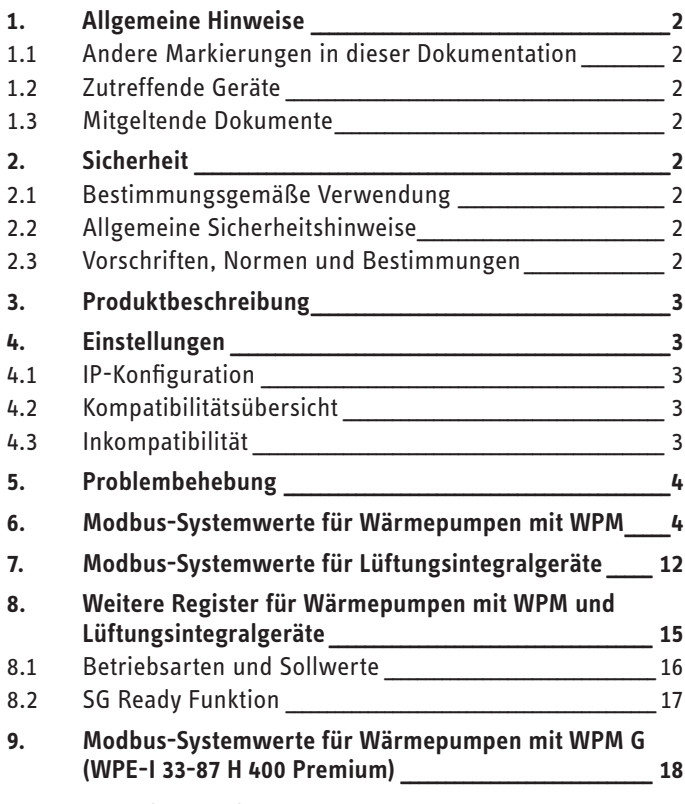

### **KUNDENDIENST UND GARANTIE**

# SOFTWARE-**DOKUMENTATION**

#### **Allgemeine Hinweise** 1.

Diese Anleitung richtet sich an den Fachhandwerker.

# **Hinweis**

Lesen Sie diese Anleitung vor dem Gebrauch sorgfältig durch und bewahren Sie sie auf.

Geben Sie die Anleitung ggf. an einen nachfolgenden Benutzer weiter.

#### Andere Markierungen in dieser Dokumentation  $1.1$

# $\prod_{\lambda}$  Hinweis

Allgemeine Hinweise werden mit dem nebenstehenden Symbol gekennzeichnet.

▶ Lesen Sie die Hinweistexte sorgfältig durch.

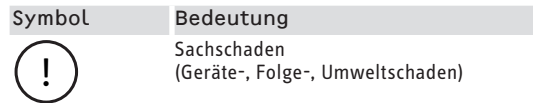

Dieses Symbol zeigt Ihnen, dass Sie etwas tun müssen. Die erforderlichen Handlungen werden Schritt für Schritt beschrieben.

#### Zutreffende Geräte  $1.2$

- ISG web, Bestellnummer 229336
- ISG plus, Bestellnummer 233493

### 1.2.1 Markenkonformität

 $\prod_{n=1}^{\infty}$  Hinweis Diese Software kann nur zusammen mit Geräten und Software des gleichen Herstellers betrieben werden. ▶ Verwenden Sie diese Software nicht in Verbindung mit Software oder Geräten anderer Hersteller.

#### **Mitgeltende Dokumente**  $1.3$

- m Bedienungs- und Installationsanleitung Internet Service Gateway ISG web
- $\Box$ Bedienungs- und Installationsanleitung des angeschlossenen Lüftungsintegralgerätes oder der Wärmepumpe
- $\square$ Nutzungsbedingungen für das ISG web
- m Vertragsbedingungen für den Erwerb von kostenpflichtigen Software-Erweitungen mit Zusatzfunktionen für das ISG web

#### $2.$ **Sicherheit**

#### Bestimmungsgemäße Verwendung  $2.1$

#### Sachschaden  $\mathbf{I}$

Unsachgemäßer Gebrauch kann zur Schädigung des angeschlossenen Lüftungsintegralgerätes oder der Wärmepumpe führen.

Zum bestimmungsgemäßen Gebrauch gehört auch das Beachten dieser Anleitung sowie der Anleitungen für eingesetztes Zubehör.

#### Systemvoraussetzungen

- ISG web mit dem Servicepaket Basic
- kompatibles Gerät, siehe "Kompatibilitätsübersicht"
- Gebäudeleittechnik mit Modbus TCP/IP Master
- IP-Netzwerkverbindung zum ISG und zur Gebäudeleittechnik

#### Allgemeine Sicherheitshinweise  $2.2$

Wir gewährleisten eine einwandfreie Funktion und Betriebssicherheit nur, wenn das für das Gerät bestimmte Originalzubehör verwendet wird.

#### $2.3$ Vorschriften. Normen und Bestimmungen

#### **Hinweis**  $\mathbf i$

Beachten Sie alle nationalen und regionalen Vorschriften und Bestimmungen.

# <span id="page-2-0"></span>**3. Produktbeschreibung**

Das Produkt ist eine Software-Schnittstelle für das ISG zur Gebäudeautomatisierung. Das ISG ist ein Gateway zur Regelung von Lüftungsintegralgeräten und Wärmepumpen. Erforderliche Komponenten für den Betrieb des angeschlossenen Lüftungsintegralgerätes oder der angeschlossenen Wärmepumpe (z. B. Fühler) können nicht durch Modbus-Komponenten ersetzt werden.

Mit der Modbus-Software stehen folgende Funktionen zur Verfügung:

- Betriebsarten einstellen
- Soll-Temperaturen einstellen
- Lüfterstufen schalten
- Warmwasser-Soll-Temperatur einstellen
- Auslesen von aktuellen Werten und Anlagendaten

# **4. Einstellungen**

Das ISG nutzt folgende 16 Bit-Register:

## **"Read Input Register"**

- Objekte sind nur lesbar
- Auslesen der Register über Funktionscode 04 ("Read Input Registers")

Beispiel: Um das Register 30501 auszulesen, wird die Adresse 501 mit dem Funktionscode 04 angesprochen.

#### **"Read/Write Holding Register"**

- Objekte sind sowohl lesbar als auch schreibbar
- Auslesen der Register über Funktionscode 03 ("Read Holding Registers")
- Schreiben über Funktionscode 06 ("Write Single Register") oder Funktionscode 16 ("Write multiple Registers")

Für nicht verfügbare Objekte wird der Ersatzwert "32768 (0x8000H)" ausgegeben.

Einige Statusobjekte sind bitcodiert (B0 - Bx). Die jeweils entsprechenden Statusinformationen sind unter "Codierung" dokumentiert (z. B. Verdichter läuft ja/nein).

Dabei werden folgende Datentypen unterschieden:

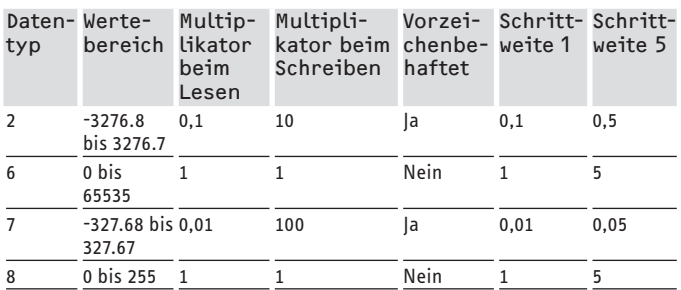

- Übertragener Wert x Multiplikator = Datenwert

- Beispiel Schreiben: Um eine Temperatur von 20,3 °C zu schreiben, muss der Wert 203 (Faktor 10) auf das Register geschrieben werden.
- Beispiel Lesen: Der ausgelesene Wert 203, bedeutet 20,3 °C  $(203 \times 0, 1 = 20, 3)$

# **4.1 IP-Konfiguration**

**Hinweis** i Beachten Sie die Bedienungs- und Installationsanleitung des ISG.

Sie können die IP-Konfiguration in der SERVICEWELT über den Reiter "Profile" vornehmen:

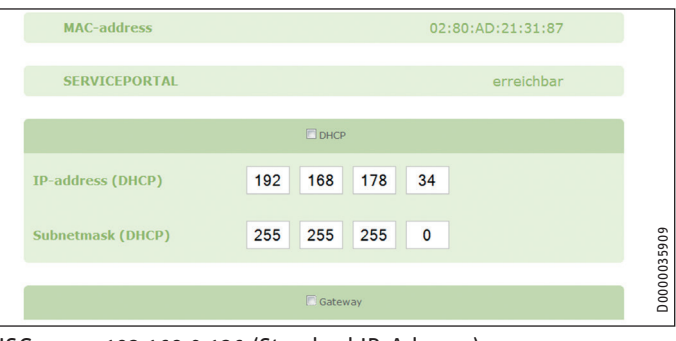

### ISG: 192.168.0.126 (Standard IP-Adresse) TCP port: 502

Slave ID: 1 (unveränderlich)

**Hinweis**  $\mathbf{i}$ 

Bei direkter Verbindung mit ihrem Computer behält das ISG die Standard IP-Adresse. Bei Verbindung über einen Router wird dem ISG über den DHCP-Server automatisch eine andere IP-Adresse zugewiesen.

# **4.2 Kompatibilitätsübersicht**

#### **Hinweis**

Damit nachfolgend die jeweils entsprechenden Parameter konfiguriert werden können, wählen Sie bei der Parameterkonfiguration zuerst den Gerätetyp aus.

▶ Beachten Sie zum Verbinden der Wärmepumpe oder des Lüftungsintegralgerätes mit dem ISG die Bedienungs- und Installationsanleitung des ISG.

**Hinweis**

Die aufgeführten Geräte werden grundsätzlich unterstützt.

- Nicht jedes Objekt ist bei jedem Gerät verfügbar.
- Für nicht verfügbare Objekte wird der Ersatzwert "32768 (0x8000H)" ausgegeben.

Eine Übersicht der Wärmepumpen / Lüftungsintegralgeräte, die kompatibel sind, finden Sie auf unserer Internetseite:

https://www.stiebel-eltron.de/de/home/service/smart-home/ kompatibilitaetslisten.html

## **4.3 Inkompatibilität**

- Das ISG darf nicht zusammen mit einem DCo-aktiv GSM am selben CAN-BUS betrieben werden. Dies kann zu Fehlfunktionen bei der Kommunikation zum WPM führen.
- Die Software-Schnittstelle Modbus TCP/IP ist nicht mit anderen Software-Schnittstellen für das ISG kombinierbar (Ausnahme: Lesende Eingriffe parallel zur Nutzung der Energiemanagement Software-Erweiterung EMI sind möglich).

# <span id="page-3-0"></span>**5. Problembehebung**

#### **Softwareversion prüfen**

- f Prüfen Sie, ob auf dem ISG die Modbus-Software installiert ist.
- ▶ Bei einem angeschlossenen WPM finden Sie das entsprechende Menü in der SERVICEWELT unter: DIAGNOSE → SYS- $TEM \rightarrow ISG$ .
- f Bei einem angeschlossenen Lüftungsintegralgerät finden Sie das entsprechende Menü in der SERVICEWELT unter: DIAG-NOSE → BUSTEILNEHMER → ISG.
- ▶ Wenn die Schnittstelle "Modbus TCP/IP" nicht aufgeführt ist, benötigen Sie ein Update auf die aktuellste ISG Firmware.
- ▶ Wenden Sie sich an den STIEBEL ELTRON Kundendienst.
- ▶ Weitere Informationen finden Sie auf unserer Homepage.

### **Datentransfer prüfen:**

▶ Prüfen Sie anhand eines Standardobjekts (z. B. Außentemperatur), den Datentransfer über Modbus. Vergleichen Sie den übermittelten Wert mit dem Anzeigewert auf dem Display des Reglers.

#### **Hinweis**  $\mathbf i$

Die Adressierung des ISG ist 1 basiert (1 based). Je nach Konfiguration muss ggf. ein Versatz um 1 berücksichtigt werden.

#### **Fehler quittieren:**

- $\triangleright$  Störungen in der Heizungsanlage, werden über den Fehlerstatus (Modbus Adressen: 2504, 2002) signalisiert.
- f Aus sicherheitstechnischen Gründen lassen sich Fehler nur über die Bedienoberfläche der SERVICEWELT quittieren.

Wenn Sie bei Problemen mit dem Produkt die Ursache nicht beheben können, wenden Sie sich an einen IT-Fachmann.

# **6. Modbus-Systemwerte für Wärmepumpen mit WPM**

#### **Hinweis**  $\mathbf{i}$

Die aufgeführten Geräte werden grundsätzlich unterstützt.

- Nicht jedes Objekt ist bei jedem Gerät verfügbar.
- Für nicht verfügbare Objekte wird der Ersatzwert "32768 (0x8000H)" ausgegeben.
- Die Adressierung des ISG ist 1 basiert (1 based).

# **Hinweis**

Die Werte in den Spalten "Min. Wert" und "Max. Wert" sind je nach angeschlossener Wärmepumpe unterschiedlich und können von den angegebenen Werten abweichen.

#### **Block 1: Systemwerte (Read Input Register)**

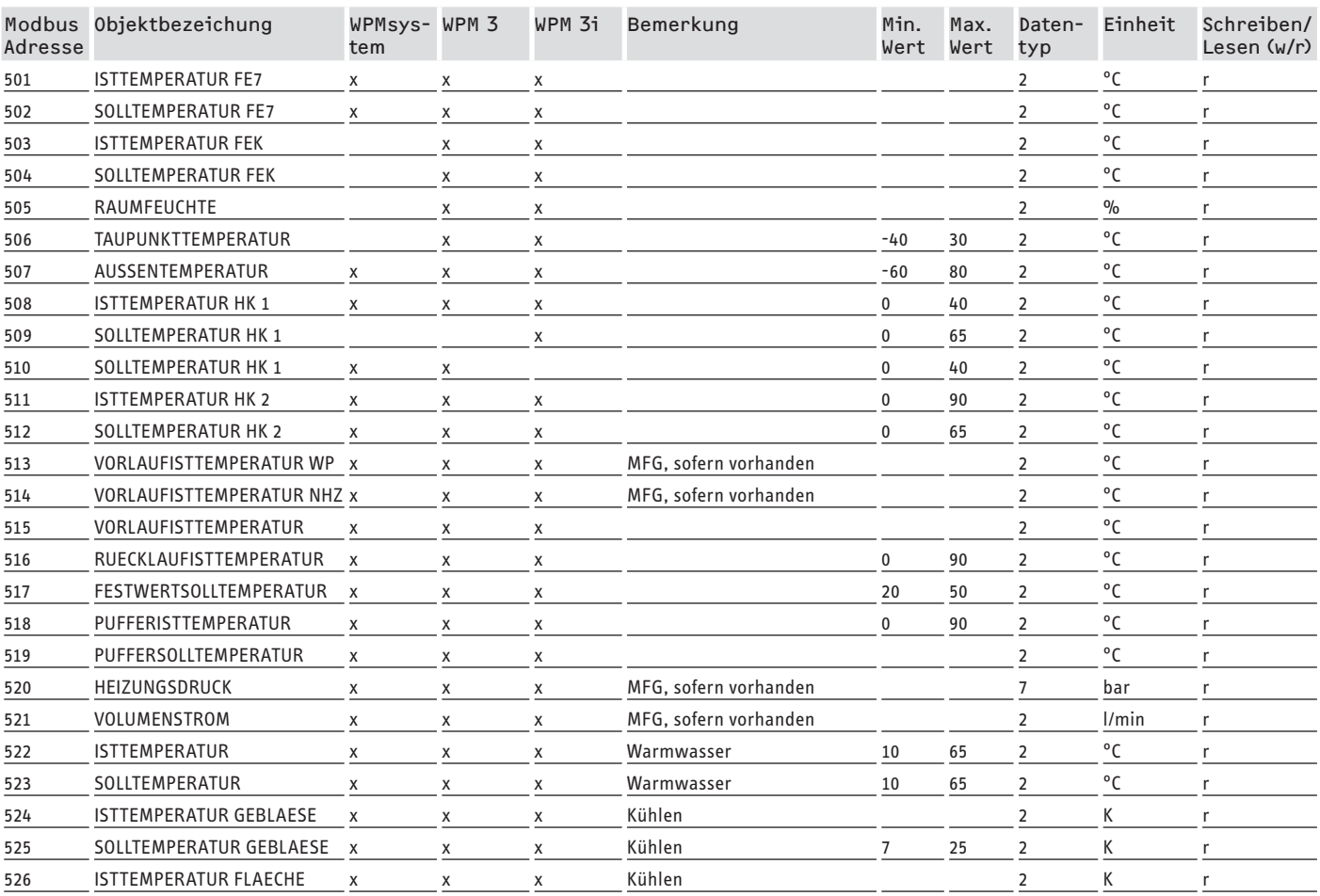

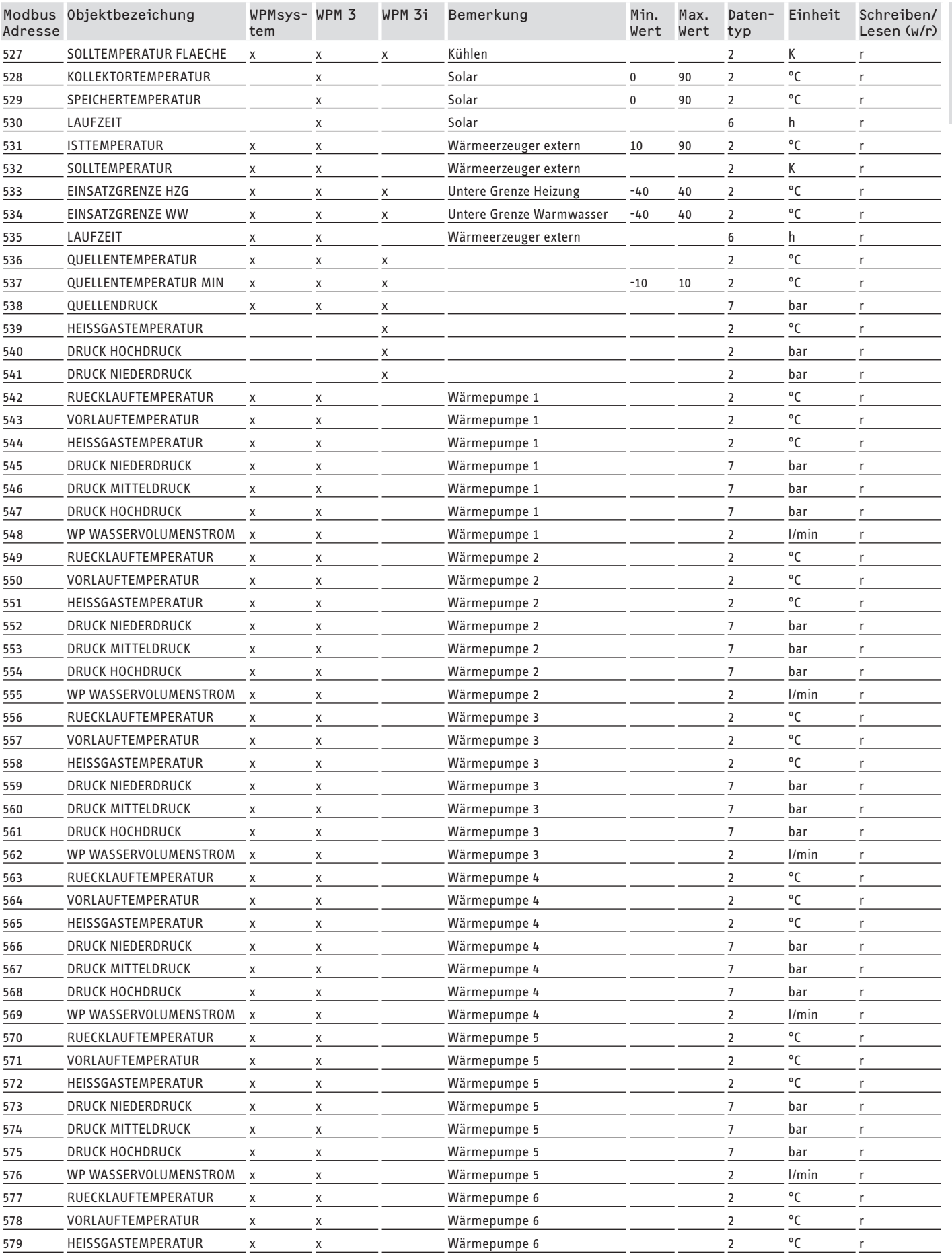

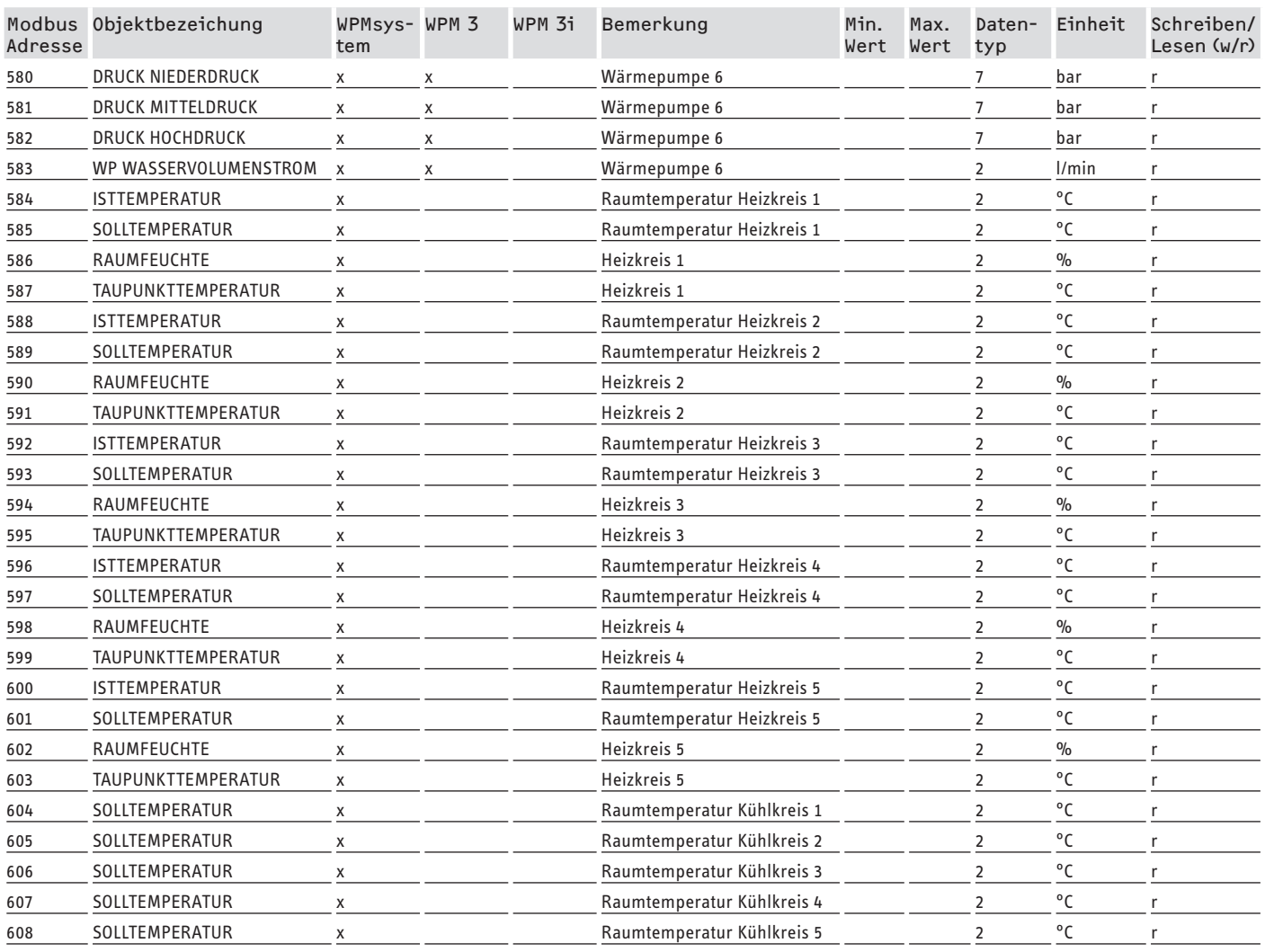

# **Block 2: Systemparameter (Read/Write Holding Register)**

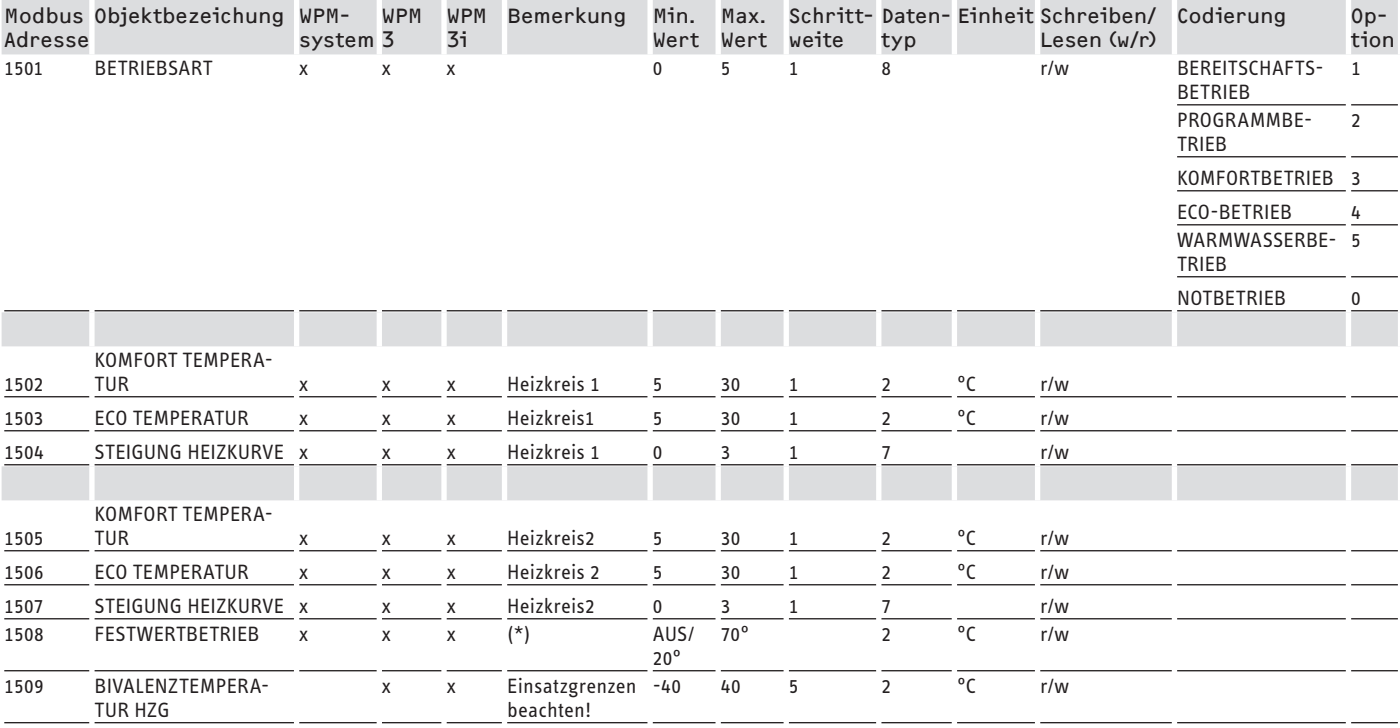

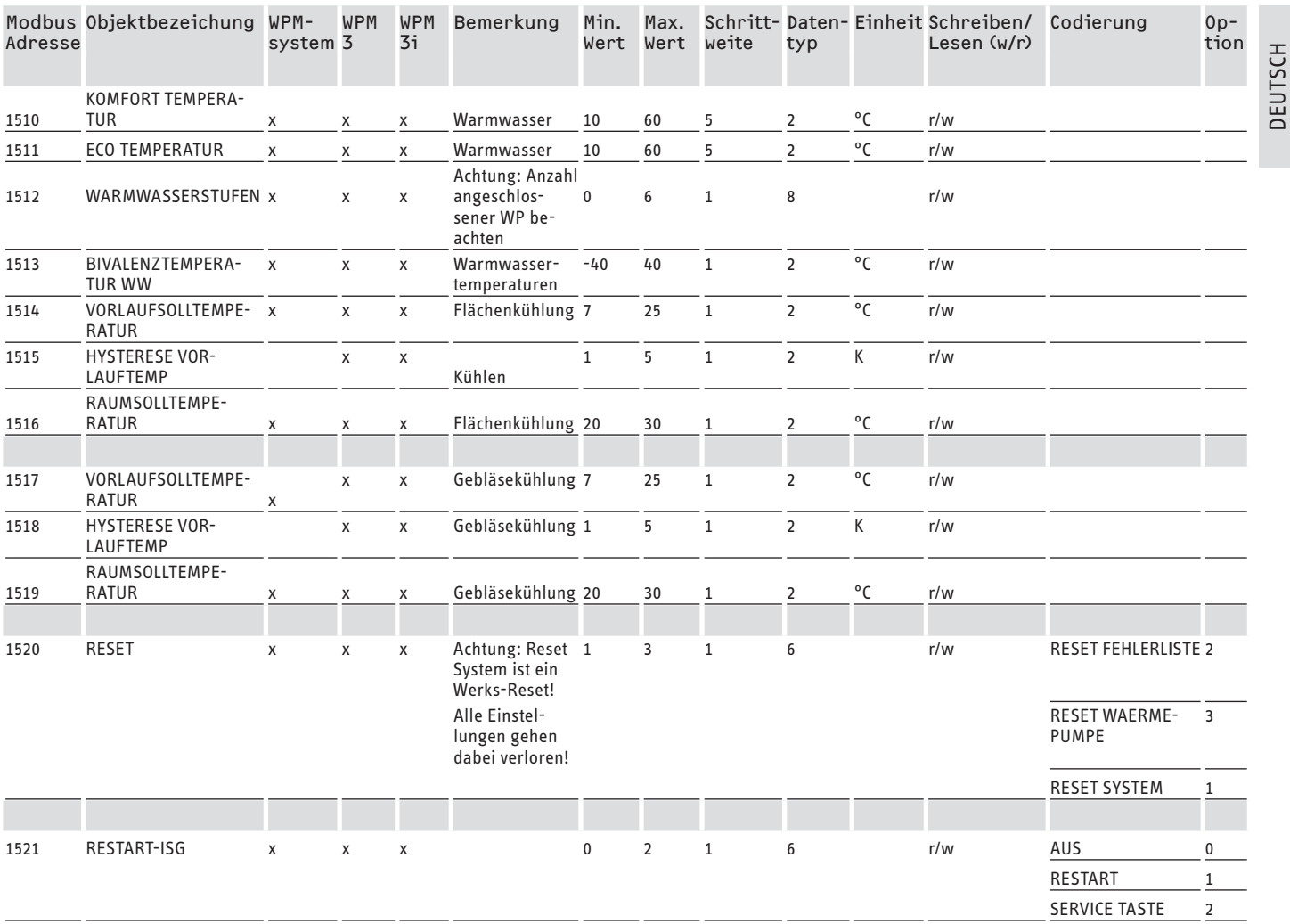

\* AUS über 9000Hex. Wert zwischen 20 und 70 °C aktiviert Funktion gleichzeitig. Diese Funktion ist beim WPMsystem verfügbar, beim WPM 3 erst ab Softwareversion 39005 und beim WPM3i ab Softwareversion 39106. Bei früheren Softwareversionen ist die Funktion nur aktivierbar und einstellbar.

# **Block 3: Systemstatus (Read Input Register)**

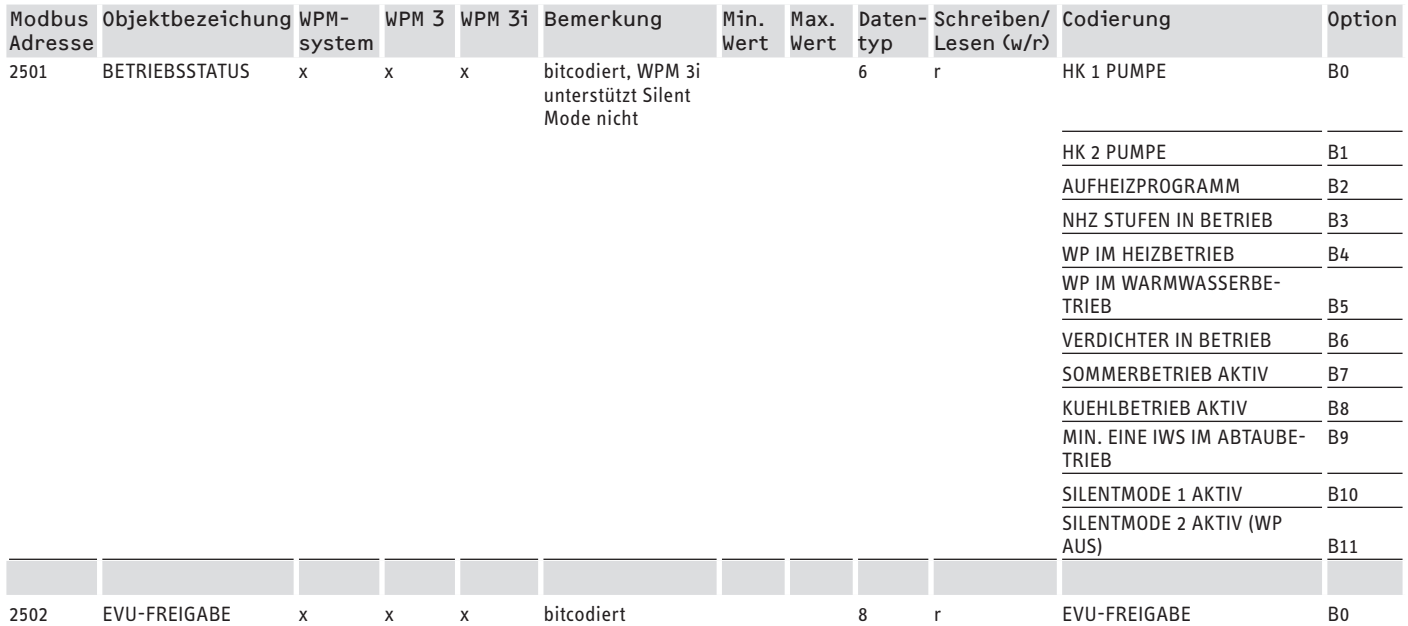

www.stiebel-eltron.com Modbus TCP/IP | 7

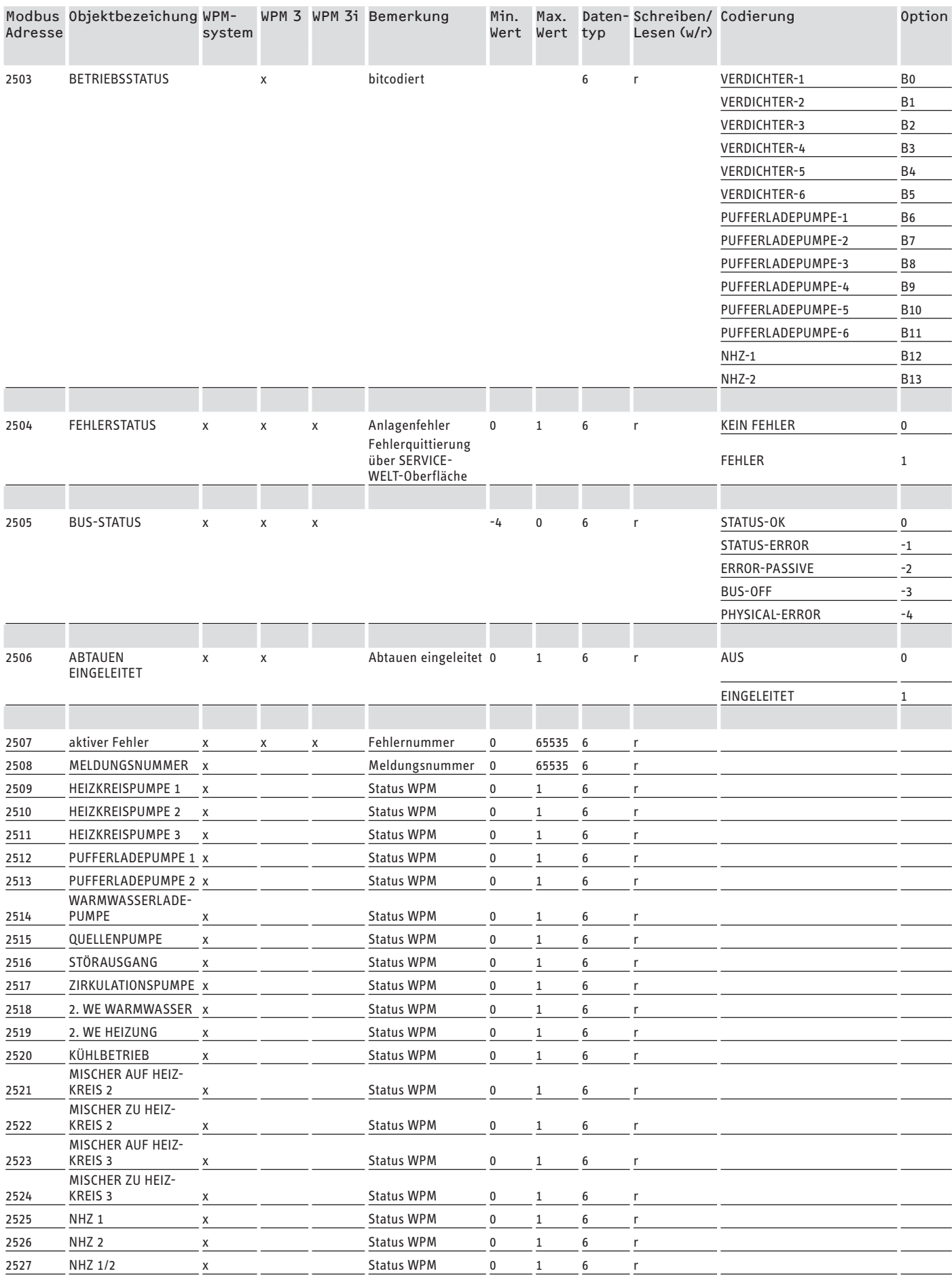

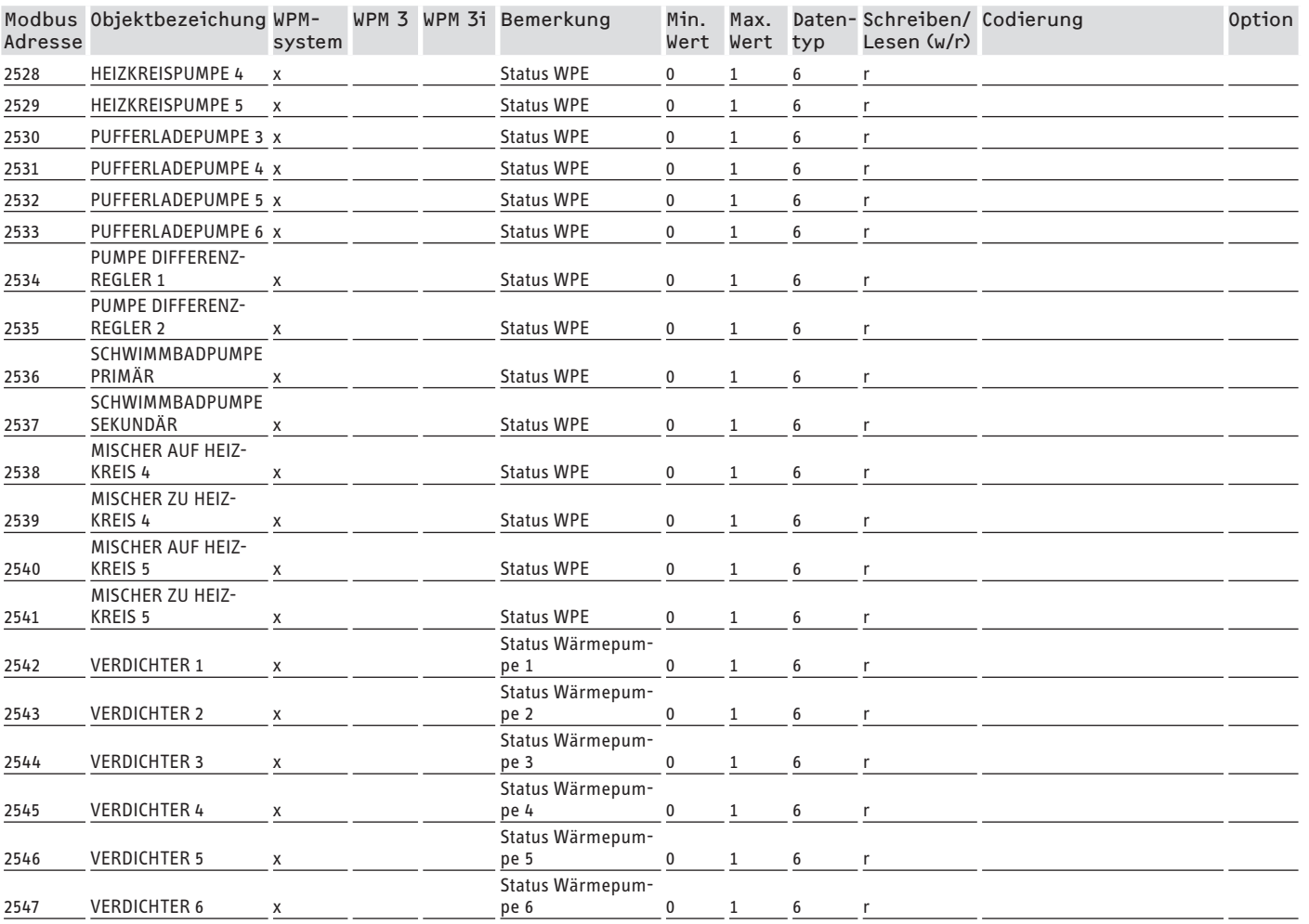

# **Block 4: Energetische Daten (Read Input Register)**

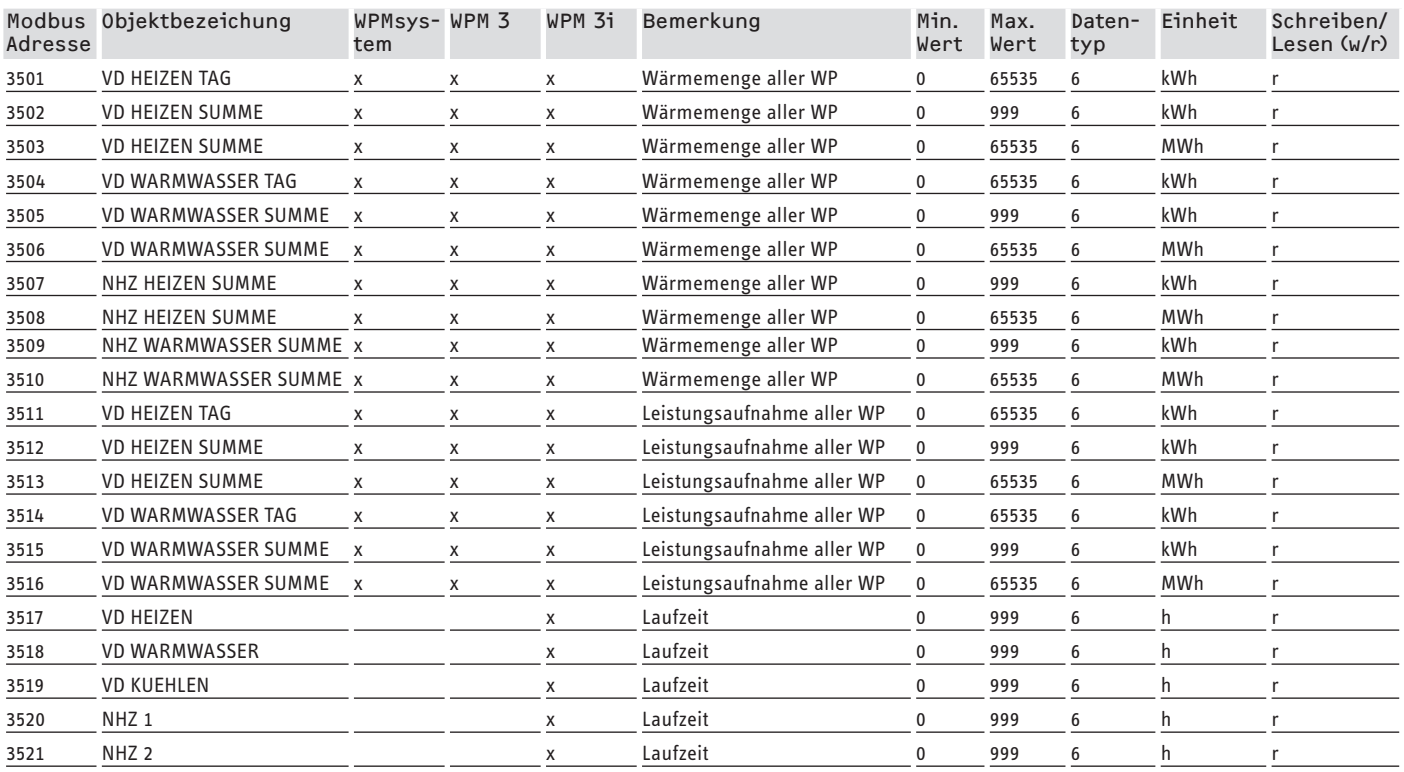

DEUTSCH

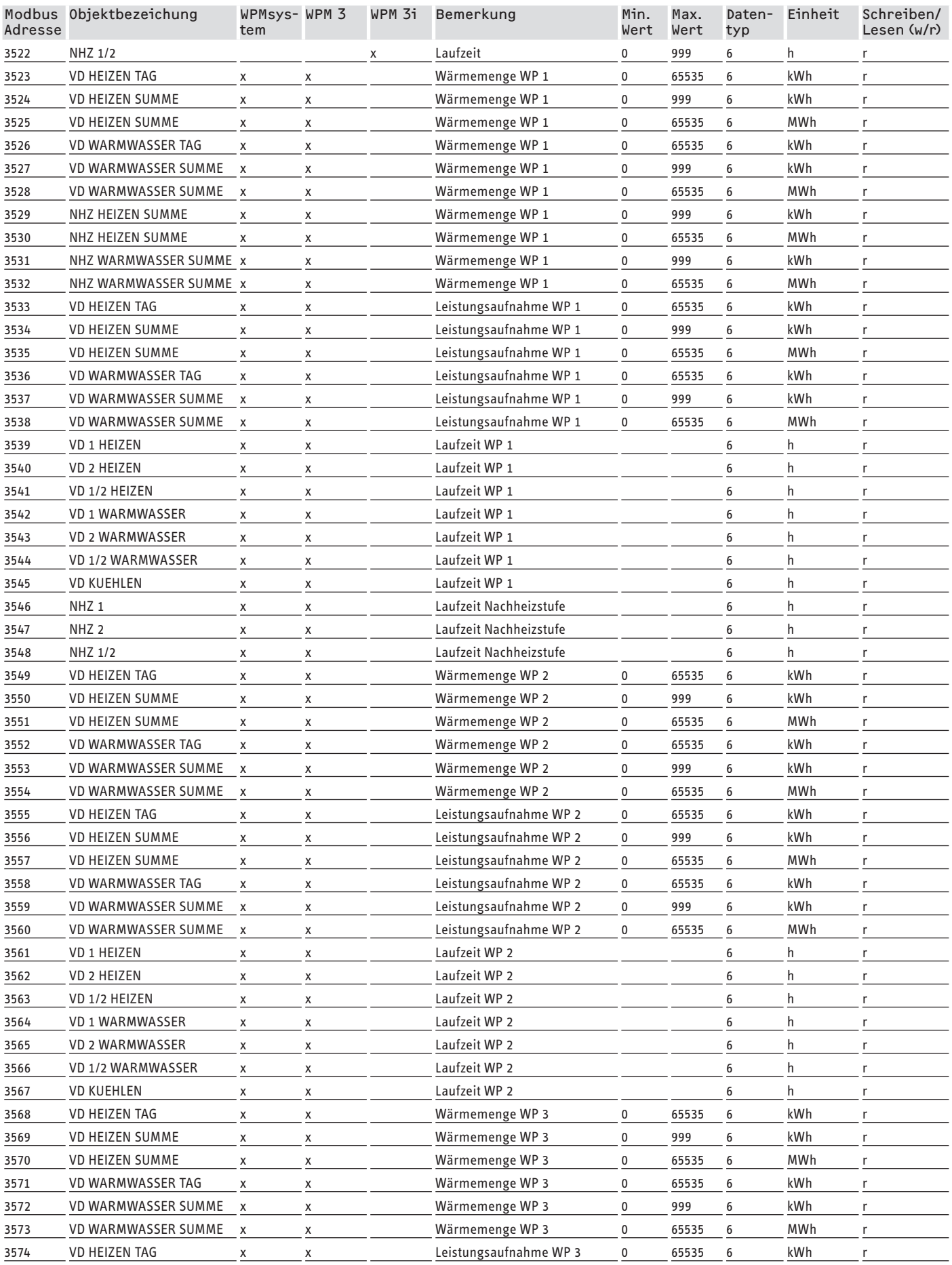

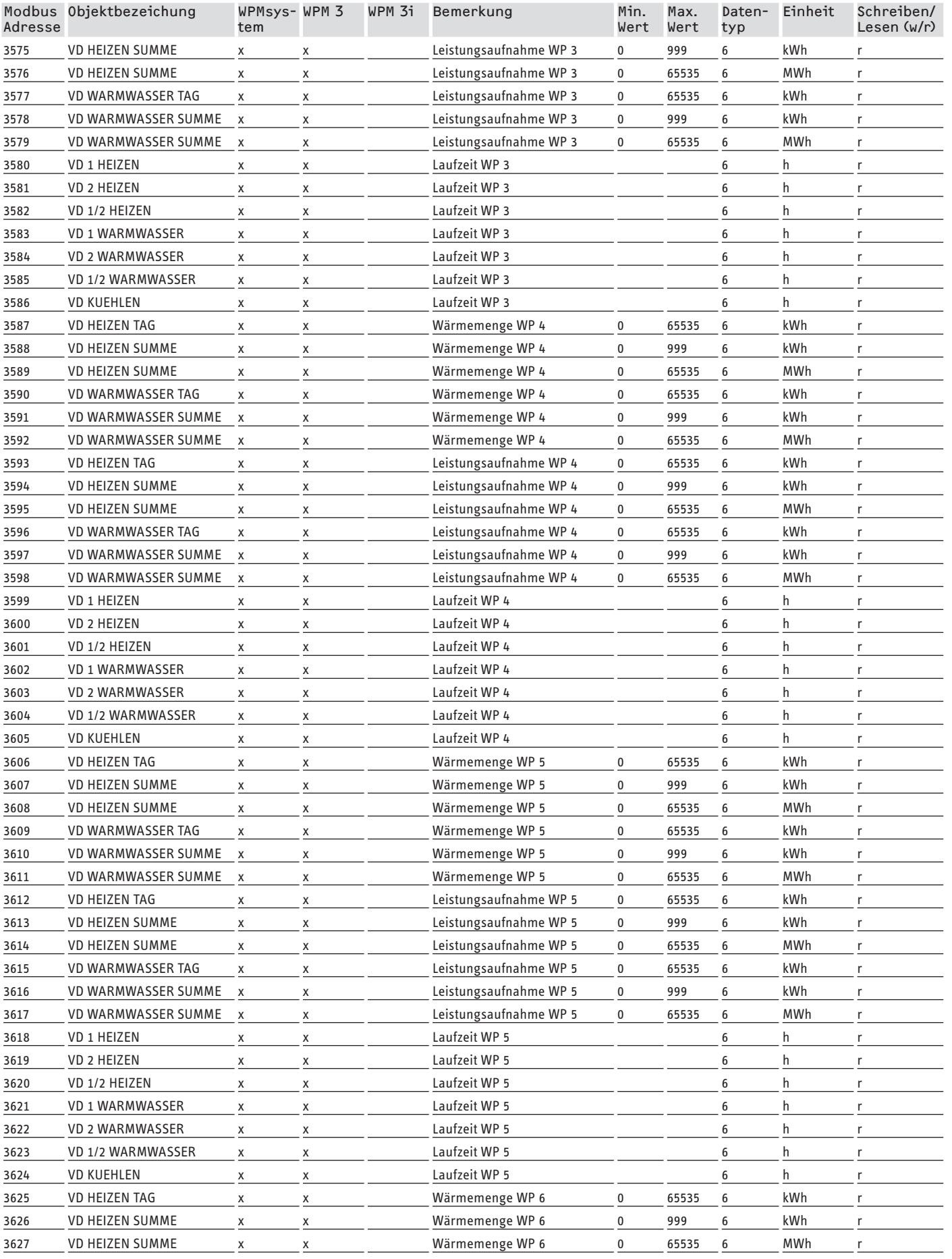

# <span id="page-11-0"></span>SOFTWARE-DOKUMENTATION Modbus-Systemwerte für Lüftungsintegralgeräte

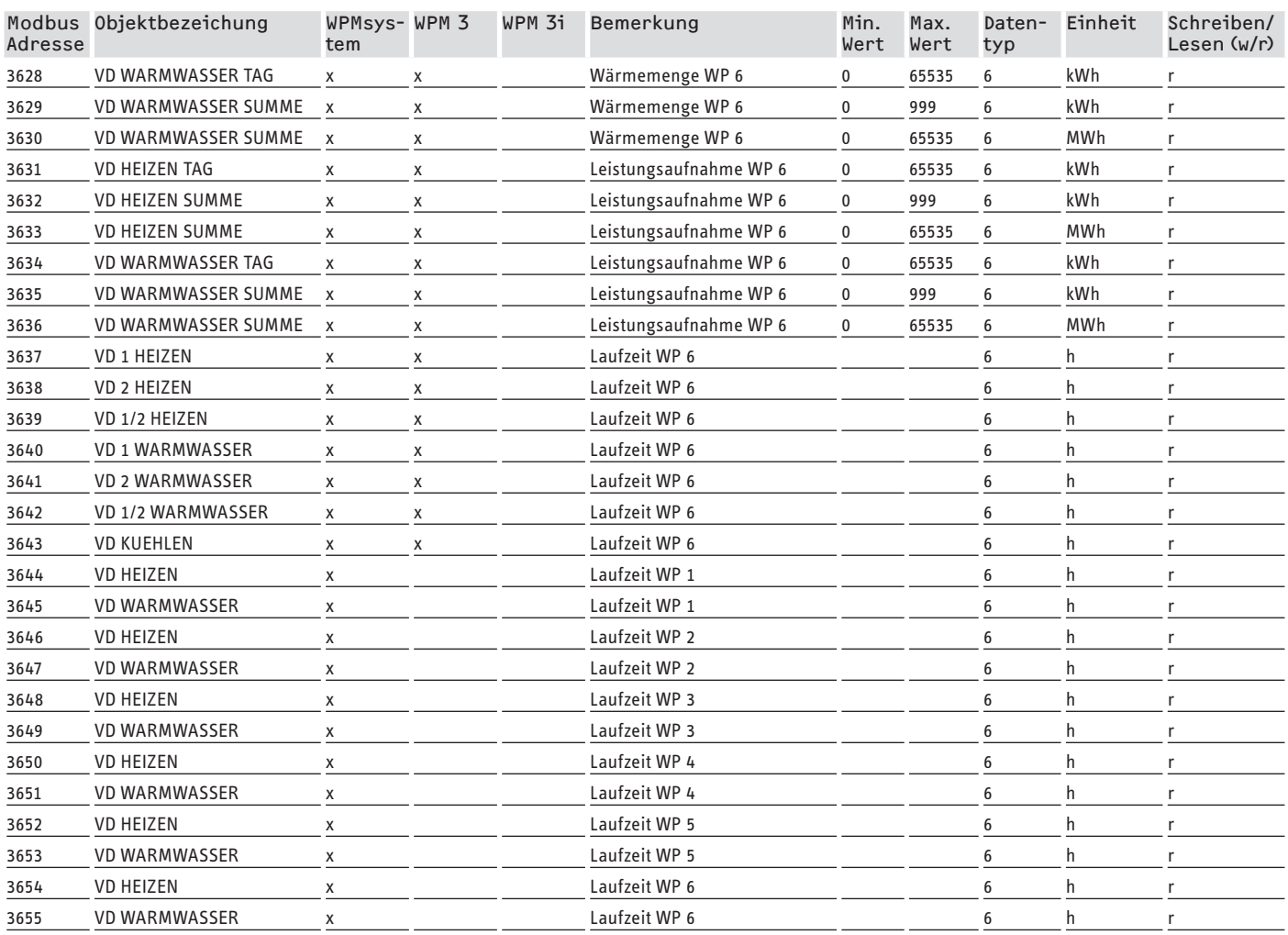

# **7. Modbus-Systemwerte für Lüftungsintegralgeräte**

## **Hinweis**

Die aufgeführten Geräte werden grundsätzlich unterstützt.

- Nicht jedes Objekt ist bei jedem Gerät verfügbar.
- Bei Geräten der LWZ-Baureihe werden die Ersatzwerte "-60" (bei Unterbrechung / Nichtvorhandensein der Sensorleitung) und "-50" (bei Kurzschluss der Sensorleitung) ausgegeben.

## **Block 1: Systemwerte (Read Input Register)**

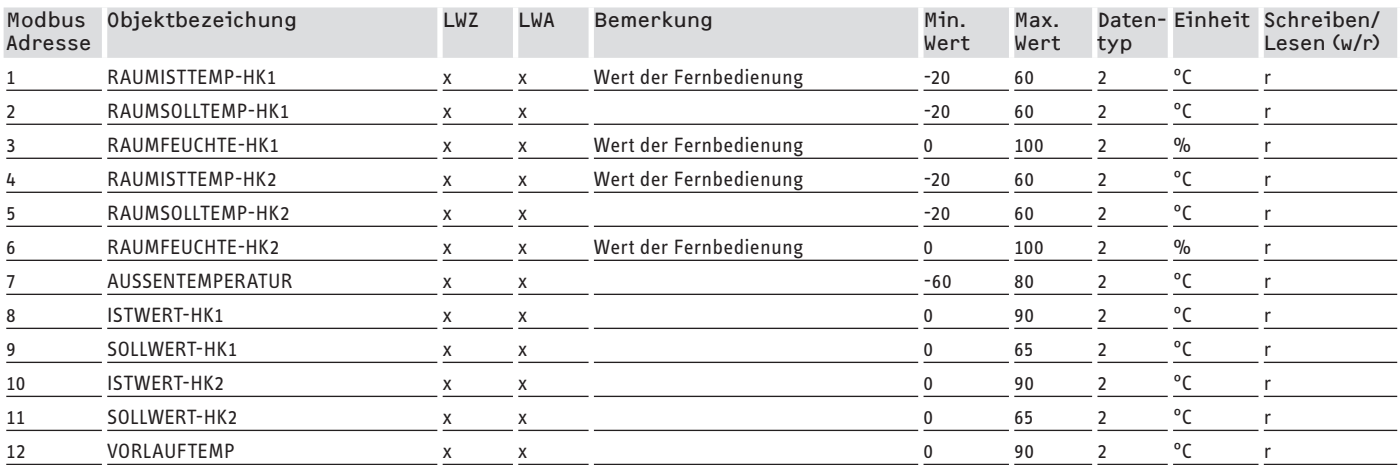

# SOFTWARE-DOKUMENTATION Modbus-Systemwerte für Lüftungsintegralgeräte

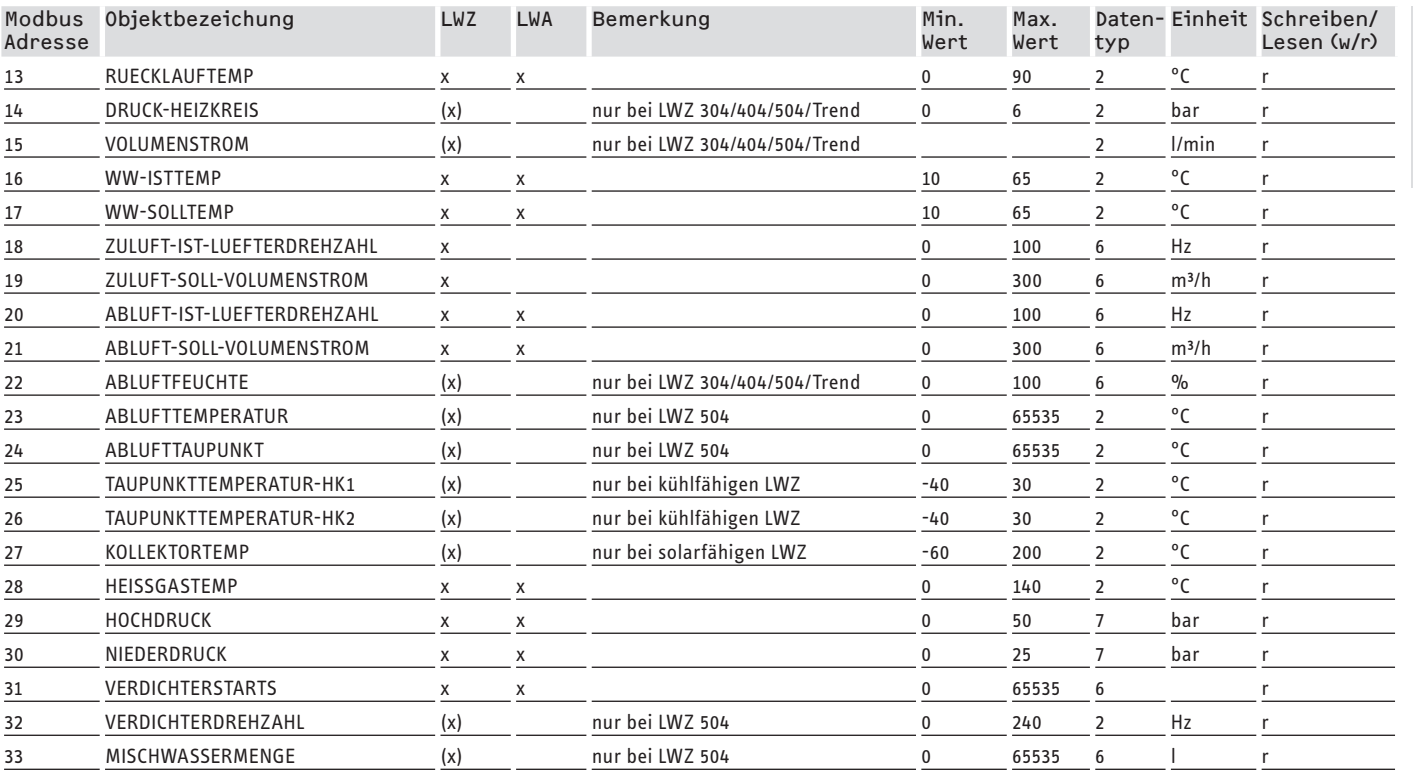

### **Block 2: Systemparameter (Read/Write Holding Register)**

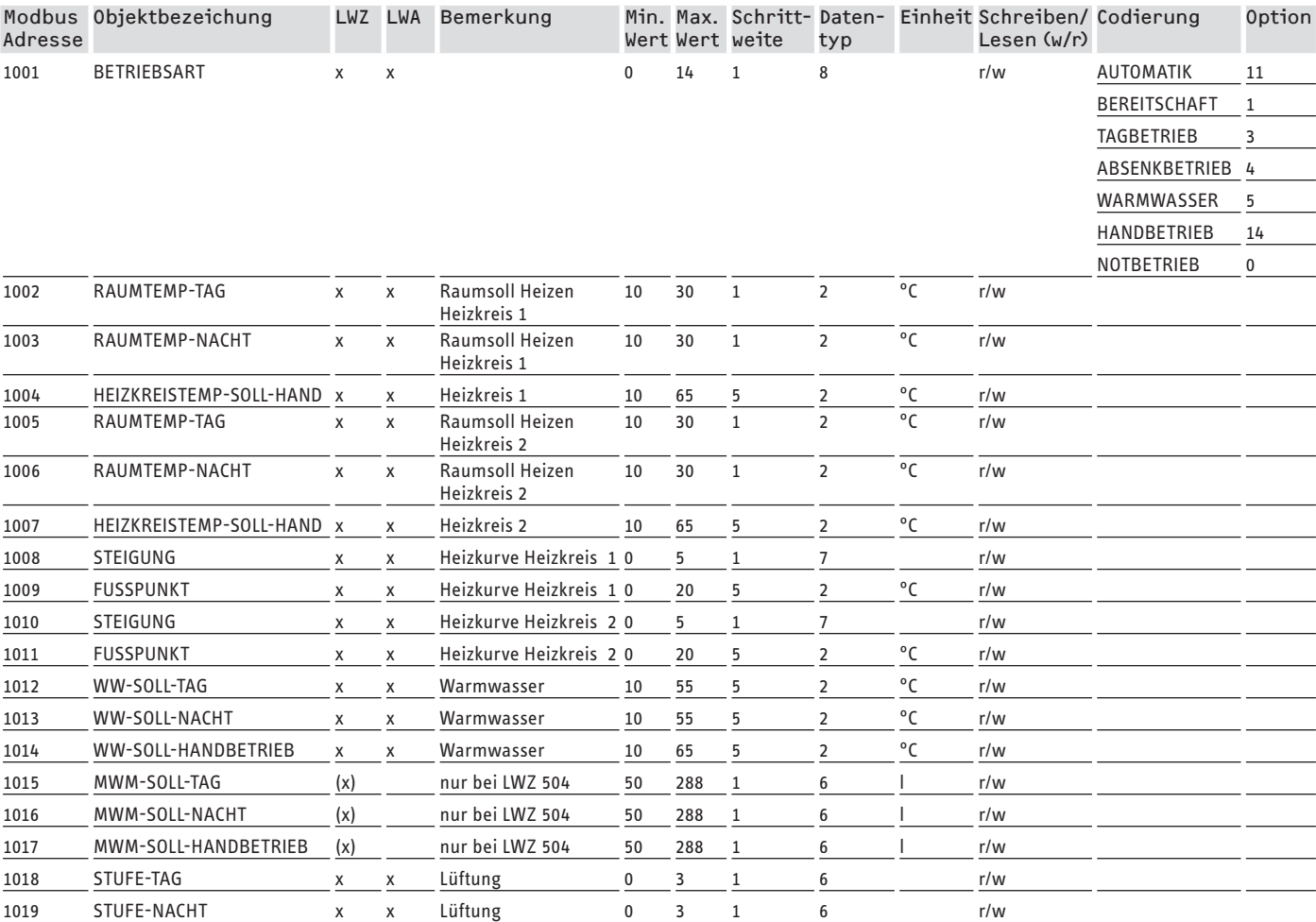

DEUTSCH

# SOFTWARE-DOKUMENTATION Modbus-Systemwerte für Lüftungsintegralgeräte

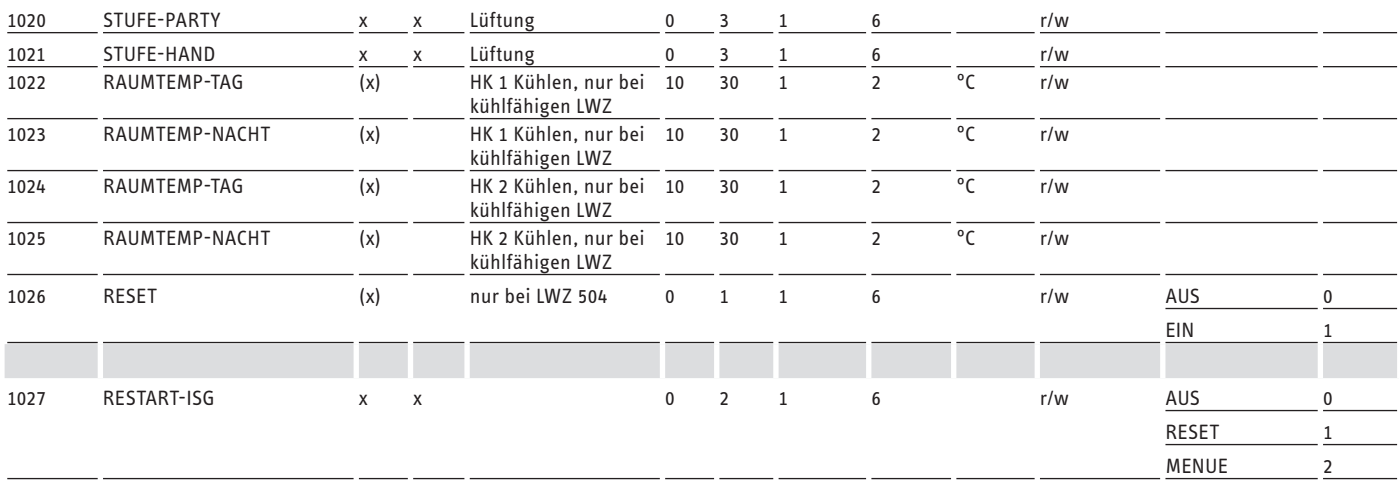

# **Block 3: Systemstatus (Read Input Register)**

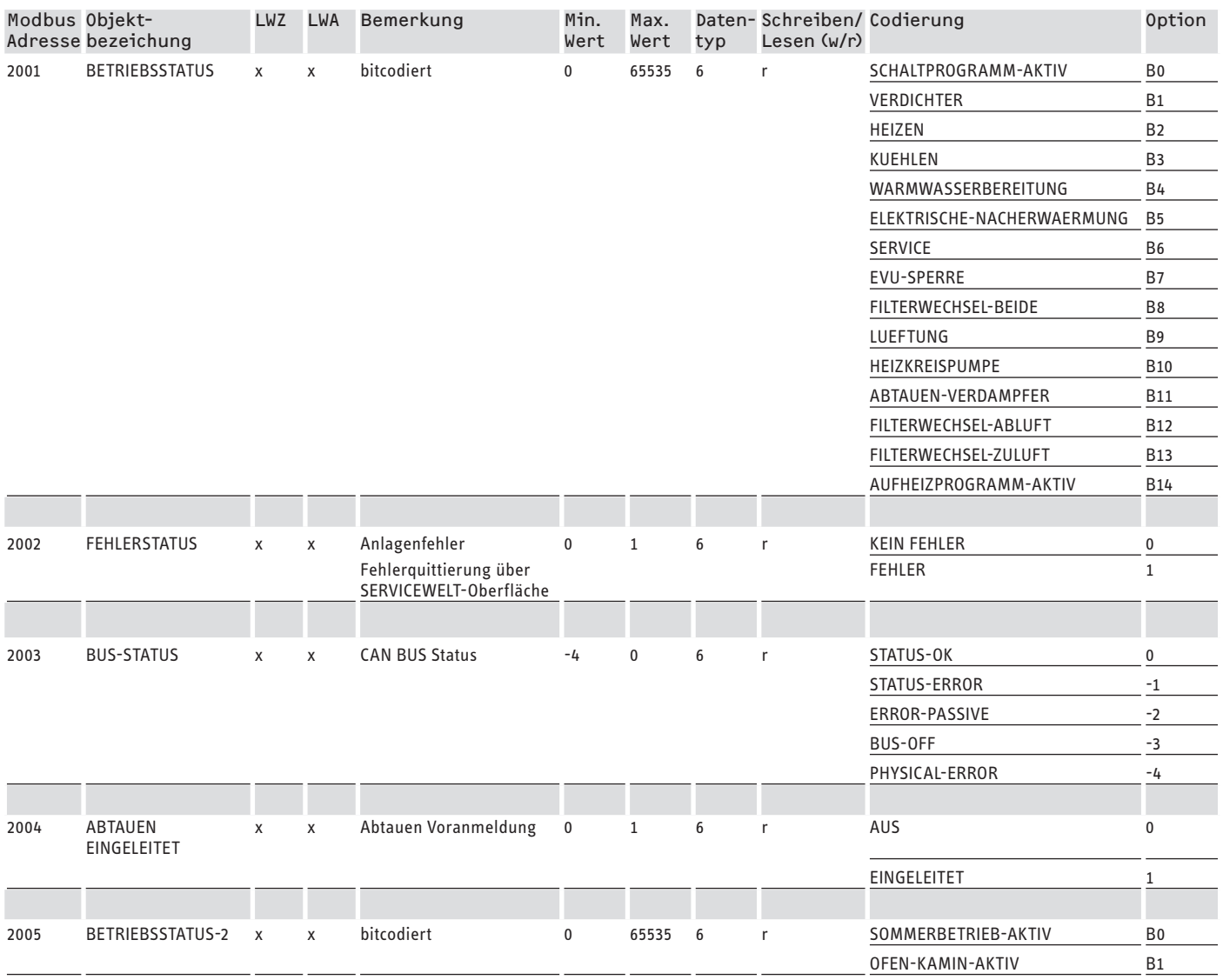

# <span id="page-14-0"></span>SOFTWARE-DOKUMENTATION Weitere Register für Wärmepumpen mit WPM und Lüftungsintegralgeräte

## **Block 4: Energetische Daten (Read Input Register)**

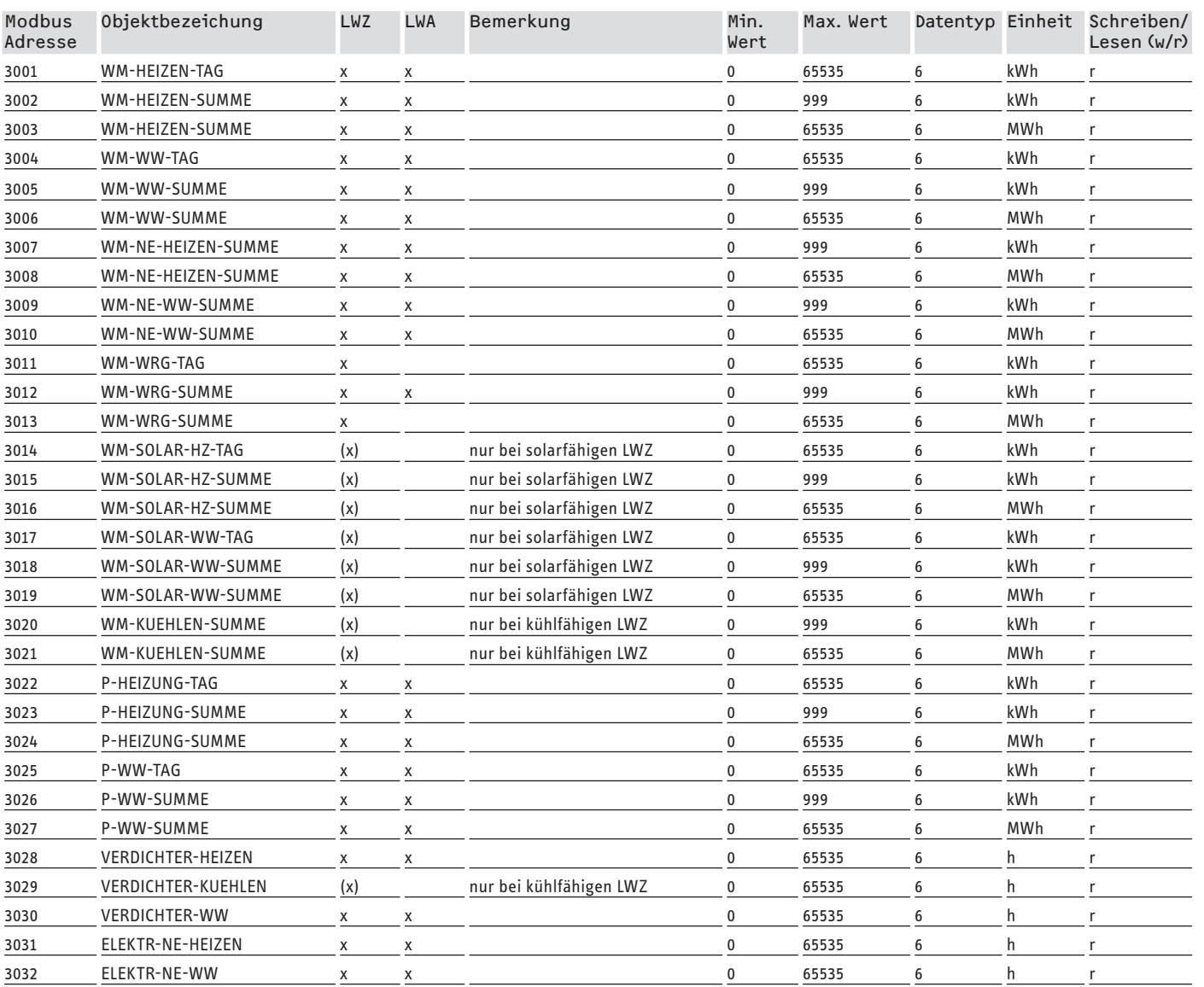

# **8. Weitere Register für Wärmepumpen mit WPM und Lüftungsintegralgeräte**

# **Block 5: Energiemanagement Vorgaben (Read/Write Holding Register)**

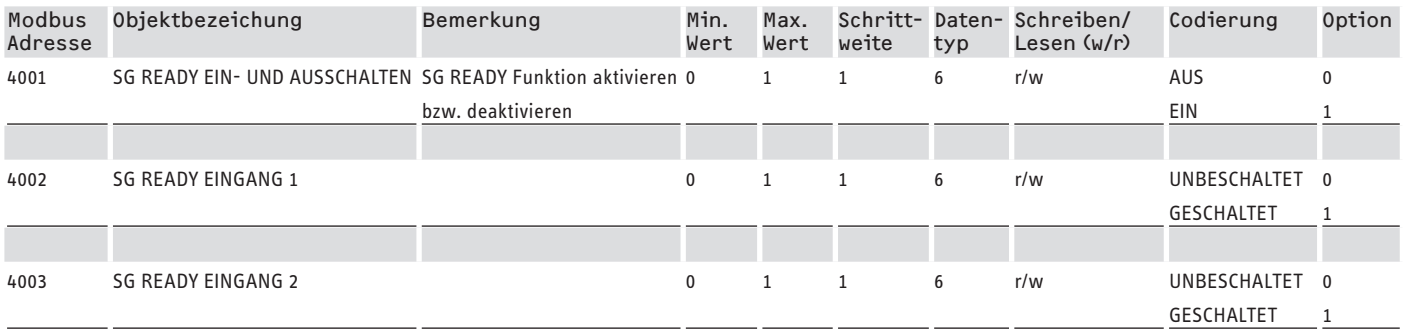

# <span id="page-15-0"></span>SOFTWARE-DOKUMENTATION Weitere Register für Wärmepumpen mit WPM und Lüftungsintegralgeräte

#### **Block 6: Energiemanagement Systeminformationen (Read Input Register)**

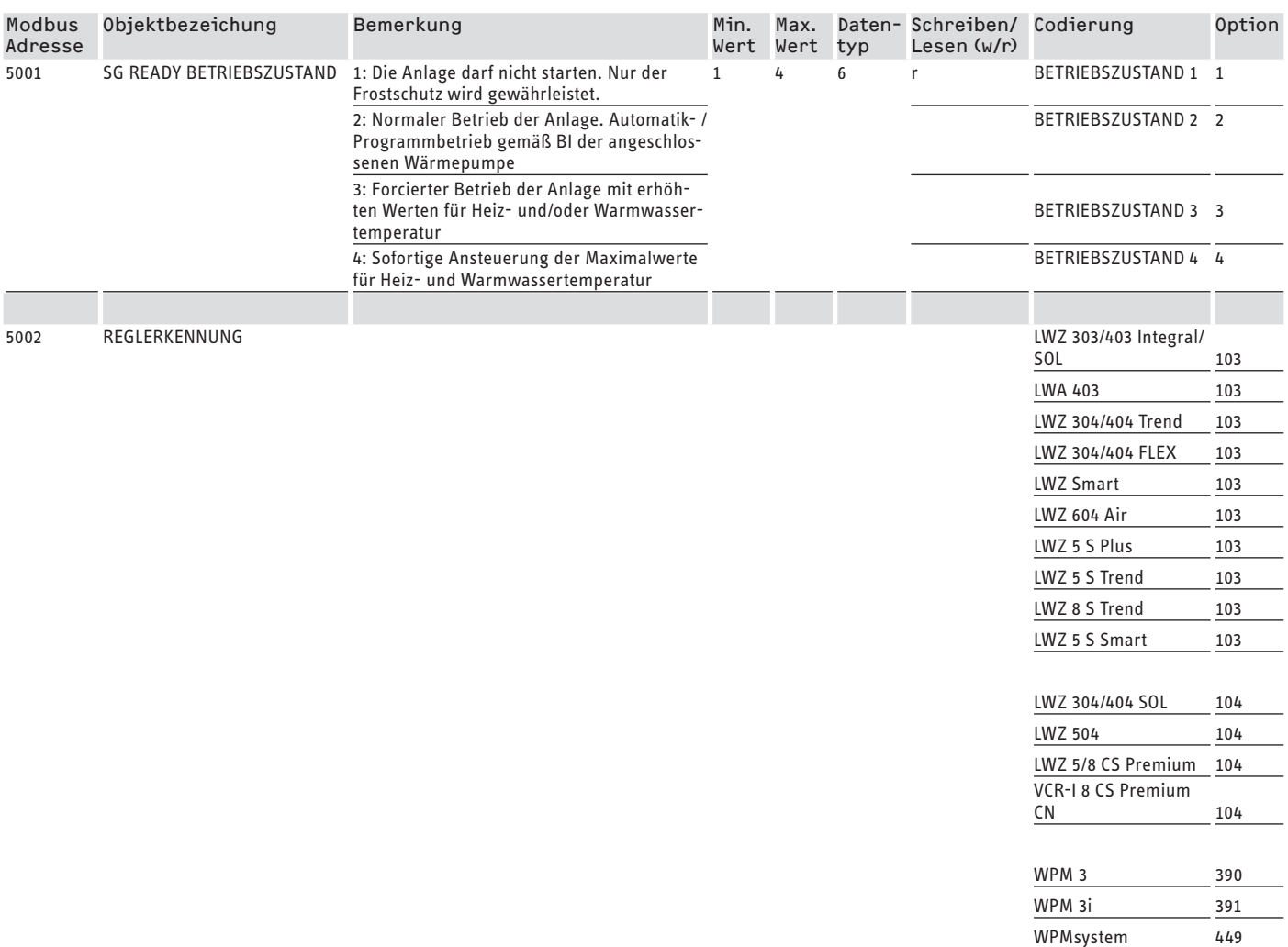

# **8.1 Betriebsarten und Sollwerte**

Jeder Betriebsart sind bestimmte Sollwerte zugeordnet.

Über Modbus können Betriebsarten und entsprechende Sollwerte unabhängig voneinander verändert werden.

Damit Sollwertänderungen unmittelbar und nicht erst beim nächsten Betriebsartwechsel umgesetzt werden, sollte nur einer der beiden Parameter (Betriebsart ODER Sollwert) über Modbus verändert werden, während der andere Parameter fest definiert wird:

- Wenn die Betriebsart (z. B. Komfortbetrieb) permanent beibehalten wird, die korrespondierenden Sollwerte jedoch über Modbus verändert werden, fährt die Wärmepumpe die neuen Werte unmittelbar nach der Änderung an.
- Umgekehrt kann, bei sinnvoll festgelegten Sollwerten für die relevanten Betriebsarten, durch einen Betriebsartwechsel die gesamte Anlage mit sämtlichen Sollwerten auf ein anderes Temperaturniveau geschaltet werden.

#### **Beispiele:**

- Bei Abwesenheit der Bewohner empfiehlt sich ein Betriebsartwechsel in den ECO-Betrieb. Bei Anwesenheit kann die Wärmepumpe in den Komfortbetrieb wechseln. Bei dauerhafter Abwesenheit kann auch der Standby-Betrieb genutzt werden.
- In der Betriebsart "Automatik / Programmbetrieb" wechseln ECO- und Komforttemperatur gemäß dem jeweils im WPM hinterlegten Programm (Warmwasserprogramm, Heizprogramm etc.). In dieser Betriebsart lässt sich z. B. ein dauerhaftes Komfort-Temperaturniveau erreichen, indem alle Programme auf dauerhaftes Halten der Komforttemperatur eingestellt werden.
- Wenn die Wärmepumpe in den Standby-Betrieb schalten soll (nur Frostschutz), kann eine Betriebsartenumschaltung in den Bereitschaftsbetrieb eingesetzt werden.

# <span id="page-16-0"></span>SOFTWARE-DOKUMENTATION Weitere Register für Wärmepumpen mit WPM und Lüftungsintegralgeräte

- Bei Einsatz der Fernbedienung FEK empfiehlt es sich, die Betriebsart zu fixieren.

Die FEK kann für den ihr zugeordneten Heizkreis, unabhängig von der Hauptbetriebsart, entweder die Komfort- oder die ECO-Temperatur anfahren. Daher sollte an der FEK und auf dem WPM der Komfortbetrieb dauerhaft aktiviert sein. Die entsprechenden Sollwerte werden dabei über Modbus verändert. Auf diese Weise werden die veränderten Sollwerte unmittelbar angefahren.

Wird zentral der Standby-Betrieb ausgeführt, wird auch der der FEK zugeordnete Heizkreis abgesenkt.

# **8.2 SG Ready Funktion**

"SG Ready" ist ein Markenzeichen des Bundesverbands Wärmepumpe e. V.

Es bezeichnet eine Eigenschaft von Wärmepumpen, deren Regelungstechnik die Einbindung in ein intelligentes Stromnetz (Smart Grid) ermöglicht.

## **8.2.1 Betriebszustände**

Je nach Beschaltung kann das Gerät folgende Betriebsmodi ausführen:

### **Betriebszustand 1**

Beschaltung (Eingang 2/Eingang 1): (1/0)

- niedrigste Temperaturen, vgl. Bereitschaftslevel (siehe Bedienungs- und Installationsanleitung des angeschlossenen Gerätes)
- Frostschutz wird gewährleistet

## **Betriebszustand 2**

Beschaltung (Eingang 2/Eingang 1): (0/0)

- Automatik- / Programmbetrieb (siehe Bedienungs- und Installationsanleitung der angeschlossenen Wärmepumpe)

## **Betriebszustand 3 (forcierter Betrieb)**

Beschaltung (Eingang 2/Eingang 1): (0/1)

- forcierter Betrieb mit erhöhten Werten für Heiz- und Warmwasser-Temperatur
- Unter EINSTELLUNGEN / ENERGIEMANAGEMENT können Sie die erhöhten Werte für Heiz- und Warmwasser-Temperatur Betrieb einstellen

#### **Betriebszustand 4**

Beschaltung (Eingang 2/Eingang 1): (1/1)

- sofortige Ansteuerung der Maximalwerte für Heiz- und Warmwasser-Temperatur

#### **8.2.2 Anwendung zur Photovoltaikoptimierung**

Für die Photovoltaikoptimierung (PV-Optimierung) wird ein Schaltelement benötigt, das den Modbus-SG Ready-Eingang 1 in Abhängigkeit von der verfügbaren PV-Leistung schaltet. Der Schwellenwert muss dabei möglichst sinnvoll gewählt werden, z. B. 2 kW.

Der Betriebszustand 3 ist aktiv, sobald SG Ready-Eingang 1 beschaltet und Eingang 2 unbeschaltet ist.

- Der SG Ready-Eingang 1 wird ausgeschaltet, wenn nicht genügend PV-Leistung verfügbar ist. Die Beschaltung entspricht 0:0 und damit dem Betriebszustand 2.
- Für die PV-Optimierung sind die Betriebszustände 2 und 3 relevant, zwischen denen die Anlage automatisch wechselt.

Die Wirtschaftlichkeit einer PV-Anlage steigt mit der PV-Eigenutzung und fällt mit dem Bezug von Strom aus dem öffentlichen Netz.

Für einen erhöhten PV-Eigenverbrauch müssen die Betriebszeiten der Haushaltsverbraucher und der Wärmepumpe an die realen PV-Ertragszeiten angepasst werden.

Um den Warmwasserbedarf abzudecken, liegen die Betriebszeiten einer Wärmepumpe meist in den Morgen- und Abendstunden. In diesen Zeiten ist der PV-Ertrag entweder nicht vorhanden oder eher gering. Dementsprechend sollte die Warmwasserbereitung vorzugsweise während der Haupt-PV-Ertragszeit erfolgen. Durch diese Verschiebung der Wärmepumpen-Betriebszeiten erhöht sich der PV-Eigenverbrauch.

Durch ein Überladen der thermischen Warmwasserspeicher kann der Warmwasserbetrieb mit Strom aus dem öffentlichen Stromnetz verringert werden.

# **Hinweis**

- Bei Nutzung der SG Ready Funktion kann Heizungswasser mit einer hohen Vorlauftemperatur in den Heizkreis gelangen.
	- **F** Setzen Sie einen Sicherheitstemperaturbegrenzer in den Heizungsvorlauf ein.

<span id="page-17-0"></span>Modbus-Systemwerte für Wärmepumpen mit WPM G (WPE-I 33-87 H 400 Premium)

# **9. Modbus-Systemwerte für Wärmepumpen mit WPM G (WPE-I 33-87 H 400 Premium)**

# **Hinweis**<br>This W

Die Werte in der Spalte "Faktor" geben den Umrechnungsfaktor an.

- 1 = kein Umrechnungsfaktor
- 10 = Umrechnungsfaktor; der übermittelte Wert ist 10-mal höher
- 100 = Umrechnungsfaktor; der übermittelte Wert ist 100-mal höher

# **Hinweis**

Einige Register können über den maximalen Wert von 65535 steigen. Für diesen Fall gibt es zwei Register. Die beiden Register ergeben zusammen eine 32 bit-Darstellung des Wertes.

- MSB = Most Significant Bit (Bit mit dem höchsten Stellenwert)
- LSB = Least Significant Bit (Bit mit dem niedrigesten Stellenwert)
- Beispiel:

Das Register "Betriebsstunden Verdichter" ist in zwei Register aufgeteilt. Im LSB-Register werden die Betriebsstunden des Verdichters Stunde für Stunde gezählt. Wenn der Wert 65535 übersteigt, zählt das MSB-Register um 1 weiter und der Zähler im LSB-Register wird zurückgesetzt.

Um eine Übersicht über die gesamten Betriebsstunden zu erhalten, werden die zwei Register zu einem 32 bit-Register zusammengefasst. Das MSB-Register repräsentiert die oberen 16 bit und das LSB-Register die unteren 16 bit. Beispielhafte Berechnung:

- MSB-Register: 2
- LSB-Register: 2345
- Gesamt: 2 x 65535 (MSB) + 2345 = 133417 Stunden

## **Block 1: Systemwerte (Read Input Register)**

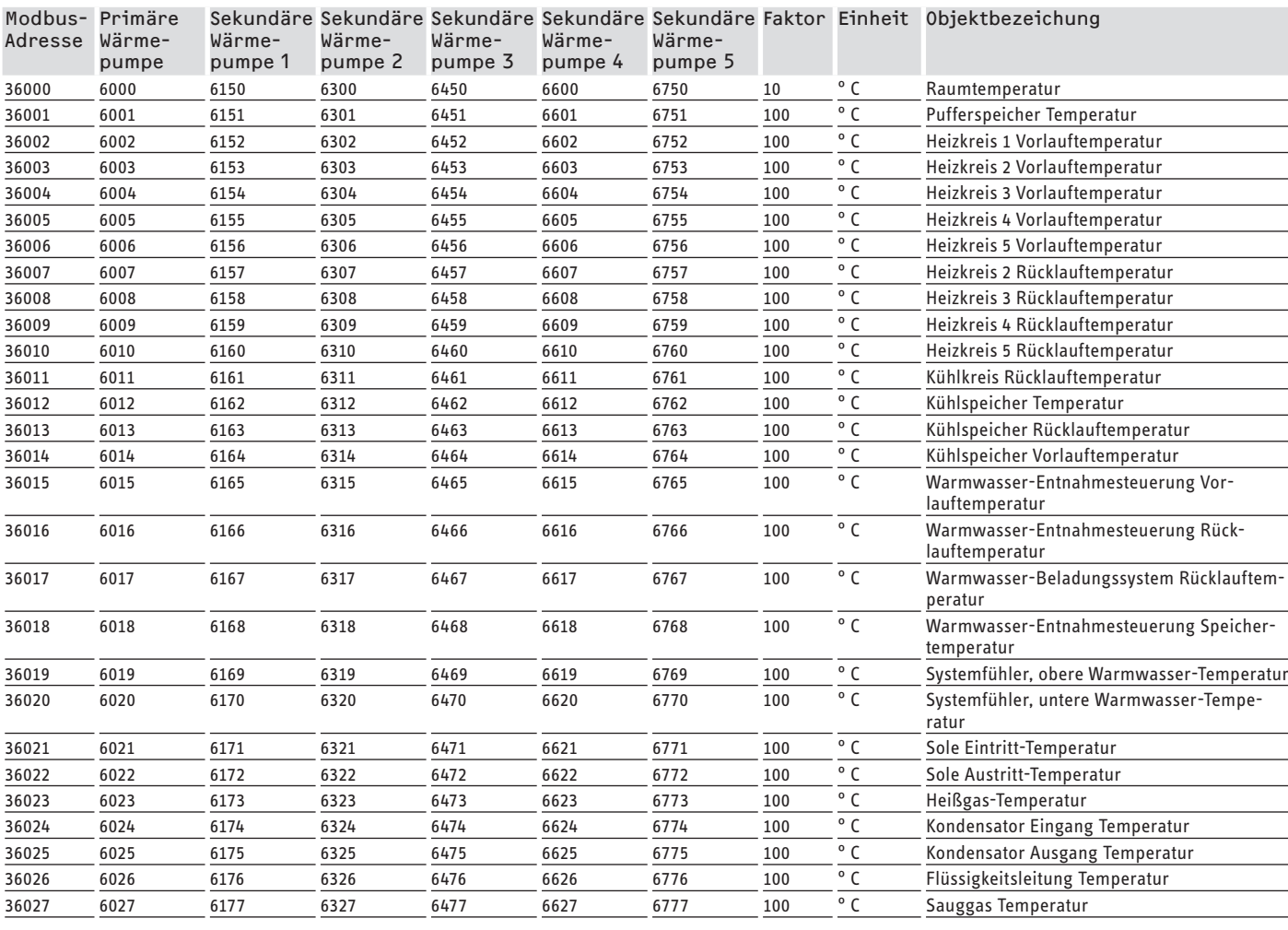

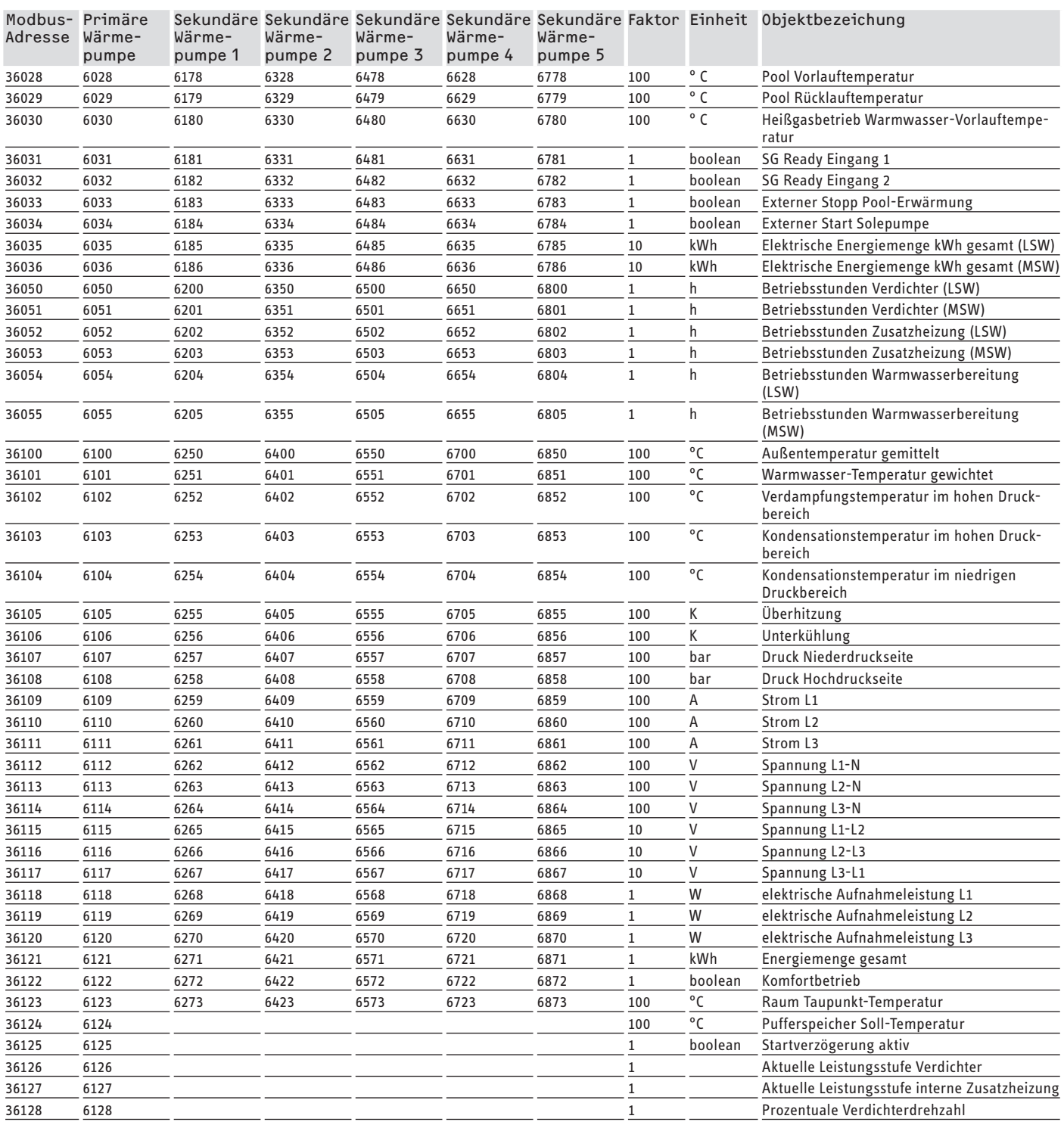

### **Block 2: Systemparameter (Read/Write Holding Register)**

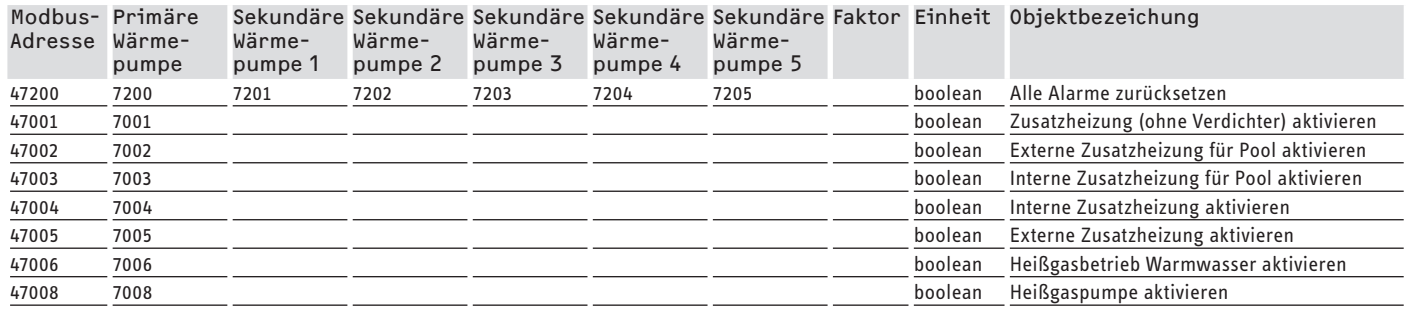

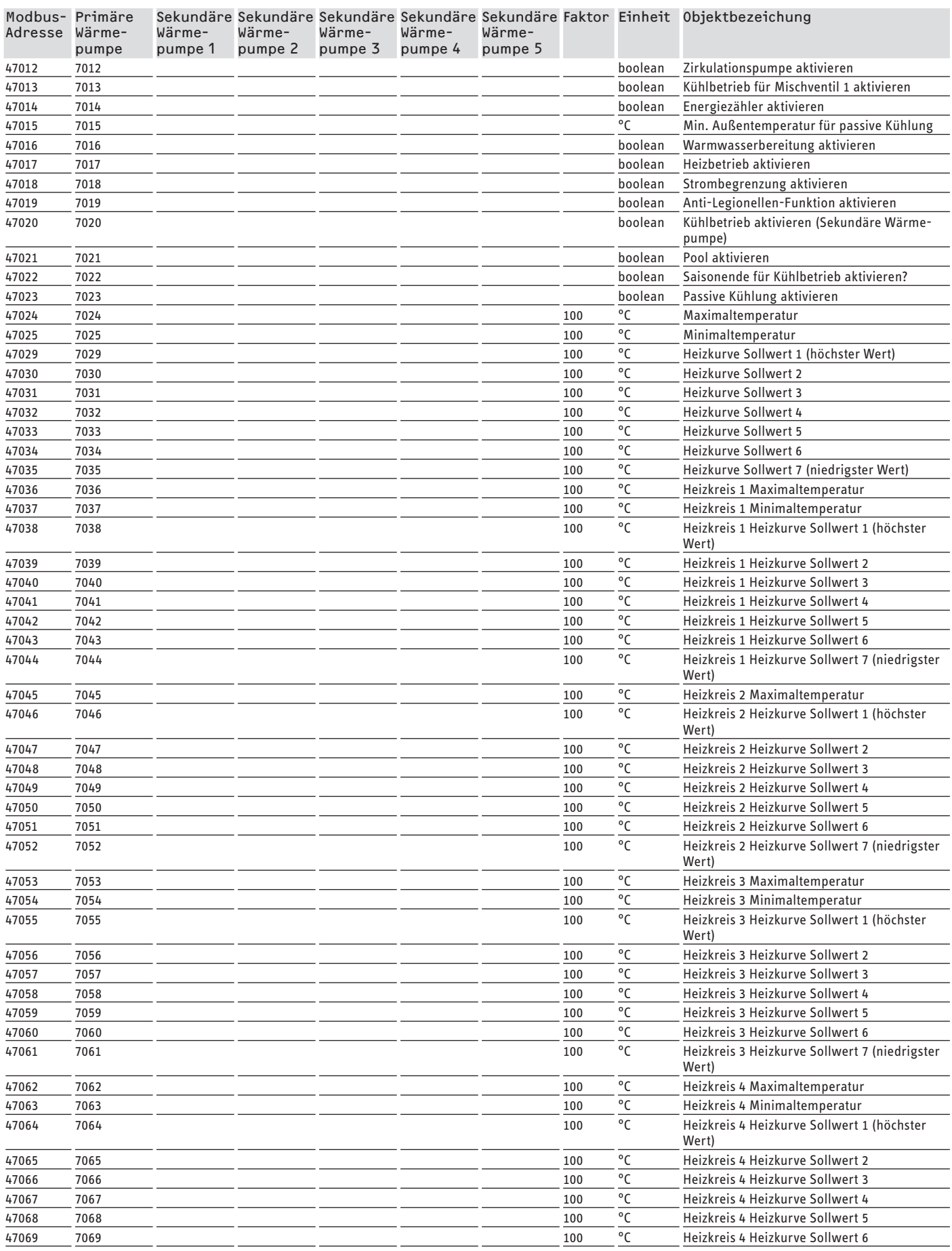

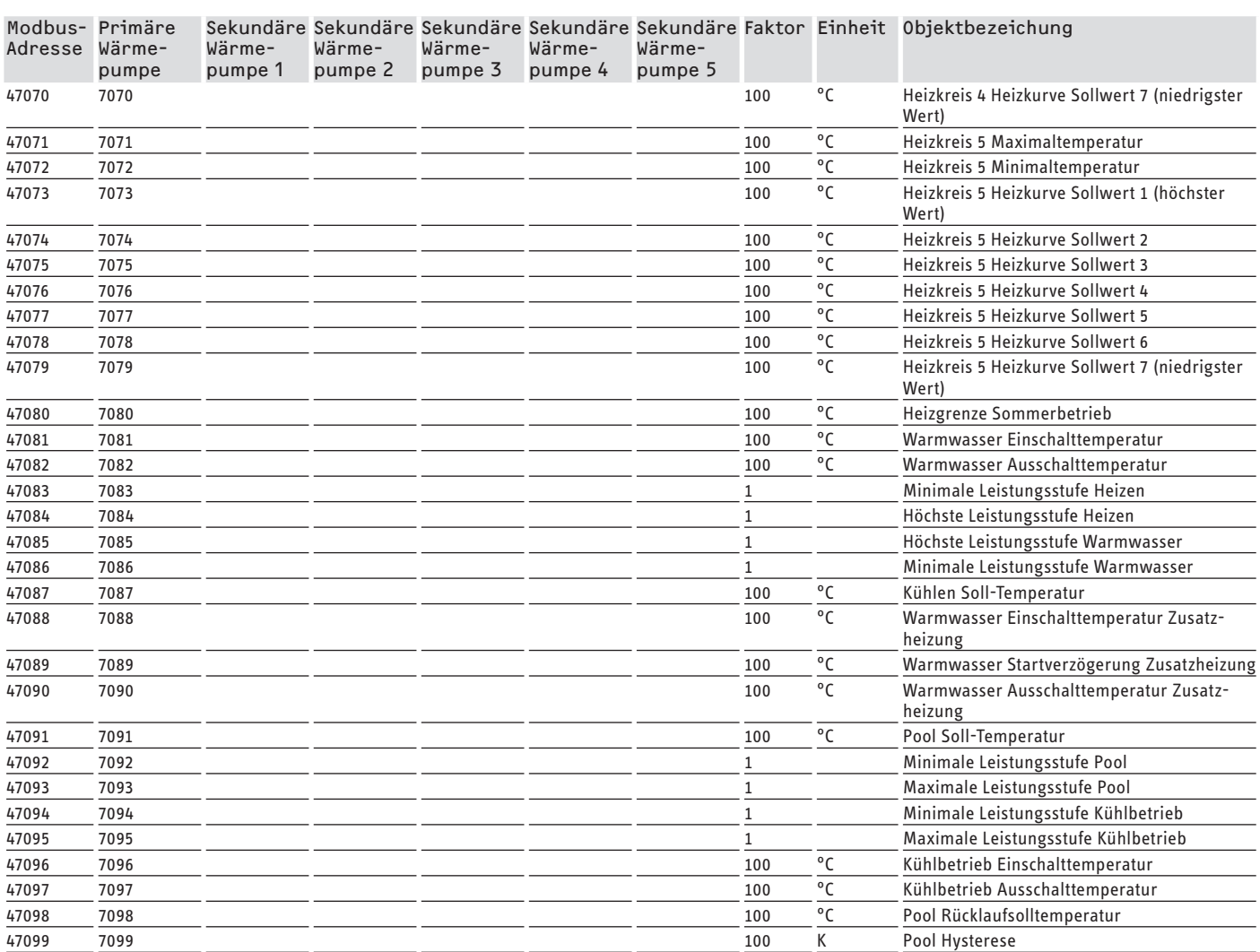

### **Block 3: Systemstatus (Read Input Register)**

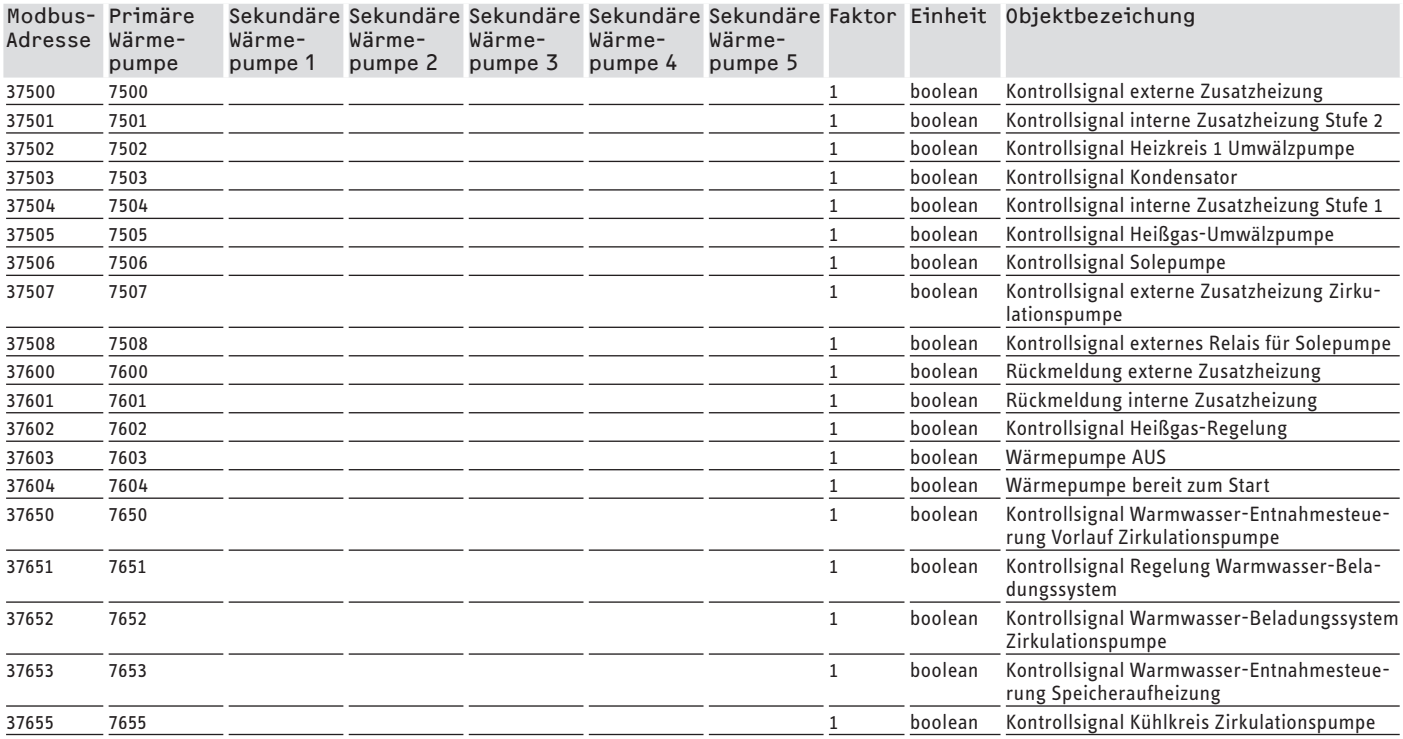

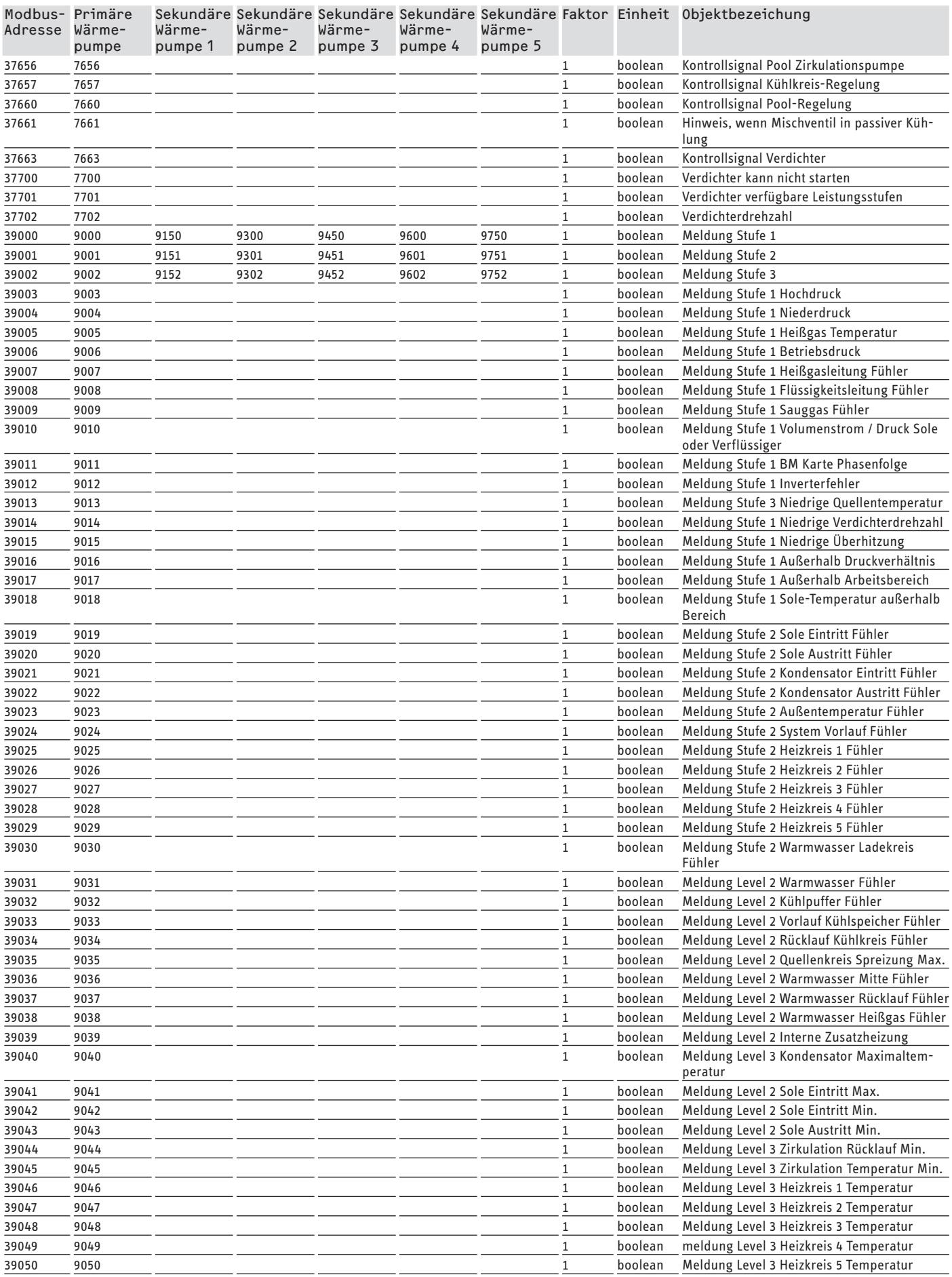

# <span id="page-22-0"></span>SOFTWARE-DOKUMENTATION | KUNDENDIENST UND GARANTIE Modbus-Systemwerte für Wärmepumpen mit WPM G (WPE-I 33-87 H 400 Premium)

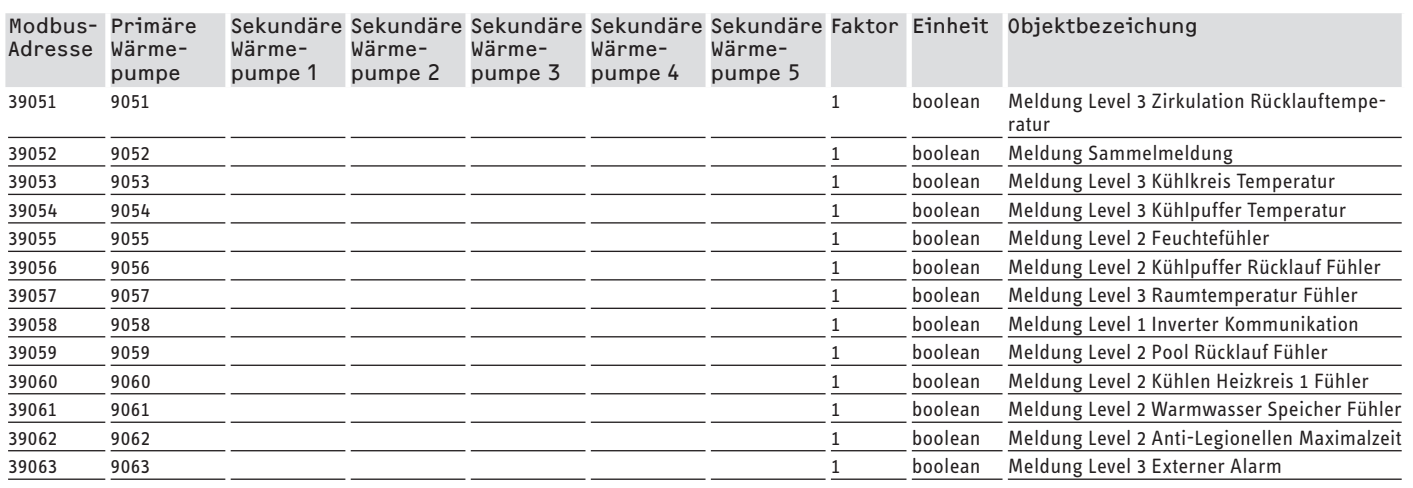

#### **Erreichbarkeit**

Sollte einmal eine Störung an einem unserer Produkte auftreten, stehen wir Ihnen natürlich mit Rat und Tat zur Seite.

Rufen Sie uns an: 05531 702-111

oder schreiben Sie uns:

Stiebel Eltron GmbH & Co. KG – Kundendienst – Dr.-Stiebel-Str. 33, 37603 Holzminden E-Mail: kundendienst@stiebel-eltron.de Fax: 05531 702-95890

Weitere Anschriften sind auf der letzten Seite aufgeführt.

Unseren Kundendienst erreichen Sie telefonisch rund um die Uhr, auch an Samstagen und Sonntagen sowie an Feiertagen. Kundendiensteinsätze erfolgen während unserer Geschäftszeiten (von 7.15 bis 18.00 Uhr, freitags bis 17.00 Uhr). Als Sonderservice bieten wir Kundendiensteinsätze bis 21.30 Uhr. Für diesen Sonderservice sowie Kundendiensteinsätze an Wochenenden und Feiertagen werden höhere Preise berechnet.

#### **SOFTWARE DOCUMENTATION**

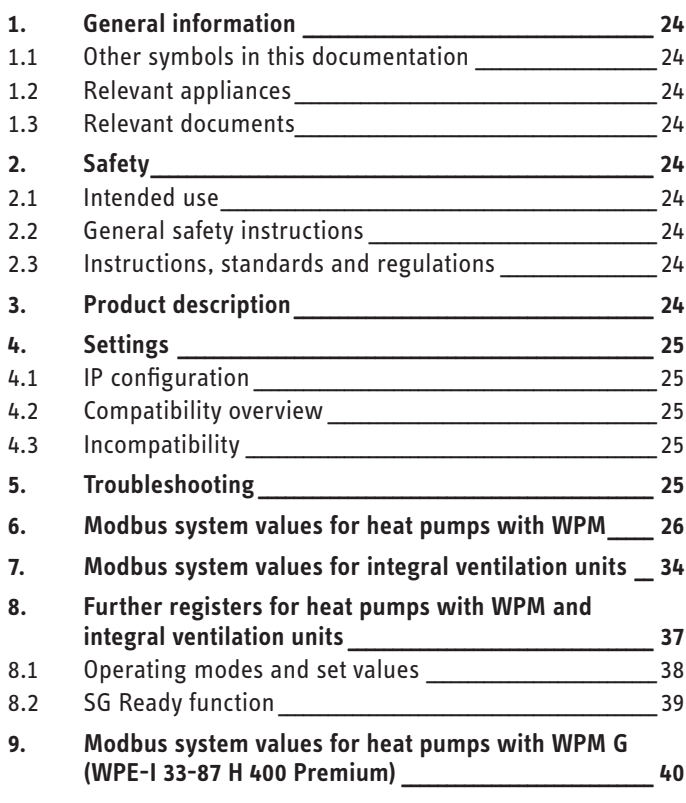

#### **GUARANTEE**

# **SOFTWARE DOCUMENTATION**

#### **General information**  $\mathbf{1}$ .

These instructions are intended for qualified contractors.

# l Note

Read these instructions carefully before using the appliance and retain them for future reference. Pass on the instructions to a new user if required.

#### Other symbols in this documentation  $1.1$

**Note**  $\mathbf i$ 

General information is identified by the adjacent symbol. Read these texts carefully.

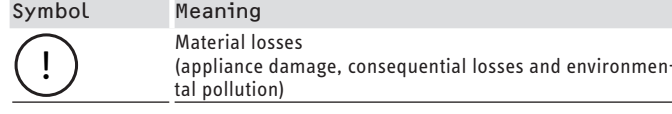

This symbol indicates that you have to do something. The action you need to take is described step by step.

#### **Relevant appliances**  $1.2$

- ISG web, part number 229336
- ISG plus, part number 233493

## 1.2.1 Brand conformity

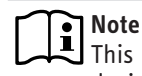

- $\bullet$  Note<br>This software can only be operated in conjunction with devices and software from the same manufacturer.
	- $\blacktriangleright$  Never use this software in conjunction with third party software or devices.

#### $1.3$ **Relevant documents**

- m Operating and installation instructions Internet Service Gateway ISG web
- m Operating and installation instructions for the connected integral ventilation unit or the heat pump
- $\Box$ Conditions of use for the ISG web
- m Contract conditions for the purchase of chargeable software extensions with additional functions for the ISG  $wah$

#### $2.$ **Safety**

#### **Intended use**  $2.1$

**Material losses**  $\mathbf{I}$ 

Incorrect use can result in damage to the connected integral ventilation unit or heat pump.

Observation of these instructions and of instructions for any accessories used is also part of the correct use of this appliance.

## **System requirements**

- ISG web with the Basic service package
- Compatible device, see "Compatibility overview"
- Building management system with Modbus TCP/IP Master
- IP network connection to the ISG and to the building management system

#### $2.2$ **General safety instructions**

We guarantee trouble-free function and operational reliability only if the original accessories intended for the appliance are used.

#### Instructions, standards and regulations  $2.3$

#### **Note**  $\mathbf{i}$

Observe all applicable national and regional regulations and instructions.

#### **Product description**  $3.$

This product is a software interface for the ISG for building automation. The ISG is a gateway for controlling integral ventilation units and heat pumps. Components required for operating the <span id="page-24-0"></span>connected integral ventilation unit or the connected heat pump (e.g. sensors) cannot be replaced by Modbus components.

The following functions are available with the Modbus software:

- Selecting operating modes
- Selecting set temperatures
- Switching fan levels
- Selecting set DHW temperature
- Calling up current values and system data

# **4. Settings**

The ISG uses the following 16-bit register:

### **"Read input register"**

- Objects are read-only
- Calling up registers via function code 04 ("Read input registers")

Example: To read register 30501, address 501 is brought up with function code 04.

# **"Read/write holding register"**

- Objects are read-writable
- Calling up registers via function code 03 ("Read holding registers")
- Write via function code 06 ("Write single register") or function code 16 ("Write multiple registers")

The substitute value "32768 (0x8000H)" is issued for unavailable objects.

Some status objects are bit-coded (B0 - Bx). The respective corresponding status information is documented under "Coding" (e.g. compressor running yes/no).

A distinction is drawn here between the following types of data:

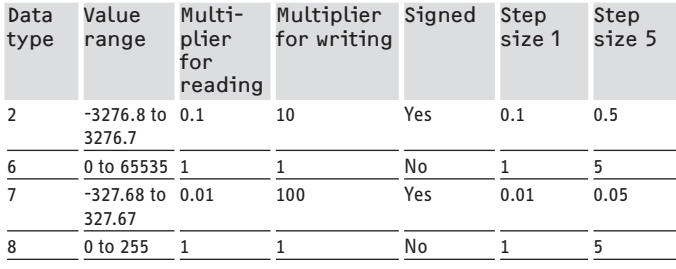

- Transferred value x multiplier = data value
- Example writing: To write a temperature of 20.3 °C, write value 203 (factor 10) to the register.
- Example reading: The value 203 called up means 20.3 °C  $(203 \times 0.1 = 20.3)$

# **4.1 IP configuration**

**Note**  $\mathbf{i}$ 

Refer to the ISG operating and installation instructions.

You can perform the IP configuration in the SERVICEWELT via the "Profile" tab:

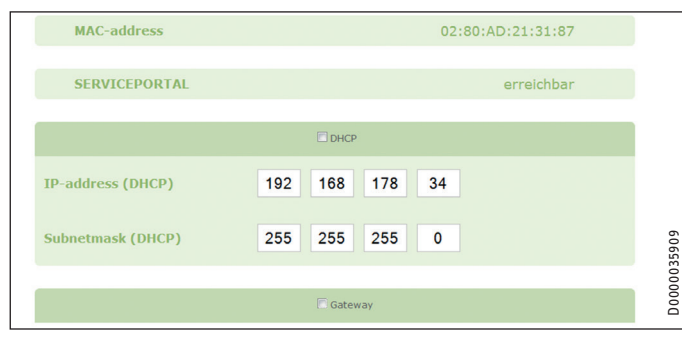

ENGLISH

ISG: 192.168.0.126 (standard IP address) TCP port: 502 Slave ID: 1 (permanent)

**Note**  $\ddot{\mathbf{r}}$ 

The ISG retains its standard IP address when directly connected to your computer. If connected via a router, the DHCP server automatically assigns a different IP address to the ISG.

# **4.2 Compatibility overview**

#### **Note**  $\mathbf{\hat{i}}$

- In parameter configuration, first select the appliance type so that the respective corresponding parameters can be configured.
	- $\blacktriangleright$  Follow the operating and installation instructions for the ISG when connecting the heat pump or the integral ventilation unit to the ISG.

#### **Note** i

Generally, all listed appliances are supported.

- Not every object type is available with every appliance.
- The substitute value "32768 (0x8000H)" is issued for unavailable objects.

You can find an overview of compatible heat pumps / integral ventilation units on our website.

https://www.stiebel-eltron.de/de/home/service/smart-home/ kompatibilitaetslisten.html

## **4.3 Incompatibility**

- The ISG must not be operated together with a DCo-active GSM on the same CAN bus. This can result in errors in communication with the WPM.
- The Modbus TCP/IP software interface cannot be combined with other ISG software interfaces (Exception: Read-only access is possible at the same time as using the EMI energy management software extension).

# **5. Troubleshooting**

#### **Checking the software version**

- $\triangleright$  Check whether the Modbus software is installed on the ISG.
- $\triangleright$  When a WPM is connected, you will find the corresponding menu in the SERVICEWELT under: DIAGNOSIS → SYSTEM → ISG.

- <span id="page-25-0"></span> $\triangleright$  When an integral ventilation unit is connected, you will find the corresponding menu in the SERVICEWELT under: DIAG-NOSIS → BUS SUBSCRIBER → ISG.
- f If the "Modbus TCP/IP" interface is not listed, you need to update to the latest ISG firmware.
- ▶ Contact STIEBEL ELTRON service department.
- $\blacktriangleright$  Visit our homepage for more information.

### **Checking the data transfer:**

 $\blacktriangleright$  Using a standard data object (e.g. outside temperature), check the data transfer via Modbus. Compare the transferred value with the value shown in the controller display.

# **Note**

ISG addresses are 1 based.

Allowance must be made for an offset of around 1, depending on the configuration.

## **Acknowledging faults:**

 $\blacktriangleright$  Faults in the heating system are indicated by the fault status (Modbus addresses: 2504, 2002).

 $\blacktriangleright$  For safety reasons, faults can only be acknowledged via the SERVICEWELT user interface.

If you encounter problems with the product and cannot remedy the cause, contact an IT contractor.

# **6. Modbus system values for heat pumps with WPM**

## **Note**

Generally, all listed appliances are supported.

- Not every object type is available with every appliance.
- The substitute value "32768 (0x8000H)" is issued for unavailable objects.
- ISG addresses are 1 based.

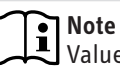

Values in the "Min. value" and "Max. value" columns will vary according to the connected heat pump, and may deviate from the indicated values.

## **Block 1: System values (Read input register)**

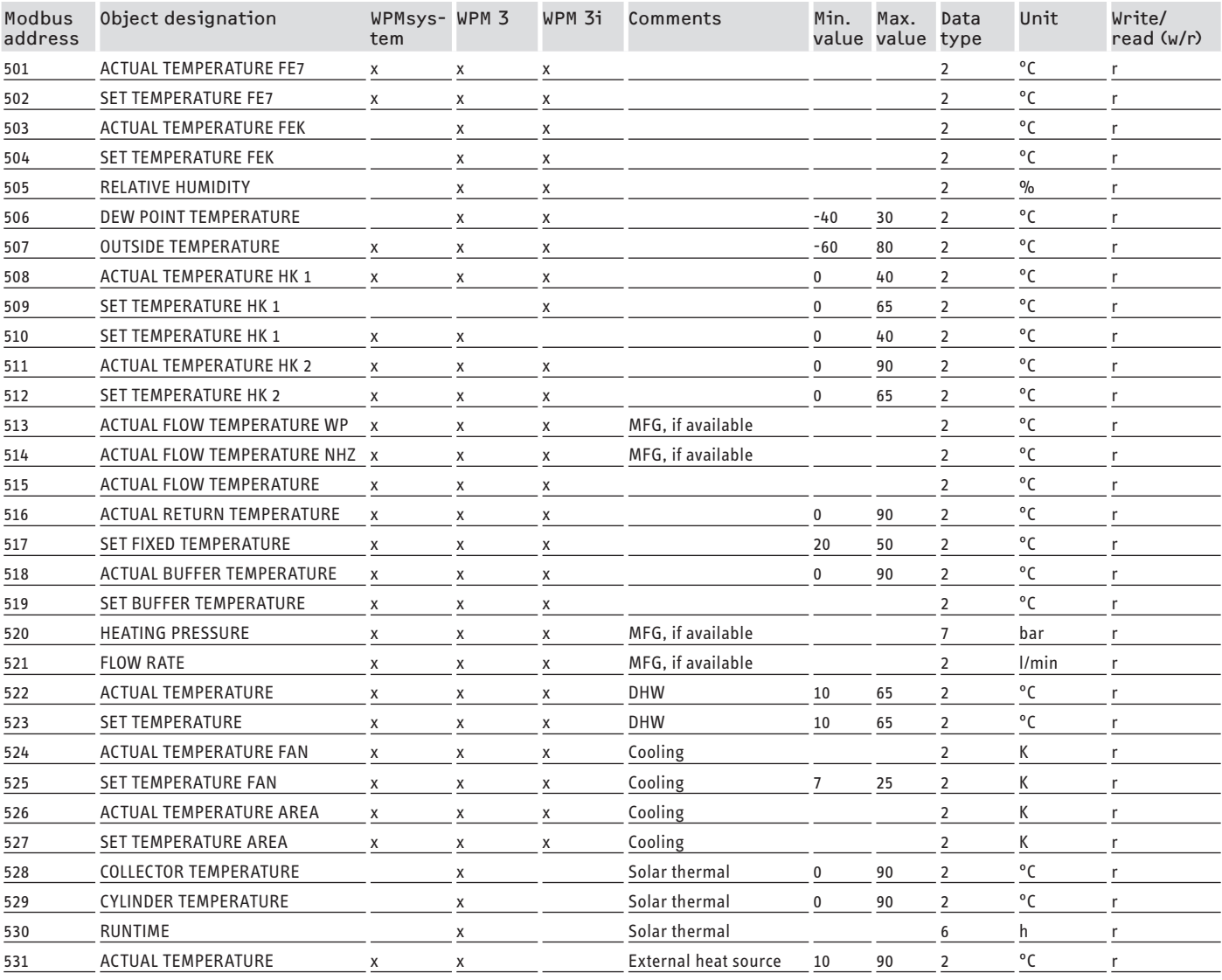

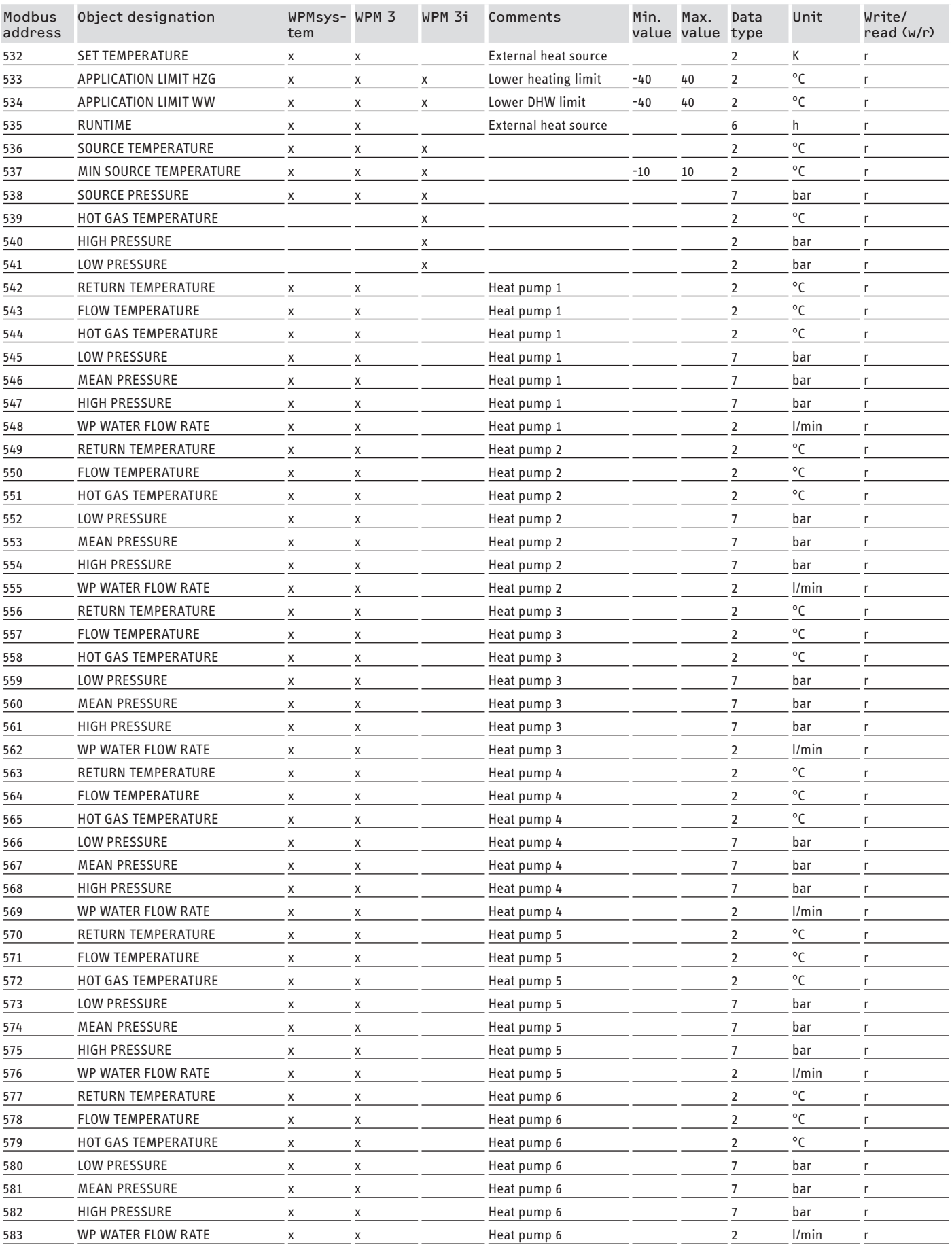

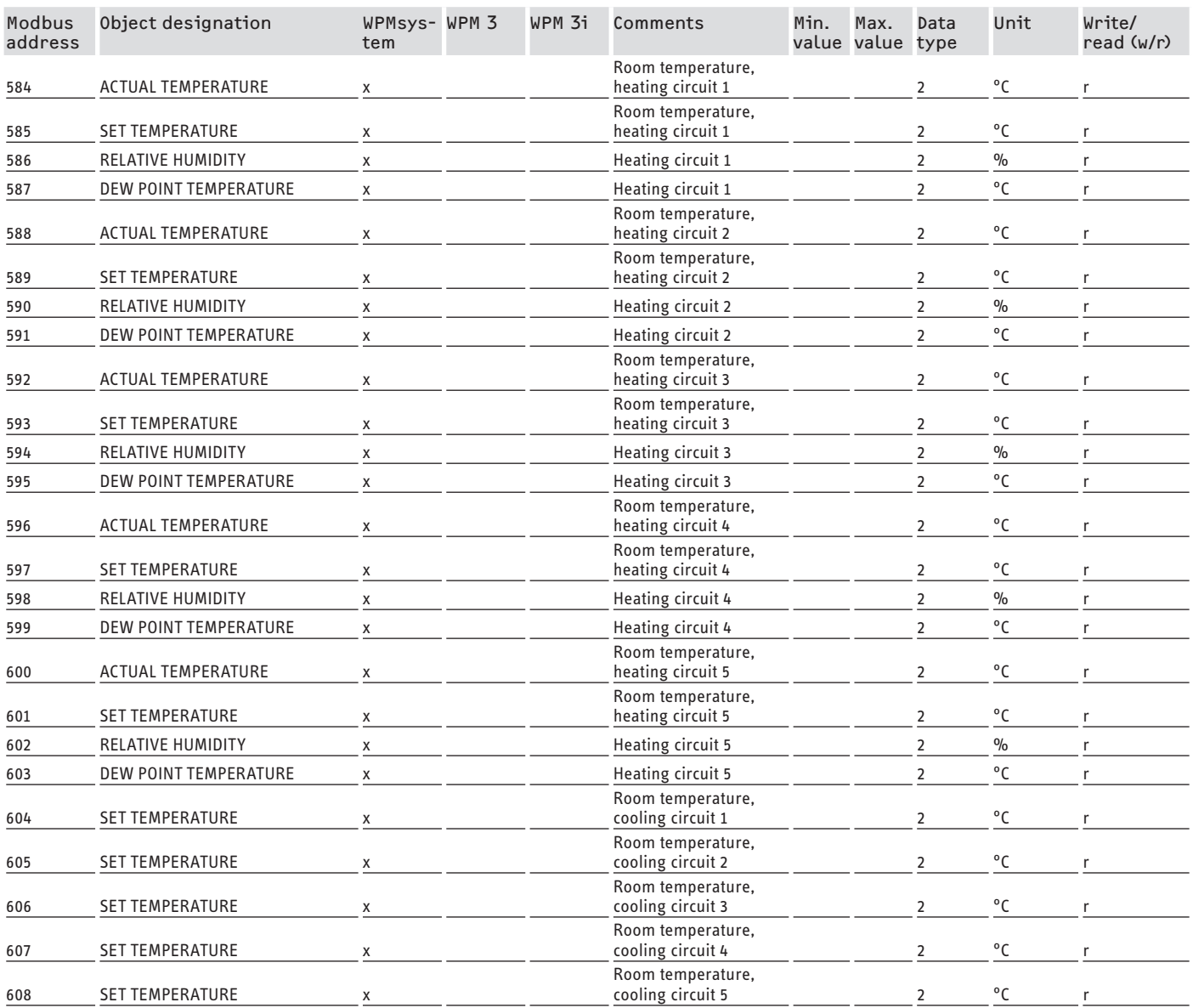

# **Block 2: System parameters (Read/write holding register)**

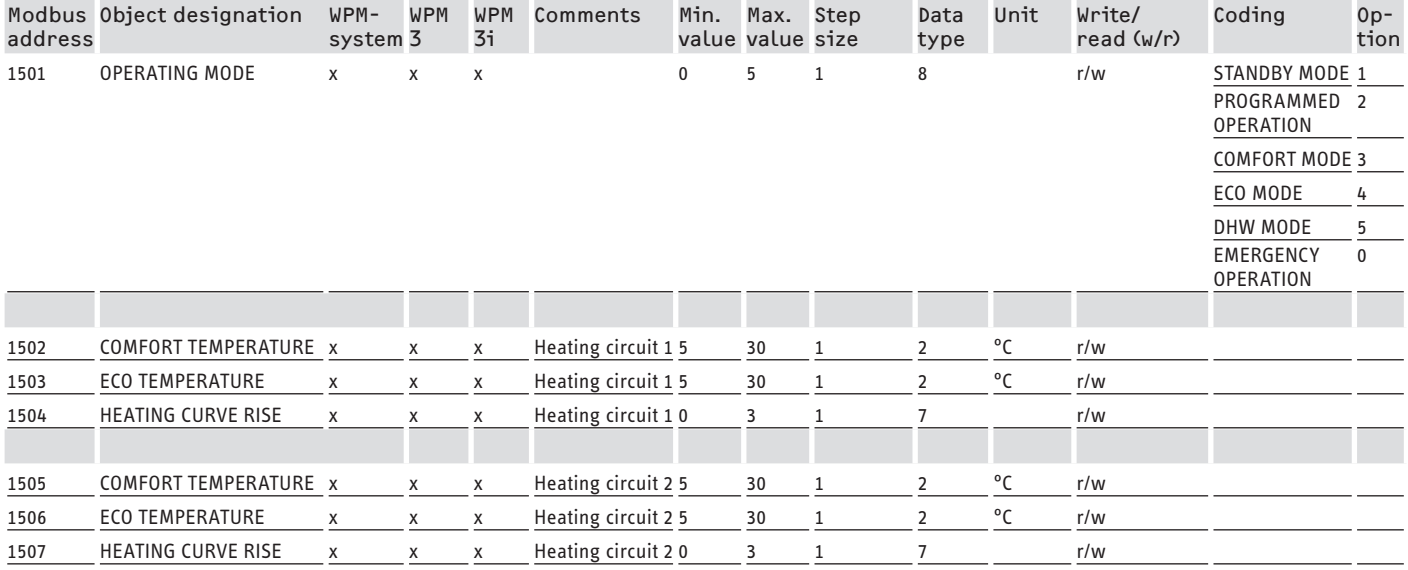

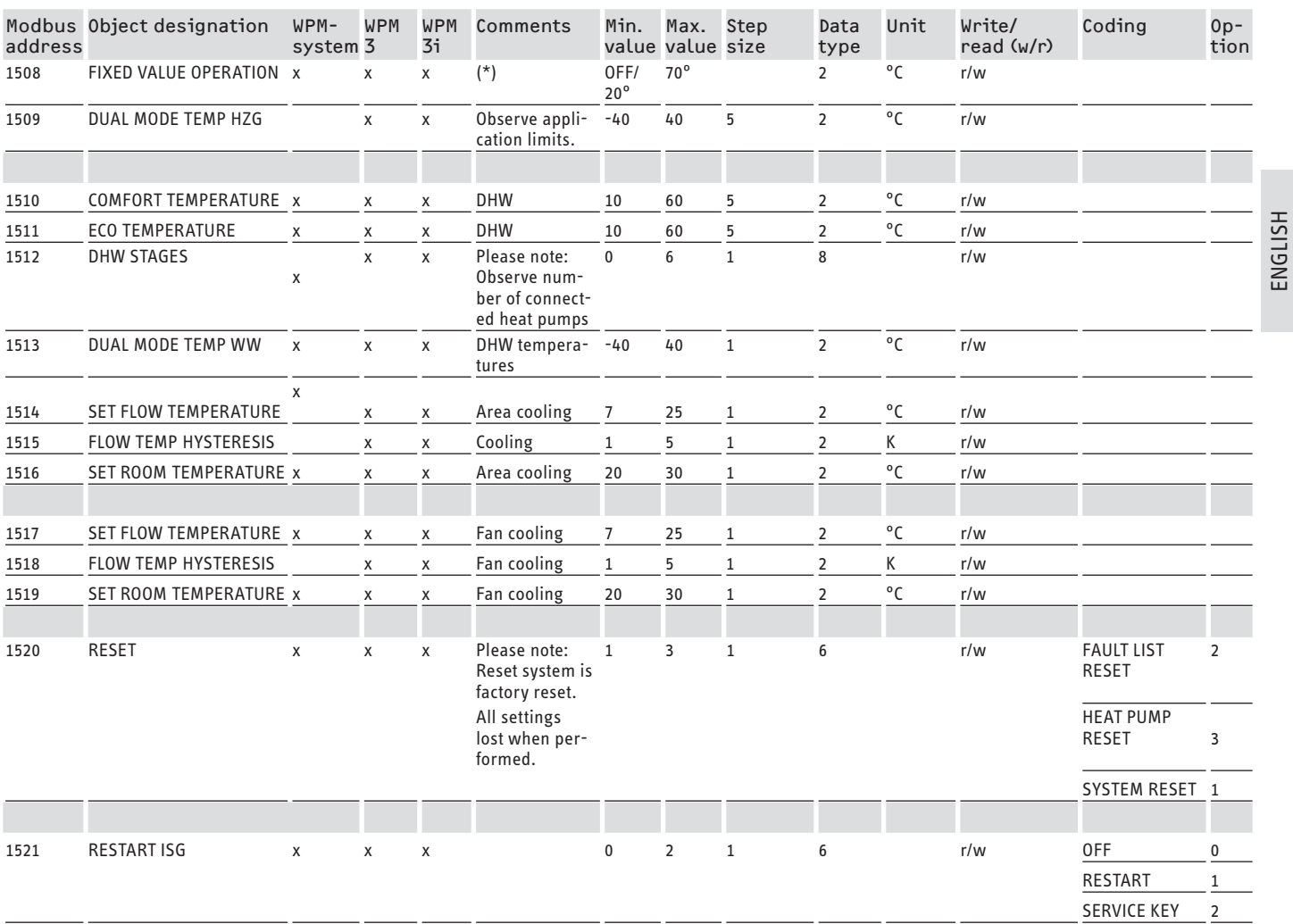

\* OFF via 9000Hex. Value between 20 and 70 °C activates function simultaneously. This function is available in the WPMsystem, the WPM 3 with software version 39005 or higher, and the WPM3i with software version 39106 or higher. With earlier software versions, this function can only be activated and adjusted.

### **Block 3: System status (Read input register)**

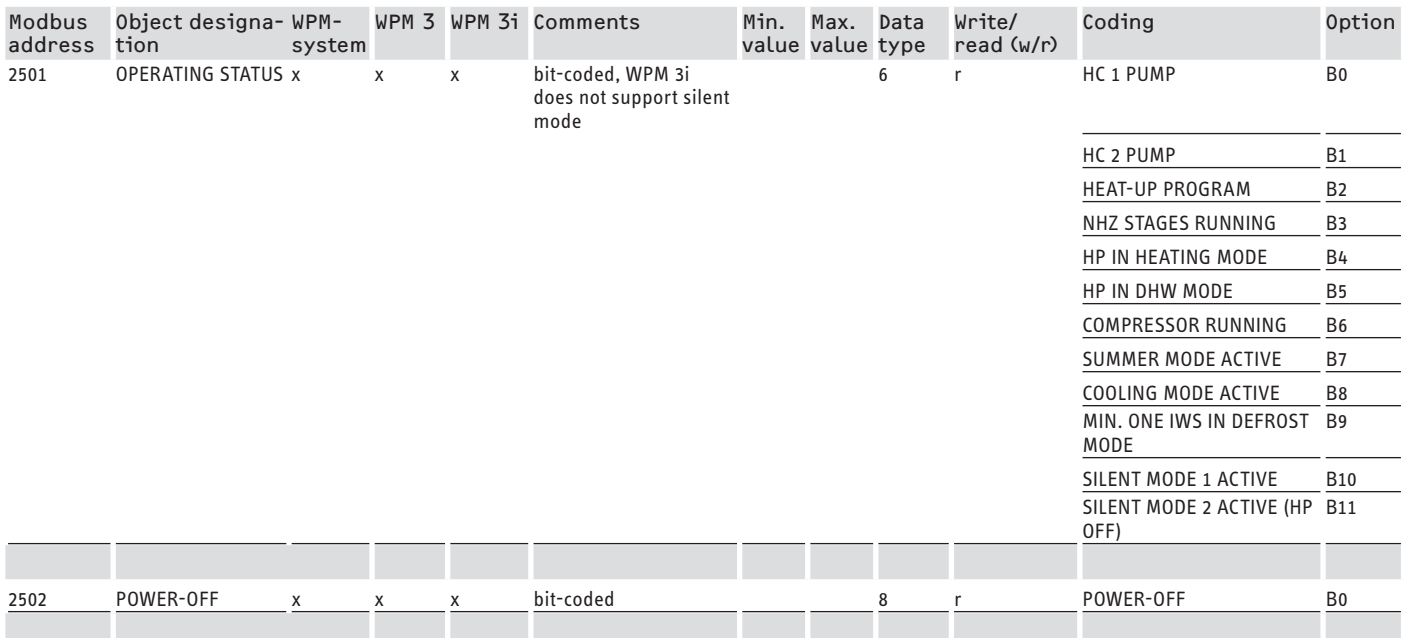

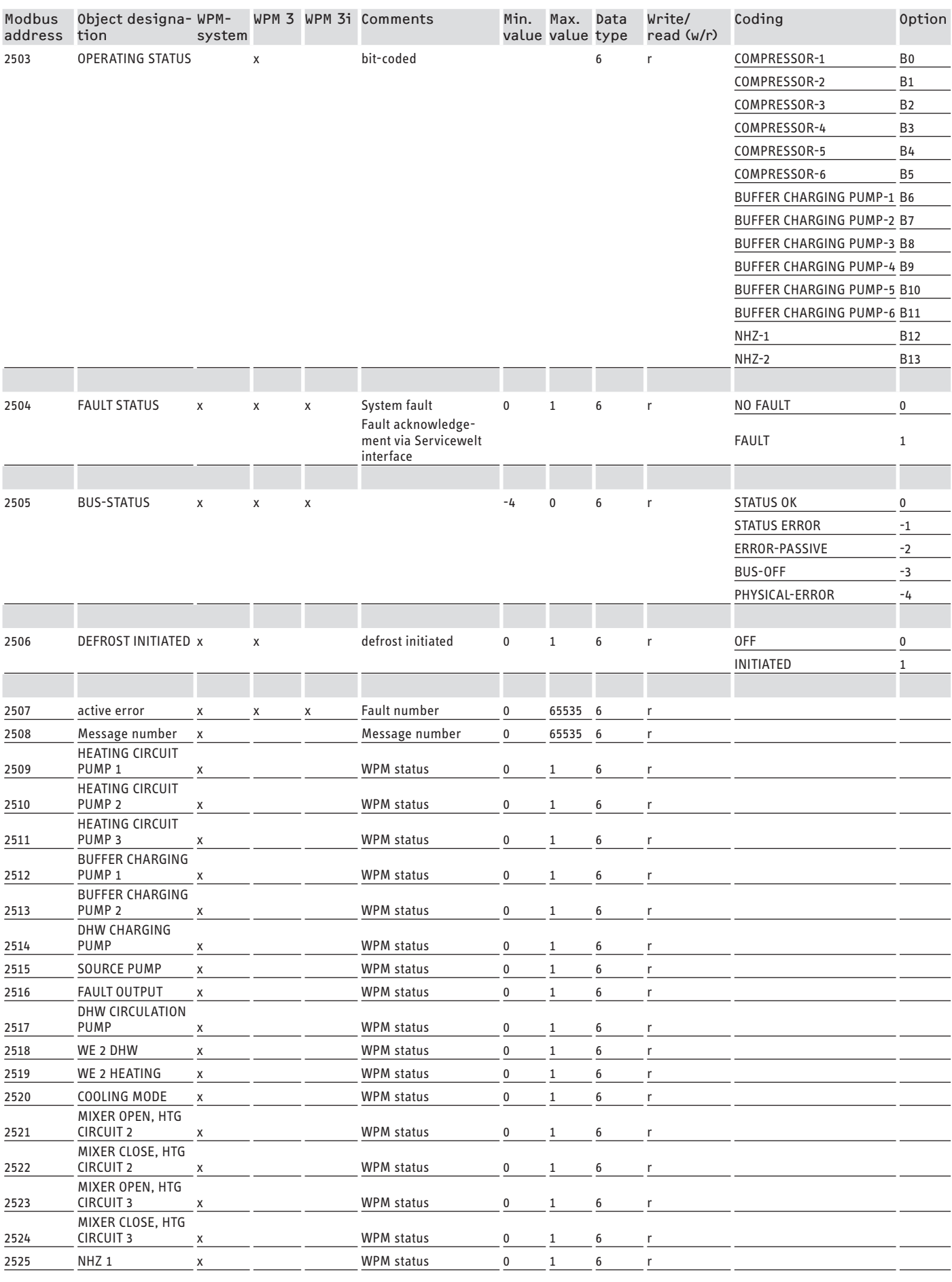

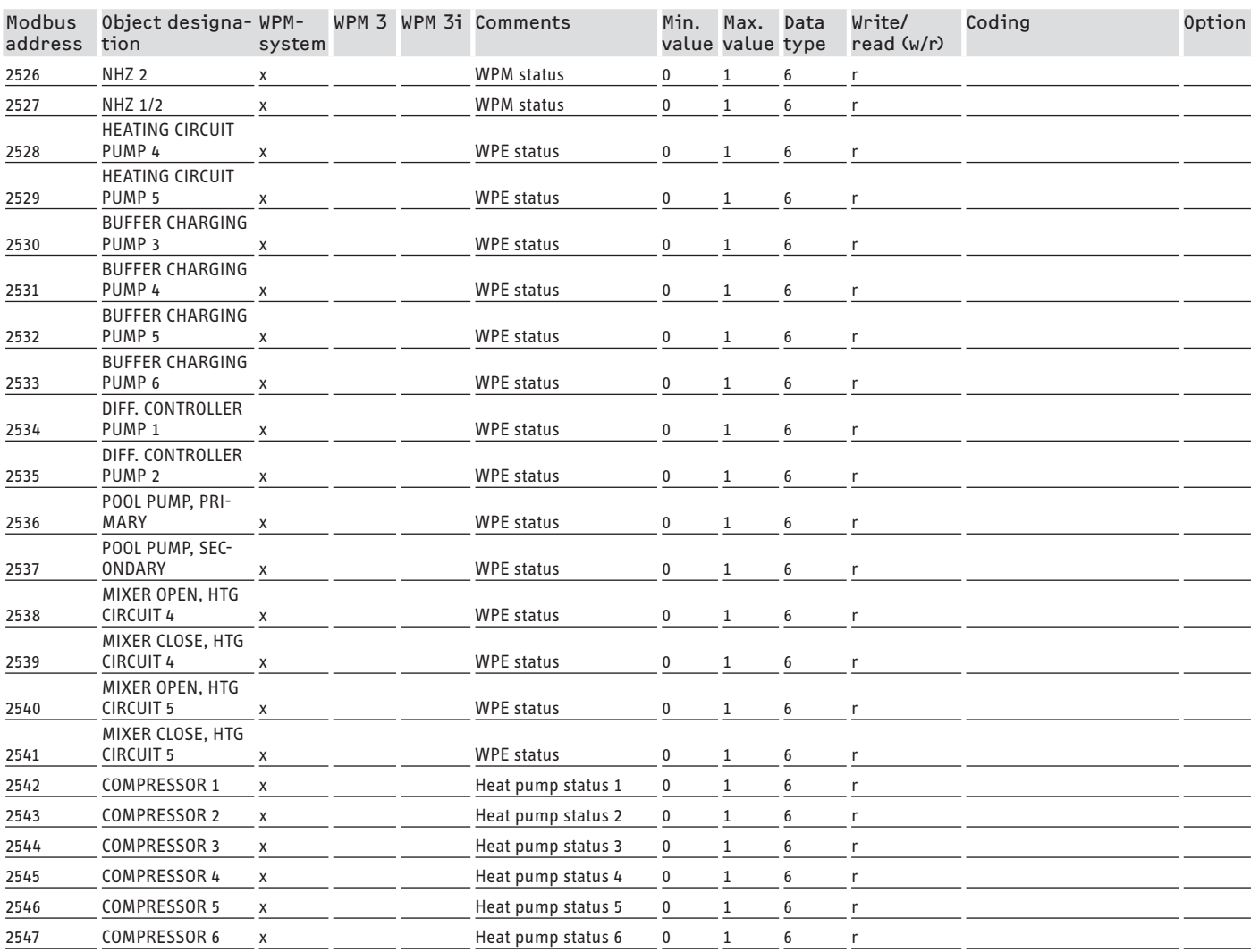

# **Block 4: Energy data (Read input register)**

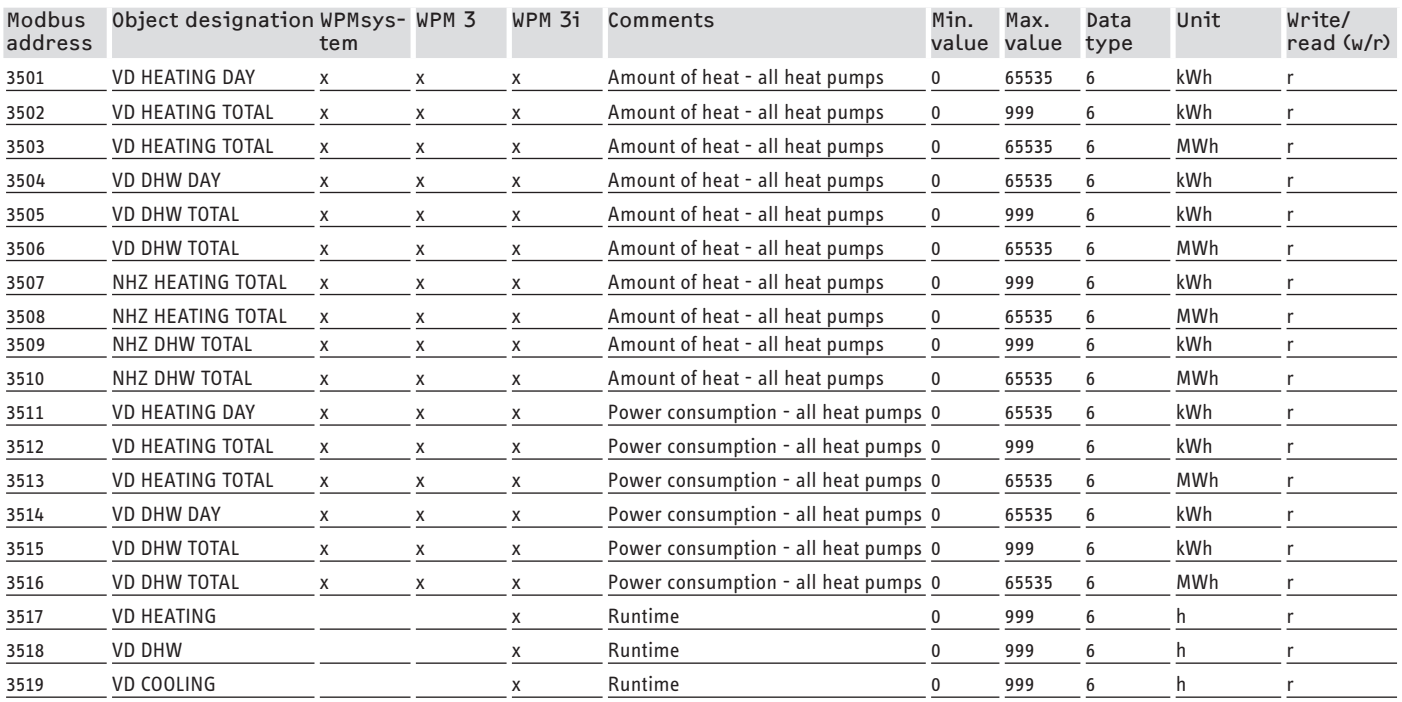

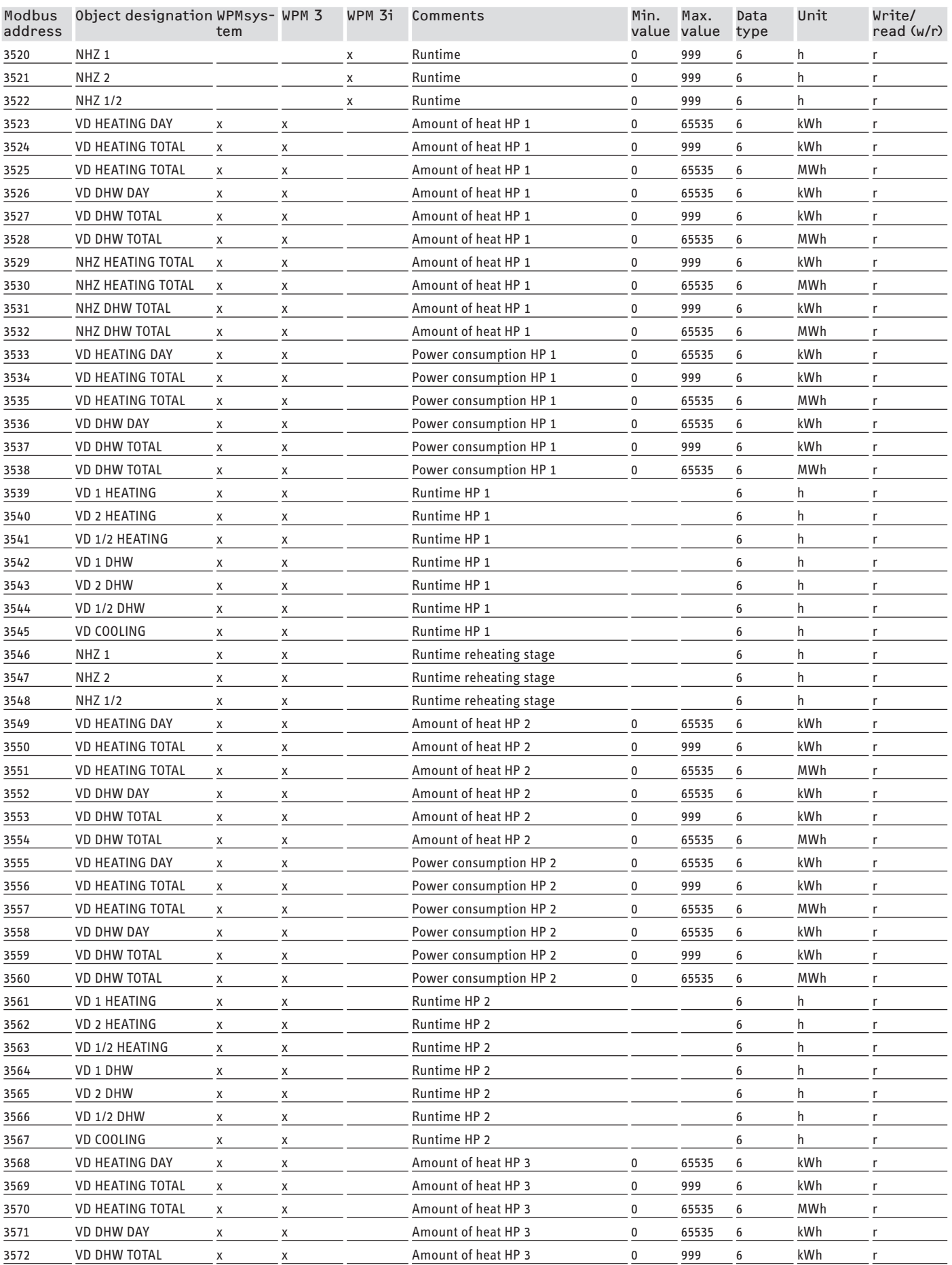

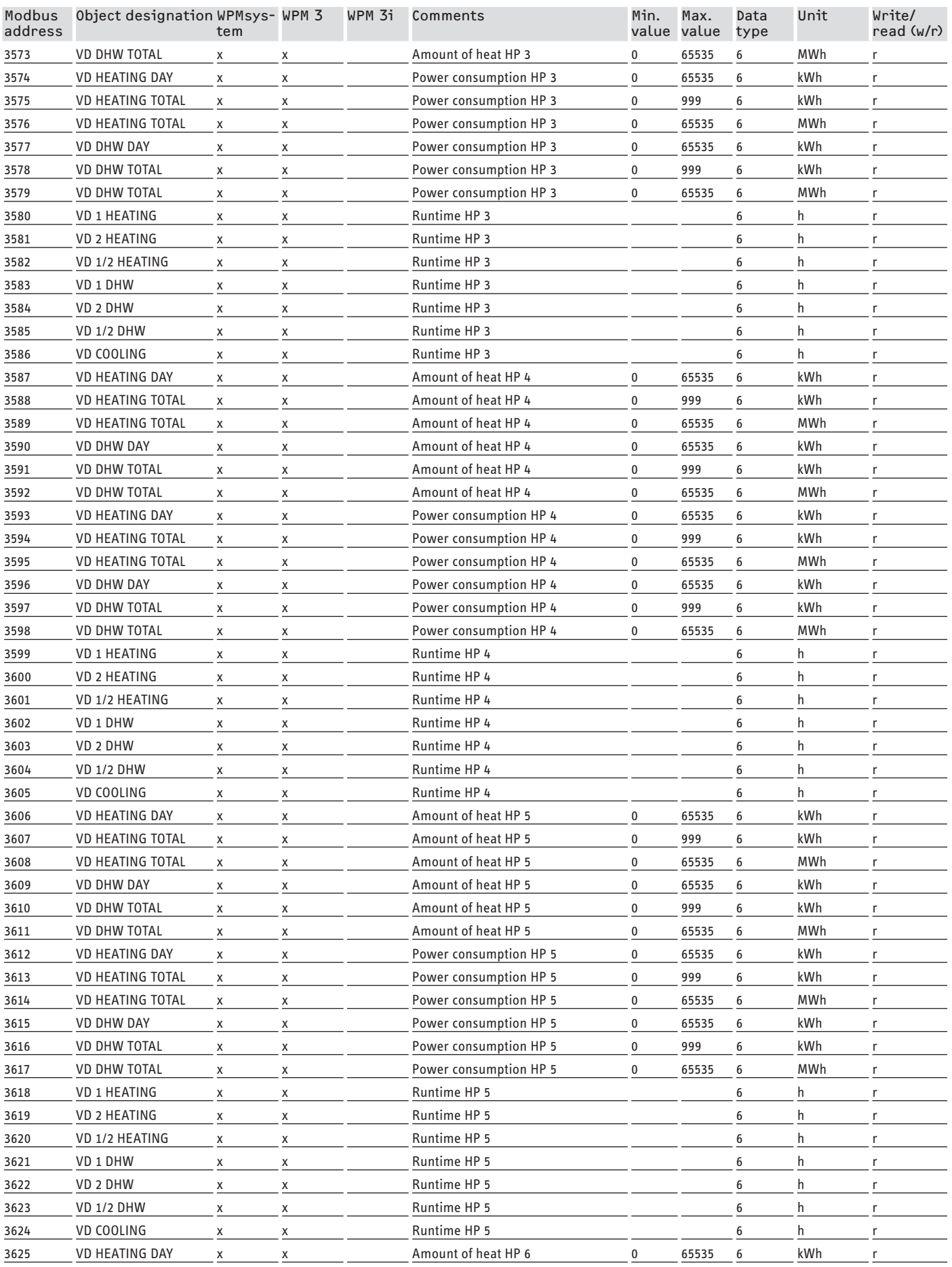

# <span id="page-33-0"></span>SOFTWARE DOCUMENTATION Modbus system values for integral ventilation units

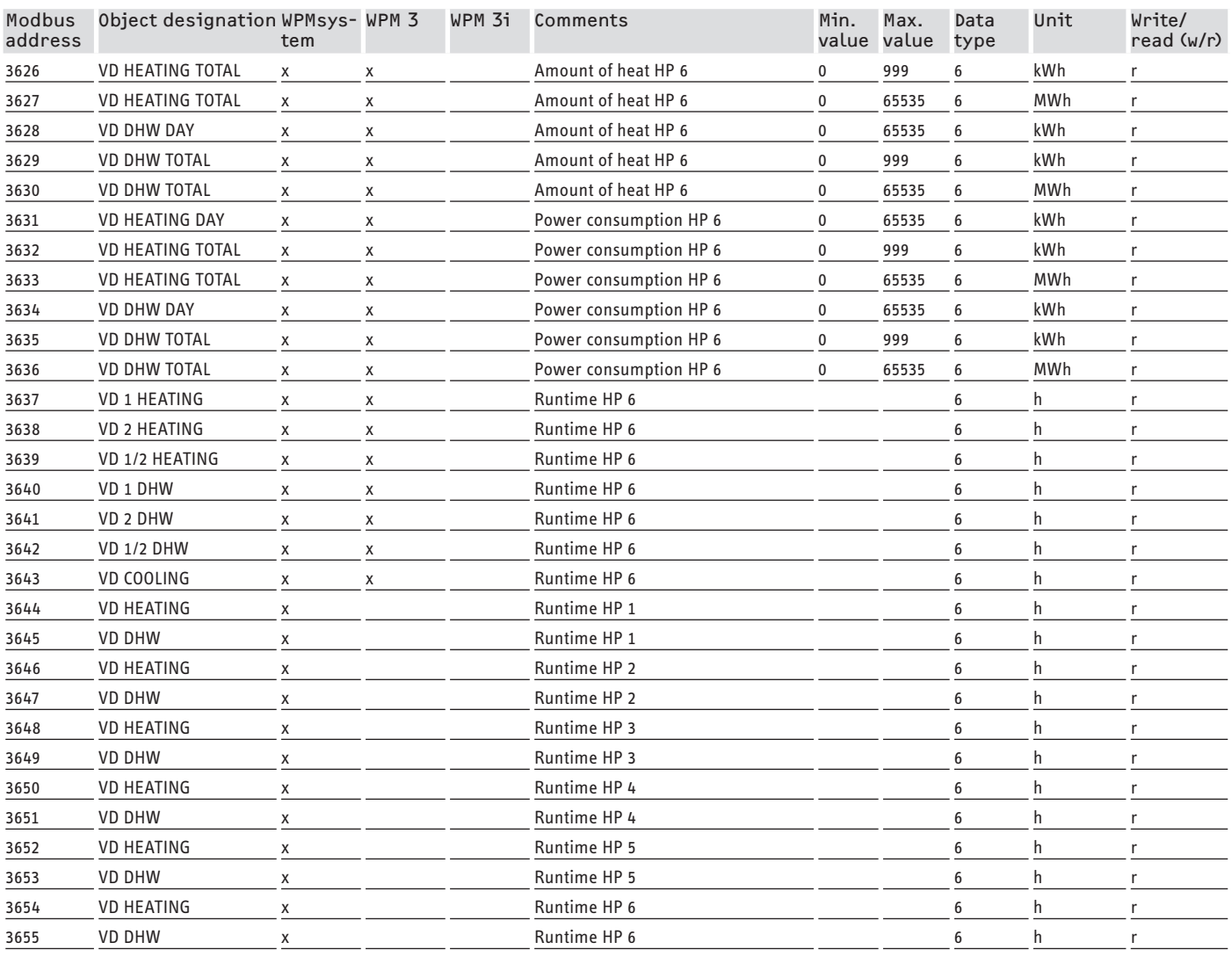

# **7. Modbus system values for integral ventilation units**

## **Note**

Generally, all listed appliances are supported.

- Not every object type is available with every appliance.
- For appliances of the LWZ series the WPM displays the substitute values "-60" (sensor lead is missing or disconnected) and "-50" (short circuit of the sensor lead).

### **Block 1: System values (Read input register)**

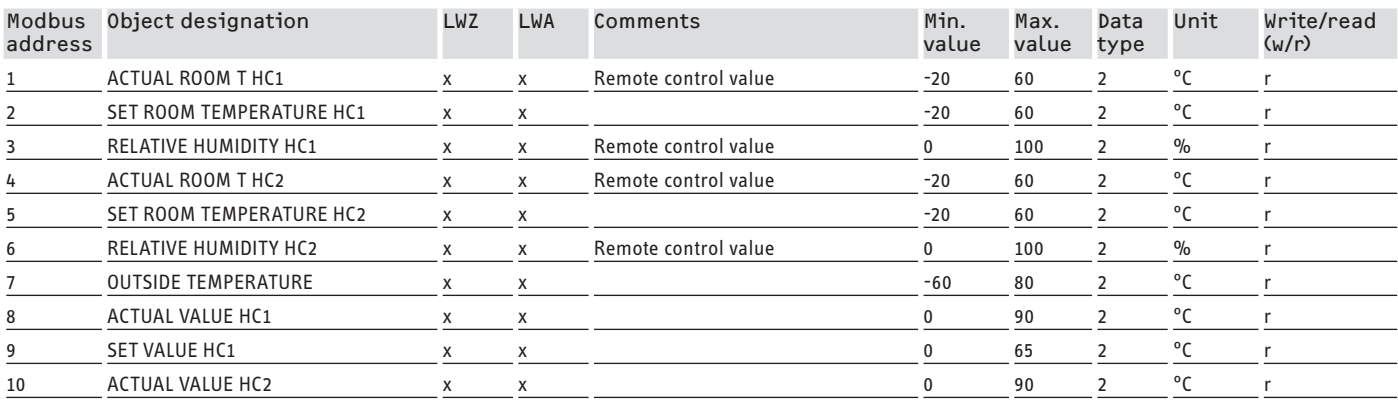

# SOFTWARE DOCUMENTATION Modbus system values for integral ventilation units

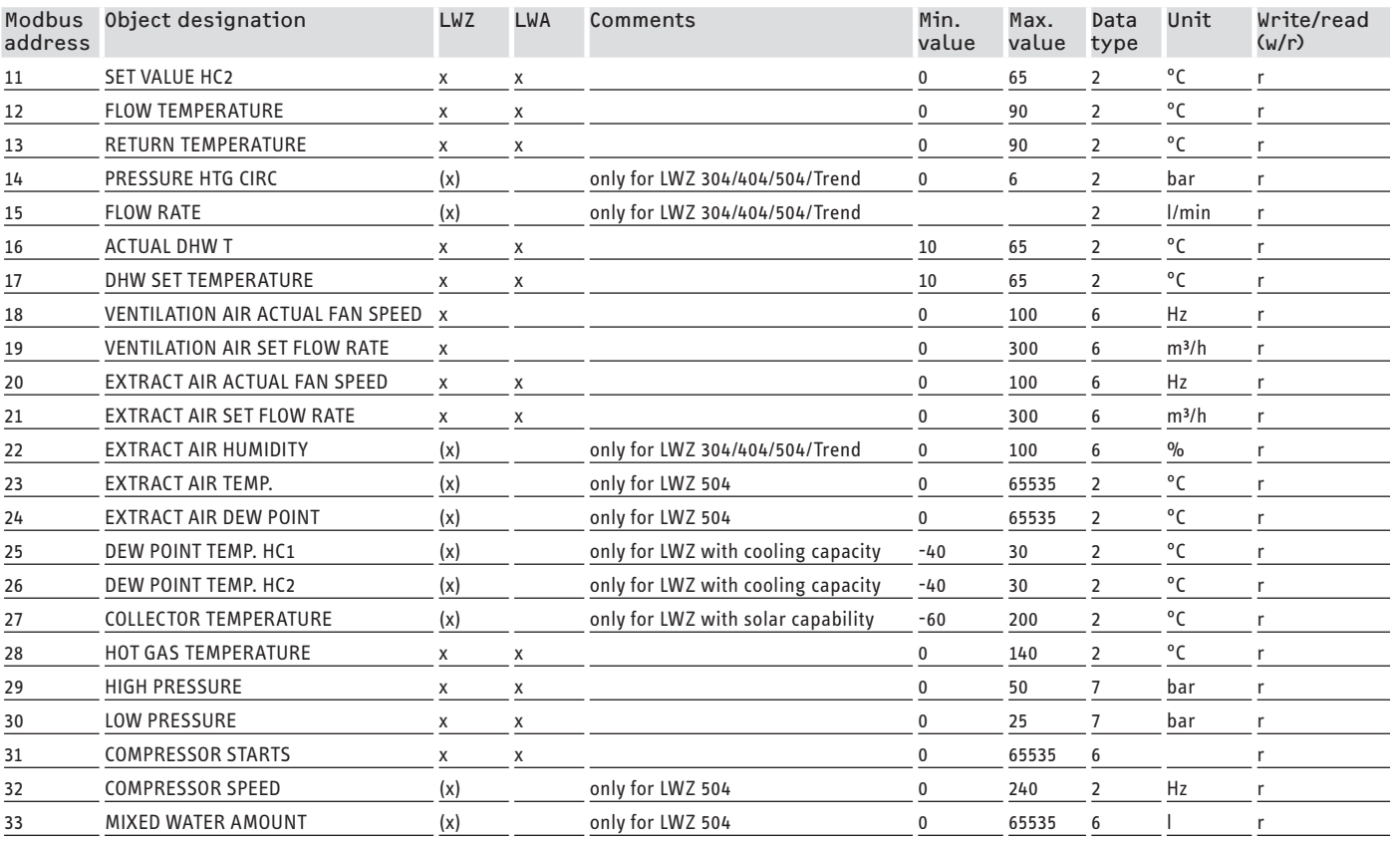

# **Block 2: System parameters (Read/write holding register)**

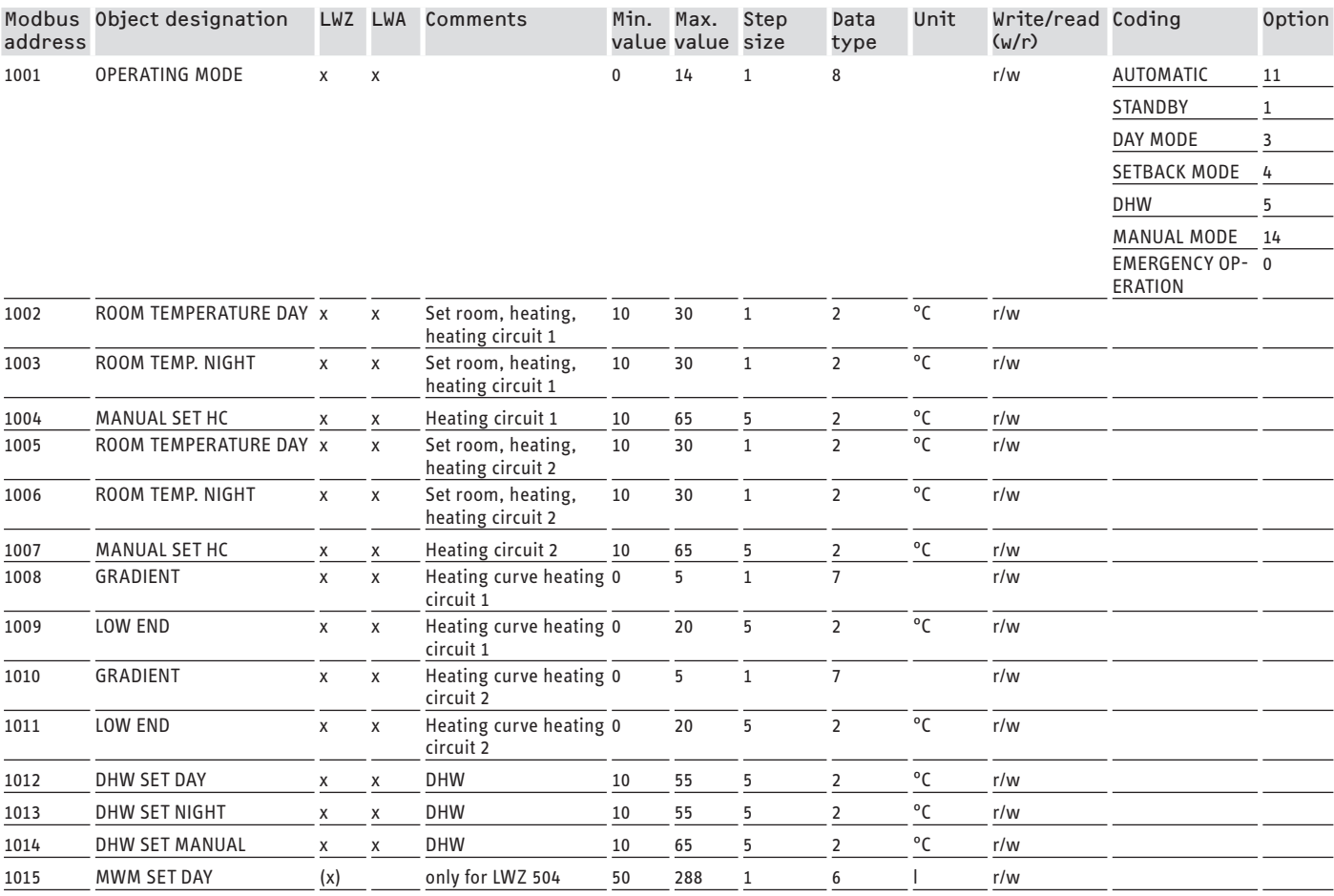

# SOFTWARE DOCUMENTATION Modbus system values for integral ventilation units

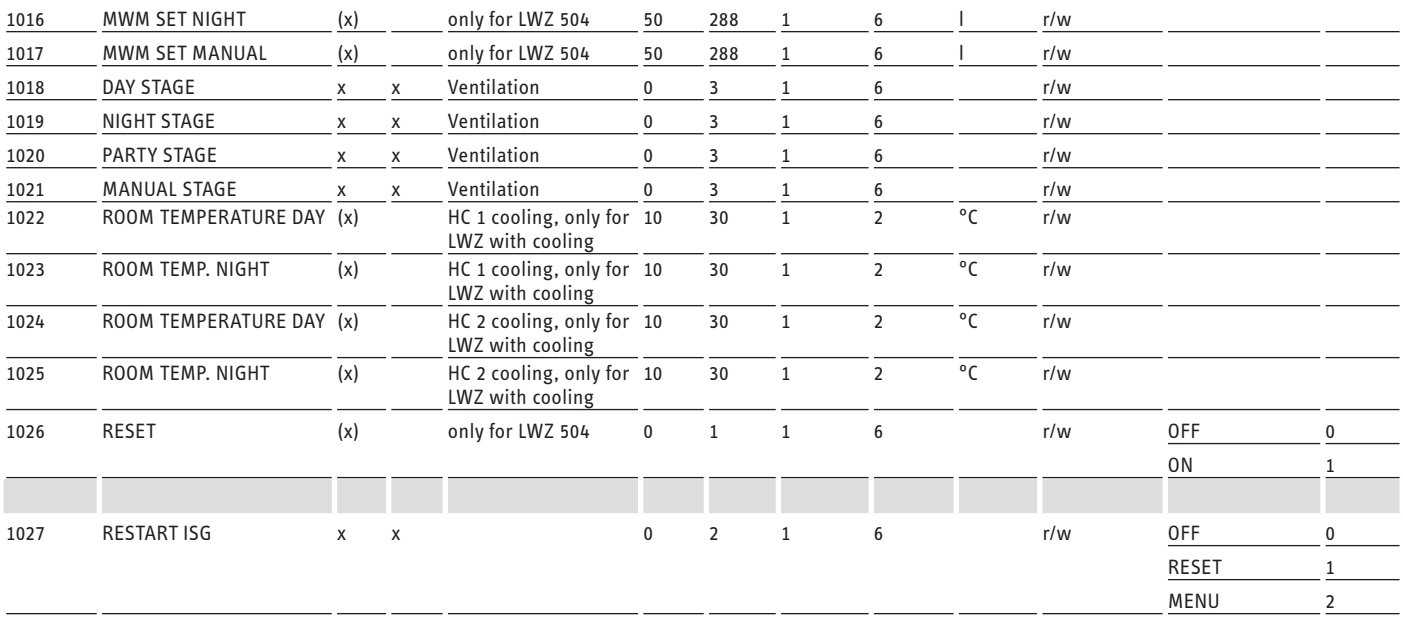

# **Block 3: System status (Read input register)**

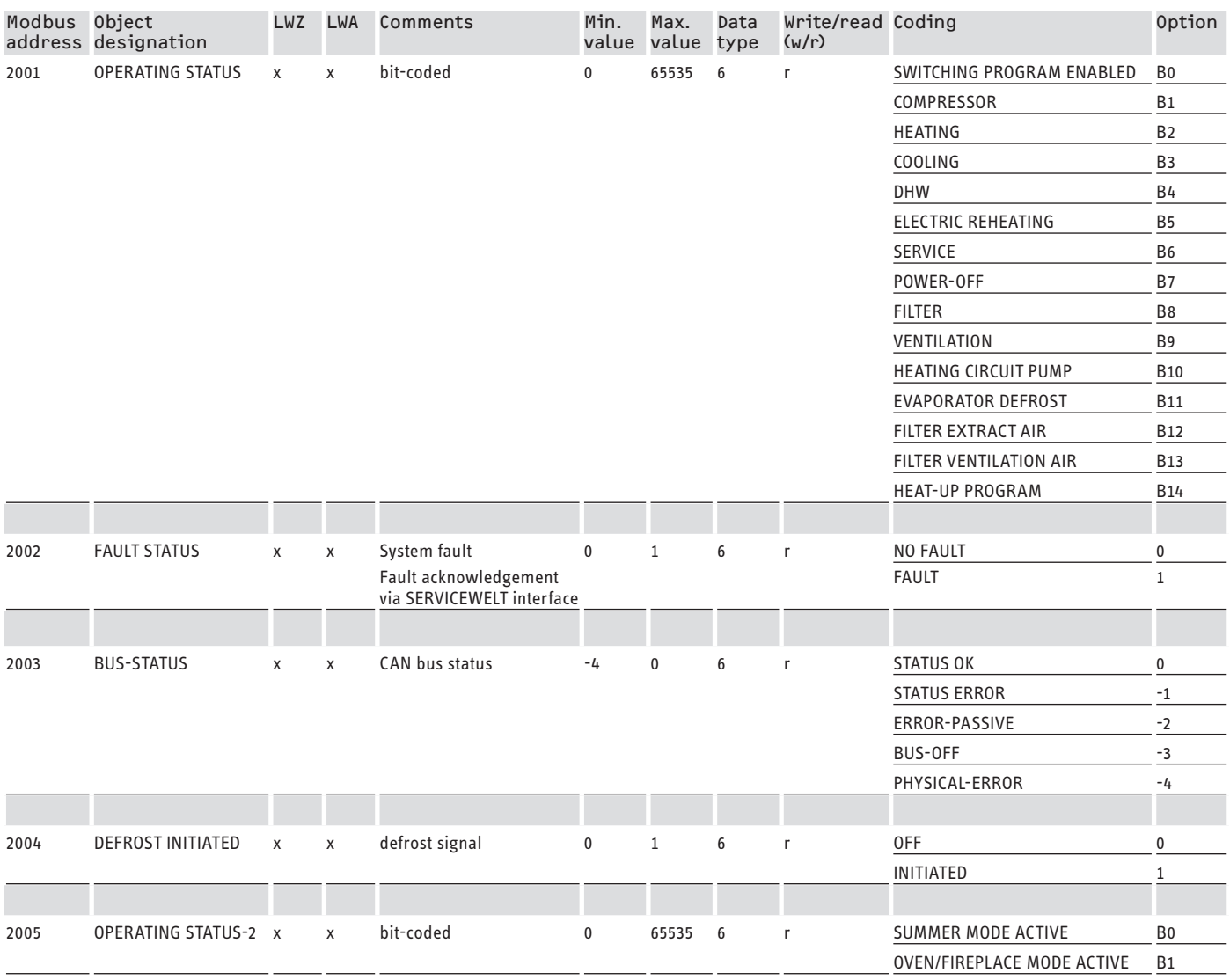
## SOFTWARE DOCUMENTATION Further registers for heat pumps with WPM and integral ventilation units

### **Block 4: Energy data (Read input register)**

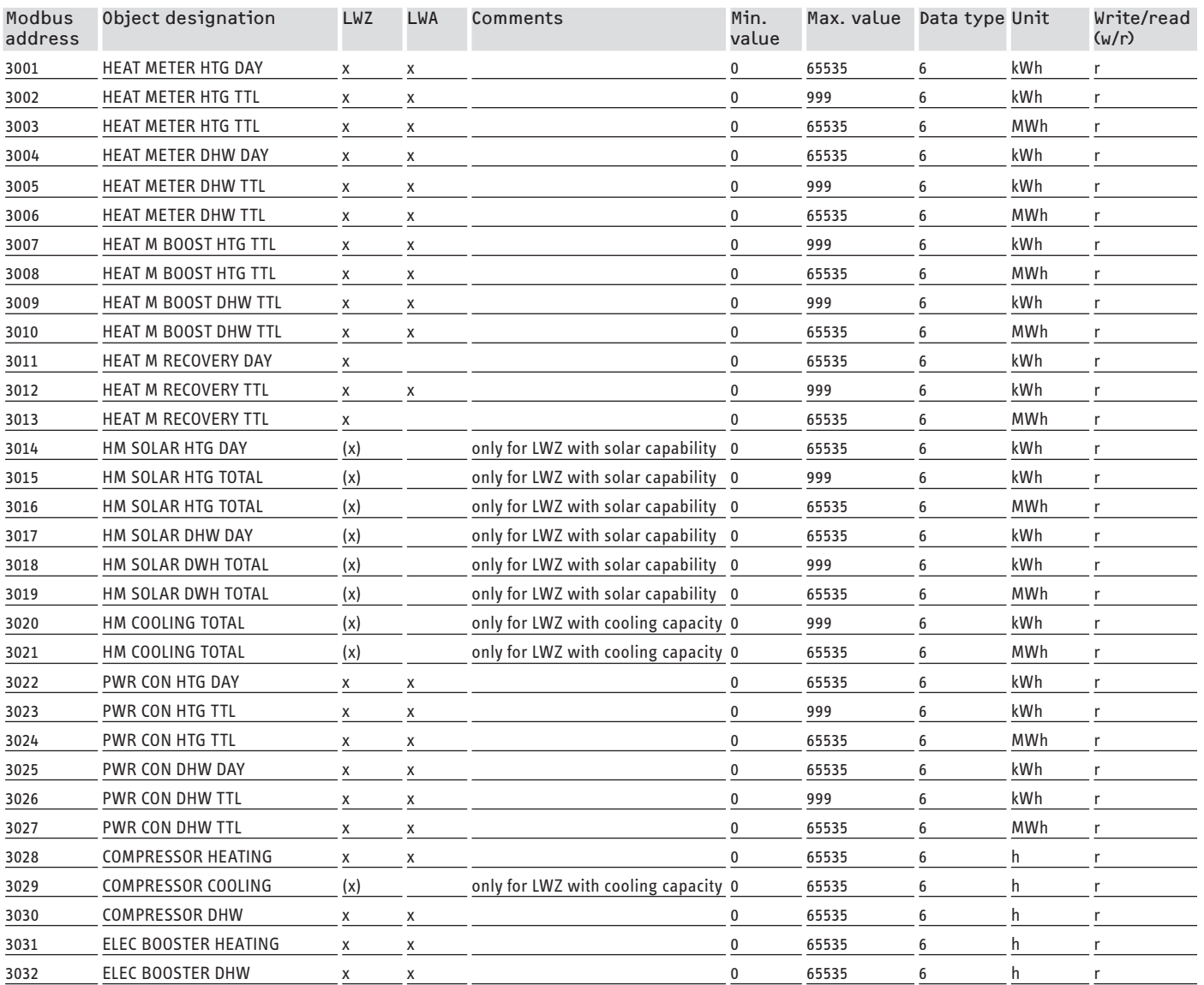

# **8. Further registers for heat pumps with WPM and integral ventilation units**

### **Block 5: Energy management settings (Read/write holding register)**

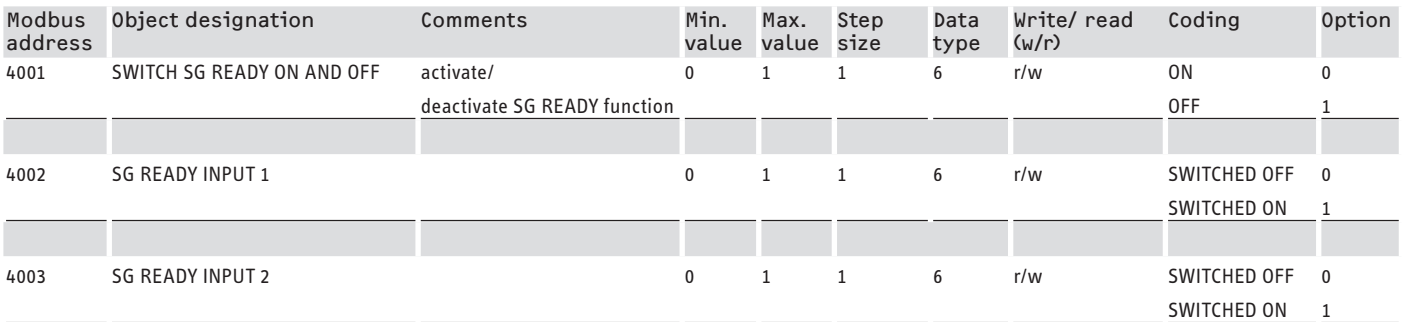

### SOFTWARE DOCUMENTATION Further registers for heat pumps with WPM and integral ventilation units

#### **Block 6: Energy management system information (Read input register)**

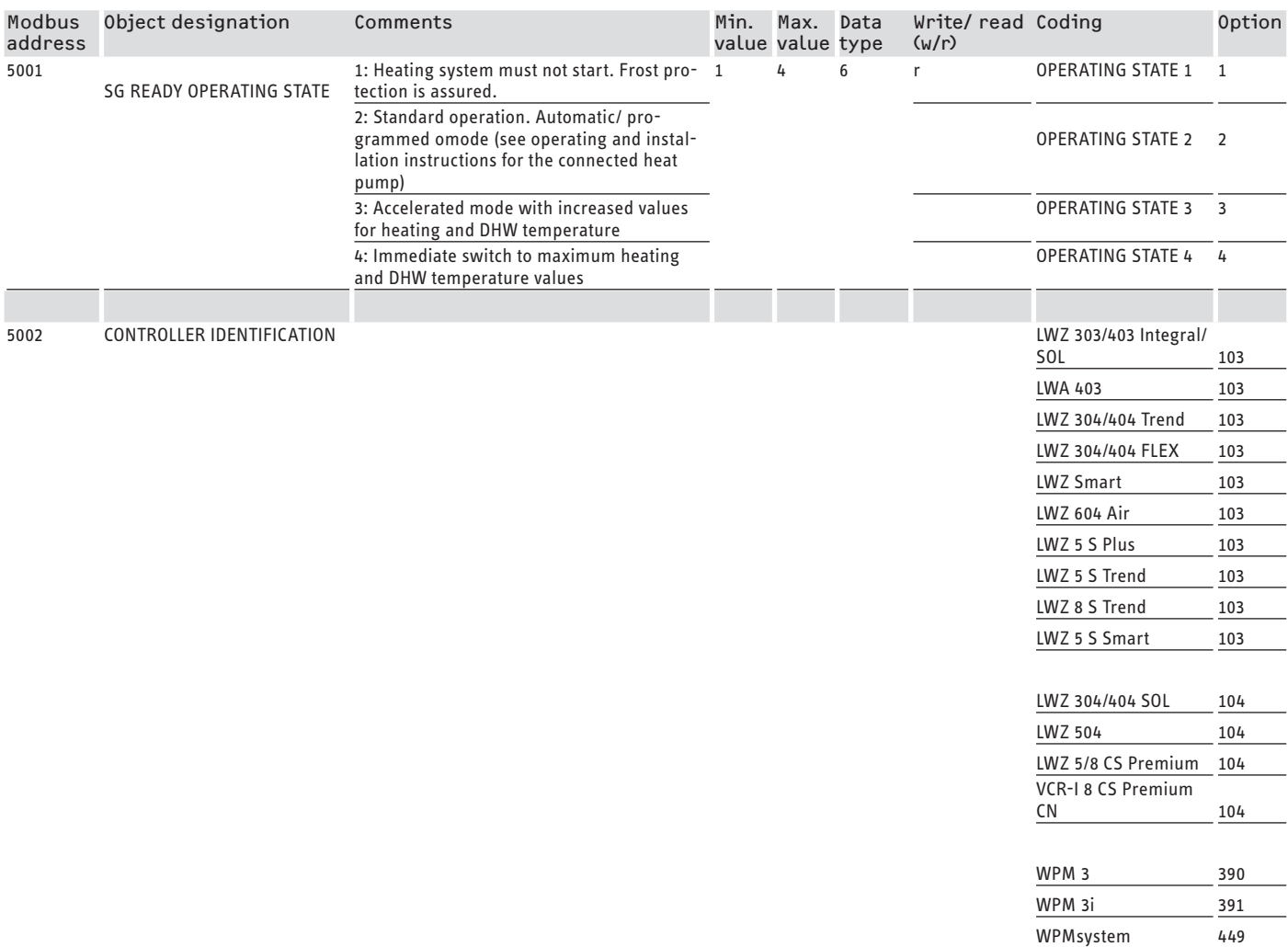

### **8.1 Operating modes and set values**

Specified set values are assigned to each operating mode.

Via Modbus, operating modes and their corresponding set values can be changed independently of one another.

In order to ensure that set values are changed immediately rather than at the next change of operating mode, only one of the two parameters (operating mode OR set value) should be changed via Modbus, leaving the other parameter fixed:

- If the operating mode (e.g. comfort mode) is kept constant but the corresponding set values are changed via Modbus, the heat pump will run according to the new values as soon as the change has been made.
- Conversely, with appropriately determined set values for the relevant operating modes, the entire system with all its set values can be switched to a different temperature level through a change of operating mode.

### **Examples:**

- When the occupants are not present, it is recommended that the operating mode be switched to ECO mode. When someone is present, the heat pump can be switched to comfort mode. During a period of prolonged absence, standby mode can also be used.
- In "Automatic / Programmed mode", the system alternates between ECO and comfort temperature according to the corresponding program stored in the WPM (DHW program, heating program etc.). In this operating mode, a constant comfort temperature, for example, can be achieved by setting all programs to maintain the comfort temperature permanently.
- If the heat pump needs to be set to standby operation (for frost protection only), the operating mode can be changed over to standby mode.

### SOFTWARE DOCUMENTATION Further registers for heat pumps with WPM and integral ventilation units

Where the FEK remote control is being used, it is recommended that the operating mode be fixed. The FEK remote control can start either comfort or ECO temperature for the heating circuit allocated to it, regardless of the main operating mode. On the FEK and on the WPM, therefore, comfort mode should be permanently activated. The appropriate set values are then altered via Modbus. This way, the altered values are started immediately. If standby mode is enabled centrally, the setback will also be applied to the heating circuit assigned to the FEK.

### **8.2 SG Ready function**

"SG Ready" is a trade make of Bundesverband Wärmepumpe e. V.

It describes a feature on heat pumps with control technology that allows them to be connected to a smart grid.

### **8.2.1 Operating states**

Depending on the switching, the appliance can execute the following operating modes:

### **Operating state 1**

Switching (input 2/input 1): (1/0)

- Lowest temperatures, cf. standby level (see operating and installation instructions for the connected appliance)
- Frost protection is assured

### **Operating state 2**

Switching (input 2/input 1): (0/0)

- Automatic / Programmed mode (see operating and installation instructions for the connected heat pump)

### **Operating state 3 (accelerated mode)**

Switching (input 2/input 1): (0/1)

- Accelerated mode with increased values for heating and DHW temperature
- You can set the increased values for heating and DHW temperature mode under SETTINGS / ENERGY MANAGEMENT

### **Operating state 4**

Switching (input 2/input 1): (1/1)

Immediate switch to maximum heating and DHW temperature values

### **8.2.2 Use for photovoltaic optimisation**

For photovoltaic optimisation (PV optimisation), a switching element is required that switches the Modbus-SG Ready input 1 according to the available PV output. The threshold must be selected to the most appropriate level, e.g. 2 kW.

- Operating state 3 becomes active as soon as SG Ready input 1 is switched on and input 2 is switched off.
- SG Ready input 1 is switched off if insufficient PV output is available. The switch condition then corresponds to 0:0 and thus to operating state 2.
- For PV optimisation, operating modes 2 and 3 are relevant and the system switches automatically between the two.

The economic viability of the PV system improves as on-site PV consumption increases, and falls when power is drawn from the public grid.

To increase on-site PV consumption, the runtimes of the household consumer units and heat pumps must be adjusted to the times when PV output is actually available.

Iy in periods of morning and evening. These are the times when<br>PV output is either very low or completely unavailable. Thus DHW<br>heating should ideally take place during the time when PV output The heat pump runtimes required to cover DHW demand are main-PV output is either very low or completely unavailable. Thus DHW heating should ideally take place during the time when PV output is at its best. By shifting the heat pump runtimes in this way, onsite PV consumption is increased.

DHW operation using power from the public grid can be reduced by overheating the thermal DHW cylinder.

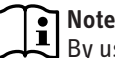

By using the SG Ready function, heating water can enter the heating circuit at a higher flow temperature.  $\blacktriangleright$  Install a high limit safety cut-out in the heating flow.

Modbus system values for heat pumps with WPM G (WPE-I 33-87 H 400 Premium)

### **9. Modbus system values for heat pumps with WPM G (WPE-I 33-87 H 400 Premium)**

# **Note**<br>If The v

The values in the "Factor" column indicate the conversion factor.

- $1$  = No conversion factor
- 10 = Conversion factor; the transferred value is 10 times higher
- 100 = Conversion factor; the transferred value is 100 times higher

### **Note**

Some registers can go above the maximum value of 65535. For such cases, there are two registers. The two registers together produce a 32-bit representation of the value.

- MSB = Most Significant Bit
- LSB = Least Significant Bit

Example:

The "Compressor hours run" register is divided into two registers. In the LSB register, the compressor hours run are counted hour for hour. If the value exceeds 65535, the MSB register is incremented by 1, and the counter in the LSB register is reset. To provide an overview of the total number of hours run, the two registers are combined into a 32-bit register. The MSB register represents the upper 16-bits and the LSB register the lower 16 bits.

Example calculation:

- MSB register: 2
- LSB register: 2345
- Total: 2 x 65535 (MSB) + 2345 = 133417 hours

### **Block 1: System values (read input register)**

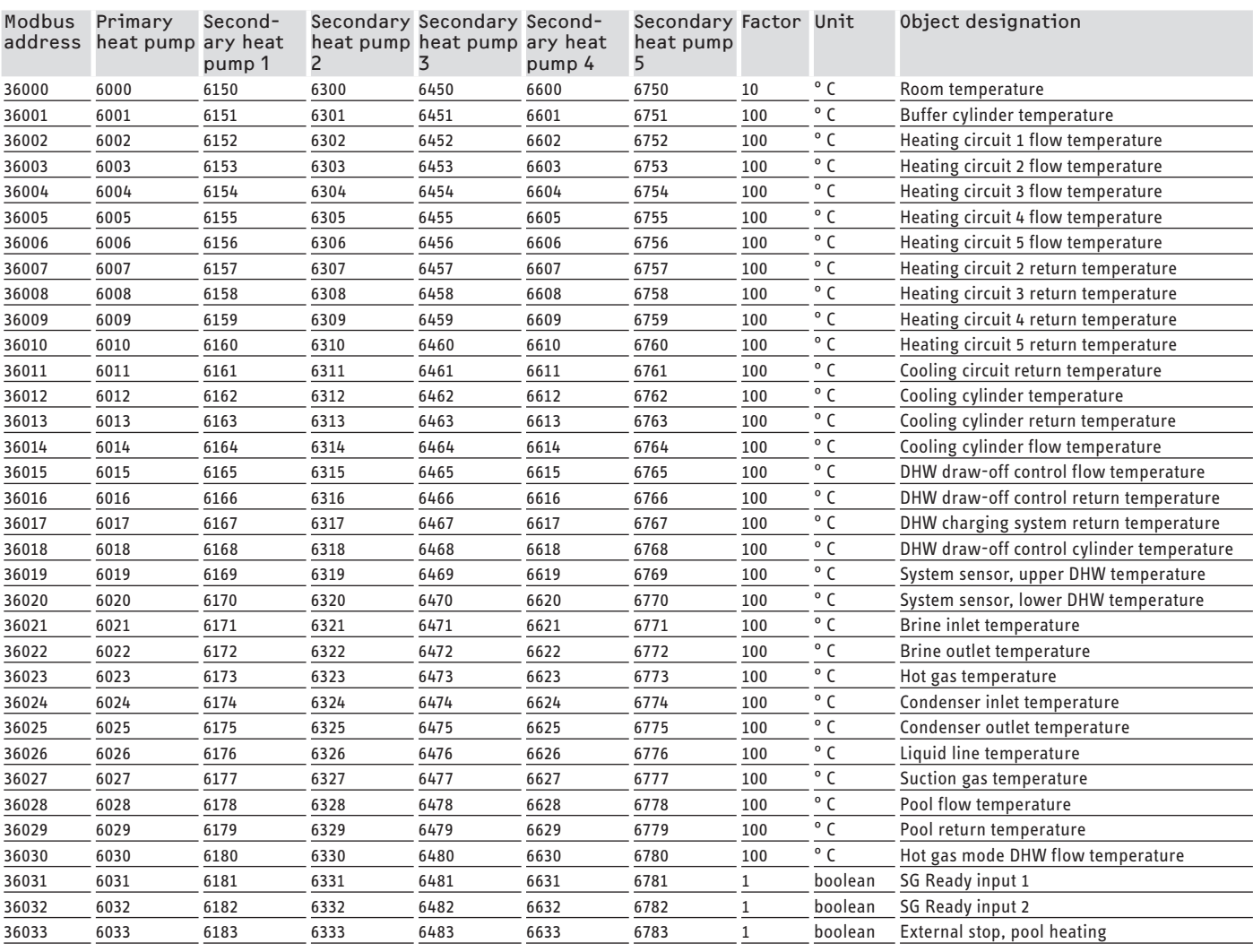

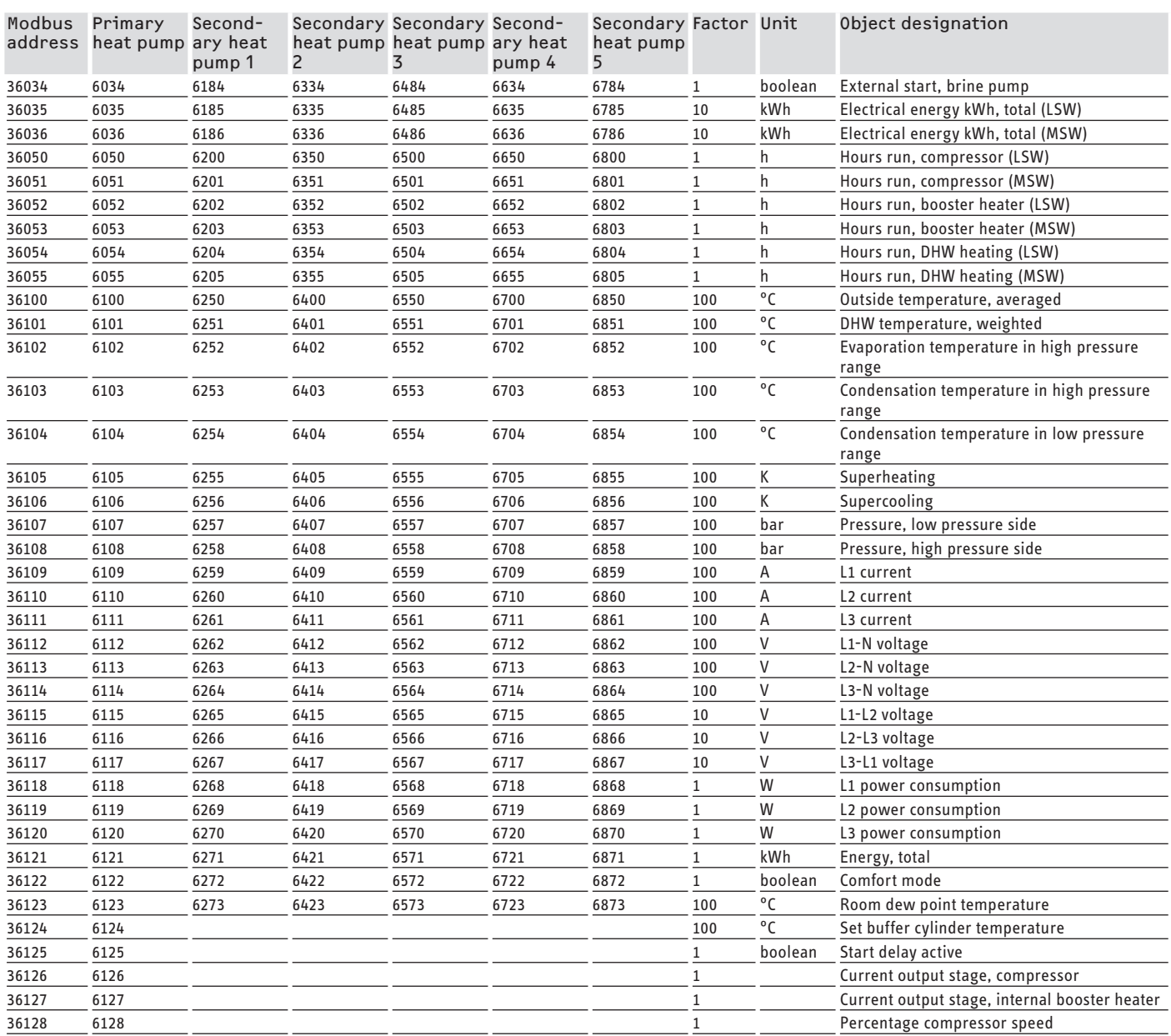

#### **Block 2: System parameters (read/write holding register)**

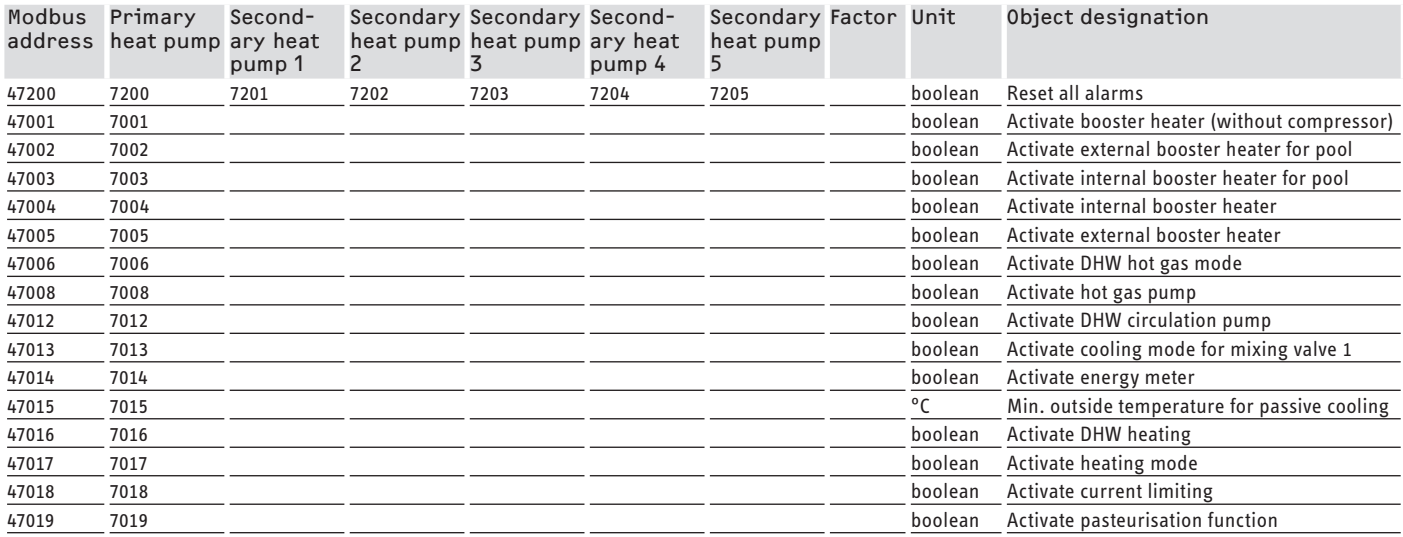

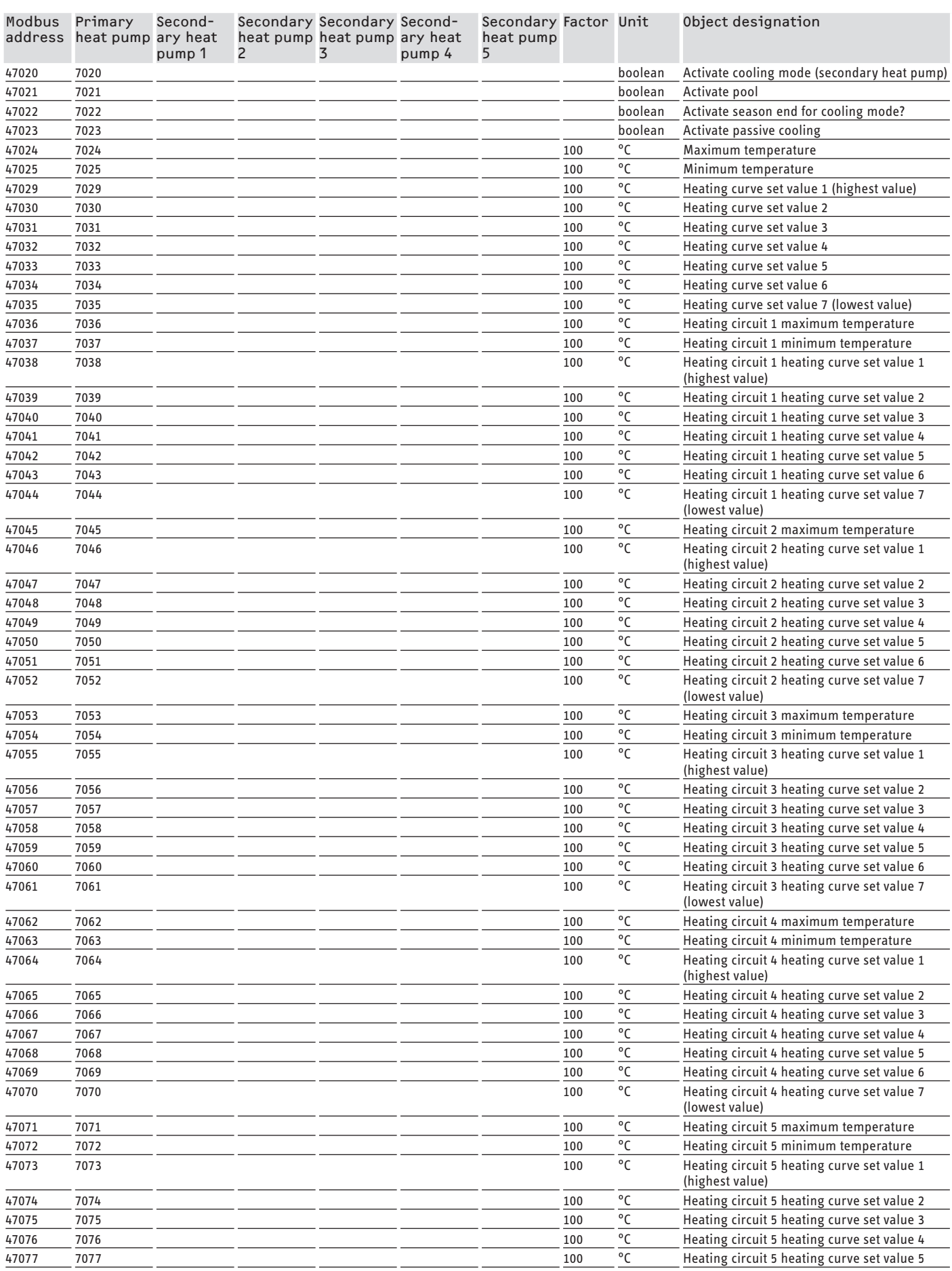

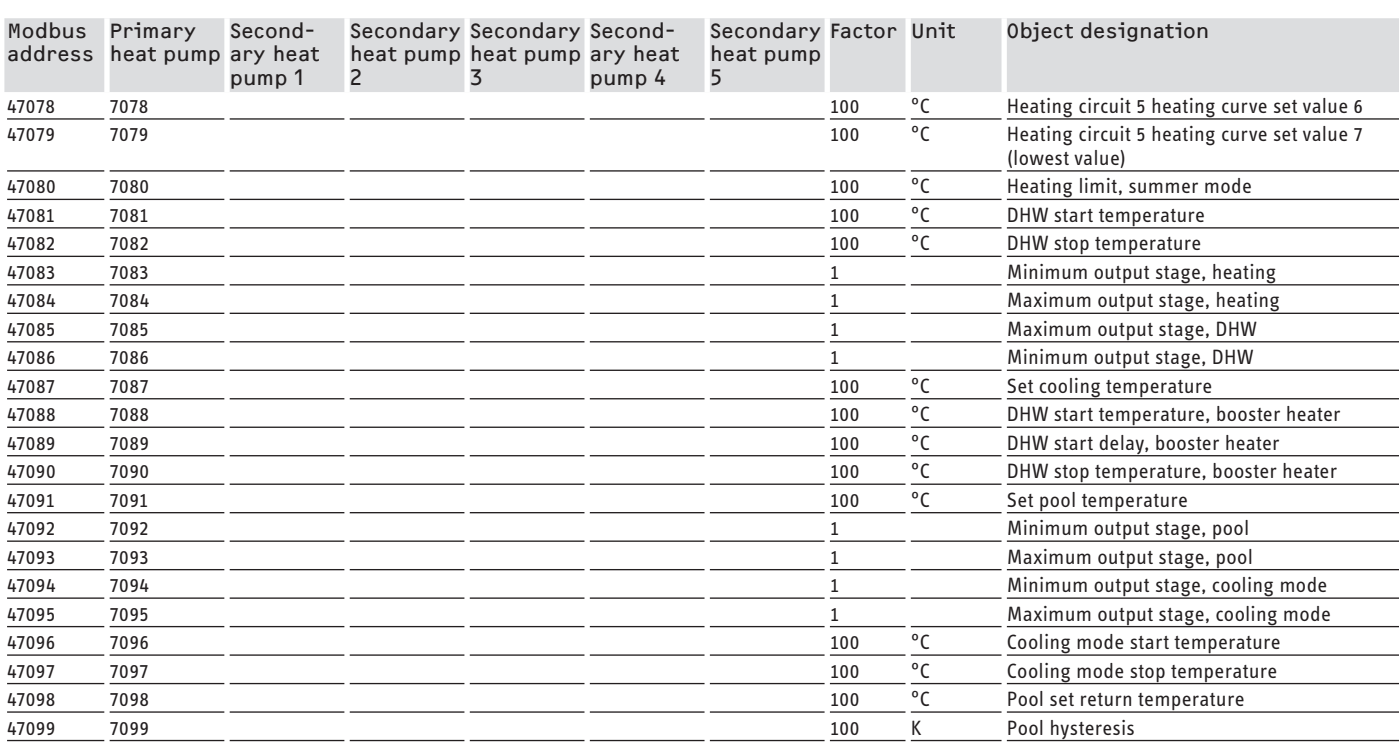

### **Block 3: System status (read input register)**

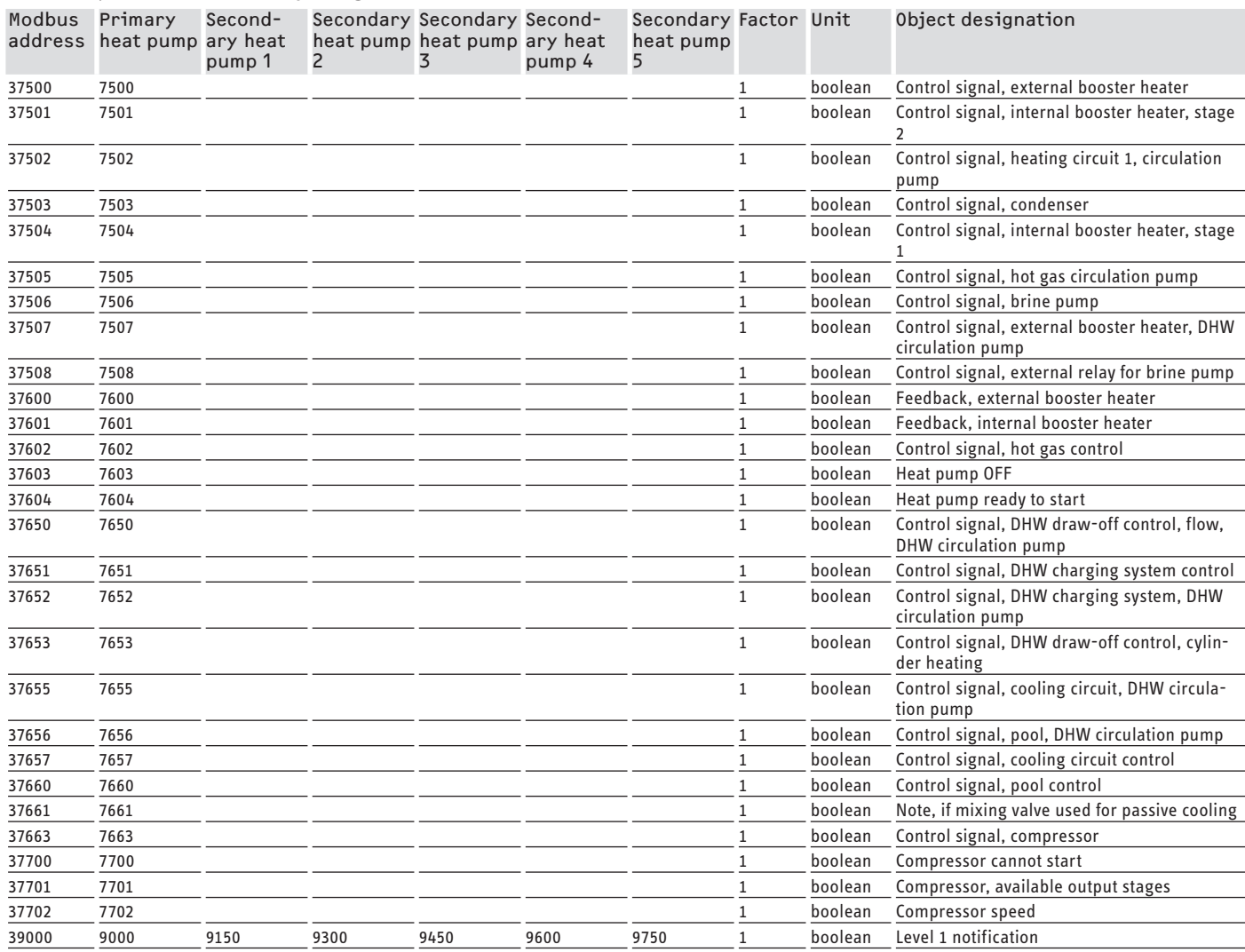

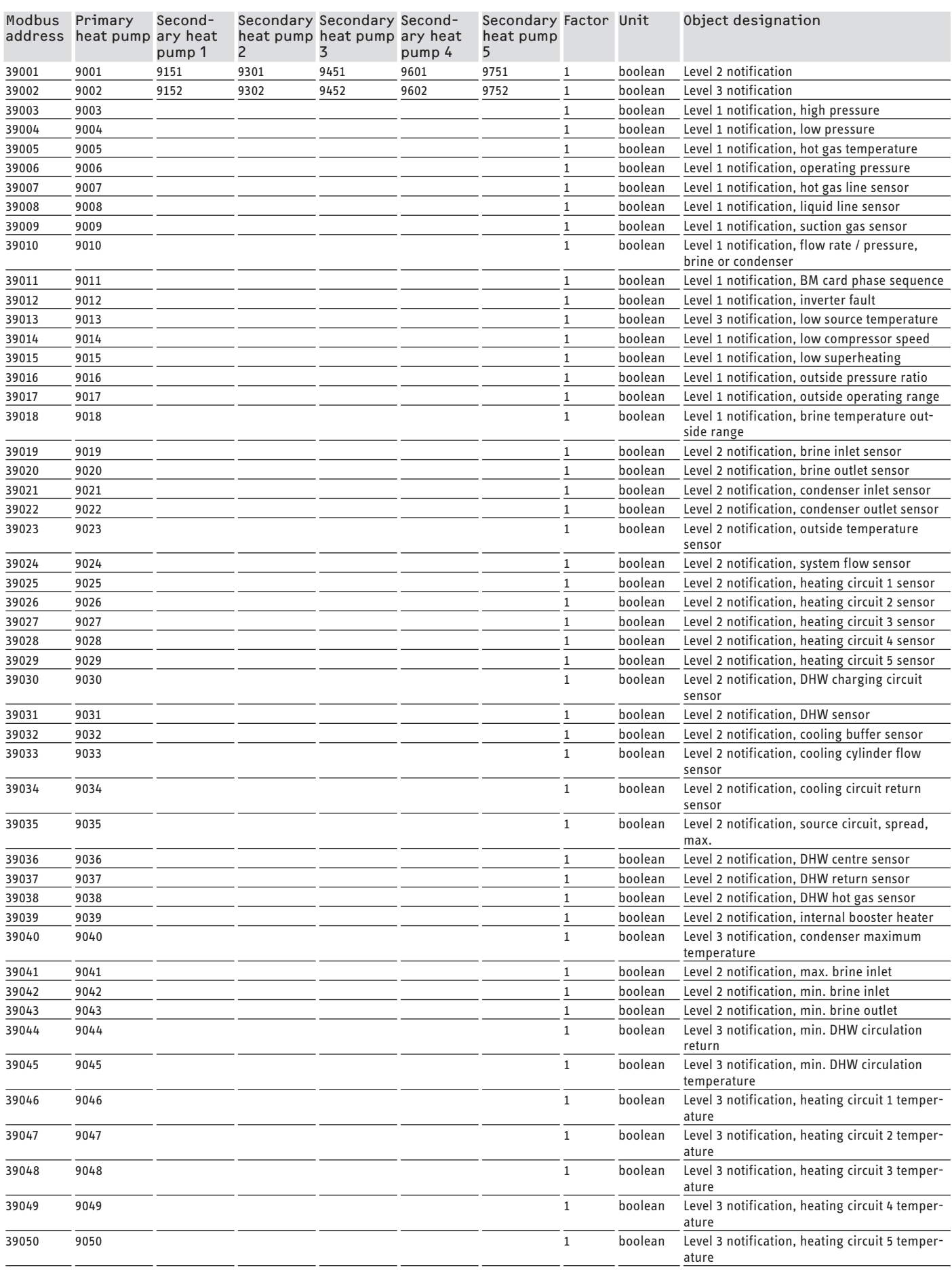

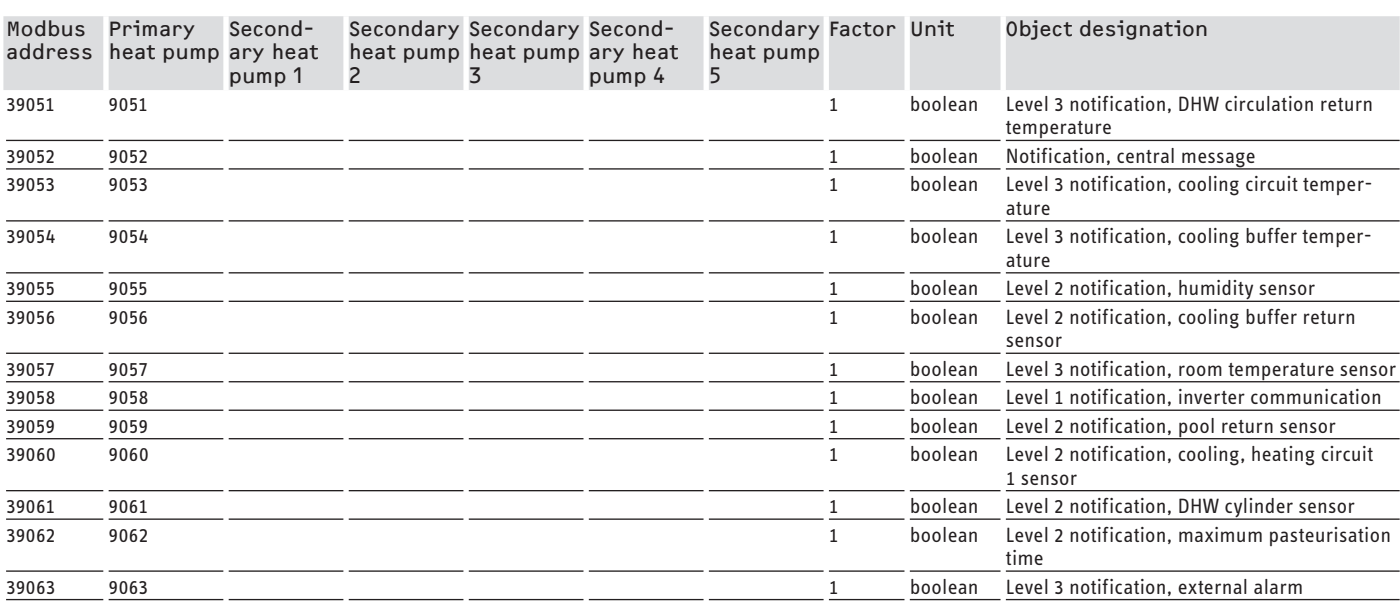

The guarantee conditions of our German companies do not apply to appliances acquired outside of Germany. In countries where our subsidiaries sell our products a guarantee can only be issued by those subsidiaries. Such guarantee is only granted if the subsidiary has issued its own terms of guarantee. No other guarantee will be granted.

We shall not provide any guarantee for appliances acquired in countries where we have no subsidiary to sell our products. This will not affect warranties issued by any importers.

## SOMMAIRE | DOCUMENTATION DE LOGICIEL

# Remarques générales

### **DOCUMENTATION DE LOGICIEL**

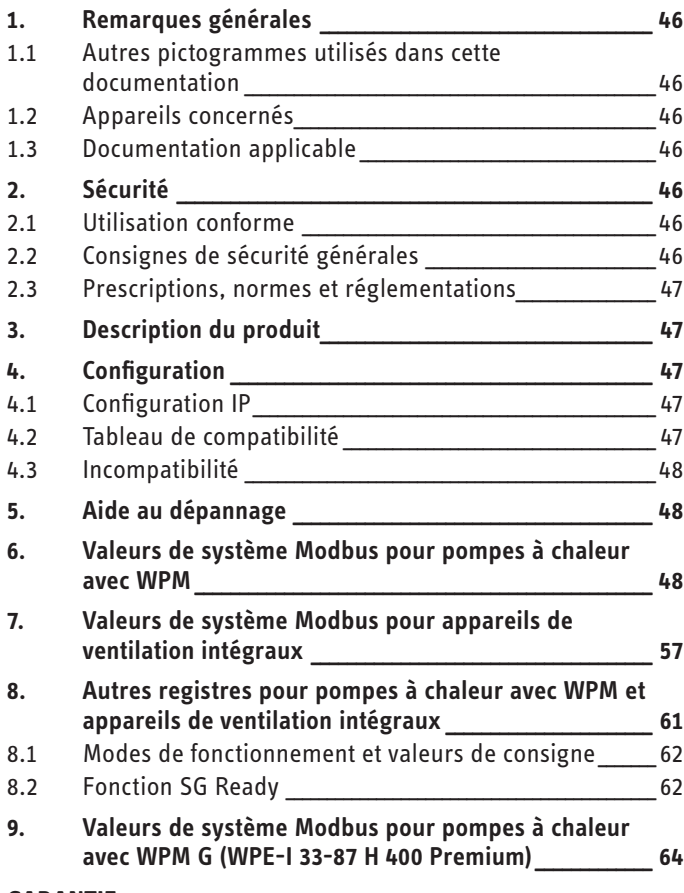

#### **GARANTIE**

# **DOCUMENTATION DE** LOGICIEL

#### Remarques générales 1.

Cette notice s'adresse aux installateurs.

#### Remarque  $\mathbf i$

Lisez attentivement cette notice avant utilisation et conservez-la soigneusement.

Le cas échéant, remettez cette notice à tout nouvel utilisateur.

#### Autres pictogrammes utilisés dans cette  $1.1$ documentation

#### Remarque  $\ddot{\mathbf{r}}$

Le symbole ci-contre caractérise des remarques générales

Lisez attentivement les consignes.

### Symbole

#### Dommages matériels (dommages touchant à l'appareil, dommages indirects et pollution de l'environnement)

▶ Ce symbole signale une action à entreprendre. Les actions nécessaires sont décrites étape par étape.

#### Appareils concernés  $1.2$

Signification

- ISG web. réf. 229336
- ISG plus, réf. 233493

#### 1.2.1 Conformité de marque

#### Remarque

Ce logiciel ne peut fonctionner qu'avec des appareils et des logiciels du même fabricant.

N'utilisez pas ce logiciel en association avec des logiciels ou des appareils d'autres fabricants.

#### $1.3$ **Documentation applicable**

- m Notice d'utilisation et d'installation Passerelle de service Internet ISG web
- m Notice d'utilisation et d'installation de l'appareil de ventilation intégral raccordé ou de la pompe à chaleur
- $\Box$ Conditions d'utilisation pour l'ISG Web
- $\Box$ Conditions contractuelles pour l'acquisition d'extensions logicielles payantes avec fonctions supplémentaires pour l'ISG web

#### **Sécurité**  $\mathbf{L}$

#### **Utilisation conforme**  $21$

#### Dommages matériels  $\mathbf{I}$

Une utilisation non conforme risque d'endommager l'appareil de ventilation intégral raccordé ou la pompe à chaleur.

Une utilisation conforme de l'appareil implique également le respect de cette notice et de celles des accessoires utilisés.

#### **Configurations requises**

- ISG web avec le pack service Basic
- Appareil compatible, voir la liste de compatibilité
- Système de gestion technique du bâtiment avec maître Modbus TCP/IP
- Connexion réseau IP à l'ISG et au système de gestion technique du bâtiment

#### $2.2$ Consignes de sécurité générales

Nous ne garantissons un fonctionnement optimal et sûr de l'appareil que si les accessoires utilisés sont d'origine.

#### <span id="page-46-0"></span>**2.3 Prescriptions, normes et réglementations**

#### $\mathbf{\hat{i}}$ **Remarque**

Respectez toutes les prescriptions et réglementations nationales et locales en vigueur.

### **3. Description du produit**

Le produit est une interface logicielle pour l'ISG pour l'automatisation des bâtiments. L'ISG est une passerelle pour la régulation des appareils de ventilation intégraux et des pompes à chaleur. Les composants nécessaires au fonctionnement de l'appareil de ventilation intégral raccordé ou de la pompe à chaleur raccordée (p. ex. les sondes) ne peuvent pas être remplacés par des composants Modbus.

Le logiciel Modbus offre les fonctions suivantes:

- réglage des modes de fonctionnement
- réglage des températures de consigne
- commutation des allures de ventilation
- réglage de la température de consigne de l'eau chaude sanitaire
- consultation des valeurs actuelles et des données de l'installation

### **4. Configuration**

L'ISG utilise les registres suivants de 16 bits:

#### **«Read Input Register»**

- Les objets peuvent seulement être lus
- Lecture des registres via le code de fonction 04 («Read Input Registers») Exemple: pour lire le registre 30501, l'adresse 501 est activée avec le code de fonction 04.

#### **«Read/Write Holding Register»**

- Les objets peuvent être lus et écrits
- Lecture des registres via le code de fonction 03 («Read Holding Registers»)
- Écriture via le code de fonction 06 («Write Single Register») ou le code de fonction 16 («Write multiple Registers»)

La valeur de remplacement «32768 (0x8000H)» est émise pour les objets qui ne sont pas disponibles.

Certains objets de statut sont codés en bits (B0 - Bx). Les informations d'état correspondantes sont documentées sous «Codage» (p. ex., le compresseur fonctionne oui/non).

On distingue les types de données suivants:

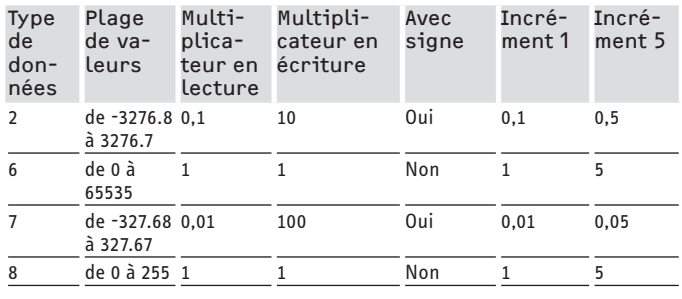

- Valeur transmise x multiplicateur = valeur de donnée
- Exemple d'écriture: pour écrire une température de 20.3 °C. la valeur 203 (facteur 10) doit être écrite sur le registre.
- Exemple de lecture: La valeur lue 203 signifie 20,3 °C  $(203 \times 0, 1 = 20, 3)$

#### **4.1 Configuration IP**

#### **Remarque**  $\mathbf{\dot{}}$

Respectez la notice d'emploi et d'installation de l'ISG (gestionnaire de pompe à chaleur).

FRANÇAIS

Vous pouvez effectuer la configuration IP sur le portail SER-VICEWELT par le biais de l'onglet «Profils»:

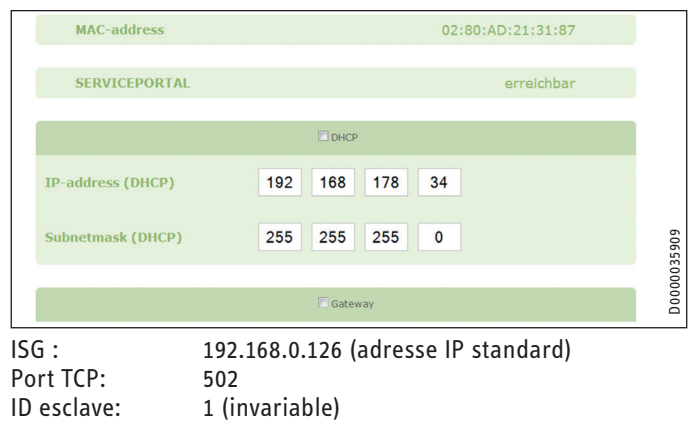

#### **Remarque**  $\mathbf{i}$

Si la connexion est effectuée directement avec votre ordinateur, l'ISG conserve l'adresse IP standard. Si la connexion est effectuée par un routeur, une autre adresse IP est automatiquement attribuée à l'ISG via le serveur DHCP.

#### **4.2 Tableau de compatibilité**

#### **Remarque**  $\mathbf{i}$

Pour configurer par la suite les paramètres correspondants, sélectionnez en premier le type d'appareil lors de la configuration des paramètres.

f Respectez la notice d'utilisation et d'installation de l'ISG pour relier la pompe à chaleur ou l'appareil de ventilation intégral à l'ISG.

#### **Remarque**  $\mathbf{r}$

Les appareils listés sont fondamentalement compatibles. Les objets ne sont pas tous disponibles sur tous les appareils.

La valeur de remplacement «32768 (0x8000H)» est émise pour les objets qui ne sont pas disponibles.

Consultez notre site Internet pour avoir une vue d'ensemble des pompes à chaleur / appareils de ventilation intégraux compatibles:

https://www.stiebel-eltron.ch/fr/page-d-accueil/services/smarthome/servicewelt-und-isg.html

### <span id="page-47-0"></span>**4.3 Incompatibilité**

- L'ISG ne doit pas être utilisé avec un GSM DCO-actif sur le même bus CAN. Cela peut entraîner des dysfonctionnements dans la communication avec le WPM.
- L'interface logicielle Modbus TCP/IP ne peut pas être combinée avec d'autres interfaces logicielles pour l'ISG (Exception : les interventions en lecture sont possibles parallèlement à l'utilisation de l'extension du logiciel de gestion de l'énergie EMI).

### **5. Aide au dépannage**

### **Vérifier la version du logiciel**

- f Vérifiez si le logiciel Modbus est installé sur l'ISG.
- $\triangleright$  Si un WPM est raccordé, vous trouverez le menu correspondant dans SERVICEWELT sous: DIAGNOSTIC → SYSTÈME → ISG.
- $\triangleright$  Si un appareil de ventilation intégral est raccordé, vous trouverez le menu correspondant dans SERVICEWELT sous: DIA- $GNOSTIC \rightarrow UTII$  ISATEUR DU BUS  $\rightarrow$  ISG.
- f Si l'interface «Modbus TCP/IP» n'est pas indiquée, une mise à jour au micrologiciel de l'ISG le plus récent est nécessaire.
- $\triangleright$  Contactez le service après-vente de STIEBEL ELTRON.
- $\blacktriangleright$  Vous trouverez plus d'informations sur notre site Internet.

#### **Vérifier le transfert des données:**

 $\triangleright$  À partir d'un objet standard (p. ex. température extérieure), vérifiez le transfert des données via Modbus. Comparez la valeur transmise avec la valeur affichée sur l'écran du régulateur.

# **Remarque**

L'adressage de l'ISG est basé sur 1 (1 based). Le cas échéant, il faut prendre en compte un décalage de 1 selon la configuration.

#### **Acquitter les erreurs:**

- $\blacktriangleright$  Les perturbations dans l'installation de chauffage sont signalées par l'état de défaut (adresses Modbus: 2504, 2002).
- Pour des raisons de sécurité, les erreurs ne peuvent être acquittées que via l'interface utilisateur de SERVICEWELT.

Faites appel à un spécialiste informatique si vous rencontrez des problèmes avec le produit et que vous ne réussissez pas à en éliminer la cause.

### **6. Valeurs de système Modbus pour pompes à chaleur avec WPM**

# **Remarque**

- Les appareils listés sont fondamentalement compatibles.
- Les objets ne sont pas tous disponibles sur tous les appareils.
- La valeur de remplacement «32768 (0x8000H)» est émise pour les objets qui ne sont pas disponibles.
- L'adressage de l'ISG est basé sur 1 (1 based).

#### **Remarque**  $\mathbf{i}$

Les valeurs des colonnes «Valeur min.» et «Valeur max.» varient selon la pompe à chaleur raccordée et peuvent différer des valeurs indiquées.

#### **Bloc 1: Valeurs de système (Read Input Register)**

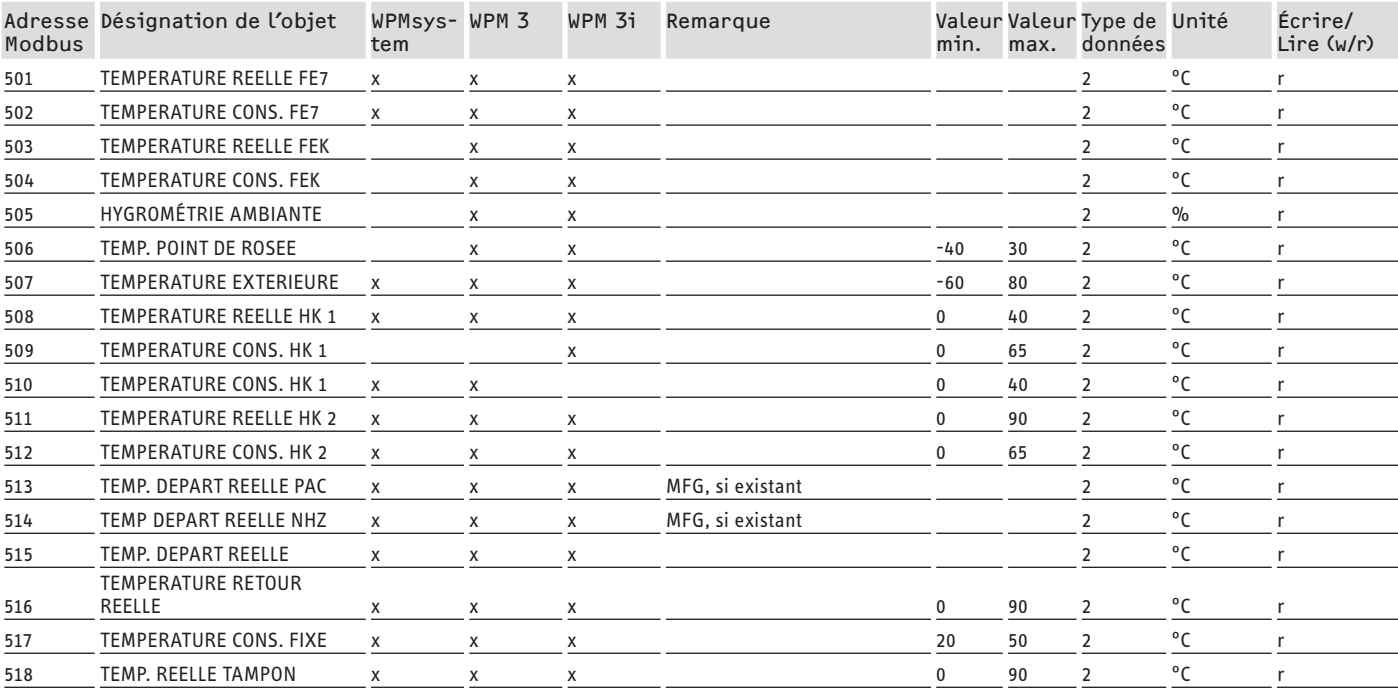

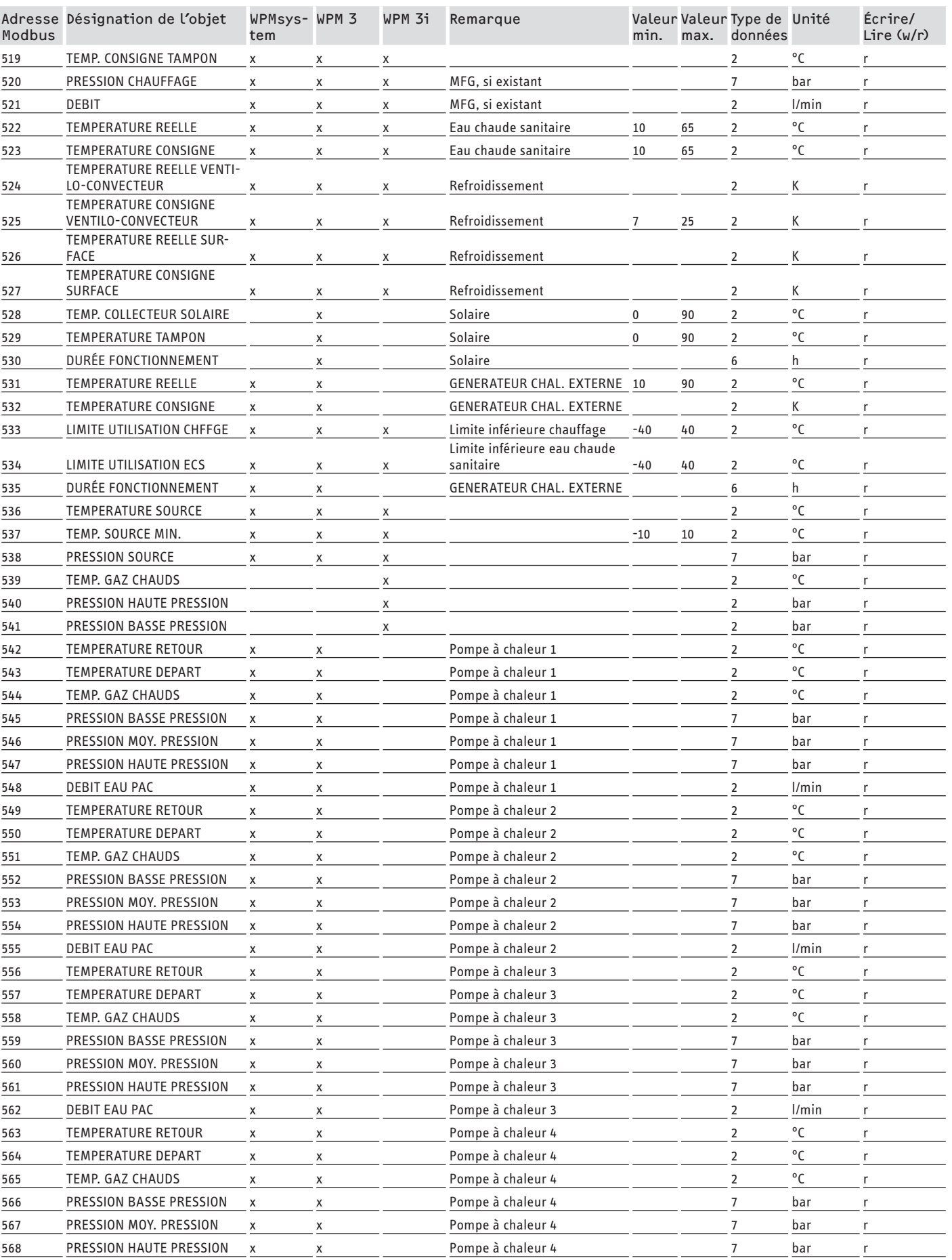

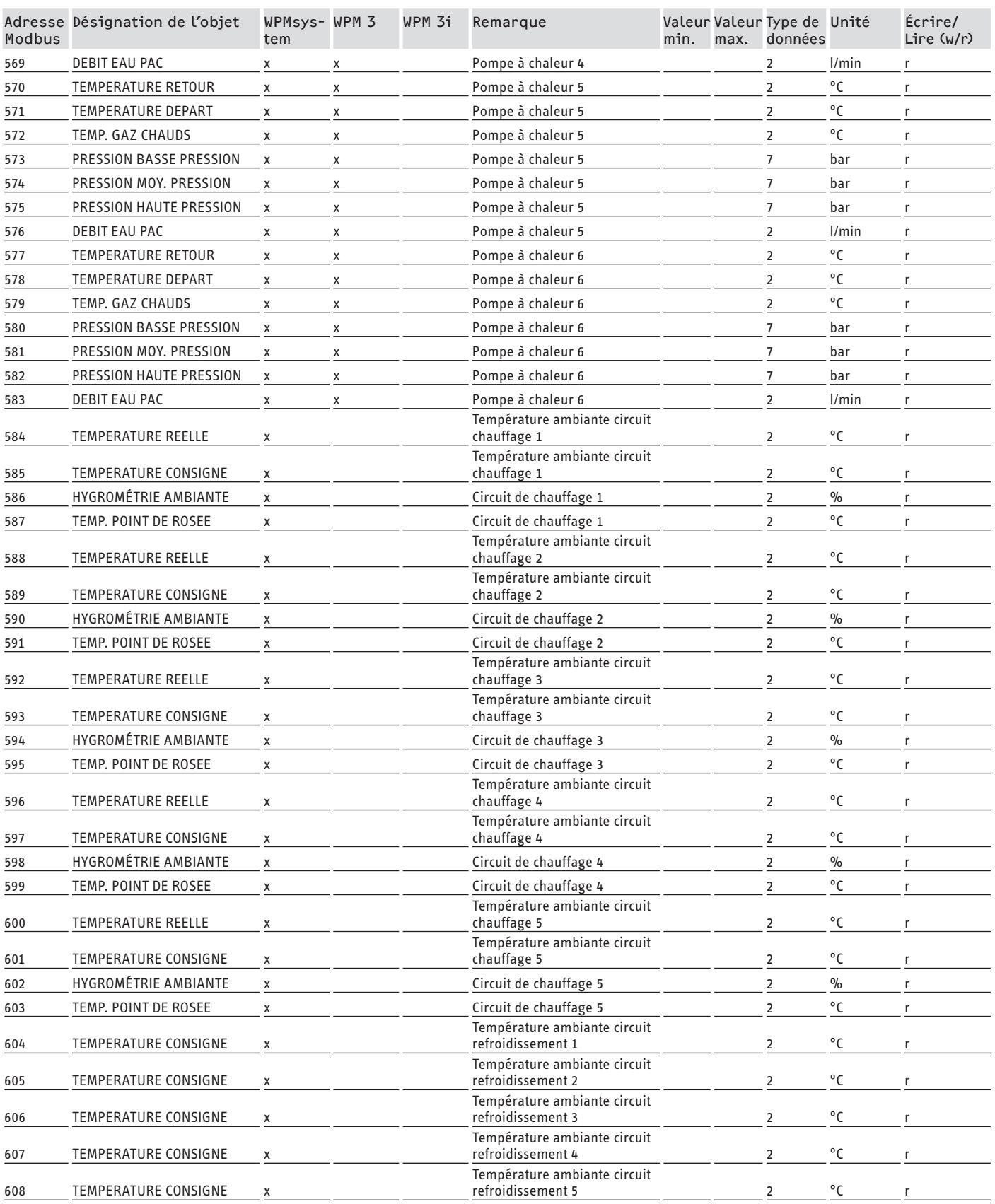

### **Bloc 2: Paramètres de système (Read/Write Holding Register)**

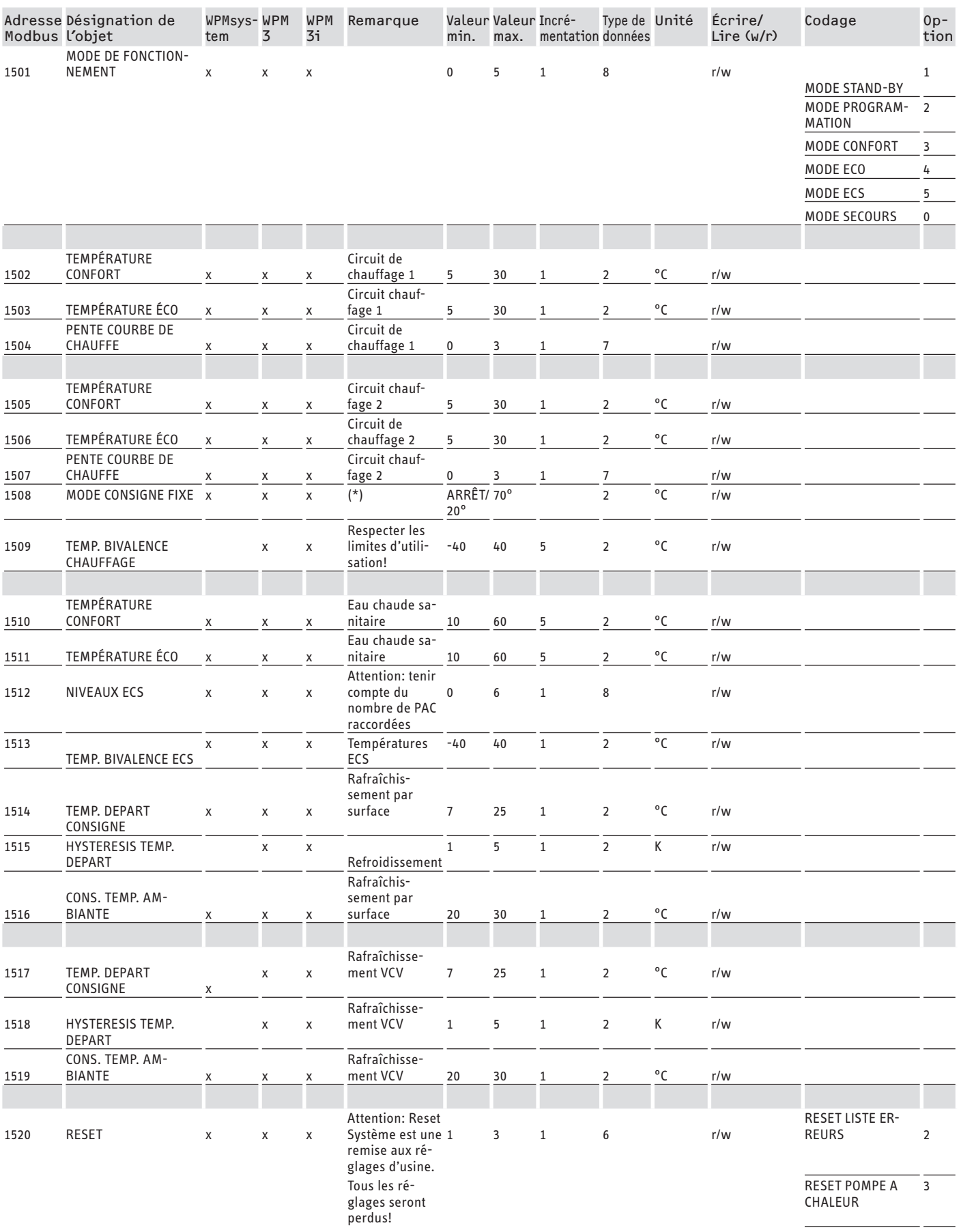

RESET SYSTEME

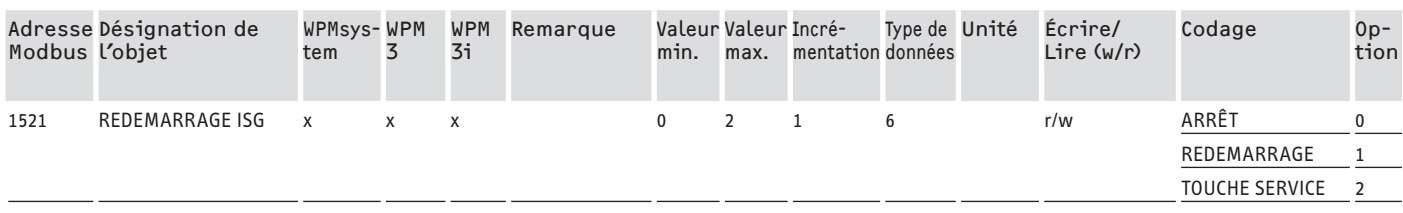

\* ARRÊT via 9000Hex. Une valeur entre 20 et 70 °C active la fonction en même temps. Cette fonction est disponible pour le WPMsystem. Pour le WPM 3, elle est disponible seulement à partir de la version de logiciel 39005 et, pour le WPM3i, à partir de la version 39106. Dans les versions de logiciel antérieures, la fonction peut seulement être activée et réglée.

### **Bloc 3: État du système (Read Input Register)**

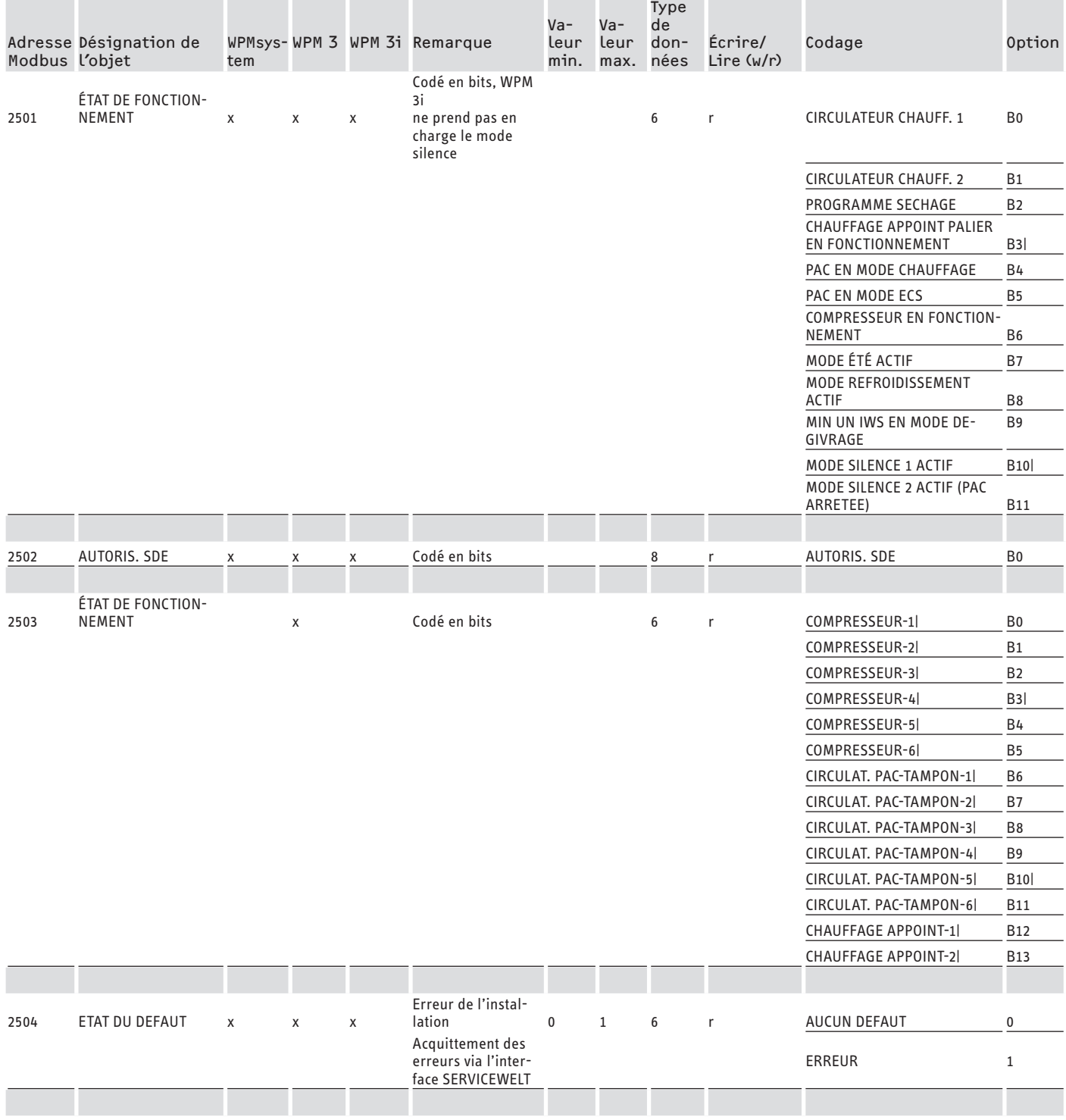

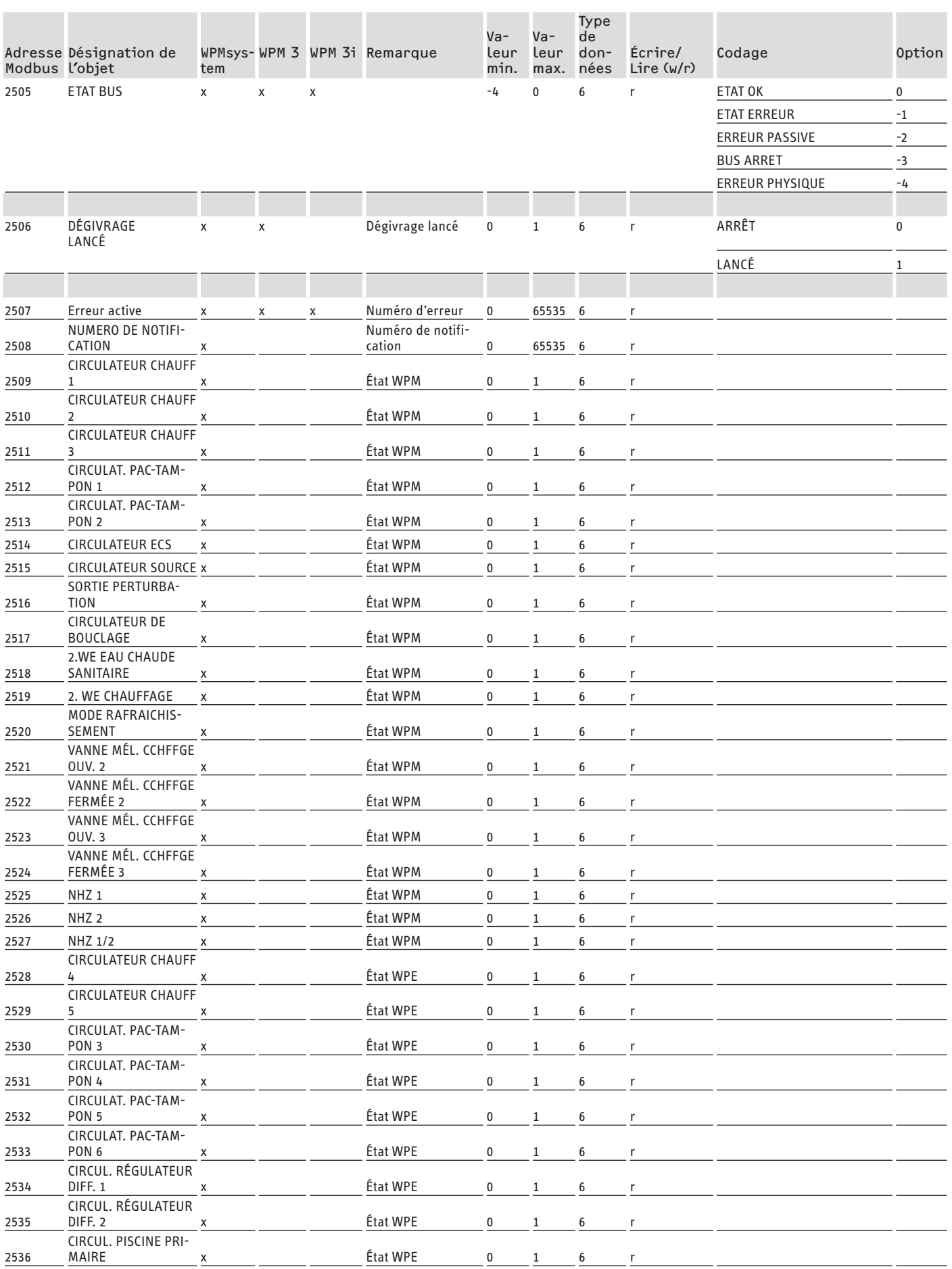

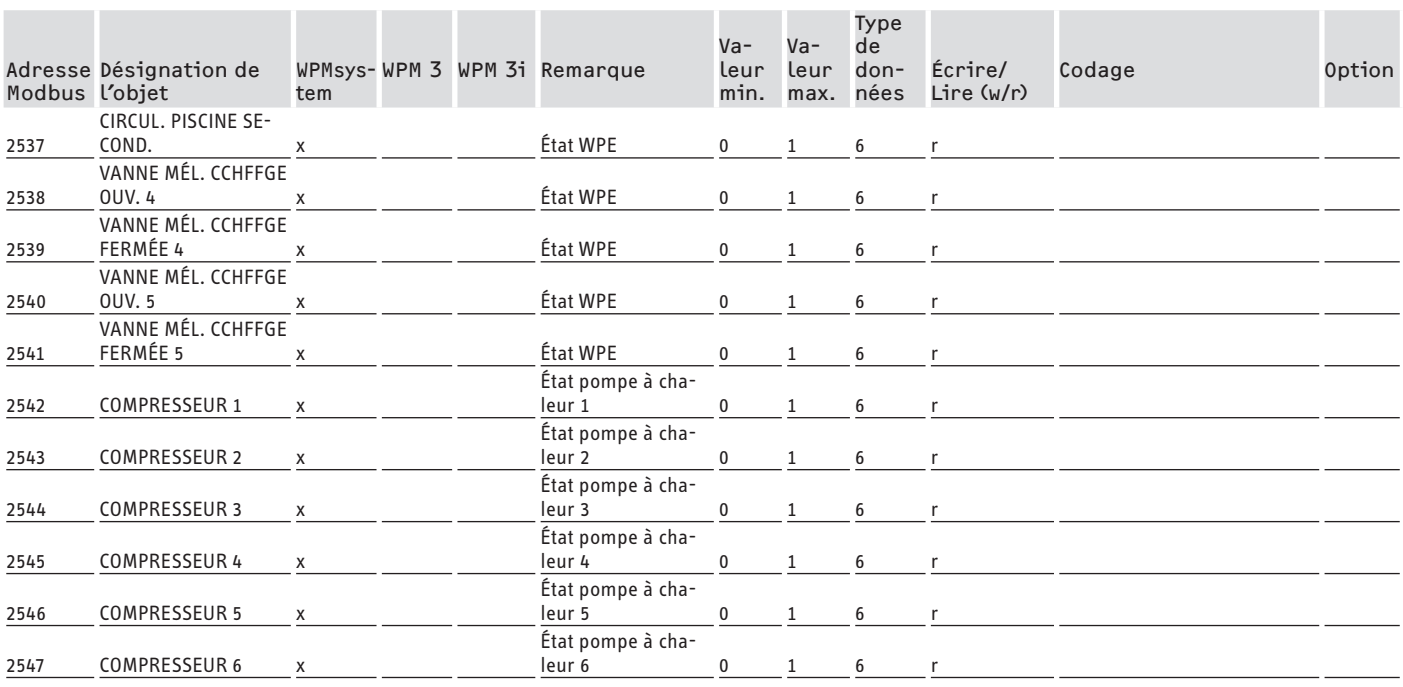

### **Bloc 4: Données énergétiques (Read Input Register)**

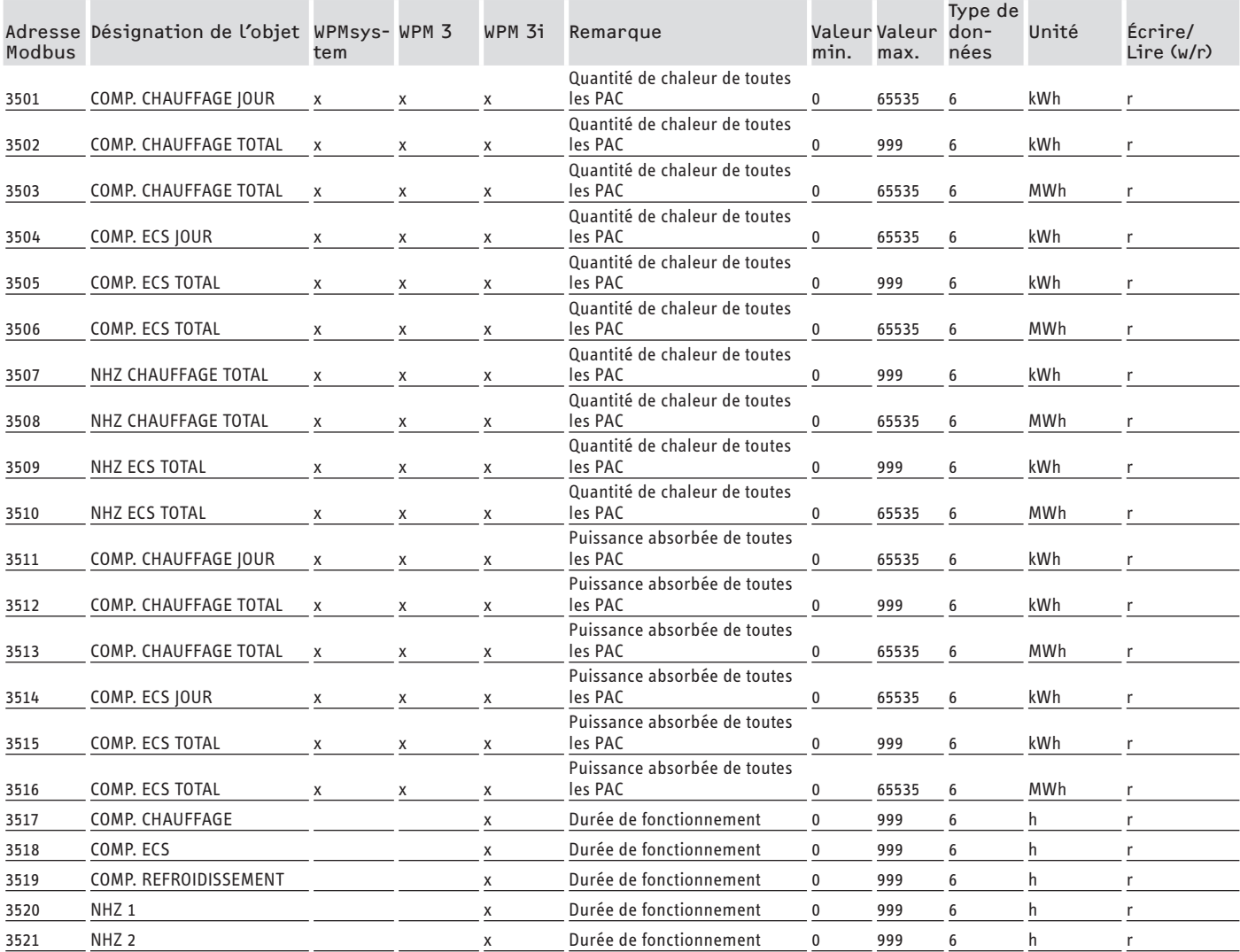

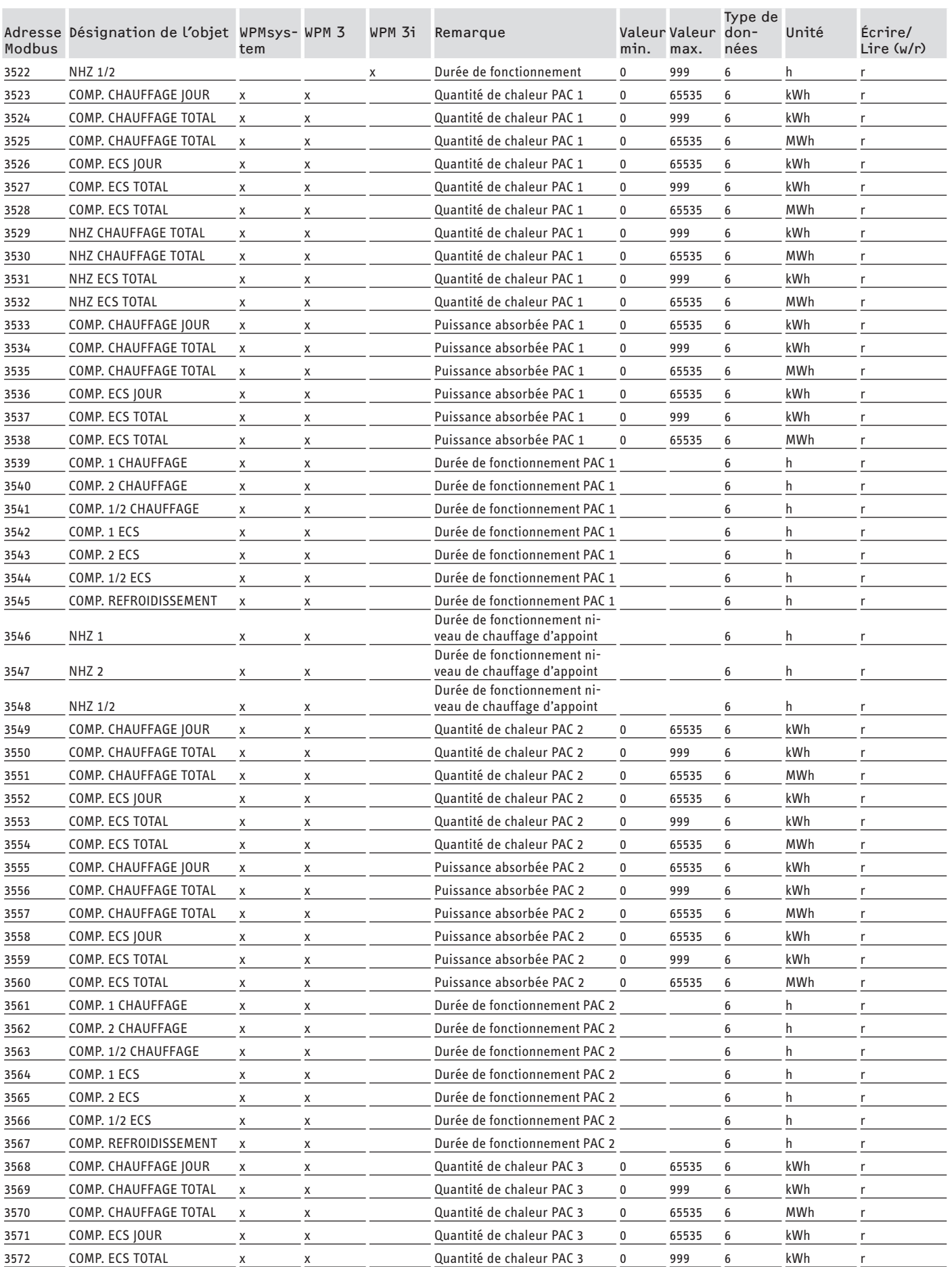

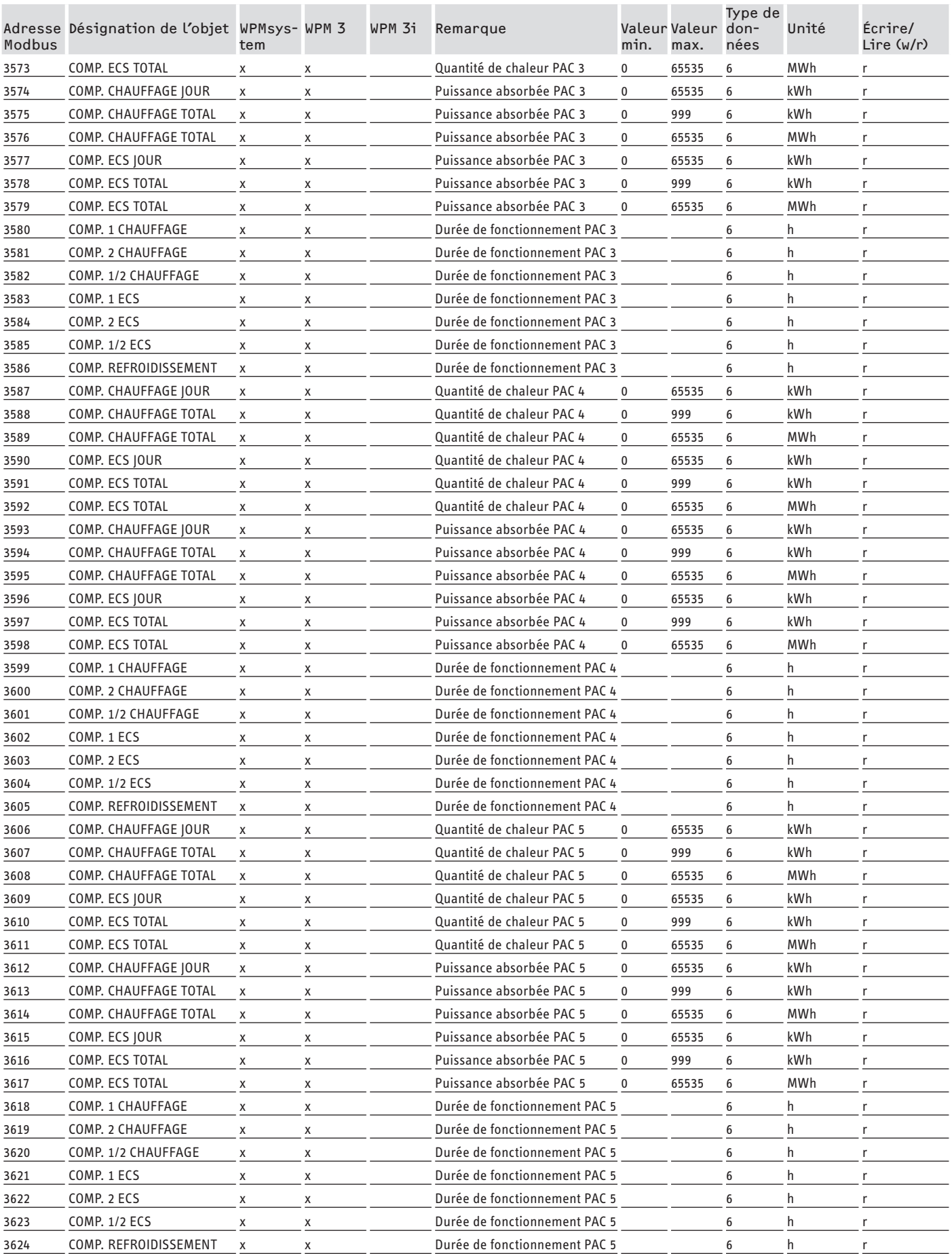

<span id="page-56-0"></span>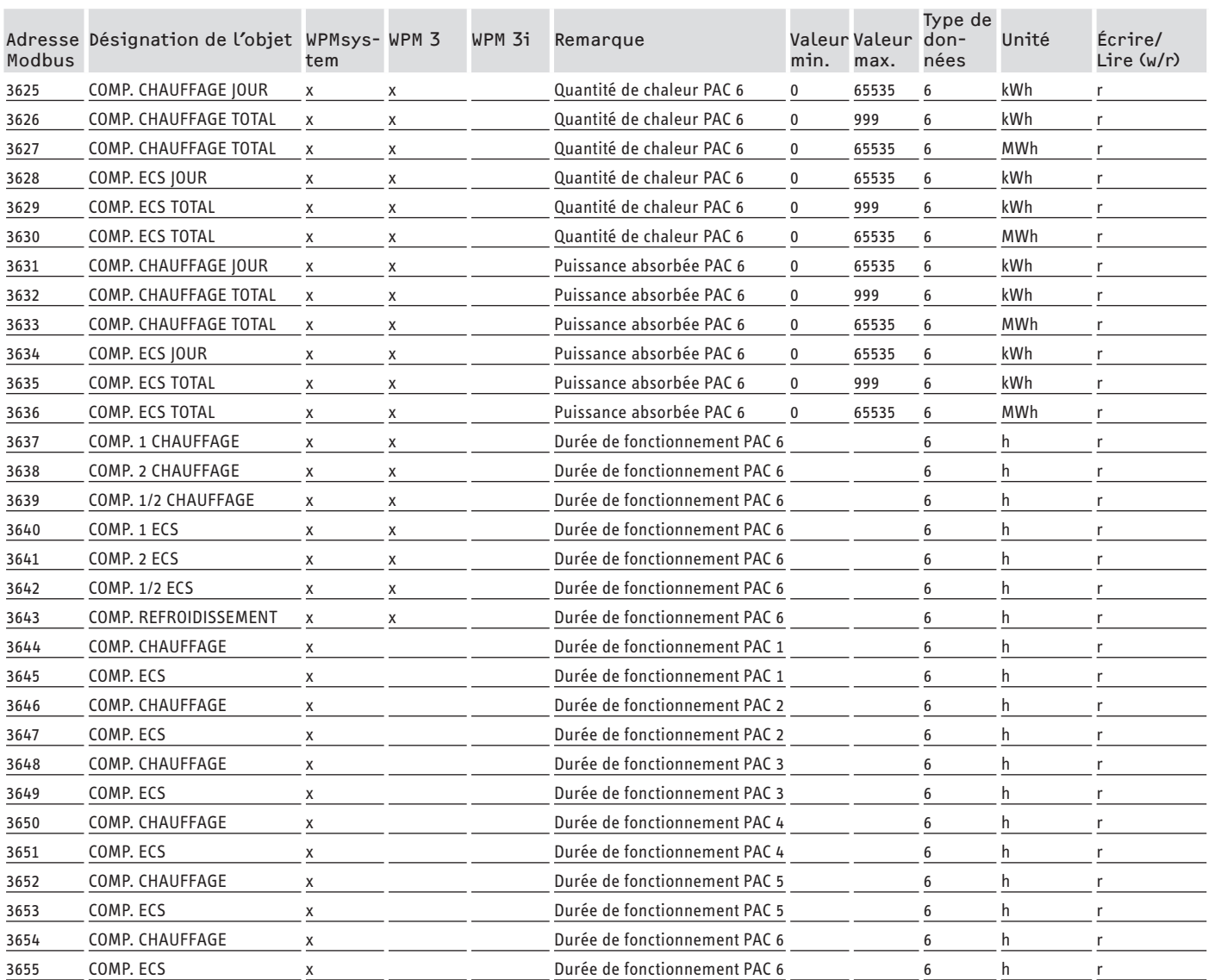

### **7. Valeurs de système Modbus pour appareils de ventilation intégraux**

### **Remarque**

Les appareils listés sont fondamentalement compatibles.

- Les objets ne sont pas tous disponibles sur tous les appareils.
- Pour les appareils de la série LWZ sont émises les valeurs de remplacement «-60» (en cas d'interruption / d'absence du câble du capteur) et «-50» (en cas de court-circuit du câble du capteur).

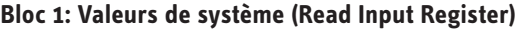

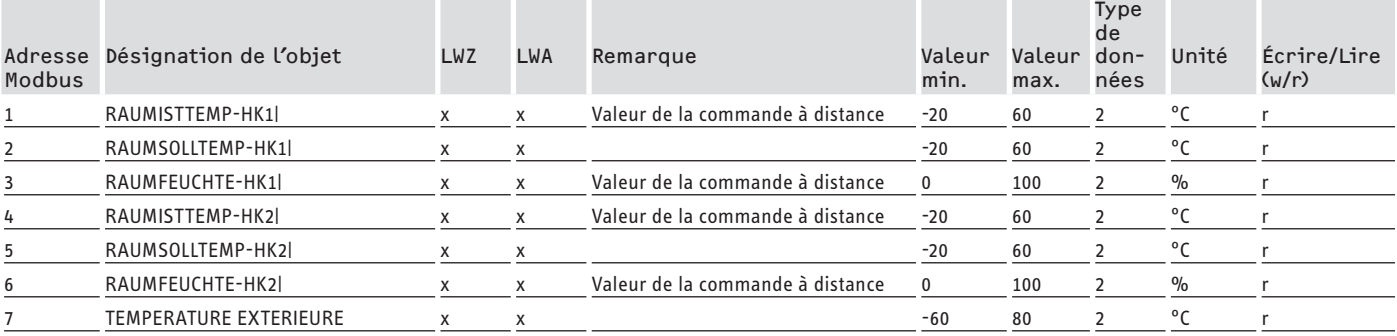

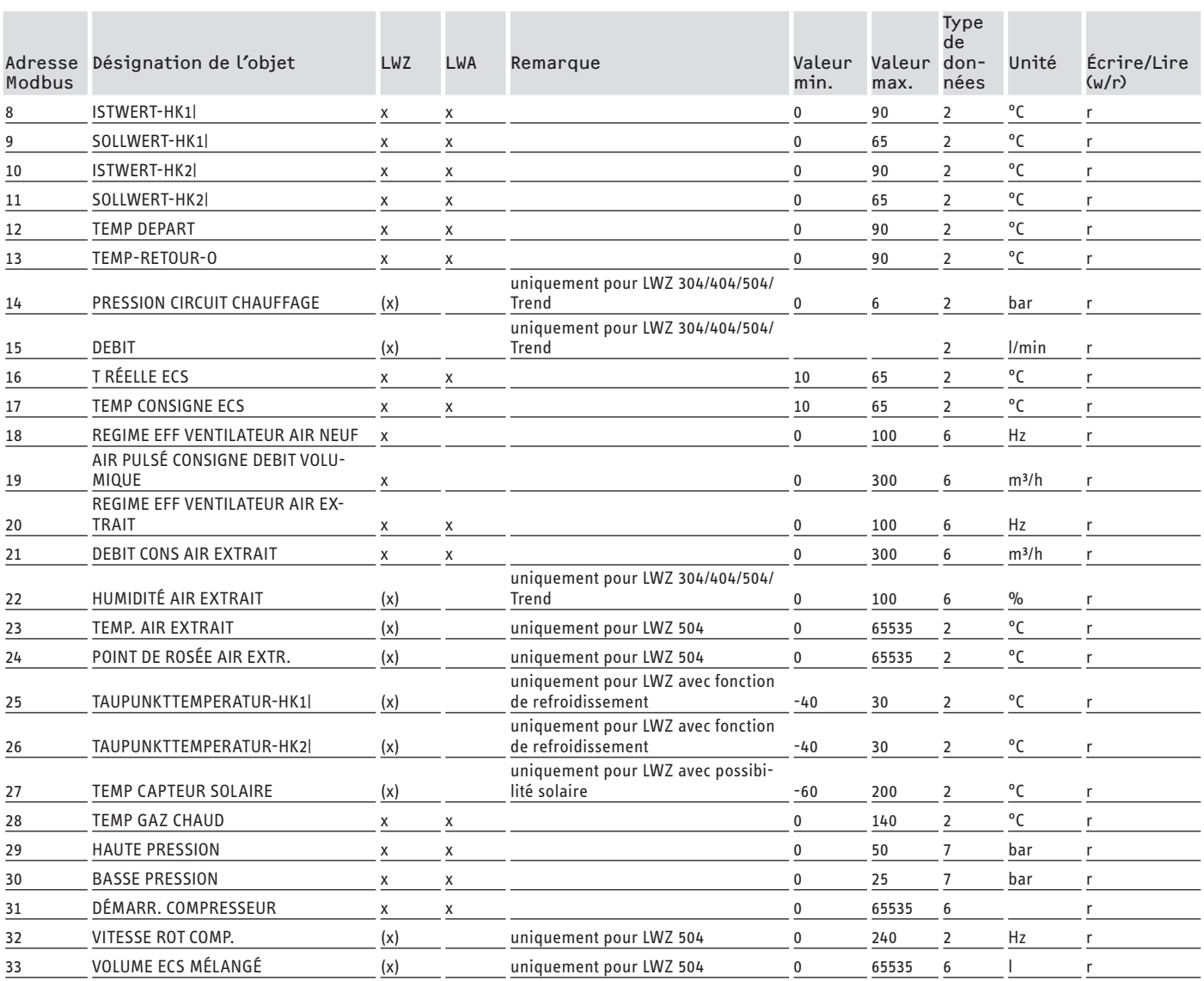

### **Bloc 2: Paramètres de système (Read/Write Holding Register)**

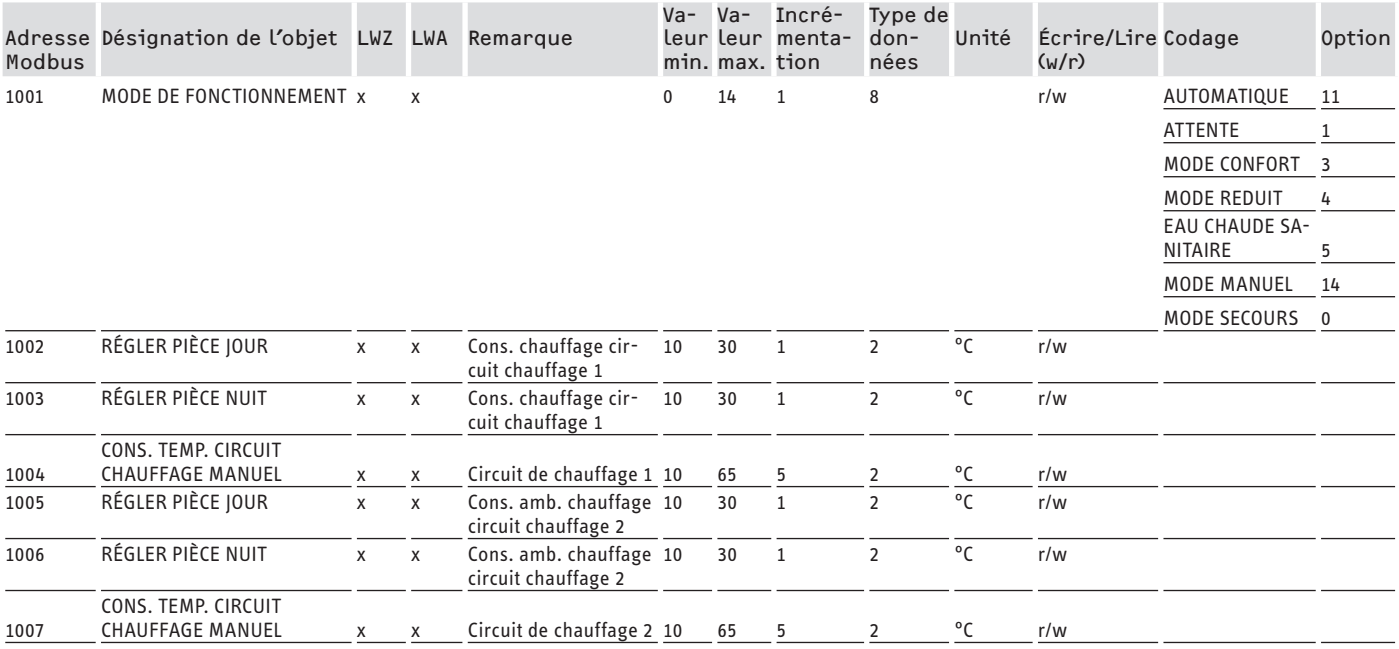

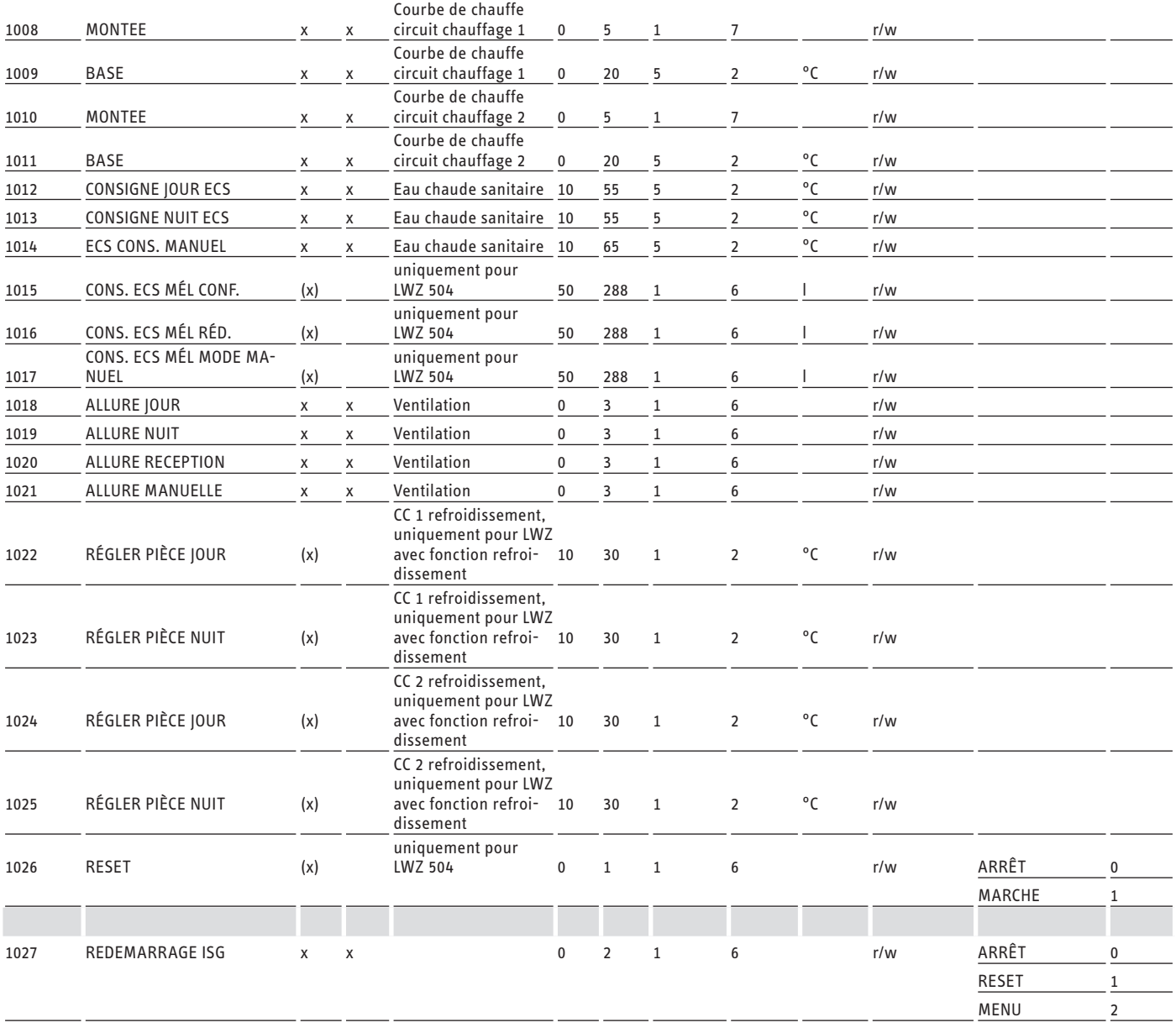

### **Bloc 3: État du système (Read Input Register)**

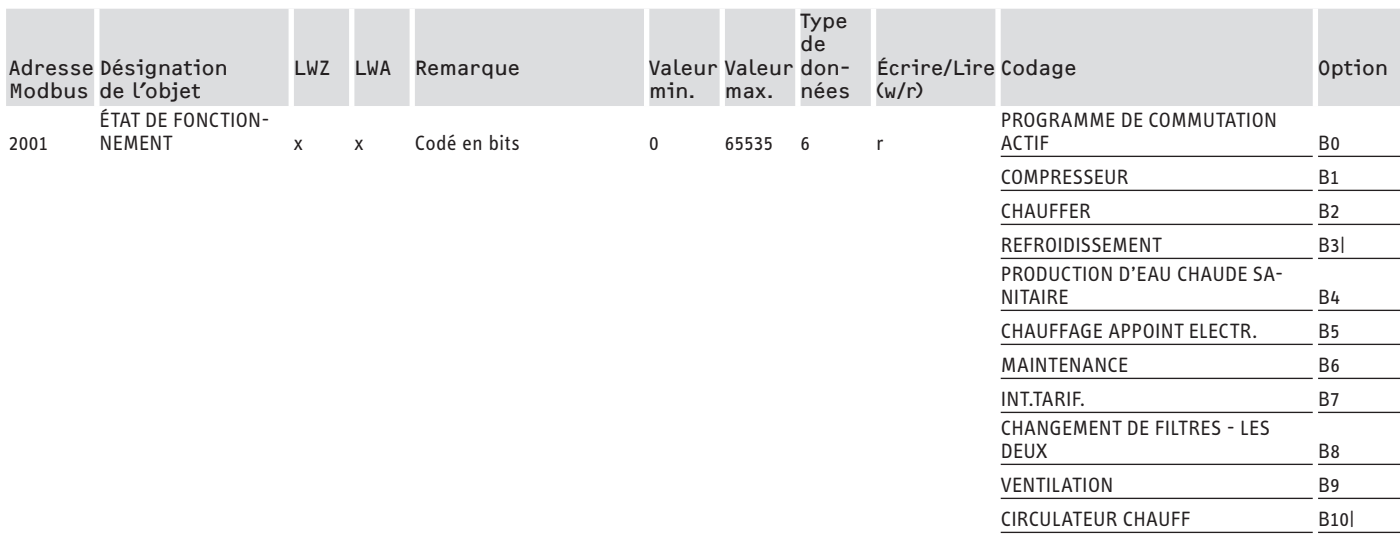

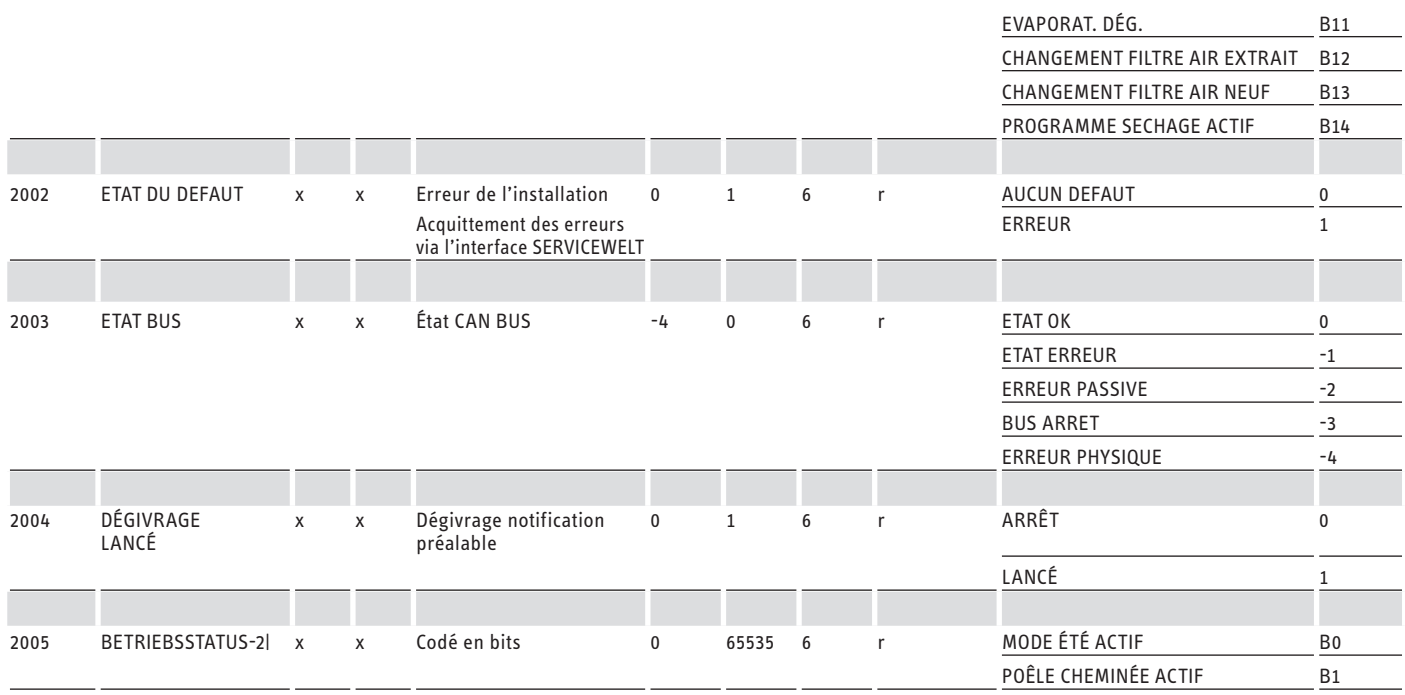

### **Bloc 4: Données énergétiques (Read Input Register)**

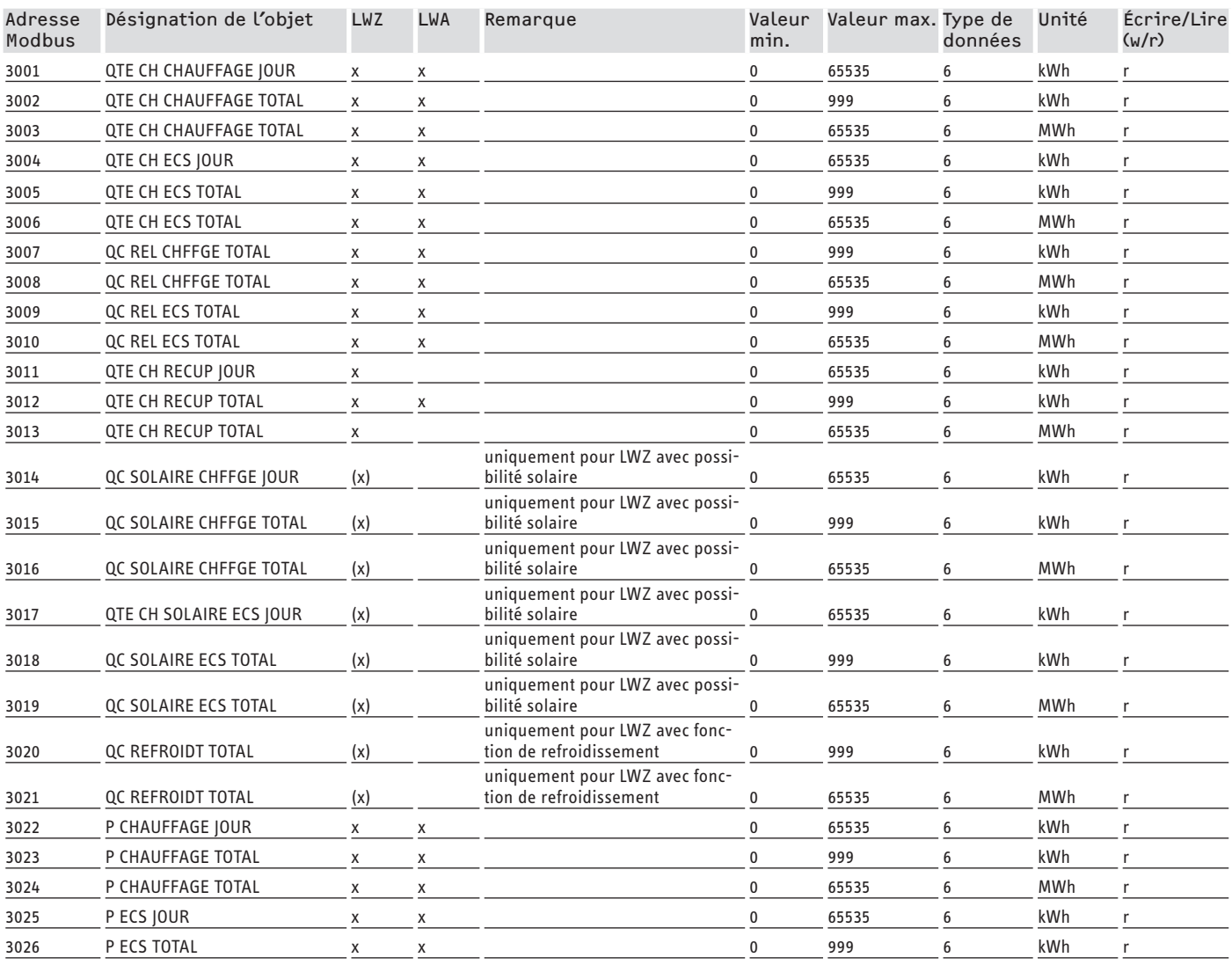

### <span id="page-60-0"></span>DOCUMENTATION DE LOGICIEL

# Autres registres pour pompes à chaleur avec WPM et appareils deventilation intégraux

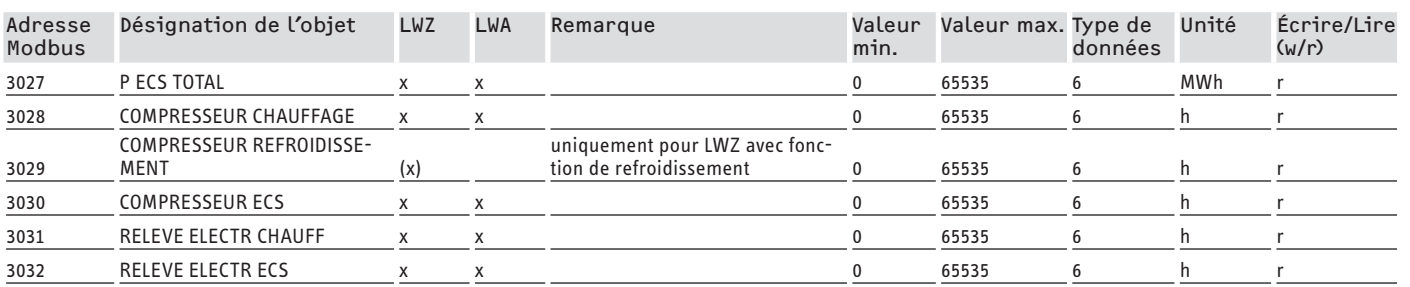

## **8. Autres registres pour pompes à chaleur avec WPM et appareils de ventilation intégraux**

**Bloc 5: Paramètres de gestion de l'énergie (Read/Write Holding Register)**

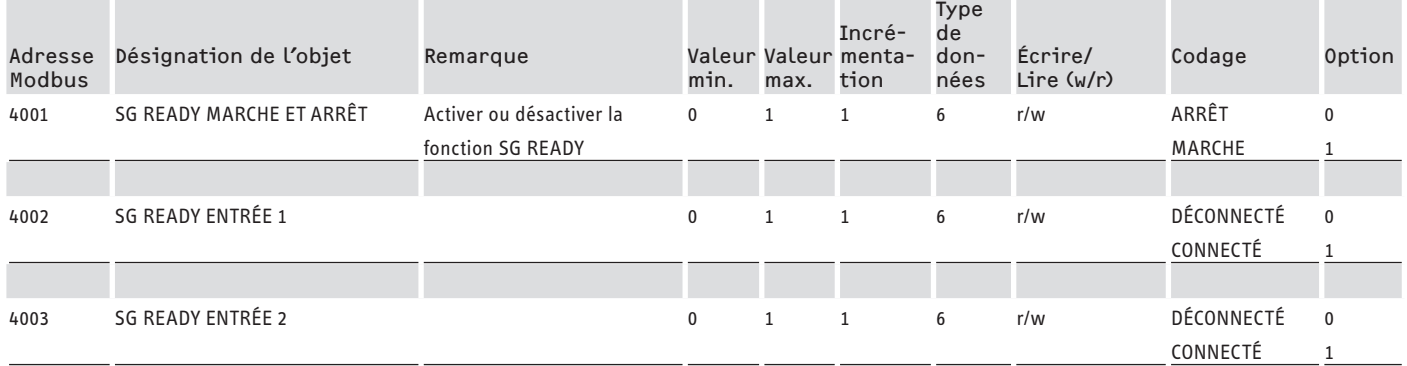

### **Bloc 6: Informations système gestion de l'énergie (Read Input Register)**

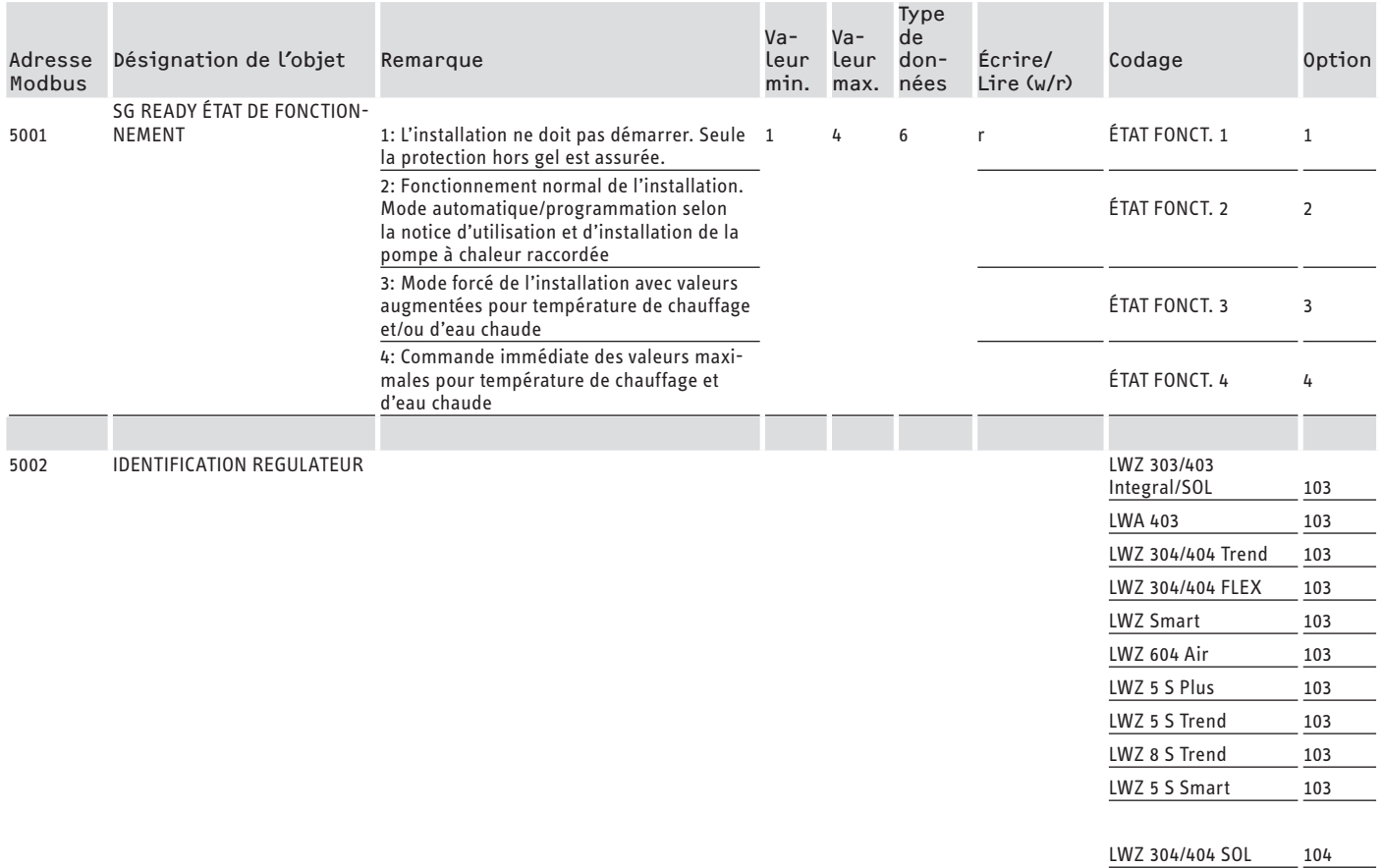

### <span id="page-61-0"></span>Autres registres pour pompes à chaleur avec WPM et appareils de ventilation intégraux

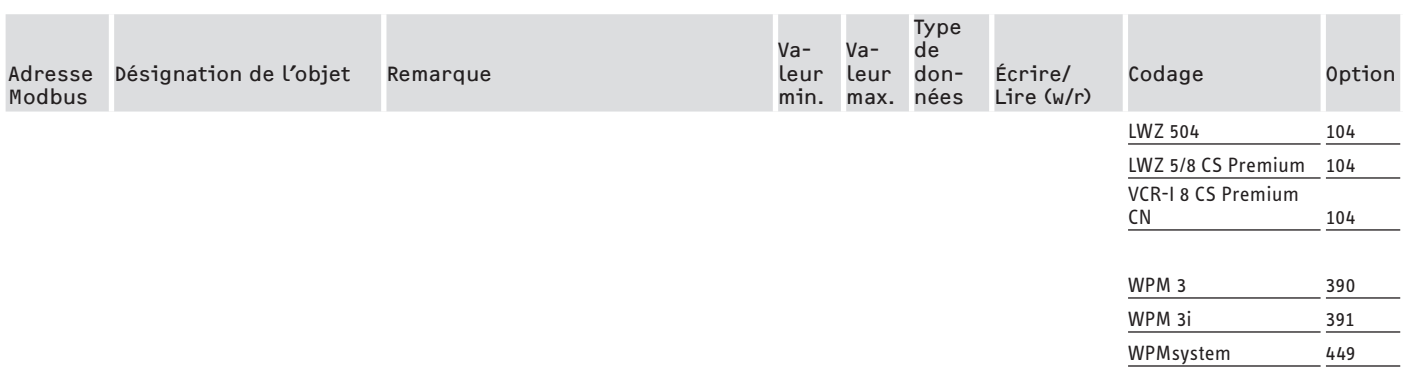

### **8.1 Modes de fonctionnement et valeurs de consigne**

Des valeurs de consigne déterminées sont assignées à chaque mode de fonctionnement.

Via Modbus, les modes de fonctionnement et leurs valeurs de consigne correspondantes peuvent être modifiés indépendamment les uns des autres.

Pour garantir que les modifications de valeurs de consigne soient effectives immédiatement et pas seulement lors du prochain changement du mode de fonctionnement, il convient de modifier un seul des deux paramètres (mode de fonctionnement OU valeur de consigne) via Modbus, tandis que l'autre paramètre est défini de manière fixe:

- Lorsque le mode de fonctionnement (p. ex. le mode confort) est conservé de manière permanente, mais que les valeurs de consigne correspondantes sont modifiées via Modbus, la pompe à chaleur adopte les nouvelles valeurs immédiatement après la modification.
- Inversement, lorsque les valeurs de consigne ont été définies de manière appropriée pour les modes de fonctionnement concernés, le changement de mode de fonctionnement peut faire passer l'installation entière avec toutes les valeurs de consigne à un autre niveau de température.

### **Exemples:**

- En l'absence des résidents du foyer, il est recommandé de passer en mode ECO. S'ils sont présents, la pompe à chaleur peut passer en mode confort. En cas d'absence durable, il est également possible d'utiliser le mode stand-by.
- En «mode automatique/programmation», le système alterne entre les températures ECO et de confort selon le programme enregistré dans le WPM (programme ECS, programme de chauffage, etc.). Dans ce mode de fonctionnement, il est p. ex. possible d'atteindre une température de confort constante en réglant tous les programmes sur un maintien permanent de la température de confort.
- Si la pompe à chaleur doit être mise en mode stand-by (uniquement pour la protection hors gel), il est possible de faire passer le mode de fonctionnement en mode stand-by.

- Lorsque la commande à distance FEK est utilisée, il est recommandé de fixer le mode de fonctionnement.

La FEK peut démarrer soit la température de confort, soit la température ECO pour le circuit de chauffage qui lui est attribué, indépendamment du mode de fonctionnement principal. C'est la raison pour laquelle le mode confort doit être activé en permanence sur la FEK et sur le WPM. Les valeurs de consigne correspondantes sont modifiées via Modbus. De cette manière, les valeurs de consigne modifiées sont immédiatement démarrées.

Si le mode stand-by est activé de manière centralisée, le circuit de chauffage attribué à la FEK sera également abaissé.

### **8.2 Fonction SG Ready**

«SG Ready» est une marque commerciale de la fédération Bundesverband Wärmepumpe e. V.

Elle désigne une caractéristique de pompe à chaleur dont la technologie de régulation permet l'intégration à un réseau électrique intelligent (Smart Grid).

### **8.2.1 États de fonctionnement**

En fonction du câblage, l'appareil peut exécuter les modes de fonctionnement suivants:

### **État fonct. 1**

Câblage (entrée 2/entrée 1): (1/0)

- températures les plus basses, cf. niveau stand-by (voir notice d'utilisation et d'installation de l'appareil raccordé)
- la protection hors gel est assurée

### **État fonct. 2**

Câblage (entrée 2/entrée 1): (0/0)

- Mode automatique/programmation (voir notice d'utilisation et d'installation de la pompe à chaleur raccordée)

### **État de fonctionnement 3 (mode forcé)**

Câblage (entrée 2/entrée 1): (0/1)

- Mode forcé avec des valeurs augmentées pour la température du chauffage et d'ECS
- Vous pouvez régler les valeurs augmentées pour le mode température de chauffage et d'ECS sous REGLAGES / GES-TION ENERGIE.

### **État fonct. 4**

Câblage (entrée 2/entrée 1): (1/1)

# Autres registres pour pompes à chaleur avec WPM et appareils de ventilation intégraux

- Commande immédiate des valeurs maximales pour température de chauffage et d'ECS

### **8.2.2 Utilisation pour optimisation photovoltaïque**

L'optimisation photovoltaïque (PV) nécessite un élément de commutation qui commute l'entrée 1 SG Ready Modbus en fonction de la puissance PV disponible. La valeur seuil doit être choisie de la manière la plus judicieuse possible, p. ex. 2 kW.

- L'état de fonctionnement 3 est actif dès que l'entrée 1 SG Ready est connectée et que l'entrée 2 est déconnectée.
- L'entrée 1 SG Ready est désactivée si la puissance PV disponible n'est pas suffisante. Le câblage correspond à 0:0 et donc à l'état de fonctionnement 2.
- Les états de fonctionnement 2 et 3, entre lesquels l'installation commute automatiquement, sont importants pour l'optimisation PV.

La rentabilité d'une installation photovoltaïque augmente avec l'autoconsommation PV et diminue avec la consommation d'électricité en provenance du réseau public.

Pour augmenter l'autoconsommation PV, les temps de service des consommateurs domestiques et de la pompe à chaleur doivent être adaptés aux périodes de rendement PV réel.

Pour couvrir les besoins en eau chaude, les temps de service d'une pompe à chaleur sont généralement situés le matin et le soir. Durant ces périodes, le rendement photovoltaïque est soit inexistant, soit plutôt faible. Par conséquent, la production d'eau chaude devrait avoir lieu de préférence pendant la période où le rendement PV est élevé. L'autoconsommation PV est augmentée en décalant les temps de service de la pompe à chaleur.

Une surcharge des ballons thermiques d'eau chaude sanitaire permet de réduire le mode ECS utilisant de l'électricité en provenance du réseau public.

#### **Remarque**  $\mathbf i$

- Lorsque la fonction SG Ready est utilisée, l'eau de chauffage peut entrer dans le circuit de chauffage à une température de départ élevée.
- f Utilisez un limiteur de sécurité dans le départ du chauffage.

<span id="page-63-0"></span>Valeurs de système Modbus pour pompes à chaleur avec WPM G (WPE-I33-87H400 Premium)

### **9. Valeurs de système Modbus pour pompes à chaleur avec WPM G (WPE-I 33-87 H 400 Premium)**

# **Remarque**

Les valeurs de la colonne «Facteur» indiquent le facteur de conversion.

- $1$  = pas de facteur de conversion
- 10 = facteur de conversion; la valeur déterminée est 10 fois plus élevée
- 100 = facteur de conversion; la valeur déterminée est 100 fois plus élevée

### **Remarque**

Certains registres peuvent dépasser la valeur maximale de 65535. Il y a deux registres pour ce cas. L'ensemble des deux registres fournit une représentation en 32 bits de la valeur.

- MSB = Most Significant Bit (bit le plus significatif)
- LSB = Least Significant Bit (bit le moins significatif)

Exemple:

Le registre «Heures de service du compresseur» est subdivisé en deux registres. Dans le registre LSB, les heures de service du compresseur sont comptées heure par heure. Si la valeur dépasse 65535, le registre MSB est incrémenté de 1 et le compteur du registre LSB est remis à zéro.

Pour avoir une vue d'ensemble du nombre total d'heures de service, les deux registres sont regroupés en un seul registre de 32 bits. Le registre MSB représente les 16 bits supérieurs et le registre LSB, les 16 bits inférieurs.

- Exemple de calcul:
- Registre MSB: 2
- Registre LSB: 2345
- Au total: 2 x 65535 (MSB) + 2345 = 133417 heures

#### **Bloc 1: Valeurs de système (Read Input Register)**

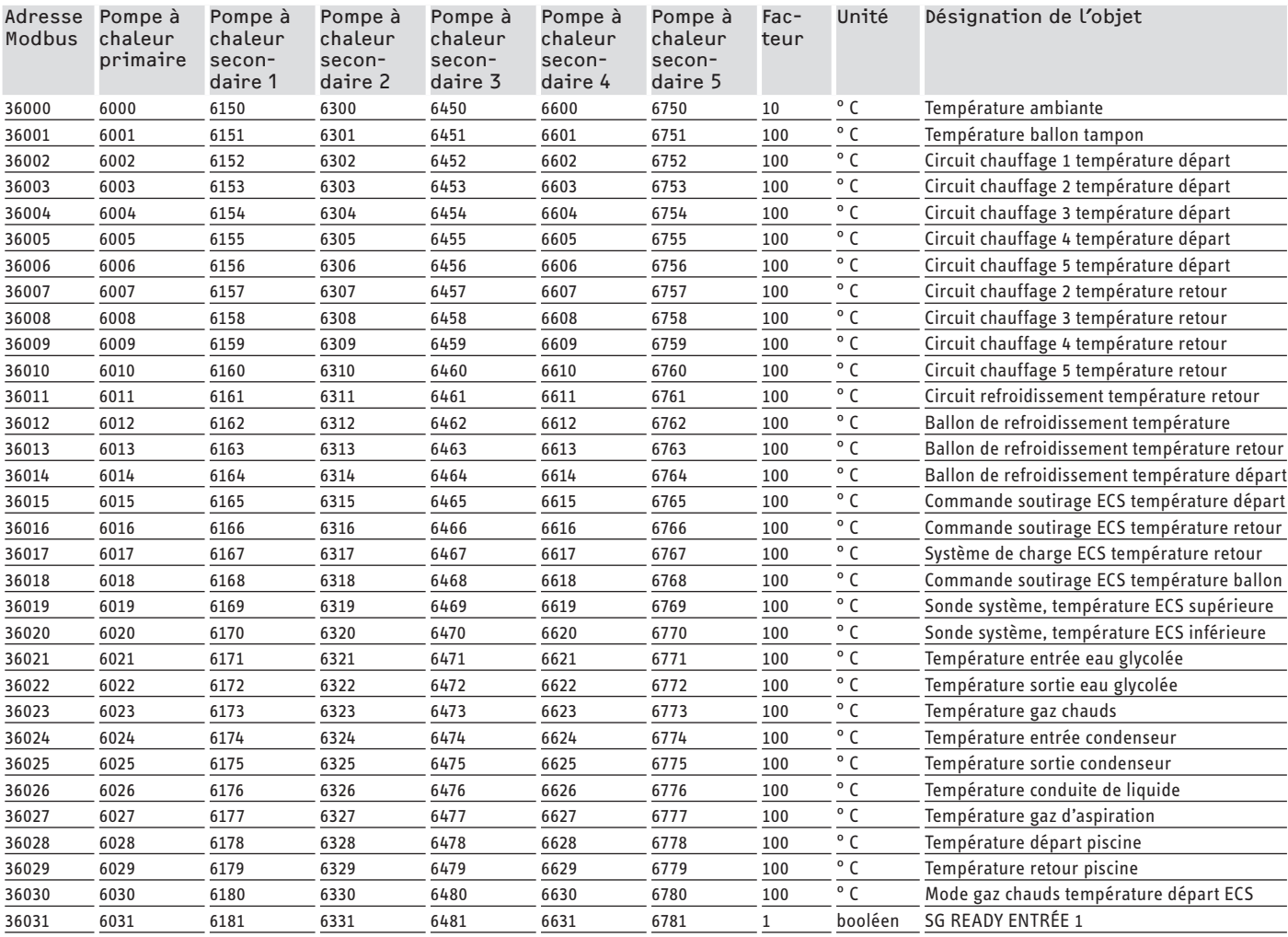

# DOCUMENTATION DE LOGICIEL Valeurs de système Modbus pour pompes à chaleur avec WPM G (WPE-133-87 H400 Premium)

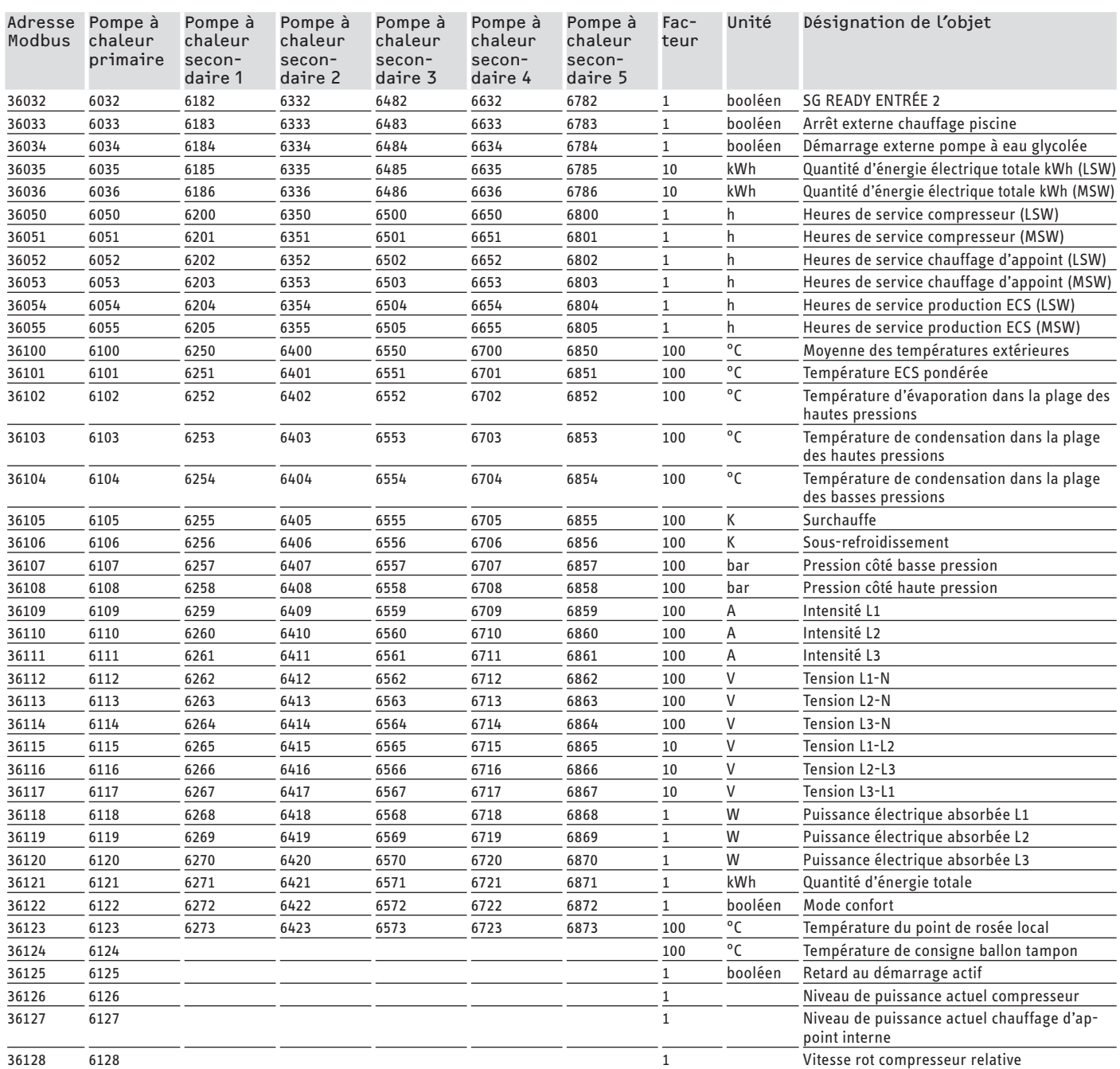

### **Bloc 2: Paramètres de système (Read/Write Holding Register)**

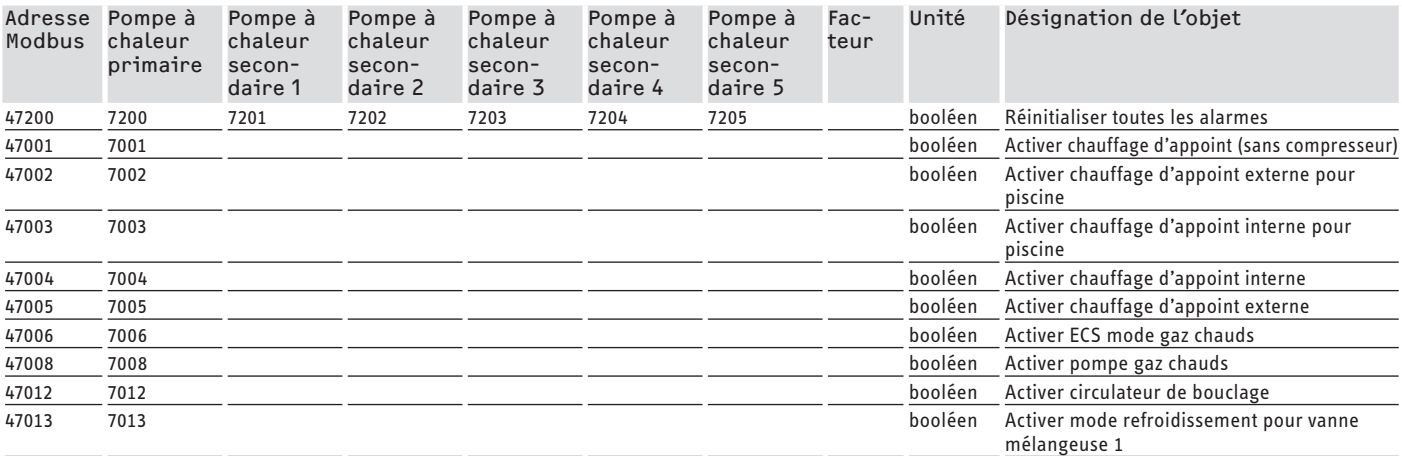

# DOCUMENTATION DE LOGICIEL Valeurs de système Modbus pour pompes à chaleur avec WPM G (WPE-133-87 H400 Premium)

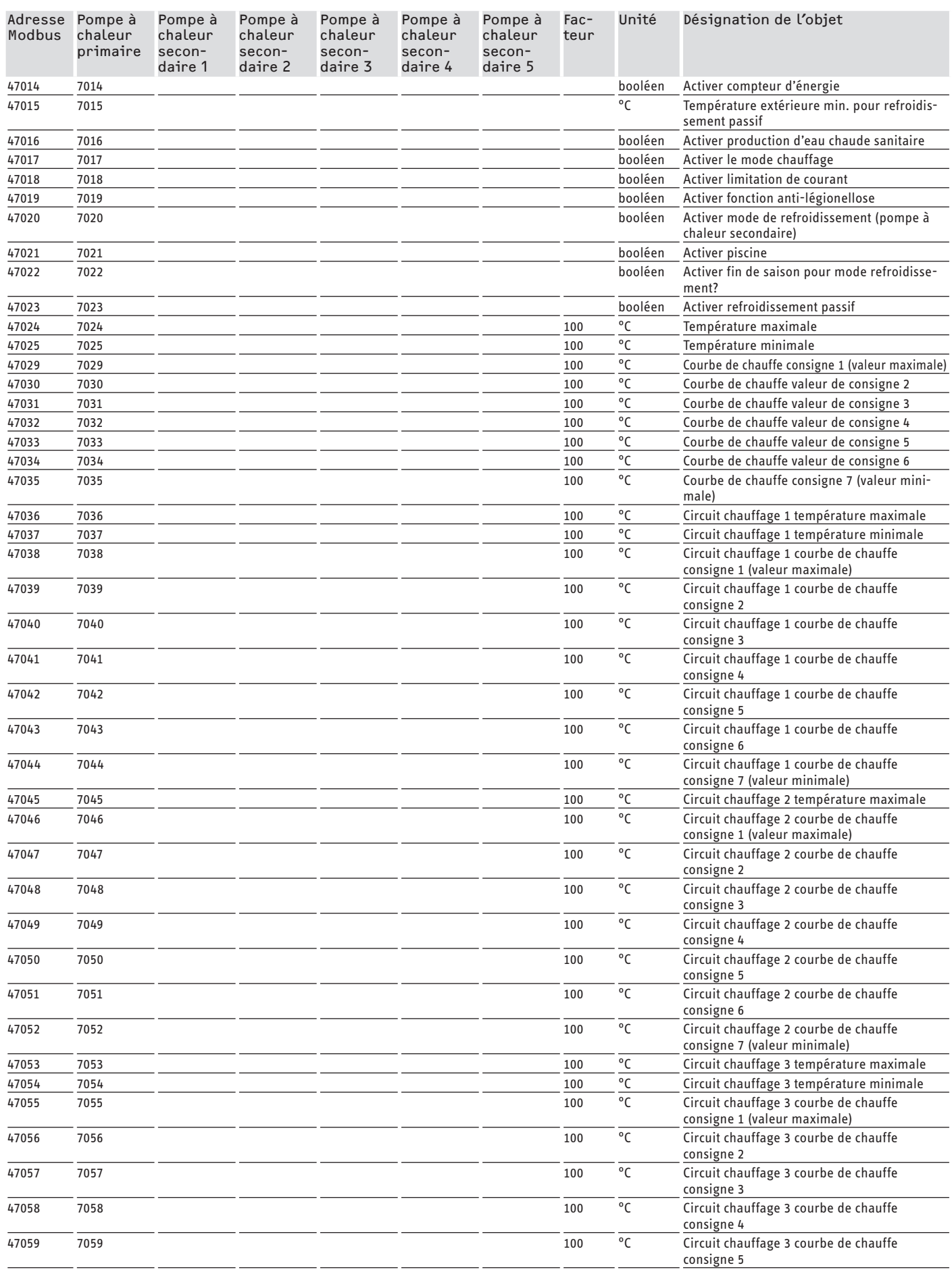

# DOCUMENTATION DE LOGICIEL

# Valeurs de système Modbus pour pompes à chaleur avec WPM G (WPE-133-87 H400 Premium)

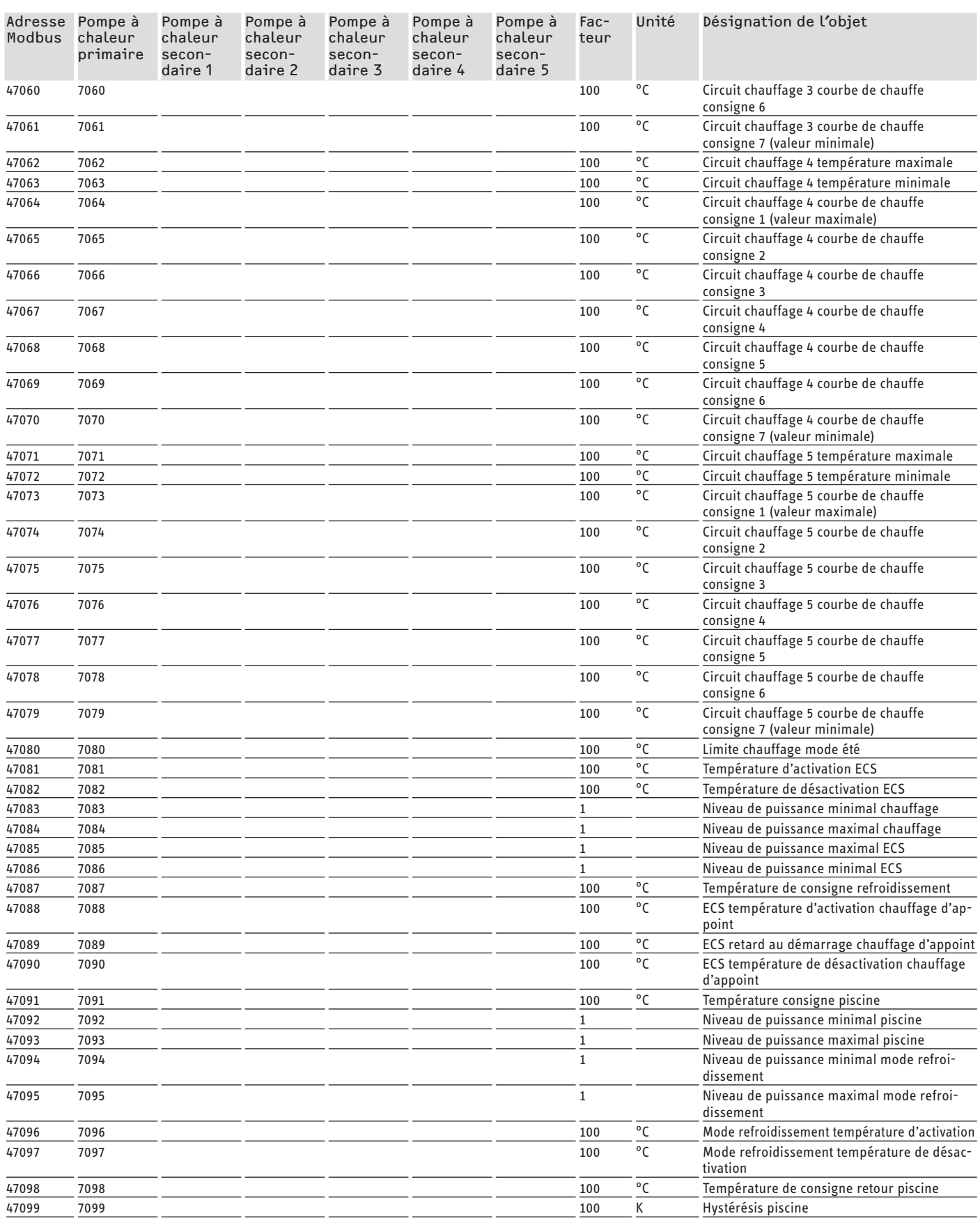

## DOCUMENTATION DE LOGICIEL Valeurs de système Modbus pour pompes à chaleur avec WPM G (WPE-133-87 H400 Premium)

### **Bloc 3: État du système (Read Input Register)**

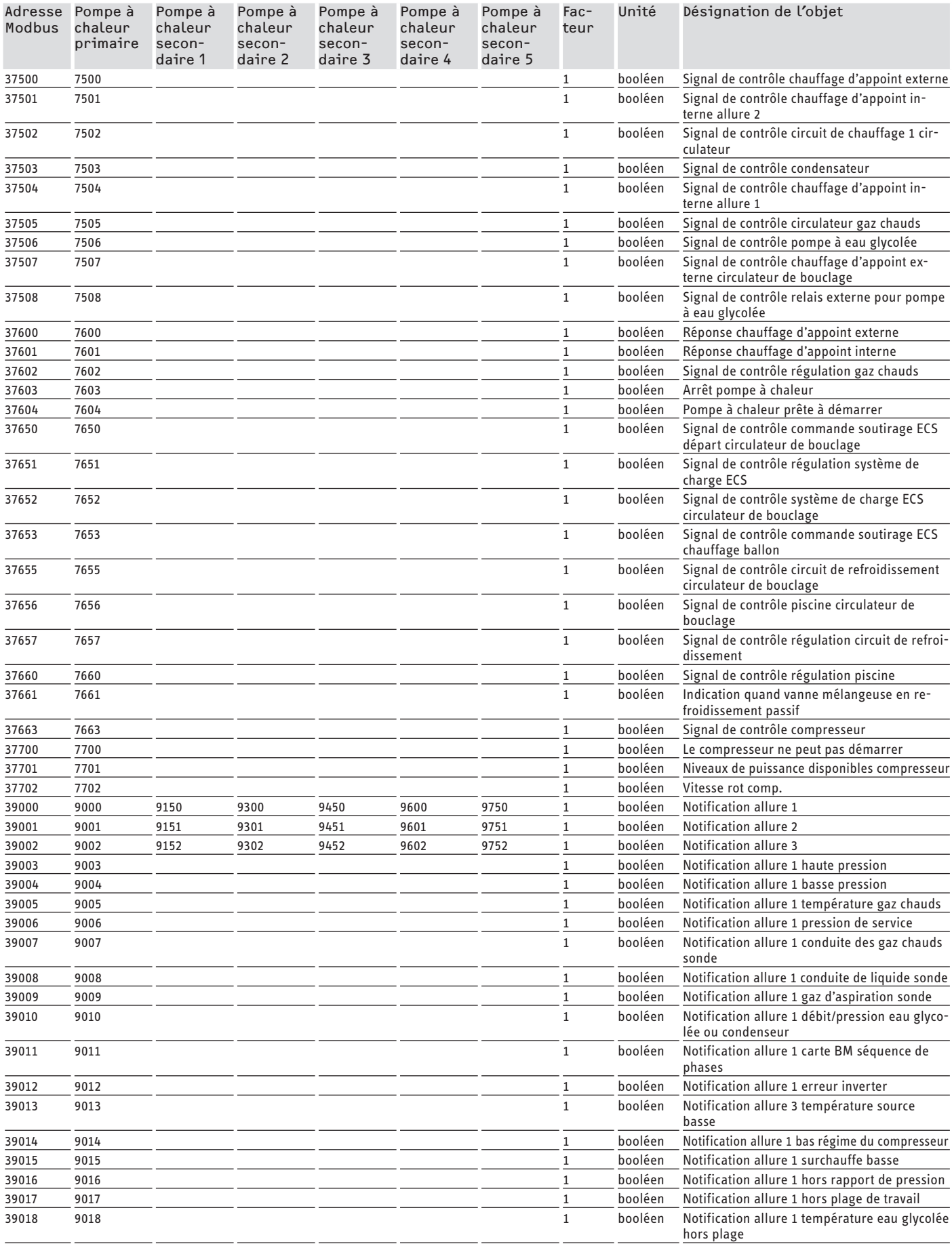

# DOCUMENTATION DE LOGICIEL

# Valeurs de système Modbus pour pompes à chaleur avec WPM G (WPE-133-87 H400 Premium)

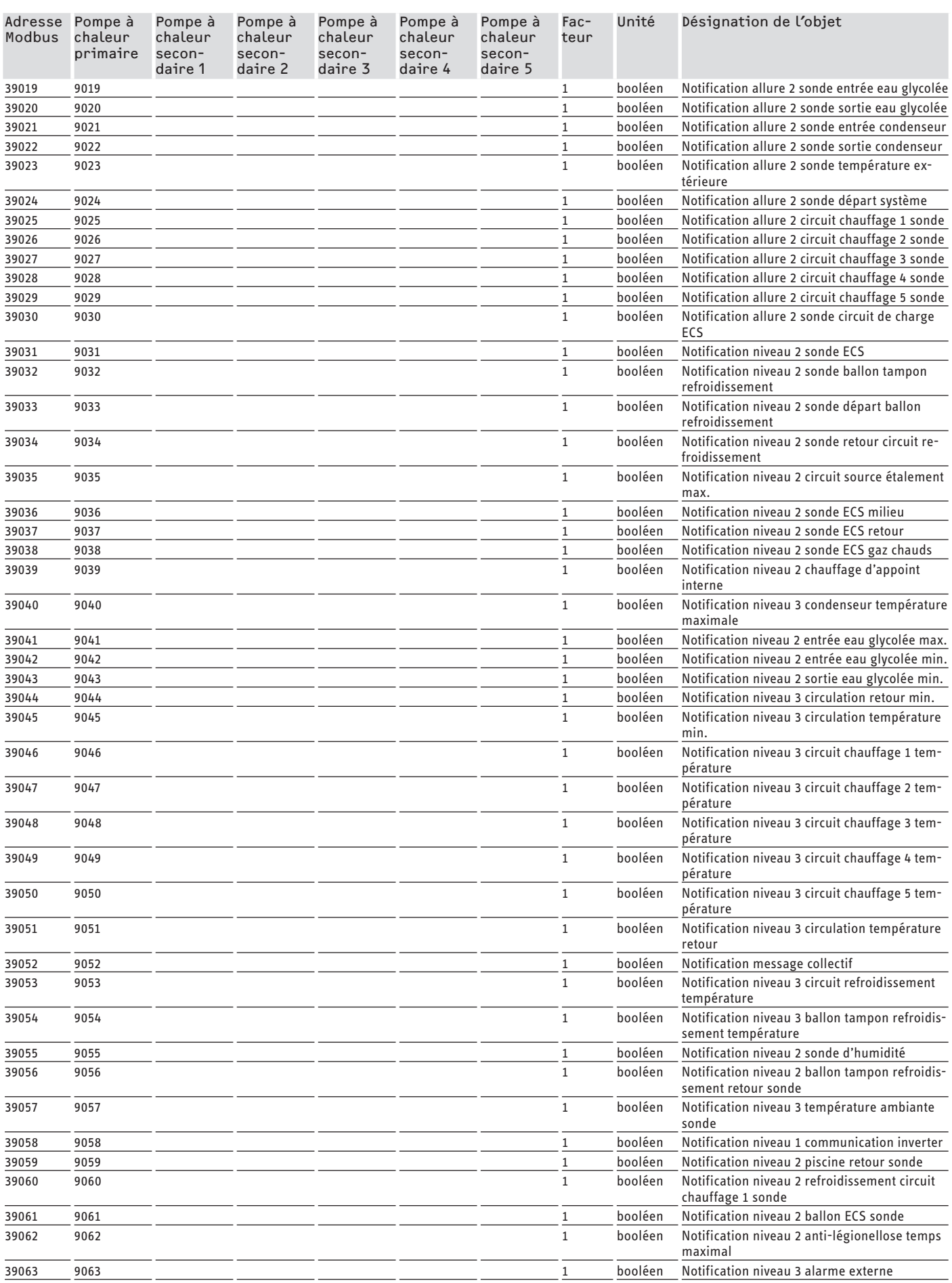

# <span id="page-69-0"></span>**Garantie**

Les conditions de garantie de nos sociétés allemandes ne s'appliquent pas aux appareils achetés hors d'Allemagne. Au contraire, c'est la filiale chargée de la distribution de nos produits dans le pays qui est seule habilitée à accorder une garantie. Une telle garantie ne pourra cependant être accordée que si la filiale a publié ses propres conditions de garantie. Il ne sera accordé aucune garantie par ailleurs.

Nous n'accordons aucune garantie pour les appareils achetés dans des pays où aucune filiale de notre société ne distribue nos produits. D'éventuelles garanties accordées par l'importateur restent inchangées.

# SOMMARIO | DOCUMENTAZIONE DEL SOFTWARE

### Avvertenze generali

#### **DOCUMENTAZIONE DEL SOFTWARE**

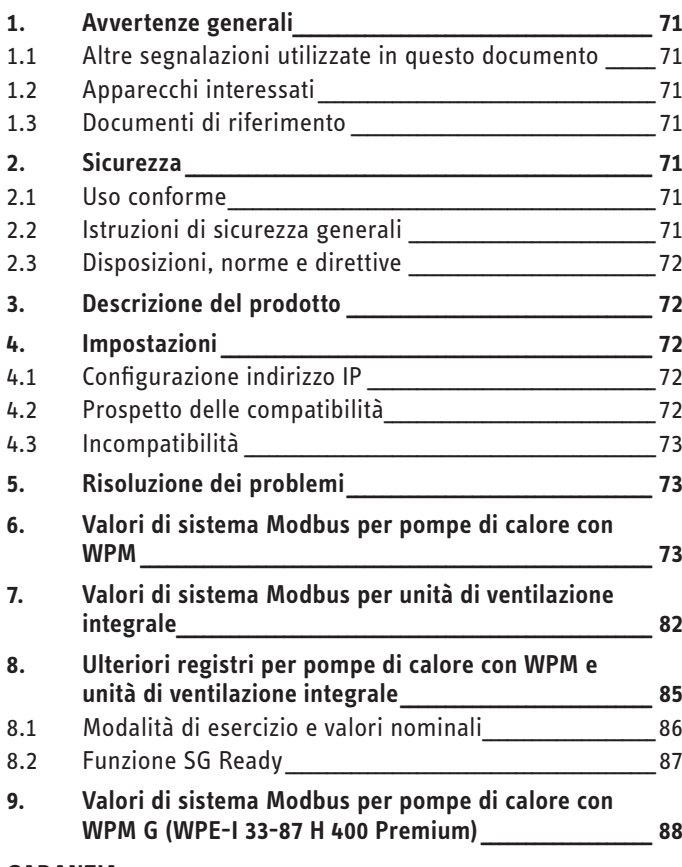

#### **GARANZIA**

# **DOCUMENTAZIONE DEL SOFTWARE**

#### Avvertenze generali 1.

Queste istruzioni sono dirette al tecnico specializzato.

#### **Nota** i

Leggere attentamente queste istruzioni prima dell'uso e conservarle per futuro riferimento.

Consegnare le istruzioni all'eventuale utilizzatore successivo.

#### $1.1$ Altre segnalazioni utilizzate in questo documento

#### **Nota** i

Le avvertenze generali sono contrassegnate dal simbolo indicato qui a fianco.

▶ Leggere con attenzione i testi delle avvertenze.

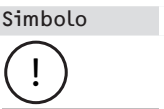

Significato

Danni materiali (danni all'apparecchio, danni indiretti e danni ambientali)

▶ Questo simbolo indica che si deve intervenire. Le azioni necessarie vengono descritte passo per passo.

#### Apparecchi interessati  $1.2$

- ISG web. numero d'ordine 229336
- ISG plus, numero d'ordine 233493
- 1.2.1 Conformità al marchio

# $\bigcap_{n=1}^{\infty}$  Nota

Questo software può essere utilizzato solo in combinazione con apparecchi e software dello stesso produttore.

▶ Non utilizzare questo software in combinazione con software o apparecchi di altri produttori.

#### $1.3$ Documenti di riferimento

- $\mathbb{C}$ Istruzioni di uso e installazione dell'Internet Service Gateway ISG web
- $\Box$ Istruzioni di uso e installazione dell'unità di ventilazione integrale o della pompa di calore collegata
- $\Box$ Condizioni di utilizzo per ISG Web
- $\square$ Condizioni contrattuali per l'acquisto di estensioni software a pagamento con funzioni aggiuntive per ISG web

#### **Sicurezza**  $\mathbf{L}$

#### $2.1$ Uso conforme

 $\mathbf{I}$ 

### Danni materiali

L'utilizzo non conforme può causare il danneggiamento dell'unità di ventilazione integrale o della pompa di calore collegata.

Nell'uso conforme rientra anche il completo rispetto di queste istruzioni, nonché delle istruzioni relative agli accessori utilizzati.

### Requisiti di sistema

- ISG web con pacchetto servizi Basic
- Apparecchio compatibile, vedere "Prospetto delle compatibilità"
- Sistema di gestione edificio con Modbus TCP/IP Master
- Connessione di rete IP dell'ISG e del sistema di gestione edificio

#### $2.2$ Istruzioni di sicurezza generali

Garantiamo un funzionamento senza problemi e sicurezza di esercizio solo se l'apparecchio viene utilizzato con gli accessori originali.

### <span id="page-71-0"></span>**2.3 Disposizioni, norme e direttive**

#### $\ddot{\mathbf{r}}$ **Nota**

Attenersi a tutte le normative e disposizioni nazionali e regionali in vigore.

### **3. Descrizione del prodotto**

Il prodotto è un'interfaccia software per l'ISG per l'automazione degli edifici. L'ISG è un gateway per la regolazione di unità di ventilazione integrali e pompe di calore. I componenti necessari per il funzionamento dell'unità di ventilazione integrale collegata o della pompa di calore collegata (ad es. sensore) non possono essere sostituiti da componenti Modbus.

Con il software Modbus sono disponibili le seguenti funzioni:

- Impostazione delle modalità di funzionamento
- Impostazione delle temperature nominali
- Attivazione degli stadi del ventilatore
- Impostazione della temperatura nominale per l'acqua calda
- Lettura dei valori attuali e dei dati dell'impianto

### **4. Impostazioni**

L'ISG utilizza i seguenti registri a 16 bit:

#### **"Read Input Register"**

- Oggetti disponibili in lettura
- Lettura dei registri mediante il codice funzione 04 ("Read Input Registers")

Esempio: Per leggere il registro 30501 viene attivato l'indirizzo 501 con il codice funzione 04.

### **"Read/Write Holding Register"**

- Oggetti disponibili in lettura/scrittura
- Lettura dei registri mediante il codice funzione 03 ("Read Holding Registers")
- Scrittura mediante il codice di funzione 06 ("Write Single Register") o codice funzione 16 ("Write multiple Registers")

Per gli oggetti non disponibili viene indicato il valore sostitutivo "32768 (0x8000H)".

Alcuni oggetti di stato sono codificati a bit (B0 - Bx). Le relative informazioni di stato sono documentate in "Codifica" (ad es. Il compressore funziona sì/no).

Si distingue tra i seguenti tipi di dati:

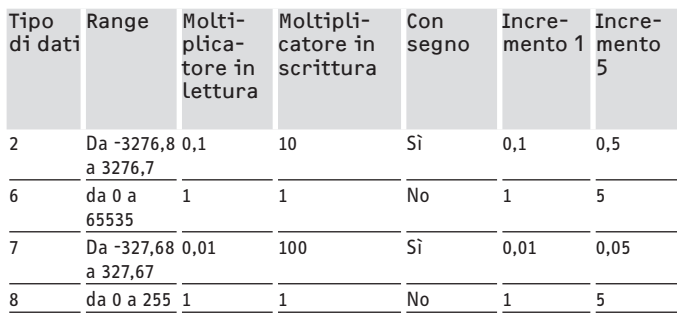

- Valore trasmesso x moltiplicatore = valore del dato

- Esempio scrittura: per scrivere una temperatura di 20,3 °C è necessario scrivere il valore 203 (fattore 10) sul registro.
- Esempio lettura: il valore letto 203 significa 20,3 °C  $(203 \times 0, 1 = 20, 3)$

### **4.1 Configurazione indirizzo IP**

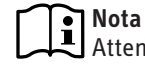

Attenersi alle istruzioni di uso e installazione dell'ISG.

È possibile eseguire la configurazione dell'indirizzo IP in SERVI-CEWELT mediante la scheda "Profili":

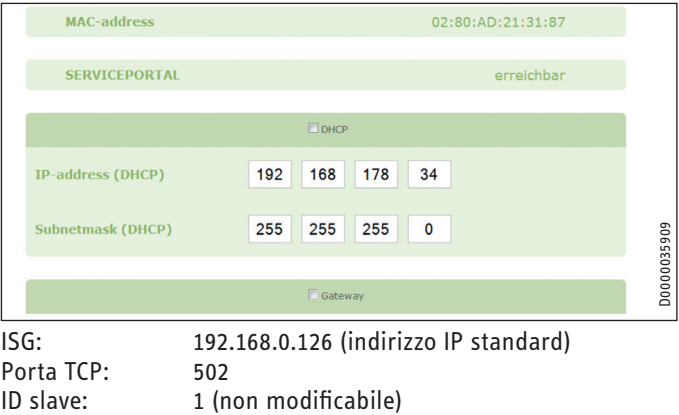

#### **Nota**  $\mathbf{i}$

L'ISG mantiene l'indirizzo IP standard solo se è connesso direttamente al computer in uso. In caso di connessione mediante router, all'ISG viene assegnato automaticamente un altro indirizzo IP mediante il server DHCP.

### **4.2 Prospetto delle compatibilità**

#### **Nota**  $\mathbf{i}$

Per configurare i parametri necessari, selezionare prima di tutto il tipo di apparecchio nella configurazione dei parametri.

f Per il collegamento della pompa di calore o dell'unità di ventilazione integrale all'ISG osservare le istruzioni di uso e installazione dell'ISG.

#### **Nota**  $\mathbf{i}$

Gli apparecchi elencati sono generalmente supportati.

- Non tutti gli oggetti sono disponibili per ogni apparecchio.
- Per gli oggetti non disponibili viene indicato il valore sostitutivo "32768 (0x8000H)".

Sul nostro sito internet è riportato un riepilogo delle pompe di calore/unità di ventilazione integrale compatibili:

https://www.stiebel-eltron.de/de/home/service/smart-home/ kompatibilitaetslisten.html
## **4.3 Incompatibilità**

- L'ISG non può essere utilizzato insieme a un GSM con DCO attivo sullo stesso CAN-BUS. Questo può portare a malfunzionamenti nella comunicazione con il WPM.
- L'interfaccia software Modbus TCP/IP non è abbinabile ad altre interfacce software per ISG (Eccezione: Sono possibili interventi di lettura paralleli all'utilizzo dell'estensione del software di gestione dell'energia EMI).

## **5. Risoluzione dei problemi**

### **Verificare la versione software**

- $\triangleright$  Verificare che sull'ISG sia installato il software Modbus.
- $\triangleright$  In caso di WPM collegato, in SERVICEWELT il relativo menu si trova in: DIAGNOSI → SISTEMA → ISG.
- ▶ Se è collegata un'unità di ventilazione integrale, in SERVI-CEWELT il relativo menu si trova in: DIAGNOSI → NODO BUS → ISG.
- ▶ Se l'interfaccia "Modbus TCP/IP" non è riportata, è necessario aggiornare il firmware dell'ISG.
- $\blacktriangleright$  Rivolgersi all'assistenza clienti di STIEBEL ELTRON.
- $\blacktriangleright$  Per ulteriori informazioni fare riferimento al nostro sit web.

### **Verificare il trasferimento di dati:**

Sulla base di un oggetto standard (ad es. temperatura esterna), verificare il trasferimento dei dati mediante Modbus. Confrontare il valore trasmesso con il valore visualizzato sul display del regolatore.

### **Nota**  $\mathbf{i}$

L'indirizzamento dell'ISG è su base 1 (1 based). A seconda della configurazione è possibile che si debba considerare uno sfasamento di 1.

### **Reset degli errori:**

- f I guasti nel sistema di riscaldamento vengono segnalati mediante lo stato di errore (indirizzi Modbus: 2504, 2002).
- Per motivi di sicurezza, gli errori si possono resettare solo dall'interfaccia utente di Servicewelt.

Rivolgersi a un tecnico informatico se non si riesce a eliminare la causa del problema riscontrato.

## **6. Valori di sistema Modbus per pompe di calore con WPM**

## **Nota**

- Gli apparecchi elencati sono generalmente supportati. - Non tutti gli oggetti sono disponibili per ogni apparecchio.
	- Per gli oggetti non disponibili viene indicato il valore sostitutivo "32768 (0x8000H)".
	- L'indirizzamento dell'ISG è su base 1 (1 based).

## **Nota**

I valori nelle colonne "Valore min." e "Valore max" cambiano a seconda della pompa di calore collegata e possono differire dai valori indicati.

### **Blocco 1: Valori di sistema (Read Input Register)**

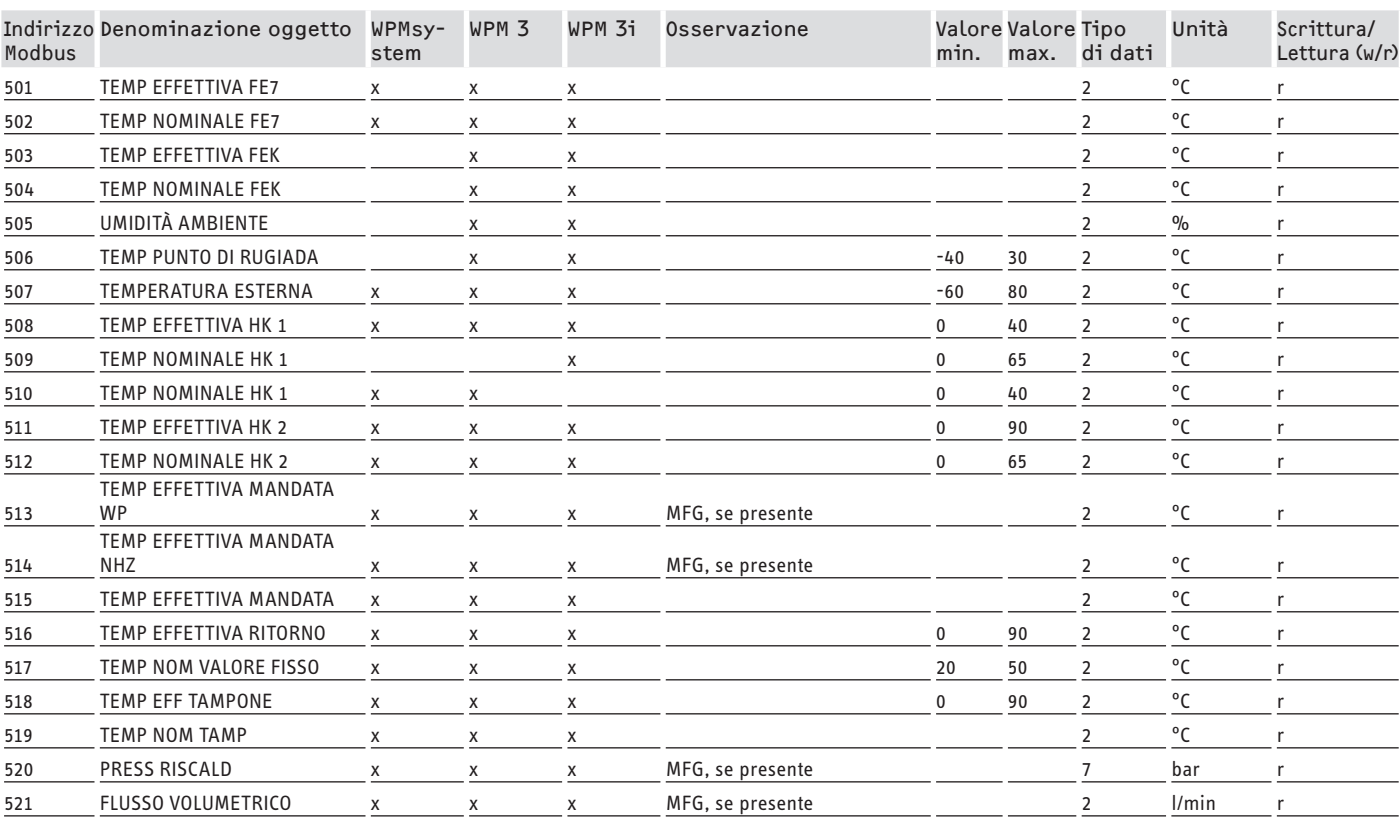

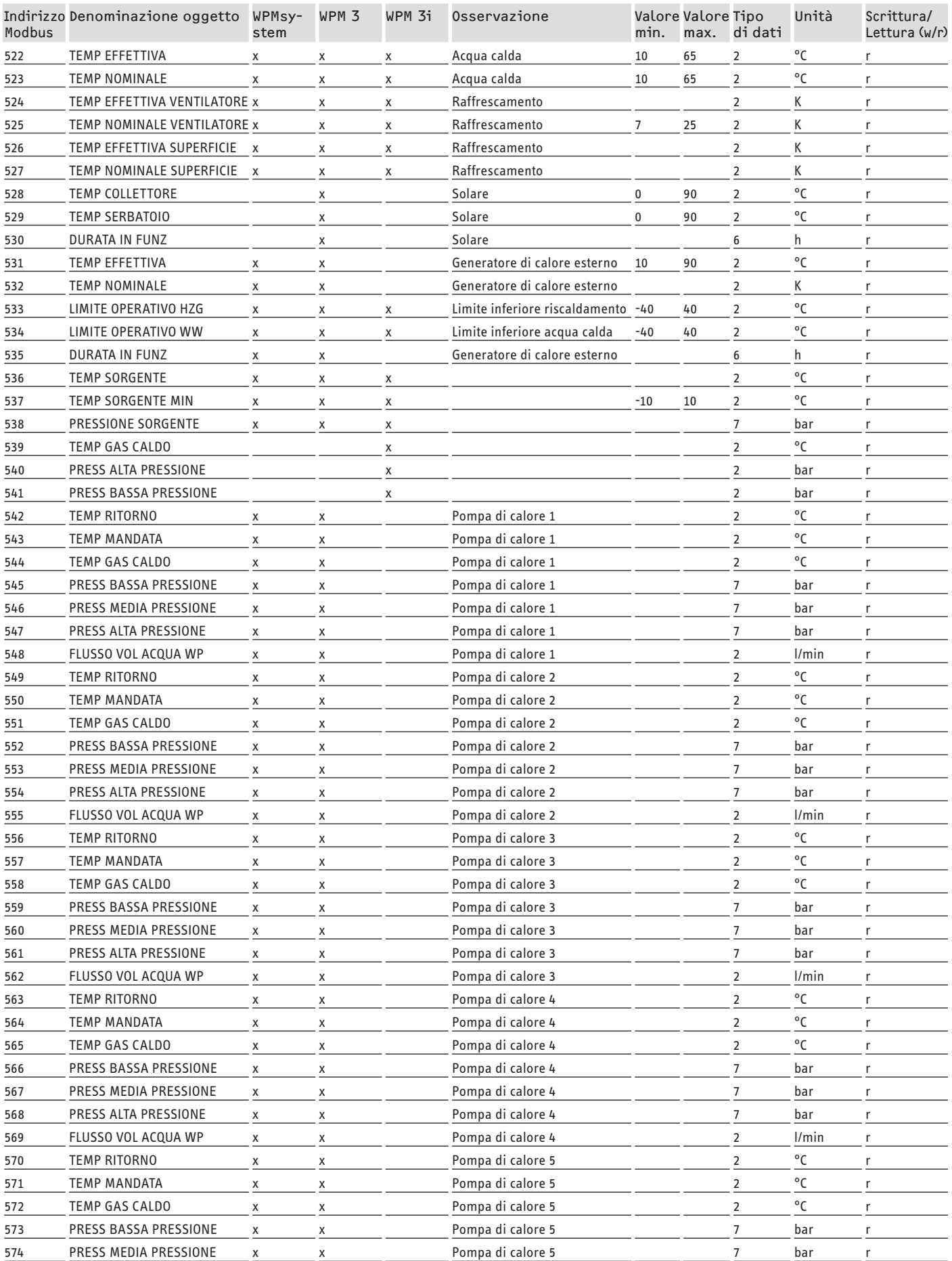

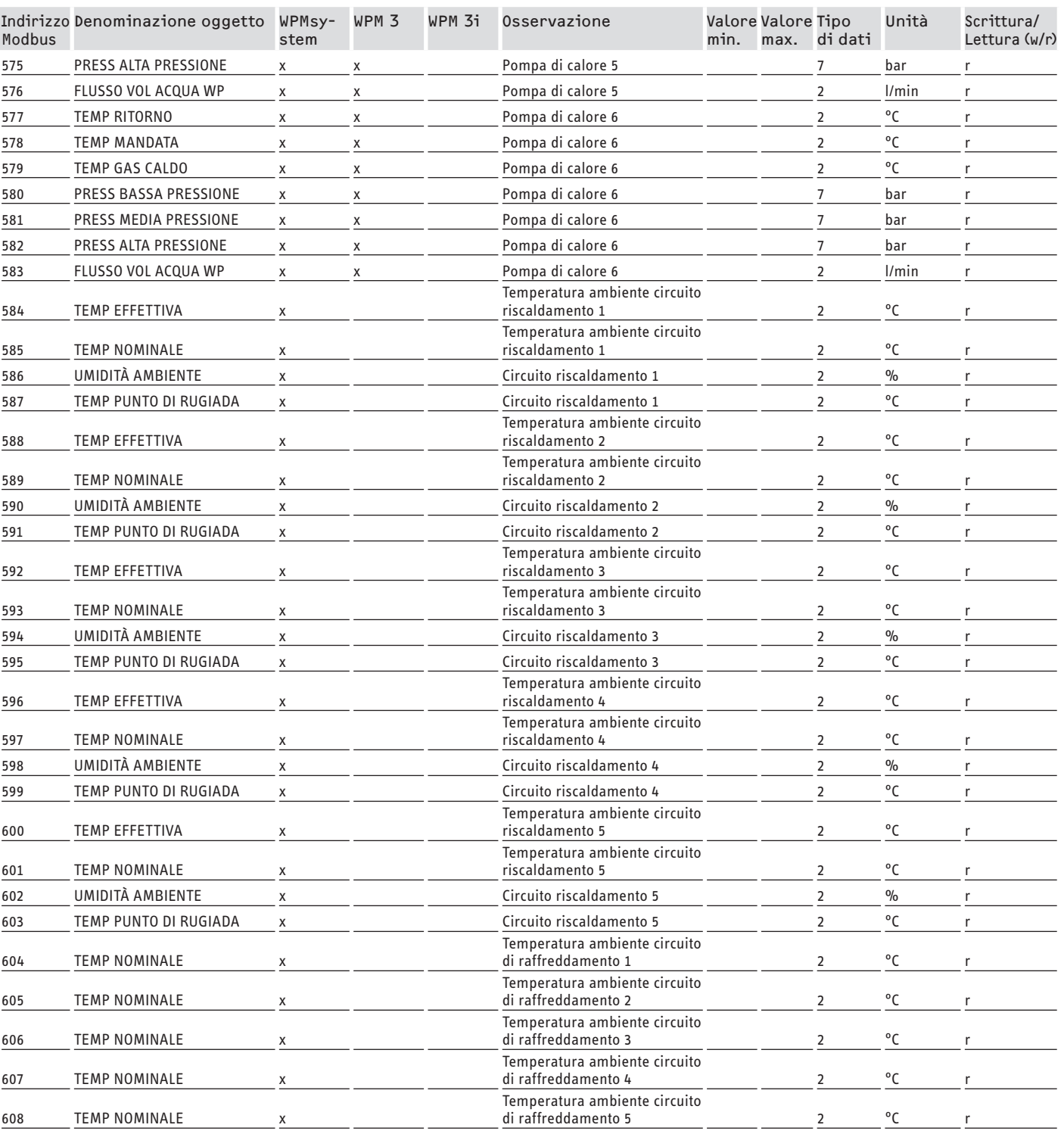

## **Blocco 2: Parametri di sistema (Read/Write Holding Register)**

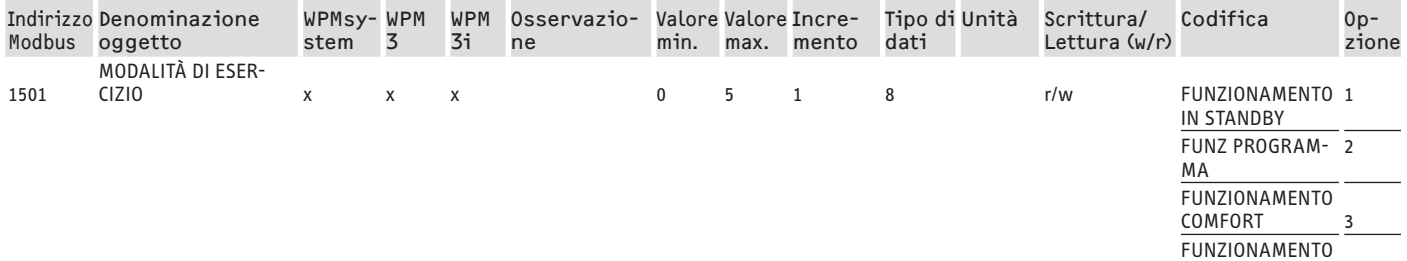

 $ECO$   $4$ 

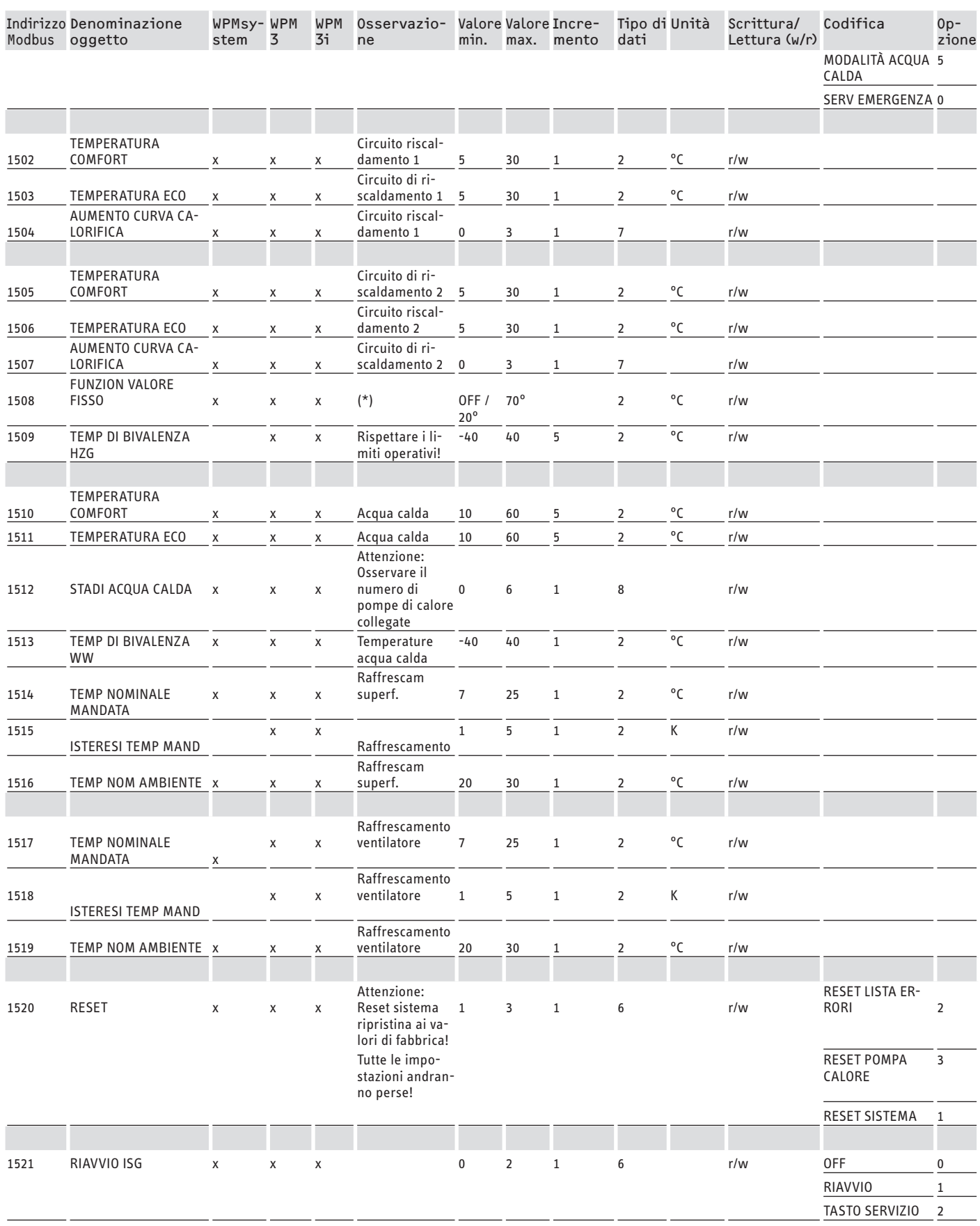

\* OFF oltre 9000Hex. Un valore compreso tra 20 e 70 °C attiva contemporaneamente la funzione. Questa funzione è disponibile in WPMsystem, in WPM 3 solo a partire dalla versione software 39005 e in WPM3i a partire dalla versione software 39106. Con le versioni software precedenti la funzione può solo essere attivata e impostata.

## **Blocco 3: Stato del sistema (Read Input Register)**

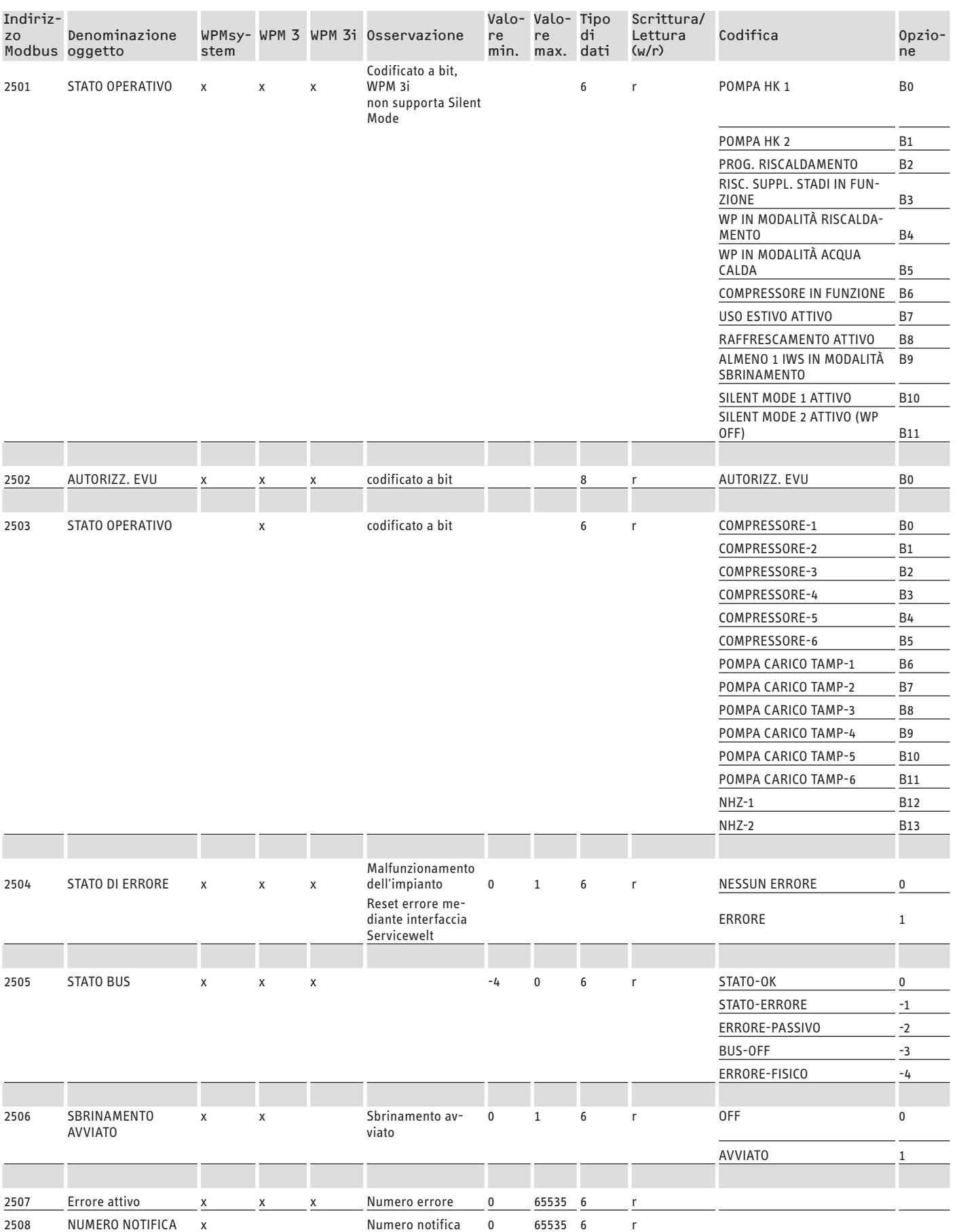

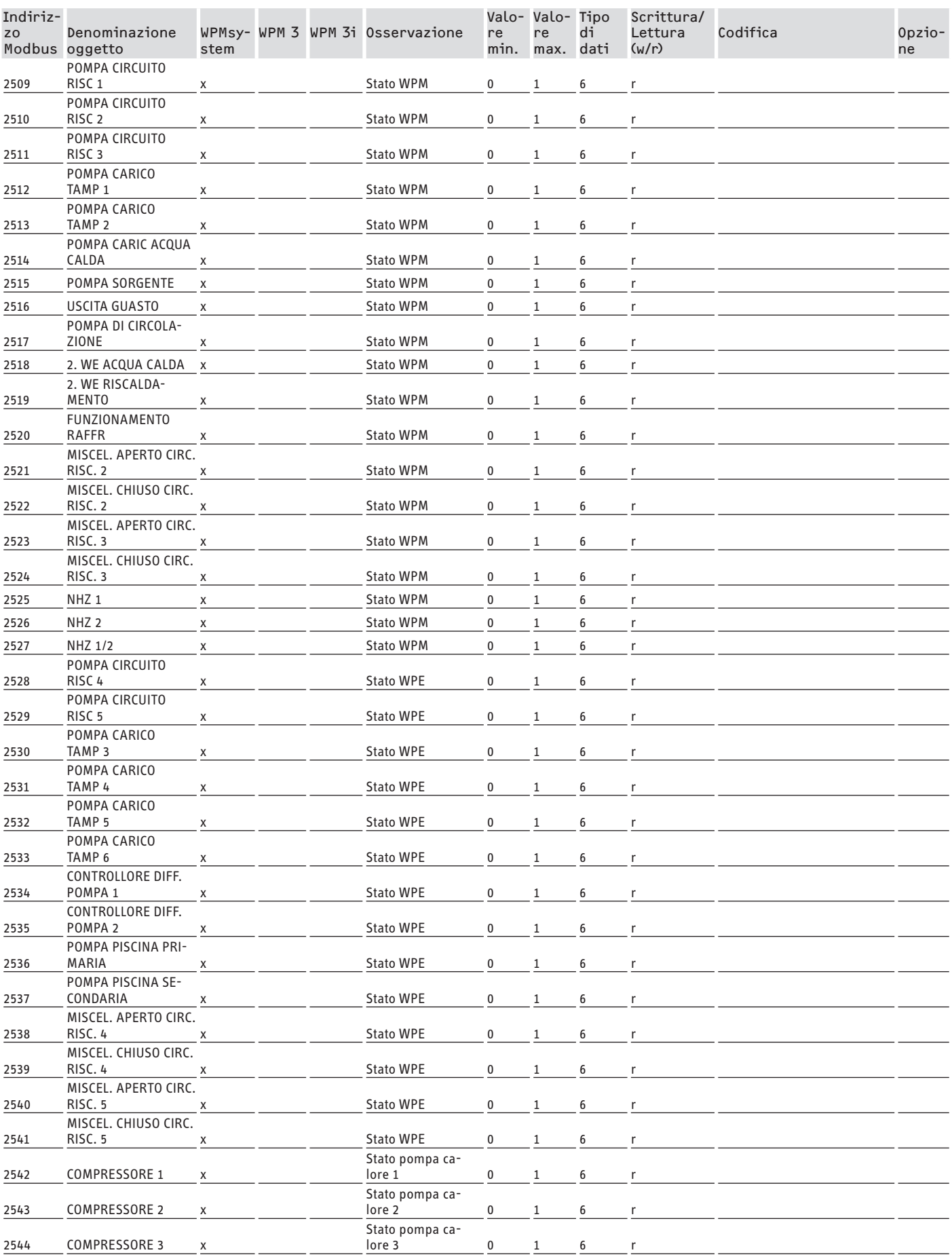

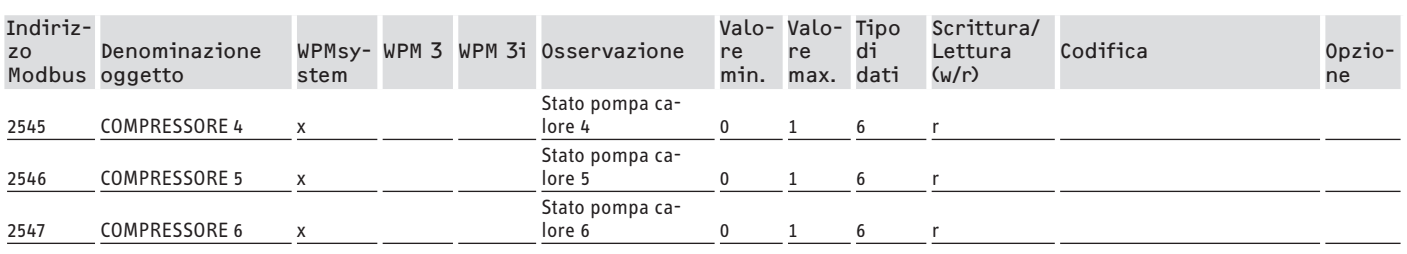

### **Blocco 4: Dati energetici (Read Input Register)**

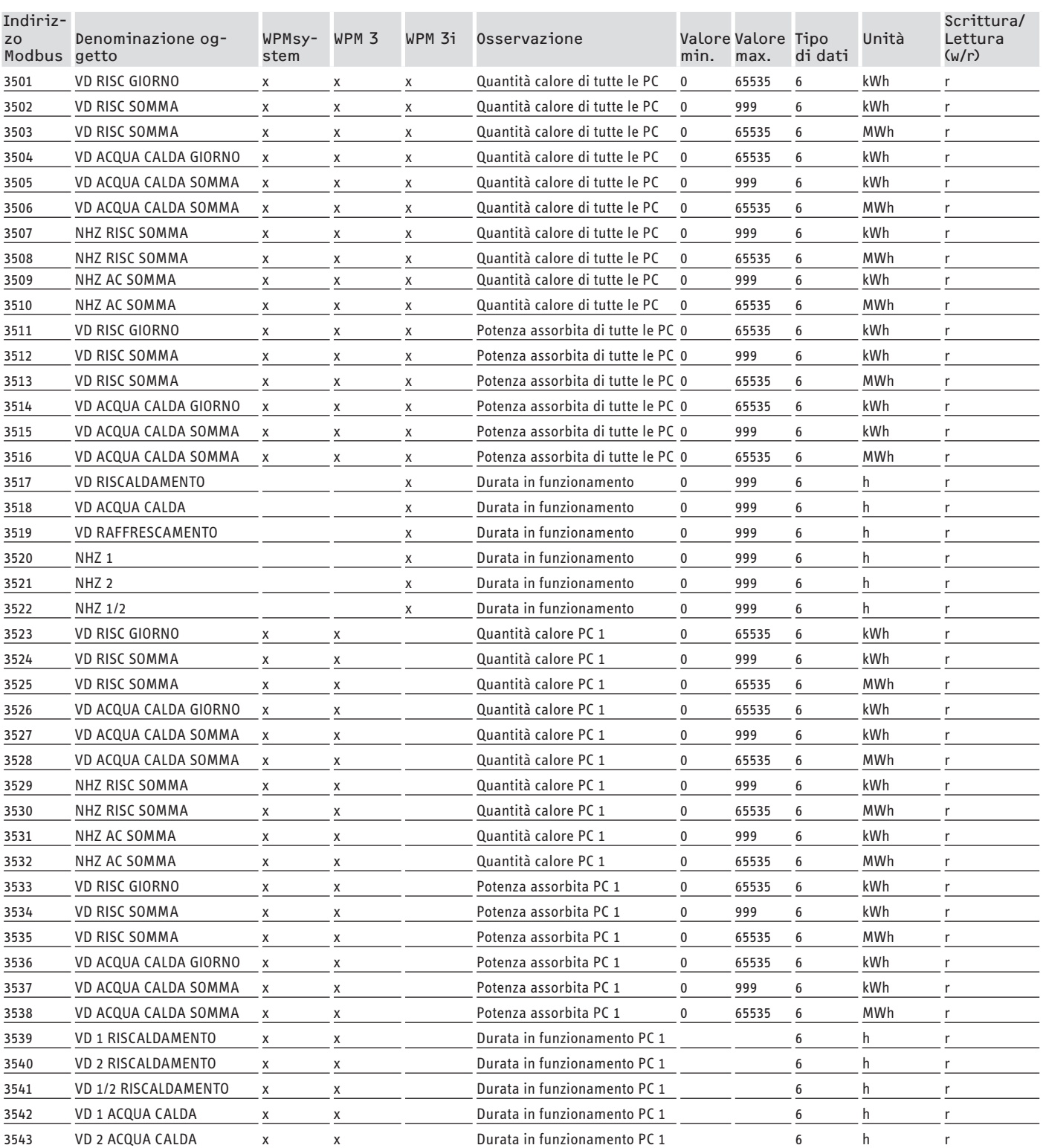

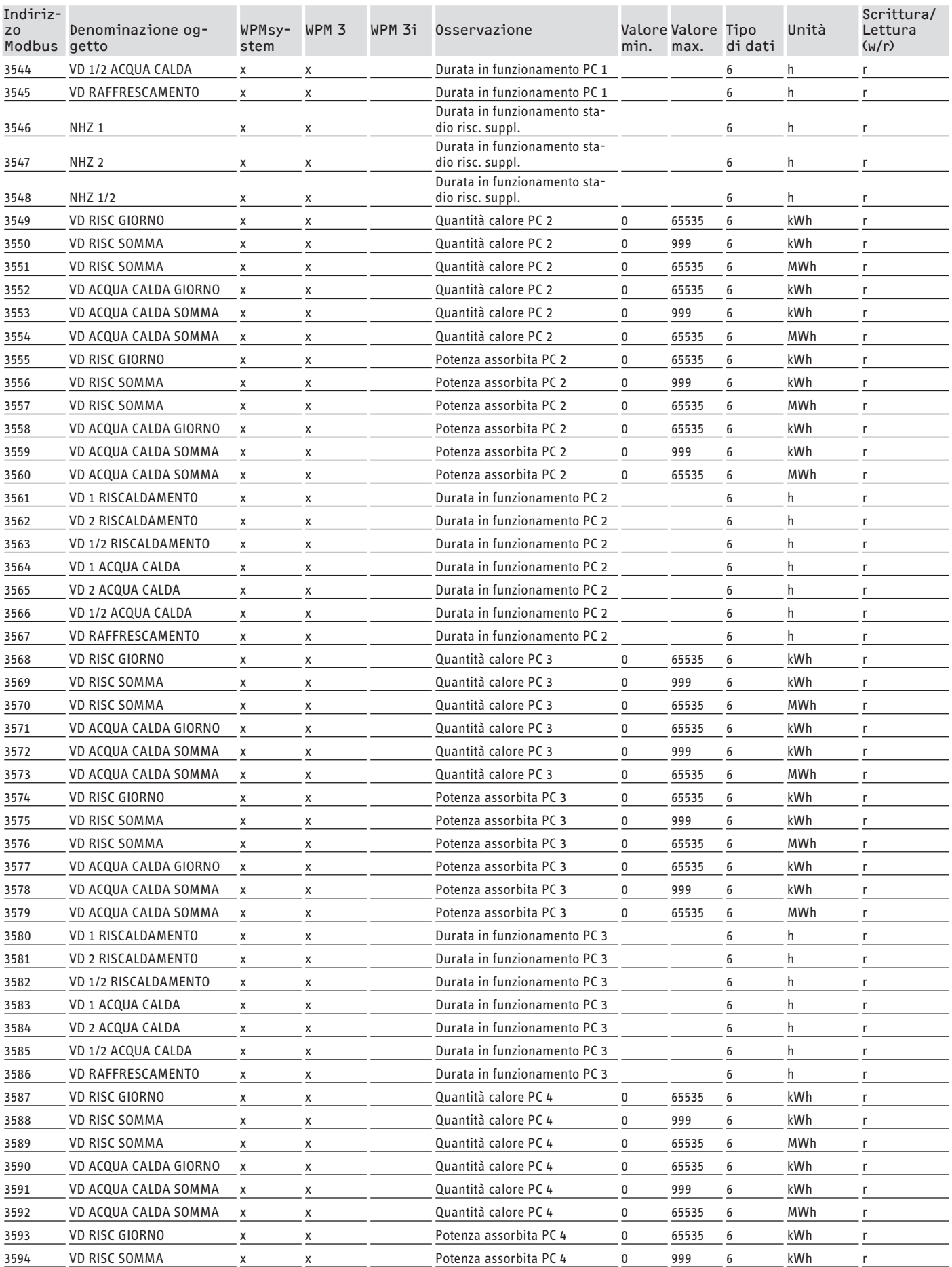

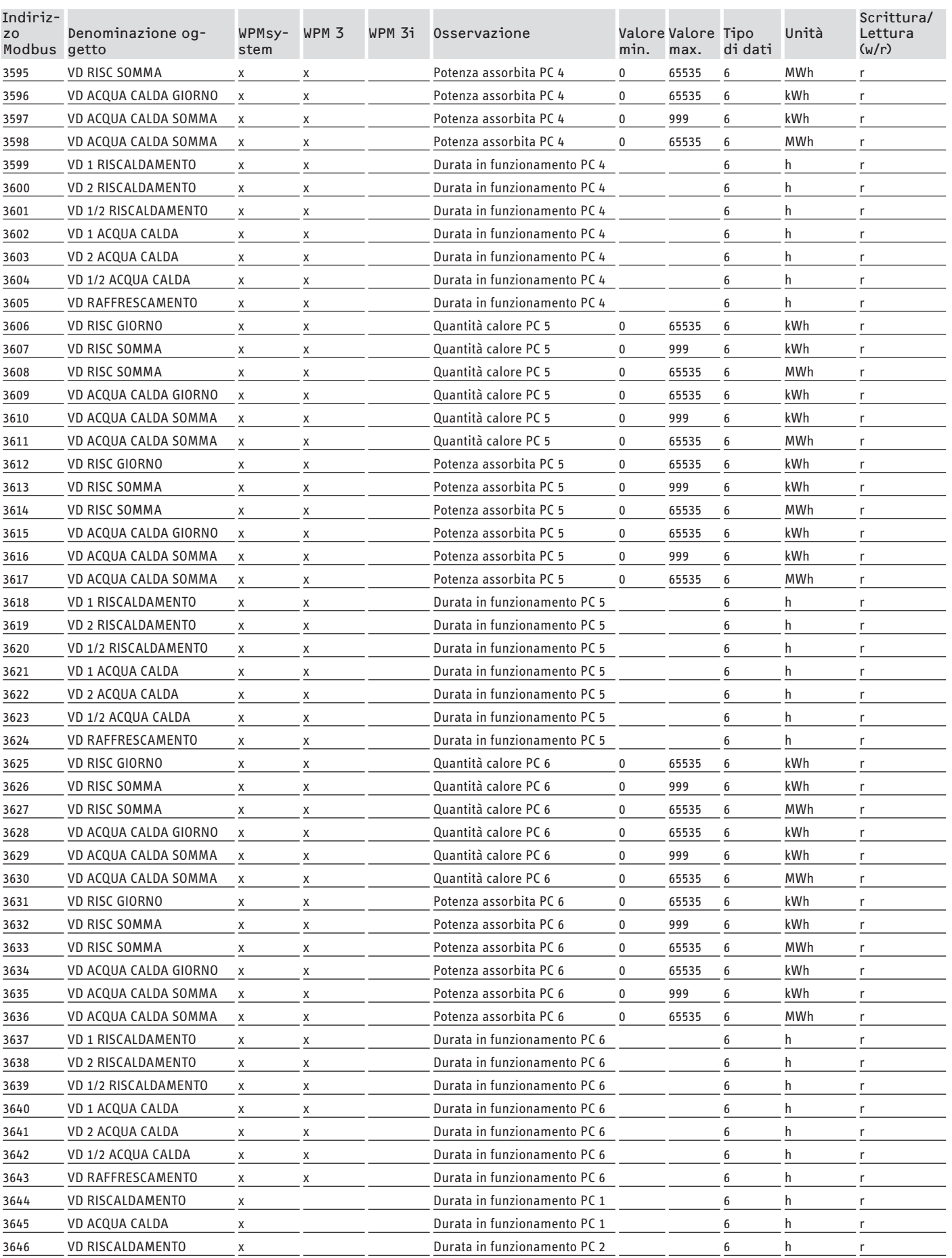

## DOCUMENTAZIONE DEL SOFTWARE Valori di sistema Modbus per unità di ventilazione integrale

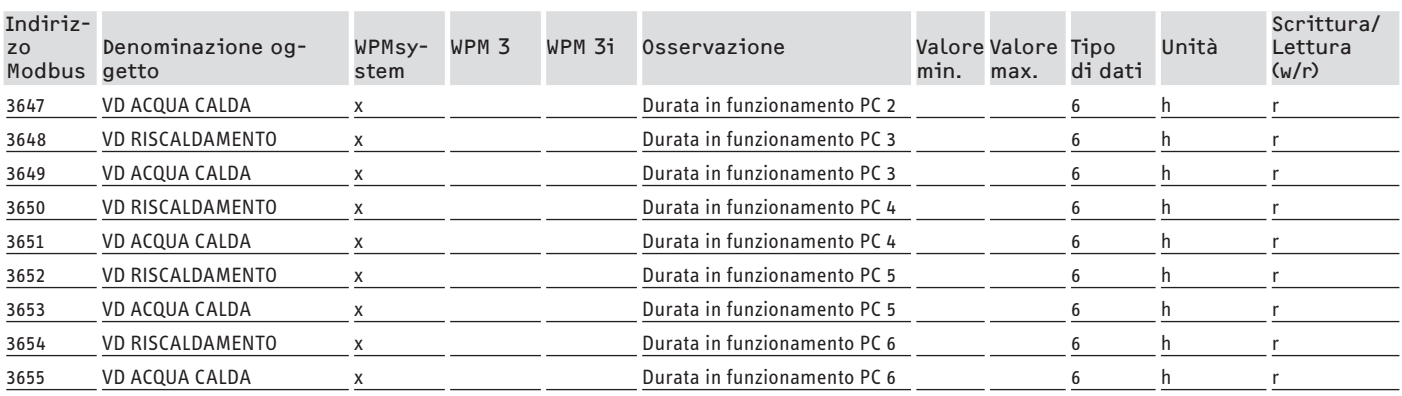

## **7. Valori di sistema Modbus per unità di ventilazione integrale**

## **Nota**

Gli apparecchi elencati sono generalmente supportati.

- Non tutti gli oggetti sono disponibili per ogni apparecchio.
- Per gli apparecchi della serie LWZ vengono indicati i valori sostitutivi "-60" (interruzione/assenza del cavo del sensore) "-50" (cortocircuito del cavo del sensore).

### **Blocco 1: Valori di sistema (Read Input Register)**

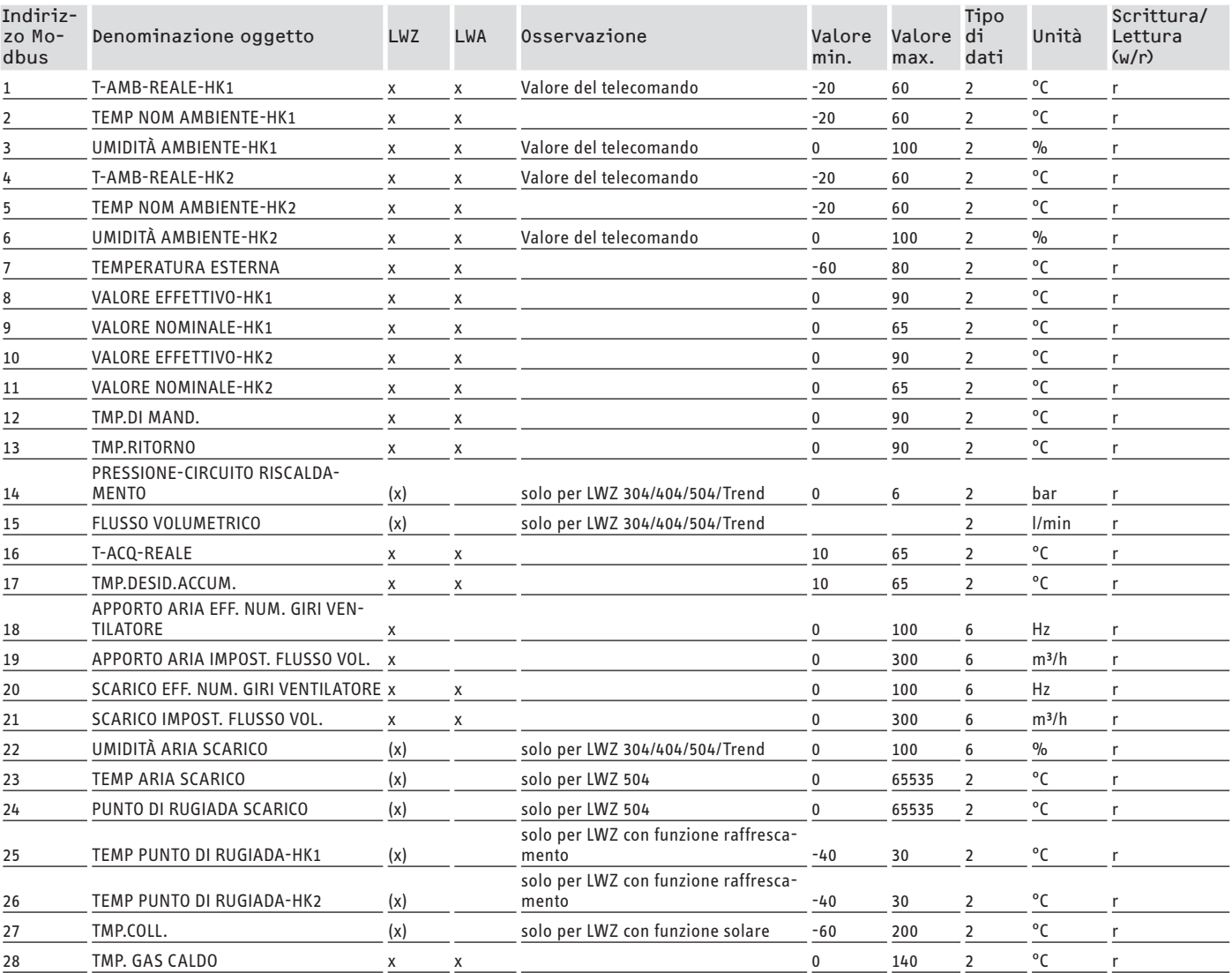

## DOCUMENTAZIONE DEL SOFTWARE Valori di sistema Modbus per unità di ventilazione integrale

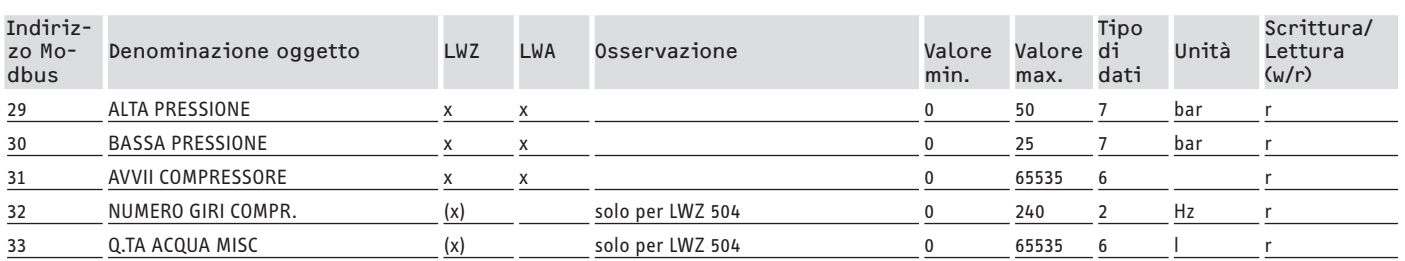

## **Blocco 2: Parametri di sistema (Read/Write Holding Register)**

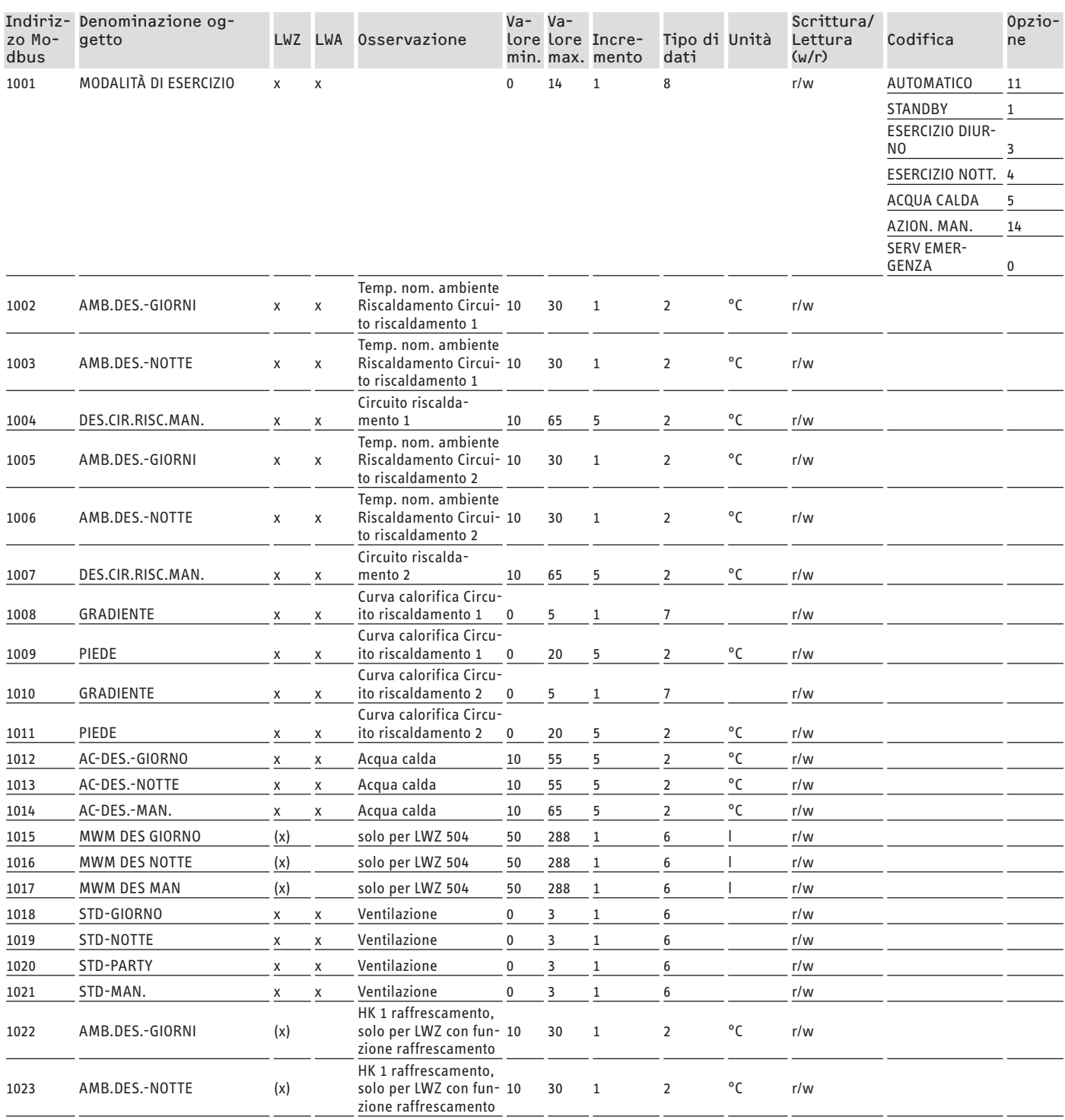

## DOCUMENTAZIONE DEL SOFTWARE Valori di sistema Modbus per unità di ventilazione integrale

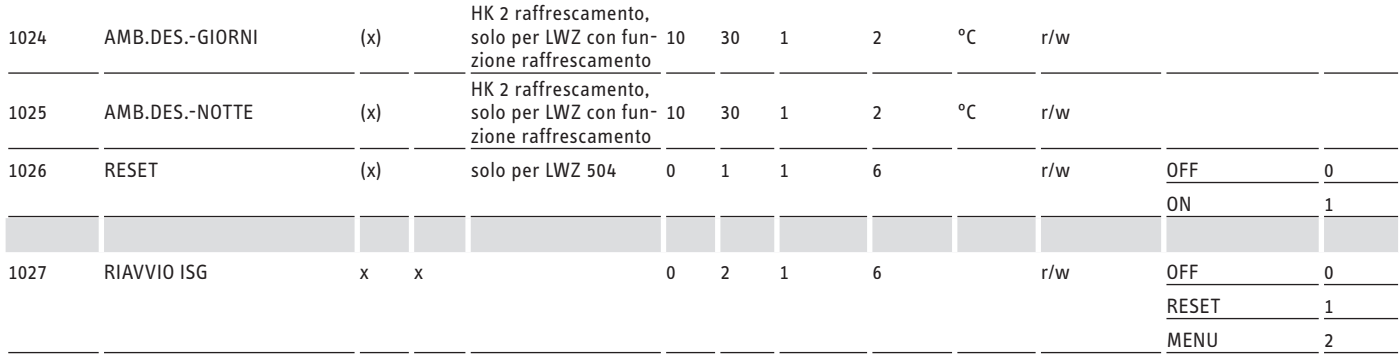

## **Blocco 3: Stato del sistema (Read Input Register)**

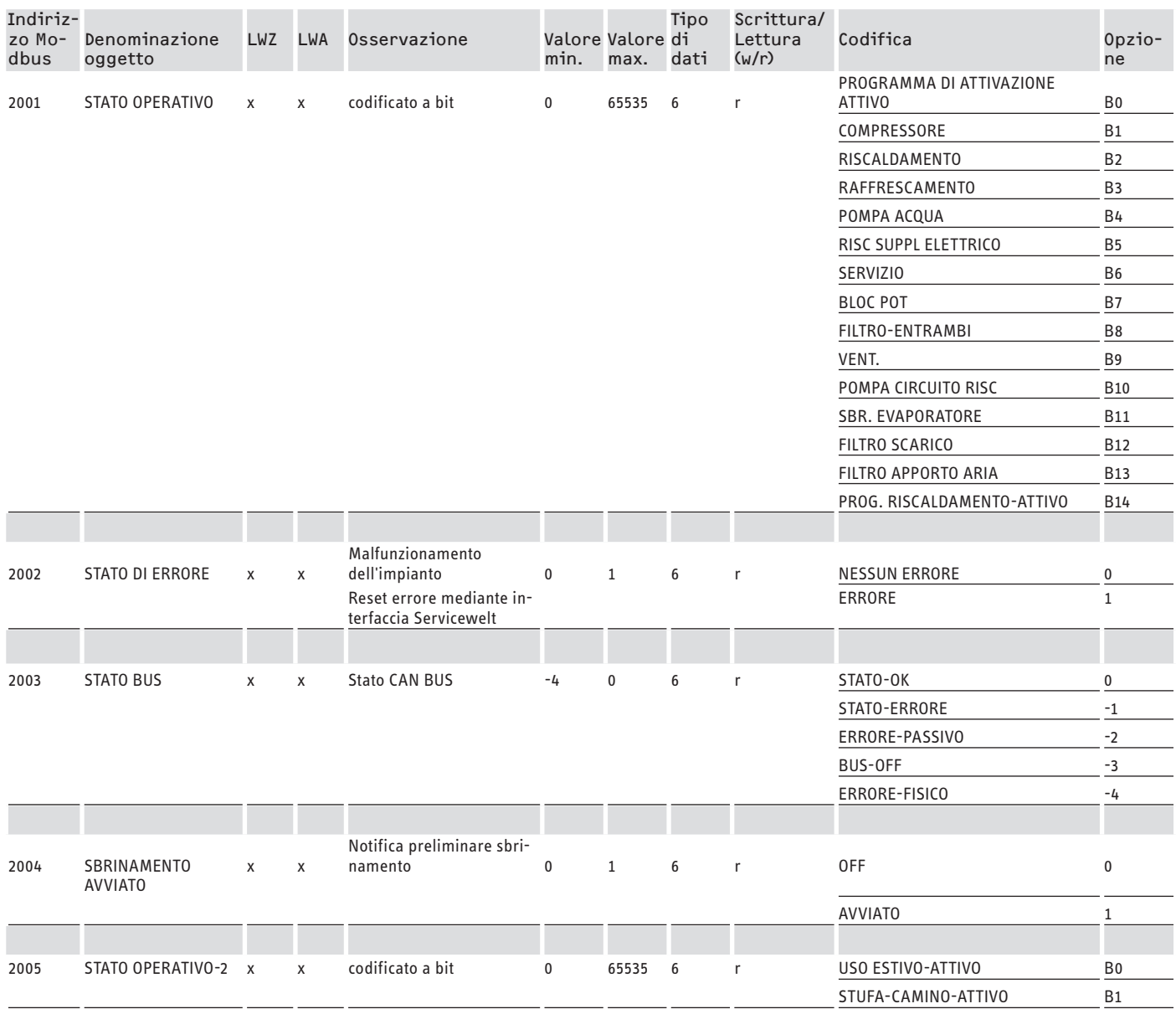

## DOCUMENTAZIONE DEL SOFTWARE Ulteriori registri per pompedi calore con WPM e unità diventilazione integrale

### **Blocco 4: Dati energetici (Read Input Register)**

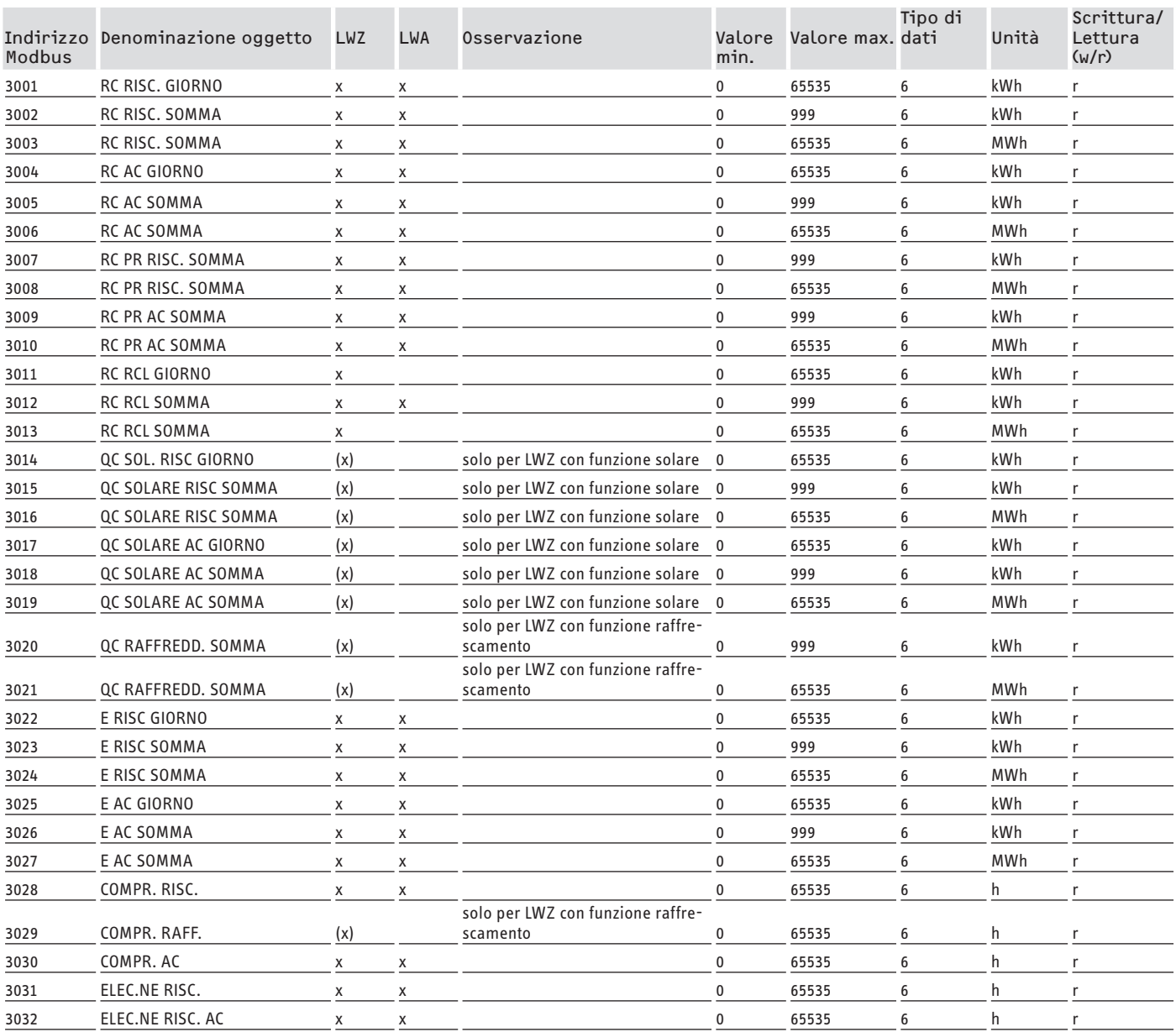

## **8. Ulteriori registri per pompe di calore con WPM e unità di ventilazione integrale**

### **Blocco 5: Requisiti Energy Management (Read/Write Holding Register)**

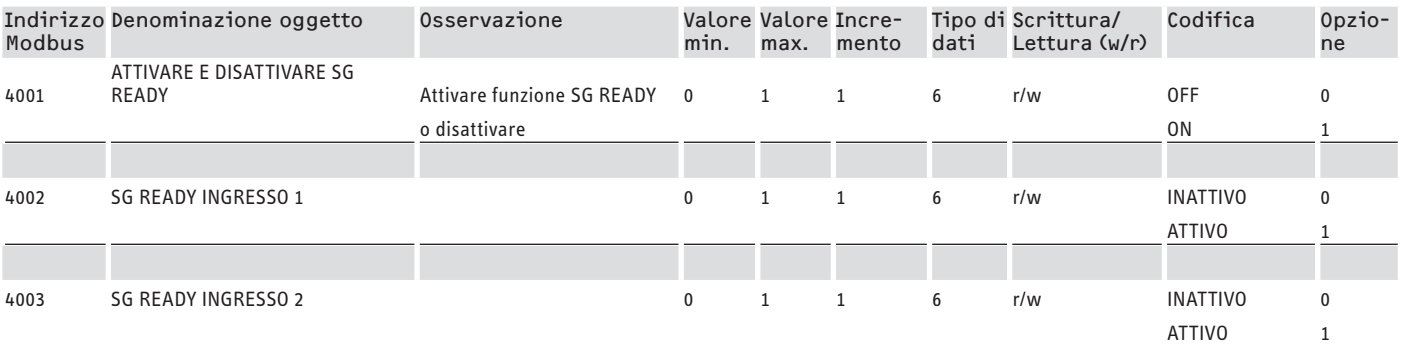

### **Blocco 6: Informazioni di sistema Energy Management (Read Input Register)**

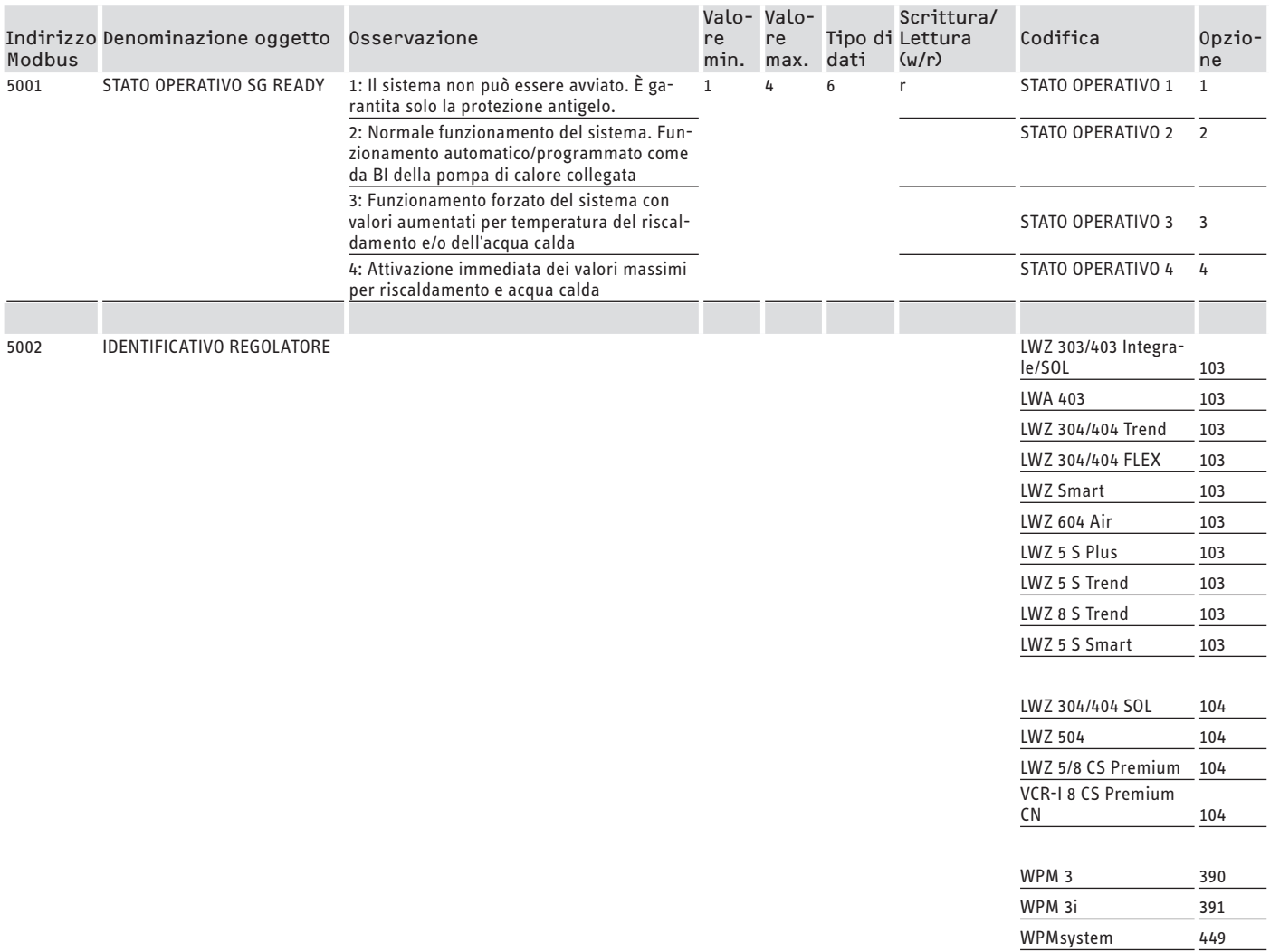

## **8.1 Modalità di esercizio e valori nominali**

A ogni modalità di esercizio sono assegnati determinati valori nominali.

Mediante Modbus è possibile modificare le modalità di esercizio e i relativi valori nominali indipendentemente gli uni dagli altri.

Per far sì che le modifiche ai valori nominali vengano applicate subito e non solamente al successivo cambio di modalità di esercizio, si dovrebbe modificare mediante Modbus uno solo dei due parametri (modalità di esercizio OPPURE valore nominale), mentre l'altro rimane fisso:

- Se la modalità di esercizio è mantenuta costante (ad es. funzionamento Comfort), ma vengono modificati i relativi valori nominali mediante Modbus, la pompa di calore applicherà i nuovi valori subito dopo la modifica degli stessi.
- Viceversa, mantenendo fissi i valori nominali per le relative modalità di esercizio, con un cambio di modalità di esercizio è possibile attivare l'intero sistema con tutti i valori nominali a un altro livello di temperatura.

### **Esempi:**

- Se non c'è nessuno in casa si consiglia di cambiare la modalità di esercizio in funzionamento ECO. Se sono presenti persone in casa, la pompa di calore può passare al funzionamento Comfort. In caso di assenze prolungate da casa si può usare anche il funzionamento Standby.
- Nella modalità di esercizio "Automatico/Funz programma" le temperature ECO e Comfort cambiano in base al programma memorizzato sul WPM (programma AC, programma di riscaldamento, ecc). In questa modalità di esercizio è possibile ad esempio raggiungere un livello costante della temperatura Comfort, impostando tutti i programmi sul mantenimento costante della temperatura Comfort.
- Quando la pompa di calore deve passare al funzionamento Standby (solo protezione antigelo), è possibile inserire una commutazione della modalità di esercizio in Funzionamento in standby.

## DOCUMENTAZIONE DEL SOFTWARE Ulteriori registri per pompedi calore con WPM e unità diventilazione integrale

- In caso di utilizzo del telecomando FEK si consiglia di impostare una modalità di esercizio fissa.

Il FEK può avviare la temperatura Comfort o ECO per il circuito di riscaldamento associato, indipendentemente dalla modalità di esercizio principale. Pertanto sul FEK e sul WPM la modalità Comfort dovrebbe essere sempre attiva. I relativi valori nominali vengono modificati mediante Modbus. In questo modo i valori nominali modificati vengono applicati subito.

Se viene attivato in modo centralizzato il funzionamento in Standby, anche il circuito di riscaldamento associato al FEK viene abbassato.

## **8.2 Funzione SG Ready**

"SG Ready" è un marchio del Bundesverband Wärmepumpe e. V. (Associazione tedesca delle pompe di calore)

Le pompe di calore SG Ready possiedono una tecnologia di regolazione che consente la loro integrazione in una rete elettrica intelligente (Smart Grid).

### **8.2.1 Stati operativi**

A seconda della connessione, l'apparecchio può eseguire le seguenti modalità di esercizio:

### **Stato operativo 1**

Connessione (Ingresso 2/Ingresso 1): (1/0)

- temperature bassissime, cfr. livello di standby (vedere istruzioni di uso e installazione dell'apparecchio collegato)
- La protezione antigelo è garantita

### **Stato operativo 2**

Connessione (Ingresso 2/Ingresso 1): (0/0)

- Funzionamento automatico/programmato (vedere istruzioni di uso e installazione della pompa di calore collegata)

### **Stato operativo 3 (funzionamento forzato)**

Connessione (Ingresso 2/Ingresso 1): (0/1)

- funzionamento forzato con valori aumentati per temperatura del riscaldamento e temperatura dell'acqua calda
- In IMPOSTAZIONI/ENERGY MANAGEMENT è possibile impostare i valori aumentati per il funzionamento della temperatura del riscaldamento e dell'acqua calda

### **Stato operativo 4**

Connessione (Ingresso 2/Ingresso 1): (1/1)

- Attivazione immediata dei valori massimi per temperatura di riscaldamento e acqua calda

### **8.2.2 Utilizzo per ottimizzazione del fotovoltaico**

Per l'ottimizzazione del fotovoltaico è necessario un elemento di commutazione che commuta l'ingresso 1 SG Ready-Modbus in base alla potenza FV disponibile. È opportuno scegliere un valore soglia adeguato, ad es. 2 kW.

Lo stato operativo 3 risulta attivo non appena l'ingresso 1 di SG Ready è connesso e l'ingresso 2 non è connesso.

- L'ingresso 1 di SG Ready viene disconnesso quando non c'è sufficiente potenza FV disponibile. La connessione corrisponde a 0:0 e quindi allo stato operativo 2.
- Per l'ottimizzazione del fotovoltaico sono rilevanti gli stati operativi 2 e 3; l'impianto passa automaticamente dall'uno all'altro.

La convenienza economica dell'impianto fotovoltaico aumenta con l'utilizzo dell'energia elettrica autoprodotta da fotovoltaico e diminuisce con il consumo di energia elettrica da rete pubblica.

Per un maggiore consumo dell'energia elettrica autoprodotta tramite fotovoltaico è necessario adattare i tempi di funzionamento delle utenze domestiche e della pompa di calore ai reali orari di resa del fotovoltaico.

Per soddisfare il fabbisogno di acqua calda, gli orari di funzionamento della pompa di calore si collocano generalmente nelle fasce orarie mattutine e serali. In questi fasce orarie la resa del fotovoltaico è molto ridotta o nulla. La produzione di acqua calda dovrebbe quindi avvenire preferibilmente nel periodo di massima resa del fotovoltaico. Spostando quindi gli orari di funzionamento della pompa di calore si aumenta il consumo dell'energia elettrica autoprodotta con il fotovoltaico.

ITALIANO

Sovraccaricando il serbatoio termico di acqua calda è possibile ridurre il consumo di energia elettrica da rete pubblica per la produzione di acqua calda.

**Nota**

- Utilizzando la funzione SG Ready è possibile immettere nel circuito di riscaldamento acqua di riscaldamento con un'elevata temperatura di mandata.
	- ▶ Mettere un limitatore di sicurezza della temperatura nella mandata dell'impianto.

Valoridisistema Modbus per pompedical ore con WPM G (WPE-I33-87H400 Premium)

## **9. Valori di sistema Modbus per pompe di calore con WPM G (WPE-I 33-87 H 400 Premium)**

# **Nota**<br>Nota<br>Ilualo

I valori nella colonna "Fattore" indicano il fattore di conversione.

- 1 = nessun fattore di conversione
- 10 = fattore di conversione; il valore trasmesso è 10 volte più grande
- 100 = fattore di conversione; il valore trasmesso è 100 volte più grande

## **Nota**

Alcuni registri possono aumentare oltre il valore massimo di 65535. Per tali casi sono previsti due registri. I due registri forniscono congiuntamente una rappresentazione a 32 bit del valore.

- MSB = Most Significant Bit (bit di maggiore importanza)
- LSB = Least Significant Bit (bit di minore importanza)

Esempio:

Il registro "Ore di esercizio compressore" è suddiviso in due registri. Nel registro LSB vengono contate ora per ora le ore di esercizio del compressore. Quando il valore supera 65535, il registro MSB va avanti di 1 e il registro LSB viene resettato. Per ottenere una panoramica sulle ore di esercizio complessive, i due registri vengono riassunti in un registro a 32 bit. Il registro MSB rappresenta i 16 bit superiori e il registro LSB i 16 bit inferiori.

- Esempio di calcolo:
- Registro MSB: 2
- Registro LSB: 2345
- Totale: 2 x 65535 (MSB) + 2345 = 133417 ore

### **Blocco 1: Valori di sistema (Read Input Register)**

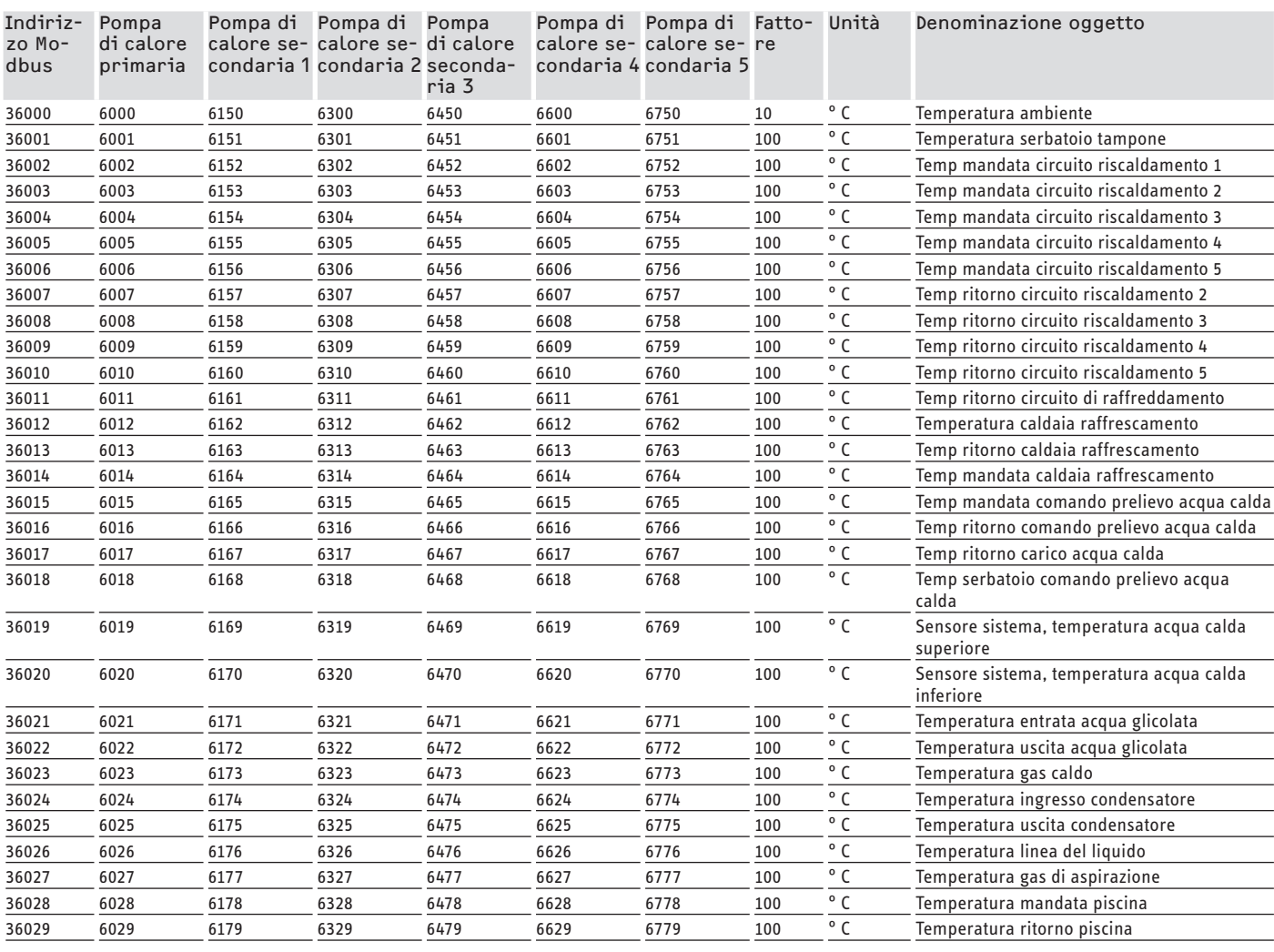

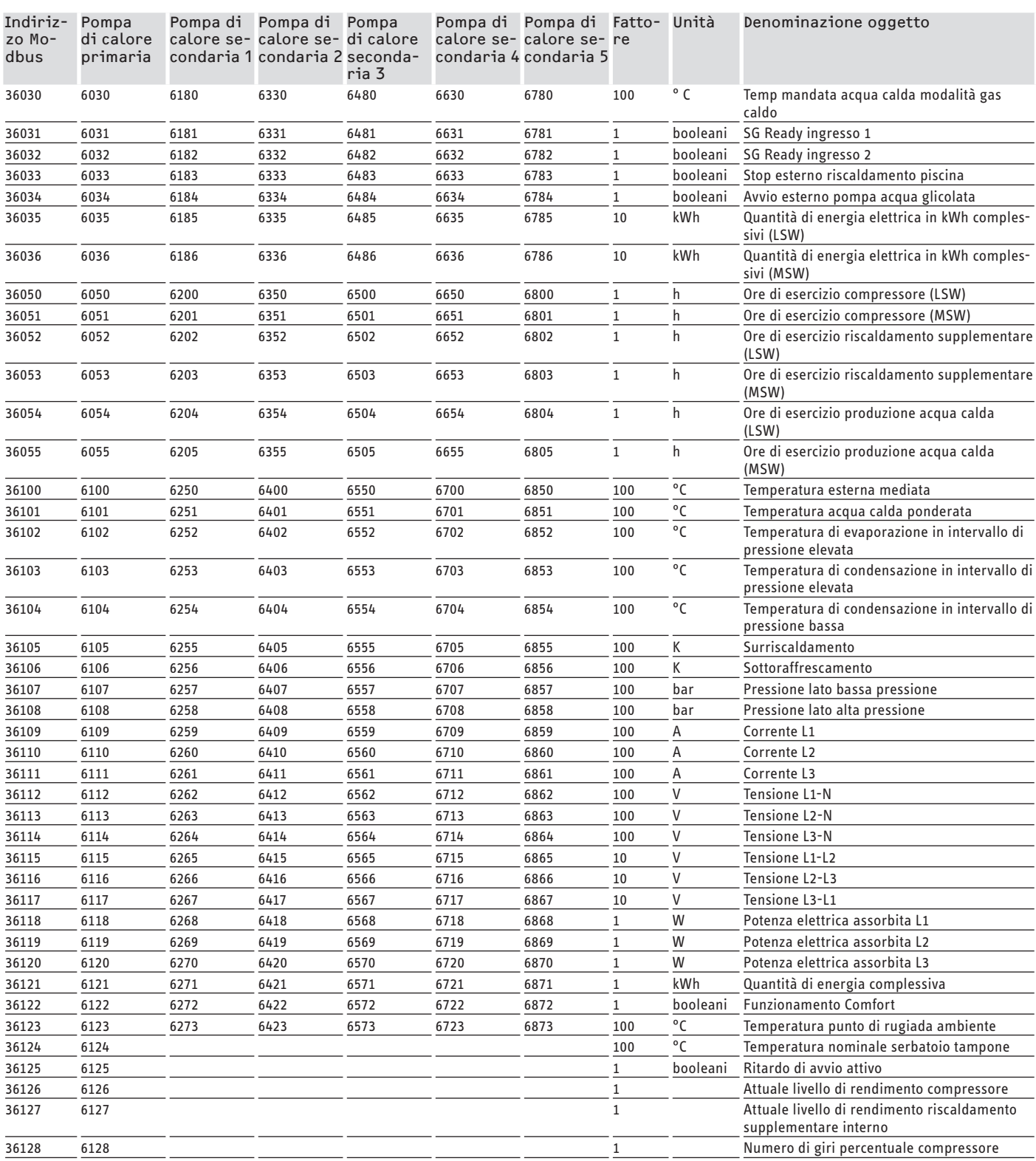

## **Blocco 2: Parametri di sistema (Read/Write Holding Register)**

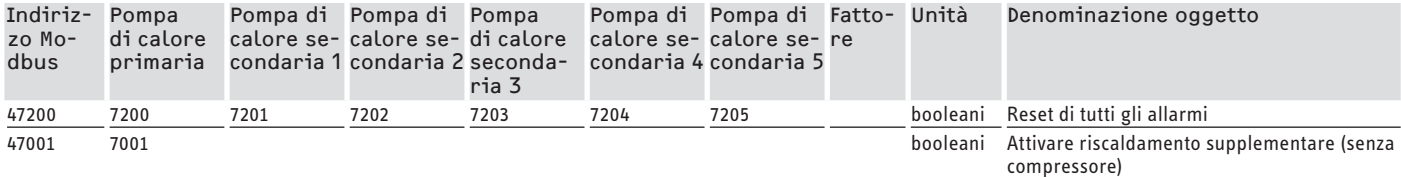

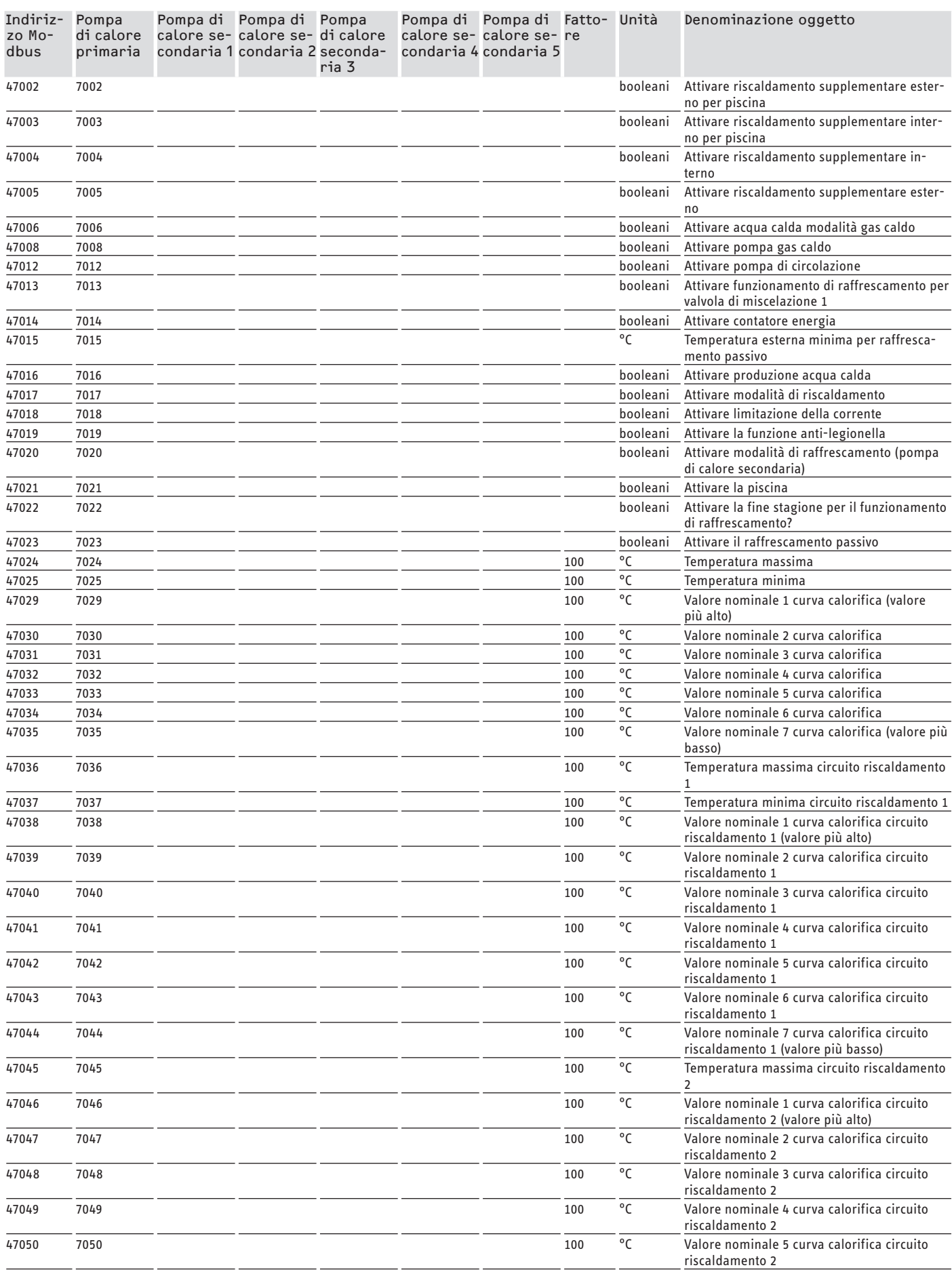

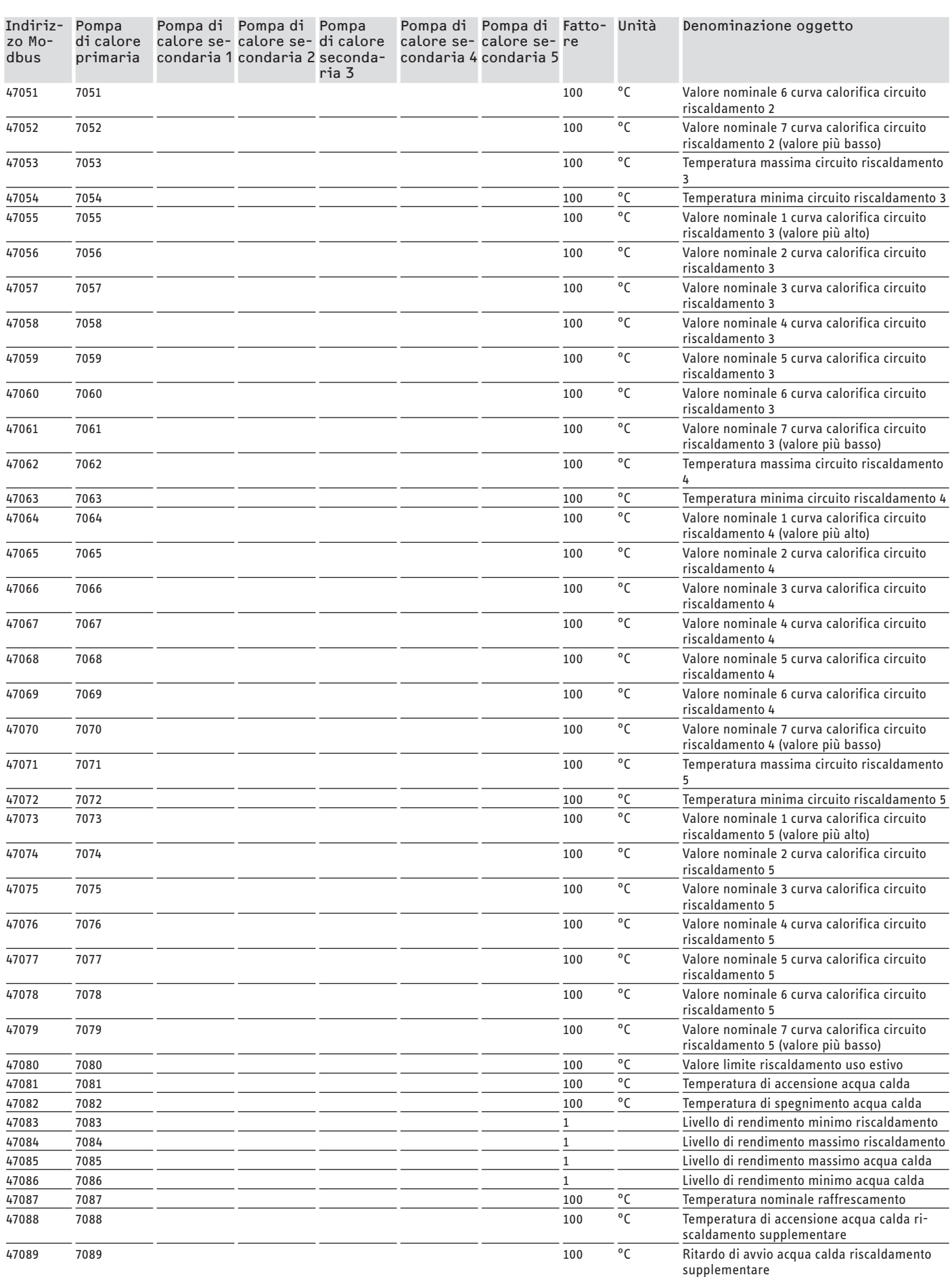

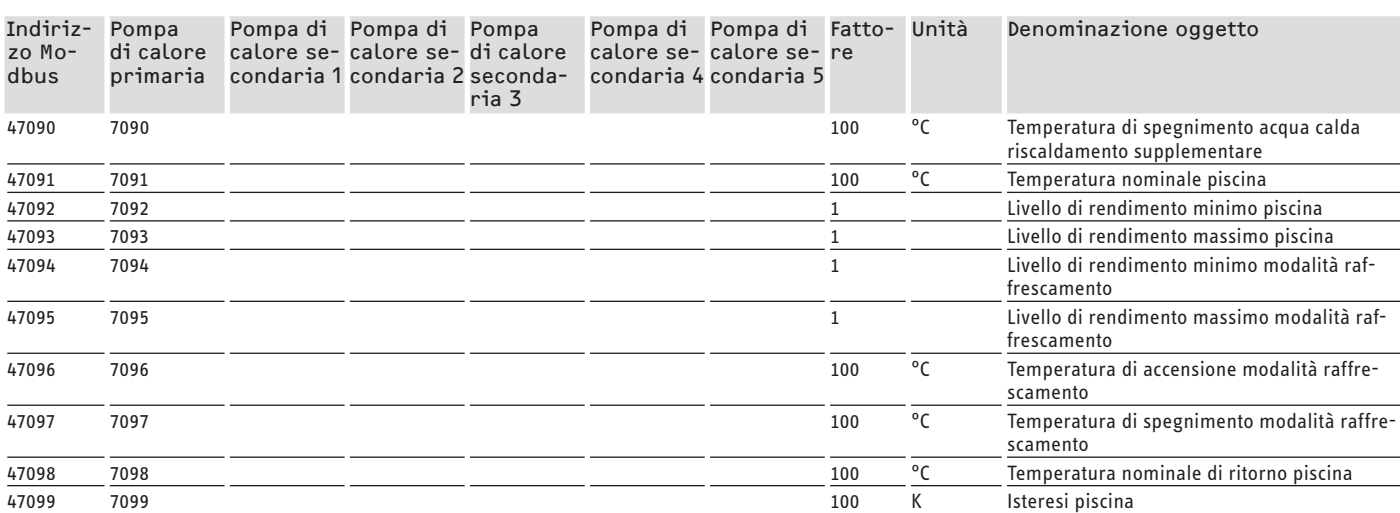

## **Blocco 3: Stato del sistema (Read Input Register)**

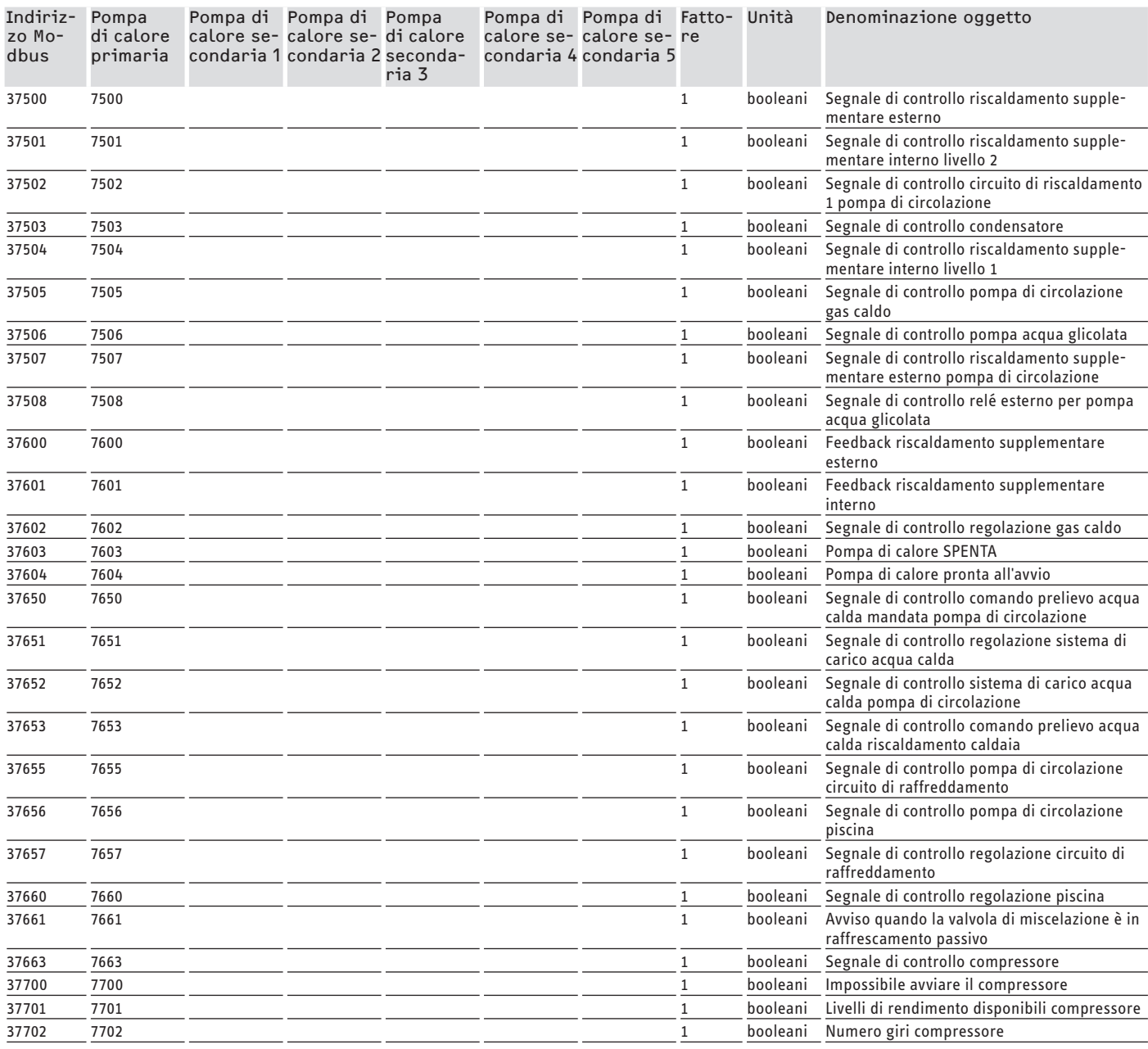

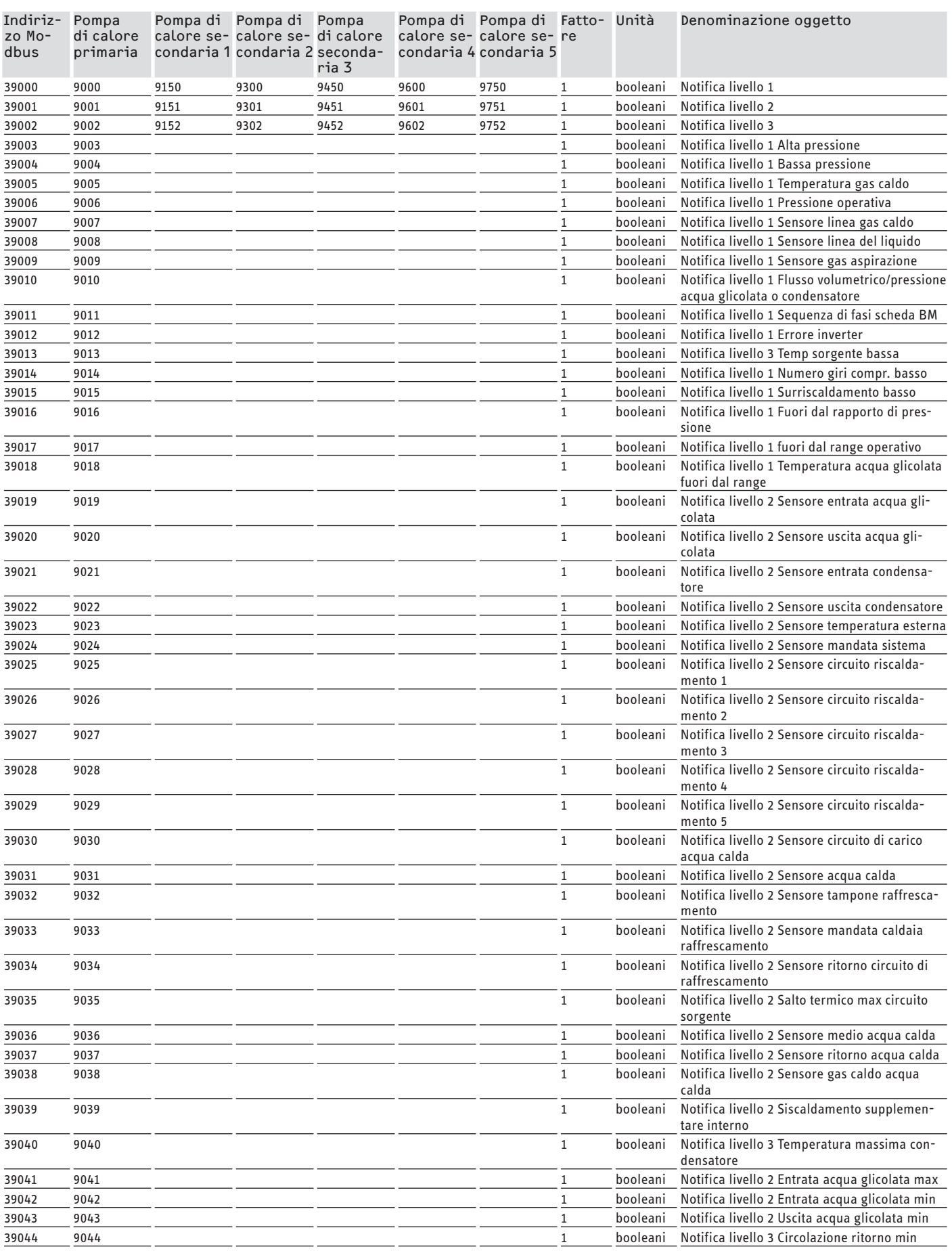

## Valoridisistema Modbus per pompedicalore con WPM G (WPE-I33-87H400 Premium)

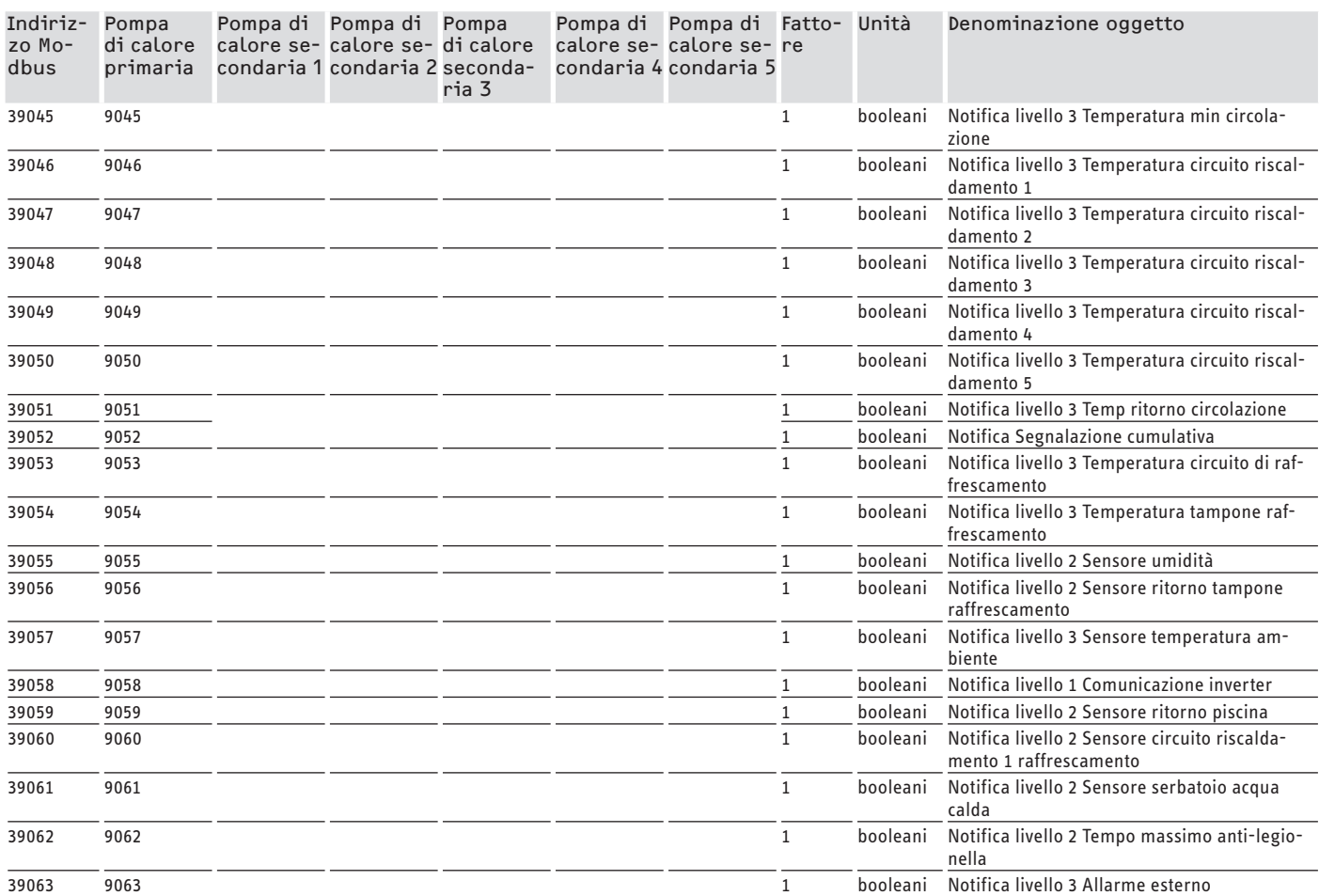

## **Garanzia**

Per apparecchi acquistati non in Germania, valgono le condizioni di garanzia delle nostre società tedesche. Nei paesi in cui una delle nostre affiliate distribuisce i nostri prodotti, la garanzia può essere prestata solo da tale affiliata. Questa garanzia può essere prestata solo se l'affiliata ha rilasciato condizioni di garanzia proprie. Per quant'altro, non viene prestata alcuna garanzia.

Non prestiamo alcuna garanzia per apparecchi acquistati in paesi in cui nessuna delle nostre affiliate distribuisce i nostri prodotti. Restano invariate eventuali garanzie prestate dall'importatore.

### **SOFTWAREDOCUMENTATIE**

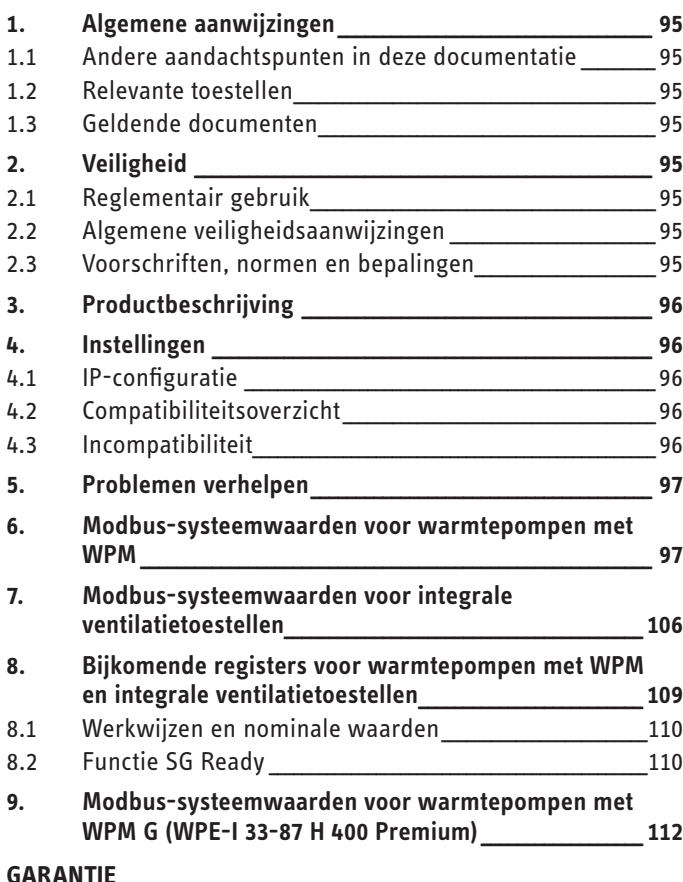

# SOFTWAREDOCUMENTATIE

#### Algemene aanwijzingen 1.

Deze handleiding is bedoeld voor de installateur.

### Aanwijzing

Lees deze handleiding voor gebruik zorgvuldig door en bewaar deze.

Overhandig de handleiding zo nodig aan een volgende gebruiker.

#### Andere aandachtspunten in deze documentatie  $1.1$

#### **Aanwijzing**  $\mathbf{\hat{i}}$

Algemene aanwijzingen worden aangeduid met het hiernaast afgebeelde symbool.

▶ Lees de aanwijzingsteksten grondig door.

Symbool **Betekenis** Materiële schade

(toestel-, gevolg-, milieuschade)

Dit symbool geeft aan dat u jets moet doen. De vereiste handelingen worden stap voor stap beschreven.

#### $12$ **Relevante toestellen**

- ISG web, bestelnummer 229336
- ISG plus, bestelnummer 233493

### 1.2.1 Merkconformiteit

# Aanwijzing

Deze software kan alleen gebruikt worden in combinatie met toestellen en software van dezelfde fabrikant.

▶ Gebruik deze software niet in combinatie met software of toestellen van andere fabrikanten.

#### Geldende documenten  $1<sup>3</sup>$

- m Bedienings- en installatiehandleiding Internet Service Gateway ISG web
- $\square$ Bedienings- en installatiehandleiding van het aangesloten integraal ventilatietoestel of van de warmtepomp
- $\Box$ Gebruiksvoorwaarden voor het ISG Web
- $\square$ Contractuele voorwaarden voor het verkrijgen van software-uitbreidingen tegen betaling met bijkomende functies voor ISG web

#### $2.$ **Veiligheid**

#### Reglementair gebruik  $2.1$

Materiële schade

Onvakkundig gebruik kan leiden tot beschadiging van het aangesloten integraal ventilatietoestel of van de warmtepomp.

Onder reglementair gebruik valt ook het in acht nemen van deze handleiding alsmede de handleidingen voor het gebruikte toebehoren.

### Systeemvereisten

 $\mathbf{I}$ 

- ISG web met servicepakket Basic
- compatibel toestel, zie "Compatibiliteitsoverzicht"
- Gebouwbeheerssysteem met Modbus TCP/IP-master
- IP-netwerkverbinding naar ISG en naar  $\overline{\phantom{a}}$ gebouwbeheerssysteem

#### Algemene veiligheidsaanwiizingen  $2.2$

Wij waarborgen de goede werking en de bedrijfszekerheid uitsluitend bij gebruik van origineel toebehoren dat voor het toestel bestemd is.

#### $2.3$ Voorschriften, normen en bepalingen

#### Aanwijzing  $\mathbf i$

Neem alle nationale en regionale voorschriften en bepalingen in acht.

## <span id="page-95-0"></span>**3. Productbeschrijving**

Het product is een software-interface voor de ISG voor de gebouwautomatisering. De ISG is een gateway voor de regeling van integrale ventilatietoestellen en warmtepompen. Vereiste componenten voor de werking van het aangesloten integraal ventilatietoestel of van de aangesloten warmtepomp (bijv. voelers) kunnen niet vervangen worden door Modbus-componenten.

De Modbus-software biedt de volgende functies aan:

- Werkwijzen instellen
- Nominale temperaturen instellen
- Ventilatorstanden schakelen
- Nominale warmwatertemperatuur instellen
- Uitlezen van actuele waarden en installatiegegevens

## **4. Instellingen**

De ISG gebruikt de volgende 16-bit registers:

### **"Read Input Register"**

- Objecten zijn alleen leesbaar
- Uitlezen van de registers via functiecode 04 ("Read Input Registers")

Voorbeeld: Om register 30501 uit te lezen, wordt adres 501 met functiecode 04 geactiveerd.

### **"Read/Write Holding Register"**

- Objecten kunnen zowel worden gelezen als geschreven
- Uitlezen van de registers via functiecode 03 ("Read Holding Registers")
- Schrijven via functiecode 06 ("Write Single register") of functiecode 16 ("Write multiple Registers")

Voor niet-beschikbare objecten wordt de vervangwaarde "32768 (0x8000H)" uitgevoerd.

Sommige statusobjecten zijn bitgecodeerd (B0 - Bx). De overeenkomstige statusinformatie is onder "Codering" gedocumenteerd (bijv. compressor loopt ja/nee).

Daarbij wordt een onderscheid gemaakt tussen de volgende gegevenstypes:

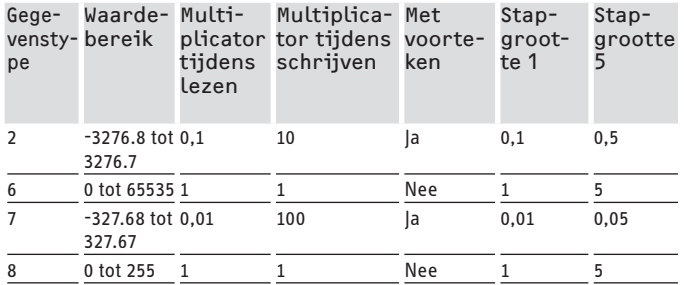

- Overgedragen waarde x multiplicator = gegevenswaarde
- Voorbeeld schrijven: Om een temperatuur van 20,3 °C te schrijven, moet de waarde 203 (factor 10) naar het register geschreven worden.
- Voorbeeld lezen: De uitgelezen waarde 203 betekent 20,3 °C  $(203 \times 0, 1 = 20, 3)$

## **4.1 IP-configuratie**

### **Aanwijzing**

Houd rekening met de bedienings- en installatiehandleiding van de ISG.

U kunt de IP-configuratie in de SERVICEWELT via het tabblad "Profielen" uitvoeren:

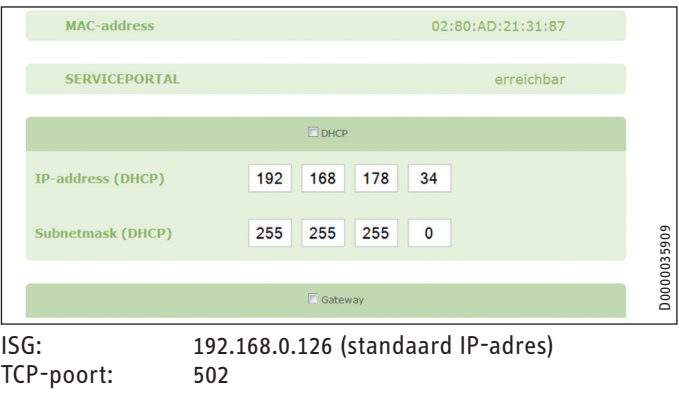

Slave-ID: 1 (ongewijzigd)

#### **Aanwijzing**  $\mathbf{i}$

Bij directe verbinding met uw computer behoudt de ISG het standaard IP-adres. Bij verbinding via een router wordt via de DHCP-server automatisch een ander IP- -adres toegewezen aan de ISG.

## **4.2 Compatibiliteitsoverzicht**

### **Aanwijzing**

Om hierna de correcte parameters te kunnen configureren, kiest u bij de parameterconfiguratie eerst het toesteltype.

▶ Neem voor het verbinden van de warmtepomp of van het integraal ventilatietoestel met de ISG de bedienings- en installatiehandleiding van de ISG in acht.

### **Aanwijzing**

De vermelde toestellen worden principieel ondersteund. - Niet elk object is bij elk toestel beschikbaar.

- Voor niet-beschikbare objecten wordt de vervang-
- waarde "32768 (0x8000H)" uitgevoerd.

Een overzicht van de compatibele warmtepompen/integrale ventilatietoestellen vindt u op onze internetpagina:

https://www.stiebel-eltron.de/de/home/service/smart-home/ kompatibilitaetslisten.html

### **4.3 Incompatibiliteit**

De ISG mag niet samen met een DCo-actieve GSM op dezelfde CAN-BUS worden gebruikt. Dit kan tot problemen leiden bij de communicatie met de WPM.

<span id="page-96-0"></span>De software-interface Modbus TCP/IP kan niet gecombineerd worden met andere software-interfaces voor de ISG (Uitzondering: Lezende toegang tijdens een uitbreiding van de EMI- -energiemanagement software is mogelijk).

## **5. Problemen verhelpen**

### **Softwareversie controleren**

- ▶ Controleer of de Modbus-software op de ISG geïnstalleerd is.
- ▶ Bij een aangesloten WPM vindt u het overeenkomstige menu in de SERVICEWELT onder: DIAGNOSE → SYSTEEM → ISG.
- $\triangleright$  Bij een aangesloten integraal ventilatietoestel vindt u het overeenkomstige menu in de SERVICEWELT onder: DIAGNO-SE → BUSDEELNEMER → ISG.
- ▶ Wanneer de interface "Modbus TCP/IP" niet vermeld is, dient u een update uit te voeren naar de meest actuele ISG-firmware.
- $\blacktriangleright$  Neem contact op met de klantenservice van STIEBEL ELTRON.
- $\blacktriangleright$  Meer informatie vindt u op onze homepage.

### **Gegevensoverdracht testen:**

Fest aan de hand van een standaardobject (bijv. buitentemperatuur) de gegevensoverdracht via Modbus. Vergelijk de doorgestuurde waarde met de weergegeven waarde op het display van de regelaar.

#### **Aanwijzing**  $\mathbf i$

De adressering van de ISG is 1-gebaseerd (1 based). Afhankelijk van de configuratie moet eventueel een verschuiving met 1 in acht genomen worden.

### **Fouten bevestigen:**

- $\triangleright$  Storingen in de verwarmingsinstallatie worden gemeld aan de hand van de foutstatus (Modbus-adressen: 2504, 2002).
- $\triangleright$  Om veiligheidstechnische redenen kunnen fouten alleen via de gebruikersinterface van de Servicewelt bevestigd worden.

Wanneer u bij problemen met het product de oorzaak niet verhelpen kunt, neemt u contact op met een IT-specialist.

## **6. Modbus-systeemwaarden voor warmtepompen met WPM**

# **Aanwijzing**

De vermelde toestellen worden principieel ondersteund. Niet elk object is bij elk toestel beschikbaar.

- Voor niet-beschikbare objecten wordt de vervangwaarde "32768 (0x8000H)" uitgevoerd.
- De adressering van de ISG is 1-gebaseerd (1 based).

### **Aanwijzing**

De waarden in de kolommen "Min. waarde" en "Max. waarde" verschillen afhankelijk van de aangesloten warmtepomp en kunnen afwijken van de vermelde waarden.

### **Blok 1: Systeemwaarden (Read Input Register)**

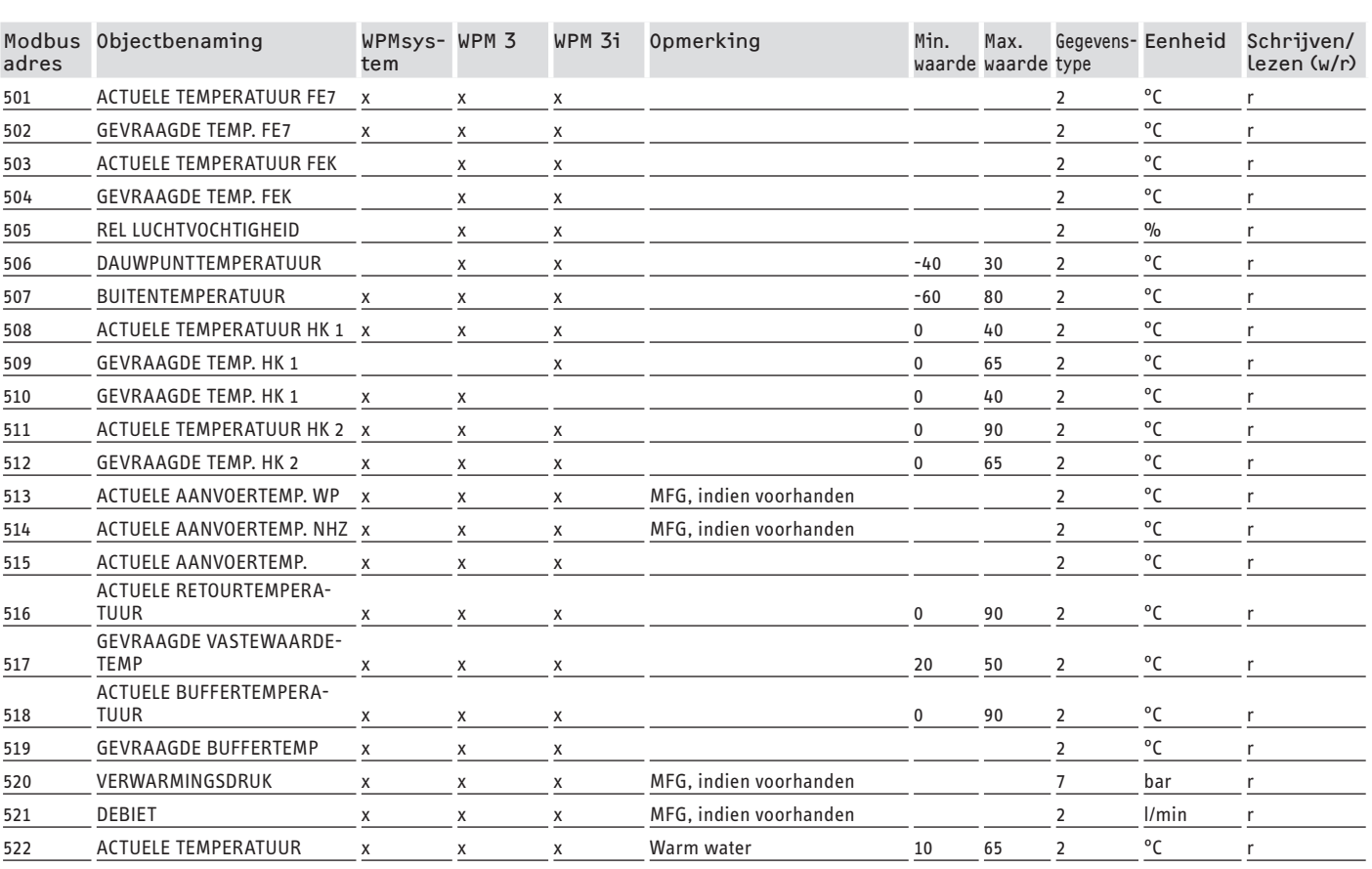

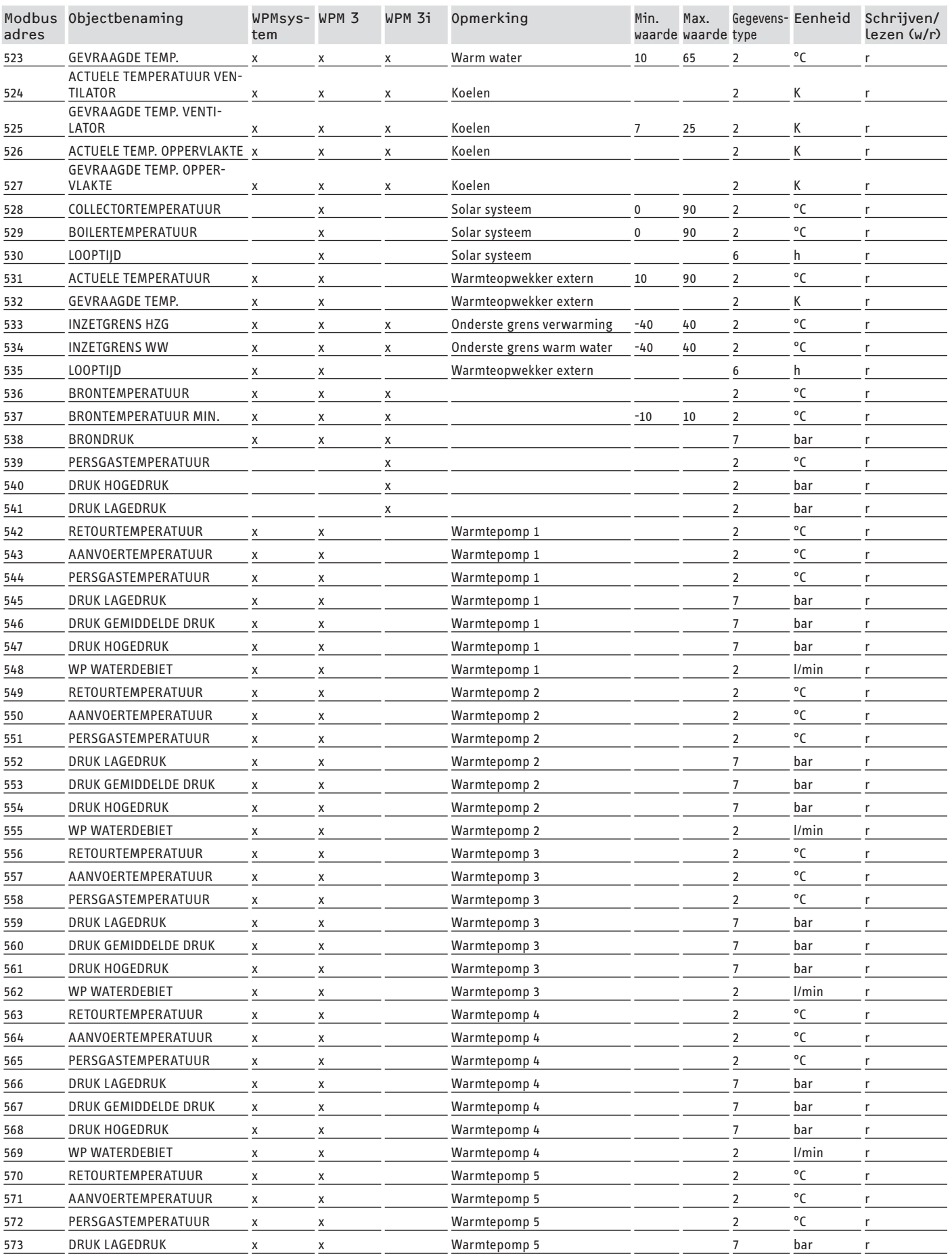

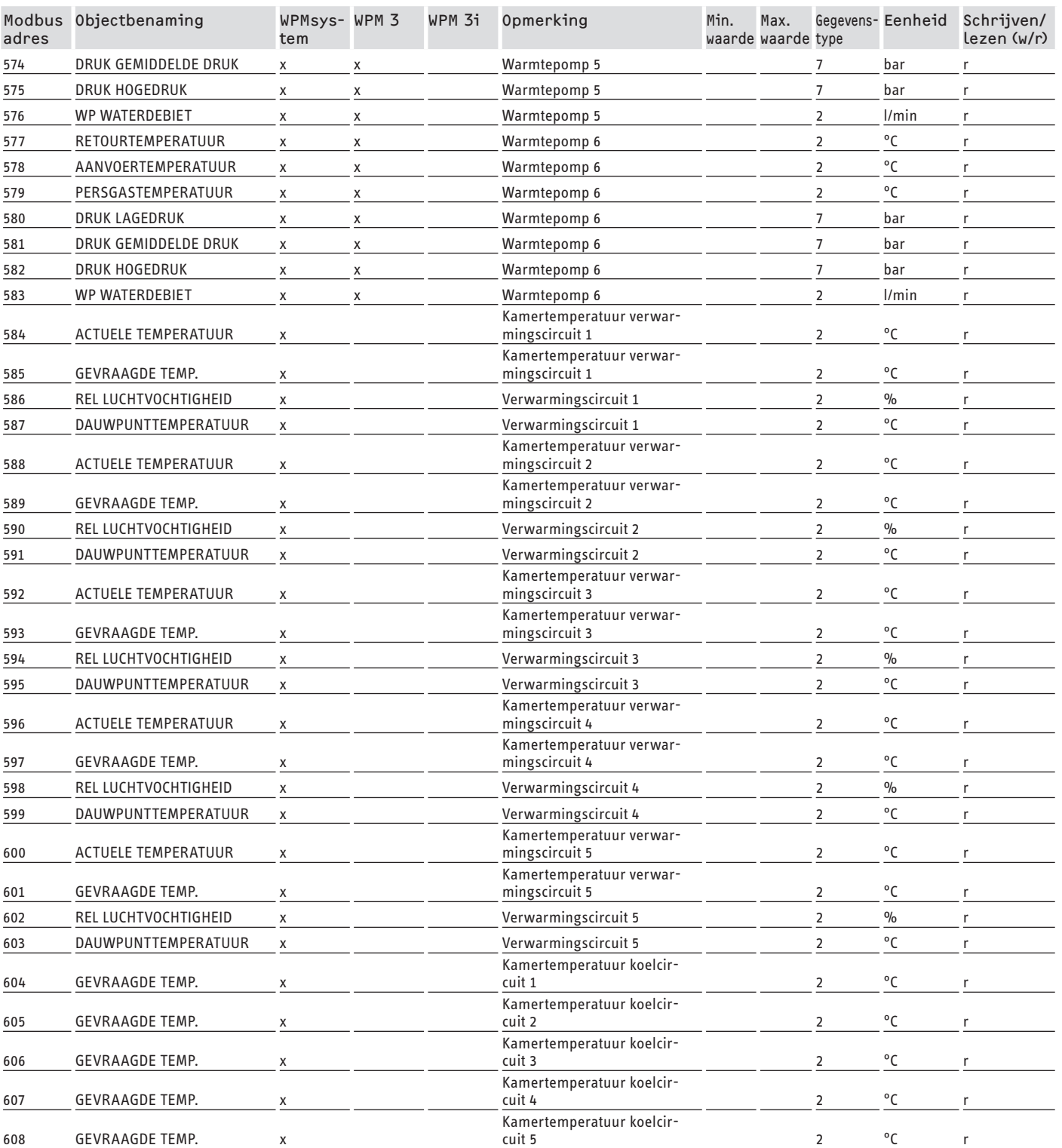

## **Blok 2: Systeemparameters (Read/Write Holding Register)**

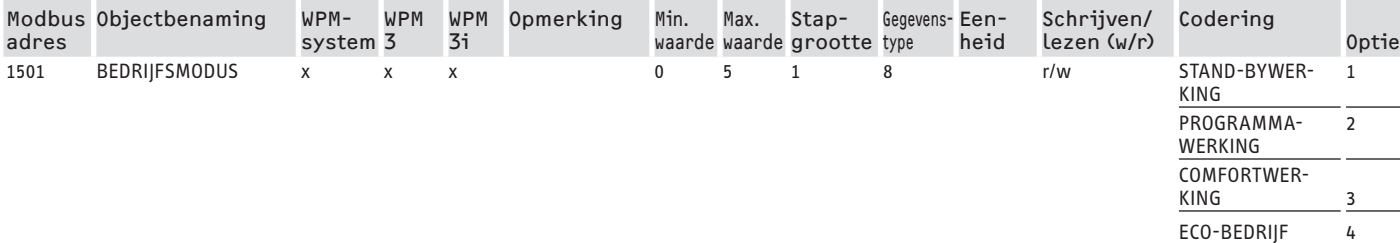

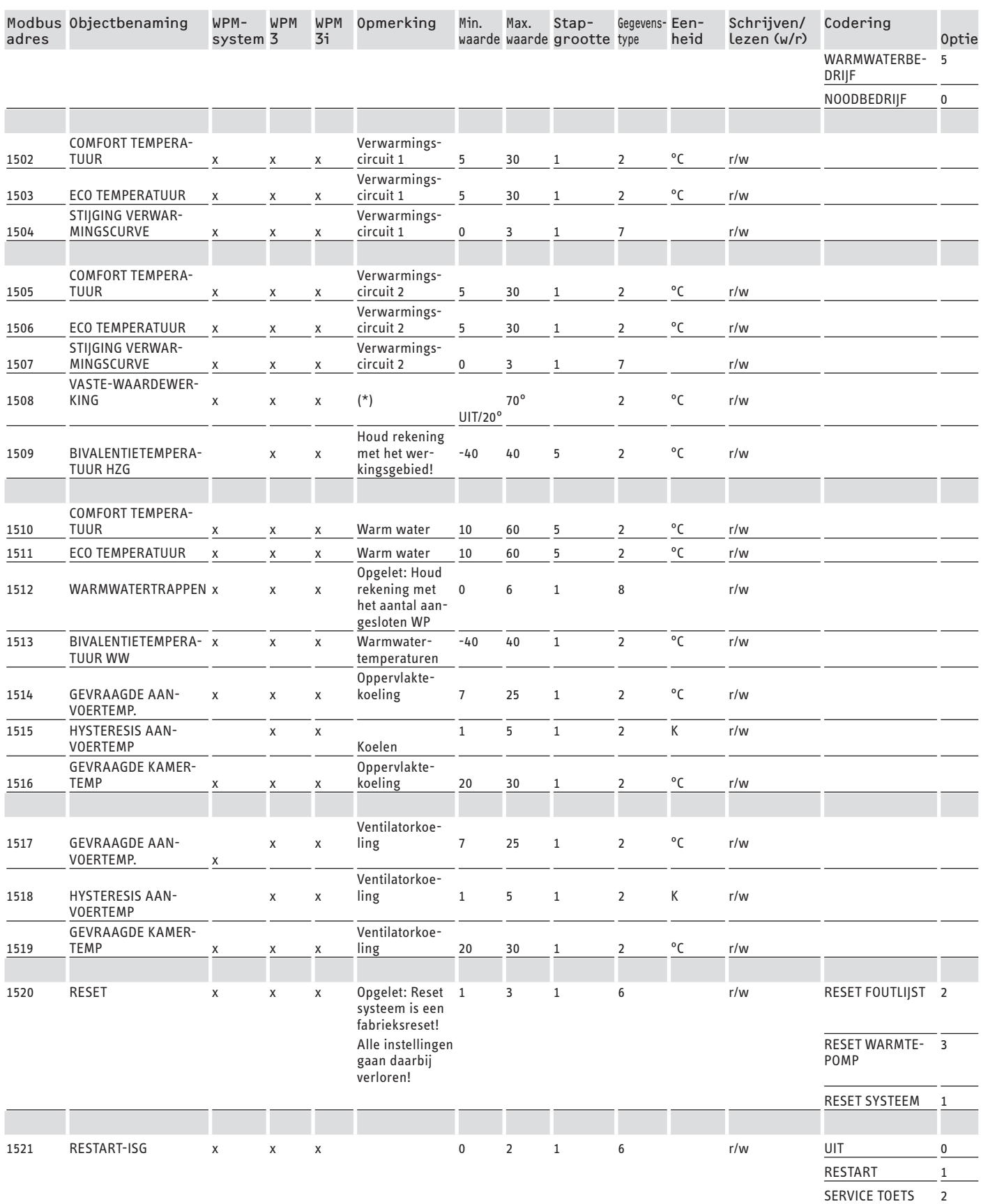

\* UIT via 9000Hex. Waarde tussen 20 en 70 °C activeert functie gelijktijdig. Deze functie is beschikbaar bij het WPMsystem, bij de WPM 3 pas vanaf softwareversie 39005 en bij de WMP3i vanaf softwareversie 39106. Bij vroegere softwareversies kan de functie alleen worden geactiveerd en ingesteld.

## **Blok 3: Systeemstatus (Read Input Register)**

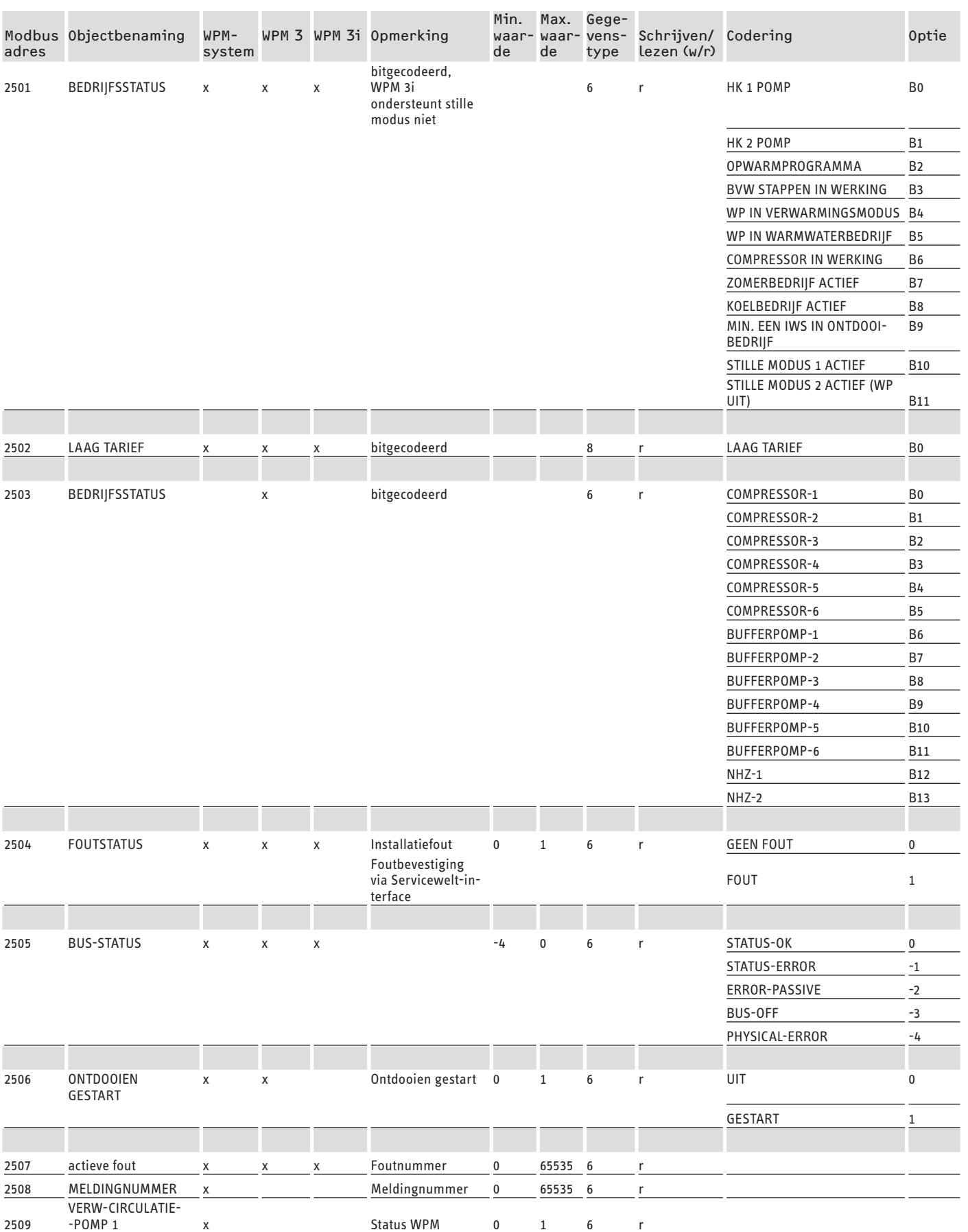

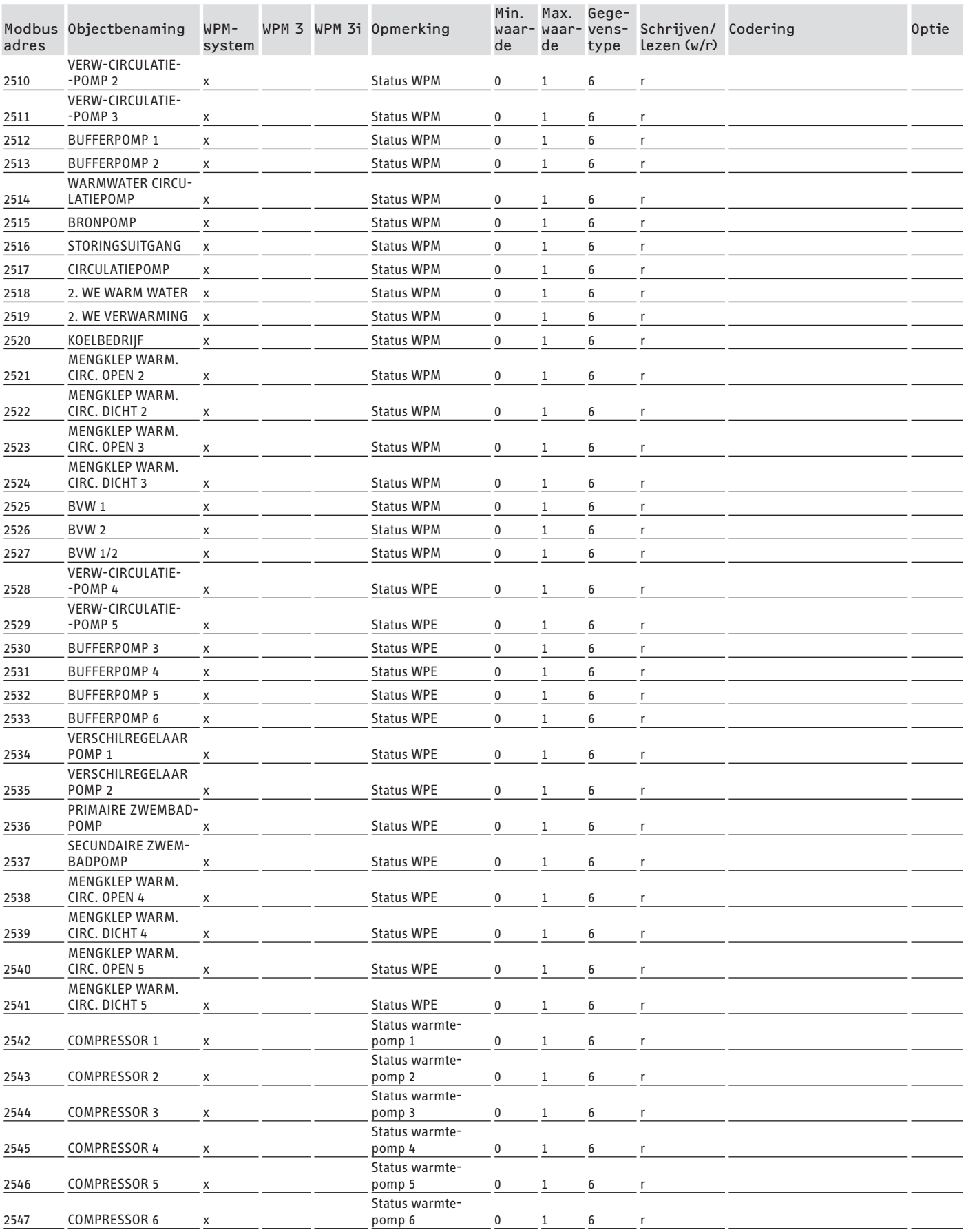

## **Blok 4: Energiegegevens (Read Input Register)**

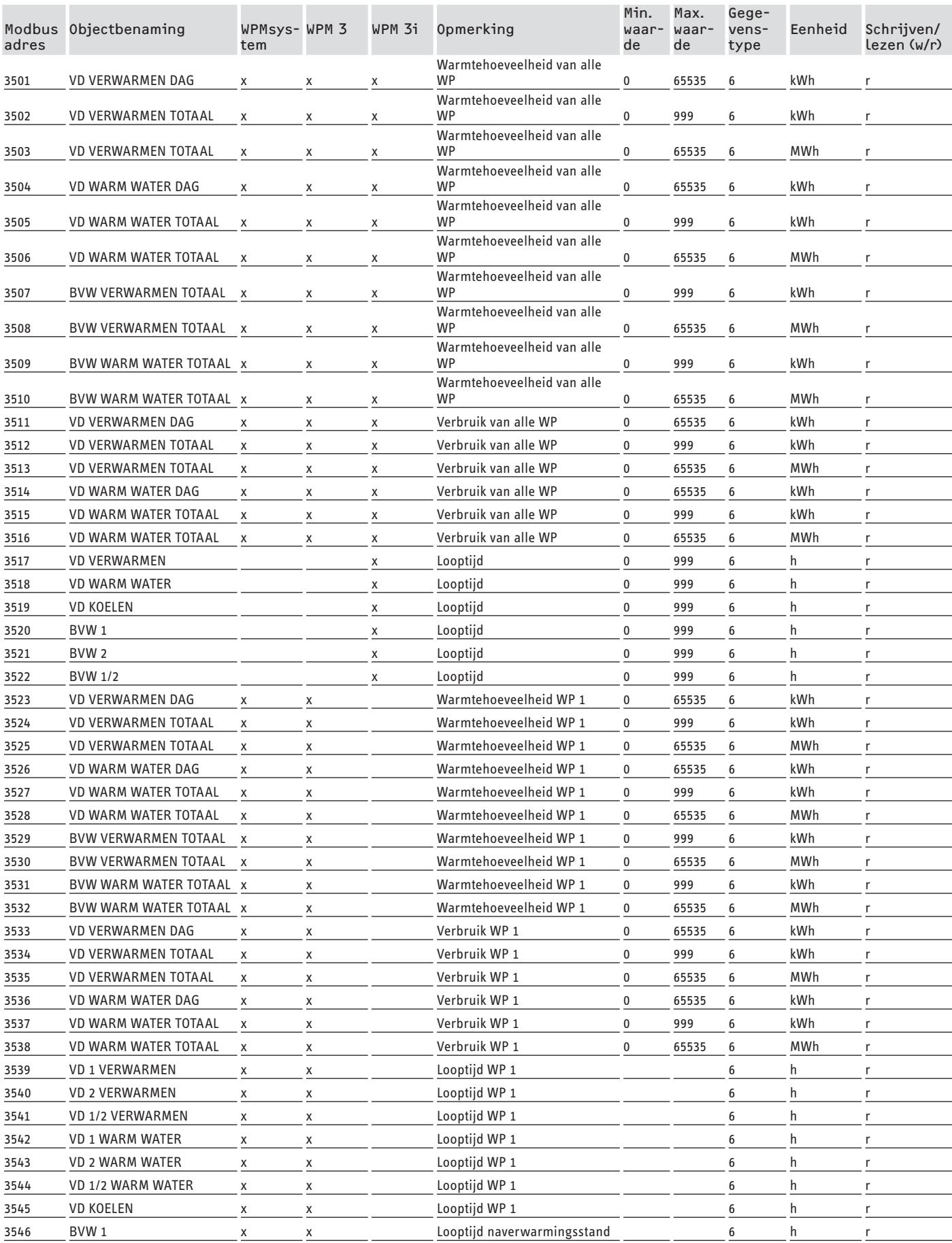

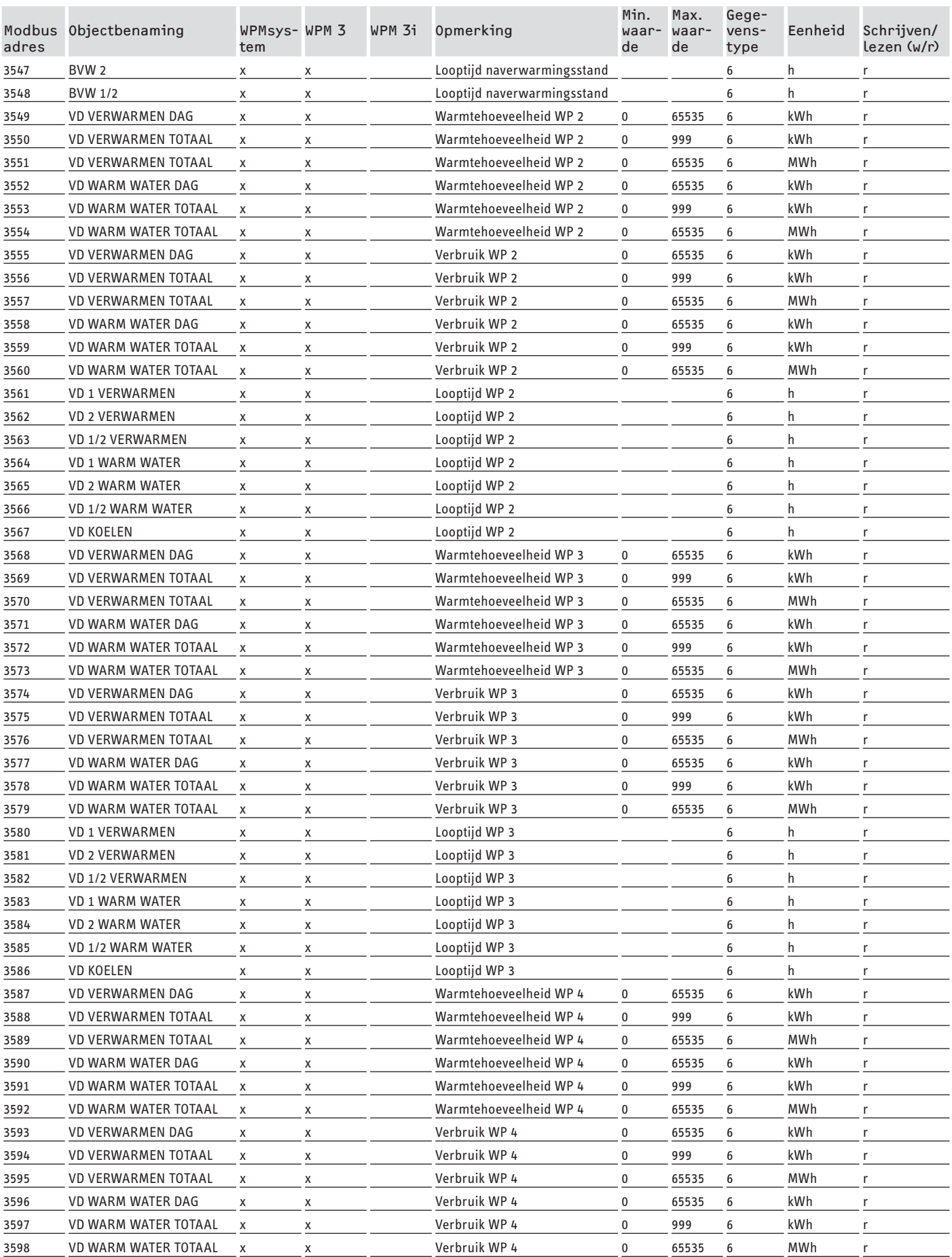

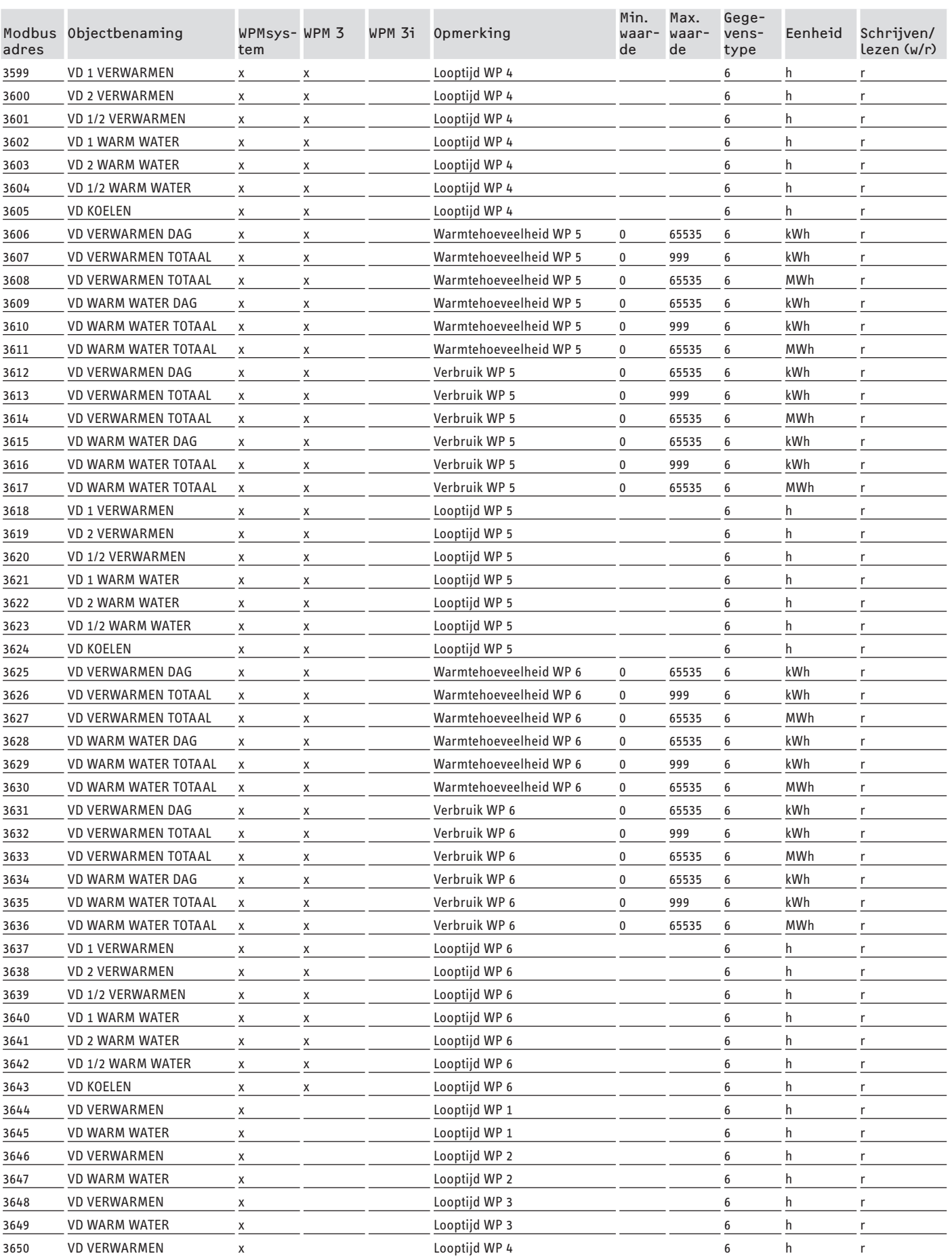

## <span id="page-105-0"></span>SOFTWAREDOCUMENTATIE Modbus-systeemwaarden voor integrale ventilatietoestellen

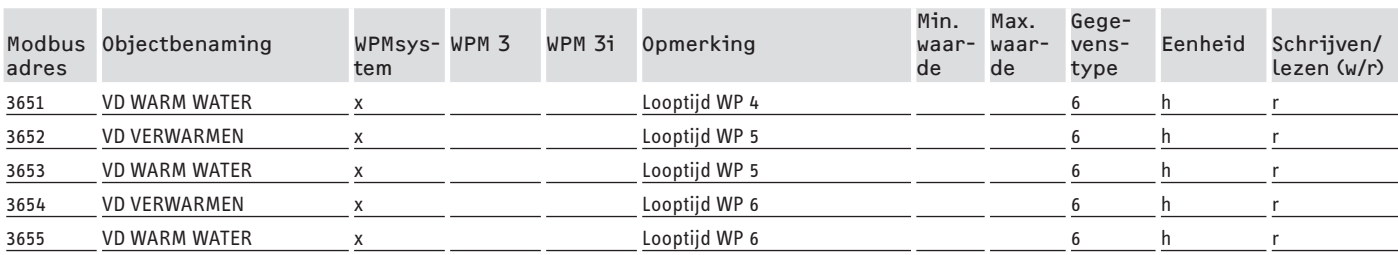

## **7. Modbus-systeemwaarden voor integrale ventilatietoestellen**

### **Aanwijzing**

De vermelde toestellen worden principieel ondersteund.

- Niet elk object is bij elk toestel beschikbaar.
- Bij toestellen van de LWZ-serie worden de vervangwaarden "-60" (bij onderbreking/afwezigheid van de voelerleiding) en "-50" (bij kortsluiting van de voelerleiding) uitgevoerd.

### **Blok 1: Systeemwaarden (Read Input Register)**

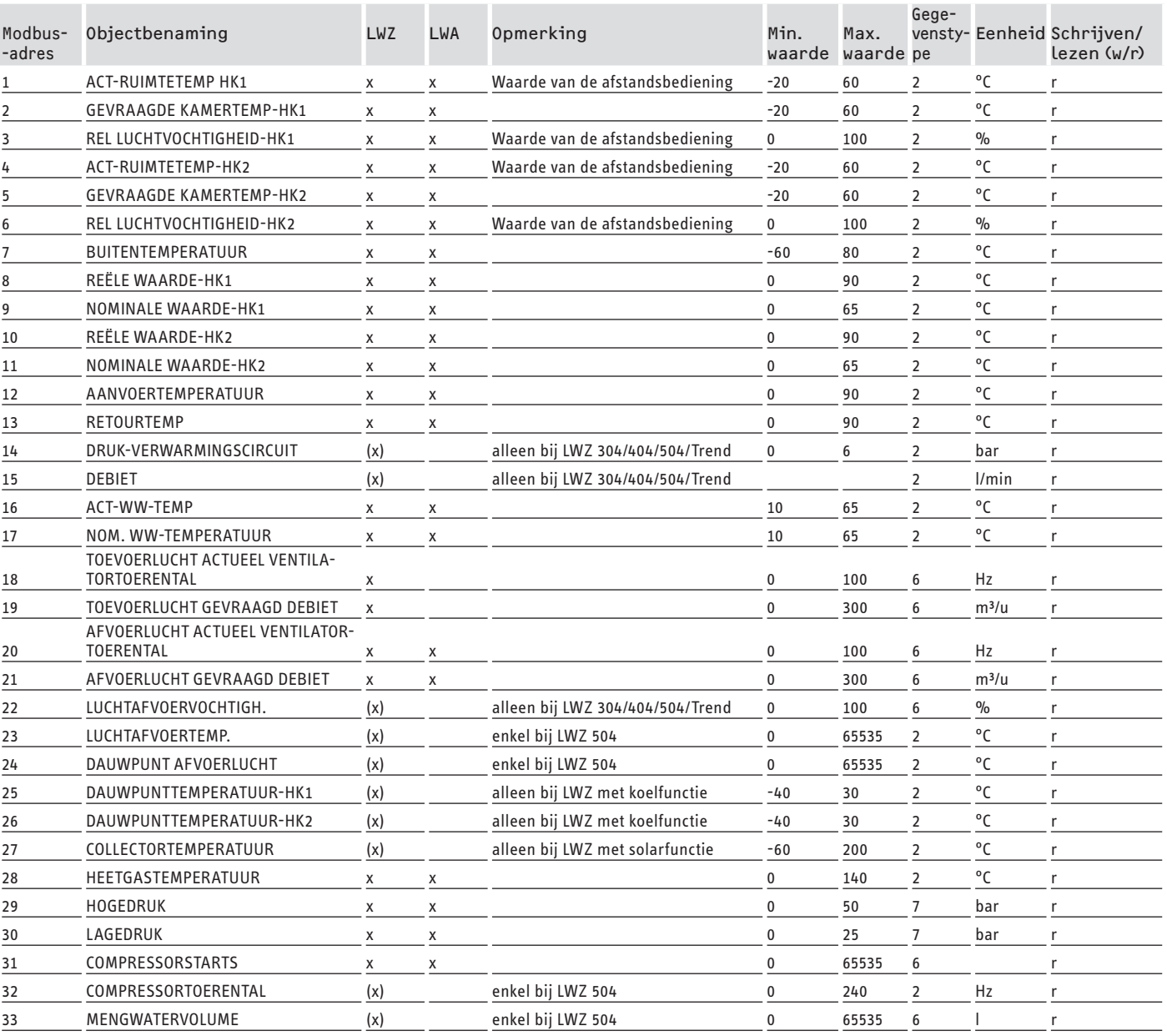

## SOFTWAREDOCUMENTATIE Modbus-systeemwaarden voor integrale ventilatietoestellen

## **Blok 2: Systeemparameters (Read/Write Holding Register)**

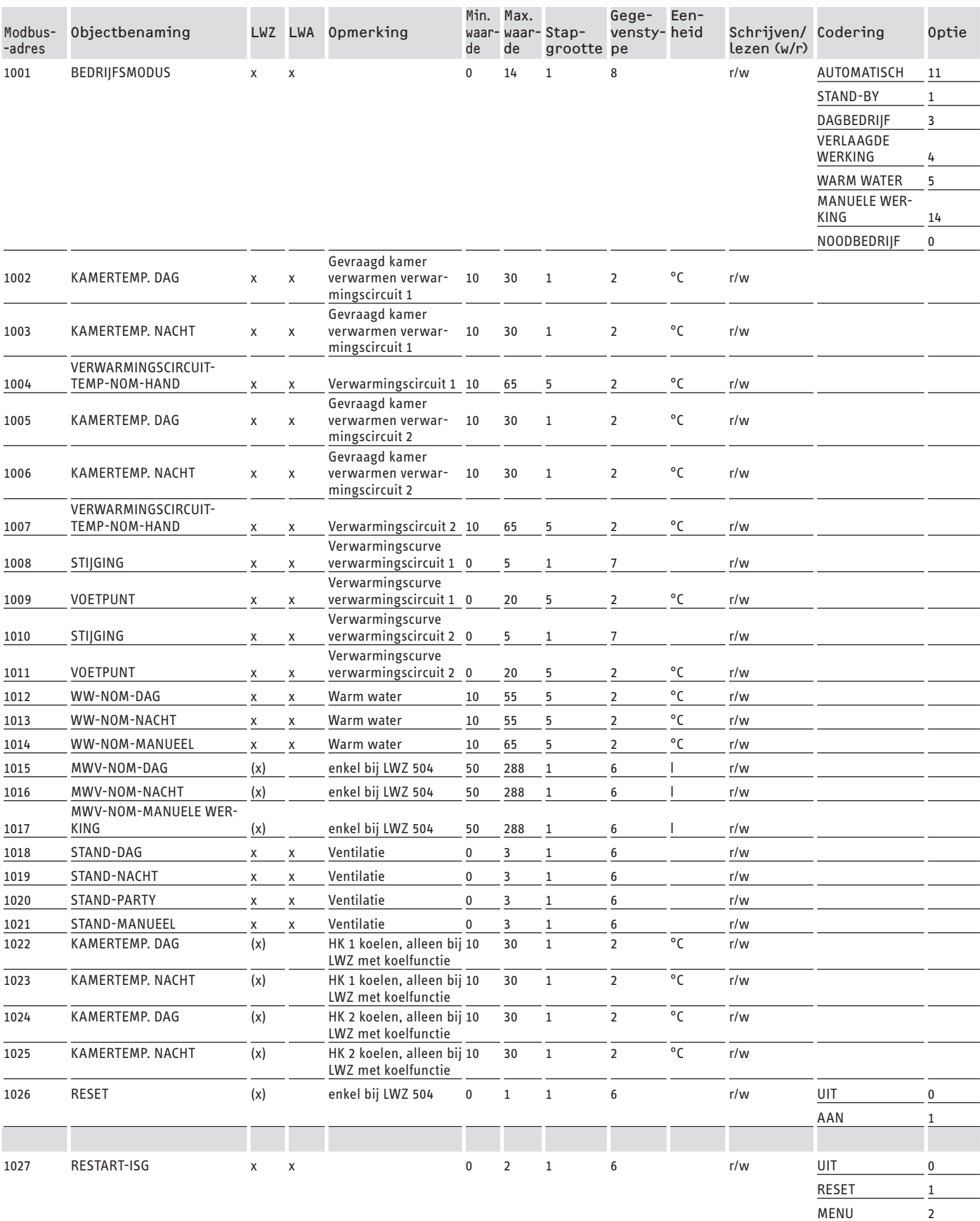

## SOFTWAREDOCUMENTATIE Modbus-systeemwaarden voor integrale ventilatietoestellen

## **Blok 3: Systeemstatus (Read Input Register)**

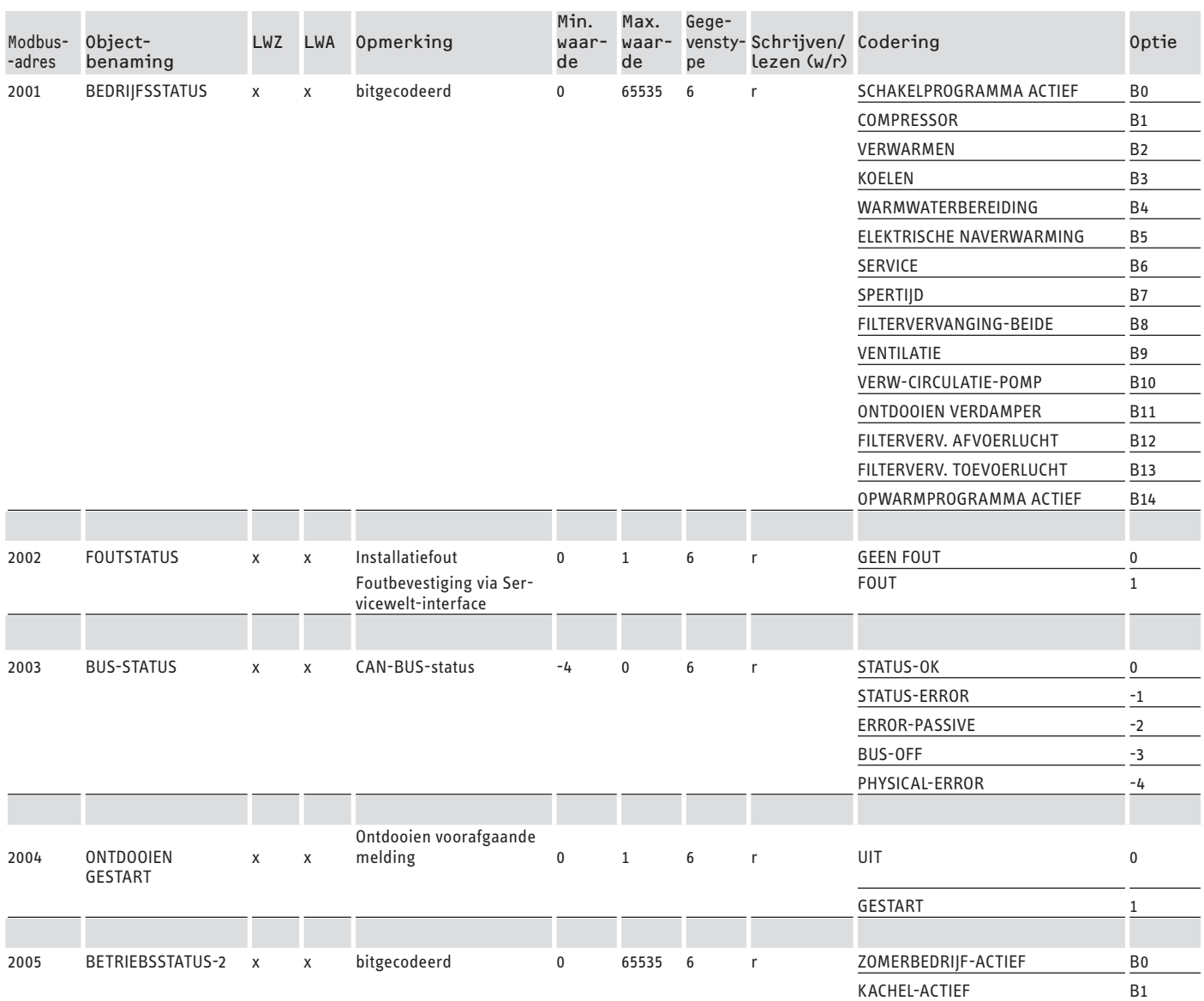

## **Blok 4: Energiegegevens (Read Input Register)**

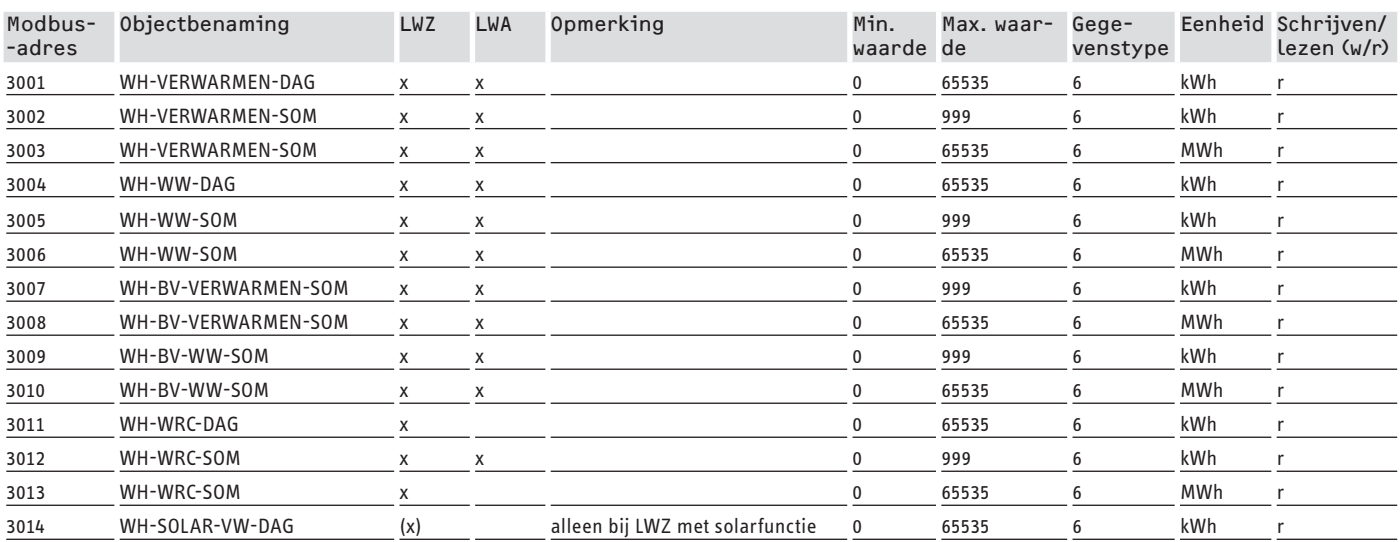
### SOFTWAREDOCUMENTATIE Bijkomende registers voor warmtepompen met WPM en integrale ventilatietoestellen

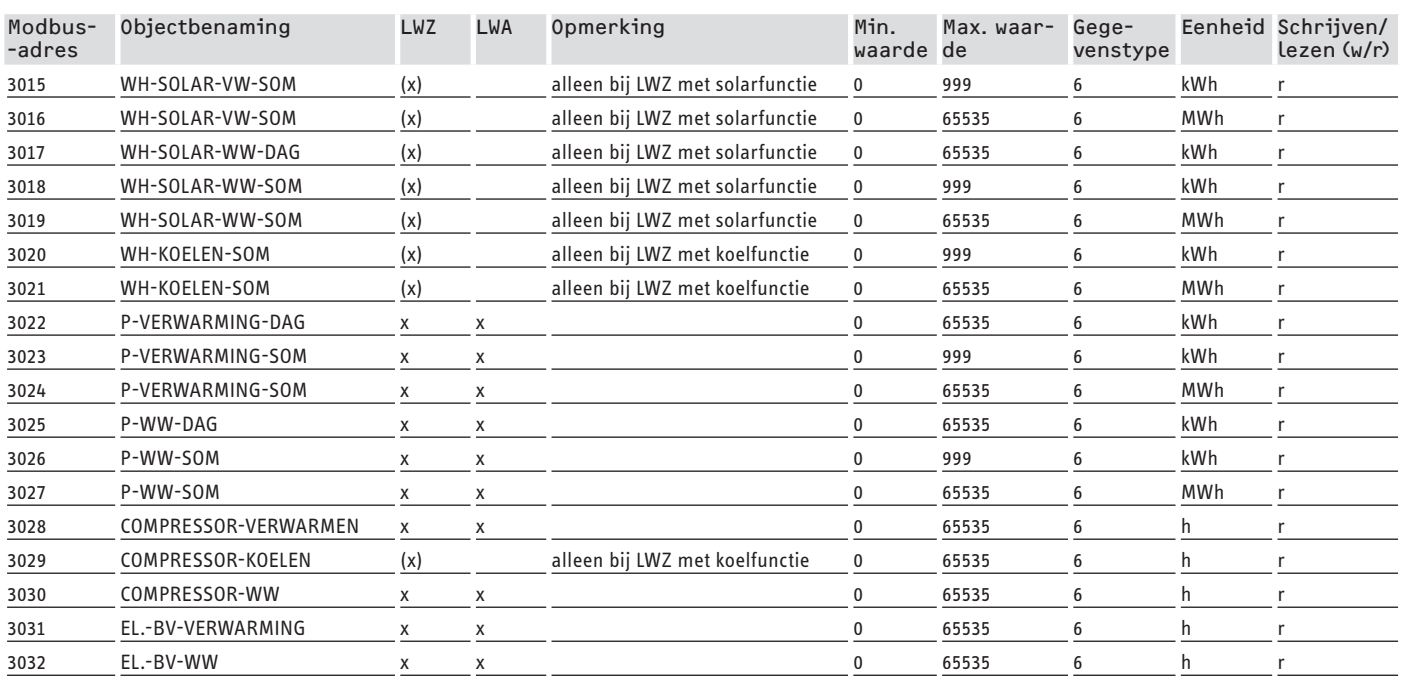

### **8. Bijkomende registers voor warmtepompen met WPM en integrale ventilatietoestellen**

### **Blok 5: Energiemanagement specificaties (Read/Write Holding Register)**

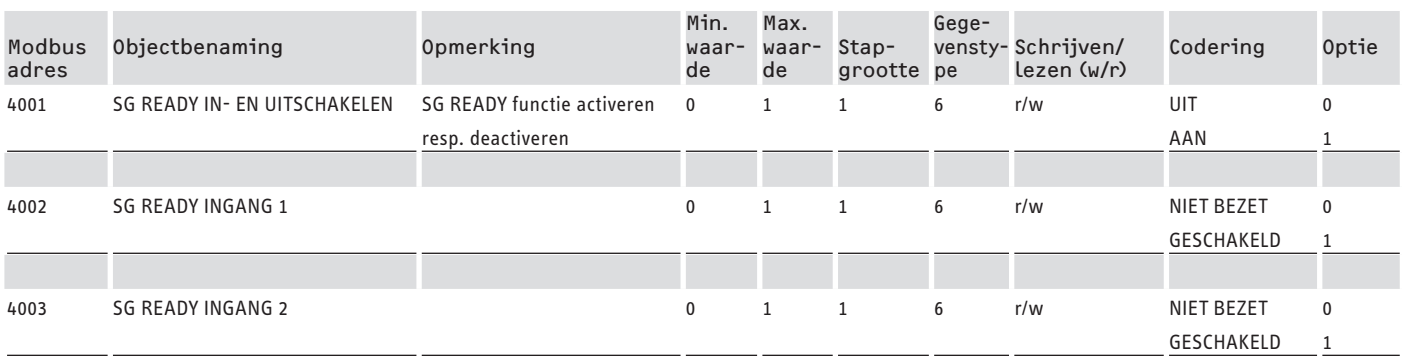

### **Blok 6: Energiemanagement systeeminformatie (Read Input Register)**

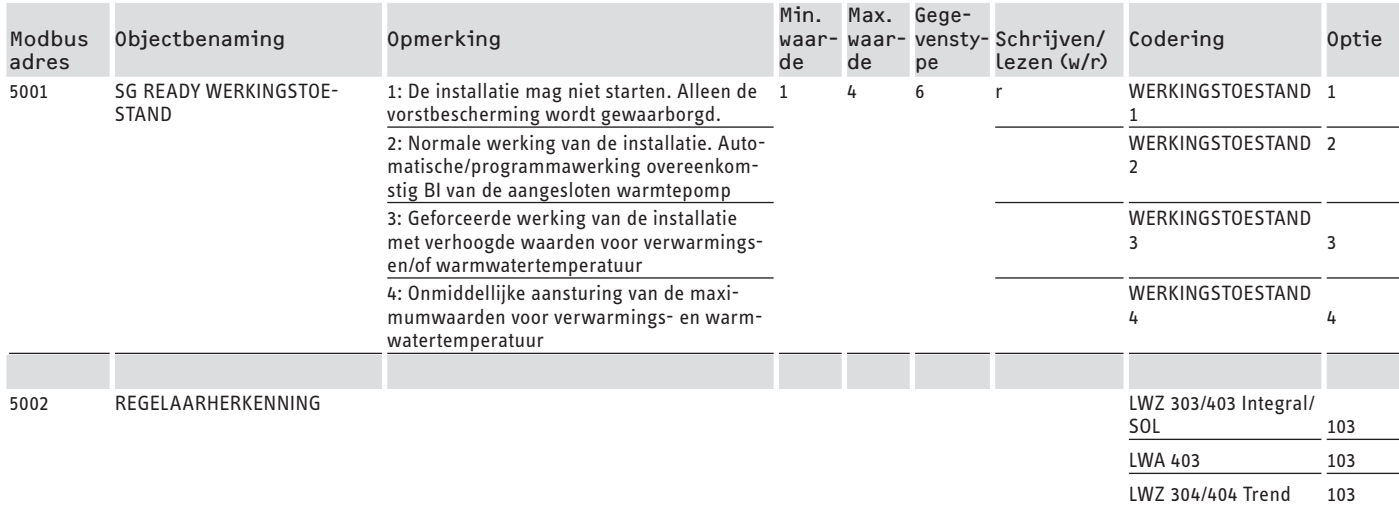

### Bijkomenderegisters voor warmte pompen met WPM en integrale ventilatiet oestellen

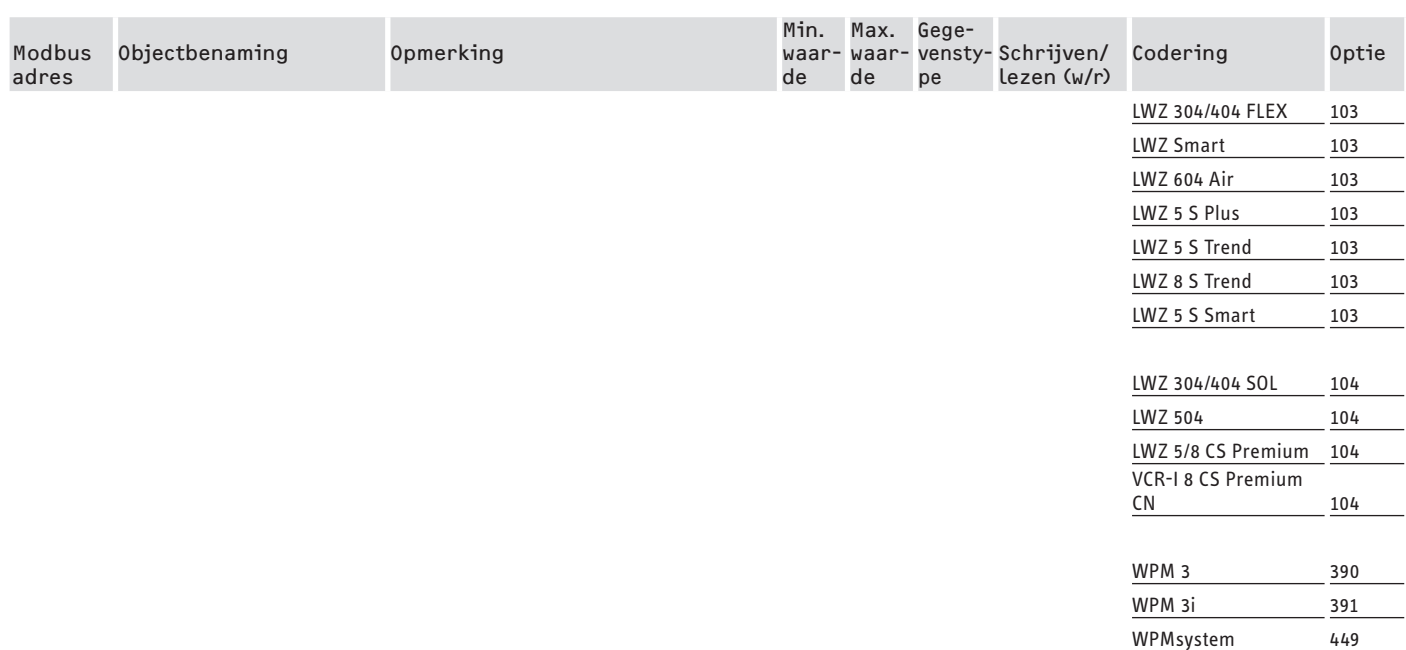

### **8.1 Werkwijzen en nominale waarden**

Aan elke bedrijfsmodus zijn bepaalde nominale waarden toegewezen.

Via Modbus kunnen werkwijzen en overeenkomstige nominale waarden onafhankelijk van elkaar gewijzigd worden.

Om veranderingen van nominale waarden direct en niet pas bij de volgende omschakeling van de werkwijze toe te passen, mag slechts één van de beide parameters (werkwijze OF nominale waarde) via Modbus worden gewijzigd, terwijl de andere parameter vast gedefinieerd wordt:

- Wanneer de werkwijze (bijv. comfortwerking) permanent aangehouden wordt, maar de overeenkomstige nominale waarden via Modbus gewijzigd worden, gaat de warmtepomp onmiddellijk na de wijziging naar de nieuwe waarden.
- Omgekeerd kan bij zinvol vastgelegde nominale waarden voor de relevante werkwijzen, door een omschakeling van de werkwijzen de volledige installatie met alle nominale waarden naar een ander temperatuurniveau geschakeld worden.

#### **Voorbeelden:**

- Bij afwezigheid van de bewoners is een omschakeling van de werkwijzen naar het ECO-bedrijf aan te bevelen. Bij afwezigheid kan de warmtepomp naar de comfortwerking schakelen. Bij langdurige afwezigheid kan ook de stand-bywerking worden gebruikt.
- In de bedrijfsmodus "Automatisch/Programmawerking" wisselen de ECO- en comforttemperatuur overeenkomstig het in de WPM opgeslagen programma (warmwaterprogramma, verwarmingsprogramma, enz.). In deze bedrijfsmodus kan bijv. een permanent comfort-temperatuurniveau bereikt worden door alle programma's op permanent aanhouden van de comforttemperatuur in te stellen.
- Wanneer de warmtepomp naar stand-bywerking schakelen moet (alleen vorstbescherming), kan een omschakeling van de werkwijzen naar de stand-bywerking gebruikt worden.

- Bij gebruik van de afstandsbediening FEK is het aan te bevelen de werkwijze te fixeren.

De FEK kan voor het hieraan toegewezen verwarmingscircuit, onafhankelijk van de hoofdwerkwijze, de comforttemperatuur of de ECO-temperatuur activeren. Bijgevolg moet op de FEK en op de WPM de comfortwerking permanent geactiveerd zijn. De overeenkomstige nominale waarden worden daarbij via Modbus gewijzigd. Op die manier worden de gewijzigde nominale waarden onmiddellijk ingesteld. Als centraal de stand-bywerking wordt uitgevoerd, wordt ook het aan de FEK toegewezen verwarmingscircuit verlaagd.

### **8.2 Functie SG Ready**

"SG Ready" is een handelsmerk van het Bundesverband Wärmepumpe e. V.

Dit verwijst naar een eigenschap van warmtepompen, waarvan de regelingstechniek de integratie in een intelligent stroomnet (smart grid) toelaat.

### **8.2.1 Werkingstoestanden**

Afhankelijk van de schakeling kan het toestel de volgende bedrijfsmodi uitvoeren:

#### **Werkingstoestand 1**

Schakeling (ingang 2/ingang 1): (1/0)

- Laagste temperaturen, vgl. stand-byniveau (zie Bedieningsen installatiehandleiding van het aangesloten toestel)
- Vorstbescherming wordt gewaarborgd

#### **Werkingstoestand 2**

Schakeling (ingang 2/ingang 1): (0/0)

- Automatische/programmawerking (zie Bedienings- en installatiehandleiding van de aangesloten warmtepomp)

#### **Werkingstoestand 3 (geforceerde werking)**

Schakeling (ingang 2/ingang 1): (0/1)

# BijkomenderegistersvoorwarmtepompenmetWPMenintegraleventilatietoestellen

- Geforceerde werking met verhoogde waarden voor verwarmings- en warmwatertemperatuur
- Onder INSTELLINGEN/ENERGIEMANAGEMENT kunt u de verhoogde waarden voor verwarmings- en warmwatertemperatuur instellen

### **Werkingstoestand 4**

Schakeling (ingang 2/ingang 1): (1/1)

- Onmiddellijke aansturing van de maximumwaarden voor verwarmings- en warmwatertemperatuur

### **8.2.2 Toepassing voor fotovoltaïsche optimalisering**

Voor de fotovoltaïsche optimalisering (PV-optimalisering) is een schakelelement vereist dat de Modbus-SG Ready-ingang 1 afhankelijk van het beschikbare PV-vermogen schakelt. De drempelwaarde moet daarbij zo zinvol mogelijk worden gekozen, bijv. 2 kW.

- De werkingstoestand 3 is actief zodra SG Ready-ingang 1 geschakeld en ingang 2 niet geschakeld is.
- De SG Ready-ingang 1 wordt uitgeschakeld wanneer er onvoldoende PV-vermogen beschikbaar is. De schakeling komt overeen met 0:0 en dus met werkingstoestand 2.
- Voor de PV-optimalisering zijn de werkingstoestanden 2 en 3 relevant waartussen de installatie automatisch wisselt.

De rentabiliteit van een PV-installatie stijgt met het eigen PV- -gebruik en daalt naarmate stroom uit het openbare net gehaald wordt.

Voor een verhoogd eigen PV-verbruik moeten de werktijden van de huishoudelijke verbruikers en van de warmtepomp aangepast worden aan de reële PV-opbrengsttijden.

Om de warmwaterbehoefte te dekken, liggen de werktijden van een warmtepomp meestal in de ochtend- en avonduren. Gedurende die tijden is de PV-opbrengst niet aanwezig of eerder gering. Bijgevolg moet de warmwaterbereiding bij voorkeur tijdens de belangrijkste PV-opbrengsttijd gebeuren. Door deze verschuiving van de warmtepomp-werktijden stijgt het eigen PV-verbruik.

Door de thermische warmwaterboiler te overladen, kan het warmwaterbedrijf met stroom uit het openbaar stroomnet verminderd worden.

#### **Aanwijzing**  $\mathbf i$

Bij gebruik van de SG Ready-functie kan verwarmingswater met een hoge aanvoertemperatuur in het verwarmingscircuit komen.

**Plaats een veiligheidstemperatuurbegrenzer in de** verwarmingsaanvoer.

Modbus-systeemwaarden voor warmte pompen met WPM G (WPE-I33-87 H400 Premium)

### **9. Modbus-systeemwaarden voor warmtepompen met WPM G (WPE-I 33-87 H 400 Premium)**

# **Aanwijzing**

De waarden in de kolom "Factor" geven de omrekeningsfactor aan.

- 1 = geen omrekeningsfactor
- 10 = omrekeningsfactor; de doorgestuurde waarde is 10 keer hoger
- 100 = omrekeningsfactor; de doorgestuurde waarde is 100 keer hoger

### **Aanwijzing**

Sommige registers kunnen boven de maximale waarde van 65535 stijgen. Dan zijn er twee registers. De beide registers leveren samen een 32-bit weergave van de waarde.

- MSB = Most Significant Bit (bit met de hoogste bitwaarde)
- LSB = Least Significant Bit (bit met de laagste bitwaarde)
- Voorbeeld:

Het register "Bedrijfsuren compressor" is opgesplitst in twee registers. In het LSB-register worden de bedrijfsuren van de compressor uur per uur geteld. Als de waarde hoger wordt dan 65535, telt het MSB-register met 1 op en wordt de teller in het LSB-register teruggesteld.

Om een overzicht voor de volledige bedrijfsuren te verkrijgen, worden de twee registers samengevoegd tot een 32-bit register. Het MSB-register stelt de bovenste 16 bit voor en het LSB-register de onderste 16 bit.

- Voorbeeld van berekening:
- MSB-register: 2
- LSB-register: 2345
- Totaal: 2 x 65535 (MSB) + 2345 = 133417 uur

### **Blok 1: Systeemwaarden (Read Input Register)**

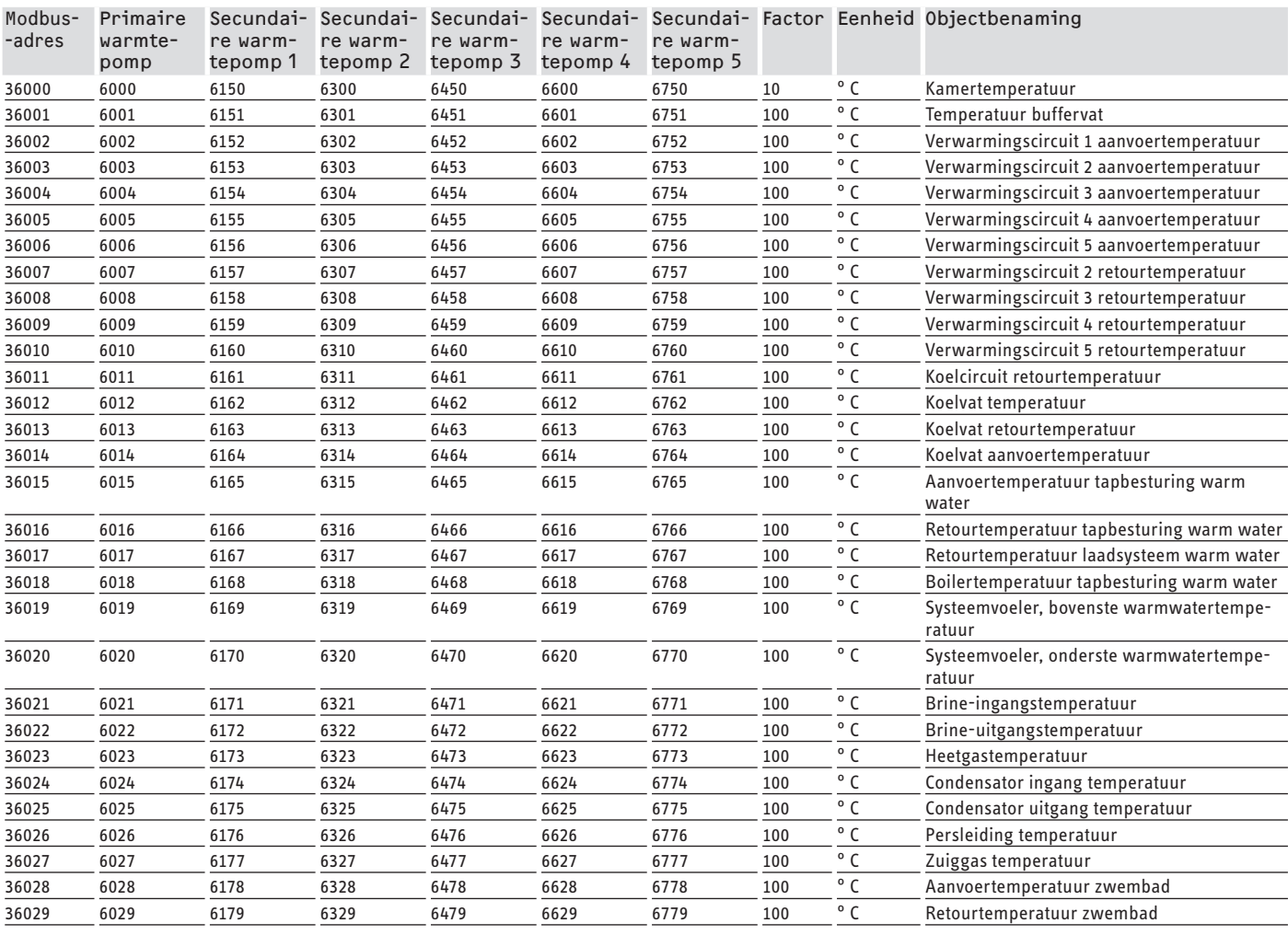

# SOFTWAREDOCUMENTATIE Modbus-systeemwaarden voor warmte pompen met WPM G (WPE-I33-87H400 Premium)

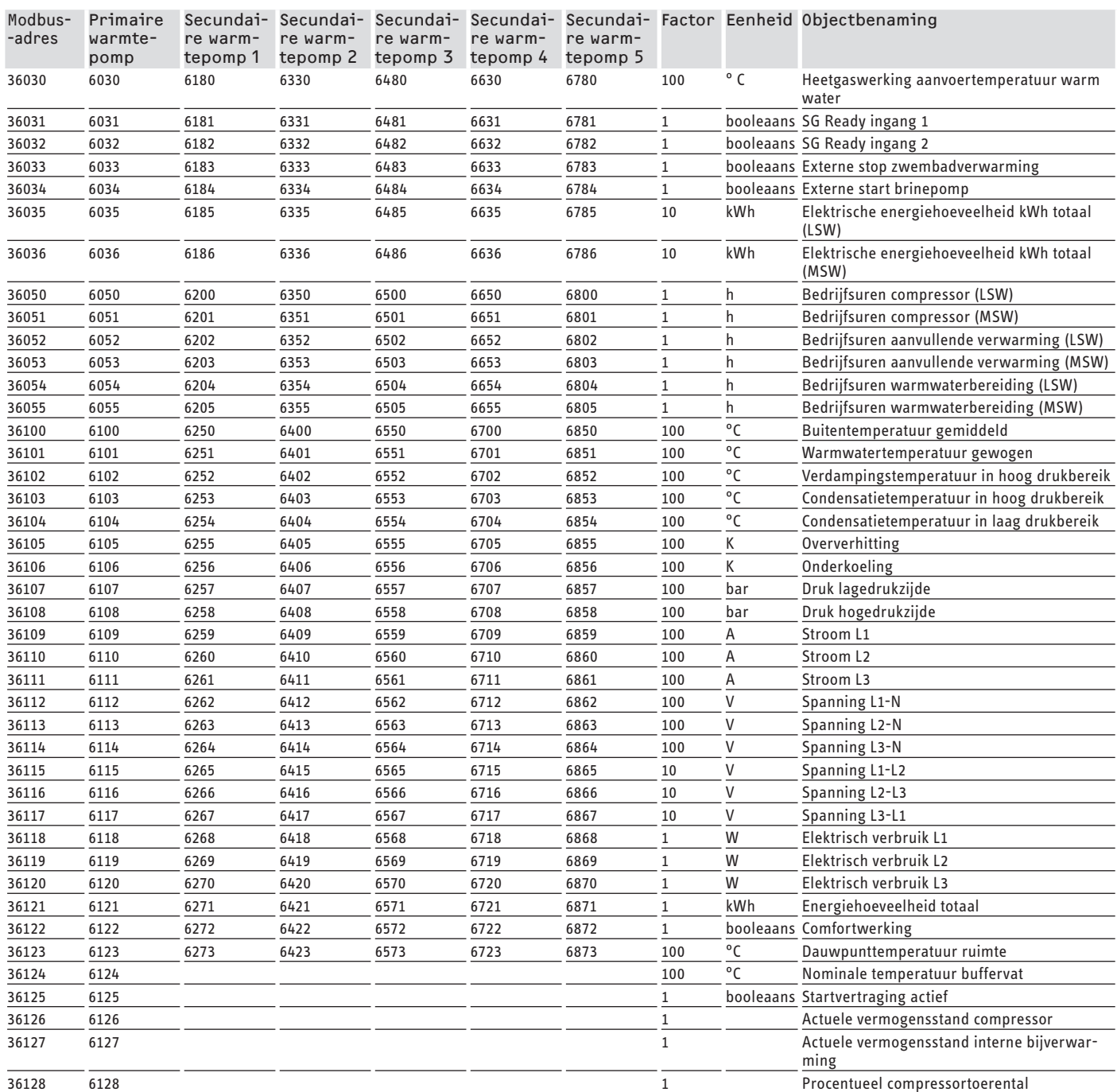

### **Blok 2: Systeemparameters (Read/Write Holding Register)**

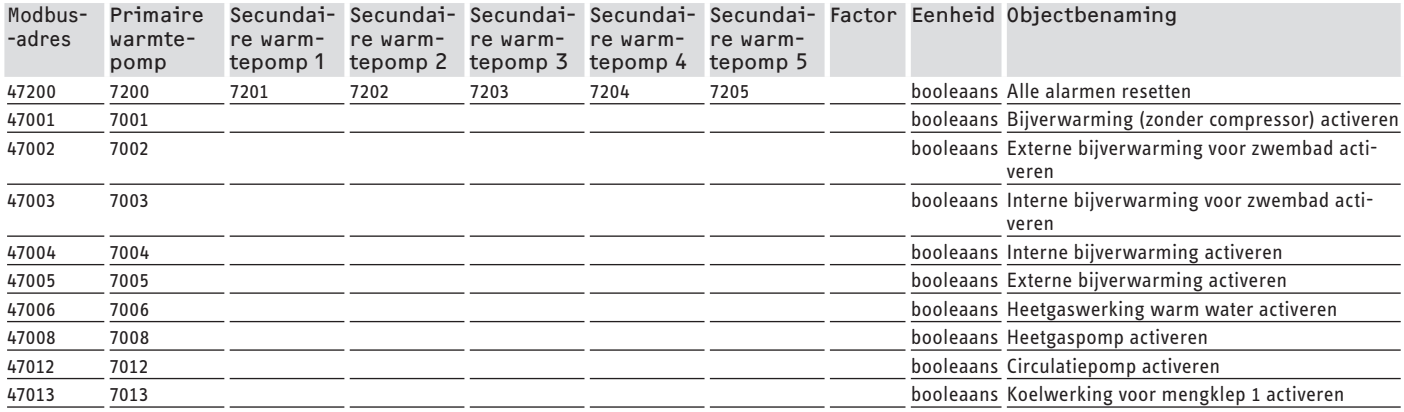

## SOFTWAREDOCUMENTATIE Modbus-systeemwaarden voor warmte pompen met WPM G (WPE-I 33-87 H400 Premium)

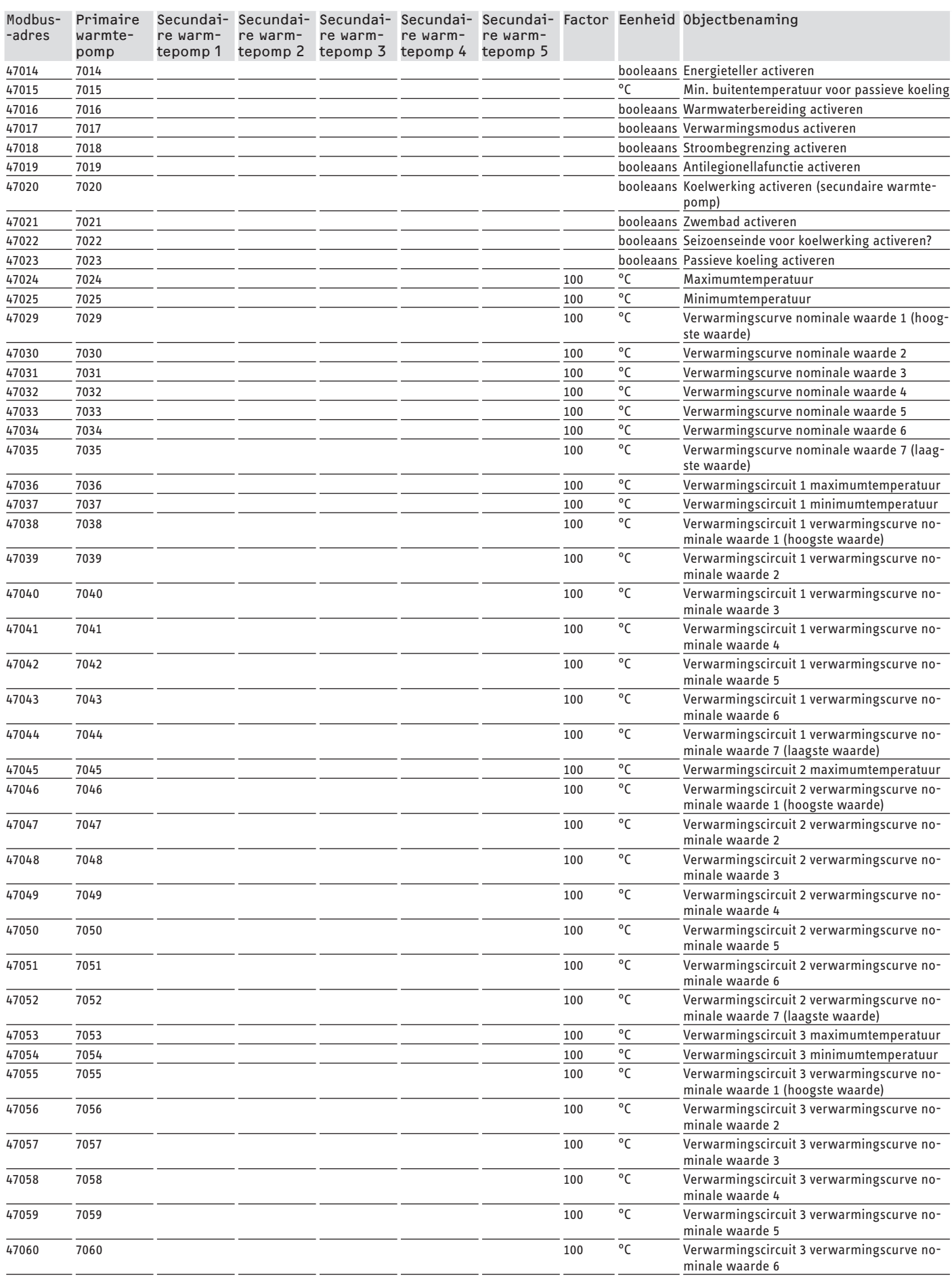

# SOFTWAREDOCUMENTATIE

# Modbus-systeemwaarden voor warmte pompen met WPM G (WPE-I33-87H400 Premium)

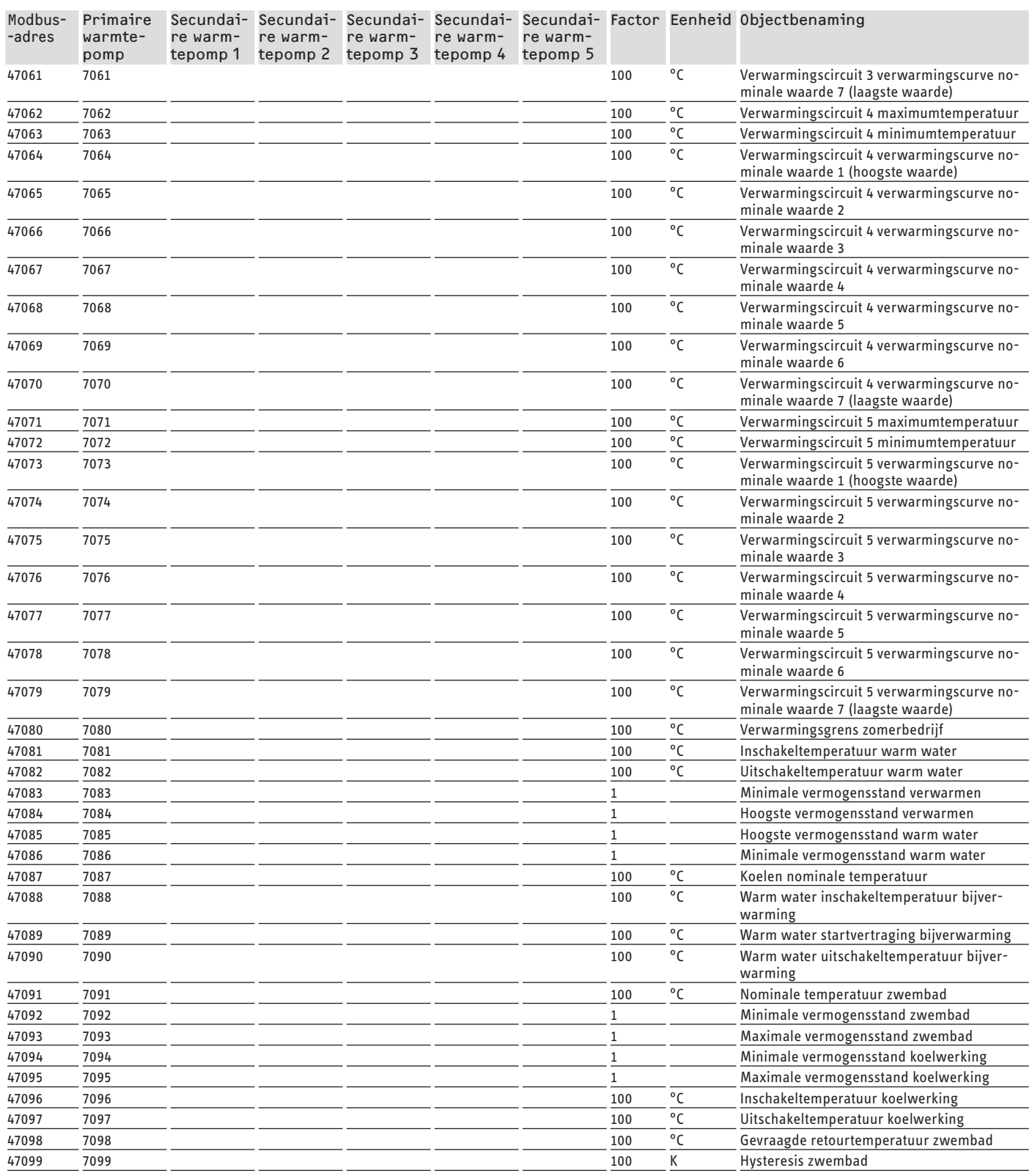

### **Blok 3: Systeemstatus (Read Input Register)**

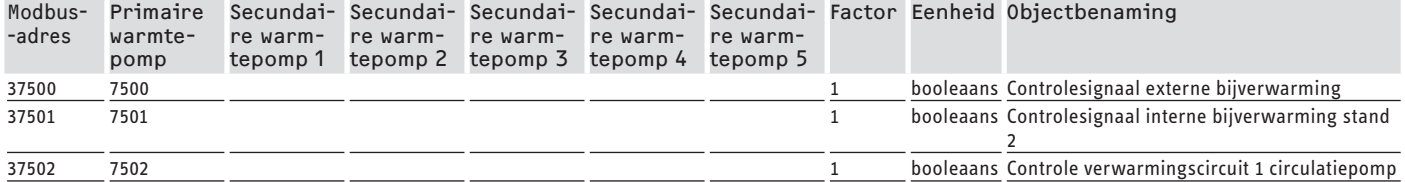

## SOFTWAREDOCUMENTATIE Modbus-systeemwaarden voor warmte pompen met WPM G (WPE-I 33-87 H400 Premium)

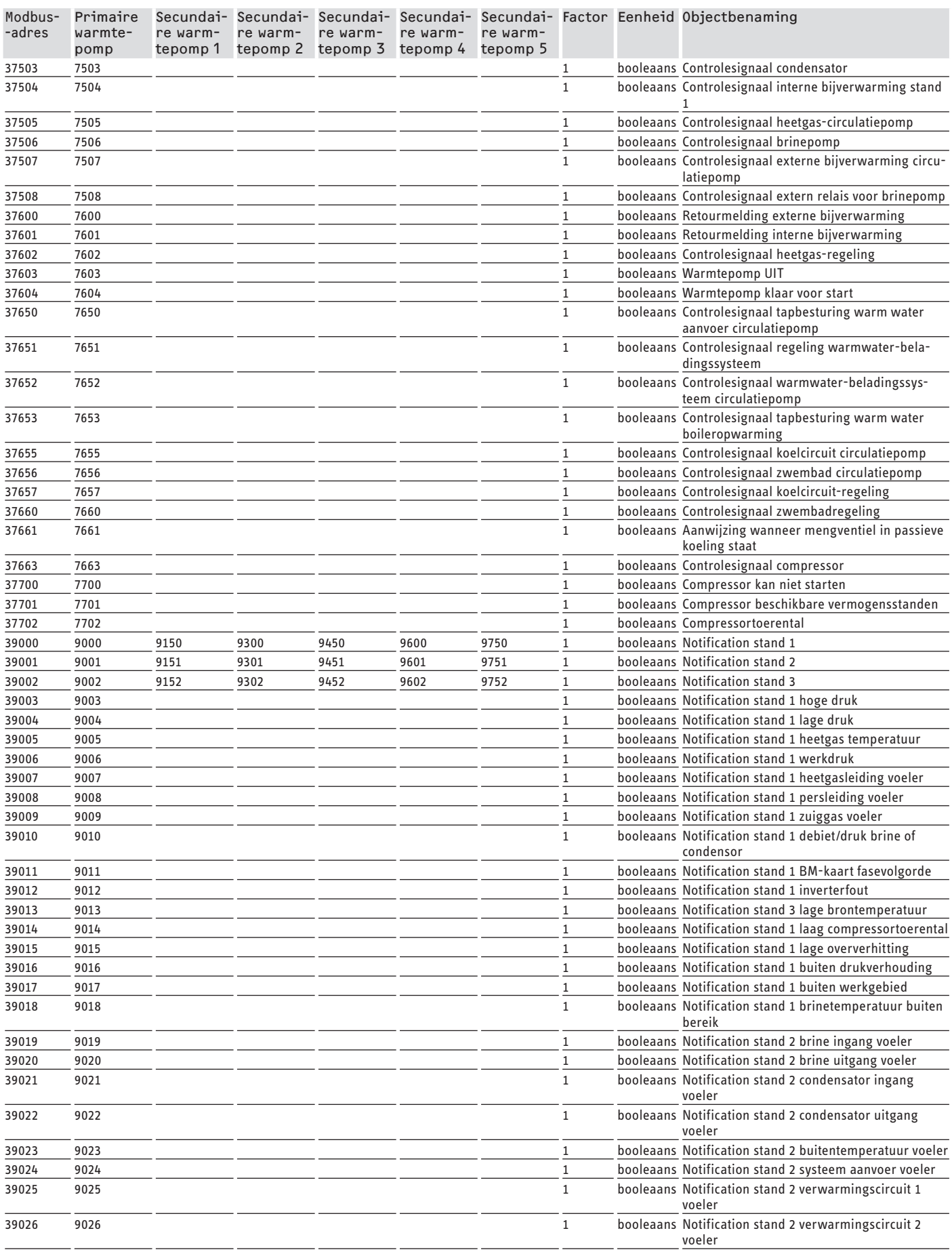

### SOFTWAREDOCUMENTATIE SOFTWAREDOCUMENTATIE | GARANTIE

### Modbus-systeemwaarden voor warmte pompen met WPM G (WPE-I33-87 H400 Premium)

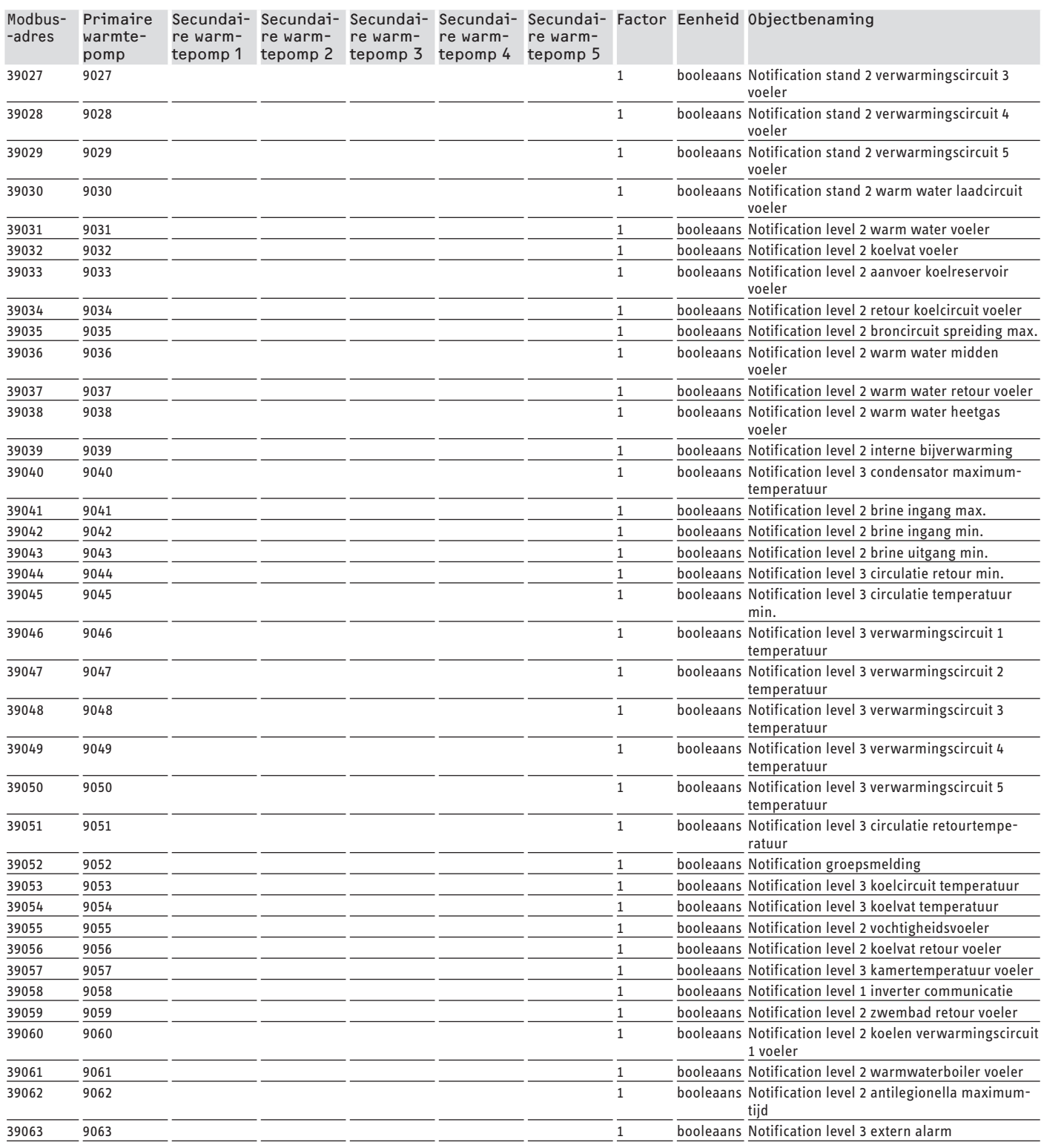

# **Garantie**

Voor toestellen die buiten Duitsland zijn gekocht, gelden de garantievoorwaarden van onze Duitse ondernemingen niet. Bovendien kan in landen waar één van onze dochtermaatschappijen verantwoordelijk is voor de verkoop van onze producten, alleen garantie worden verleend door deze dochtermaatschappij. Een dergelijk garantie wordt alleen verstrekt, wanneer de dochtermaatschappij eigen garantievoorwaarden heeft gepubliceerd. In andere situaties wordt er geen garantie verleend.

Voor toestellen die in landen worden gekocht waar wij geen dochtermaatschappijen hebben die onze producten verkopen, verlenen wij geen garantie. Een eventueel door de importeur verzekerde garantie blijft onverminderd van kracht.

#### **DOKUMENTACE K SOFTWARU**

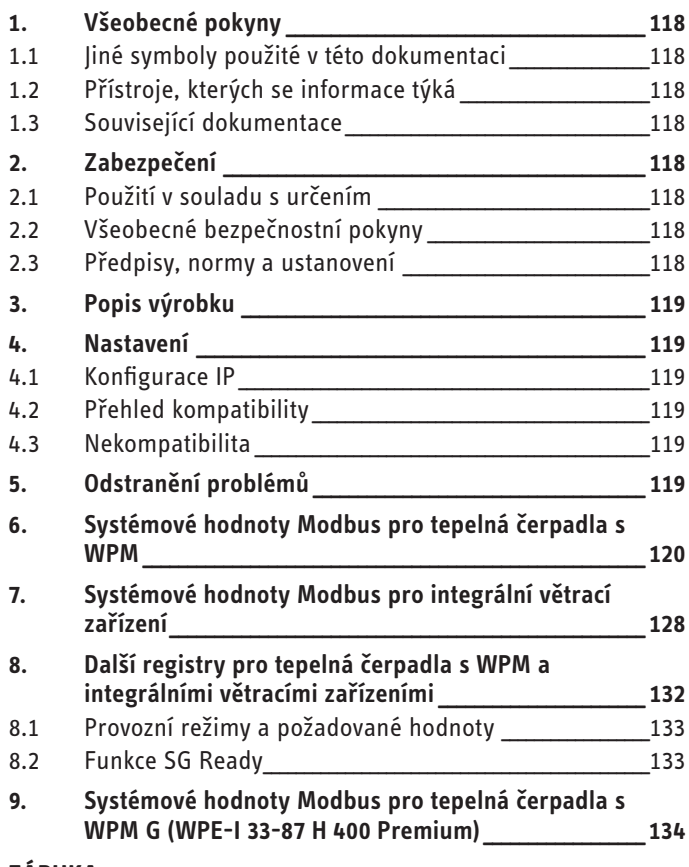

#### **ZÁRIJKA**

# **DOKUMENTACE K SOFTWARU**

#### Všeobecné pokyny 1.

Tento návod je určen autorizovanému servisu.

#### Upozornění  $\mathbf{i}$

Dříve než zahájíte provoz, pozorně si přečtěte tento návod a pečlivě jej uschovejte. Případně předejte návod dalšímu uživateli.

#### Jiné symboly použité v této dokumentaci  $1.1$

### Upozornění

Všeobecné pokyny isou označeny symbolem zobrazeným albev

▶ Texty upozornění čtěte pečlivě.

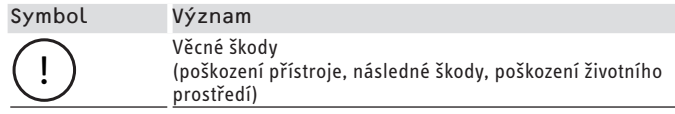

▶ Tento symbol vás vyzývá k určitému jednání. Potřebné úkony jsou popsány po jednotlivých krocích.

#### Přístroje, kterých se informace týká  $1.2$

- ISG web, objednací číslo 229336
- ISG plus, objednací číslo 233493

#### 1.2.1 Shoda se značkou

# Upozornění<br>I Tomé

- Tento software lze provozovat jen společně s přístroji a softwarem steiného výrobce.
	- ▶ Nepoužívejte tento software ve spojení se softwarem nebo přístroji jiného výrobce.

#### Souviseiící dokumentace  $1.3$

- $\Box$ Návod k obsluze a instalaci Internet Service Gateway ISG web
- $\square$ Návod k obsluze a instalaci připojeného integrálního větracího zařízení nebo tepelného čerpadla
- $\Box$ Podmínky použití pro ISG web
- $\square$ Smluvní podmínky pro získání placeného rozšíření softwaru s doplňkovými funkcemi pro ISG web

#### $2.$ Zabezpečení

#### Použití v souladu s určením  $2.1$

#### Věcné škody

 $\mathbf{I}$ 

Nesprávné používání může vést k poškození integrálního větracího zařízení nebo tepelného čerpadla.

K použití v souladu s určením patří také dodržování tohoto návodu a návodů k používanému příslušenství.

#### Systémové předpoklady

- ISG web se servisním balíčkem Basic
- kompatibilní přístroi viz "Přehled kompatibility"
- technologie rozvodu tepla v budovách s Modbus TCP/IP Master
- $\overline{a}$ IP připojení k síti k ISG a technologii rozvodu tepla v budovách

#### Všeobecné bezpečnostní pokvny  $2.2$

Řádnou funkci a spolehlivý provoz lze zaručit pouze v případě použití originálního příslušenství určeného pro tento přístroj.

#### $2.3$ Předpisy, normy a ustanovení

#### Upozornění  $\mathbf i$

Dodržujte všechny národní a místní předpisy a ustanovení.

### <span id="page-118-0"></span>**3. Popis výrobku**

Produkt je softwarové rozhraní pro ISG k automatizaci budov. ISG je brána k regulaci integrálních větracích zařízení a tepelných čerpadel. Potřebné součásti pro provoz připojeného integrálního větracího zařízení nebo připojeného tepelného čerpadla (např. čidel) nelze nahradit součástmi Modbus.

Se softwarem Modbus jsou k dispozici následující funkce:

- Nastavení provozních režimů
- Nastavení požadované teploty
- Spínání stupňů ventilátoru
- Nastavení požadované teploty teplé vody
- Čtení aktuálních hodnot a dat zařízení

### **4. Nastavení**

ISG používá tyto 16bitové registry:

### **"Read Input Register"**

- Objekty jsou jen ke čtení
- Čtení registrů přes funkční kód 04 ("Read Input Registers") Příklad: K čtení registru 30501 je oslovena adresa 501 s funkčním kódem 04.

### **"Read/Write Holding Register"**

- Objekty jsou ke čtení i k zápisu
- Čtení registrů přes funkční kód 03 ("Read Input Registers")
- Zapisování přes funkční kód 06 ("Write Single Register") nebo funkční kód 16 ("Write multiple Registers")

Pro nedostupné objekty se vysílá náhradní hodnota "32768 (0x8000H)".

Některé stavové objekty jsou bitově kódované (B0 - Bx). Příslušné stavové informace jsou dokumentovány pod "Kódováním" (např. kompresor běží ano/ne).

Přitom se rozlišují následující typy dat:

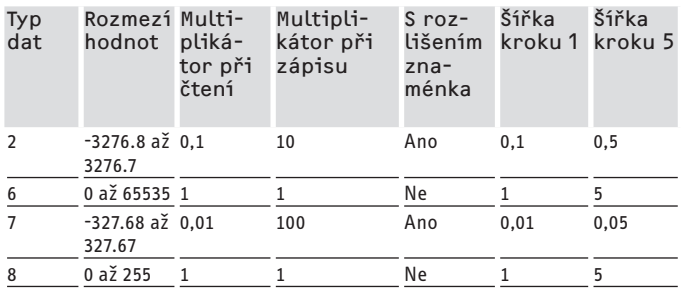

- Přenášená hodnota x multiplikátor = datová hodnota

- Příklad zápisu: Pro zápis teploty 20,3 °C se musí zapsat do registru hodnota 203 (faktor 10).
- Příklad čtení: Přečtená hodnota 203 znamená 20,3 °C  $(203 \times 0, 1 = 20, 3)$

### **4.1 Konfigurace IP**

#### **Upozornění**  $\mathbf i$

Dodržujte návod k instalaci a obsluze ISG.

Konfiguraci IP můžete provést v SERVICEWELT prostřednictvím iezdce "Profil":

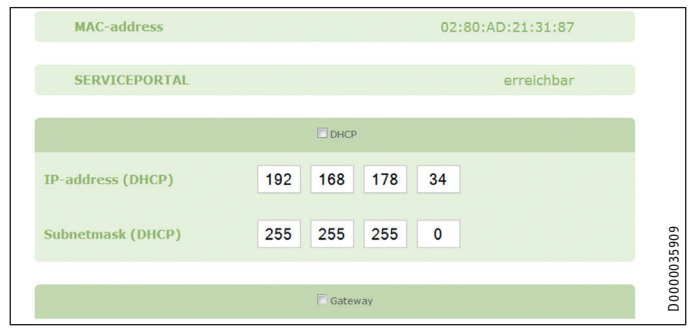

ISG: 192.168.0.126 (standardní IP adresa) TCP port: 502

Slave ID: 1 (neměnná)

# **Upozornění**

Při přímém připojení k vašemu počítači si ISG zachová standardní IP adresu. Při připojení přes router se ISG přes DHCP server automaticky přiřadí jiná IP adresa.

### **4.2 Přehled kompatibility**

#### **Upozornění**  $\mathbf{i}$

- Aby následně bylo možné konfigurovat příslušné parametry, vyberte při konfigurování parametrů nejprve typ přístroje.
	- ▶ Při připojení tepelného čerpadla nebo integrálního větracího zařízení k ISG dodržujte návod k obsluze a instalaci ISG.

### **Upozornění**

Uvedené přístroje jsou zásadně podporovány.

- Ne každý objekt je k dispozici u každého přístroje.
- Pro nedostupné objekty se vysílá náhradní hodnota "32768 (0x8000H)".

Přehled kompatibilních tepelných čerpadel / integrálních větracích zařízení naleznete na naší internetové stránce.

https://www.stiebel-eltron.de/de/home/service/smart-home/ kompatibilitaetslisten.html

### **4.3 Nekompatibilita**

- ISG se nesmí provozovat společně s DCo-aktiv GSM na stejné CAN-BUS. Toto může vést k chybným funkcím při komunikaci s WPM.
- Softwarové rozhraní Modbus TCP/IP nelze kombinovat s jiným softwarovým rozhraním pro ISG (Výjimka: Možné jsou čtecí zásahy paralelně s použitím rozšíření softwaru správy energií EMI).

### **5. Odstranění problémů**

#### **Kontrola verze softwaru**

- ▶ Zkontrolujte, zda je v ISG instalován software Modbus.
- Při připojeném WPM naleznete příslušné menu v SERVI-CEWELT pod: DIAGNOSTIKA → SYSTÉM → ISG.

- <span id="page-119-0"></span>f Při připojeném integrálním větracím zařízení naleznete příslušné menu v SERVICEWELT pod: DIAGNOSTIKA → KLIENT SBĚRNICE → ISG.
- Když rozhraní "Modbus TCP/IP" není uvedeno, potřebujete aktualizaci na aktuální firmware ISG.
- ▶ Obraťte se na zákaznický servis STIEBEL ELTRON.
- ▶ Více informací najdete na naší domovské stránce:

### **Kontrola přenosu dat:**

 $\triangleright$  Zkontrolujte podle standardního objektu (např. venkovní teplota) přenos dat přes Modbus. Srovnejte přenesenou hodnotu se zobrazenou hodnotou na displeji regulátoru.

#### **Upozornění** i

Adresování ISG je založeno na 1 (1 based). V závislosti na konfiguraci se případně musí zohlednit přesazení o 1.

### **Potvrzení chyby:**

f Poruchy v topném zařízení jsou signalizovány přes chybový stav (adresy Modbus: 2504, 2002).

▶ Z bezpečnostních důvodů je možné chyby potvrdit jen přes uživatelské rozhraní Servicewelt.

Pokud při problémech s produktem nemůžete odstranit příčinu, obraťte se na IT specialistu.

### **6. Systémové hodnoty Modbus pro tepelná čerpadla s WPM**

# **Upozornění**

Uvedené přístroje jsou zásadně podporovány.

- Ne každý objekt je k dispozici u každého přístroje.
- Pro nedostupné objekty se vysílá náhradní hodnota "32768 (0x8000H)".
- Adresování ISG je založeno na 1 (1 based).

#### $\mathbf{i}$ **Upozornění**

Hodnoty ve sloupcích "Min. hodnota" a "Max. hodnota" se liší podle připojeného tepelného čerpadla a mohou se od uvedených hodnot lišit.

#### **Blok 1: systémové hodnoty (Read Input Register)**

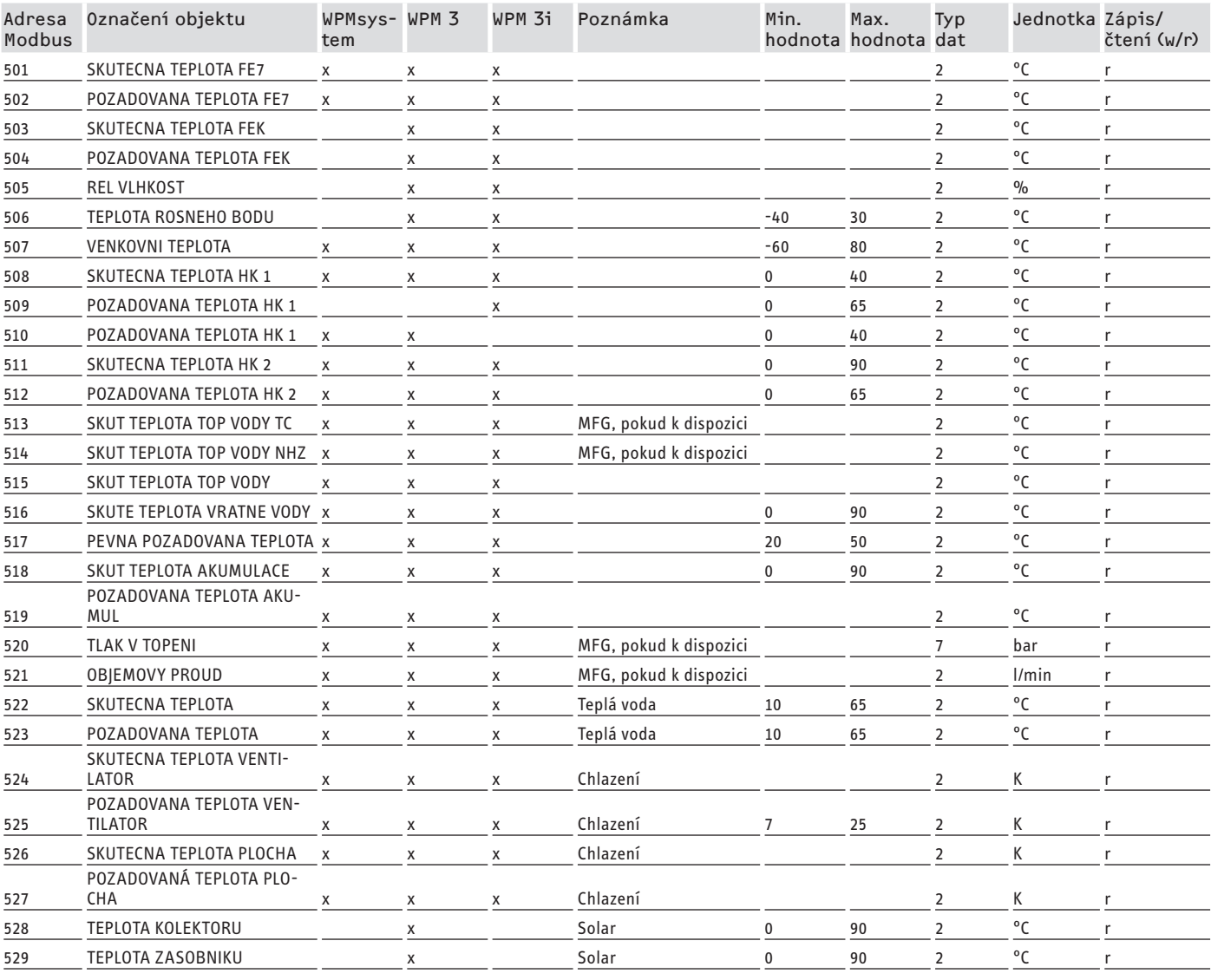

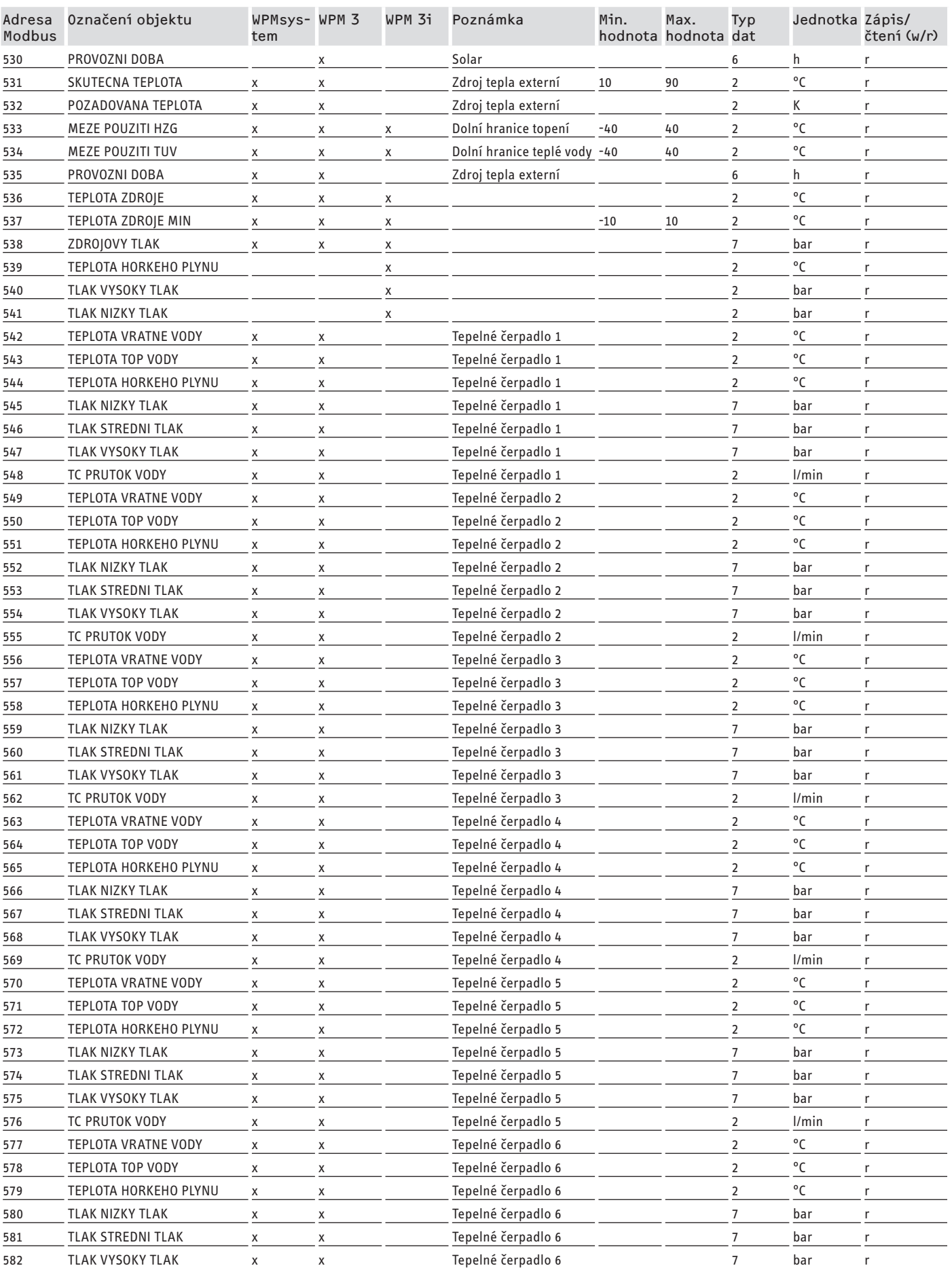

ČESKY

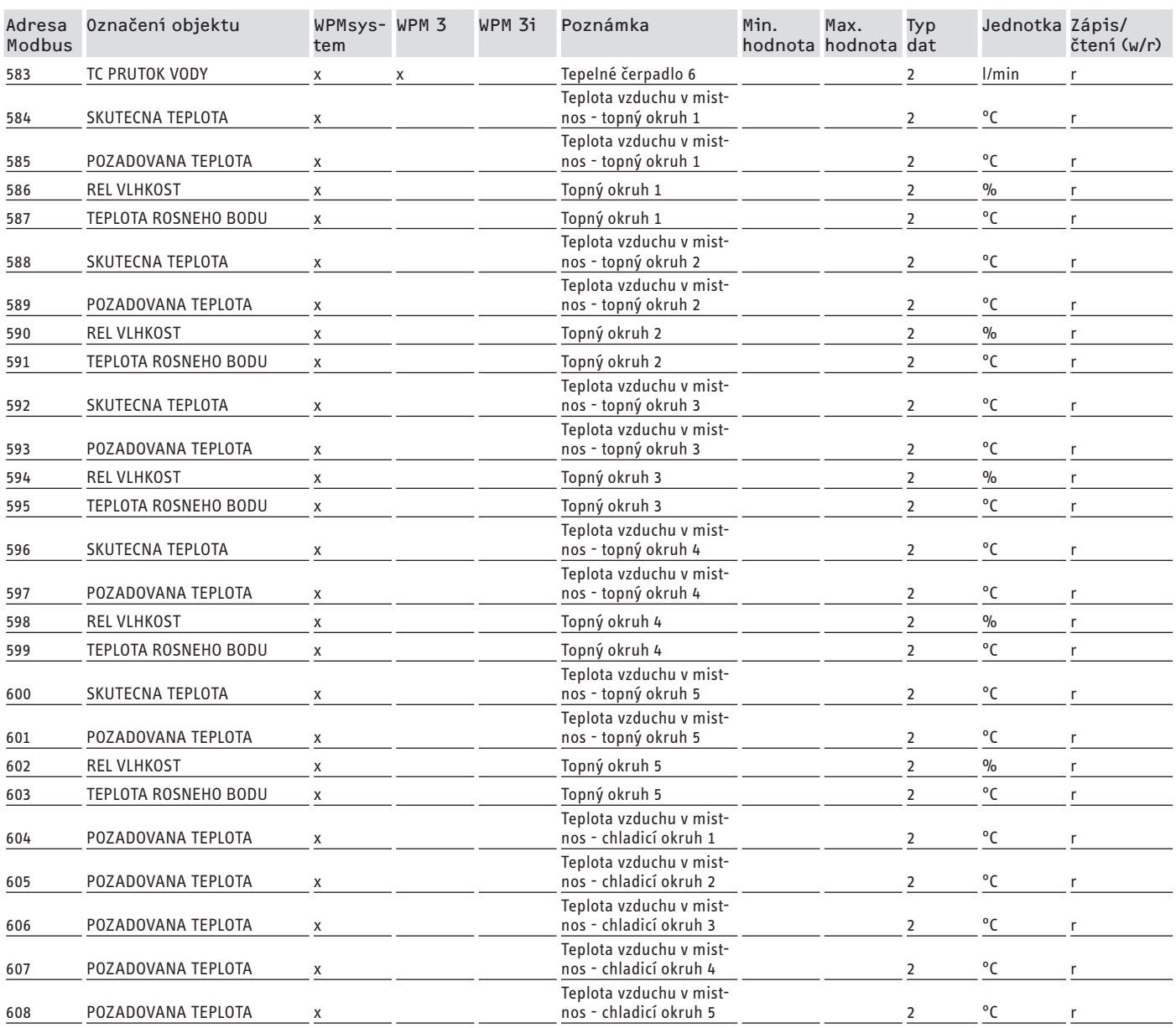

### **Blok 2: systémové parametry (Read/Write Holding Register)**

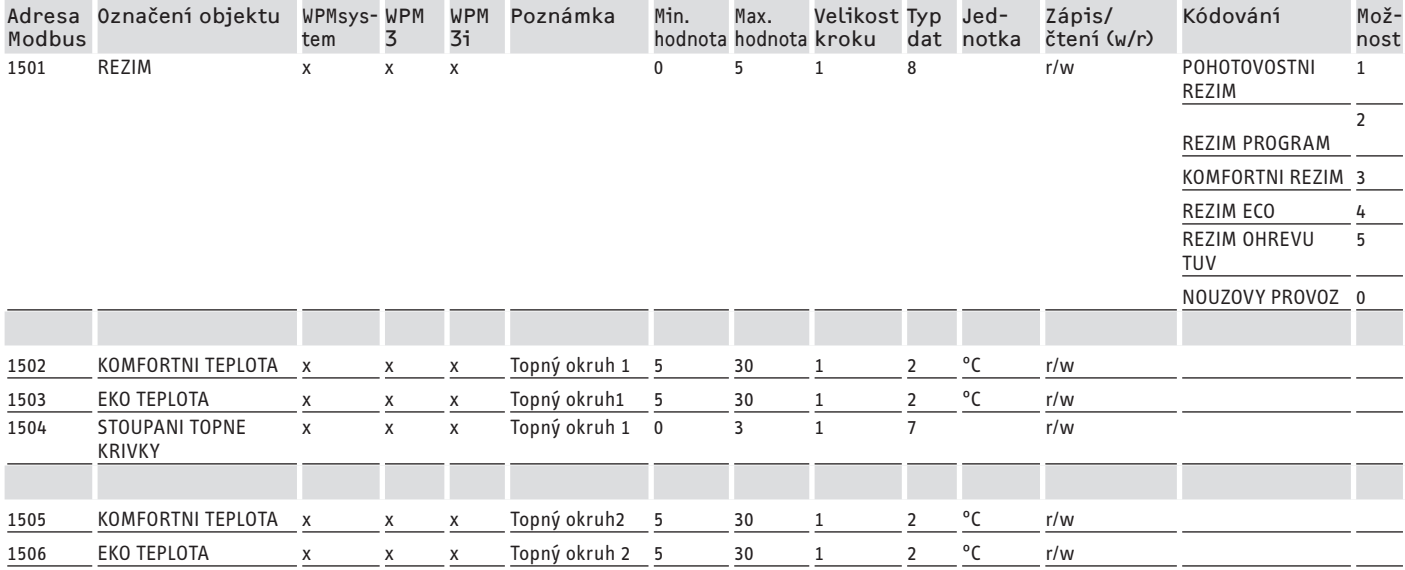

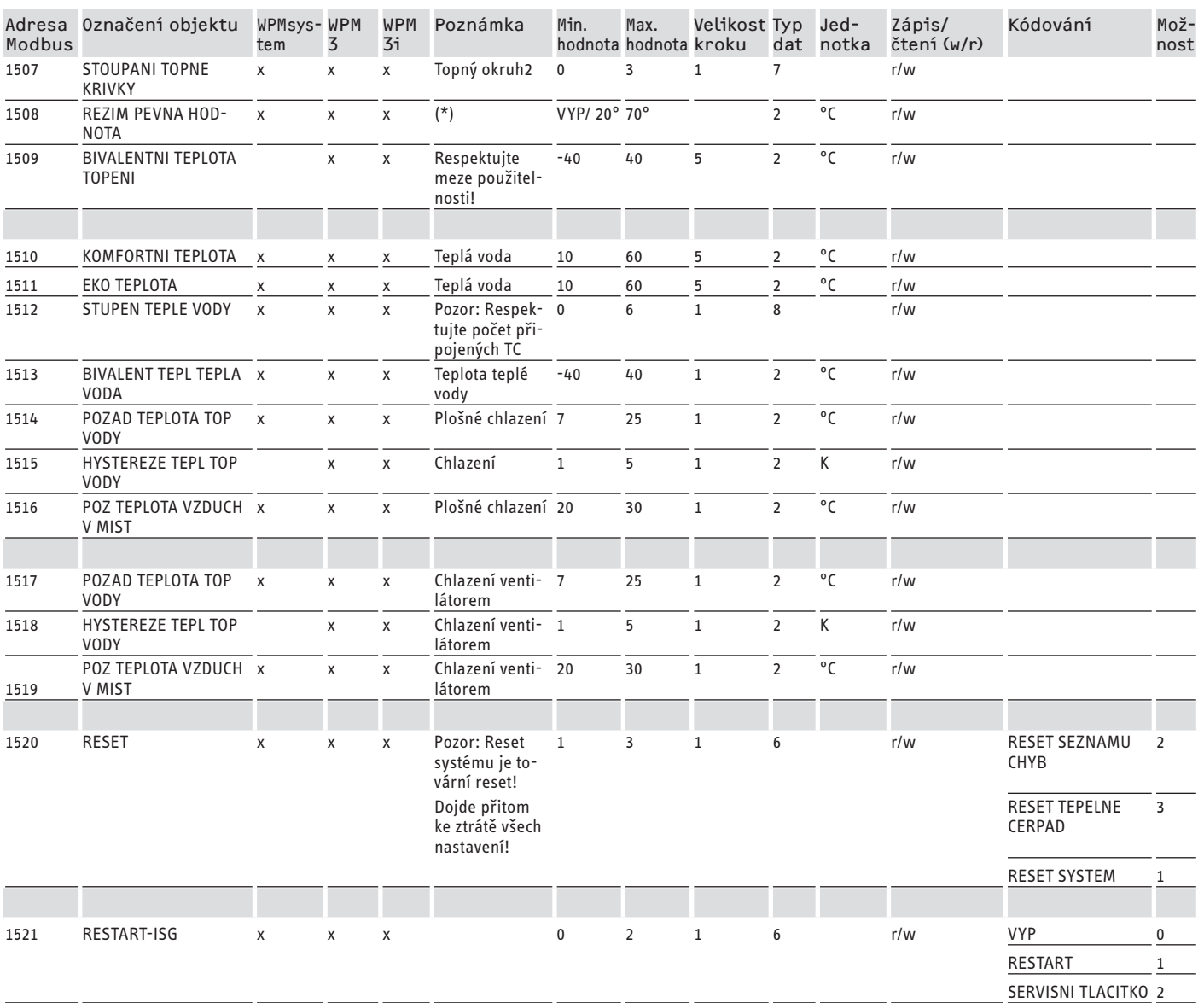

\* VYP přes 9000 hex. hodnota mezi 20 a 70 °C aktivuje funkci současně. Tato funkce je u WPMsystem k dispozici, u WPM 3 až od verze softwaru 39005 a u WPM3i od verze softwaru 39106. U dřívějších verzí softwaru lze funkci jen aktivovat a nastavit.

### **Blok 3: systémový stav (Read Input Register)**

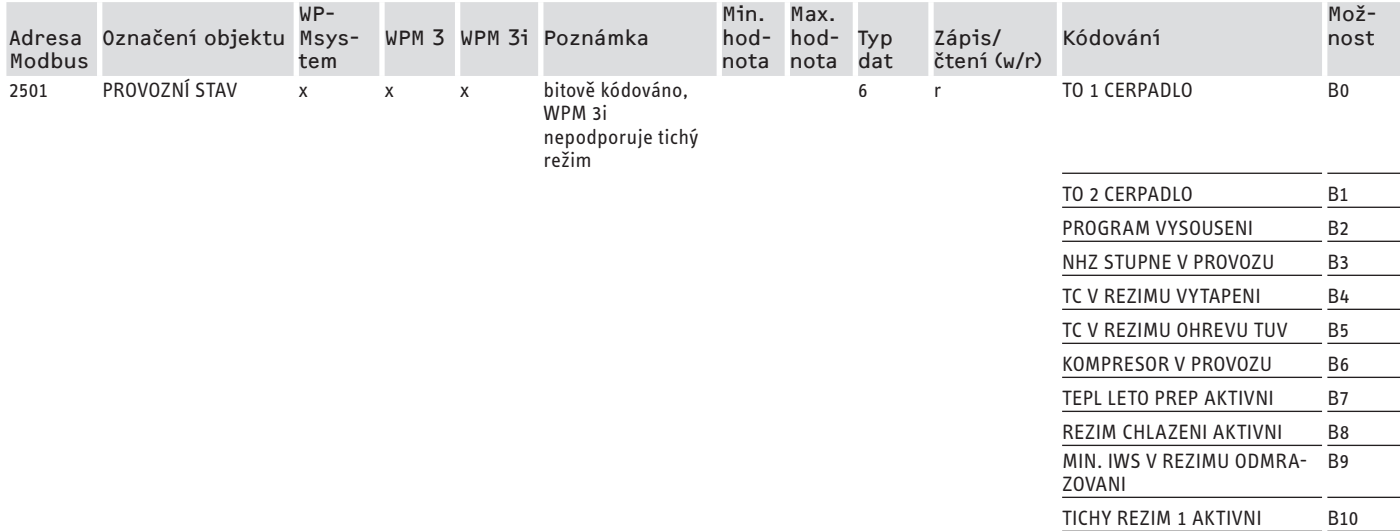

ČESKY

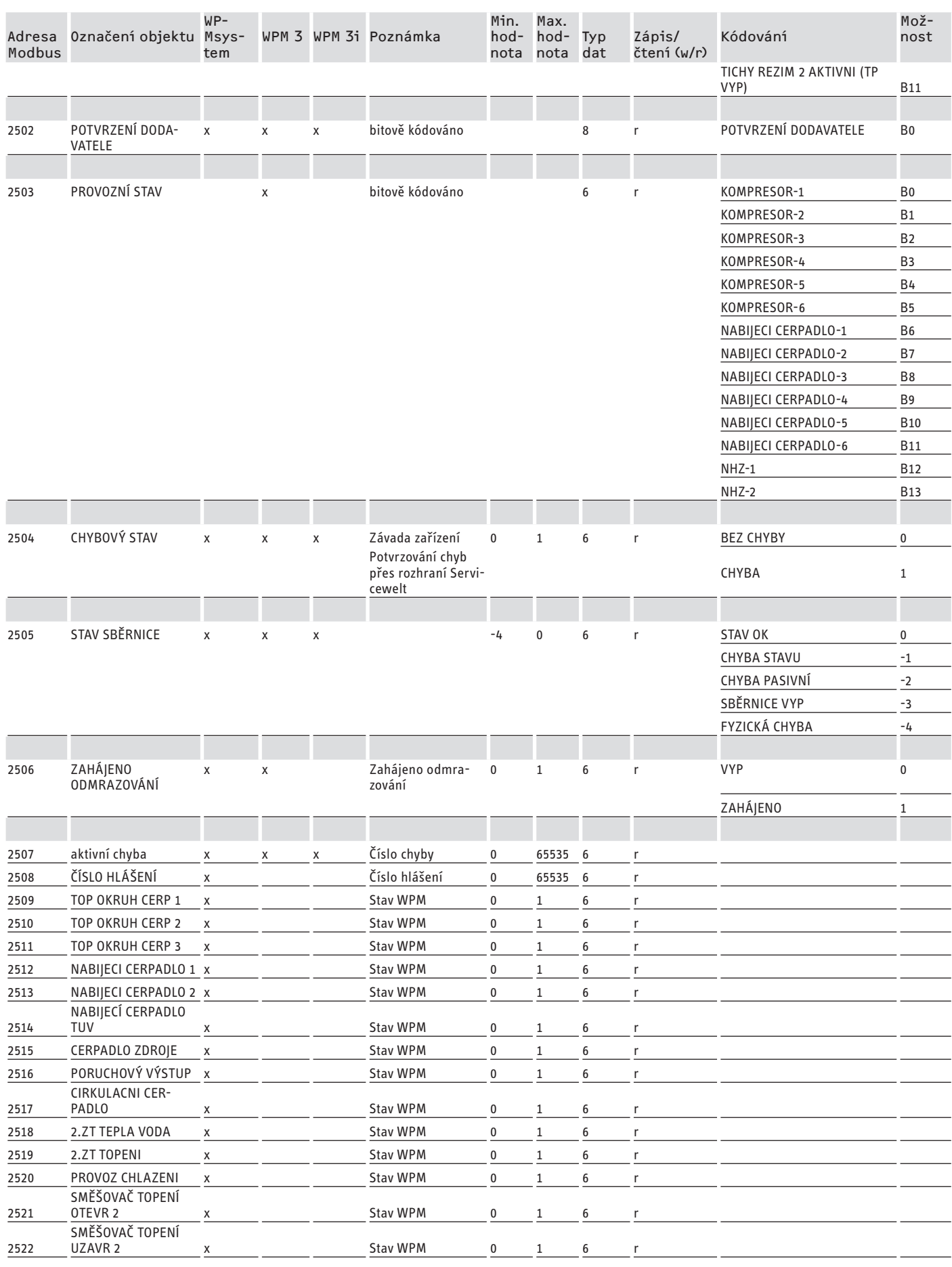

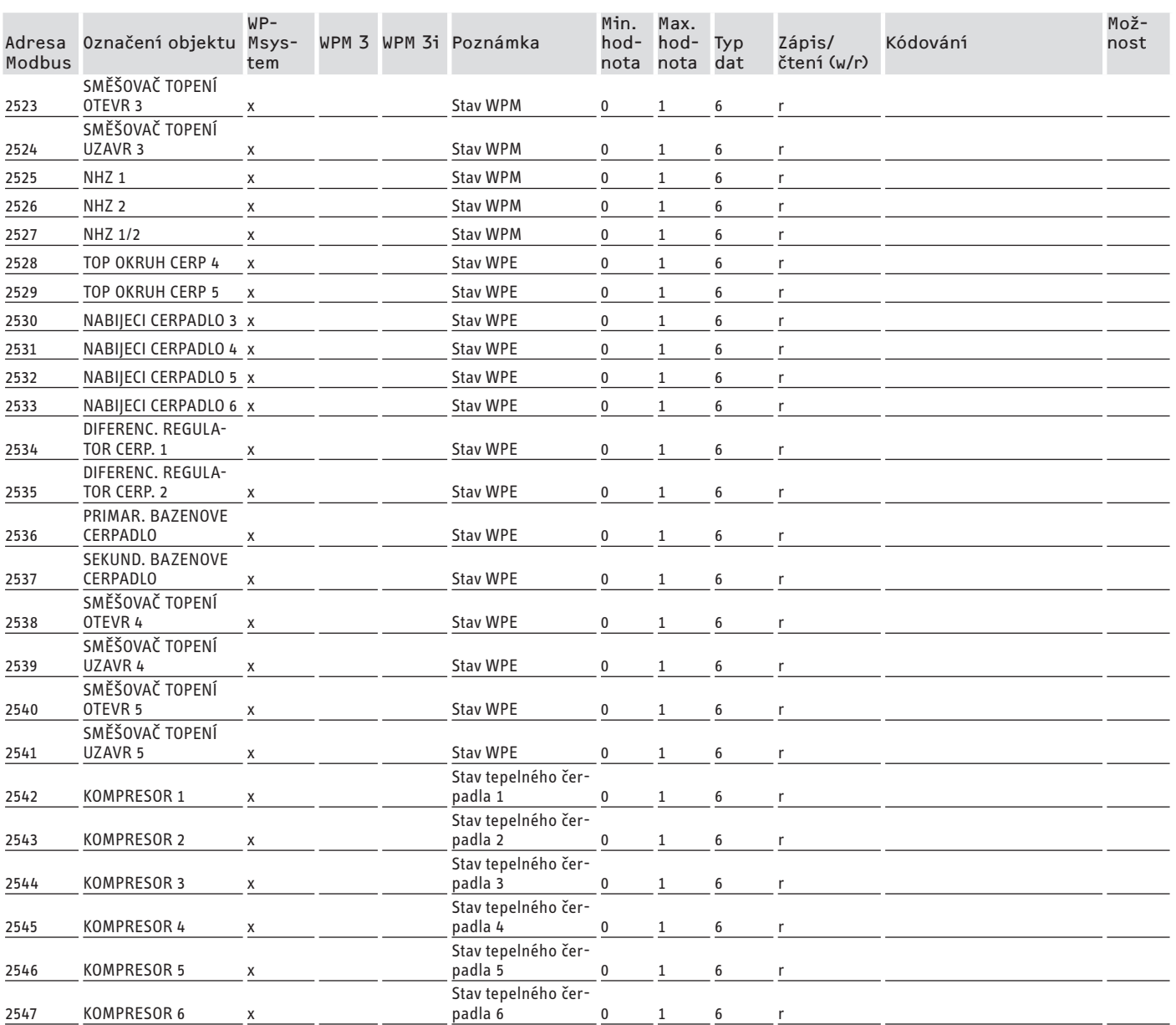

### **Blok 4: energetické údaje (Read Input Register)**

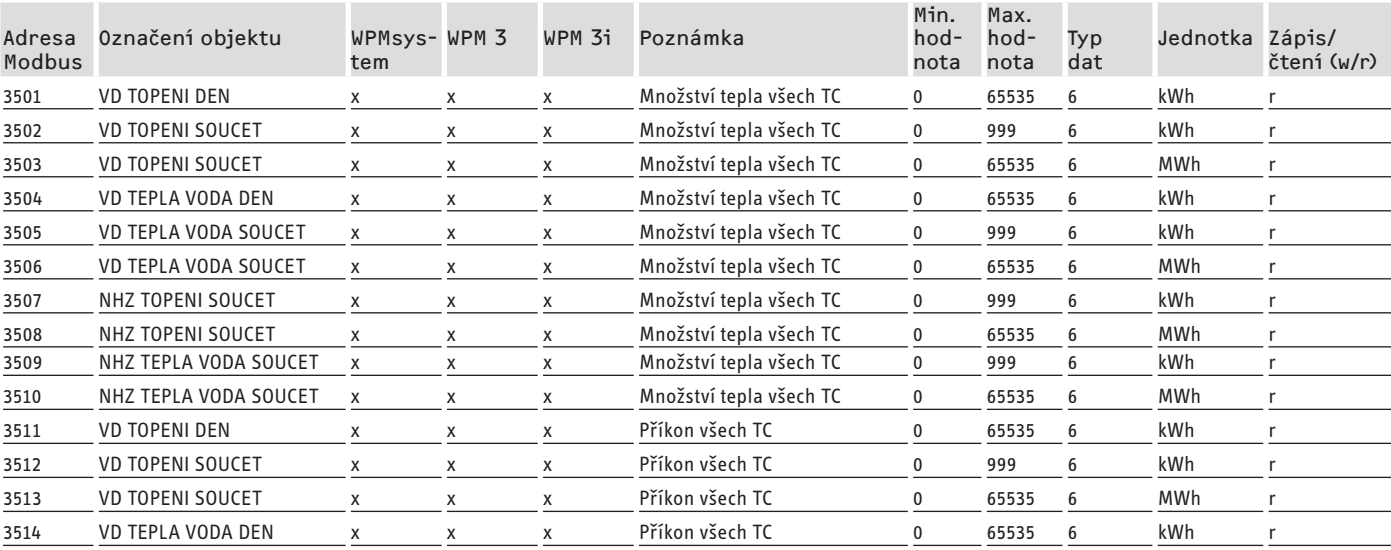

ČESKY

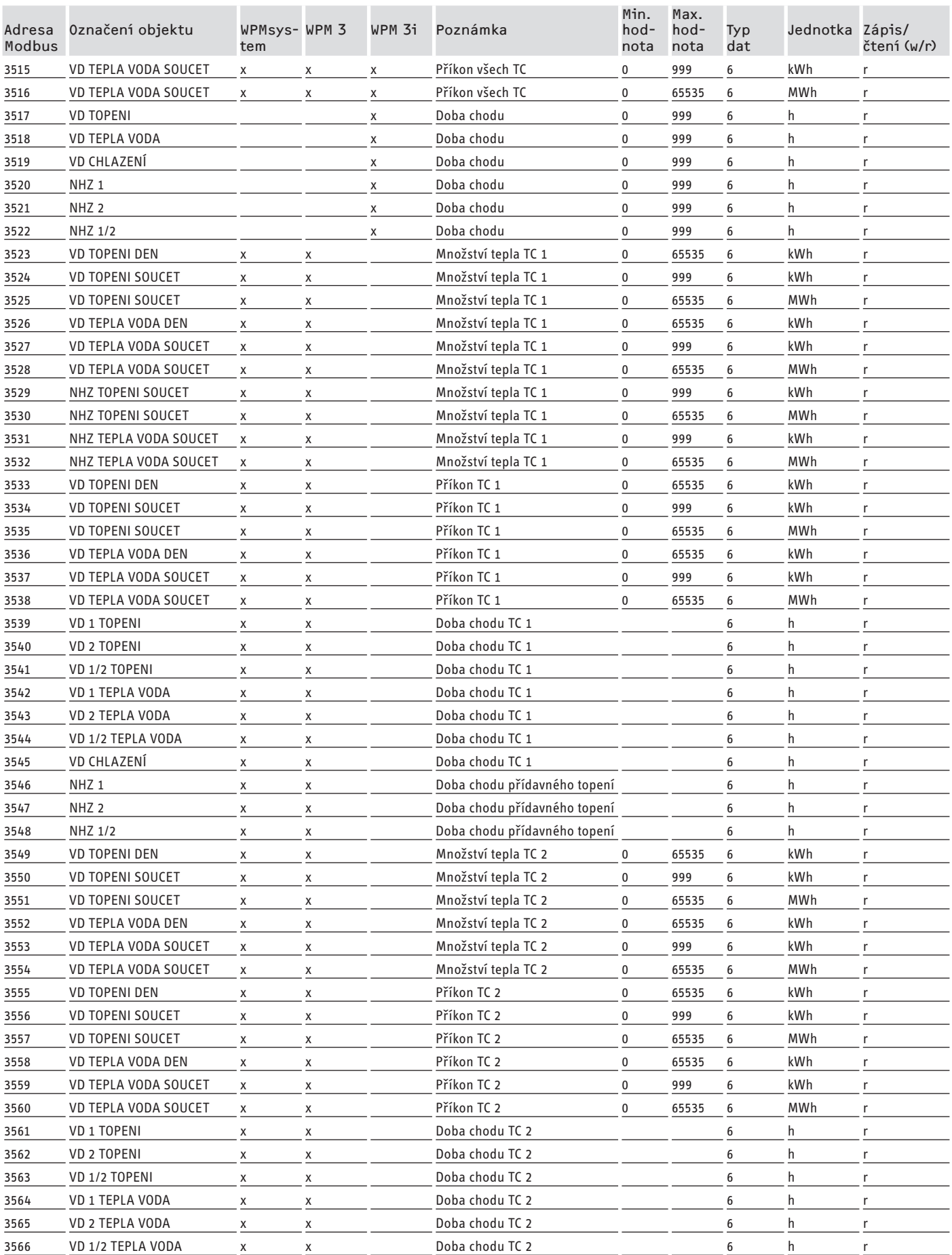

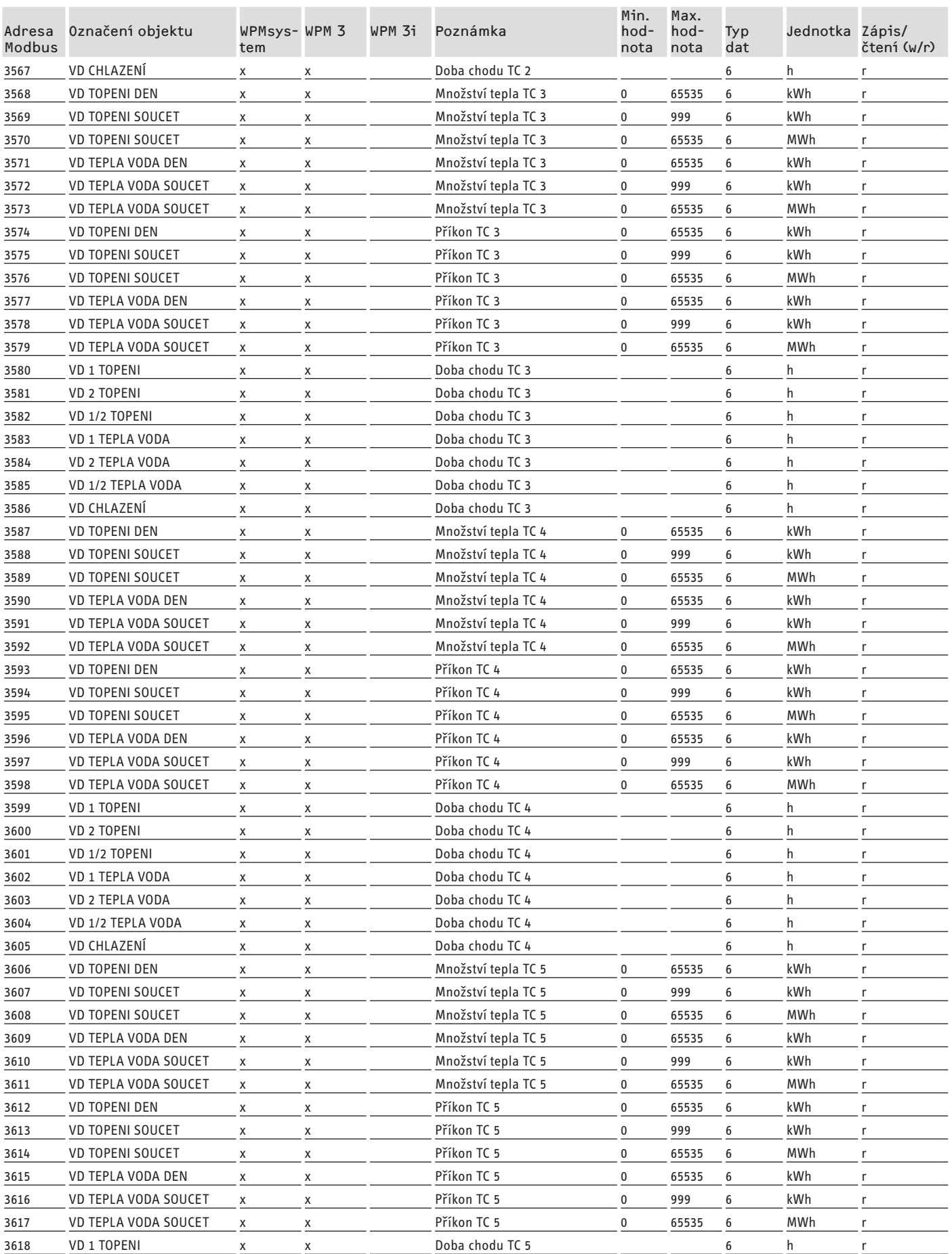

<span id="page-127-0"></span>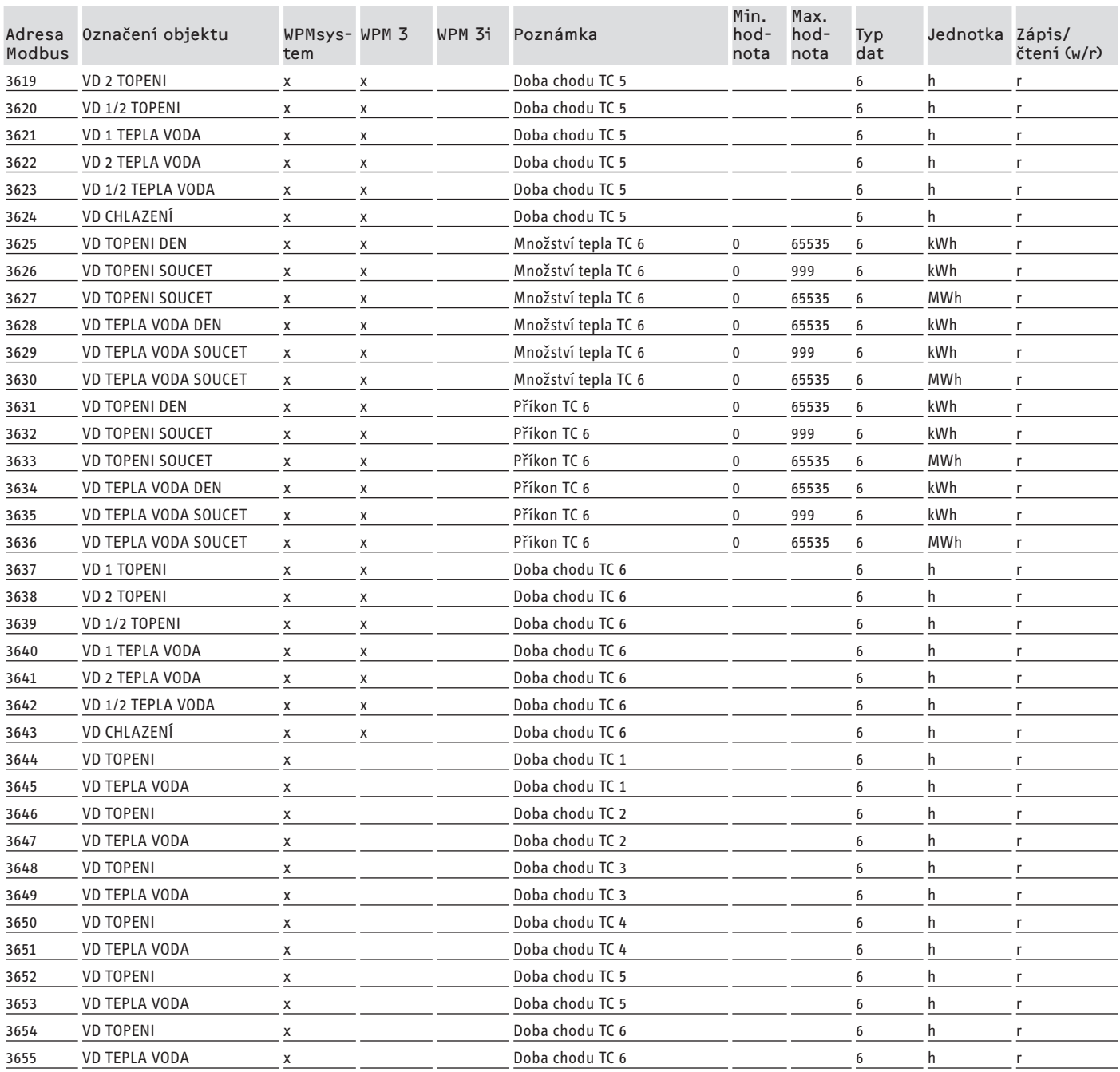

# **7. Systémové hodnoty Modbus pro integrální větrací zařízení**

### **Upozornění**

Uvedené přístroje jsou zásadně podporovány.

- Ne každý objekt je k dispozici u každého přístroje.
- U přístrojů konstrukční řady LWZ jsou vysílány náhradní hodnoty "-60" (při přerušení/neexistenci kabelu čidla) a "-50"
- (při zkratu kabelu čidla).

### **Blok 1: systémové hodnoty (Read Input Register)**

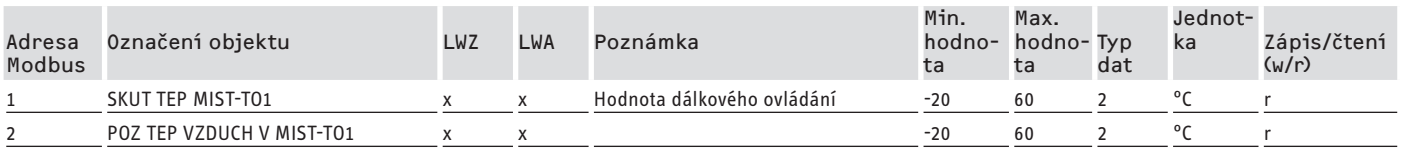

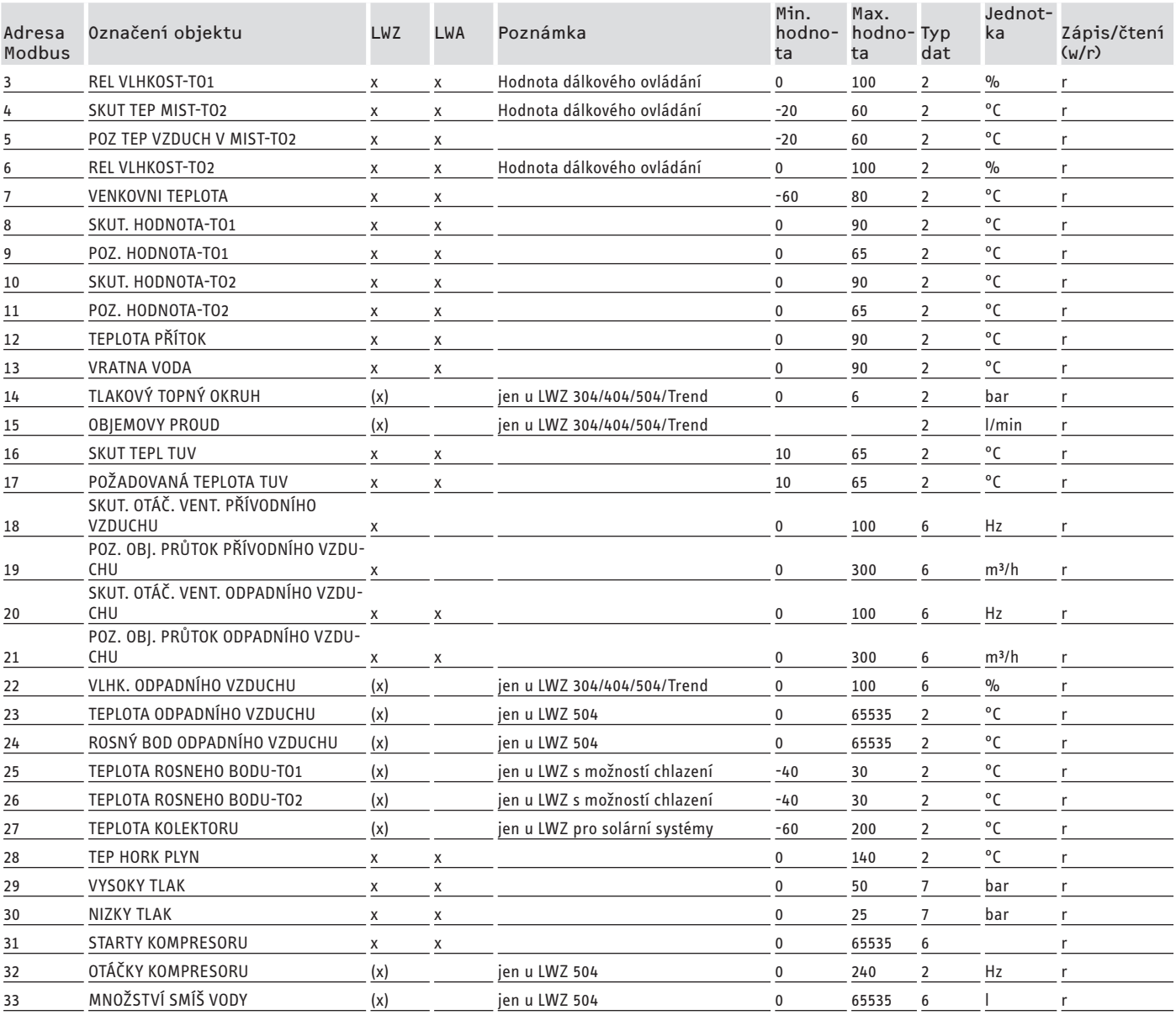

### **Blok 2: systémové parametry (Read/Write Holding Register)**

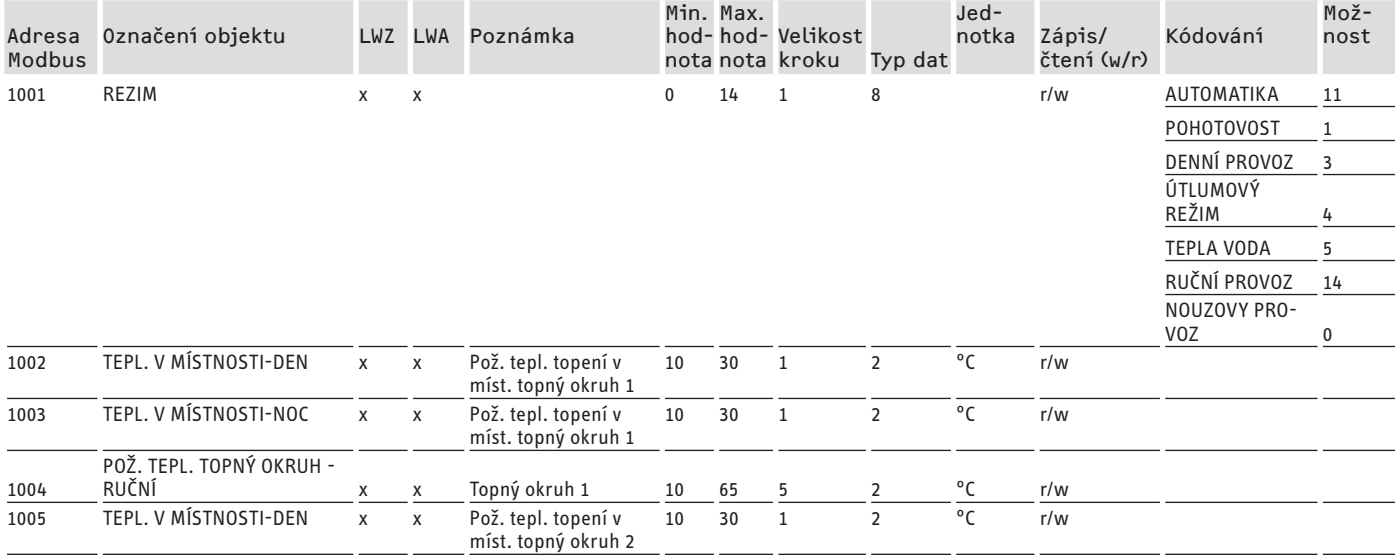

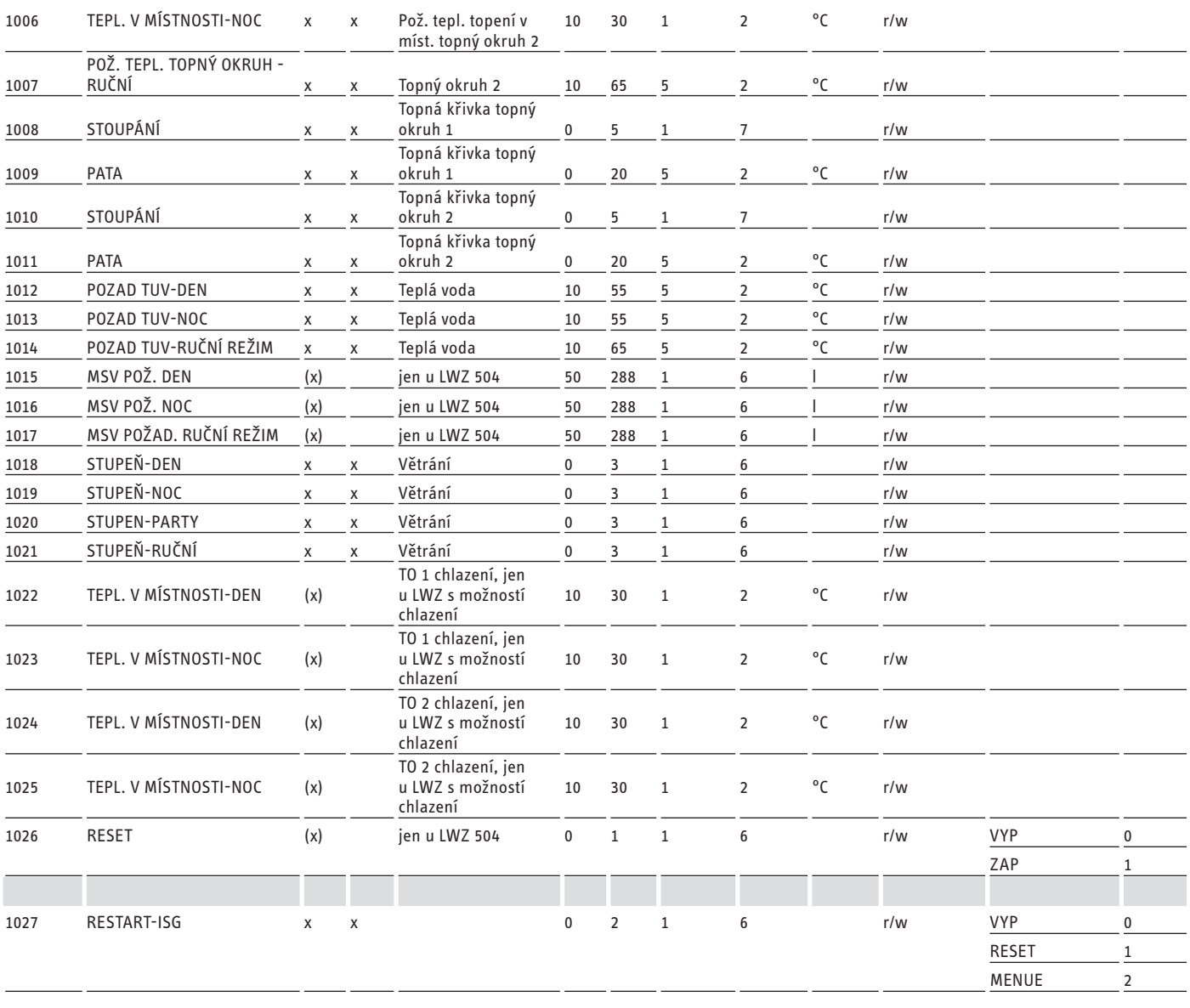

### **Blok 3: systémový stav (Read Input Register)**

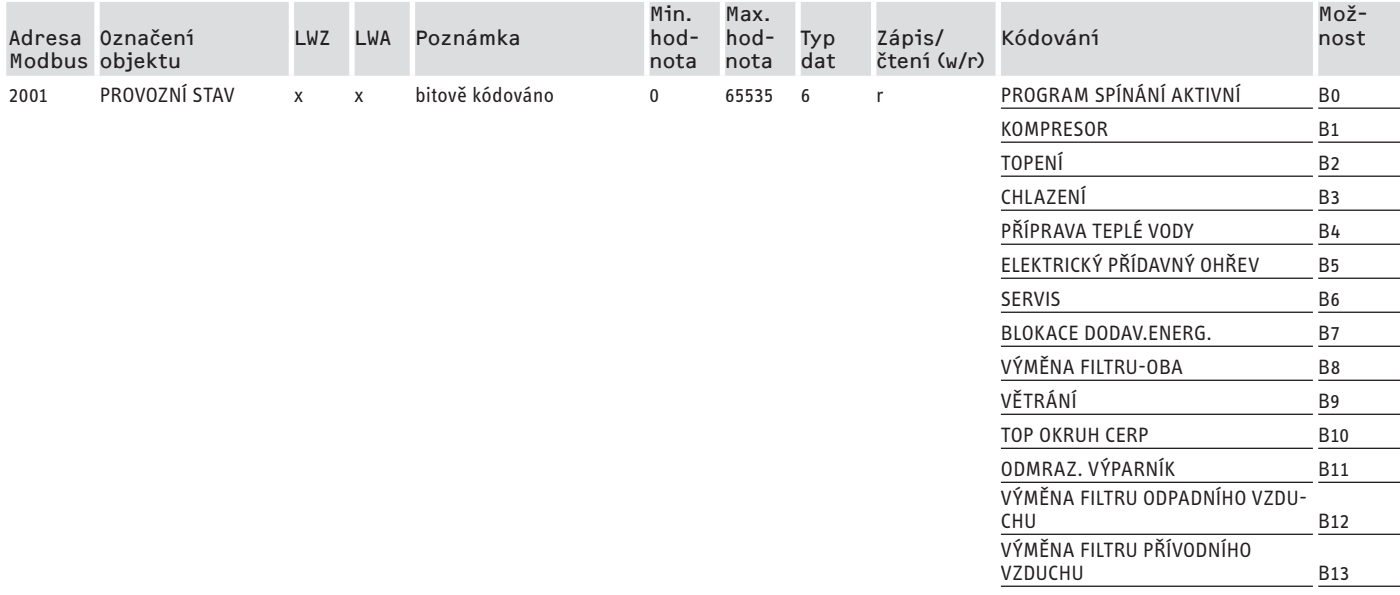

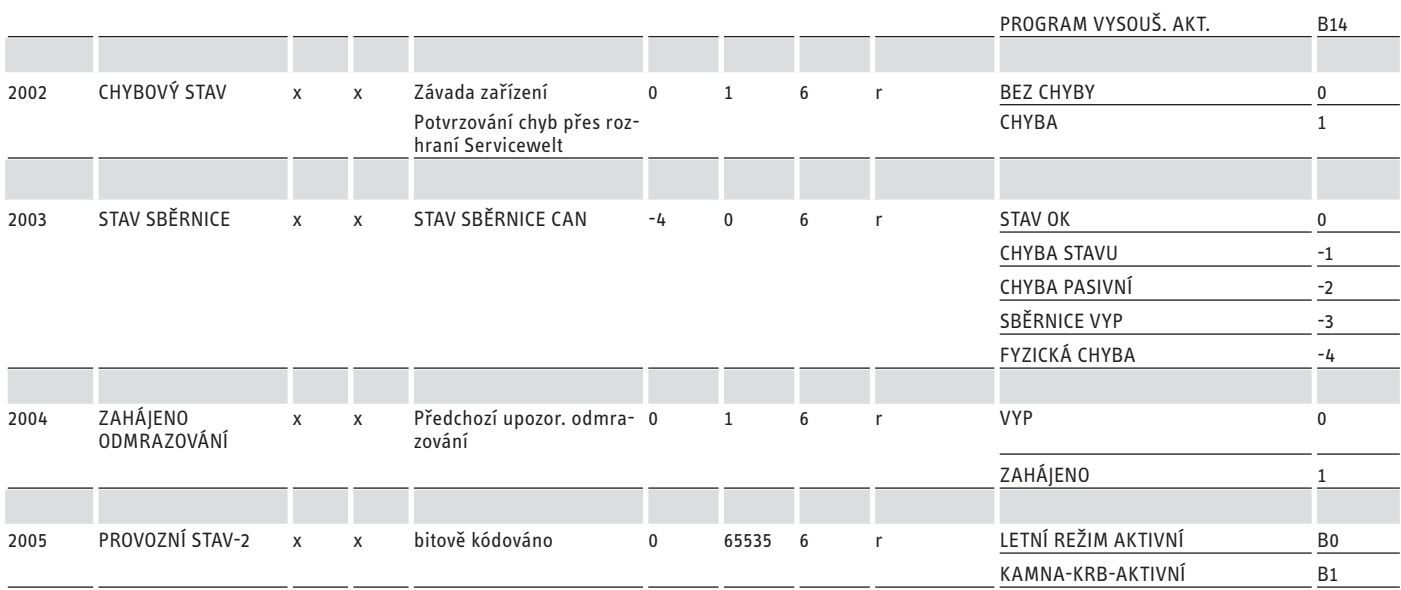

### **Blok 4: energetické údaje (Read Input Register)**

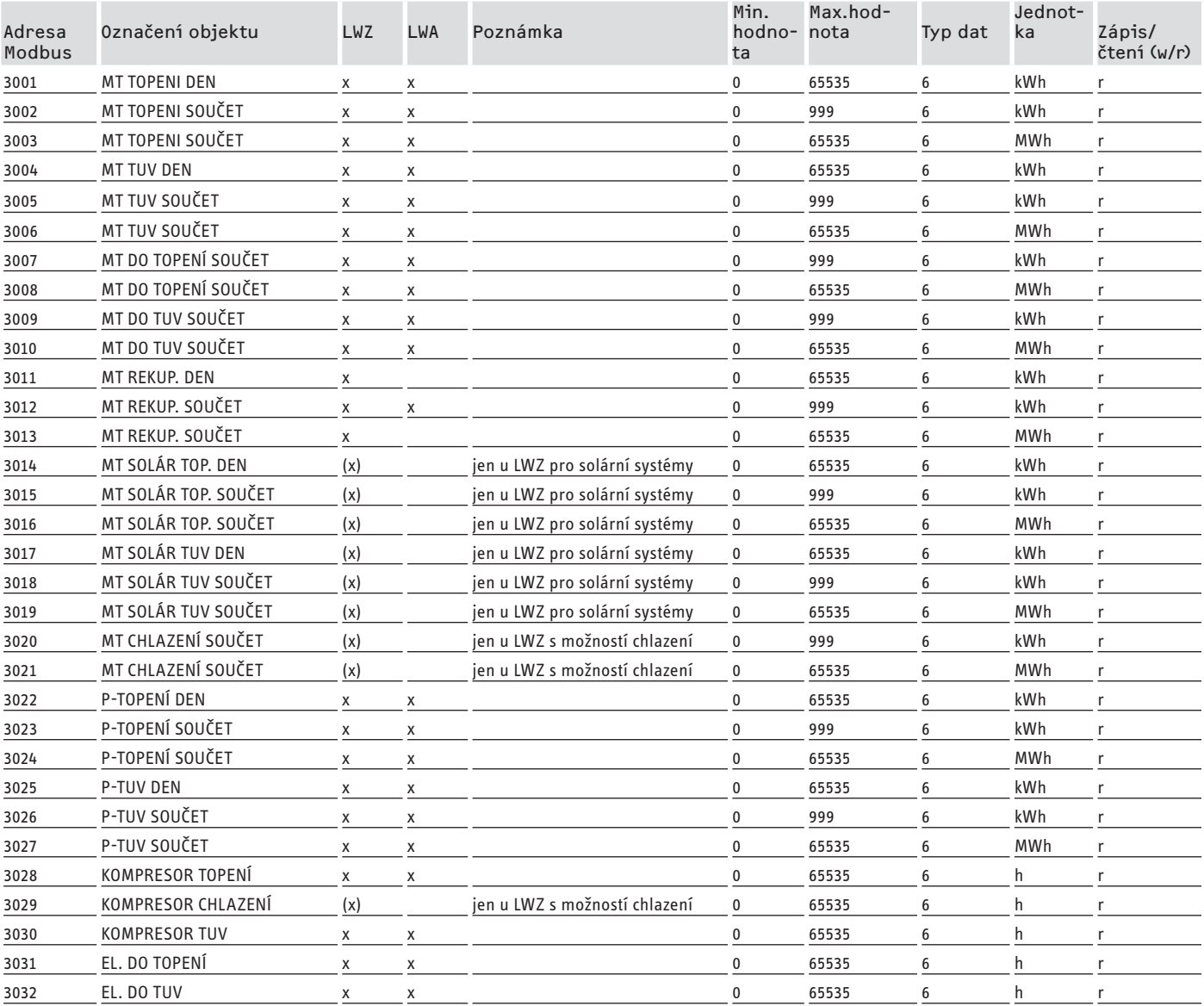

## <span id="page-131-0"></span>**8. Další registry pro tepelná čerpadla s WPM a integrálními větracími zařízeními**

### **Blok 5: zadání energetického managementu (Read/Write Holding Register)**

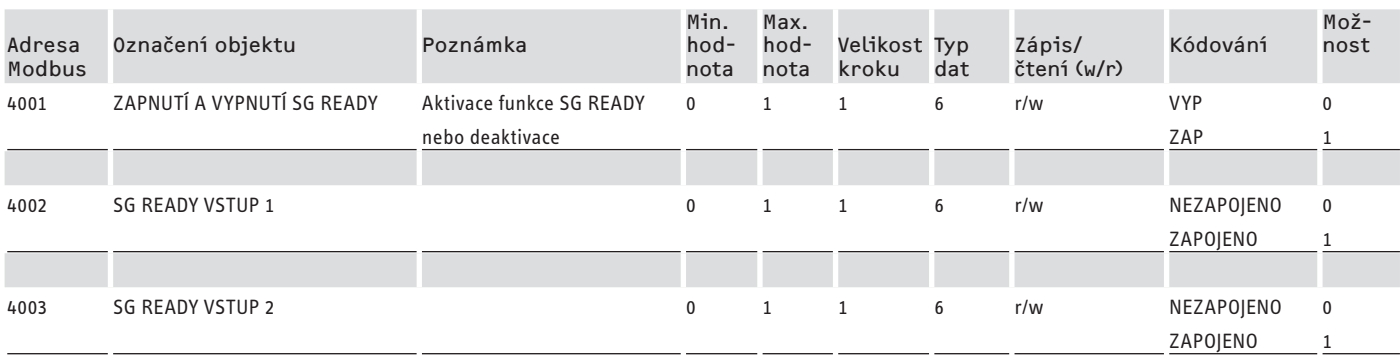

### **Blok 6: energetický management systémové informace (Read Input Register)**

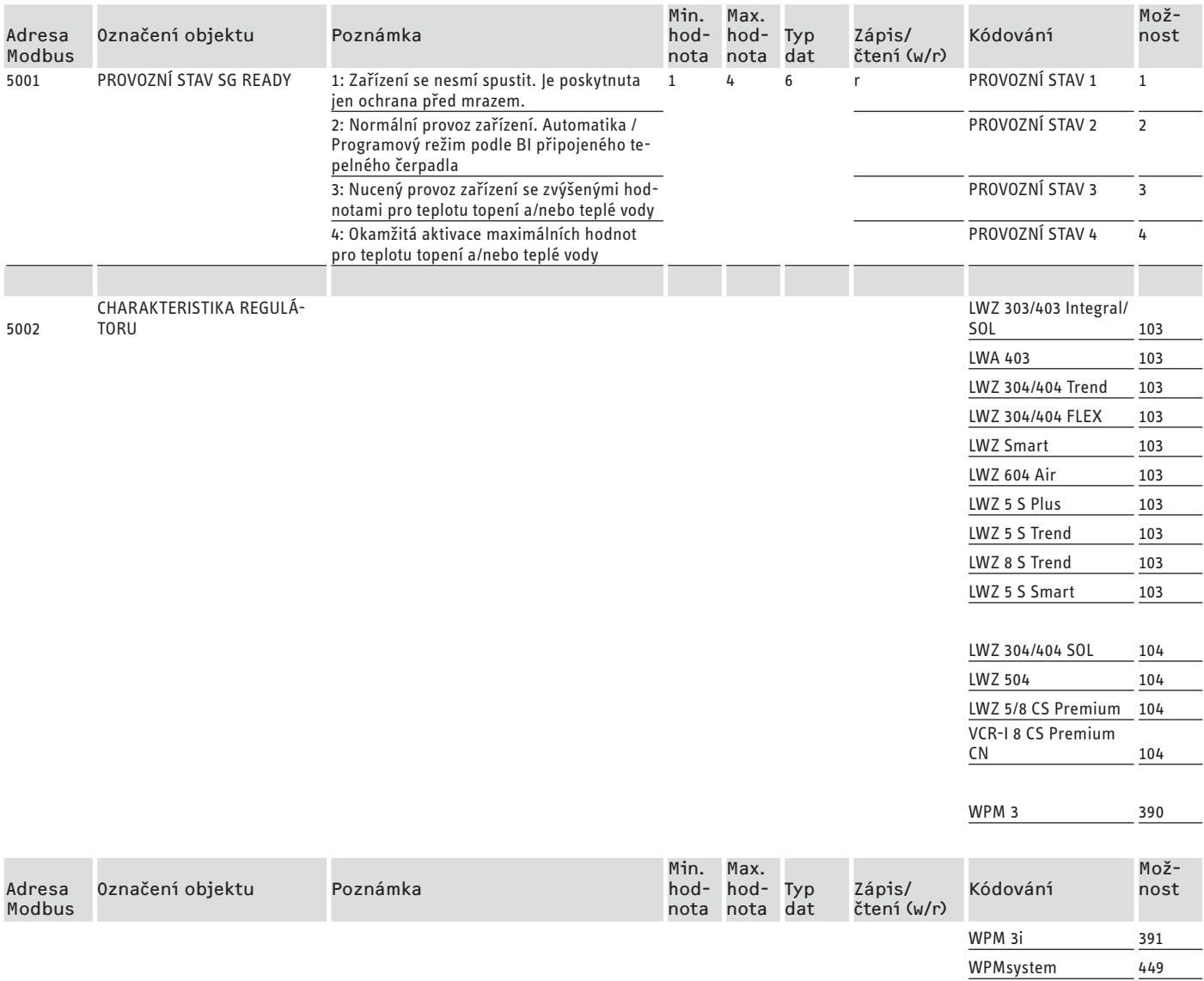

### <span id="page-132-0"></span>DOKUMENTACE K SOFTWARU Další registry pro tepelná čerpadla s WPM a integrálními větracími zařízeními

### **8.1 Provozní režimy a požadované hodnoty**

Každému provoznímu režimu jsou přiřazeny určité požadované hodnoty.

Přes Modbus lze nezávisle na sobě měnit provozní režimy a příslušné požadované hodnoty.

Aby se změny požadované hodnoty realizovaly bezprostředně, a ne až při další změně režimu, měl by být změněn před Modbus jen jeden ze dvou parametrů (provozní režim NEBO požadovaná hodnota), zatímco druhý parametr je pevně definován:

- Když je provozní režim (např. komfortní režim) permanentně zachováván, avšak korespondující požadované hodnoty se mění přes Modbus, najede tepelné čerpadlo na nové hodnoty bezprostředně po změně.
- Naopak, u rozumně stanovených požadovaných hodnot pro relevantní provozní režimy, lze změnou provozního režimu přepnout celé zařízení s veškerými požadovanými hodnotami na jinou teplotní úroveň.

### **Příklady:**

- Při nepřítomnosti obyvatel se doporučuje změna provozního režimu na režim ECO. Za přítomnosti se může tepelné čerpadlo přepnout do komfortního režimu. Při trvalé nepřítomnosti se může využívat také standby režim.
- V provozním režimu "Automatika / Programový režim" se střídá ECO teplota a komfortní teplota podle programu (program přípravy teplé vody, topný program atd.) veWPM. V tomto provozním režimu lze např. dosáhnout trvalé úrovně komfortní teploty tím, že se všechny programy nastaví na trvalé udržování komfortní teploty.
- Když se tepelné čerpadlo má přepnout do standby režimu (jen ochrana před mrazem), lze vložit přepnutí provozních režimů do pohotovostního režimu.
- Při použití dálkového ovládání FEK doporučujeme provozní režim zafixovat.

FEK může najet v přiřazeném topném okruhu, nezávisle na hlavním provozním režimu, buď na komfortní nebo ECO teplotu. Proto by na FEK a na WPM měl být trvale aktivován komfortní režim. Příslušné požadované hodnoty se přitom mění přes Modbus. Tímto způsobem dojde bezprostředně k najetí na změněné požadované hodnoty.

Pokud je standby režim prováděn centrálně, dojde k poklesu také v topném okruhu přiřazeném k FEK.

### **8.2 Funkce SG Ready**

"SG Ready" je obchodní značka spolkového svazu Wärmepumpe e. V.

Označuje vlastnost tepelných čerpadel, jejichž regulační technika umožňuje zapojení do inteligentní elektrické sítě (Smart Grid).

### **8.2.1 Provozní stavy**

V závislosti na zapojení může přístroj vykonávat následující provozní režimy:

### **Provozní stav 1**

Zapojení (vstup 2/vstup 1): (1/0)

- nejnižší teploty, srov. úroveň pohotovosti (viz návod k obsluze a instalaci připojeného přístroje)
- Je poskytnuta ochrana před mrazem

### **Provozní stav 2**

Zapojení (vstup 2/vstup 1): (0/0)

- Automatika / Programový režim (viz návod k obsluze a instalaci připojeného tepelného čerpadla)

#### **Provozní stav 3 (nucený provoz)**

Zapojení (vstup 2/vstup 1): (0/1)

- nucený provoz se zvýšenými hodnotami pro teplotu topení a teplé vody
- Pod NASTAVENÍ / ENERGETICKÝ MANAGEMENT můžete nastavit zvýšené hodnoty pro režim teploty topení a teplé vody

#### **Provozní stav 4**

Zapojení (vstup 2/vstup 1): (1/1)

- okamžitá aktivace maximálních hodnot pro teplotu topení a teplé vody

### **8.2.2 Aplikace k optimalizaci fotovoltaiky**

Pro optimalizaci fotovoltaiky (optimalizace FV) je zapotřebí spínací prvek, který spíná vstup 1 Modbus-SG Ready v závislosti na dostupném výkonu FV. Prahovou hodnotu je přitom třeba zvolit co nejrozumněji, např. 2 kW.

- Provozní stav 3 je aktivní, jakmile vstup 1 SG Ready je zapojený a vstup 2 nezapojený.
- Vstup 1 SG Ready se vypne, když není k dispozici dostatečný výkon FV. Zapojení odpovídá 0:0 a tím provoznímu stav 2.
- Pro optimalizaci FV jsou relevantní provozní stavy 2 a 3, mezi nimiž zařízení automaticky přepíná.

Hospodárnost FV zařízení roste s vlastním využíváním FV a klesá s odběrem proudu z veřejné sítě.

Pro zvýšenou vlastní spotřebu z FV se musí provozní časy domácích spotřebičů a tepelného čerpadla přizpůsobit skutečným časům výroby elektřiny z FV.

K pokrytí potřeby teplé vody leží provozní doba tepelného čerpadla v ranních a večerních hodinách. V těchto časech není výroba elektřiny z FV buď vůbec žádná, nebo je spíše nízká. Podle toho by příprava teplé vody měla probíhat přednostně v době nejvyšší výroby elektřiny z FV. Tímto posunutím provozní doby tepelného čerpadla se zvýší vlastní spotřeba z FV.

Nadměrným nabíjením tepelných zásobníků teplé vody lze snížit spotřebu el. energie z veřejné sítě na přípravu teplé vody.

# **Upozornění**

Při použití funkce SG Ready se do topného okruhu může dostat topná voda s vysokou teplotou.

f Namontujte do přítoku topení bezpečnostní omezovač teploty.

ČESKY

<span id="page-133-0"></span>Systémovéhodnoty Modbus pro tepelná čerpadla s WPM G (WPE-I33-87H400 Premium)

### **9. Systémové hodnoty Modbus pro tepelná čerpadla s WPM G (WPE-I 33-87 H 400 Premium)**

# **Upozornění**

Hodnoty ve sloupci "Faktor" udávají přepočítací faktor.

- 1 = žádný přepočítací faktor
- 10 = přepočítací faktor; zadaná hodnota je 10krát vyšší
- 100 = přepočítací faktor; zadaná hodnota je 100krát vyšší

### **Upozornění**

Některé registry mohou překročit maximální hodnotu 65535. Pro tento případ existují dva registry. Oba registry poskytují společně 32bitové zobrazení hodnoty.

- MSB = Most Significant Bit (bit s nejvyšším řádem)
- LSB = Least Significant Bit (bit s nejnižším řádem)

Příklad:

Registr "Provozní hodiny kompresoru" je rozdělen na dva registry. V registru LSB se provozní hodiny kompresoru počítají hodinu po hodině. Pokud hodnota překročí 65535, počítá registr MSB dále o 1 a počitadlo v registru LSB se vynuluje. K získání přehledu o celkových provozních hodinách se oba registry shrnou do jednoho 32bitového registru. Registr MSB zastupuje horních 16 bitů a registr LSB dolních 16 bitů.

- Příklad výpočtu:
- Registr MSB: 2
- Registr LSB: 2345
- Celkem: 2 x 65535 (MSB) + 2345 = 133417 hodin

### **Blok 1: Systémové hodnoty (Read Input Register)**

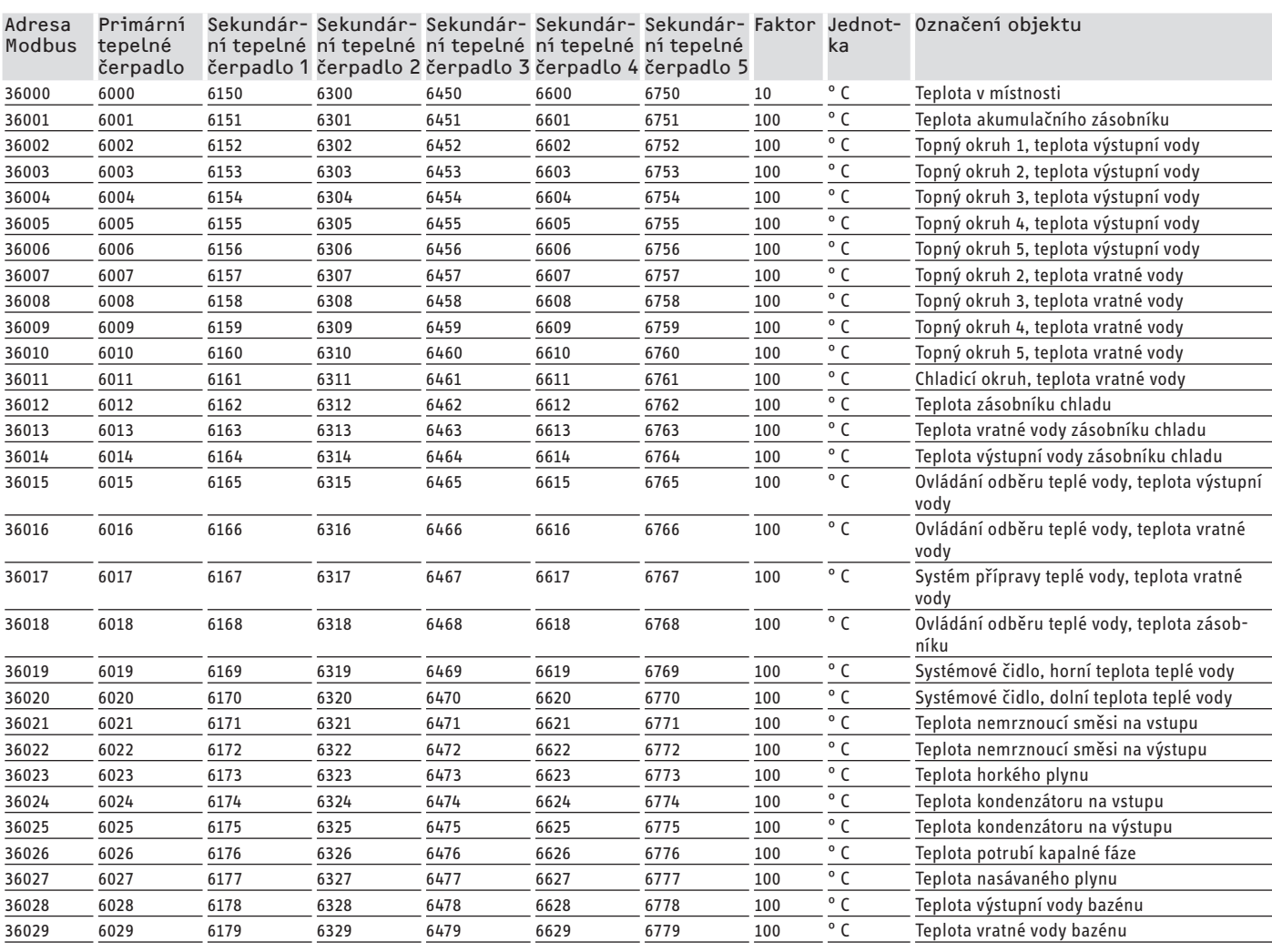

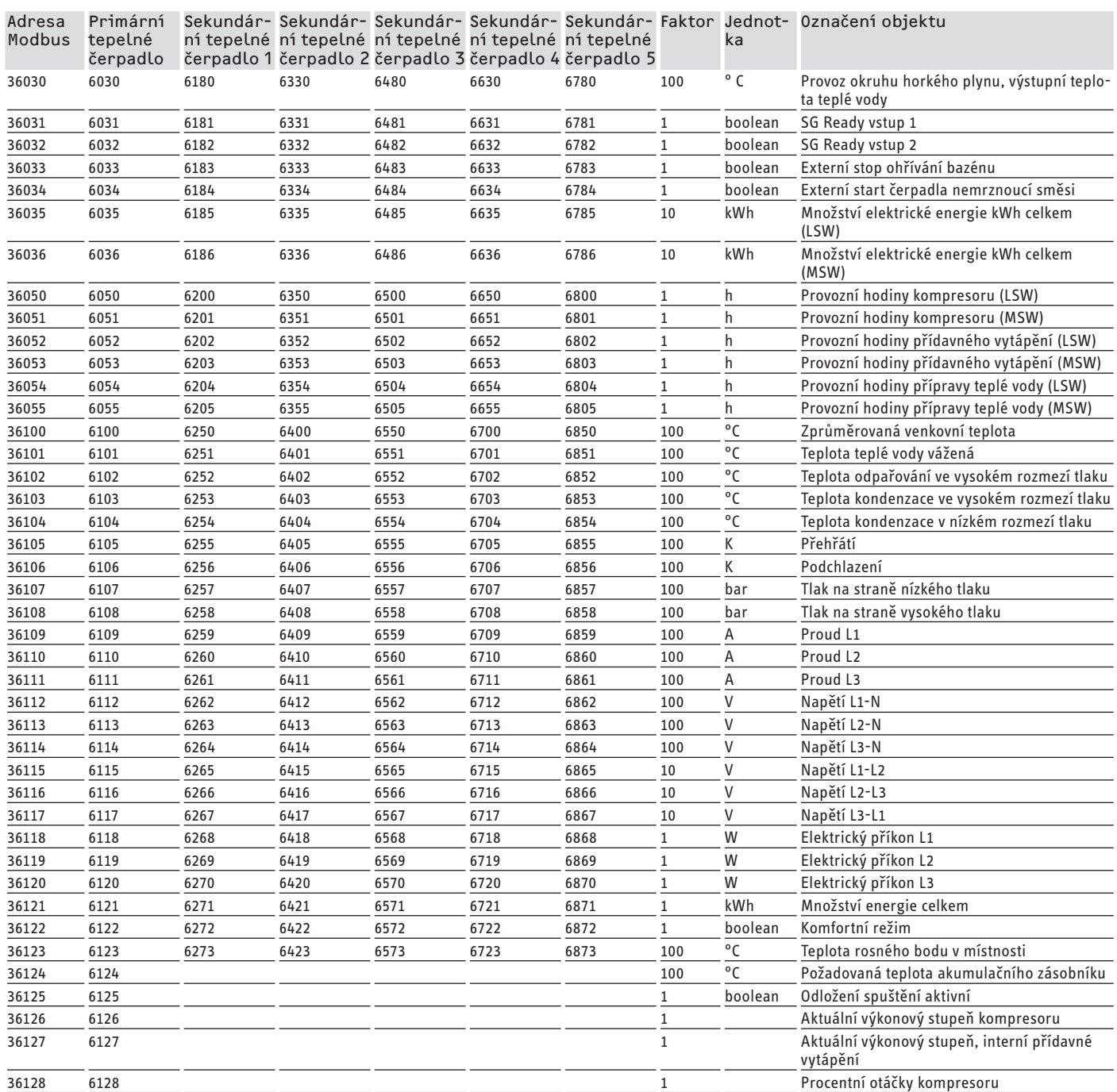

### **Blok 2: Systémový parametr (registr Read/Write Holding)**

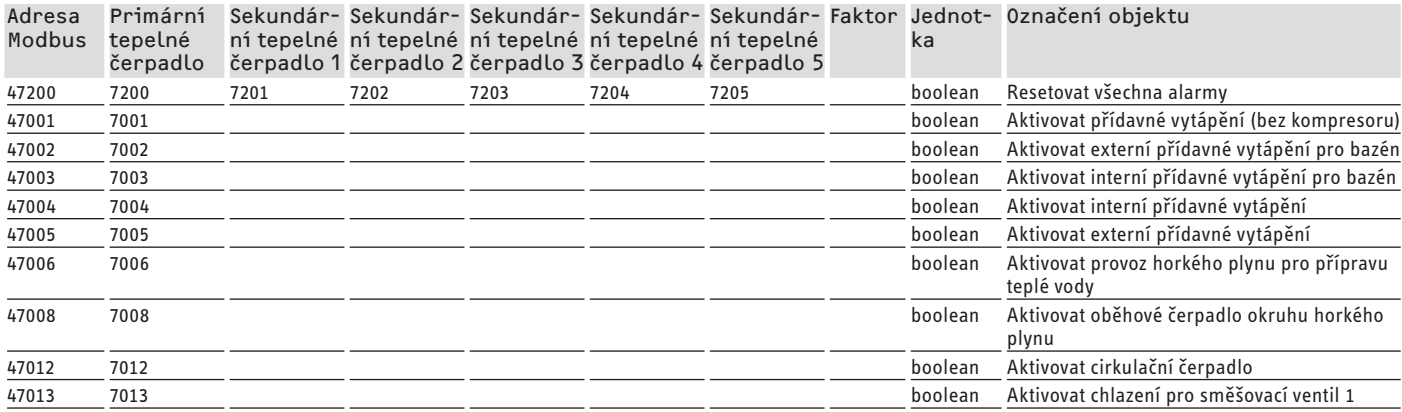

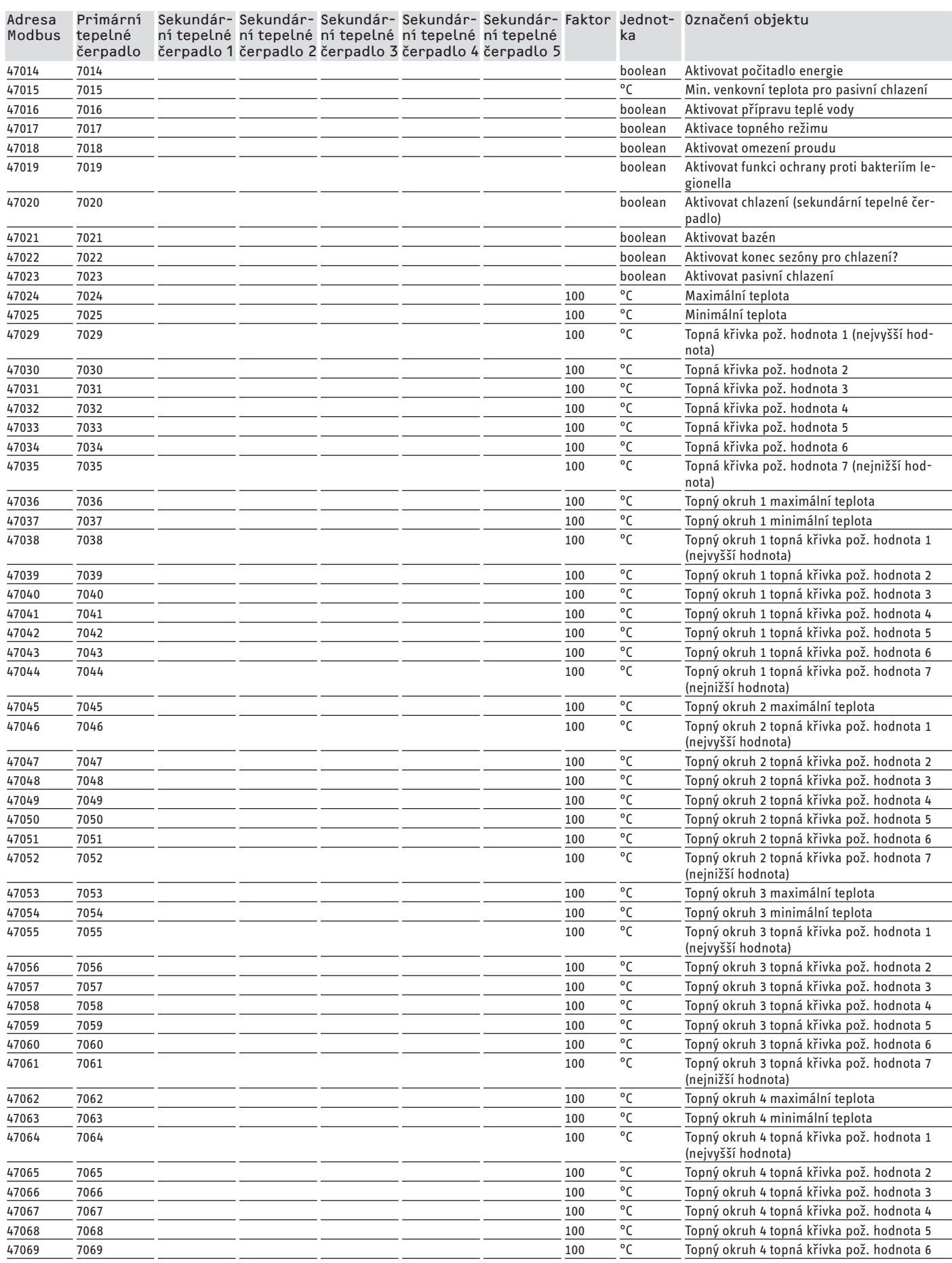

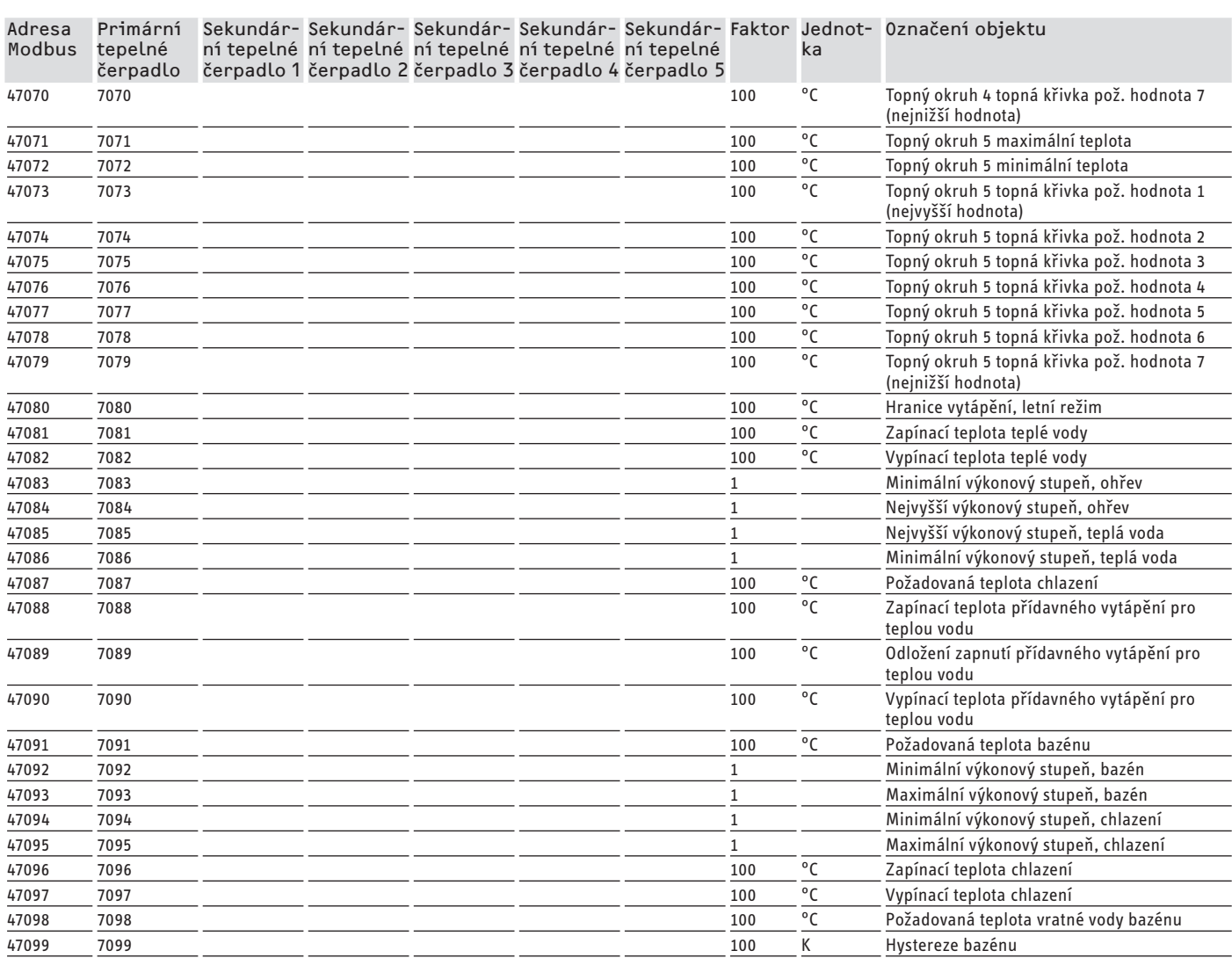

### **Blok 3: Stav systému (Read Input Register)**

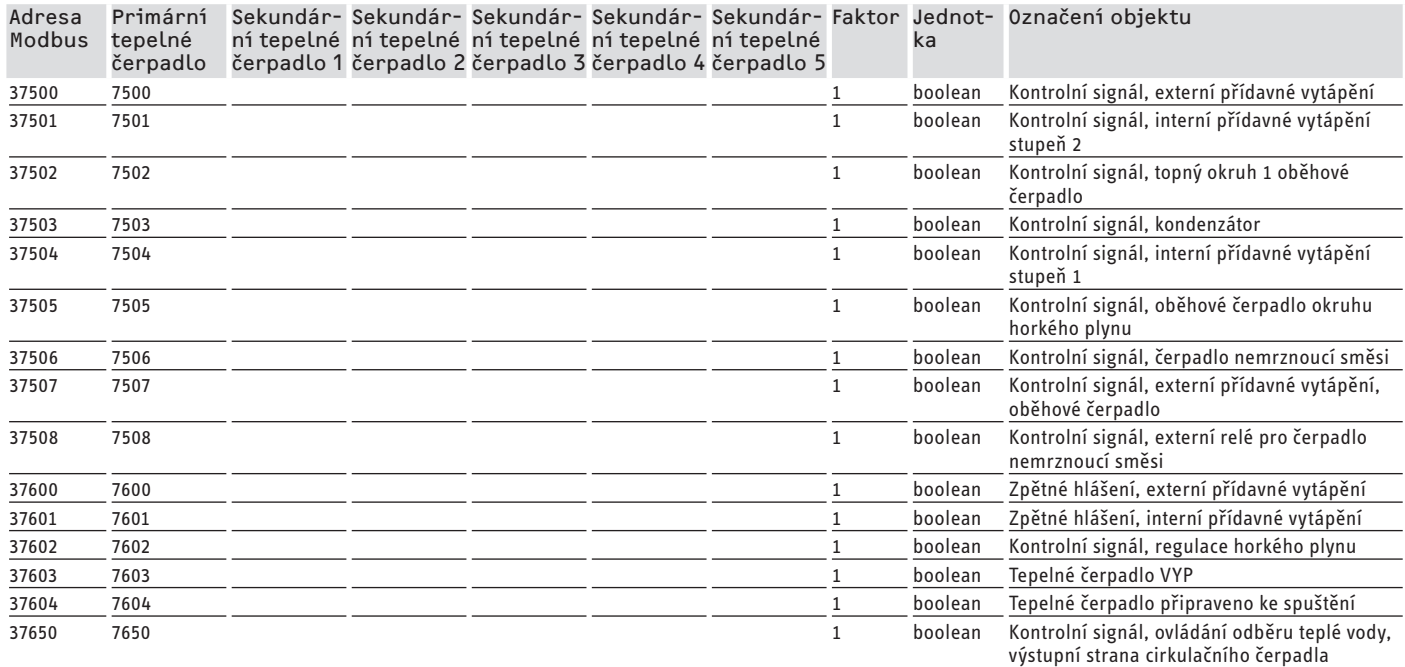

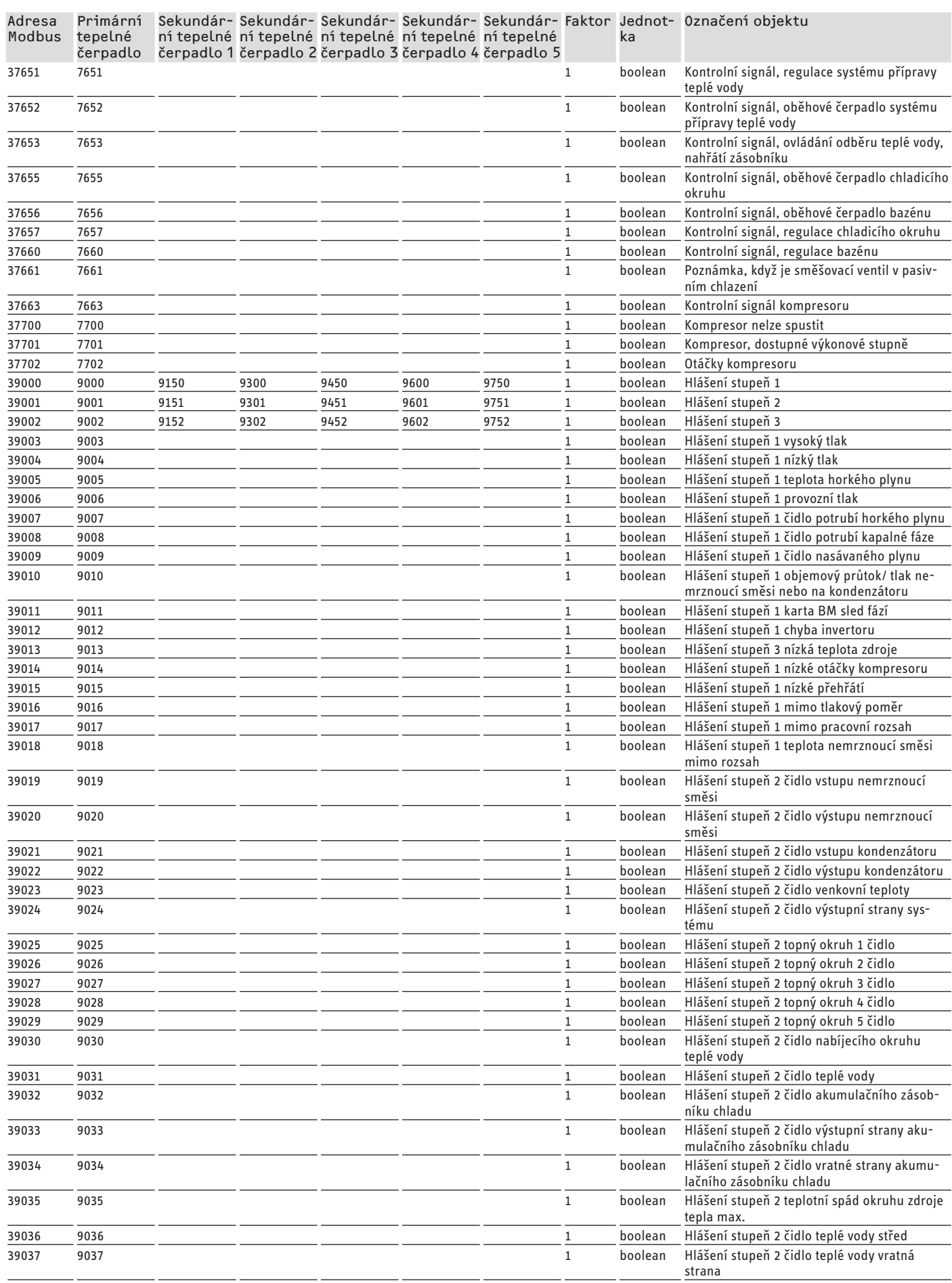

<span id="page-138-0"></span>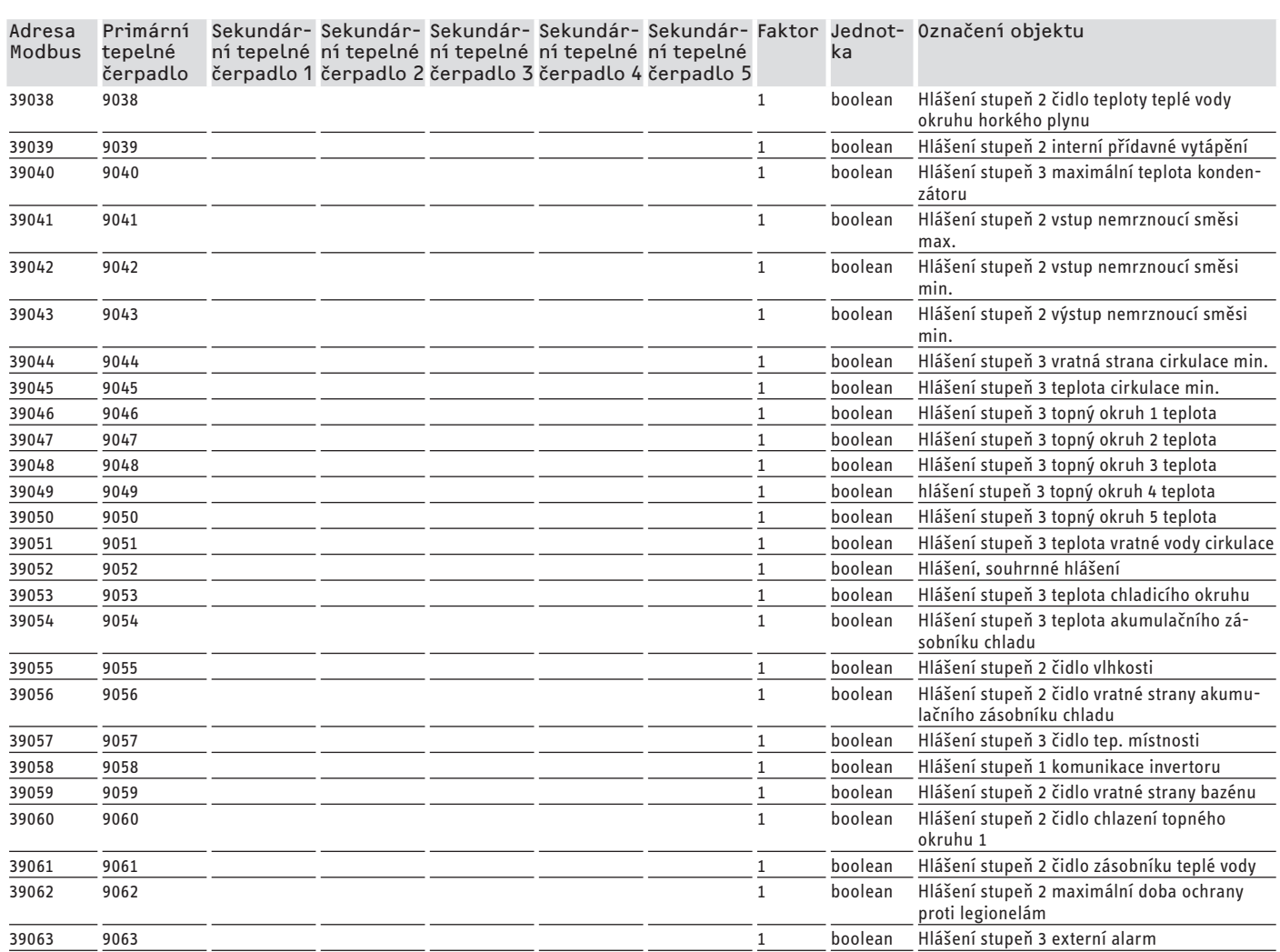

### **Záruka**

Pro přístroje nabyté mimo území Německa neplatí záruční podmínky poskytované našimi firmami v Německu. V zemích, ve kterých některá z našich dceřiných společností distribuuje naše výrobky, poskytuje záruku jenom tato dceřiná společnost. Takovou záruku lze poskytnout pouze tehdy, pokud dceřiná společnost vydala vlastní záruční podmínky.Jinak nelze záruku poskytnout.

Na přístroje zakoupené v zemích, ve kterých nejsou naše výrobky distribuovány žádnou z dceřiných společností, neposkytujeme žádnou záruku. Případné záruky závazně přislíbené dovozcem zůstávají proto nedotčené.

### SOFTVÉROVÁ DOKUMENTÁCIA

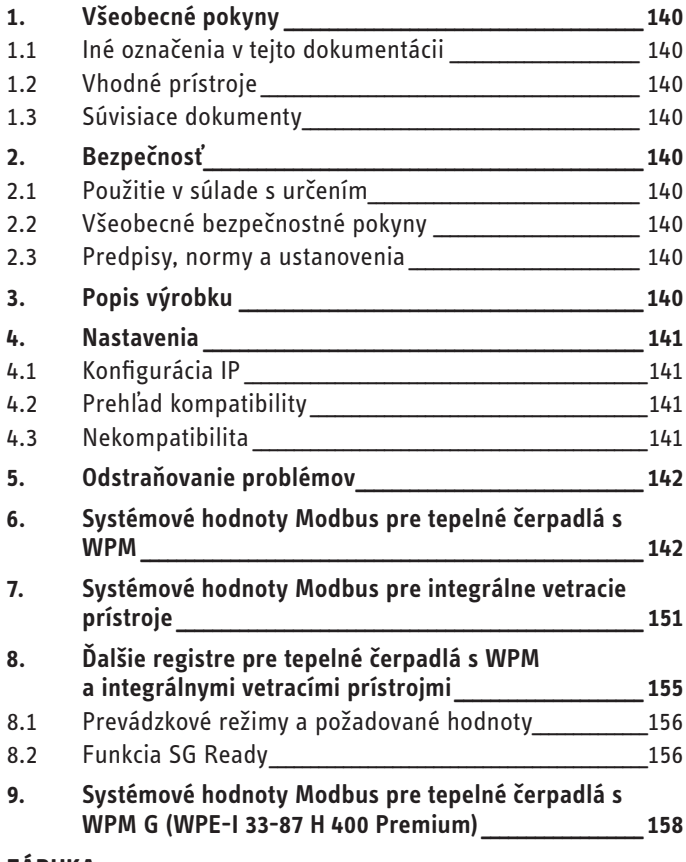

#### ZÁRUKA

# **SOFTVÉROVÁ** DOKUMENTÁCIA

#### Všeobecné pokyny 1.

Tento návod je zameraný na odborného montážnika.

### Upozornenie

Pred použitím si dôkladne prečítajte tento návod a uschovajte ho.

Tento návod prípadne odovzdajte nasledujúcemu používateľovi.

#### Iné označenia v tejto dokumentácii  $1.1$

### Upozornenie

Upozornenie<br>Všeobecné pokyny sú označené vedľa uvedeným symholom.

▶ Dôkladne si prečítajte texty upozornenia.

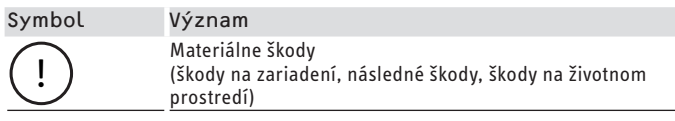

▶ Tento symbol vám signalizuje, že musíte niečo urobiť. Potrebné postupy sú popísané krok za krokom.

#### $1.2$ Vhodné prístroje

- ISG web, objednávacie číslo 229336
- ISG plus, objednávacie číslo 233493

### 1.2.1 Zhoda značiek

# Upozornenie

- Tento softvér sa môže prevádzkovať iba spolu s prístrojmi a softvérom rovnakého výrobcu.
	- ▶ Tento softvér nepoužívajte v spojení so softvérmi či prístrojmi iných výrobcov.

#### Súvisiace dokumentv  $1.3$

- $\Box$ Návod na obsluhu a inštaláciu Internet Service Gateway ISG web
- $\square$ Návod na obsluhu a inštaláciu pripojeného integrálneho vetracieho prístroja alebo tepelného čerpadla
- $\Box$ Podmienky používania ISG webu
- $\square$ Zmluvné podmienky pre nadobudnutie rozšírení softvéru za poplatok s prídavnými funkciami pre ISG web

#### $2.$ **Bezpečnosť**

#### Použitie v súlade s určením  $2.1$

#### Materiálne škody

 $\mathbf{I}$ 

Neodborné použitie môže viesť k poškodeniu pripojeného integrálneho vetracieho prístroja alebo tepelného čerpadla.

K použitiu v súlade s určením patrí aj dodržiavanie tohto návodu, ako aj návodov pre použité príslušenstvo.

### Systémové požiadavky

- ISG web so servisným balíkom Basic
- kompatibilný prístroj, pozri "Prehľad kompatibility"
- správa budov s Modbus TCP/IP Master
- IP sieťové pripojenie na ISG a správu budovy

#### Všeobecné bezpečnostné pokyny  $2.2$

Bezchybnú funkciu a prevádzkovú bezpečnosť zaručujeme len vtedy, ak sa používa originálne príslušenstvo určené pre prístroj.

#### $2.3$ Predpisy, normy a ustanovenia

#### Upozornenie  $\mathbf i$

Dbajte na všetky vnútroštátne a regionálne predpisy a ustanovenia.

#### Popis výrobku  $3.$

Produkt je softvérové rozhranie pre ISG na automatizáciu budov. ISG je brána na reguláciu integrálnych vetracích prístrojov a tepel<span id="page-140-0"></span>ných čerpadiel. Potrebné komponenty pre prevádzku pripojeného integrálneho vetracieho prístroja alebo pripojeného tepelného čerpadla (napr. snímač) sa nemôžu nahradiť komponentmi Modbus.

So softvérom Modbus sú k dispozícii nasledujúce funkcie:

- Nastavenie prevádzkových režimov
- Nastavenie požadovaných teplôt
- Spínanie stupňov ventilátora
- Nastavenie požadovanej teploty teplej vody
- Prečítanie aktuálnych hodnôt a údajov zariadenia

### **4. Nastavenia**

ISG používa nasledujúce 16-bitové registre:

### **"Read Input Register"**

- Objekty sú iba čitateľné
- Prečítanie registrov prostredníctvom funkčného kódu 04 ("Read Input Registers") Príklad: Na prečítanie registra 30501 sa dopytuje adresa 501 s funkčným kódom 04.

### **"Read/Write Holding Register"**

- Objekty sú nielen čitateľné, ale aj zapisovateľné
- Prečítanie registrov prostredníctvom funkčného kódu 03 ("Read Holding Registers")
- Zapisovanie prostredníctvom funkčného kódu 06 ("Write Single Register") alebo funkčného kódu 16 ("Write multiple Registers")

Pre nedostupné objekty sa vydá náhradná hodnota "32768 (0x8000H)".

Niektoré stavové objekty sú bitovo kódované (B0 - Bx). Príslušné informácie o stave sú zdokumentované pod položkou "Kódovanie" (napr. kompresor beží áno/nie).

Pritom sa rozlišujú nasledujúce typy údajov:

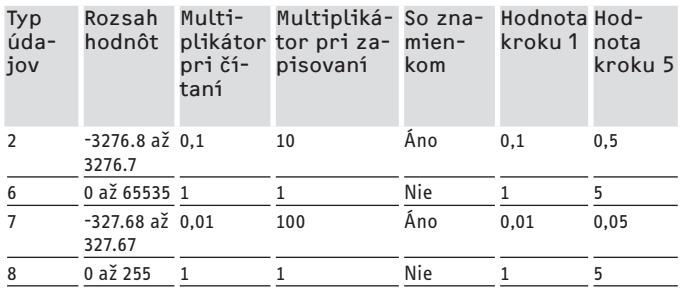

- Prenesená hodnota x multiplikátor = hodnota údajov

- Príklad zapisovania: Na zapísanie hodnoty 20,3 °C sa musí do registra zapísať hodnota 203 (faktor 10).
- Príklad čítania: Načítaná hodnota 203 znamená 20,3 °C  $(203 \times 0, 1 = 20, 3)$

### **4.1 Konfigurácia IP**

**Upozornenie**

Dodržiavajte návod na obsluhu a inštaláciu ISG.

Konfiguráciu IP môžete vykonať v SERVICEWELT prostredníctvom záložky "Profily":

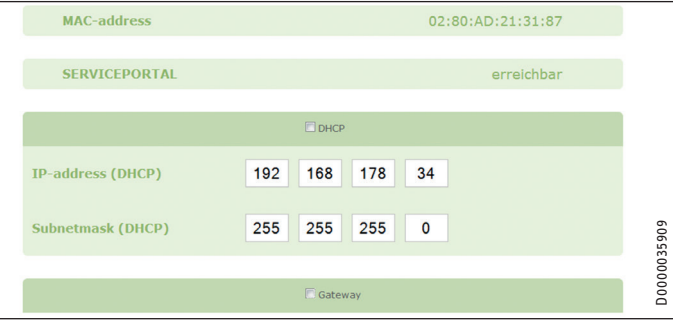

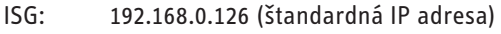

TCP port: 502 Slave ID: 1 (nezmeniteľné)

#### **Upozornenie**  $\mathbf{r}$

ISG si pri priamom spojení s vašim počítačom zachová štandardnú IP adresu. Pri spojení prostredníctvom routera sa ISG prostredníctvom servera DHCP automaticky priradí iná IP adresa.

### **4.2 Prehľad kompatibility**

#### **Upozornenie**

Pri konfigurácii parametrov najskôr zvoľte typ prístroja, aby sa následne mohli konfigurovať príslušné parametre.

 $\blacktriangleright$  Pri spájaní tepelného čerpadla alebo integrálneho vetracieho prístroja s ISG dodržte návod na obsluhu a inštaláciu ISG.

### **Upozornenie**

Uvedené prístroje sú zásadne podporované.

- Pri každom prístroji nie je dostupný každý objekt.
	- Pre nedostupné objekty sa vydá náhradná hodnota "32768 (0x8000H)".

Prehľad tepelných čerpadiel / integrálnych vetracích prístrojov, ktoré sú kompatibilné, nájdete na našej internetovej stránke:

https://www.stiebel-eltron.de/de/home/service/smart-home/ kompatibilitaetslisten.html

### **4.3 Nekompatibilita**

- ISG sa nesmie prevádzkovať spolu s DCo-aktívnym GSM na rovnakej zbernici CAN. Môže to viesť k chybným funkciám pri komunikácii s WPM.
- Softvérové rozhranie Modbus TCP/IP nie je kombinovateľné s inými softvérovými rozhraniami pre ISG (Výnimka: Súbežne s používaním softvérového rozšírenia na riadenie spotreby energie sú možné zásahy na základe prečítaných inštrukcií).

SLOVENČINA

SLOVENČINA

### <span id="page-141-0"></span>**5. Odstraňovanie problémov**

### **Kontrola verzie softvéru**

- f Skontrolujte, či je v ISG nainštalovaný softvér Modbus.
- f Pri pripojenom WPM nájdete príslušné menu v SERVICEWELT pod: DIAGNOSTIKA → SYSTÉM → ISG.
- f Pri pripojenom integrálnom vetracom prístroji nájdete príslušné menu v SERVICEWELT pod: DIAGNOSTIKA → ÚČASTNÍCI ZBERNICE → ISG.
- Ak nie je uvedené rozhranie "Modbus TCP/IP", potrebujete aktualizáciu na najaktuálnejší firmvér ISG.
- ▶ Obráťte sa na zákaznícky servis STIEBEL ELTRON.
- $\blacktriangleright$  Ďalšie informácie náidete na našei domovskej stránke.

### **Skontrolujte prenos údajov:**

 $\blacktriangleright$  Na základe štandardného objektu (napr. vonkajšia teplota), skontrolujte prenos údajov cez Modbus. Odoslanú hodnotu porovnajte so zobrazovanou hodnotou na displeji regulátora.

### **Upozornenie**

Adresovanie ISG je založené na 1 (1 based). Podľa konfigurácie sa príp. musí zohľadniť posunutie o 1.

### **Potvrďte chybu:**

- $\blacktriangleright$  Poruchy vo vykurovacom systéme sa signalizujú prostredníctvom stavu chyby (adresy Modbus: 2504, 2002).
- $\triangleright$  Chyby sa z bezpečnostno-technických dôvodov dajú potvrdiť iba prostredníctvom používateľského rozhrania Servicewelt.

Ak pri problémoch s produktom nedokážete odstrániť príčinu, obráťte sa na odborníka na IT.

### **6. Systémové hodnoty Modbus pre tepelné čerpadlá s WPM**

#### **Upozornenie**  $\mathbf{i}$

Uvedené prístroje sú zásadne podporované.

- Pri každom prístroji nie je dostupný každý objekt.
	- Pre nedostupné objekty sa vydá náhradná hodnota "32768 (0x8000H)".
	- Adresovanie ISG je založené na 1 (1 based).

# **Upozornenie**

Hodnoty y stĺpcoch "Min. hodnota" a "Max. hodnota" sú odlišné podľa pripojeného tepelného čerpadla a môžu sa odchyľovať od uvedených hodnôt.

### **Blok 1: Systémové hodnoty (Read Input Register)**

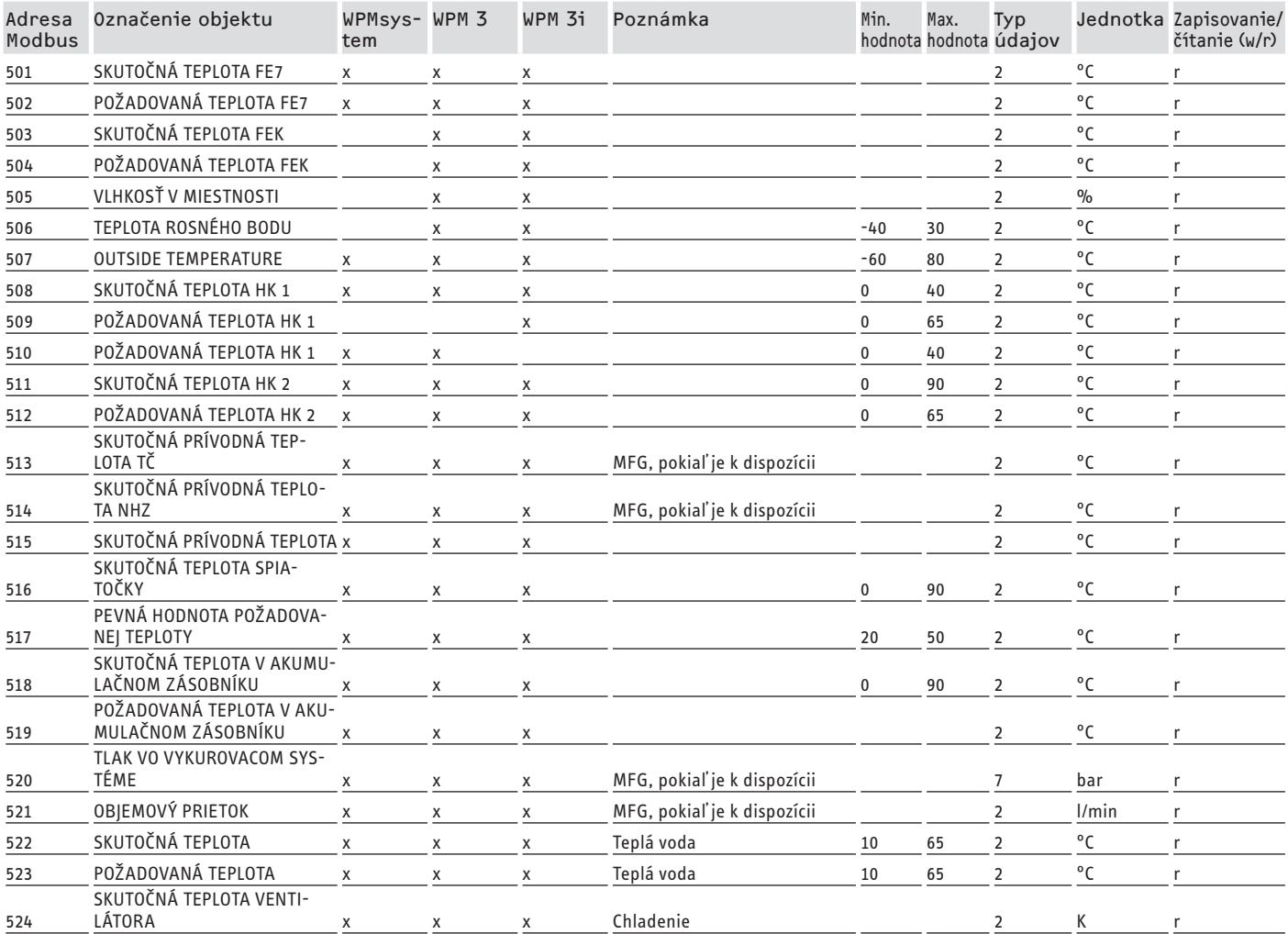

# SOFTVÉROVÁ DOKUMENTÁCIA Systémové hodnoty Modbus pre tepelné čerpadlá s WPM

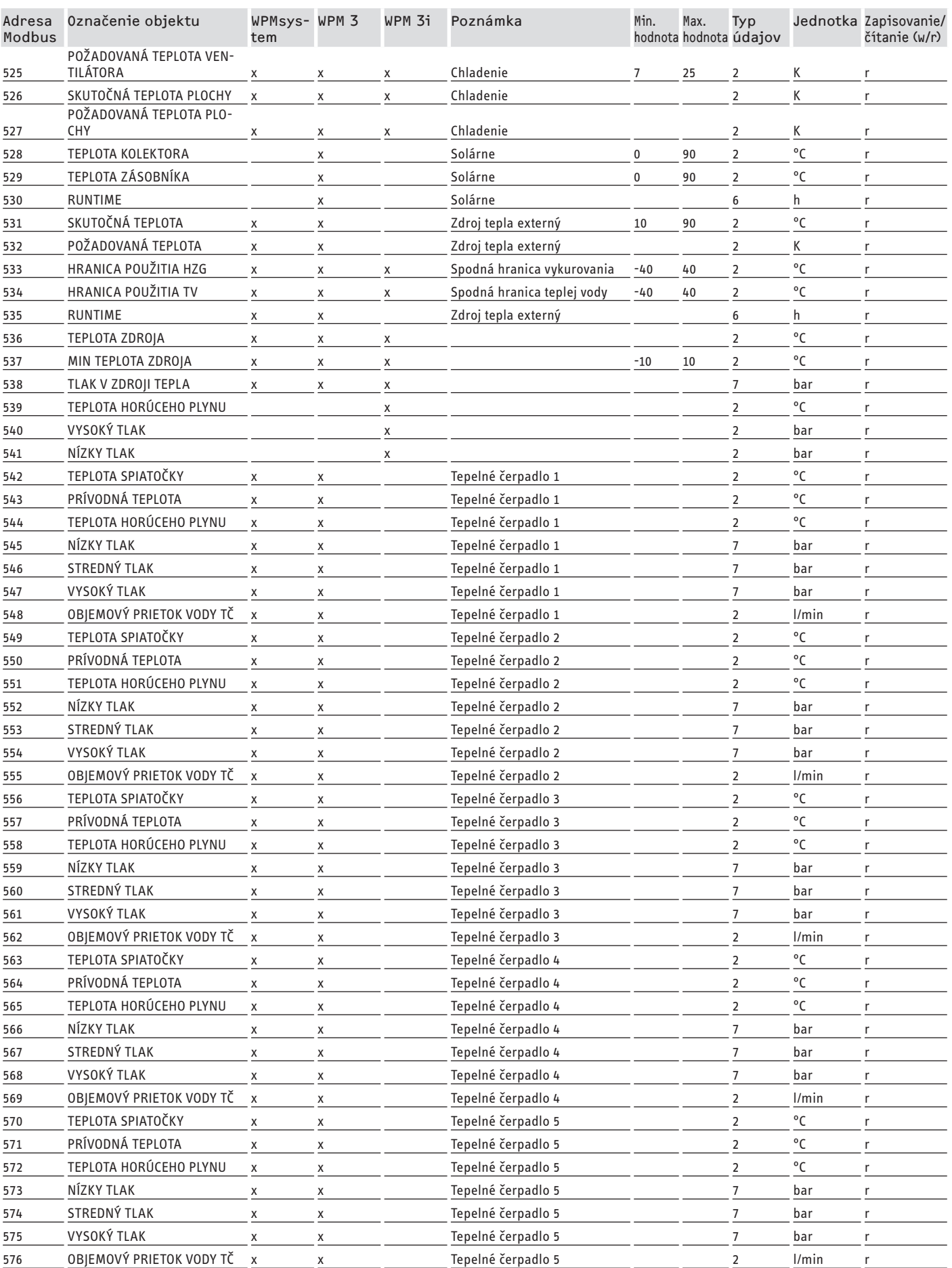

# SOFTVÉROVÁ DOKUMENTÁCIA Systémové hodnoty Modbus pre tepelné čerpadlá s WPM

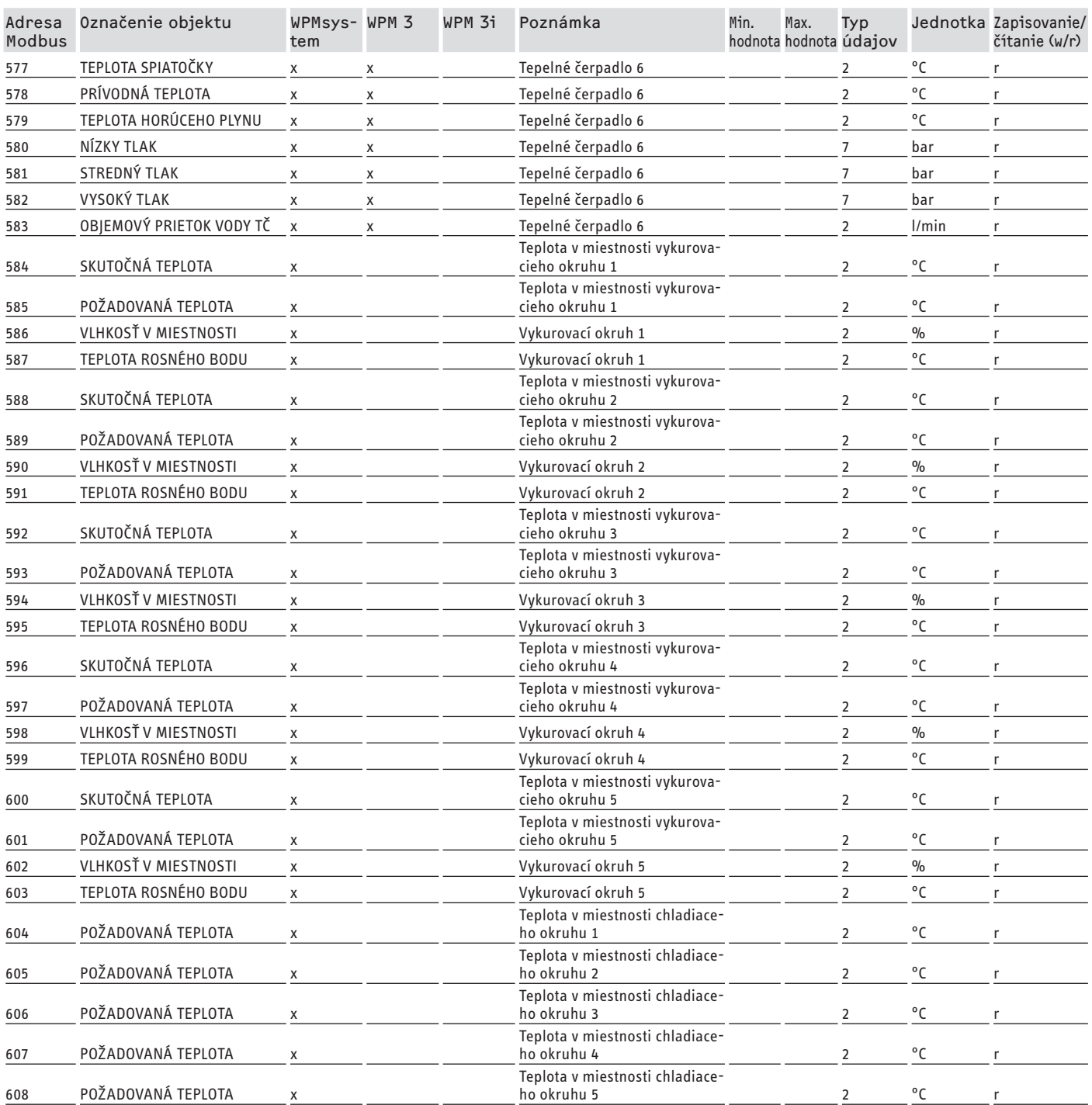

### **Blok 2: Systémové parametre (Read/Write Holding Register)**

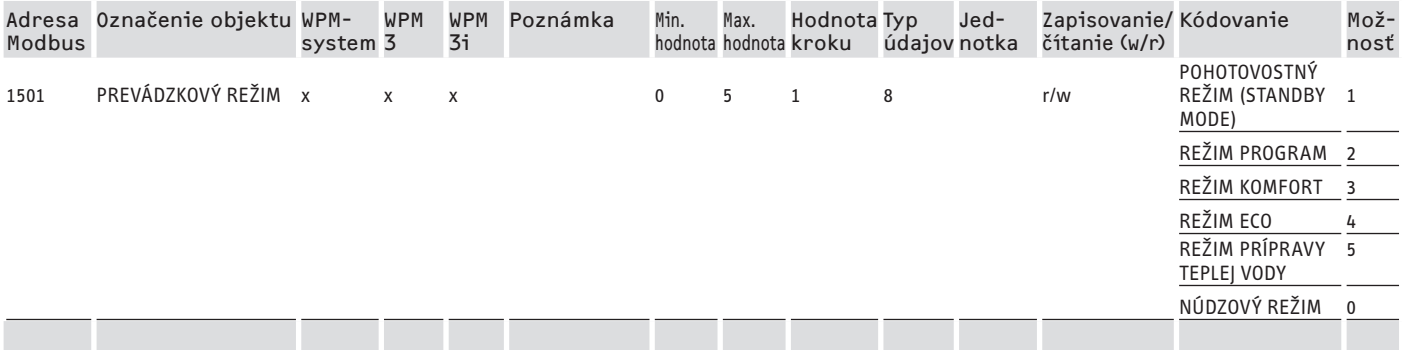
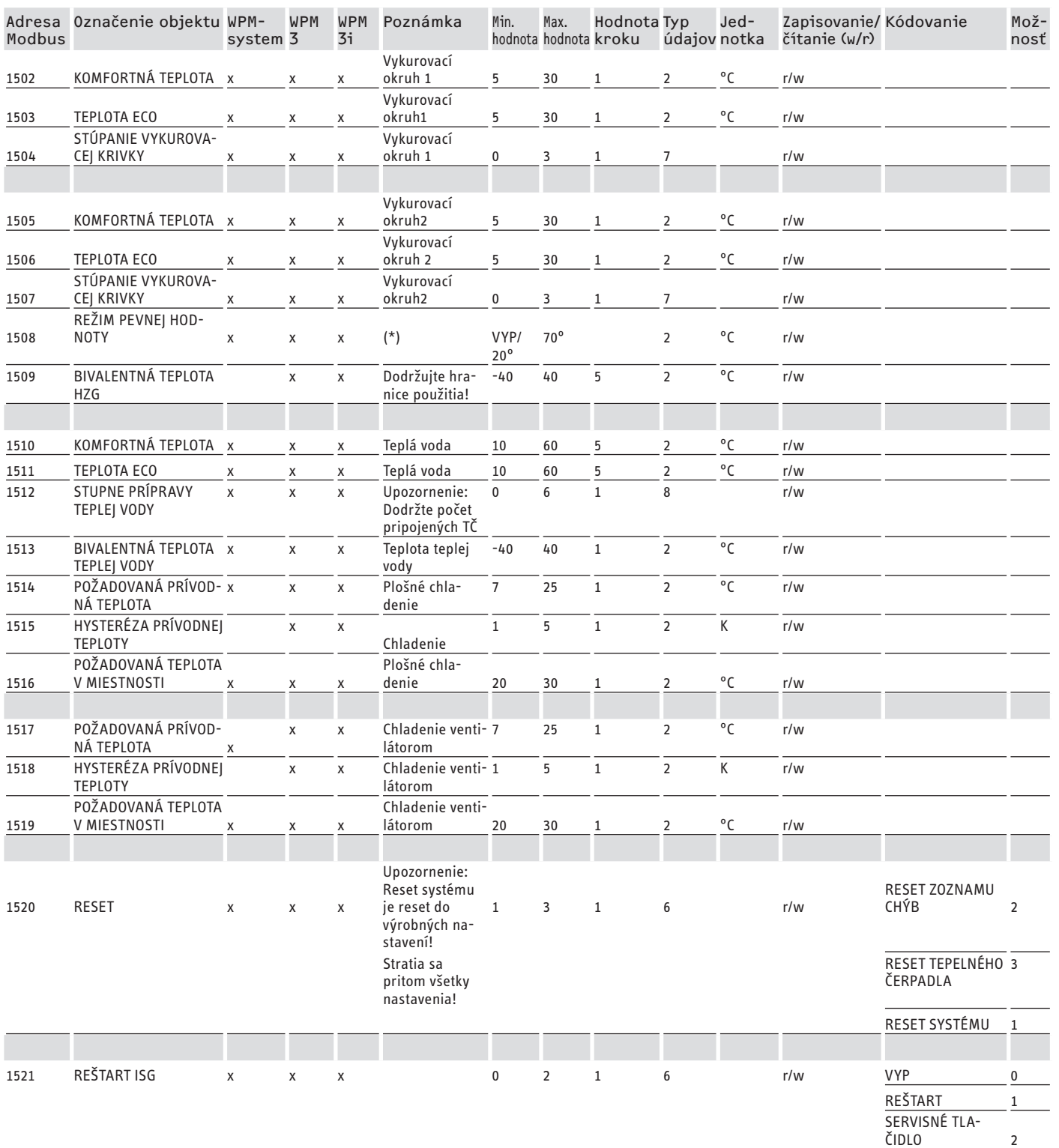

\* VYP nad 9 000 Hex. Hodnota medzi 20 a 70 °C aktivuje funkciu súčasne. Táto funkcia je dostupná pri systéme WPM, pri WPM 3 až od verzie softvéru 39005 a pri WPM3i od verzie softvéru 39106. Pri skorších verziách softvéru je funkcia iba aktivovateľná a nastaviteľná.

### **Blok 3: Stav systému (Read Input Register)**

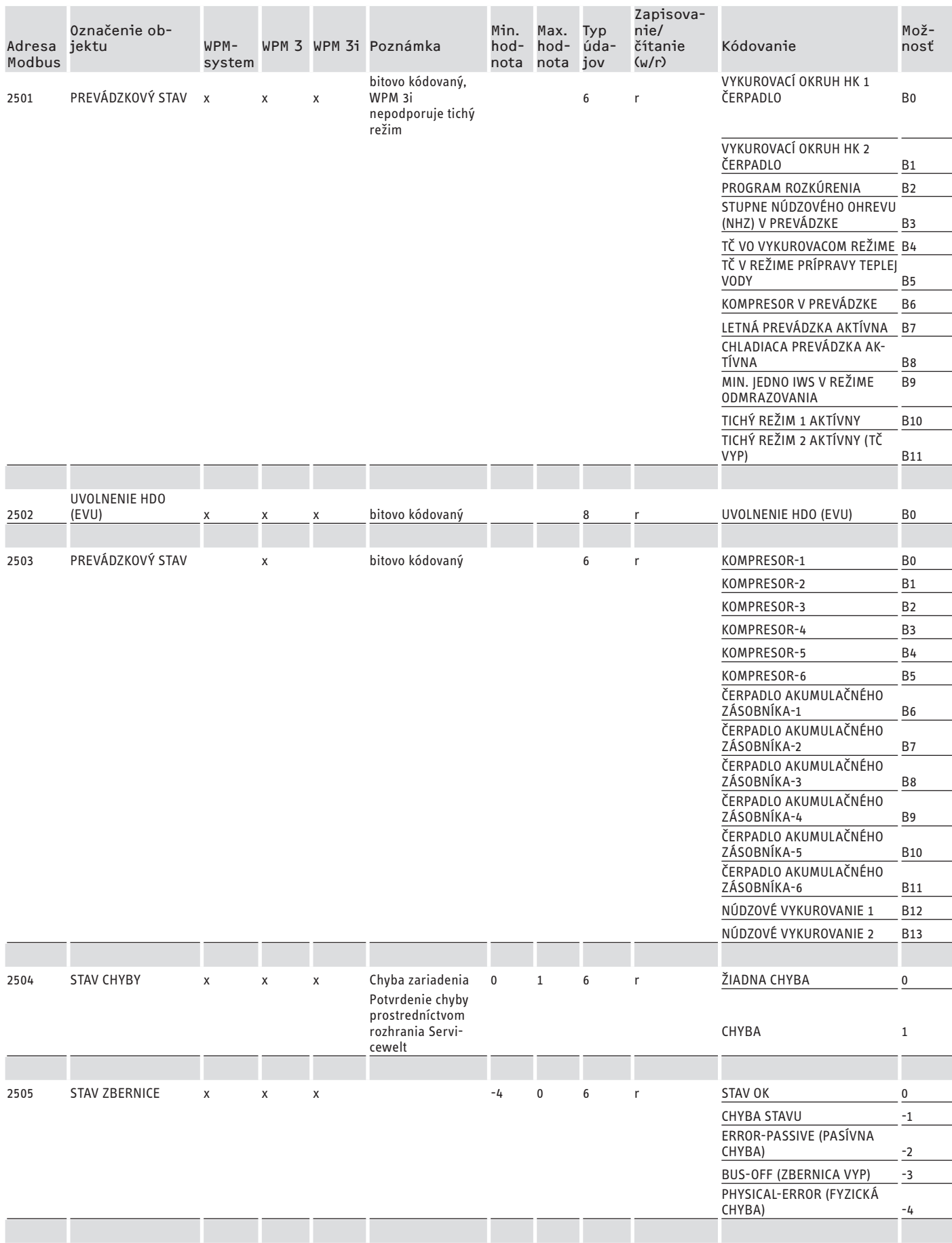

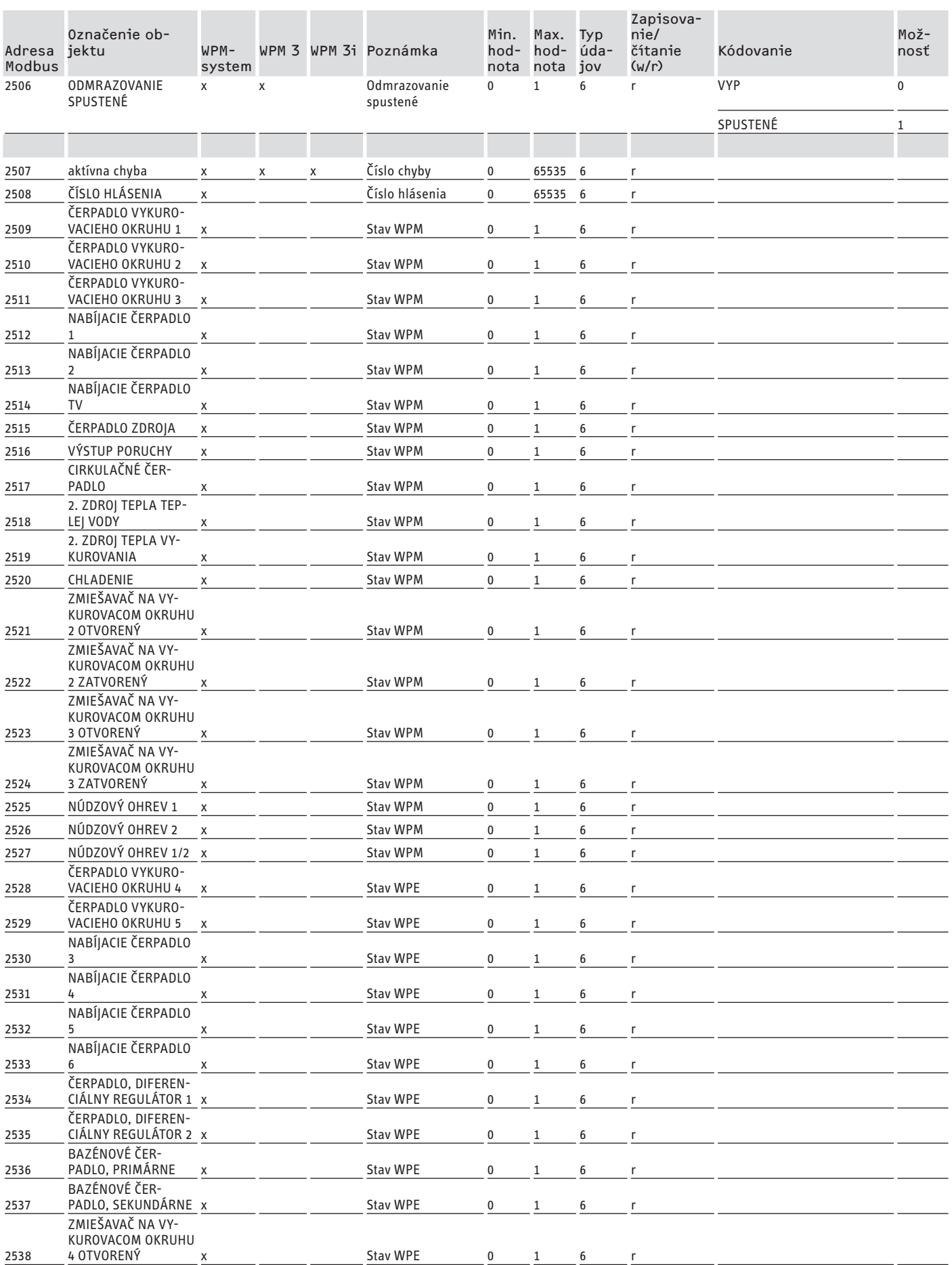

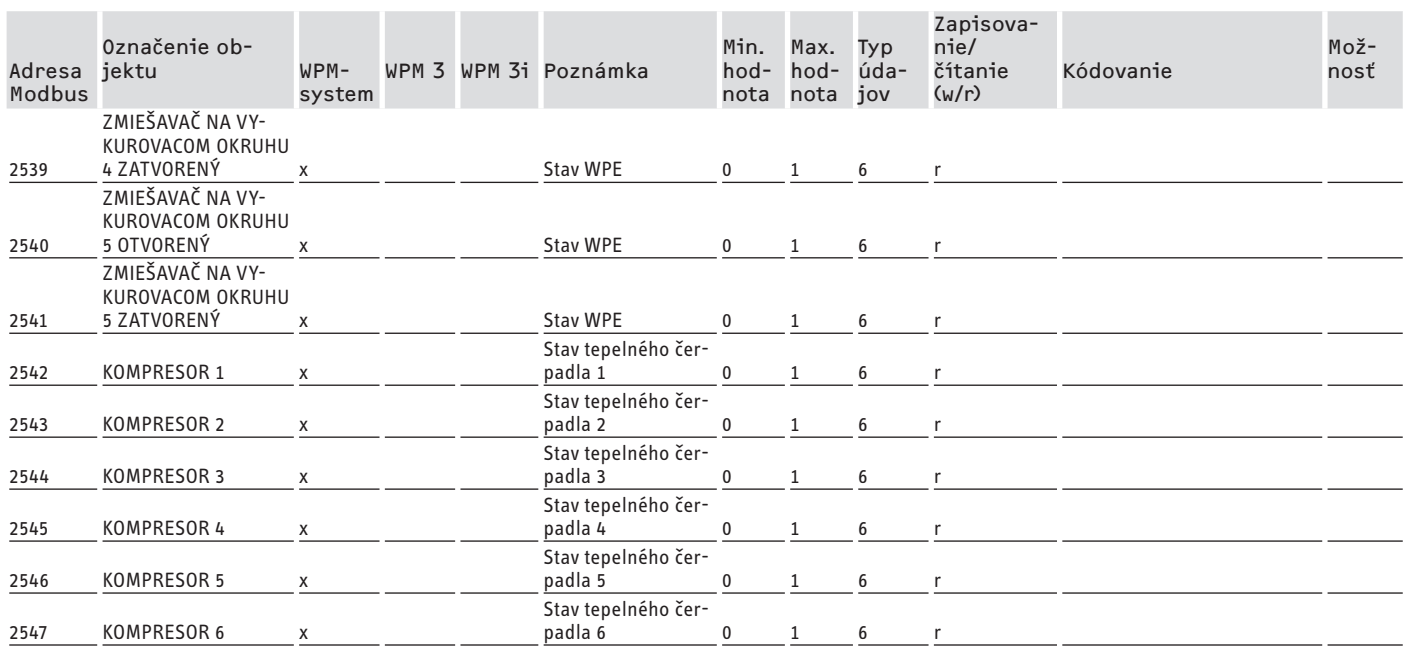

#### **Blok 4: Energetické údaje (Read Input Register)**

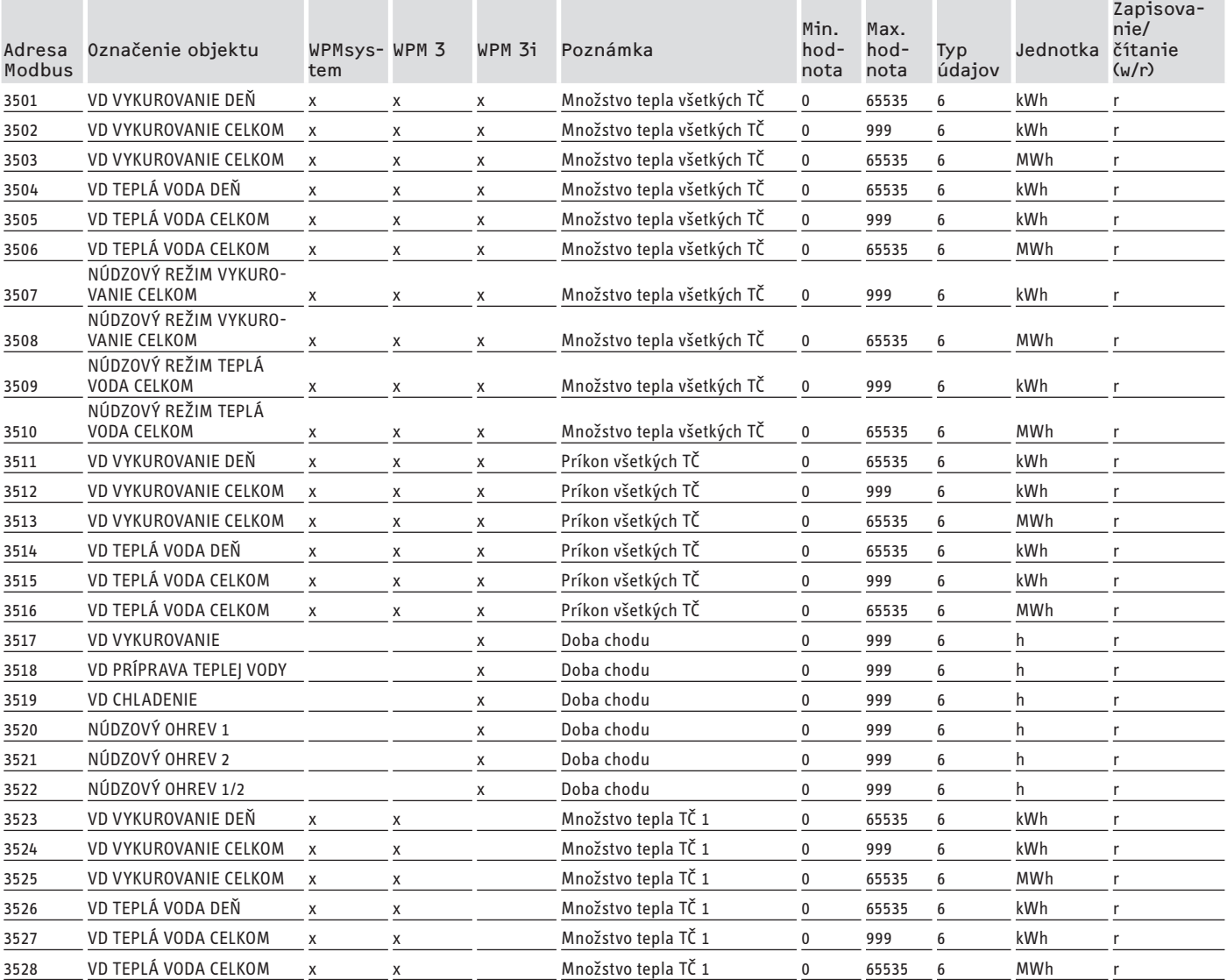

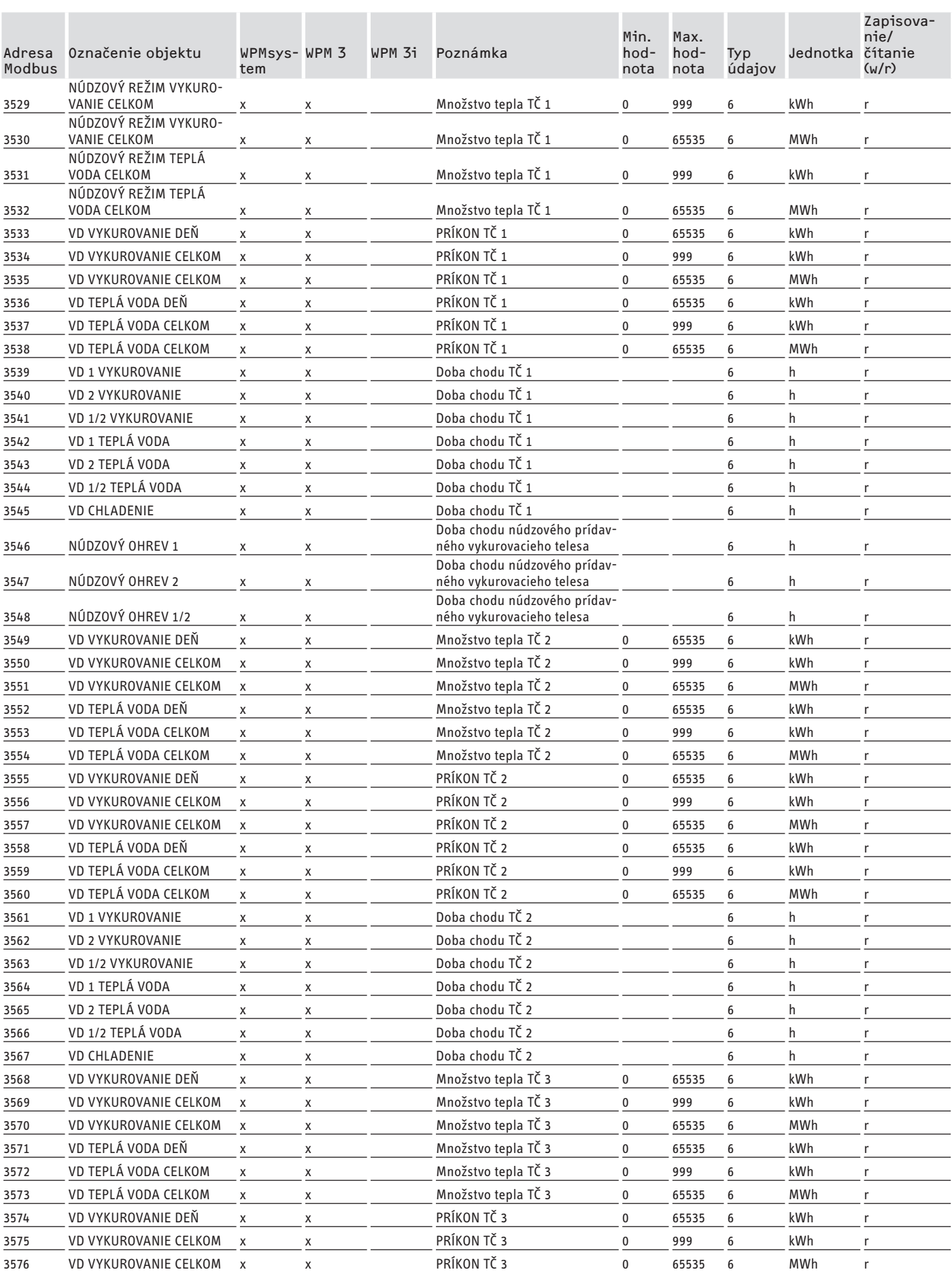

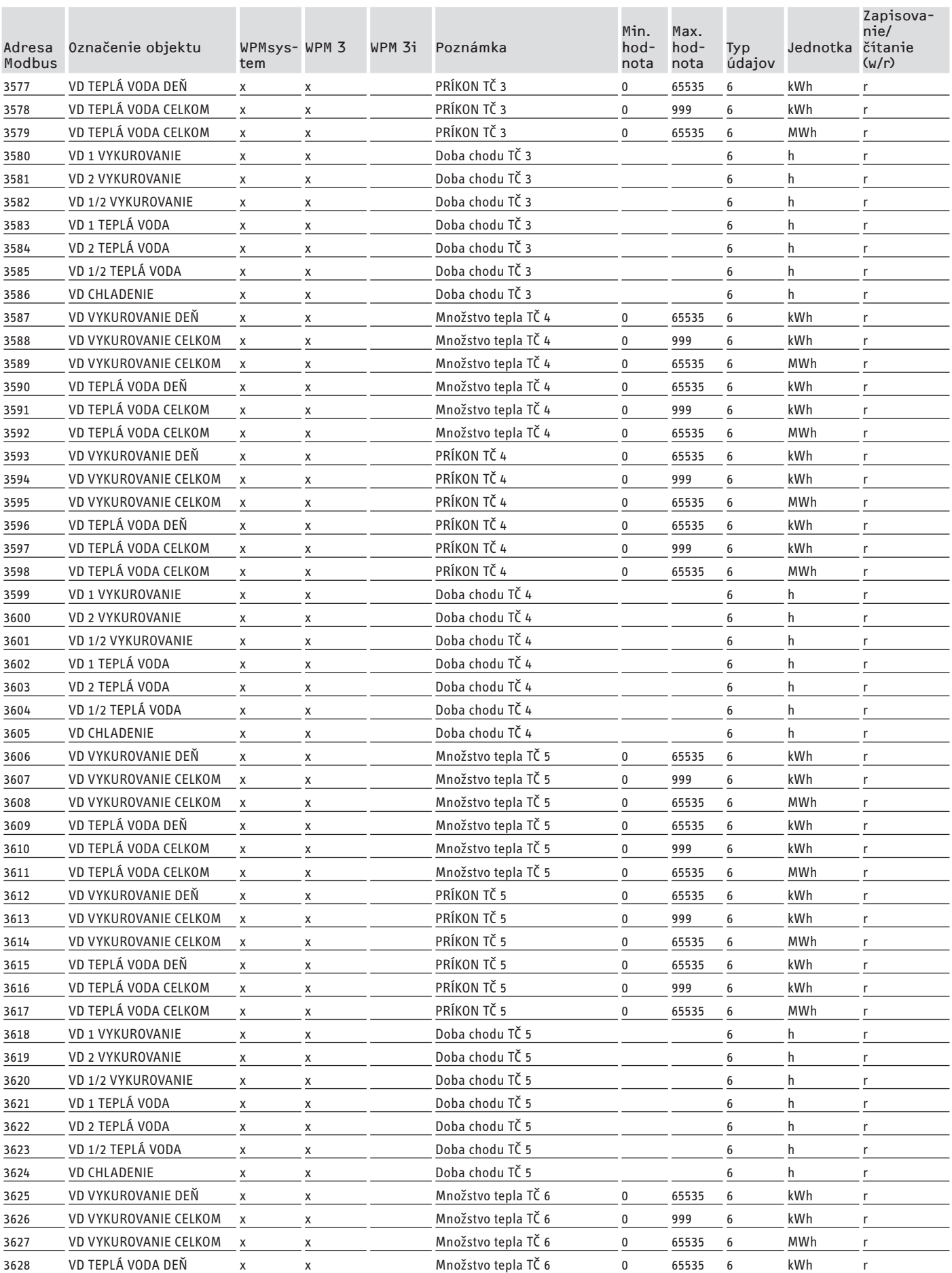

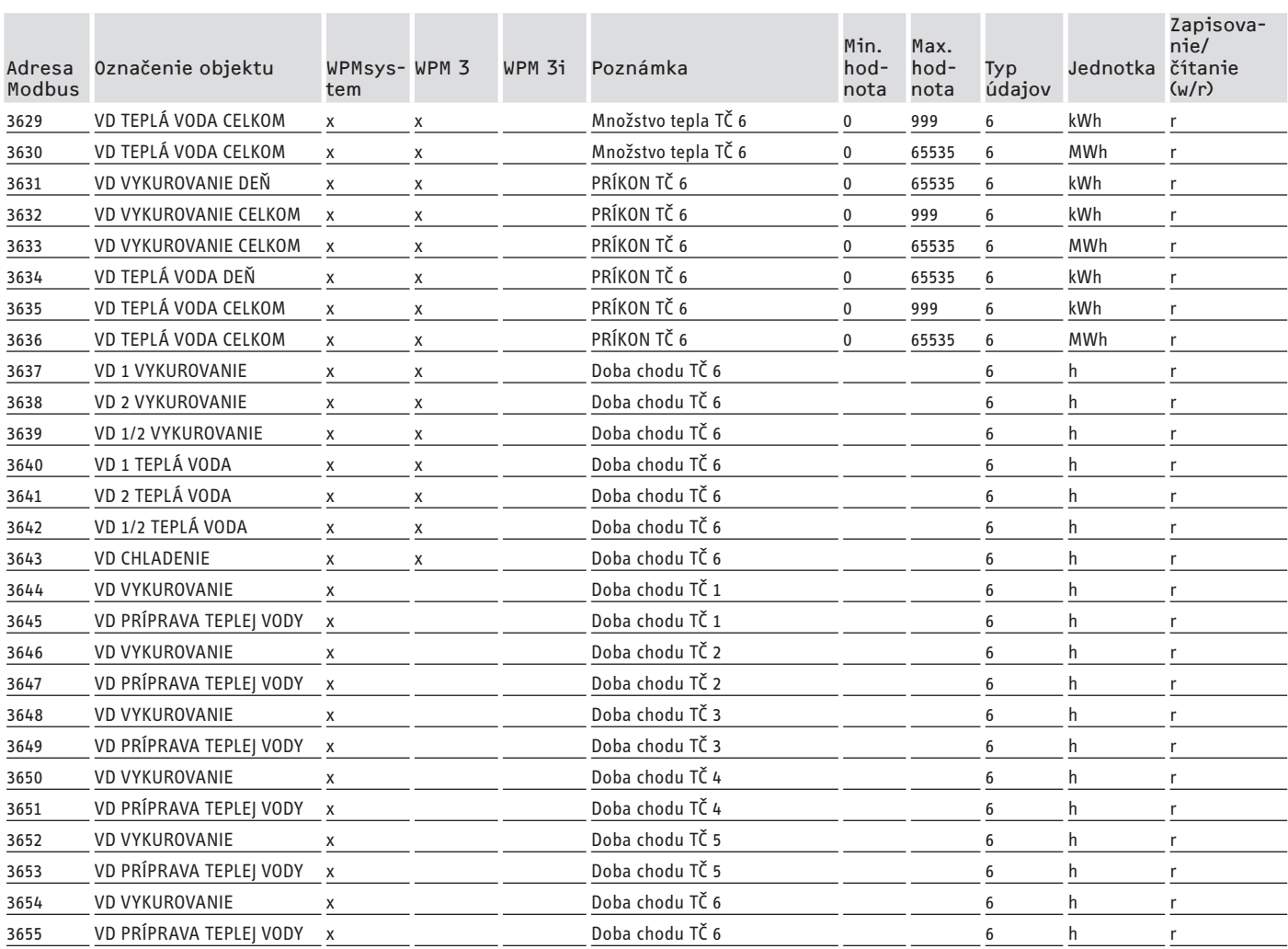

## **7. Systémové hodnoty Modbus pre integrálne vetracie prístroje**

#### **Upozornenie**

Uvedené prístroje sú zásadne podporované.

- Pri každom prístroji nie je dostupný každý objekt.
	- Pri prístrojoch modelového radu LWZ sa odosielajú náhradné hodnoty "-60" (pri prerušení/neprítomnosti vedenia snímača) a "-50" (pri skrate vedenia snímača).

#### **Blok 1: Systémové hodnoty (Read Input Register)**

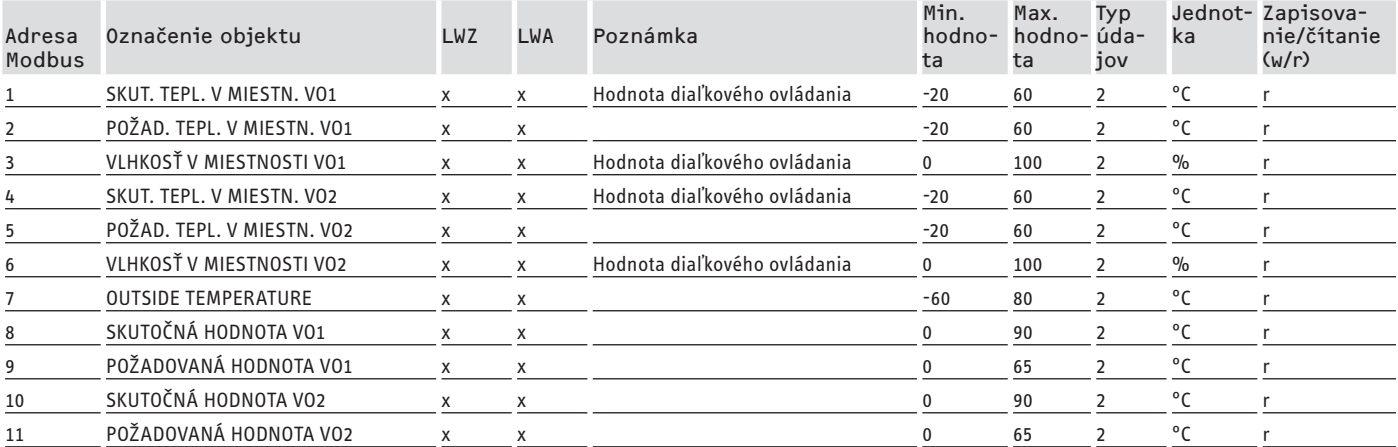

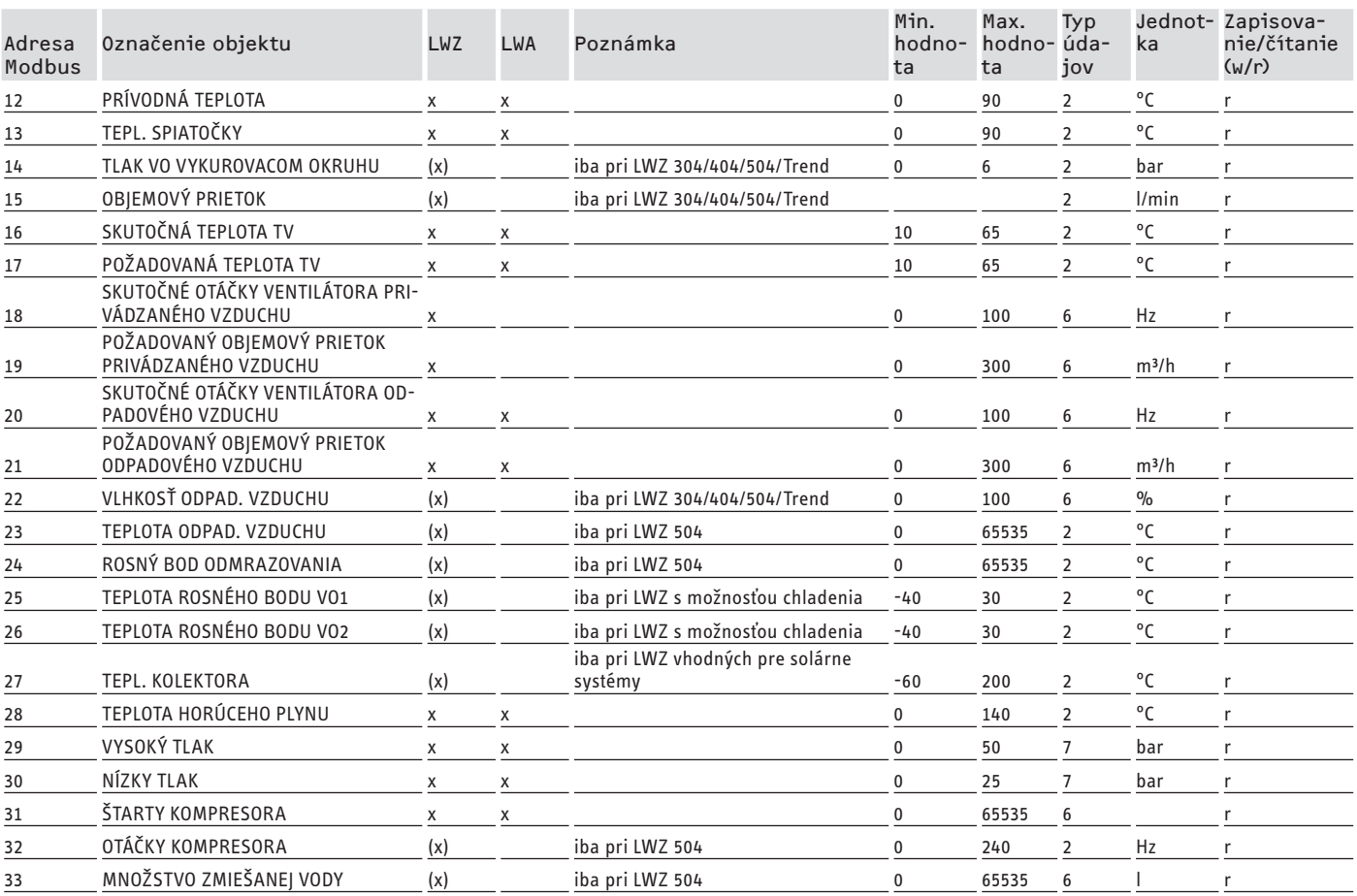

## **Blok 2: Systémové parametre (Read/Write Holding Register)**

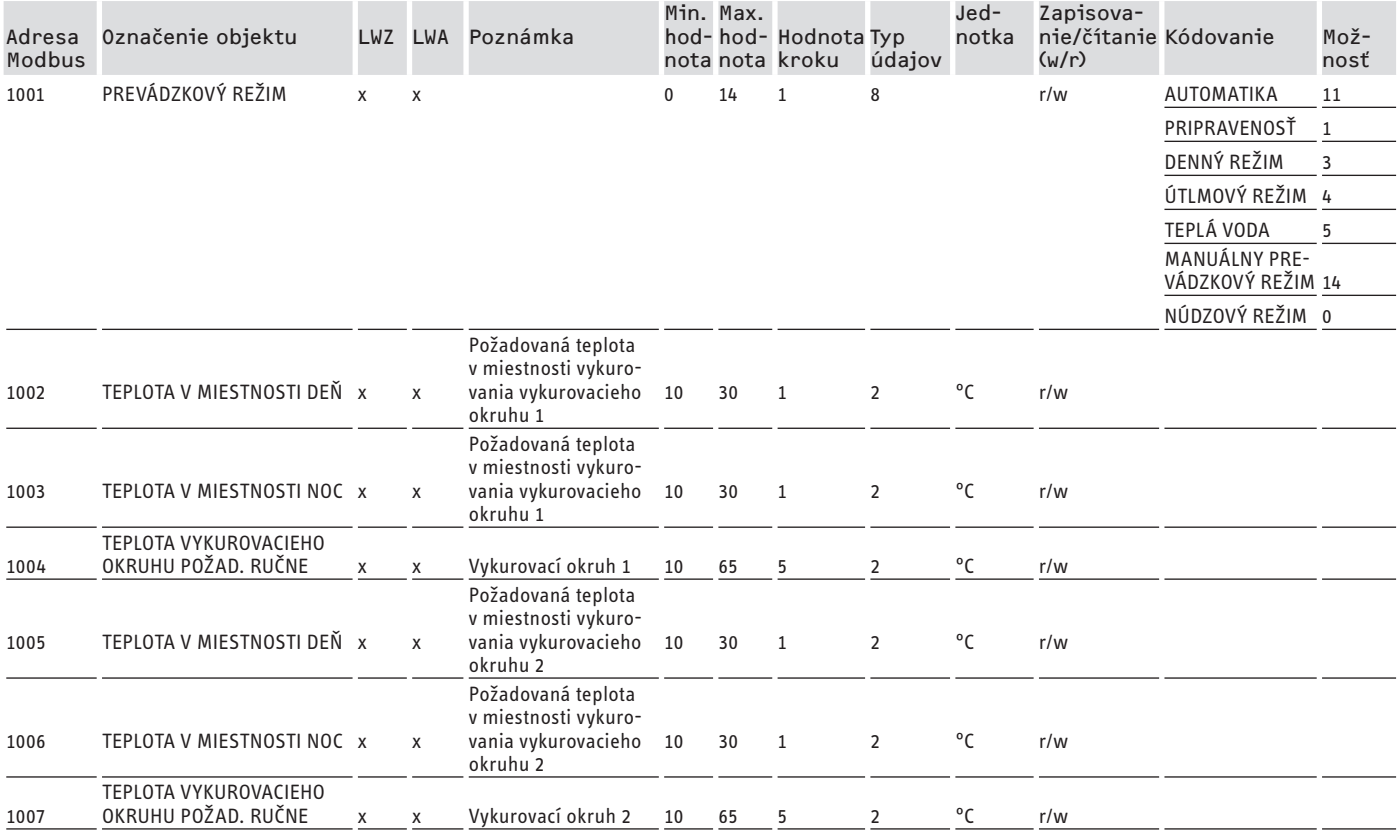

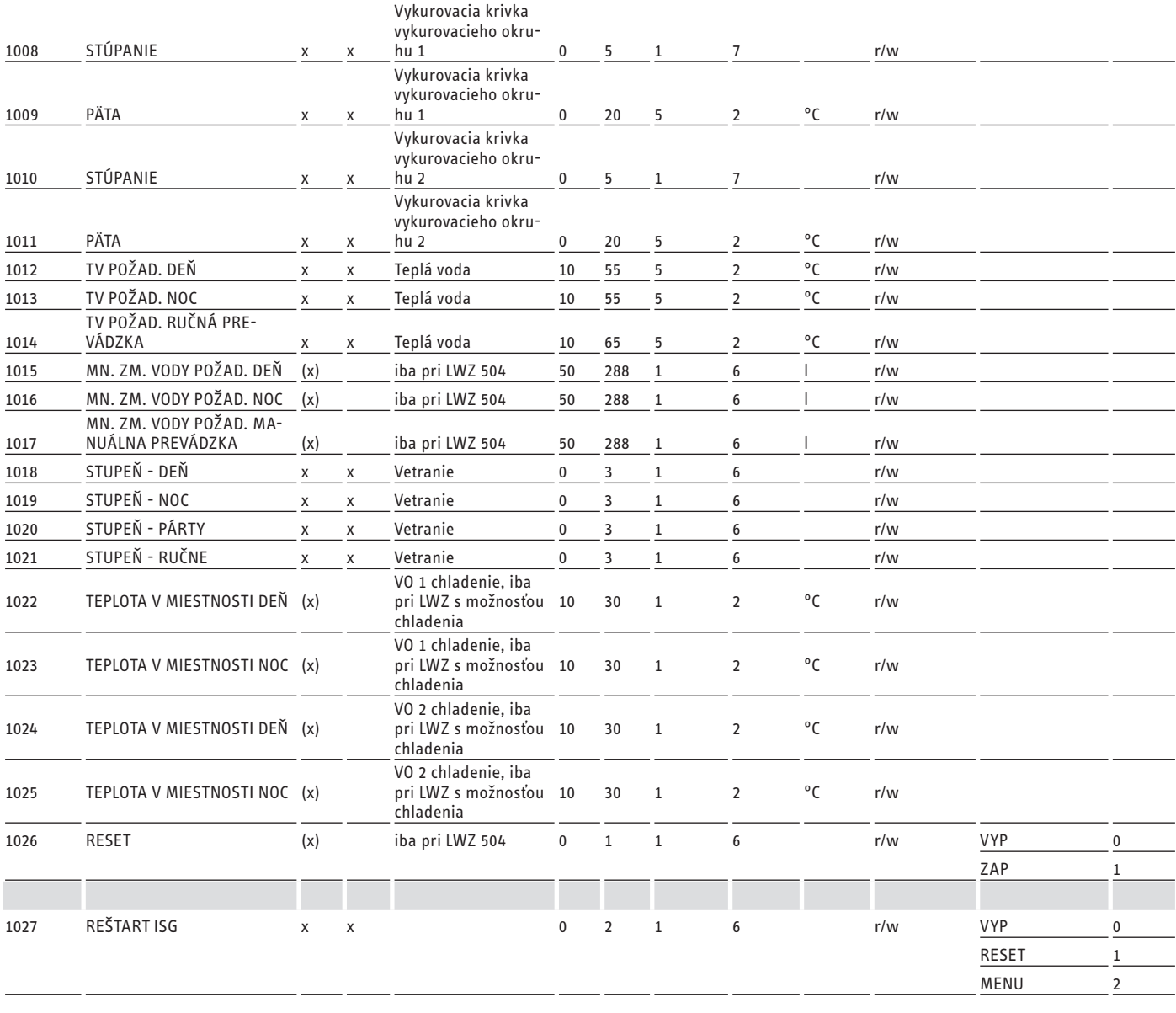

#### **Blok 3: Stav systému (Read Input Register)**

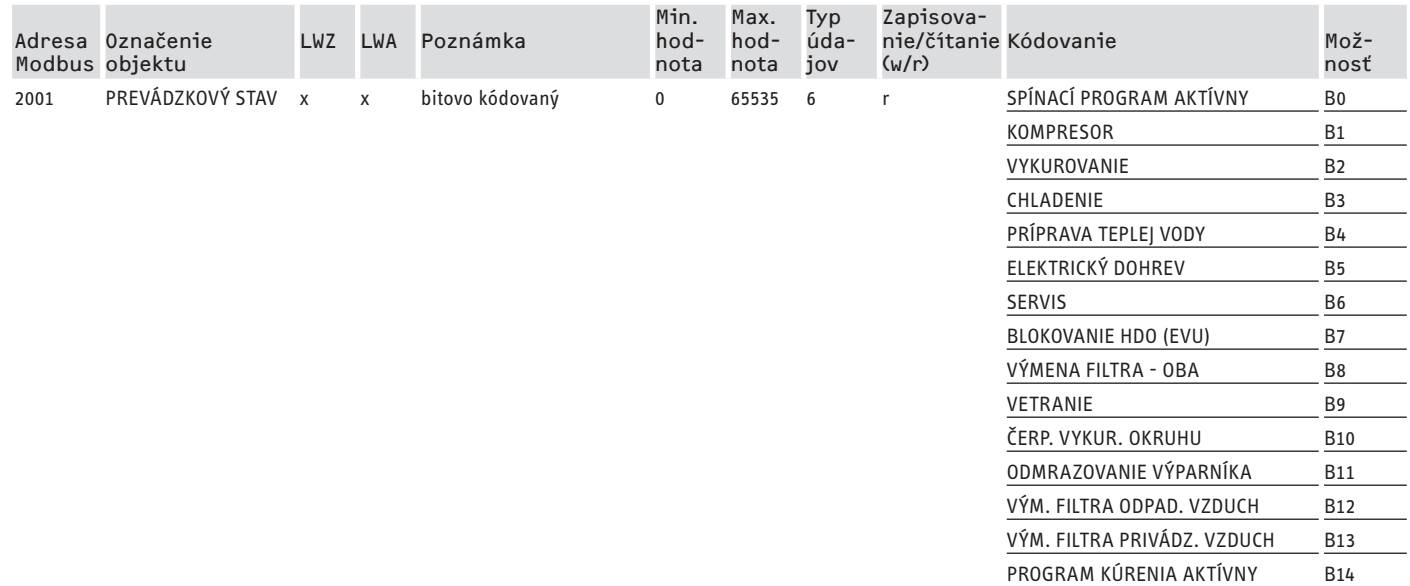

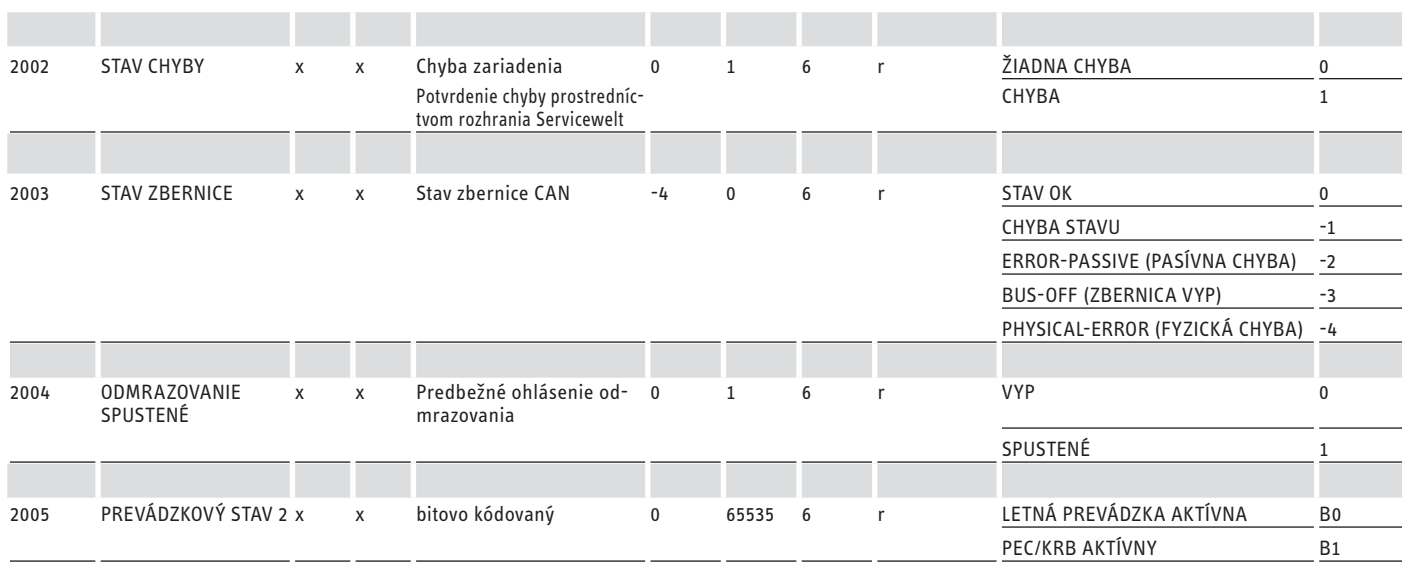

#### **Blok 4: Energetické údaje (Read Input Register)**

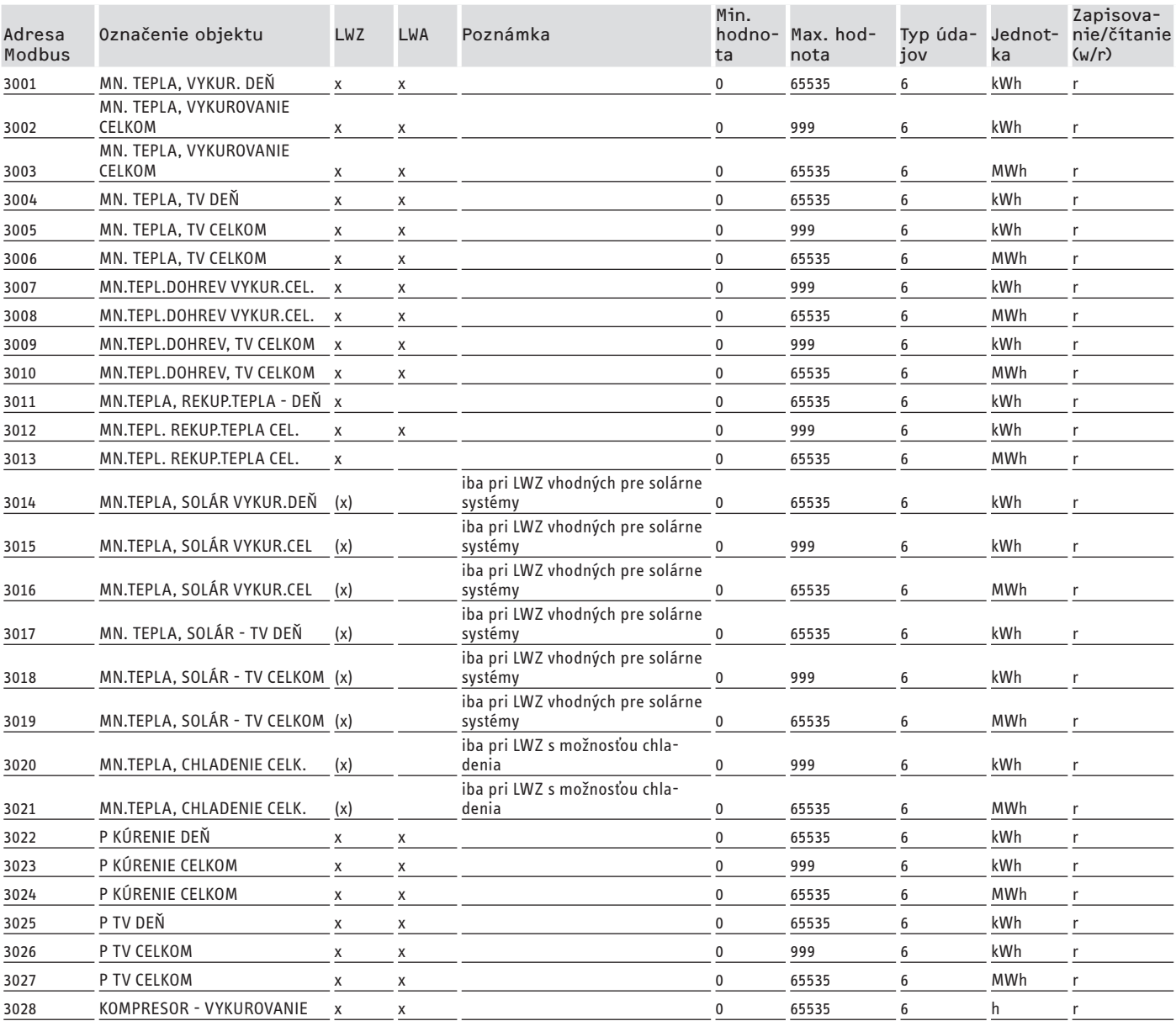

## SOFTVÉROVÁ DOKUMENTÁCIA Ďalšie registre pre tepelné čerpadlá s WPM a integrálnymi vetracími prístrojmi

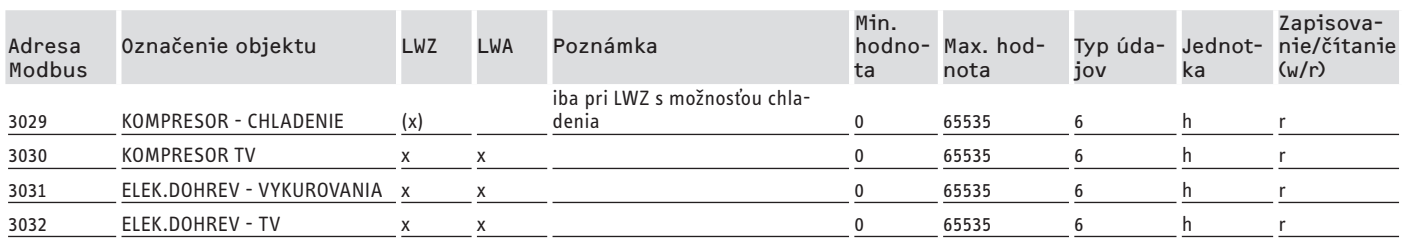

## **8. Ďalšie registre pre tepelné čerpadlá s WPM a integrálnymi vetracími prístrojmi**

## **Blok 5: Zadania správy energie (Read/Write Holding Register)**

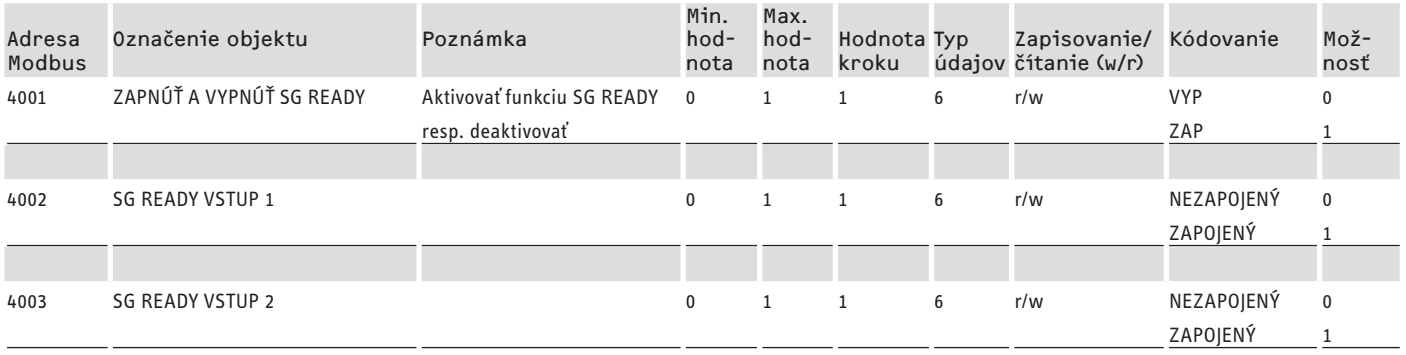

#### **Blok 6: Informácie o systéme správy energie (Read Input Register)**

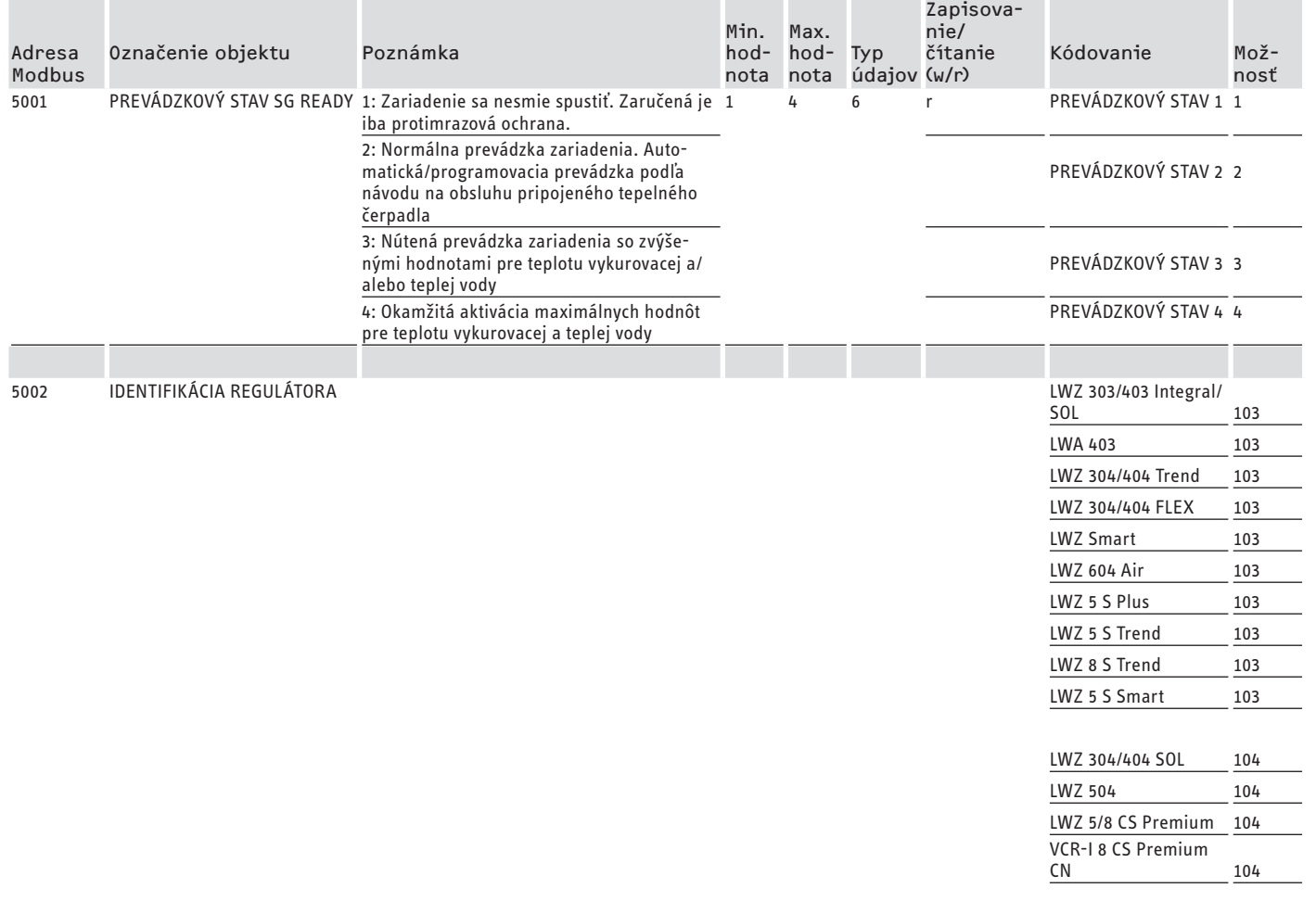

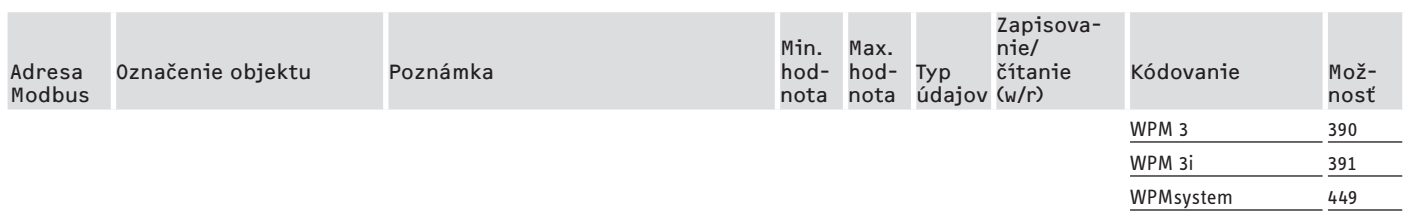

## **8.1 Prevádzkové režimy a požadované hodnoty**

Každému prevádzkovému režimu sú priradené určité požadované hodnoty.

Prostredníctvom Modbus sa môžu nezávisle od seba zmeniť prevádzkové režimy a príslušné požadované hodnoty.

Prostredníctvom Modbus by sa mal zmeniť iba jeden z dvoch parametrov (prevádzkový režim ALEBO požadovaná hodnota), zatiaľ čo sa pevne zadefinuje druhý parameter, aby sa zmeny požadovanej hodnoty realizovali bezprostredne a nie až pri nasledujúcej zmene prevádzkového režimu:

- Ak sa zachová permanentný prevádzkový režim (napr. komfortná prevádzka), korešpondujúce požadované hodnoty sa však zmenia prostredníctvom Modbus, tepelné čerpadlo sa na nové hodnoty prepne bezprostredne po vykonaní zmeny.
- Pri zmysluplne určených požadovaných hodnotách pre relevantné prevádzkové režimy sa naopak prostredníctvom zmeny prevádzkového režimu môže celé zariadenie so všetkými požadovanými hodnotami prepnúť na inú teplotnú úroveň.

#### **Príklady:**

- Pri neprítomnosti obyvateľov odporúčame zmenu prevádzkového režimu na režim ECO. Pri prítomnosti sa tepelné čerpadlo môže prepnúť na režim Komfort. Pri dlhodobej neprítomnosti sa môže využiť aj pohotovostný (standby) režim.
- V prevádzkovom režime "Automatika / programovacia prevádzka" sa teplota ECO a komfortná teplota prepne vždy podľa programu (program teplej vody, vykurovací program atď.) uloženého vo WPM. V tomto prevádzkovom režime je napr. možné dosiahnuť dlhodobú komfortnú teplotnú úroveň tým, že sa všetky programy zapnú na dlhodobé udržanie komfortnej teploty.
- Ak sa má tepelné čerpadlo prepnúť na pohotovostný (standby) režim (iba protimrazová ochrana), môže sa použiť prepnutie prevádzkových režimov na pohotovostný režim.
- Pri použití diaľkového ovládania FEK odporúčame prevádzkový režim zafixovať.

FEK sa môže pre vykurovací okruh, ktorý mu je priradený, nezávisle od hlavného prevádzkového režimu, spustiť buď s komfortnou alebo ECO teplotou. Na FEK a na WPM by preto mala byť trvalo aktivovaná komfortná prevádzka. Príslušné požadované hodnoty sa pritom menia prostredníctvom Modbus. Týmto spôsobom sa zabezpečí bezprostredný prechod na zmenené požadované hodnoty.

Ak sa centrálne vykonáva pohotovostný (standby) režim, zníži sa aj vykurovací okruh priradený k FEK.

## **8.2 Funkcia SG Ready**

"SG Ready" je výrobná značka Spolkového zväzu tepelných čerpadiel (BWP) e.V.

Označuje vlastnosť tepelných čerpadiel, ktorých regulačná technika umožňuje začlenenie do inteligentnej elektrickej siete (Smart Grid).

#### **8.2.1 Prevádzkové stavy**

Podľa zapojenia môže prístroj vykonávať nasledujúce prevádzkové režimy:

#### **Prevádzkový stav 1**

Zapojenie (vstup 2/vstup 1): (1/0)

- Najnižšie teploty, porovnaj pohotovostnú úroveň (pozri návod na obsluhu a inštaláciu pripojeného prístroja)
- Protimrazová ochrana je zaručená

#### **Prevádzkový stav 2**

Zapojenie (vstup 2/vstup 1): (0/0)

- Automatická/programovacia prevádzka (pozri návod na obsluhu a inštaláciu pripojeného tepelného čerpadla)

#### **Prevádzkový stav 3 (nútená prevádzka)**

Zapojenie (vstup 2/vstup 1): (0/1)

- Nútená prevádzka so zvýšenými hodnotami pre teplotu vykurovacej a teplej vody
- Pod položkou NASTAVENIA / ENERGETICKÝ MANAŽMENT môžete nastaviť zvýšené hodnoty pre prevádzku s teplotou vykurovacej a teplej vody

#### **Prevádzkový stav 4**

Zapojenie (vstup 2/vstup 1): (1/1)

- Okamžitá aktivácia maximálnych hodnôt pre teplotu vykurovacej a teplej vody

#### **8.2.2 Použitie na optimalizáciu fotovoltaiky**

Pre optimalizáciu fotovoltaiky (optimalizáciu PV) je potrebný spínací prvok, ktorý spína vstup 1 Modbus-SG Ready v závislosti od dostupného výkonu PV. Pritom sa musí čo najzmysluplnejšie zvoliť prahová hodnota, napr. 2 kW.

- Prevádzkový stav 3 je aktívny, len čo je vstup 1 SG Ready zapojený a vstup 2 nezapojený.
- Vstup 1 SG Ready sa vypne, keď nie je k dispozícii dostatočný výkon PV. Zapojenie zodpovedá 0:0 a tým prevádzkovému stavu 2.
- Pri optimalizácii fotovoltaického zariadenia sú relevantné prevádzkové stavy 2 a 3, medzi ktorými sa zariadenie automaticky prepína.

Hospodárnosť fotovoltaického zariadenia stúpa s vlastným užívaním fotovoltaiky a klesá s odberom prúdu z verejnej siete.

## SOFTVÉROVÁ DOKUMENTÁCIA Ďalšie registre pre tepelné čerpadlá s WPM a integrálnymi vetracími prístrojmi

Pre zvýšenú vlastnú spotrebu fotovoltaiky sa musia prevádzkové doby domácich spotrebičov a tepelného čerpadla prispôsobiť reálnym dobám odberu fotovoltaiky.

Na pokrytie potreby vody sa prevádzkové doby tepelného čerpadla väčšinou nachádzajú v ranných a večerných hodinách. V týchto časových intervaloch buď odber fotovoltaiky nie je k dispozícii, alebo je skôr nízky. Príprava teplej vody by sa v súvislosti s tým mala vykonávať prednostne počas hlavnej doby odberu fotovoltaiky. Vplyvom tohto posunutia prevádzkových dôb tepelného čerpadla sa zvýši vlastná spotreba PV.

Vplyvom preplnenia tepelných zásobníkov teplej vody sa môže redukovať prevádzka prípravy teplej vody pomocou prúdu z verejnej elektrickej siete.

## **Upozornenie**

Pri použití funkcie SG Ready sa môže do vykurovacieho okruhu dostať voda vykurovacieho okruhu s vysokou teplotou na vstupe.

f Do prívodu vykurovania vložte tepelnú bezpečnostnú poistku.

Systémovéhodnoty Modbus pre tepelné čerpadlá s WPM G (WPE-I33-87H400 Premium)

## **9. Systémové hodnoty Modbus pre tepelné čerpadlá s WPM G (WPE-I 33-87 H 400 Premium)**

# **Upozornenie**

Hodnoty v stĺpci "Faktor" uvádzajú konverzný faktor.

- 1 = žiadny konverzný faktor
- 10 = konverzný faktor; sprostredkovaná hodnota je 10-krát vyššia
- 100 = konverzný faktor; sprostredkovaná hodnota je 100-krát vyššia

## **Upozornenie**

Niektoré registre môžu stúpnuť nad maximálnu hodnotu 65535. Pre tento prípad existujú dva registre. Z oboch registrov spolu vyplýva 32 bitové zobrazenie hodnoty.

- MSB = Most Significant Bit (bit s najvyššou hodnotou)
- LSB = Least Significant Bit (bit s najnižšou hodnotou)
- Príklad:

Register "Prevádzkové hodiny kompresora" je rozdelený na dva registre. V registri LSB sa po hodinách počítajú prevádzkové hodiny kompresora. Ak hodnota prekročí 65535, register MSB počíta o 1 ďalej a počítadlo v registri LSB sa vynuluje. Na získanie prehľadu o všetkých prevádzkových hodinách sa oba registre zhrnú do 32-bitového registra. Register MSB reprezentuje horných 16 bitov a register LSB dolných 16 bitov.

- Vzorový výpočet:
- Register MSB: 2
- Register LSB: 2345
- Celkom: 2 x 65535 (MSB) + 2345 = 133417 hodín

#### **Blok 1: Systémové hodnoty (Read Input Register)**

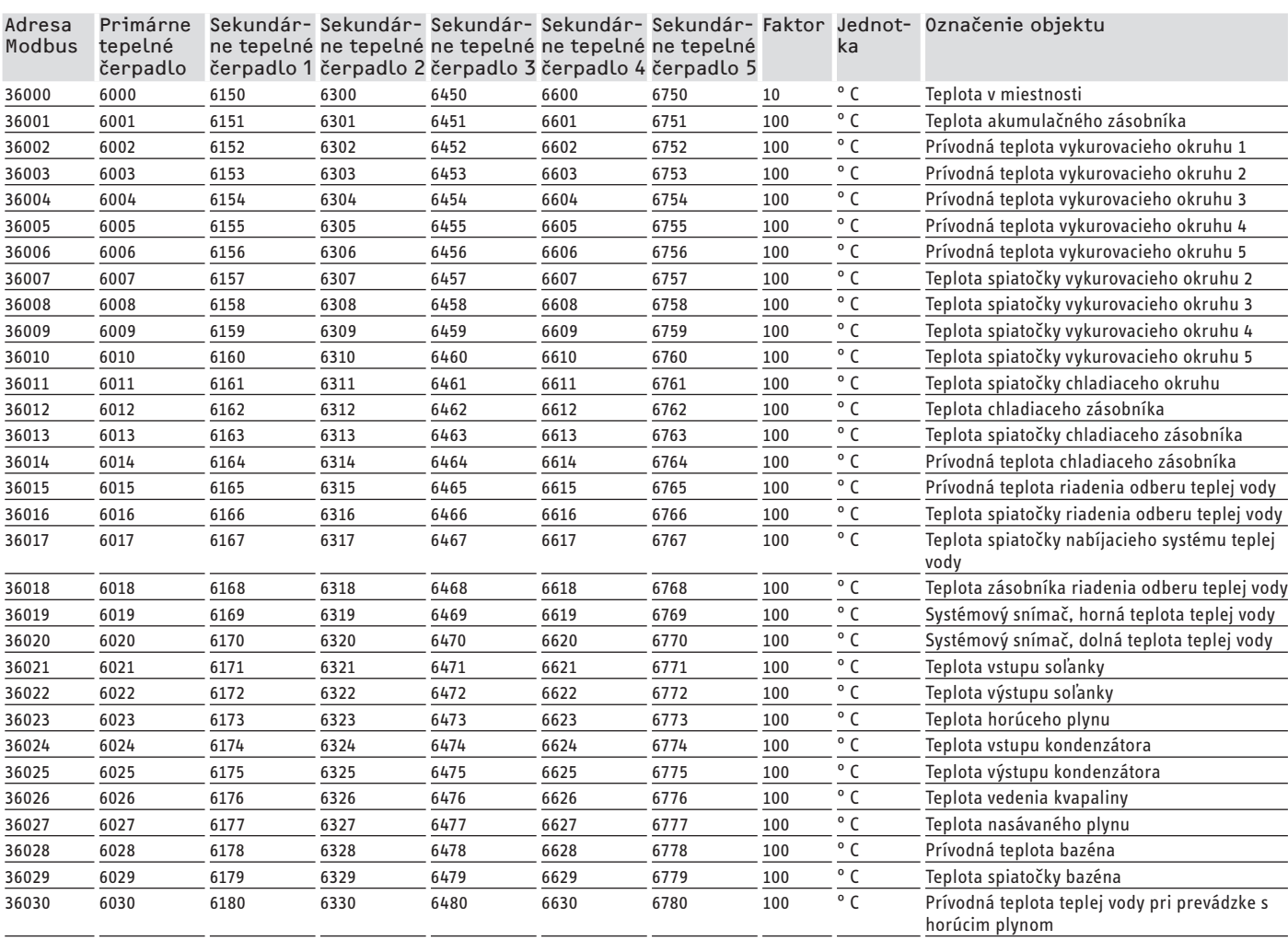

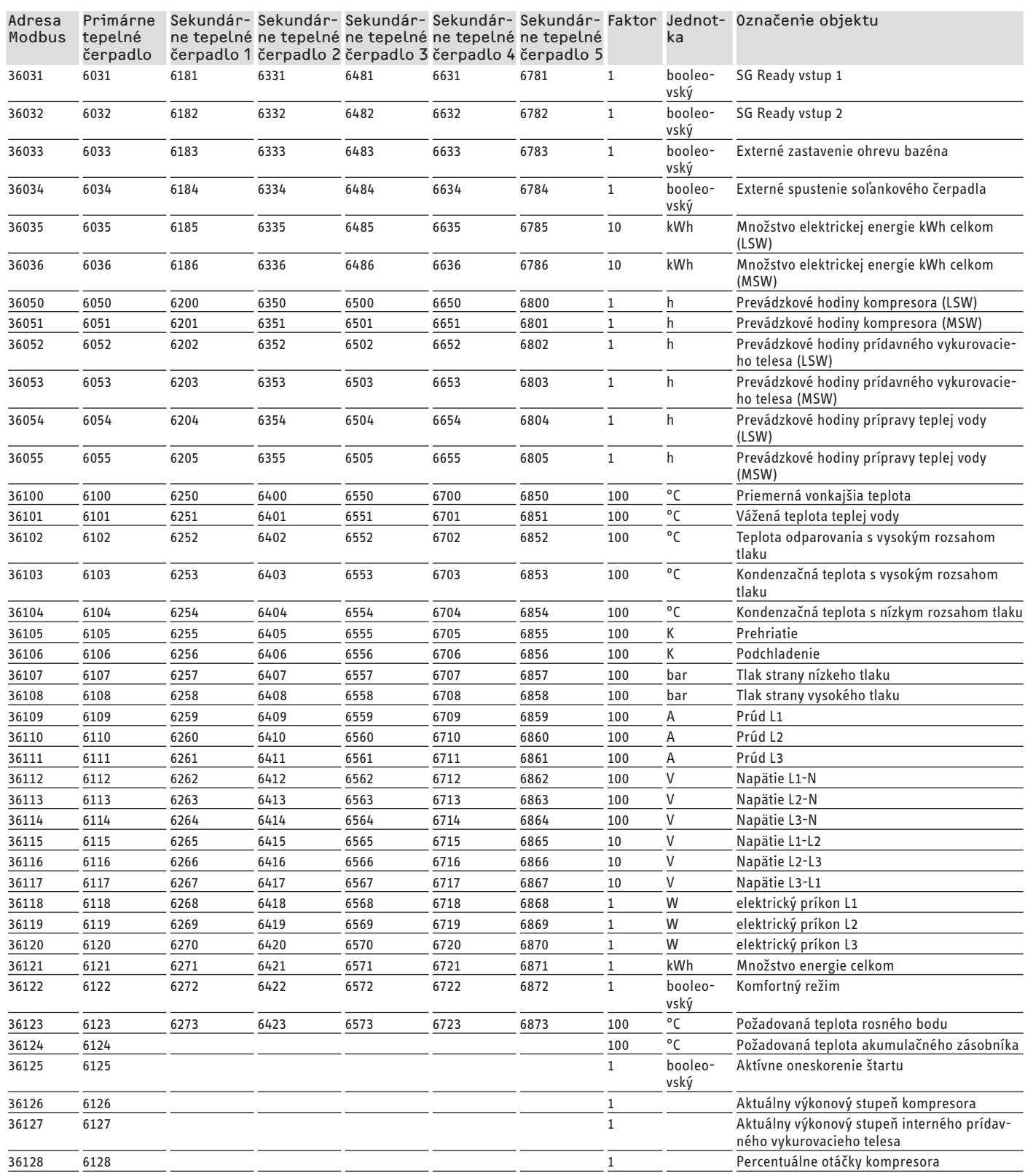

### **Blok 2: Systémové parametre (Read/Write Holding Register)**

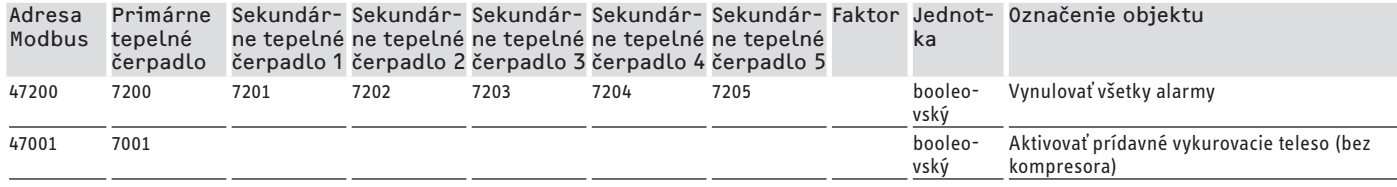

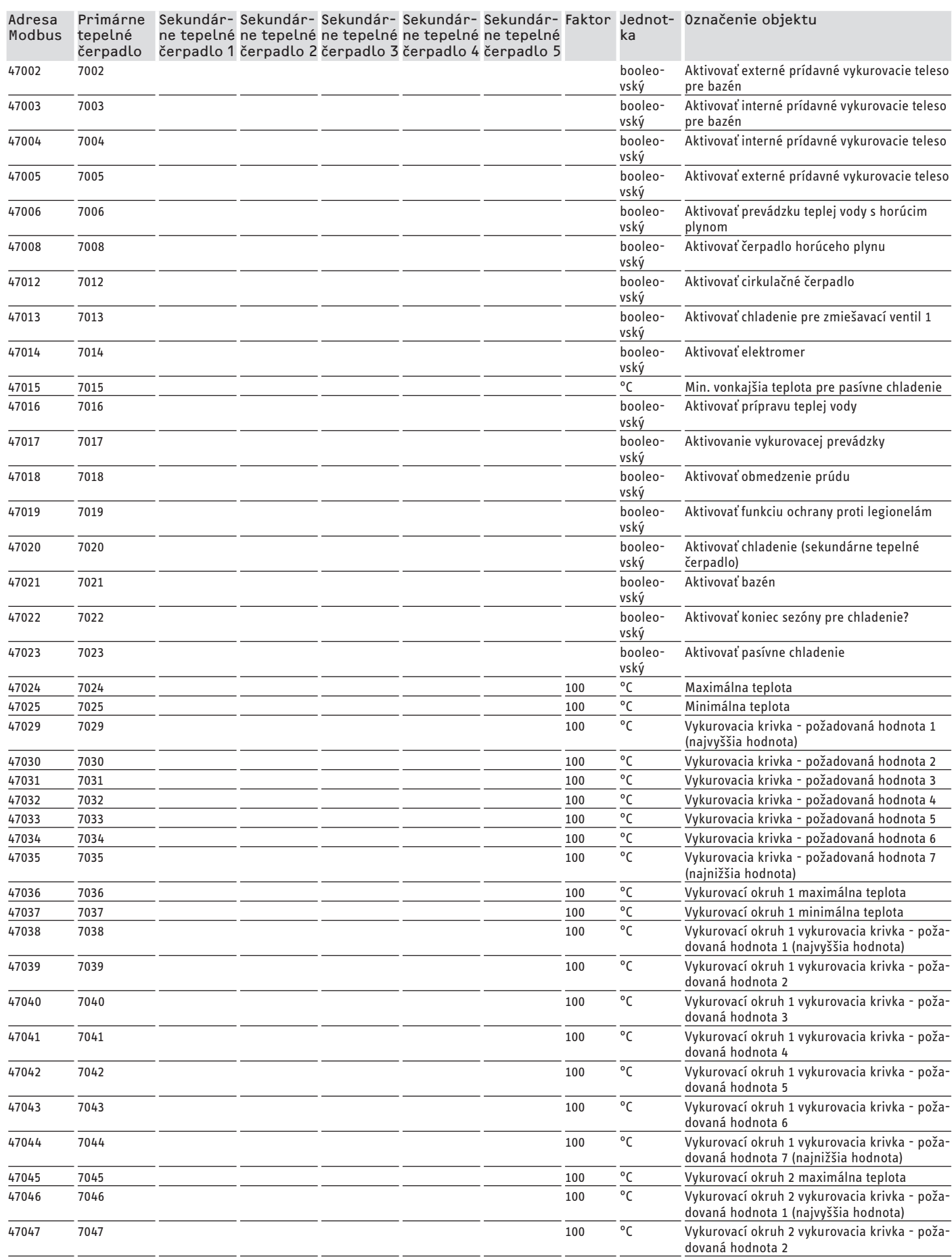

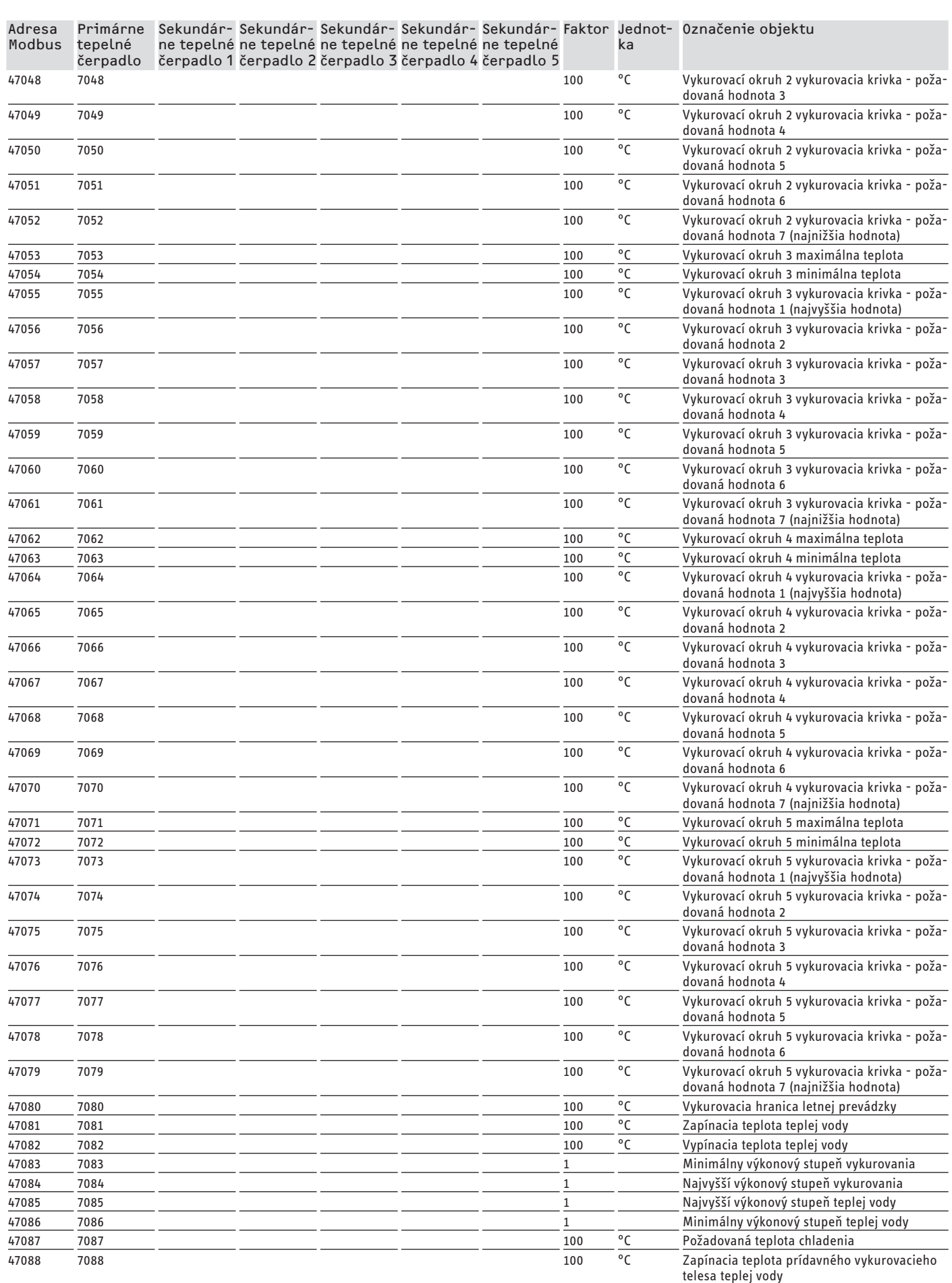

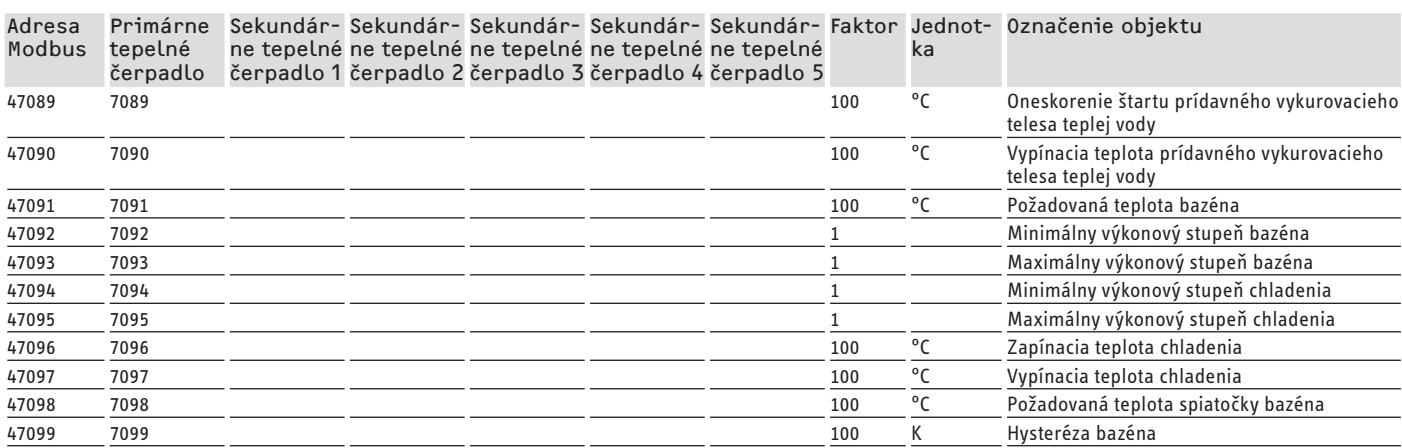

#### **Blok 3: Stav systému (Read Input Register)**

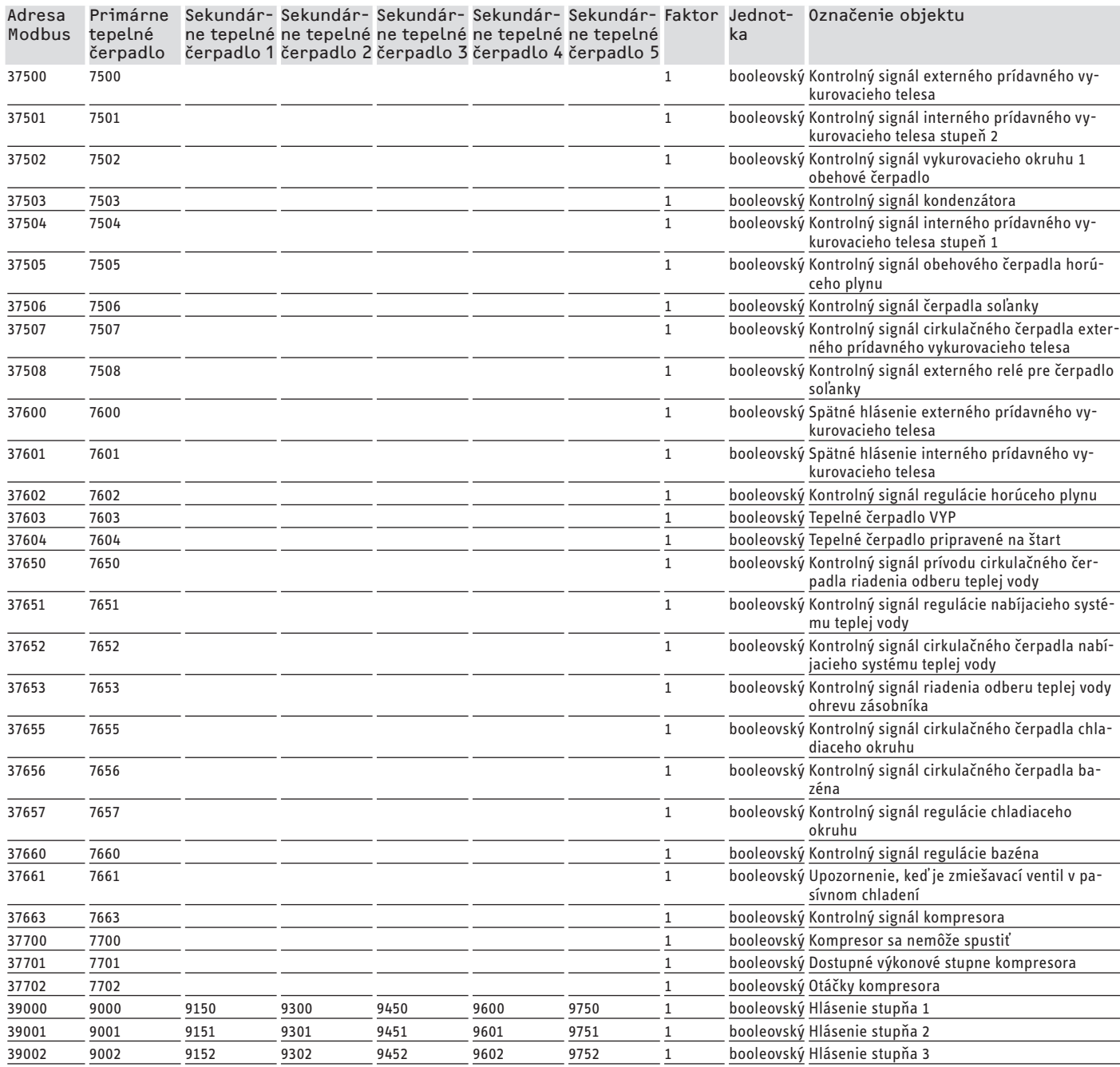

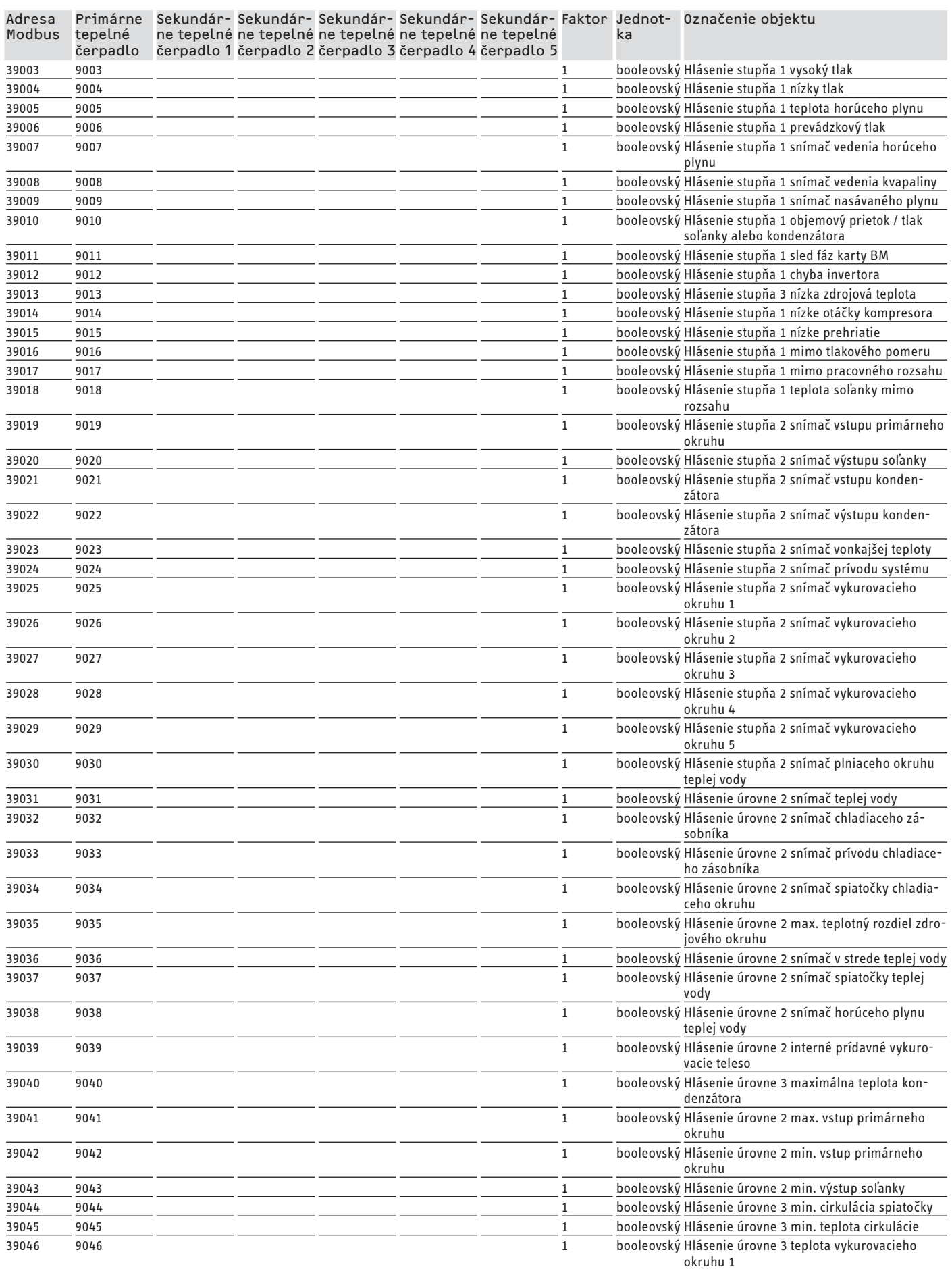

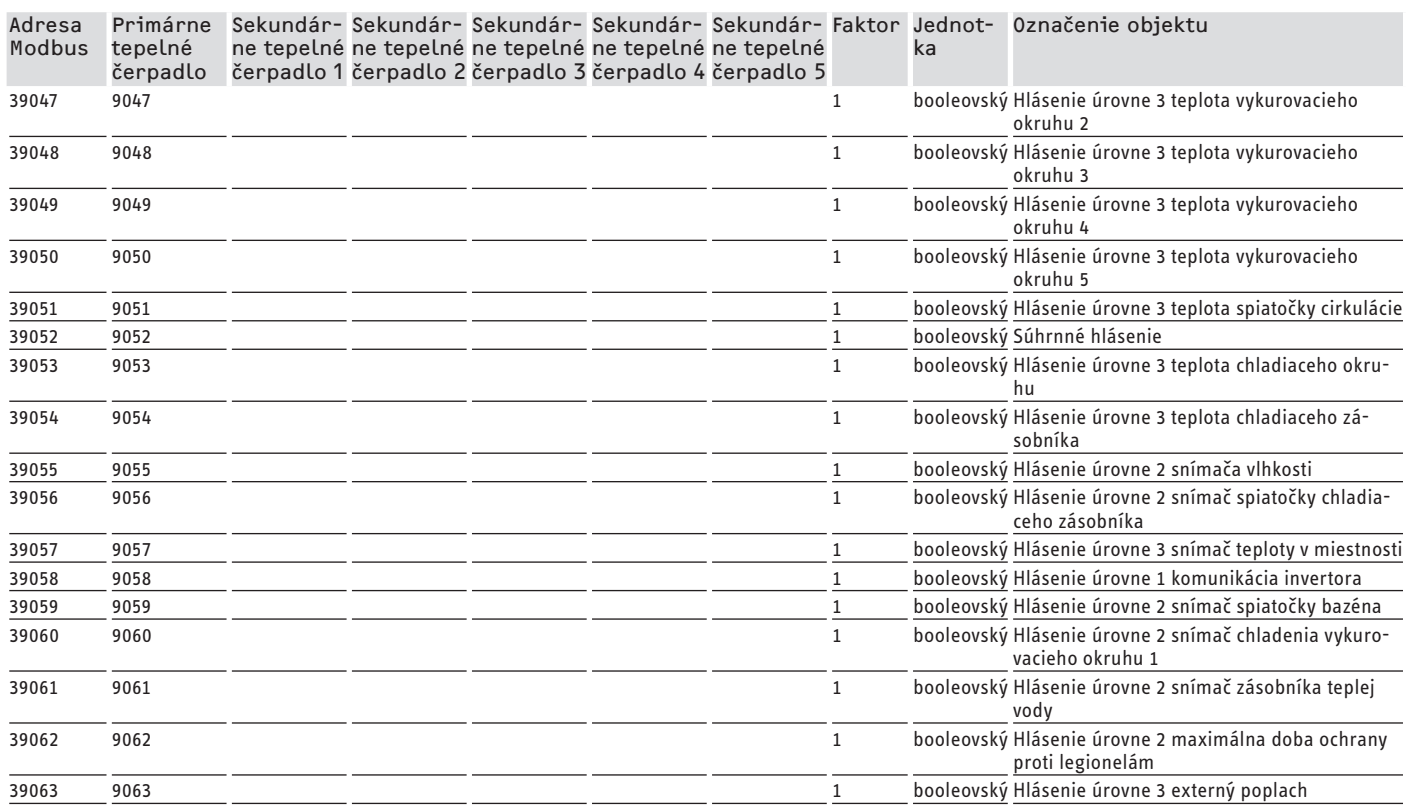

## **Záruka**

Pre zariadenia nadobudnuté mimo Nemecka neplatia záručné podmienky našich nemeckých spoločností. V krajinách, v ktorých existuje jedna z našich dcérskych spoločností predávajúcich naše výrobky, sa skôr poskytuje záruka iba od tejto dcérskej spoločnosti. Takáto záruka je poskytnutá iba vtedy, keď dcérska spoločnosť vydala vlastné záručné podmienky. Nad rámec uvedeného sa záruka neposkytuje.

Na zariadenia, ktoré boli nadobudnuté v krajinách, v ktorých naše výrobky nepredáva žiadna z našich dcérskych spoločností, záruku neposkytujeme. Prípadné záruky prisľúbené dovozcom zostávajú týmto nedotknuté.

#### DOKUMENTACIA OPROGRAMOWANIA

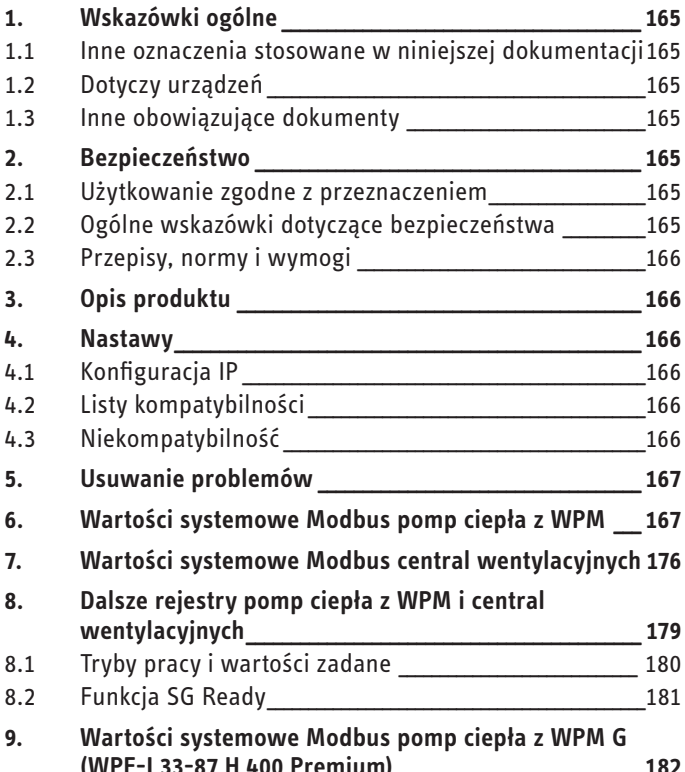

**GWARANCJA** 

# **DOKUMENTACJA** OPROGRAMOWANIA

#### Wskazówki ogólne 1.

Niniejsza instrukcja przeznaczona jest dla wyspecjalizowanego instalatora.

#### Wskazówka

Przed przystąpieniem do użytkowania należy dokładnie zapoznać się z niniejszą instrukcją i zachować ją do późniejszego wykorzystania.

W przypadku przekazania urządzenia innemu użytkownikowi należy załączyć niniejszą instrukcję.

#### $1.1$ Inne oznaczenia stosowane w niniejszej dokumentacji

#### **Wskazówka**  $\mathbf i$

Wskazówki ogólne są oznaczone symbolem umieszczonym obok.

▶ Należy dokładnie zapoznać się z treścią wskazówek.

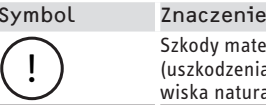

aterialne enia urządzenia, szkody wtórne, szkody dla środoturalnego)

> Ten symbol informuje o konieczności wykonania jakiejś czynności. Wymagane czynności opisane są krok po kroku.

#### Dotyczy urządzeń  $1.2$

- ISG web, numer katalogowy 229336
- ISG plus, numer katalogowy 233493

#### 1.2.1 Zgodność marki

Wskazówka<br>I To oprogramowanie może być użytkowane tylko z urządzeniami i produktami oprogramowania tego samego producenta.

.<br>▶ Nie należy używać tego oprogramowania w połączeniu z produktami oprogramowania lub urządzeniami innych producentów.

#### $1.3$ Inne obowiazuiace dokumenty

- $\square$ Instrukcja obsługi i instalacji internetowej bramki serwisowej ISG web
- $\Box$ Instrukcja obsługi i instalacji podłączonej centrali wentylacyjnej lub pompy ciepła
- $\Box$ Warunki użytkowania ISG web
- $\square$ Warunki umowy zakupu płatnych rozszerzeń oprogramowania z dodatkowymi funkcjami wymaganymi przez ISG web

#### **Bezpieczeństwo**  $2.$

#### Użytkowanie zgodne z przeznaczeniem  $2.1$

#### Szkody materialne

 $\mathbf{I}$ 

Nieumiejętne użytkowanie grozi uszkodzeniem podłączonej centrali wentylacyjnej lub pompy ciepła.

Do użytkowania zgodnego z przeznaczeniem należy również przestrzeganie niniejszej instrukcji obsługi oraz instrukcji obsługi użytego osprzętu.

#### Wymagania systemowe

- ISG web z pakietem serwisowym Basic
- Kompatybilne urządzenie, patrz "Listy kompatybilności"
- System zarządzania budynkiem z urządzeniem wiodącym magistrali Modbus TCP/IP
- Połączenie sieciowe IP z ISG i systemem zarządzania budynkiem

#### Ogólne wskazówki dotyczące bezpieczeństwa  $2.2$

Producent zapewnia prawidłowe działanie i bezpieczeństwo eksploatacji tylko w przypadku używania oryginalnego osprzętu przeznaczonego dla tego urządzenia.

### <span id="page-165-0"></span>**2.3 Przepisy, normy i wymogi**

#### **Wskazówka**

Należy przestrzegać krajowych i lokalnych przepisów oraz wymogów.

## **3. Opis produktu**

Produkt pełni funkcję interfejsu programowego między ISG a automatyką budynkową. ISG jest bramką do regulacji działania central wentylacyjnych i pomp ciepła. Komponenty niezbędne do działania podłączonej centrali wentylacyjnej lub podłączonej pompy ciepła (np. czujnik) nie mogą zostać zastąpione komponentami Modbus.

Za pomocą oprogramowania Modbus można korzystać z następujących funkcji:

- Wybór trybów pracy
- Nastawianie temperatur zadanych
- Wybieranie stopnia wentylatora
- Nastawianie temperatury zadanej CWU
- Odczytywanie bieżących wartości i danych instalacji

## **4. Nastawy**

W ISG wykorzystywane są następujące 16-bitowe rejestry:

#### **"Read Input Register"**

- Obiekty mogą być tylko odczytywane
- Odczytywanie rejestrów za pomocą kodów funkcji 04 ("Read Input Registers")

Przykład: W celu odczytania rejestru 30501 wysyłany jest kod funkcji 04 do adresu 501.

#### **"Read/Write Holding Register"**

- Obiekty mogą być odczytywane i zapisywane
- Odczytywanie rejestrów za pomocą kodów funkcji 03 ("Read Holding Registers")
- Zapisywanie za pomocą kodu funkcji 06 ("Write Single Register") lub kodu funkcji 16 ("Write multiple Registers")

W przypadku niedostępnych obiektów wydawana jest wartość zastępczą "32768 (0x8000H)".

Niektóre obiekty statusu są kodowane bitami (B0-Bx). Odpowiadające im informacje o statusie udokumentowane są w kolumnie "Kodowanie" (np. sprężarka pracuje tak/nie).

#### Rozróżniane są tutaj następujące typy danych:

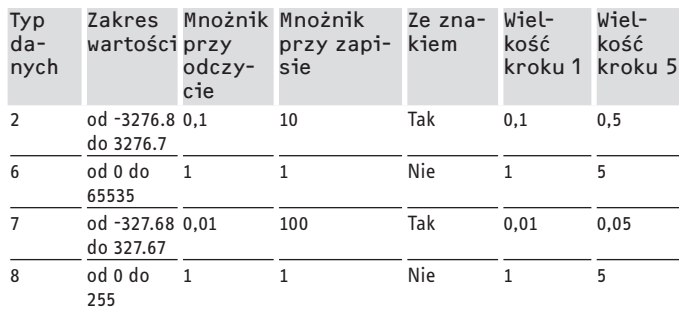

- Przesłana wartość x mnożnik = wartość danych

- Przykład zapisu: W celu zapisania temperatury 20,3 °C w rejestrze musi zostać zapisana wartość 203 (współczynnik 10).
- Przykład odczytu: Odczytana wartość 203 oznacza 20,3 °C  $(203 \times 0, 1 = 20, 3)$

#### **4.1 Konfiguracja IP**

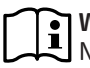

**Wskazówka**

Należy przestrzegać instrukcji obsługi i instalacji bramki ISG.

Konfigurację IP można określić w SERVICEWELT na karcie "Profile":

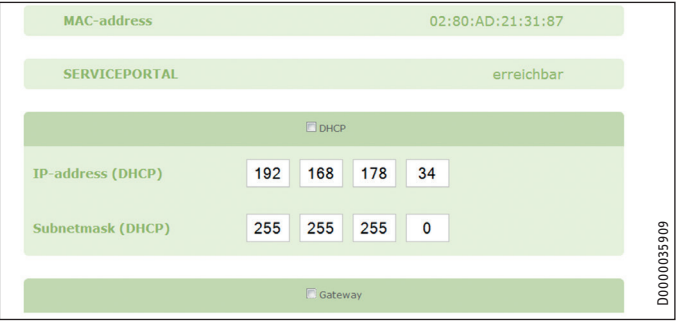

ISG: 192.168.0.126 (standardowy adres IP)

Port TCP: 502

ID Slave: 1 (niezmienna wartość)

# **Wskazówka**

W przypadku bezpośredniego połączenia z komputerem ISG zachowuje standardowy adres IP. W przypadku połączenia za pośrednictwem routera ISG otrzymuje inny adres IP przypisany automatycznie przez serwer DHCP.

## **4.2 Listy kompatybilności**

#### **Wskazówka**  $\mathbf{i}$

Przed skonfigurowaniem odpowiednich parametrów należy najpierw wybrać typ urządzenia.

 $\blacktriangleright$  Informacje na temat łączenia pompy ciepła lub centrali wentylacyjnej z ISG zawiera instrukcja obsługi i instalacii ISG.

#### **Wskazówka**  $\mathbf{i}$

Wyszczególnione urządzenia są generalnie obsługiwane. - Nie każdy obiekt dostępny jest w przypadku każdego

- urządzenia.
- W przypadku niedostępnych obiektów wydawana jest wartość zastępczą "32768 (0x8000H)".

Listy kompatybilnych pomp ciepła / central wentylacyjnych dostępne są na naszej stronie internetowej:

https://www.stiebel-eltron.de/de/home/service/smart-home/ kompatibilitaetslisten.html

#### **4.3 Niekompatybilność**

- ISG nie może działać na tej samej magistrali CAN z DCo-aktiv GSM. Może to powodować błędy w komunikacji z WPM.

<span id="page-166-0"></span>- Interfejs programowy Modbus TCP/IP wyklucza korzystanie z innych interfejsów programowych ISG (Wyjątek: Możliwe są dostępy z odczytem równolegle do korzystania z rozszerzenia oprogramowania do zarządzania energią EMI).

## **5. Usuwanie problemów**

#### **Weryfikowanie wersji oprogramowania**

- ▶ Sprawdzić, czy na ISG zainstalowane jest oprogramowanie Modbus.
- $\blacktriangleright$  |eśli podłączony jest WPM, odpowiednie menu można znaleźć w SERVICEWELT, wybierając następujące opcje: DIAGNO- $ZA \rightarrow SYSTEM \rightarrow ISG$ .
- $\blacktriangleright$  Jeśli podłączona jest centrala wentylacyjna, odpowiednie menu można znaleźć w SERVICEWELT, wybierając następujące opcje: DIAGNOZA → UCZESTNIK BUS → ISG.
- $\blacktriangleright$  |eśli interfejs "Modbus TCP/IP" nie jest wyszczególniony, konieczna jest aktualizacja na najnowsze oprogramowanie ISG.
- ▶ Zwrócić się do serwisu STIEBEL ELTRON.
- f Dalsze informacje można znaleźć na naszej stronie internetowej.

#### **Testowanie przesyłu danych:**

f Wypróbować na przykładzie standardowego obiektu (np. temperatury zewnętrznej), przesył danych przez Modbus. Porównać przekazaną wartość z wartością wskazania na wyświetlaczu regulatora.

#### **Wskazówka**  $\mathbf{i}$

Adresowanie ISG jest oparte na 1 (1 based). Zależnie od konfiguracji należy dokonać przesunięcia o 1.

#### **Zatwierdzanie błędów:**

- $\blacktriangleright$  Usterki w instalacji grzewczej sygnalizowane są stanem błędu (adresy Modbus: 2504, 2002).
- $\blacktriangleright$  Ze względów bezpieczeństwa technicznego błędy mogą być zatwierdzane tylko z poziomu interfejsu użytkownika Servicewelt.

Jeśli ustalenie przyczyny problemów dotyczących produktu nie jest możliwe, należy zwrócić się do specjalisty informatyka.

## **6. Wartości systemowe Modbus pomp ciepła z WPM**

#### **Wskazówka**

- Wyszczególnione urządzenia są generalnie obsługiwane. Nie każdy obiekt dostępny jest w przypadku każdego urządzenia.
- W przypadku niedostępnych obiektów wydawana jest wartość zastępczą "32768 (0x8000H)".
- Adresowanie ISG jest oparte na 1 (1 based).

#### ì **Wskazówka**

Wartości w kolumnach "Min." i "Maks." zależą od podłączonej pompy ciepła i mogą różnić się od podanych.

#### **Blok 1: Wartości systemowe (Read Input Register)**

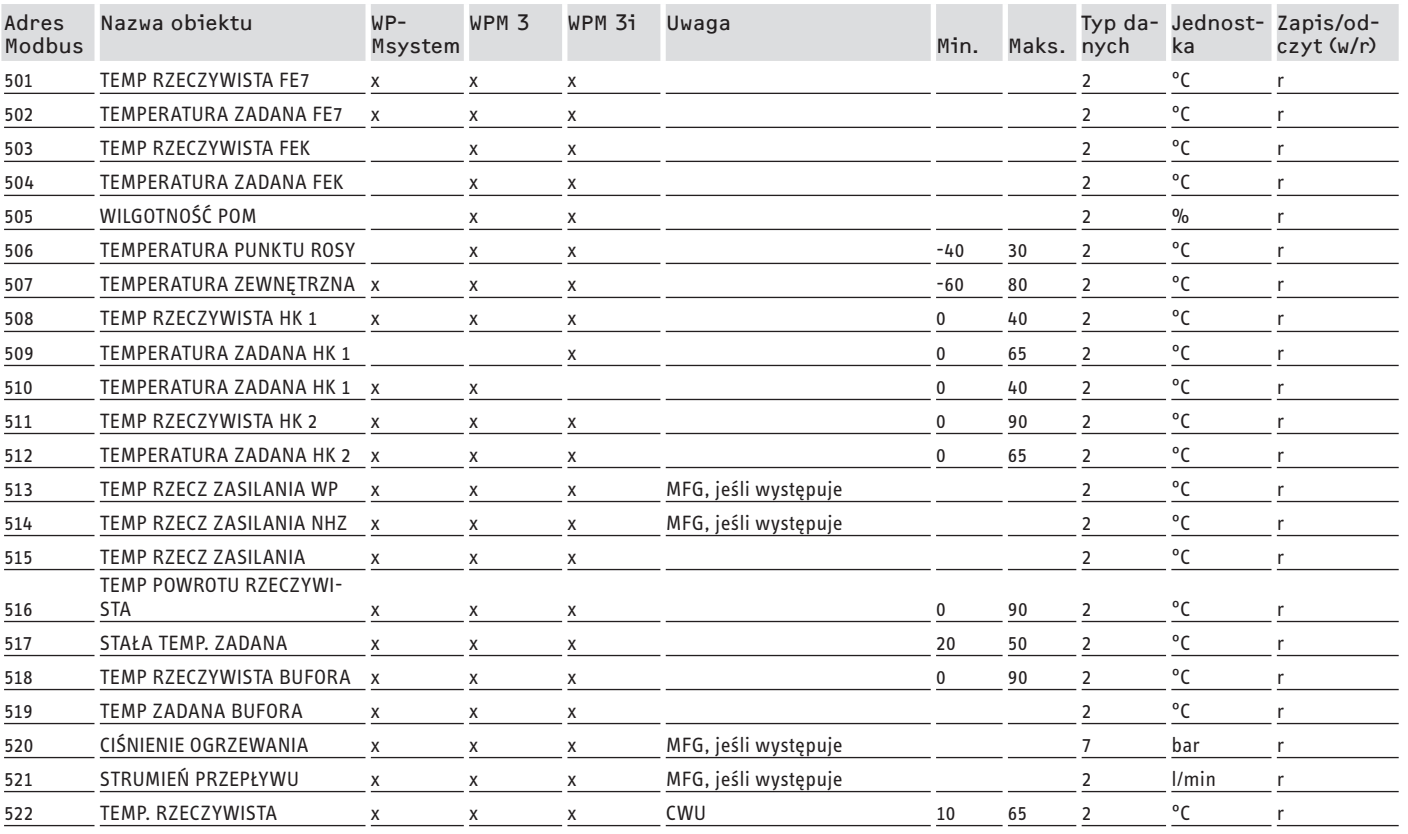

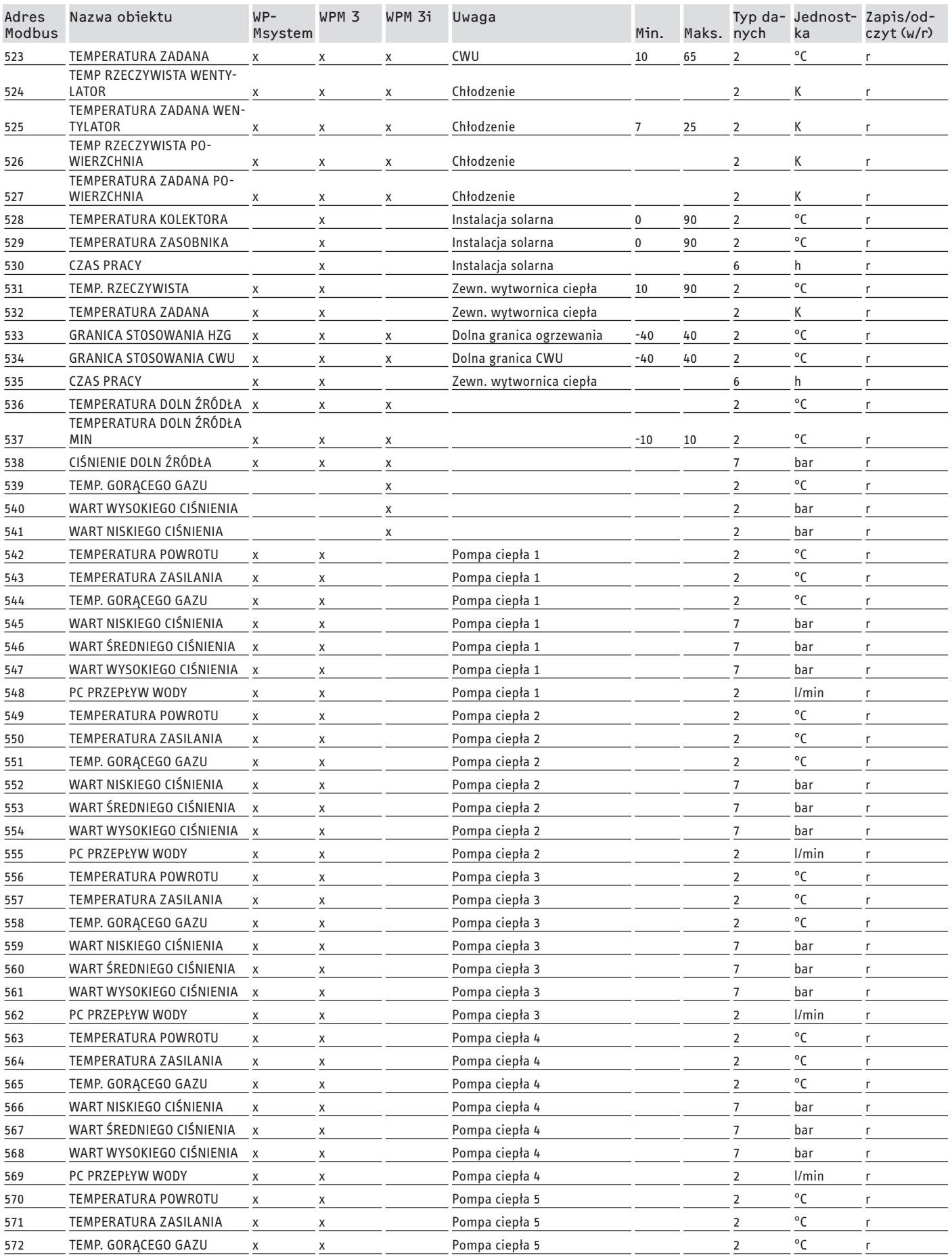

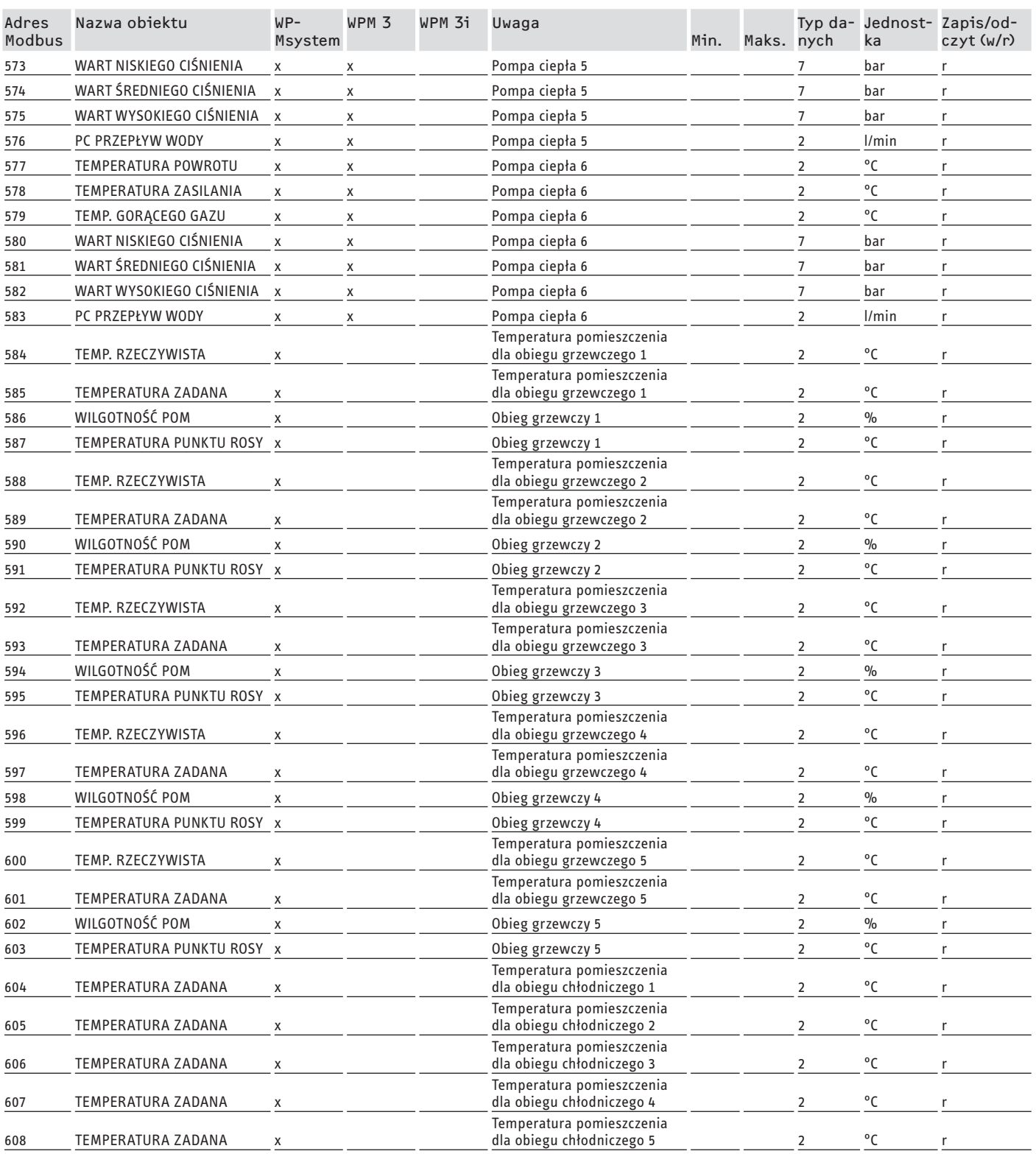

### **Blok 2: Parametry systemowe (Read/Write Holding Register)**

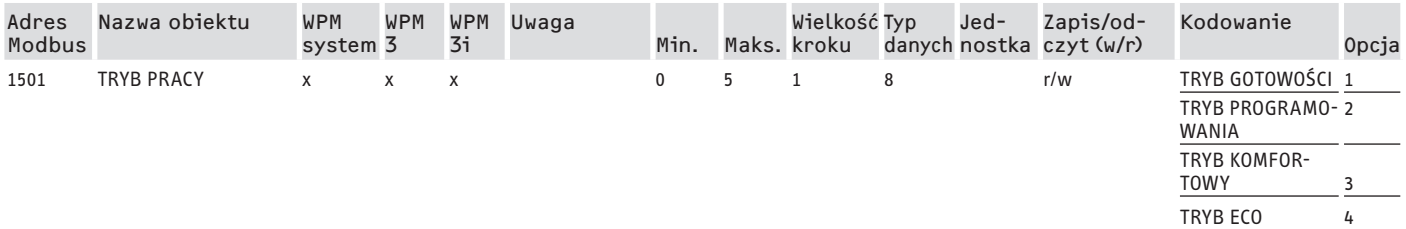

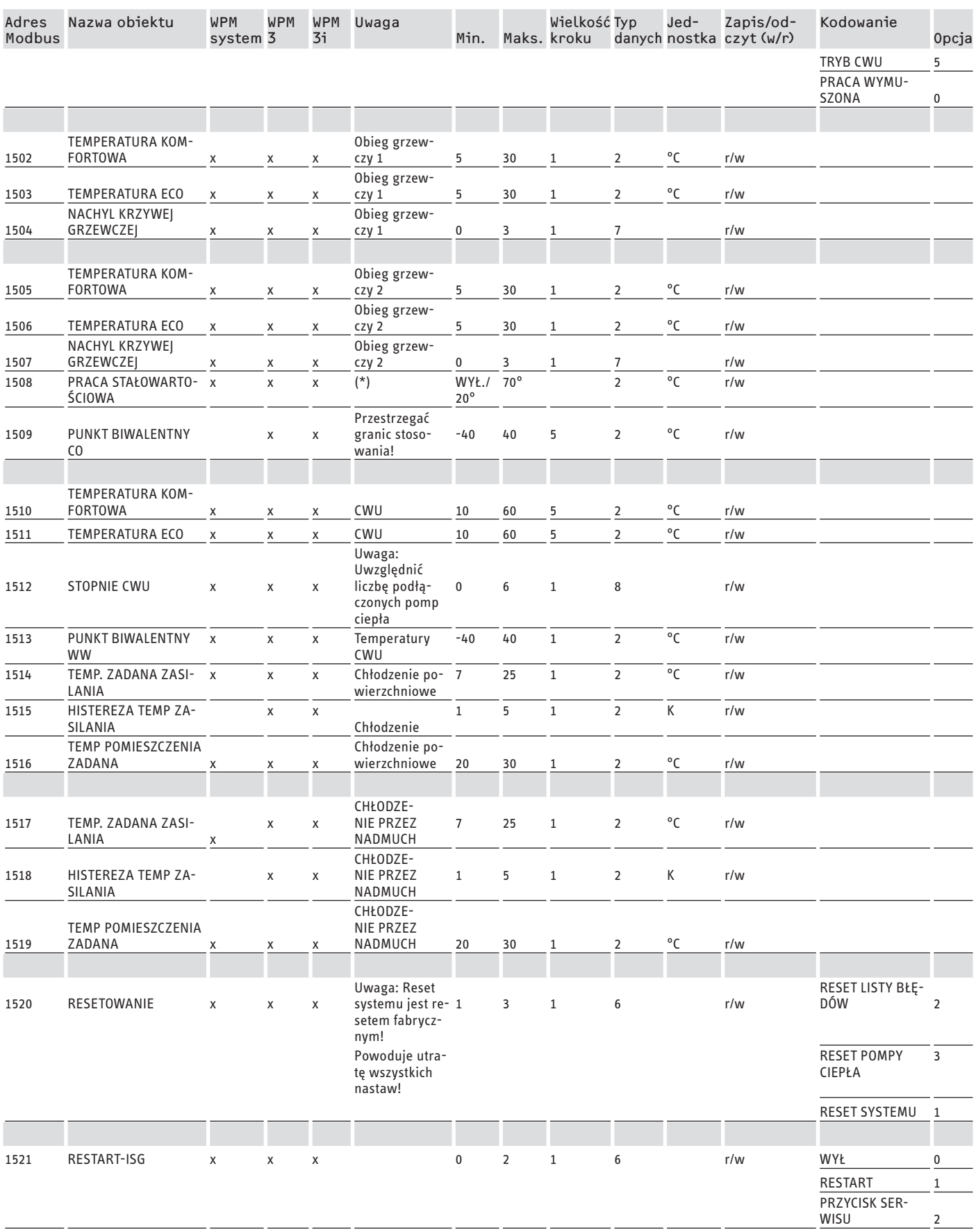

\* WYŁ. powyżej 9000Hex. Wartość między 20 i 70 °C równocześnie włącza funkcję. Ta funkcja dostępna jest w WPMsystem, w WPM 3 dopiero od wersji oprogramowania 39005 i w WPM3i od wersji oprogramowania 39106. We wcześniejszych wersjach oprogramowania funkcja może być tylko włączona i nastawiona.

### **Blok 3: Stan systemu (Read Input Register)**

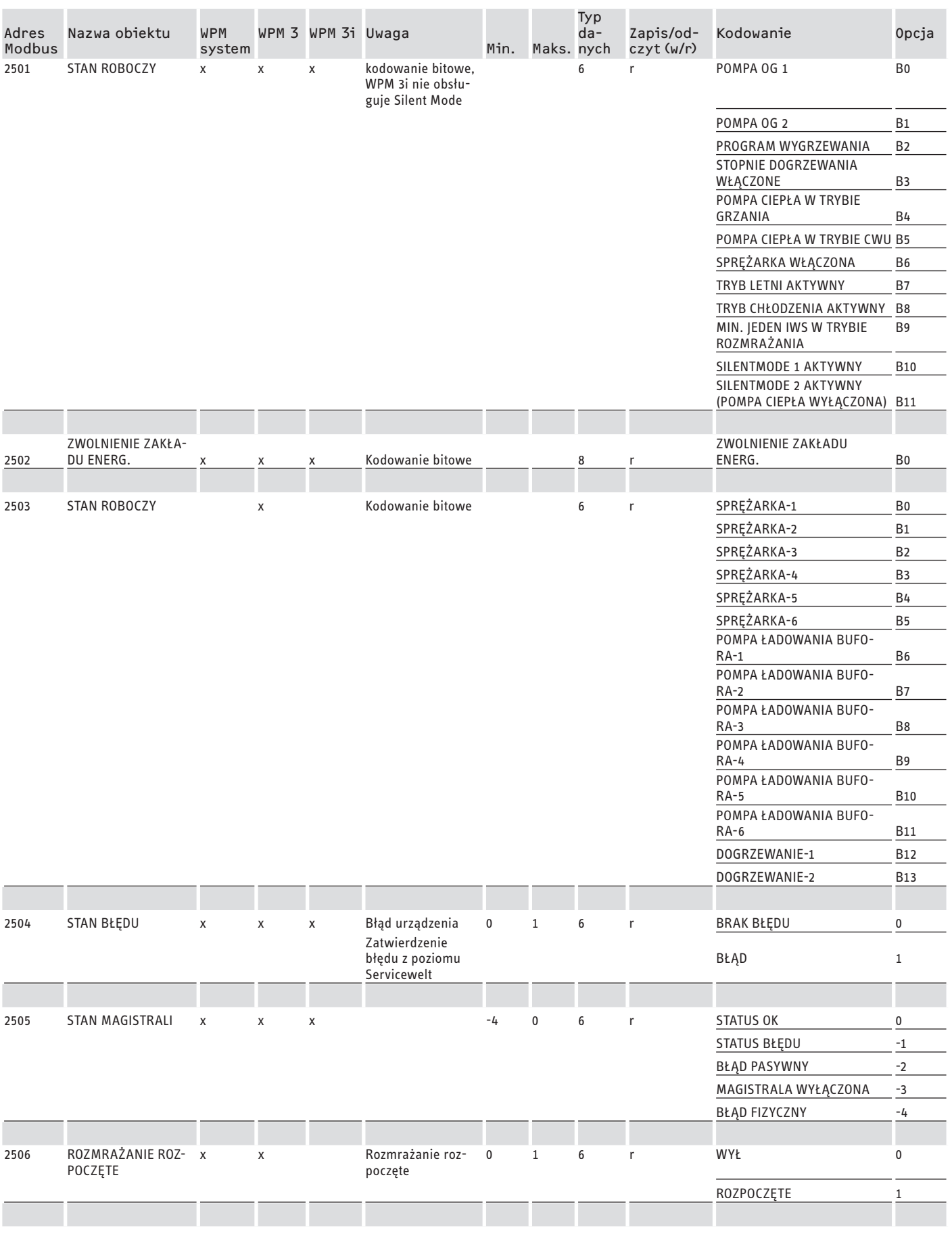

POLSKI

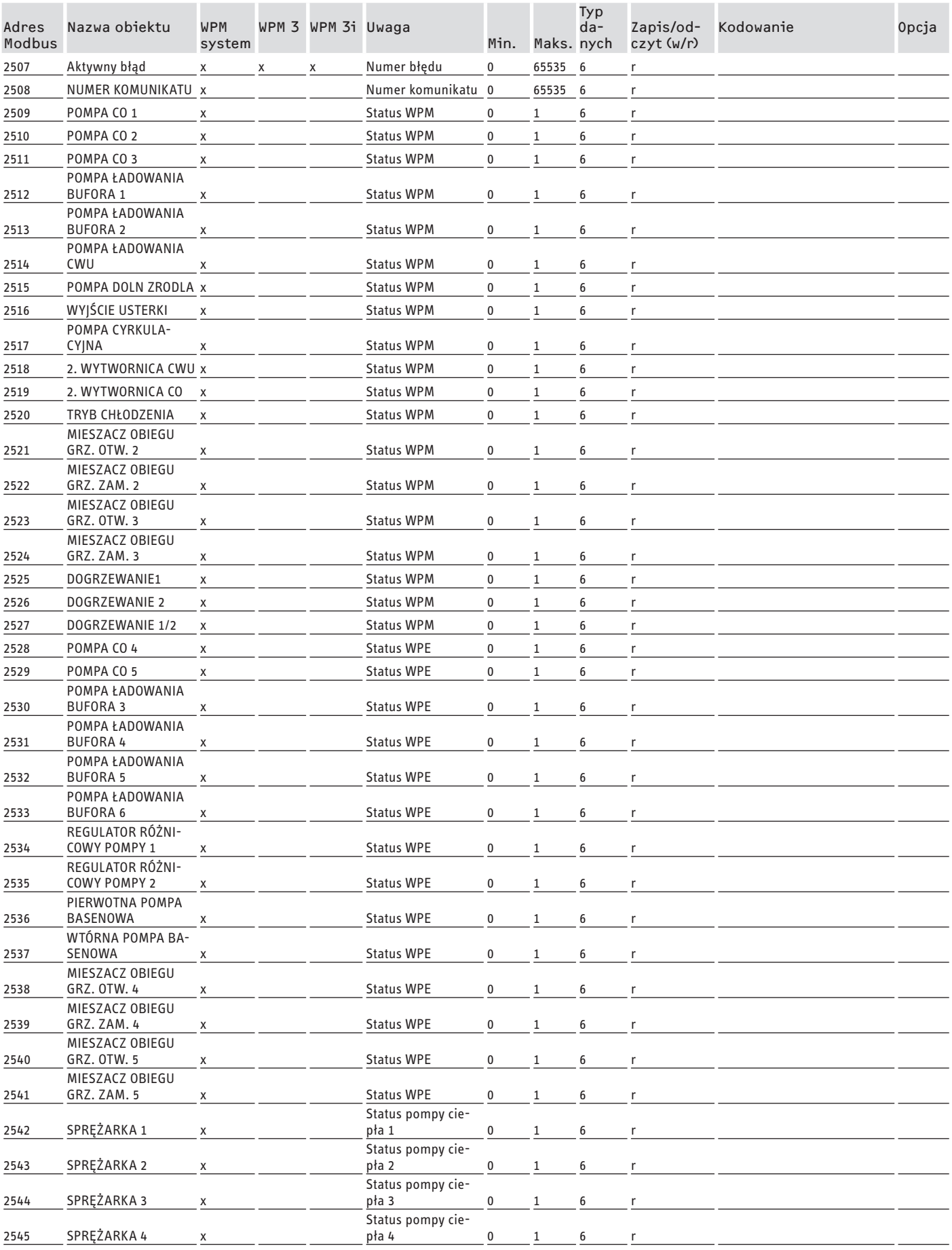

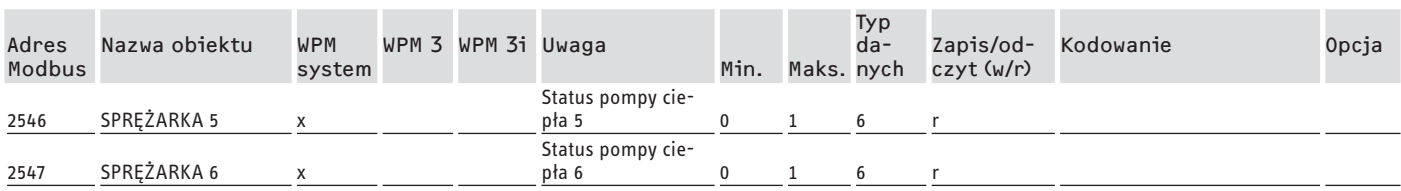

### **Blok 4: Dane energetyczne (Read Input Register)**

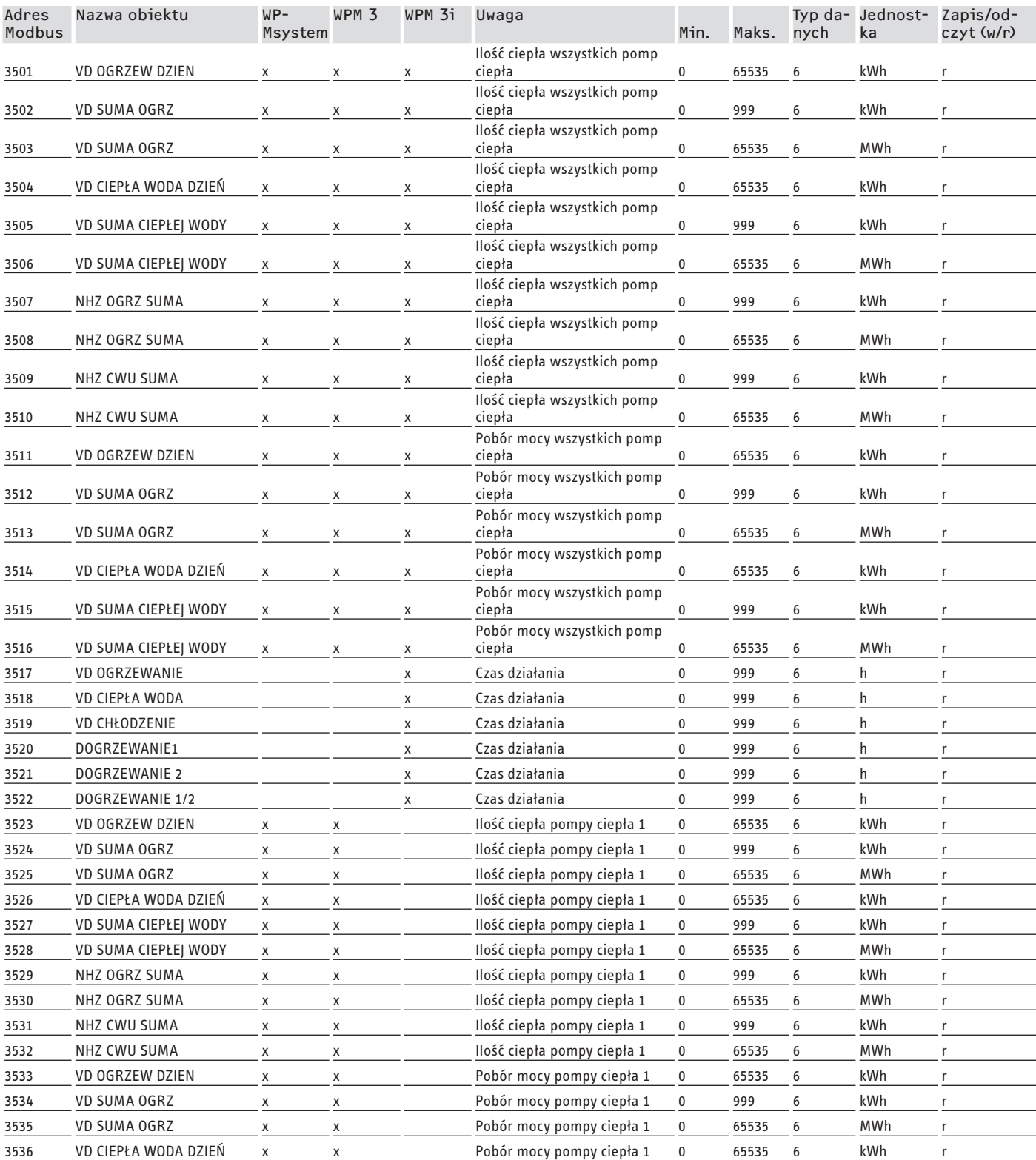

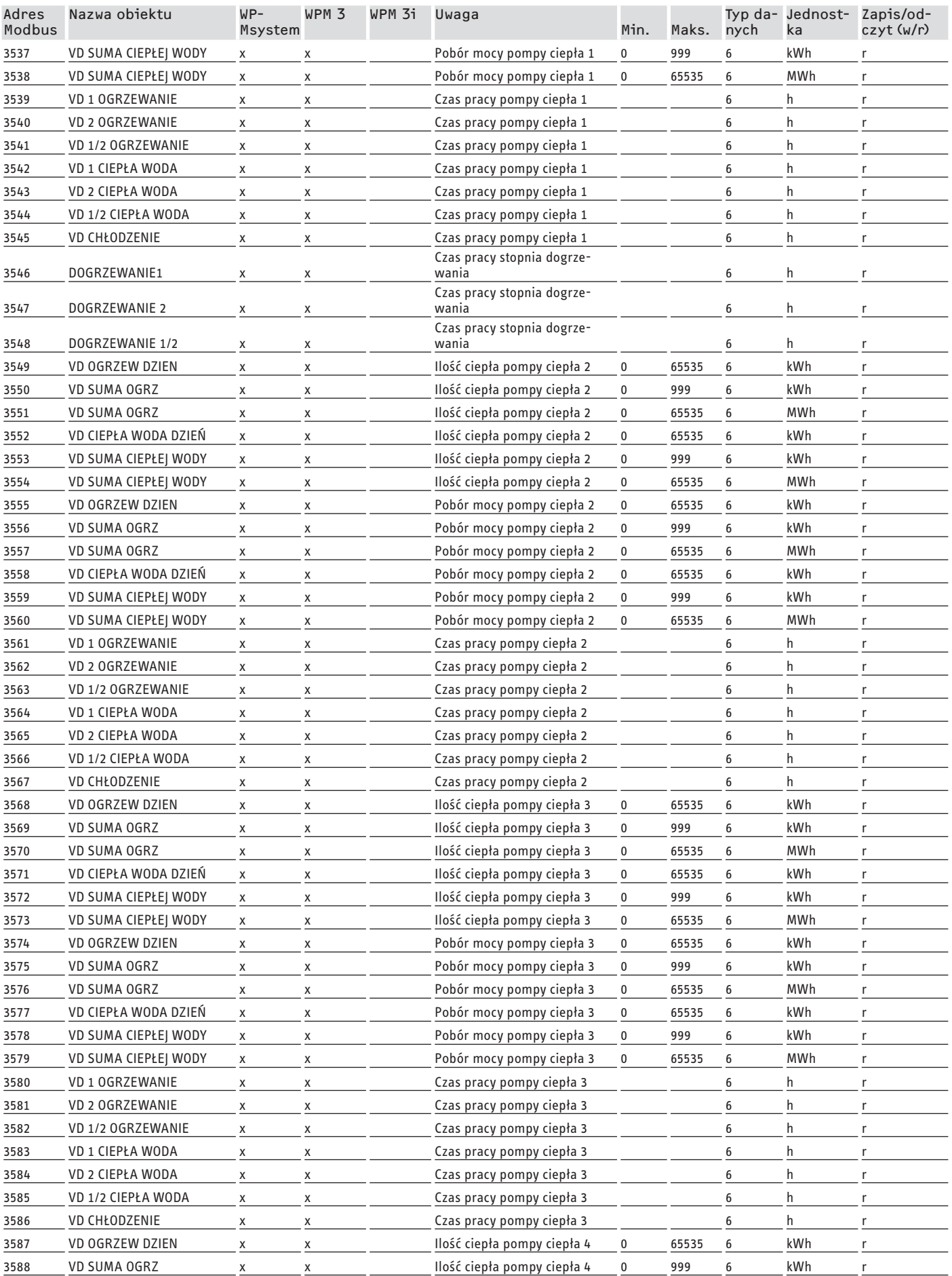

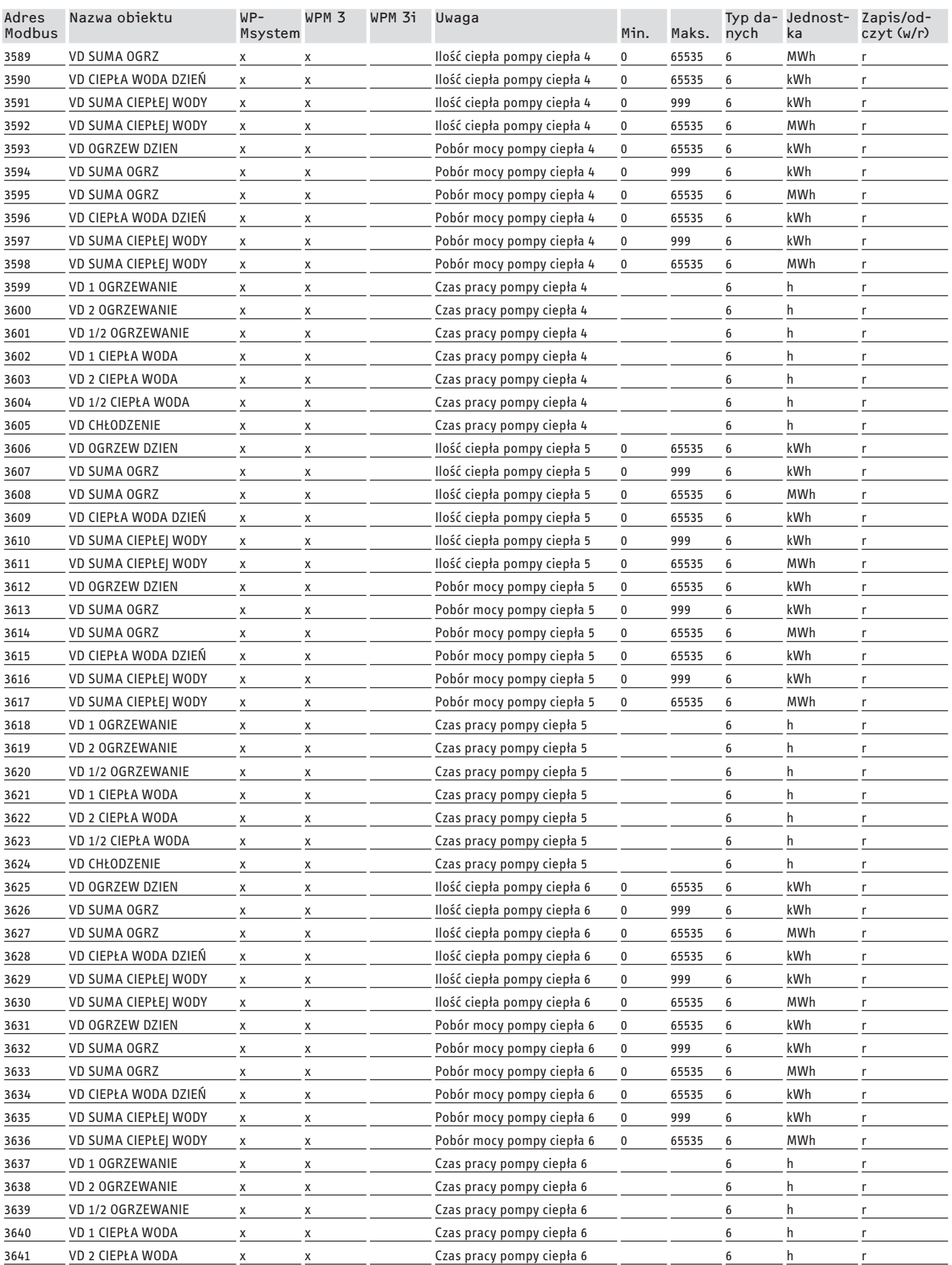

## <span id="page-175-0"></span>DOKUMENTACJA OPROGRAMOWANIA Wartości systemowe Modbus central wentylacyjnych

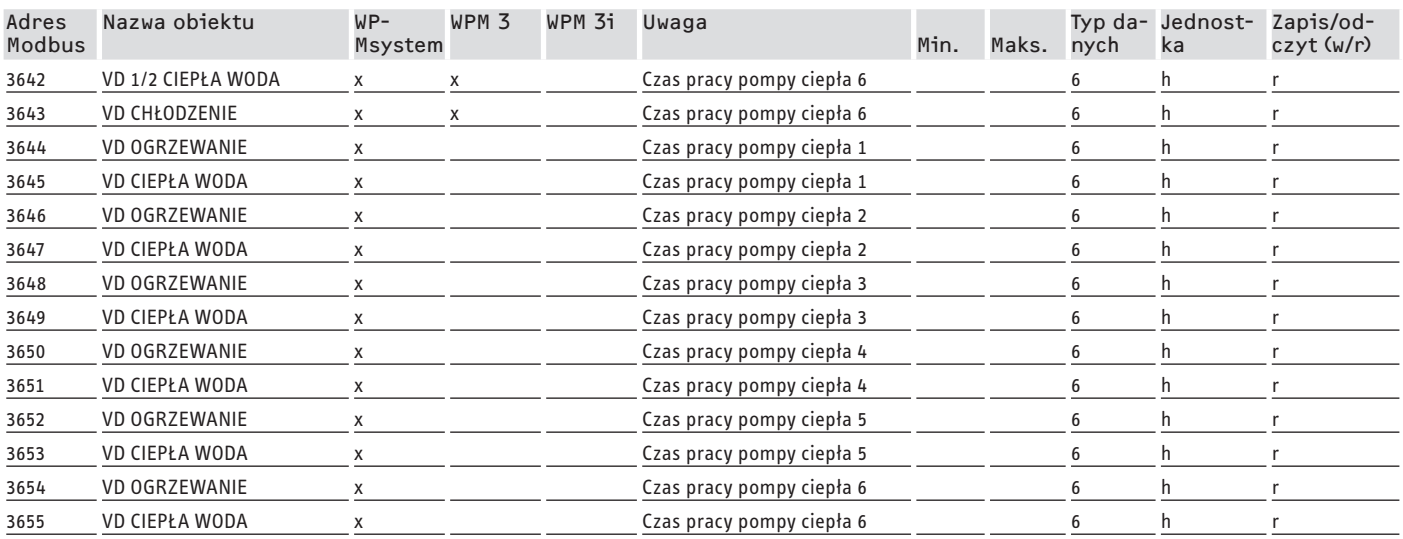

## **7. Wartości systemowe Modbus central wentylacyjnych**

#### **Wskazówka**

Wyszczególnione urządzenia są generalnie obsługiwane.

- Nie każdy obiekt dostępny jest w przypadku każdego urządzenia.
- W urządzeniach serii LWZ wydawane są wartości zastępcze "-60" (przy uszkodzeniu/braku przewodu czujnika) i "-50" (przy zwarciu przewodu czujnika).

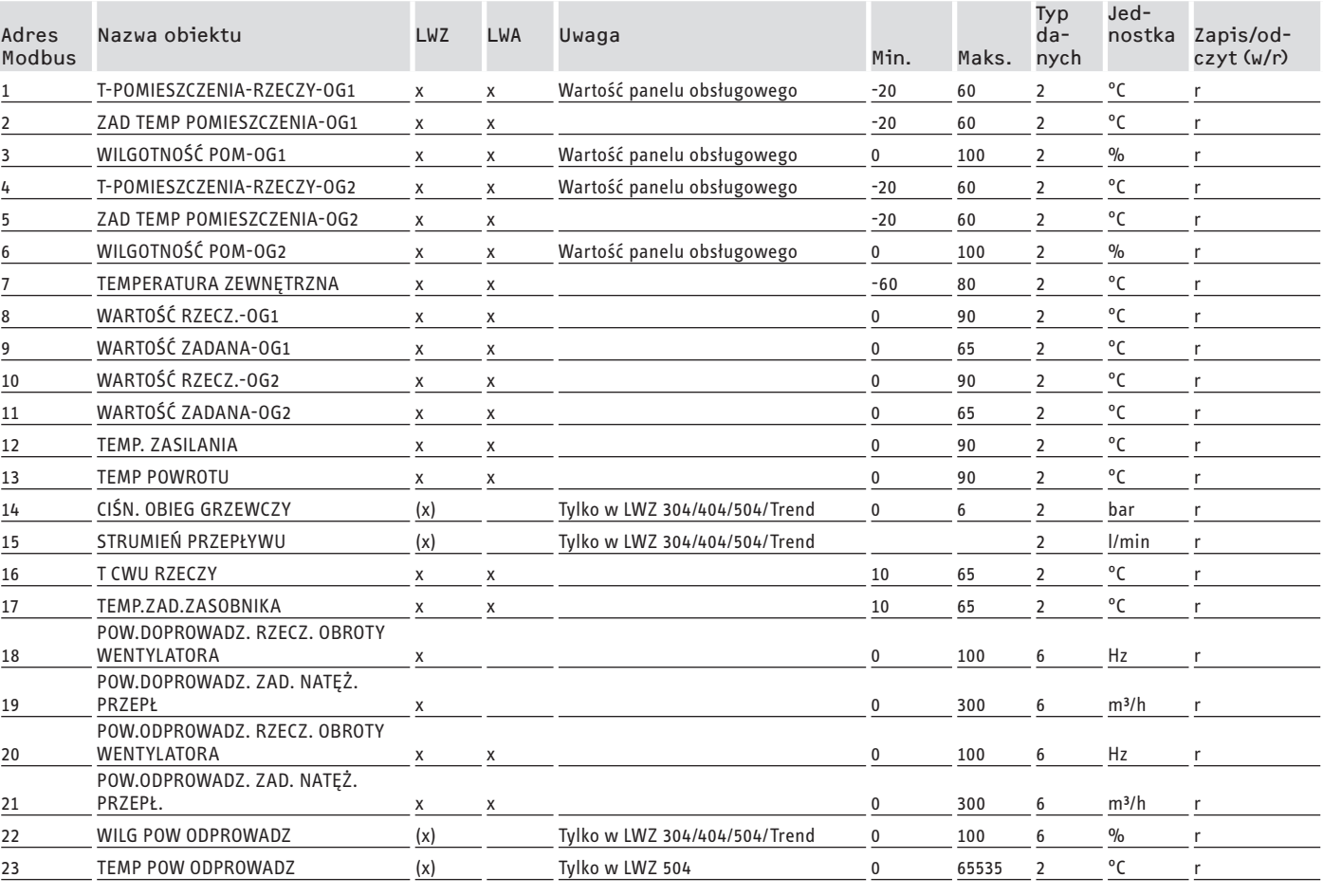

#### **Blok 1: Wartości systemowe (Read Input Register)**

## DOKUMENTACJA OPROGRAMOWANIA Wartości systemowe Modbus central wentylacyjnych

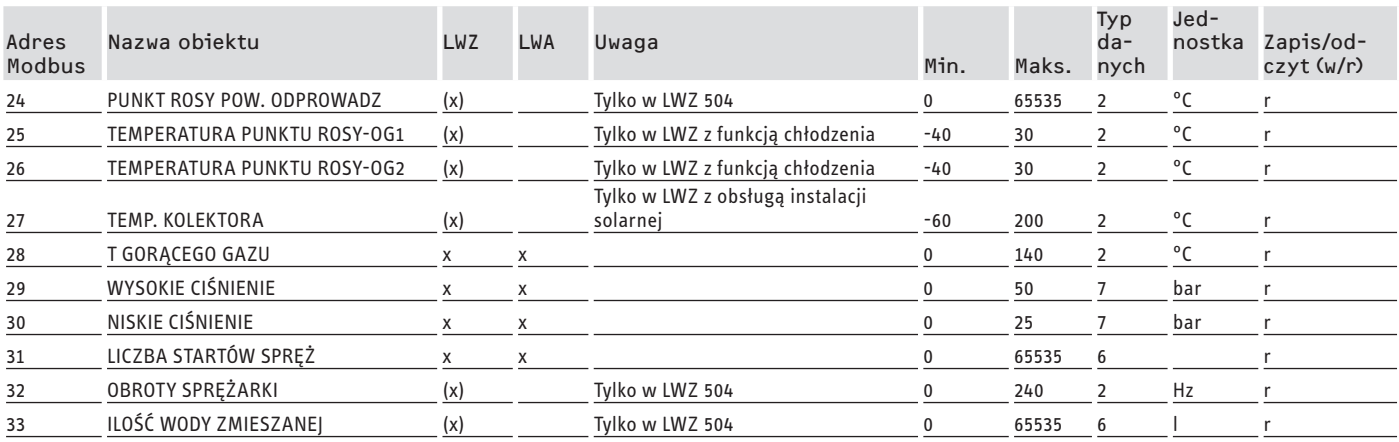

### **Blok 2: Parametry systemowe (Read/Write Holding Register)**

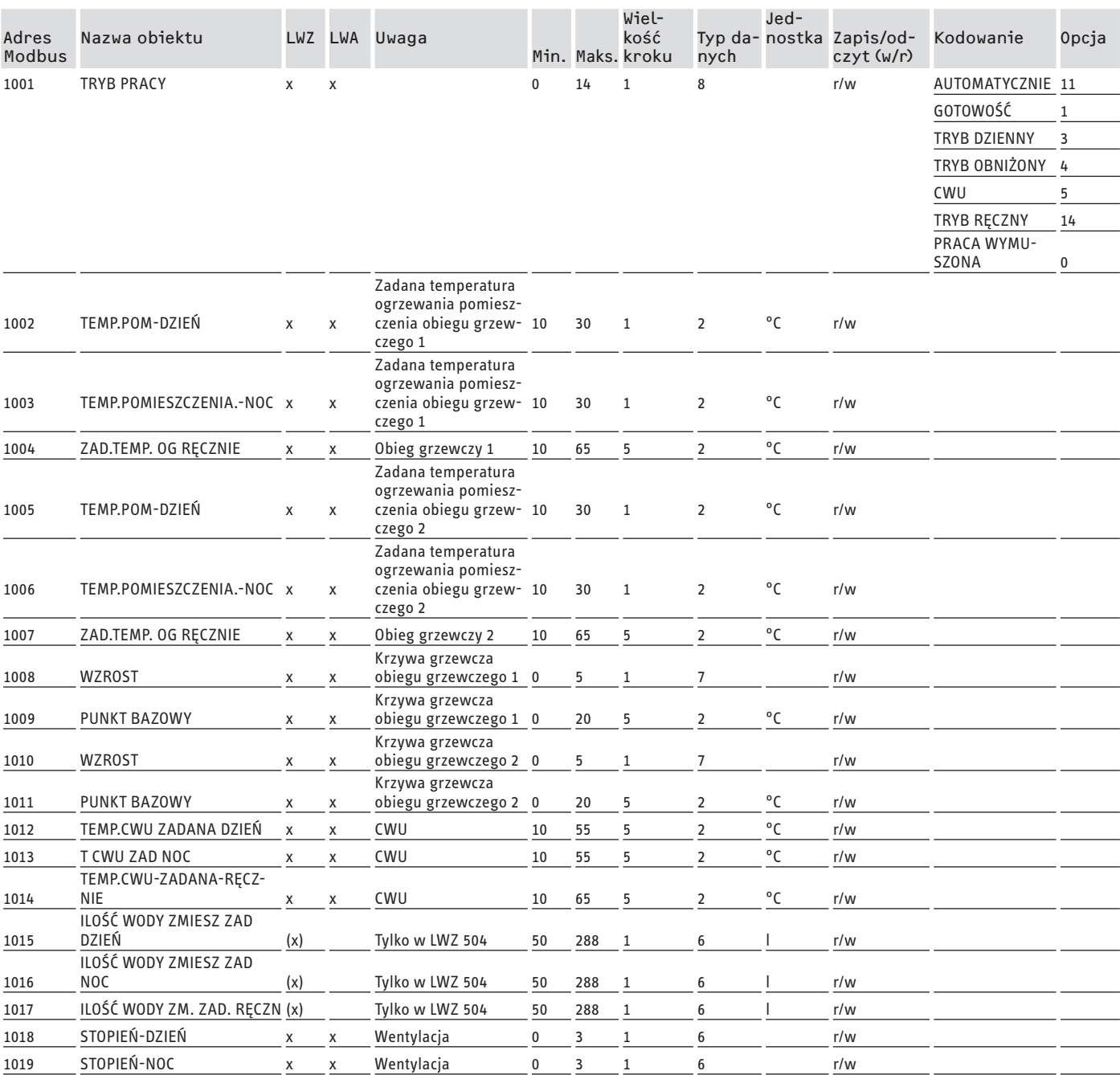

## DOKUMENTACJA OPROGRAMOWANIA Wartości systemowe Modbus central wentylacyjnych

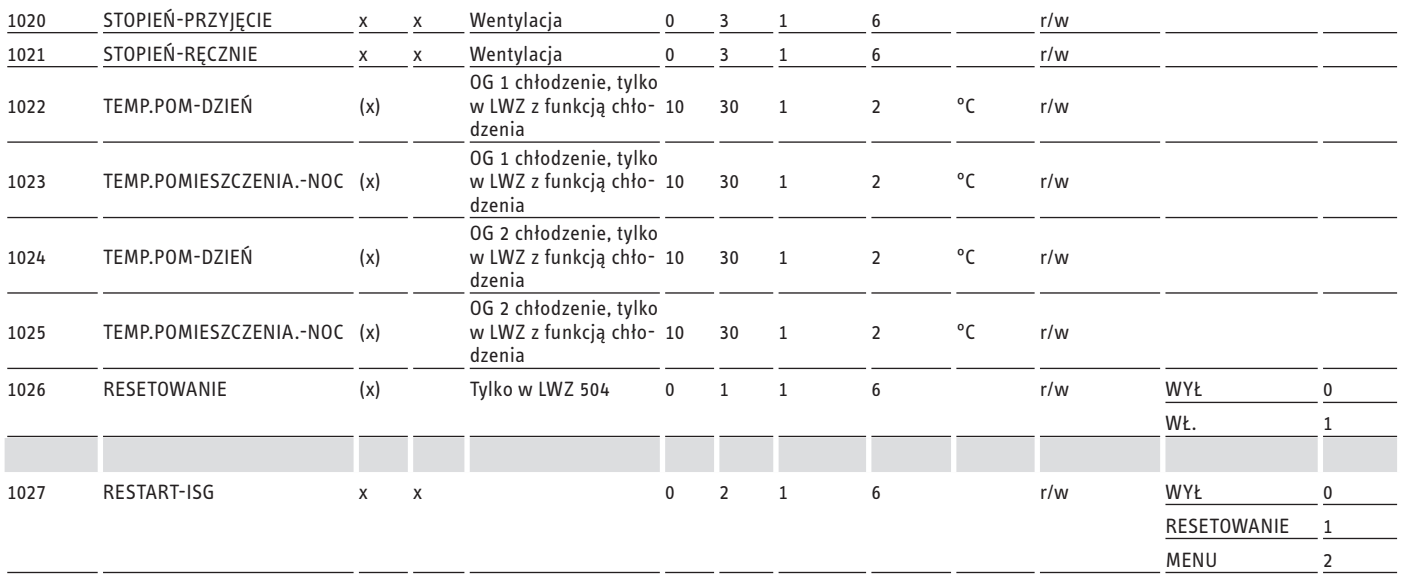

### **Blok 3: Stan systemu (Read Input Register)**

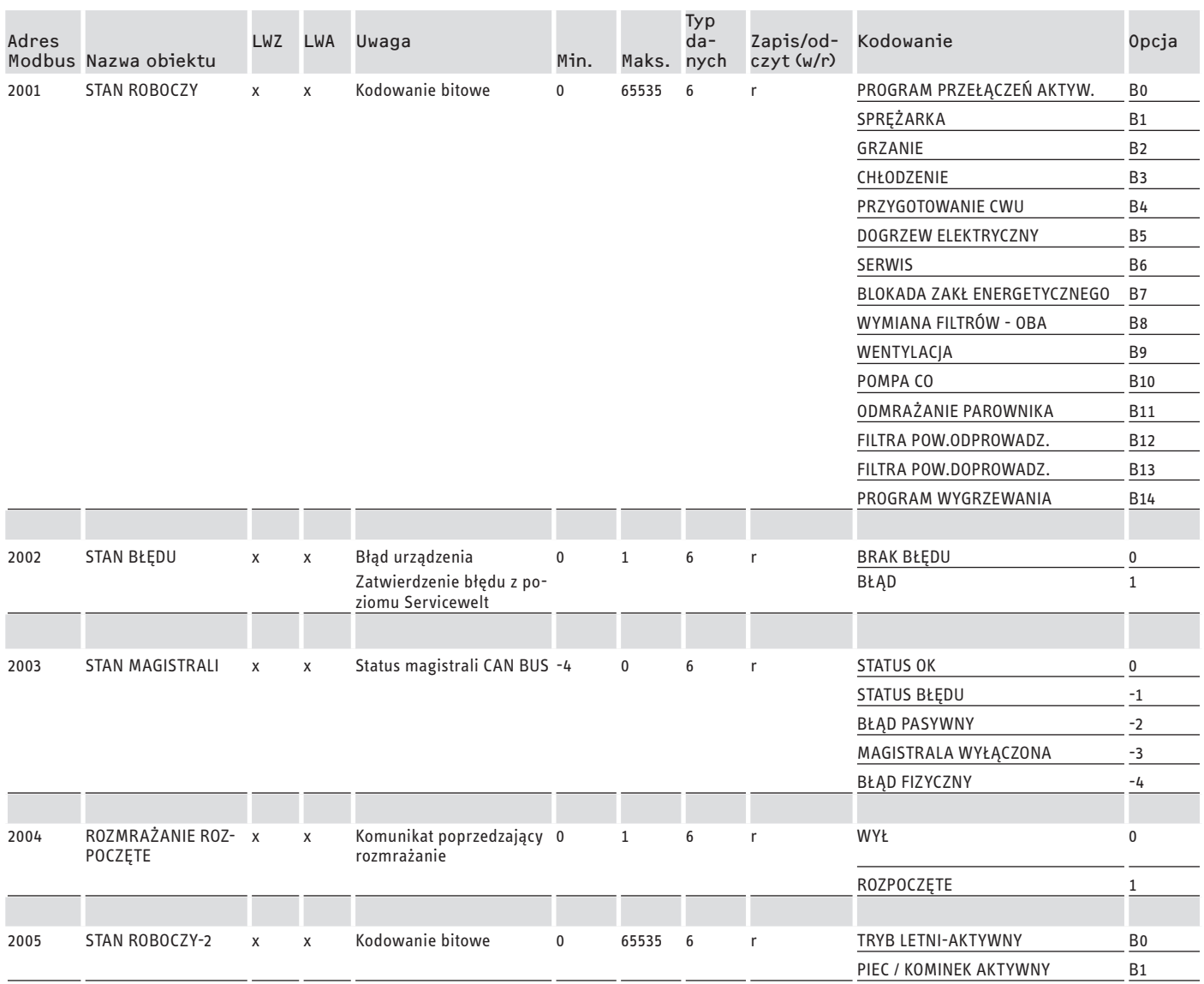

## <span id="page-178-0"></span>DOKUMENTACJA OPROGRAMOWANIA Dalsze rejestry pomp ciepła z WPM i central wentylacyjnych

#### **Blok 4: Dane energetyczne (Read Input Register)**

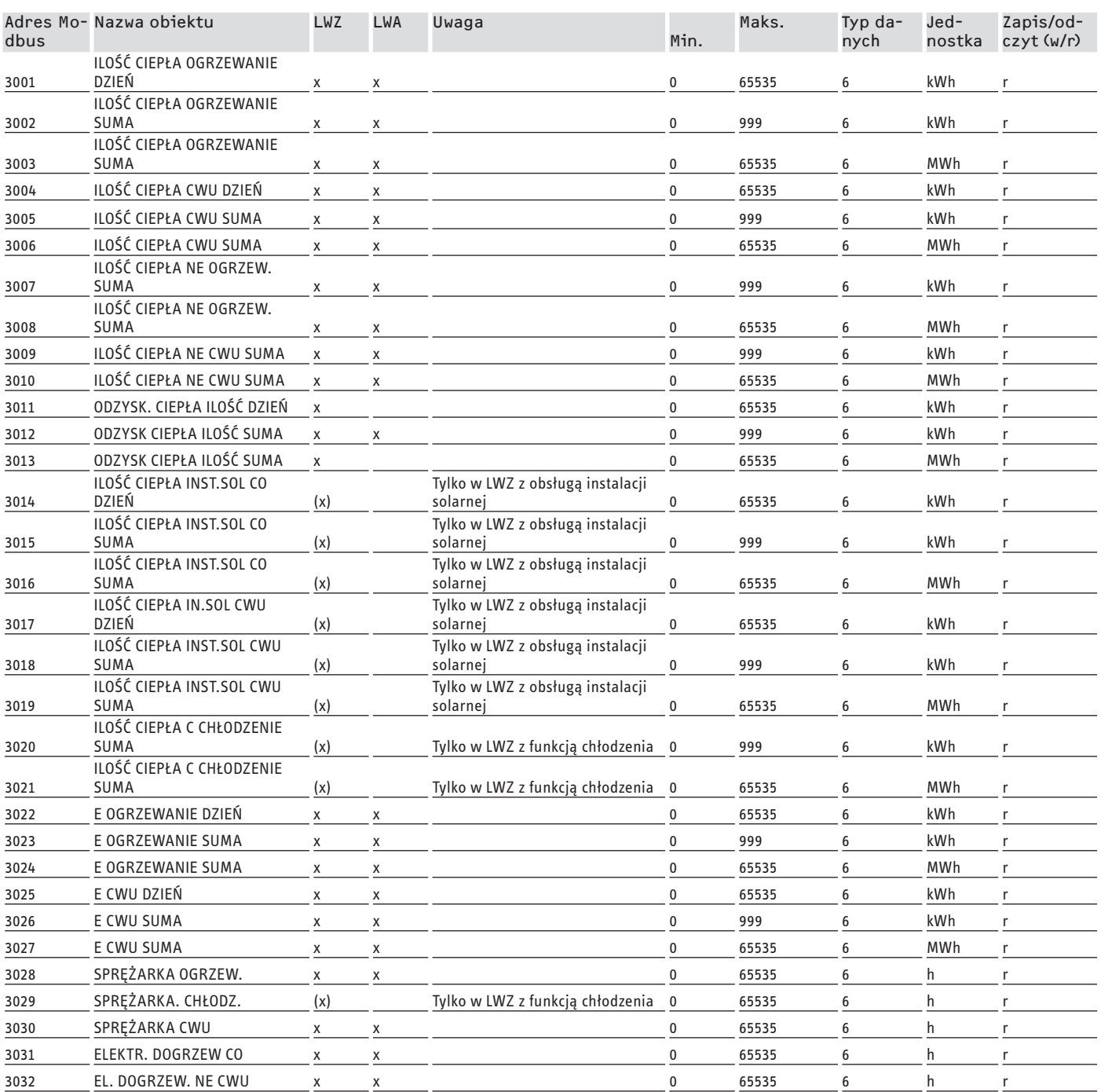

## **8. Dalsze rejestry pomp ciepła z WPM i central wentylacyjnych**

**Blok 5: Parametry zarządzania energią (Read/Write Holding Register)**

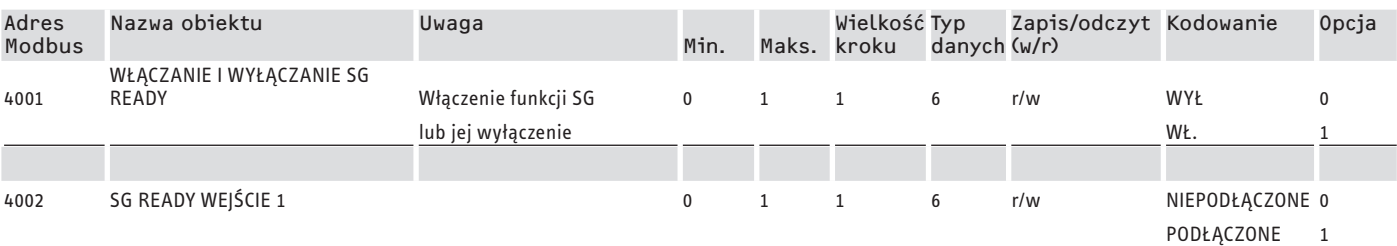

<span id="page-179-0"></span>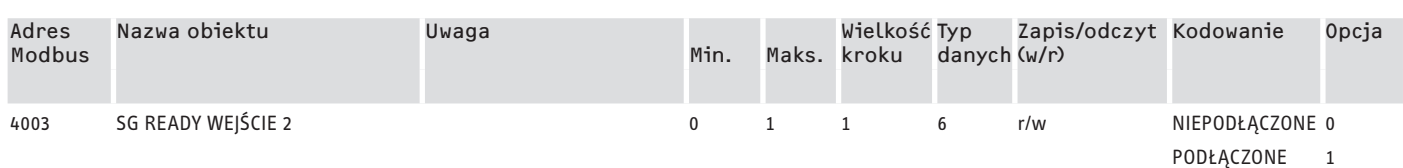

#### **Blok 6: Informacje systemowe zarządzania energią (Read Input Register)**

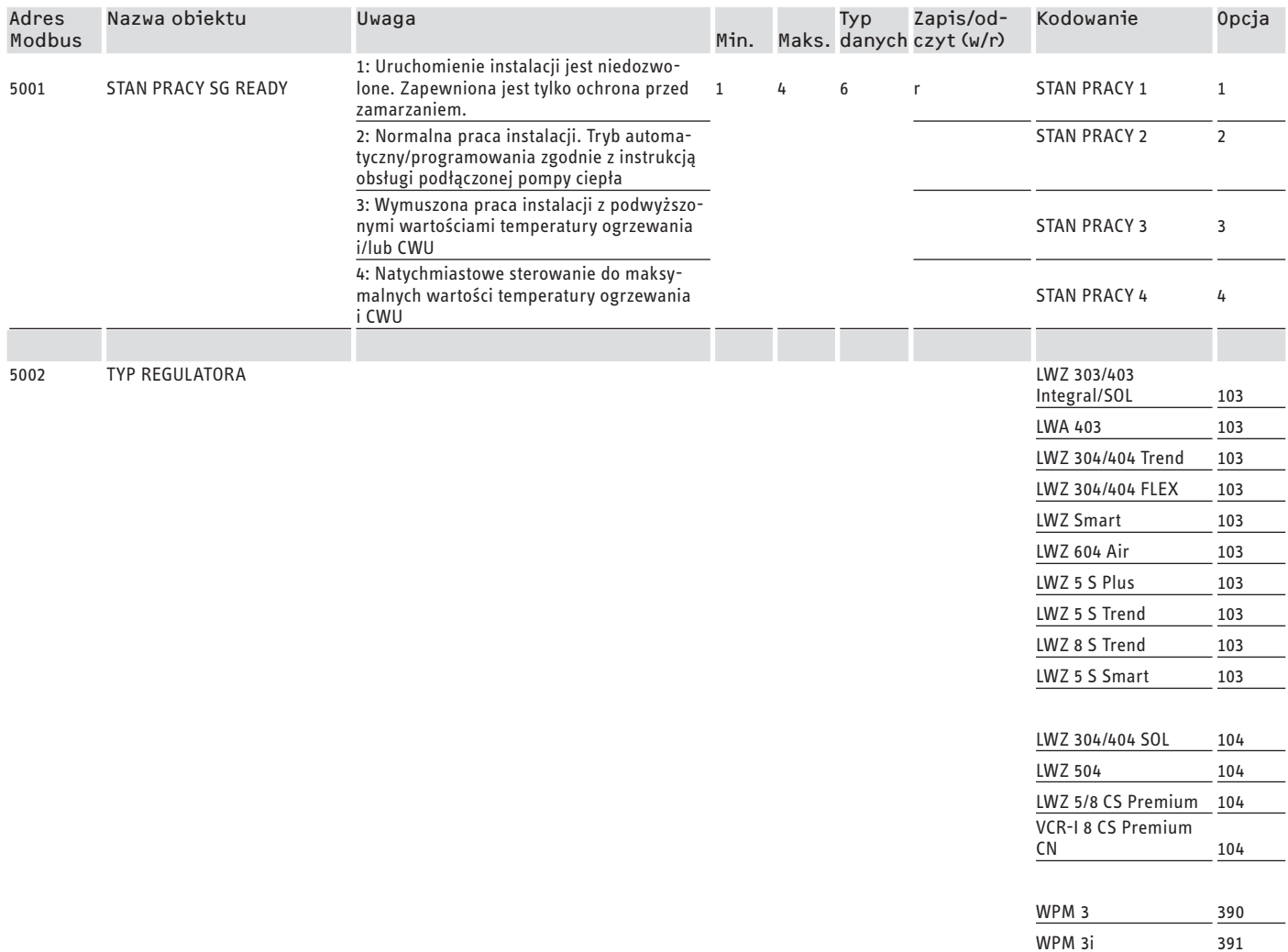

## **8.1 Tryby pracy i wartości zadane**

Do każdego trybu pracy przyporządkowane są określone wartości zadane.

Za pośrednictwem Modbus można zmieniać tryby pracy i ich wartości zadane niezależnie od siebie.

Aby zmiany wartości zadanych zastosowane zostały natychmiast, a nie dopiero przy następnym zmianie trybu pracy, należy za pośrednictwem Modbus zmieniać tylko jeden z dwóch parametrów (tryb pracy LUB wartość zadaną), podczas gdy inny parametr jest zdefiniowany na stałe:

- Jeśli tryb pracy (np. tryb komfortowy) nie jest zmieniany, lecz zmienione zostały jego wartości zadane za pośrednictwem Modbus, pompa ciepła zaczyna działać zgodnie z nowymi wartościami natychmiast po dokonaniu zmiany.

- Jeśli natomiast wyznaczone wartości zadane są racjonalne w różnych trybach pracy, zmieniając tryb pracy całej instalacji wraz ze wszystkimi wartościami zadanymi można przestawić ją na inny poziom temperatury.

#### **Przykłady:**

Przy nieobecności lokatorów wskazana jest zmiana trybu pracy na tryb ECO. Gdy są oni obecni, można przestawić pompę ciepła na tryb komfortowy. W przypadku dłuższej nieobecności można także użyć trybu gotowości.

WPMsystem 449
- W trybie pracy "automatyka/tryb programowany" przełączanie między trybami pracy ECO i komfortowym następuje zgodnie z zapisanym w WPM programem (program CWU, program grzewczy itp.). W tym trybie pracy możliwe jest np. osiągnięcie trwałego komfortowego poziomu temperatury, jeśli wszystkie programy nastawione zostaną na trwałe utrzymywanie temperatury komfortowej.
- Jeśli pompa ciepła ma pracować w trybie gotowości (tylko ochrona przed zamarzaniem), można dokonać zmiany trybu pracy na tryb gotowości.
- W przypadku korzystania z panelu obsługowego FEK zalecane jest ustalenie trybu pracy.

FEK może w przyporządkowanym mu obiegu grzewczym, niezależnie od głównego trybu pracy, kierować się temperaturą komfortową lub ECO. Dlatego w FEK oraz w WPM należy na stałe włączyć tryb komfortowy. Odpowiednie wartości zmieniane są wtedy za pośrednictwem Modbus. W ten sposób zmienione wartości zadane zaczynają obowiązywać natychmiast.

Jeśli tryb czuwania jest realizowany centralnie, to obieg grzewczy przyporządkowany do FEK jest również obniżony.

### **8.2 Funkcja SG Ready**

"SG Ready" jest znakiem towarowym należącym do Bundesverbands Wärmepumpe e. V.

Oznacza on właściwość pomp ciepła, która umożliwia integrację ich regulatora z inteligentną siecią energetyczną (Smart Grid).

### **8.2.1 Stany pracy**

Zależnie od podłączenia napięcia urządzenie może realizować następujące tryby pracy:

### **Stan pracy 1**

Łączenie (wejście 2/wejście 1): (1/0)

- najniższe temperatury lub poziom gotowości (patrz instrukcja obsługi i instalacji podłączonego urządzenia)
- zapewniona jest ochrona przed zamarzaniem

### **Stan pracy 2**

Łączenie (wejście 2/wejście 1): (0/0)

- tryb automatyczny/programowany (patrz instrukcja obsługi i instalacji podłączonej pompy ciepła)

### **stan pracy 3 (wymuszone działanie)**

Łączenie (wejście 2/wejście 1): (0/1)

- wymuszona praca instalacji z podwyższonymi wartościami temperatury ogrzewania i CWU
- Podwyższone wartości temperatury ogrzewania i CWU można nastawić w obszarze NASTAWY / ENERGIEMANAGEMENT

### **Stan pracy 4**

Łączenie (wejście 2/wejście 1): (1/1)

- natychmiastowe sterowanie do maksymalnych wartości temperatury ogrzewania i CWU

### **8.2.2 Zastosowanie optymalizacji fotowoltaiki**

Do optymalizacji fotowoltaiki potrzebny jest element przełączający, który przełączy wejście 1 Modbus-SG Ready zależnie od dostępnej mocy instalacji fotowoltaicznej. Musi przy tym zostać wybrana możliwie racjonalna wartość progowa, np. 2 kW.

- Stan pracy 3 jest aktywny, jeśli wejście 1 SG Ready jest podłączone, a wejście 2 nie jest.
- Jeśli nie jest dostępna wystarczająca ilość mocy instalacji fotowoltaicznej, wejście 1 SG Ready jest wyłączane. Podłączenie wskazuje 0:0, czyli oznacza stan pracy 2.
- Do optymalizacji fotowoltaiki wykorzystywane są stany pracy 2 i 3, które przełączane są przez instalację automatycznie.

Rentowność instalacji fotowoltaicznej jest tym większa, im więcej wytwarzanej z niej energii elektrycznej wykorzystywane jest na własne potrzeby, i tym mniejsza, im więcej energii elektrycznej pobierane jest z sieci publicznej.

W celu zwiększenia zużycia energii instalacji fotowoltaicznej konieczne jest zsynchronizowanie czasów pracy odbiorników domowych i pompy ciepła z realnymi okresami uzysku z instalacji fotowoltaicznej.

Aby pokryć zapotrzebowanie na ciepłą wodę użytkową, czasy pracy pompy ciepła występują zazwyczaj w godzinach porannych i wieczornych. W tych porach jednak uzysk z instalacji fotowoltaicznej nie występuje lub jest niewielki. Dlatego przygotowanie CWU powinno następować w trakcie okresu szczytowego uzysku z instalacji fotowoltaicznej. Takie przesunięcie czasów pracy pomp ciepła pozwala na zwiększenie zużycia energii z instalacji fotowoltaicznej.

Przeładowanie zasobnika ciepłej wody użytkowej pozwala na zmniejszenie poboru energii elektrycznej z publicznej sieci energetycznej w trybie CWU.

#### **Wskazówka**  $\mathbf{i}$

Podczas korzystania z funkcji SG Ready do obiegu grzewczego może być wprowadzana woda grzewcza o wysokiej temperaturze zasilania.

 $\blacktriangleright$  W zasilaniu ogrzewania należy wstawić ogranicznik temperatury bezpieczeństwa.

Wartości systemowe Modbus pomp ciepła z WPM G (WPE-I 33-87 H 400 Premium)

### **9. Wartości systemowe Modbus pomp ciepła z WPM G (WPE-I 33-87 H 400 Premium)**

### **Wskazówka**

Wartości w kolumnie "Współczynnik" oznaczają przelicznik.

- 1 = brak przelicznika
- 10 = przelicznik, przekazana wartość jest 10 razy większa
- 100 = przelicznik, przekazana wartość jest 100 razy większa

### **Wskazówka**

Niektóre rejestry mogą przekraczać maksymalną wartość 65535. W takim przypadku występują dwa rejestry. Oba rejestry zawierają łącznie 32-bitowe przedstawienie wartości.

- MSB = Most Significant Bit (bit o największej wartości)
- LSB = Least Significant Bit (bit o najmniejszej wartości)
- Przykład:

Rejestr "Godziny pracy sprężarki" podzielony jest na dwa rejestry. W rejestrze LSB godziny pracy sprężarki zliczane są godzina po godzinie. Gdy wartość przekracza 65535, stan rejestru MSB zwiększany jest o 1, a licznik w rejestrze LSB jest zerowany. Aby przedstawić całkowitą ilość godzin pracy, dwa rejestry sumowane są w jeden rejestr 32-bitowy. Rejestr MSB reprezentuje górne 16 bitów, a rejestr LSB dolne 16 bitów.

Przykładowe obliczenie:

- Rejestr MSB: 2
- Rejestr LSB: 2345
- Razem: 2 x 65535 (MSB) + 2345 = 133417 godzin

### **Blok 1: Wartości systemowe (Read Input Register)**

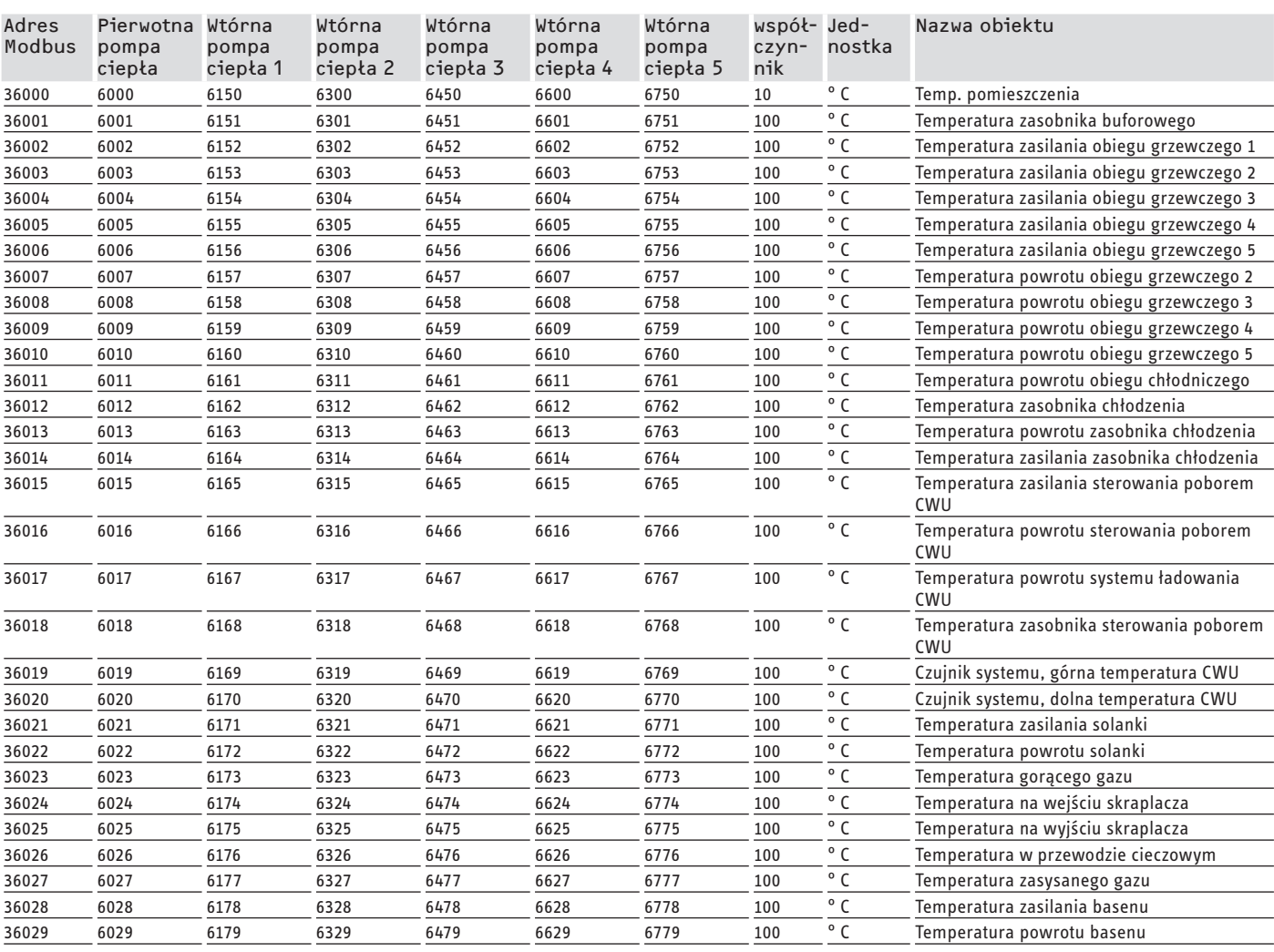

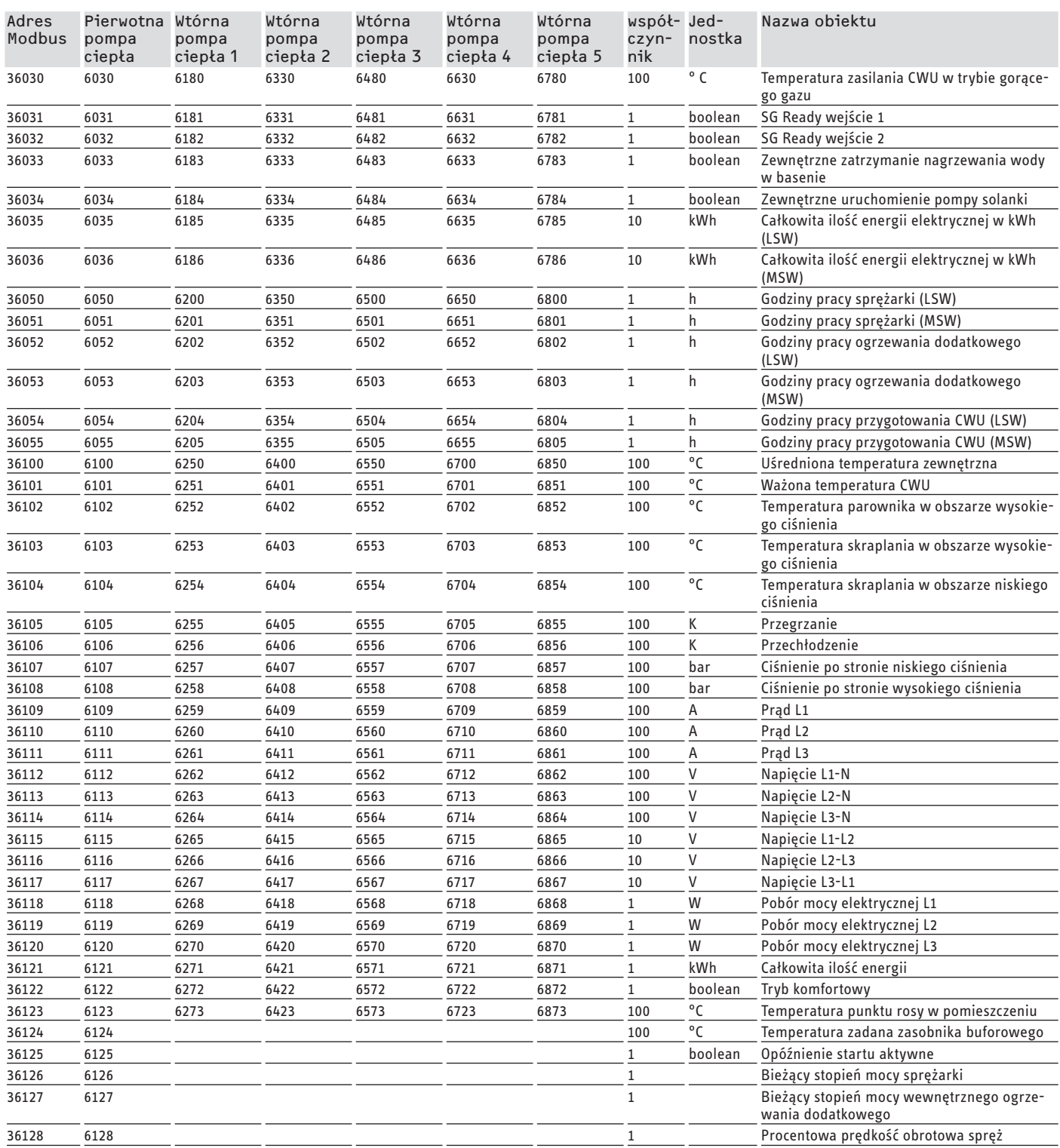

### **Blok 2: Parametry systemowe (Read/Write Holding Register)**

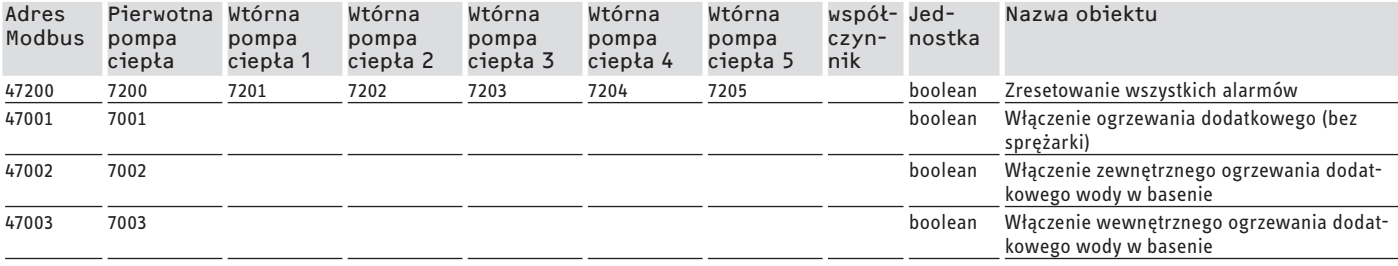

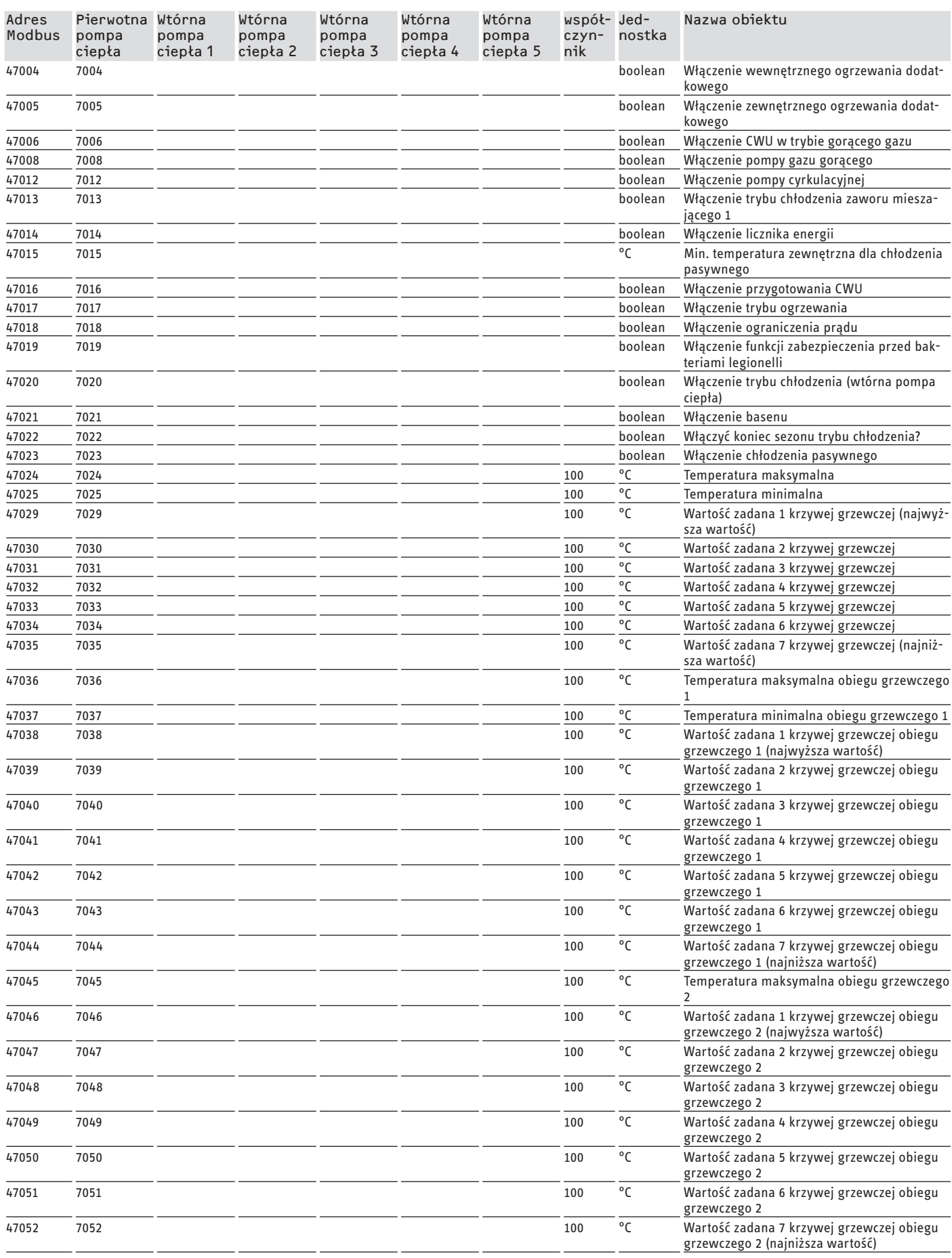

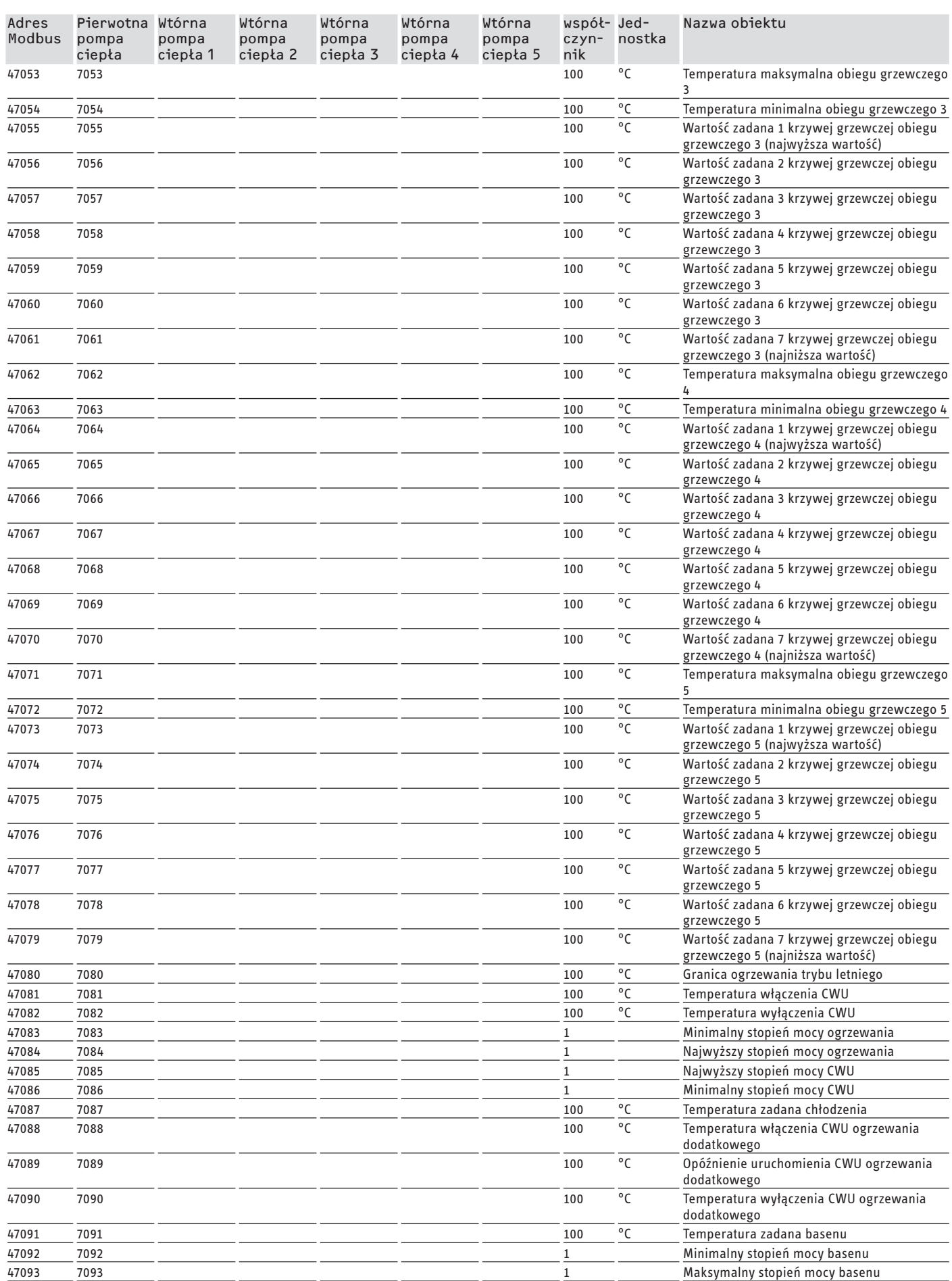

## DOKUMENTACJA OPROGRAMOWANIA

## Wartości systemowe Modbus pomp ciepła z WPM G (WPE-I 33-87 H 400 Premium)

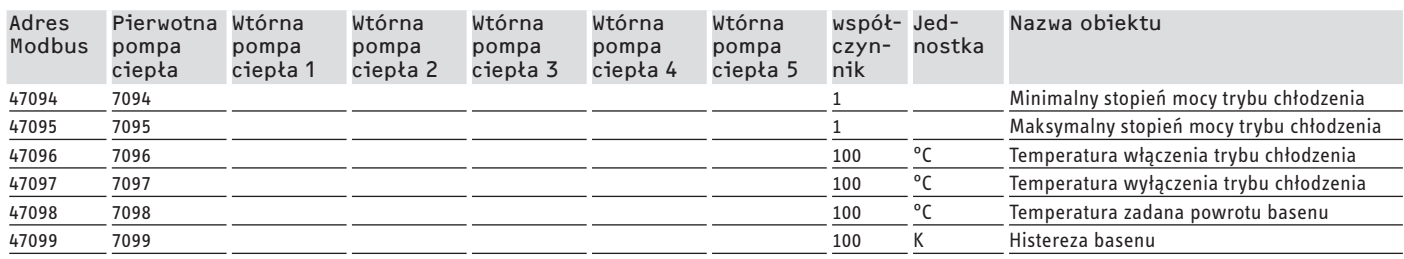

### **Blok 3: Stan systemu (Read Input Register)**

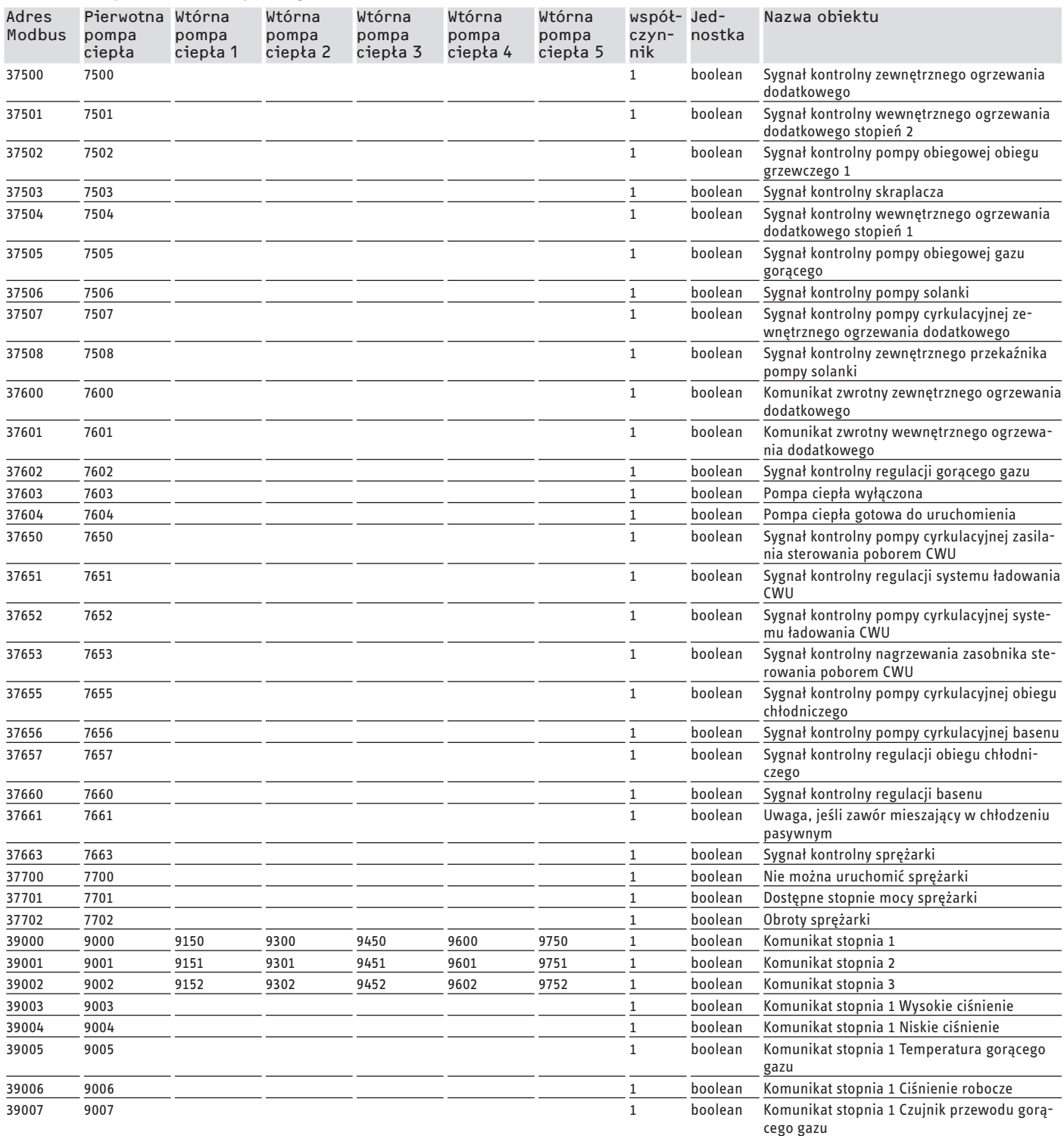

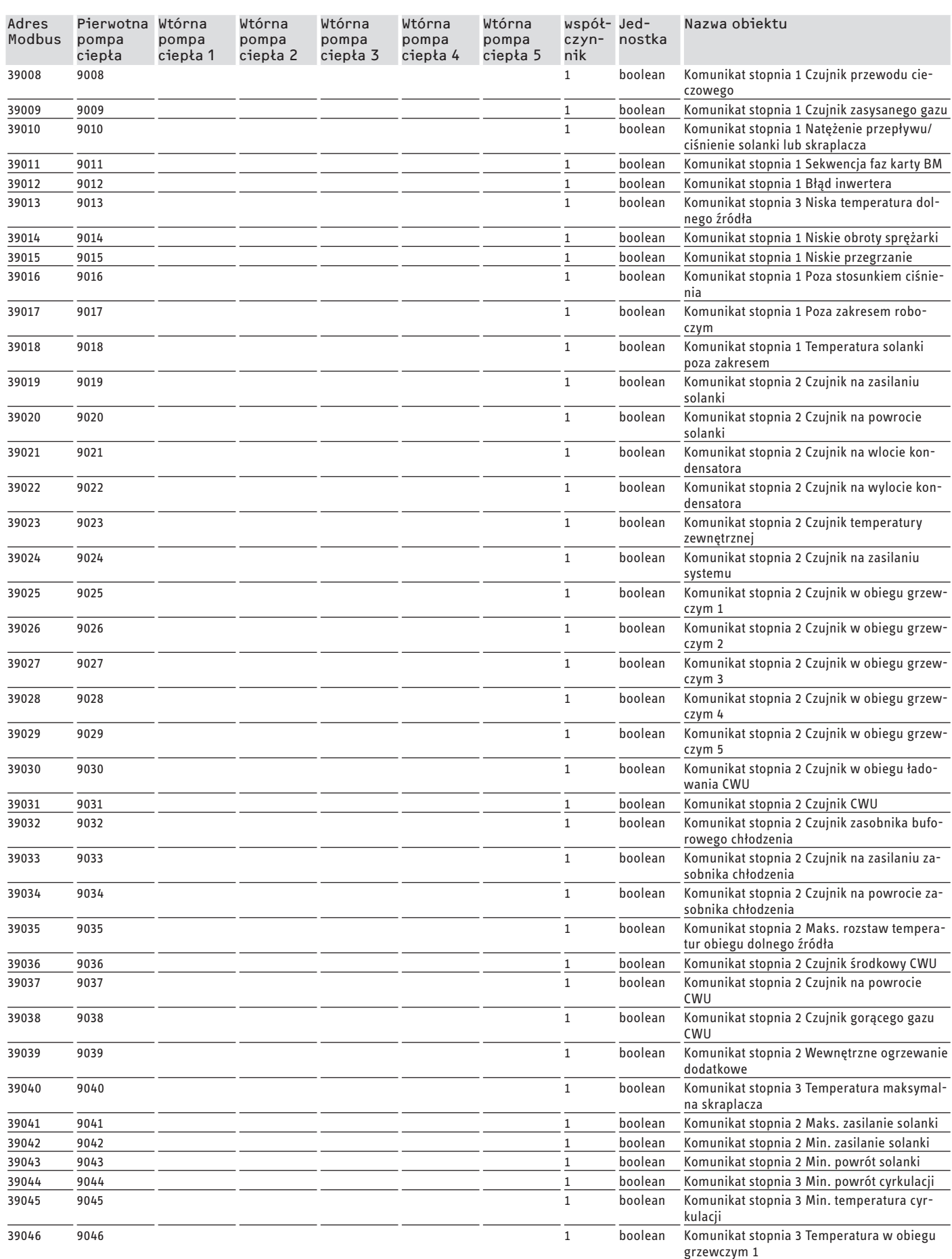

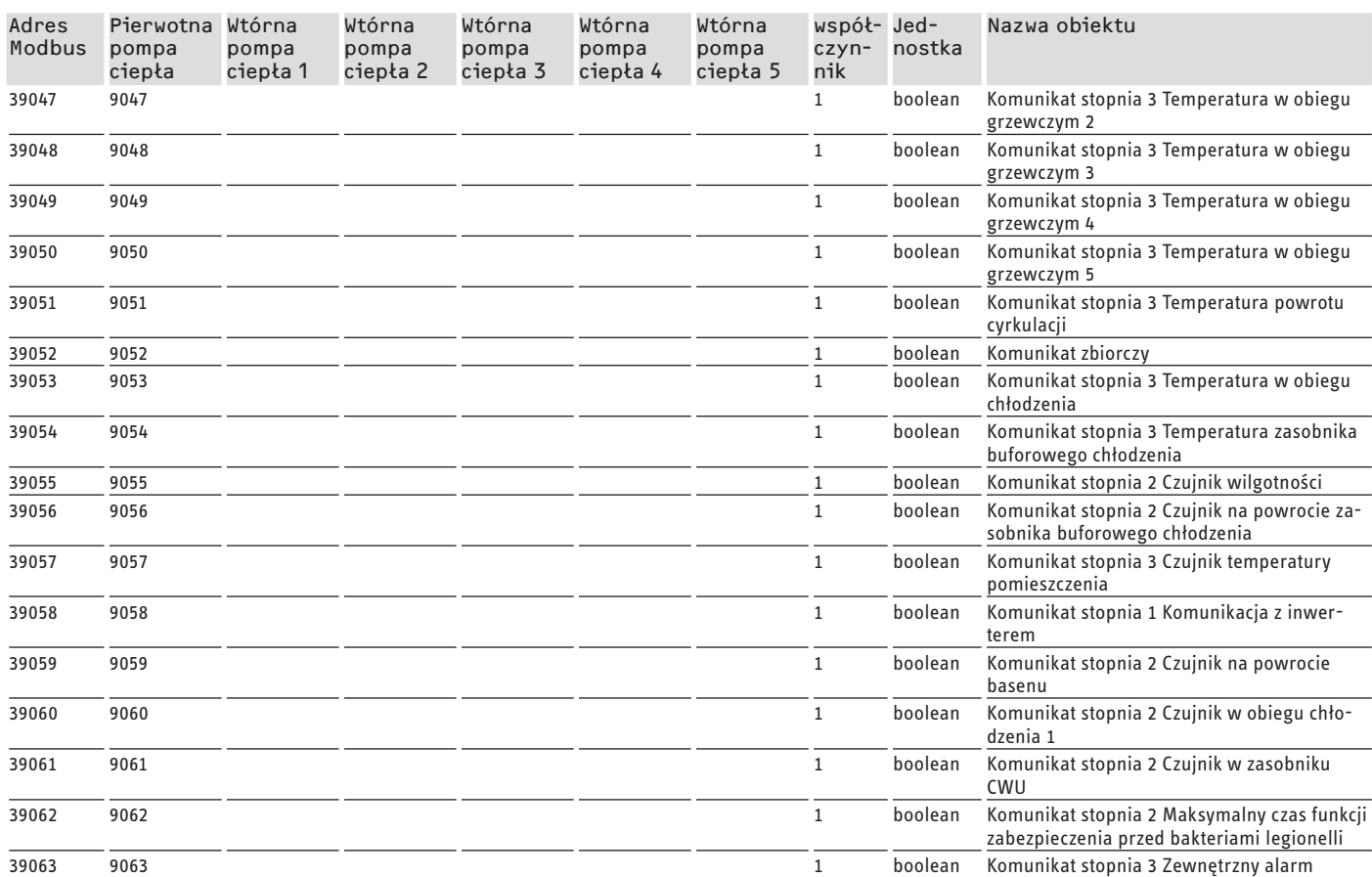

## **Gwarancja**

Urządzeń zakupionych poza granicami Niemiec nie obejmują warunki gwarancji naszych niemieckich spółek. Ponadto w krajach, w których jedna z naszych spółek córek jest dystrybutorem naszych produktów, gwarancji może udzielić wyłącznie ta spółka. Taka gwarancja obowiązuje tylko wówczas, gdy spółka-córka sformułowała własne warunki gwarancji. W innych przypadkach gwarancja nie jest udzielana.

Nie udzielamy gwarancji na urządzenia zakupione w krajach, w których żadna z naszych spółek córek nie jest dystrybutorem naszych produktów. Ewentualne gwarancje udzielone przez importera zachowują ważność.

### **SZOFTVERDOKUMENTÁCIÓ**

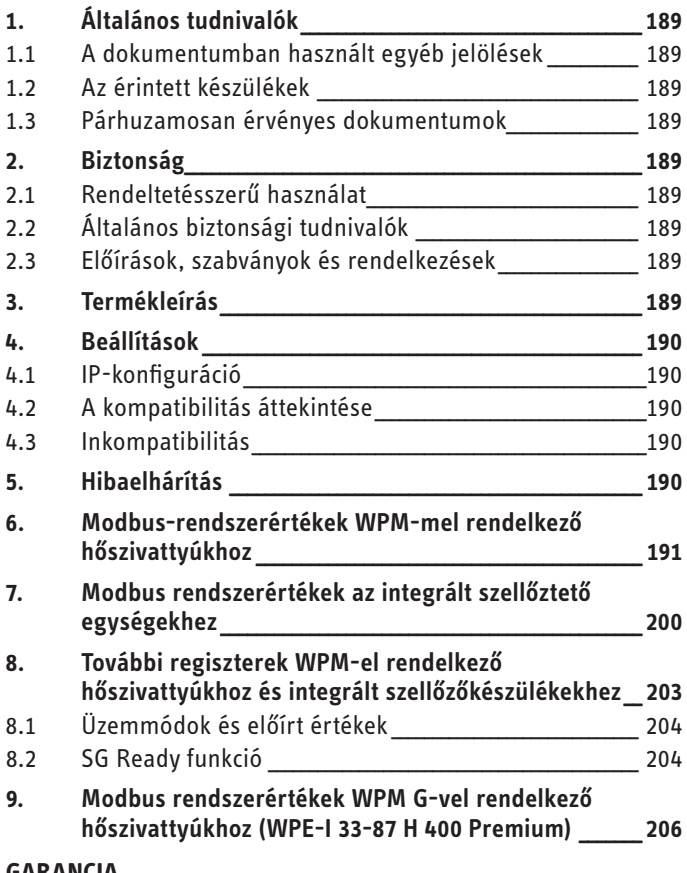

### **GARANCIA**

# SZOFTVERDOKUMENTÁCIÓ

#### Általános tudnivalók  $\mathbf 1$

Ez az útmutató szakemberek számára készült.

### Megjegyzés

Használat előtt olvassa el gondosan ezt az útmutatót és őrizze meg azt.

Ha a készüléket továbbadja, akkor az útmutatót is adja át a következő felhasználónak.

#### A dokumentumban használt egyéb jelölések  $1.1$

#### Megjegyzés  $\mathbf{\hat{i}}$

Az általános tudnivalókat a mellettük lévő szimbólumok jelölik.

▶ Gondosan olvassa el ezt a fejezetet.

### Szimbólum

Jelentése Anyagi kár

(a készülék sérülése, közvetett kár, körnvezeti kár)

Ez a szimbólum jelzi Önnek, hogy valamilyen teendője van. A szükséges műveleteket lépésről lépésre ismertetjük.

#### Az érintett készülékek  $1<sub>2</sub>$

- ISG web. rendelési szám: 229336
- ISG plus, rendelési szám: 233493

### 1.2.1 Márkamegfelelőség

# $\sum_{F}$  Megjegyzés

Ez a szoftver csak ugyanazon gyártótól származó készülékekkel és szoftverekkel együtt használható.

▶ Ne használja ezt a szoftvert más gyártók szoftvereivel vagy készülékeivel együtt.

#### Párhuzamosan érvényes dokumentumok  $1.3$

- m Kezelési és telepítési utasítások ISG web internet átjáró
- $\square$ A csatlakoztatott integrált szellőzőkészülék vagy a hőszivattyú kezelési és telepítési utasításai
- $\Box$ Az ISG web használati feltételei
- $\square$ Szerződési feltételek az ISG web kiegészítő funkcióival rendelkező díjköteles szoftverbővítmények beszerzéséhez

#### $2.$ **Biztonság**

#### Rendeltetésszerű használat  $2.1$

### Anvagi kár

 $\mathsf I$ 

A szakszerűtlen használat károsíthatja a csatlakoztatott integrált szellőzőkészüléket vagy a hőszivattyút.

A rendeltetésszerű használat egyúttal azt is feltételezi, hogy betartják a jelen útmutatóban, valamint az alkalmazott tartozékok útmutatóiban foglaltakat is.

### Rendszerkövetelmények

- ISG web Basic szolgáltatási csomaggal
- kompatibilis készülék, lásd: "A kompatibilitás áttekintése"
- Épületautomatika Modbus TCP/IP masterrel
- IP-hálózati kapcsolat ISG-hez és épületautomatikához

#### Általános biztonsági tudnivalók  $2.2$

A kifogástalan működést és üzembiztonságot csak abban az esetben garantáljuk, ha a készülék eredeti alkatrészeit használják.

#### $2.3$ Előírások, szabványok és rendelkezések

#### **Megiegyzés**  $\mathbf i$

Tartson be minden nemzeti és helyi előírást, illetve rendelkezést.

#### **Termékleírás**  $3.$

A termék épületautomatizálásra szolgáló ISG-szoftverinterfész. Az ISG egy, az integrált szellőzőkészülékek és hőszivattyúk vezérlésére szolgáló átjáró. Az integrált szellőzőkészülék vagy a csatlakoztatott hőszivattyú működtetéséhez szükséges komponensek (pl. érzékelők) nem cserélhetők le Modbus-komponensekre.

*MAGYAR* 

<span id="page-189-0"></span>A Modbus-szoftverrel a következő funkciók állnak rendelkezésre:

- Üzemmódok beállítása
- Hőmérséklet-alapjel beállítása
- Ventilátorfokozatok beállítása
- A melegvíz hőmérséklet-alapjelének beállítása
- Az aktuális értékek és a berendezés adatainak leolvasása

### **4. Beállítások**

Az ISG a következő 16 bites regisztereket használja:

### **"Read Input Register"**

- Az objektumok csak olvashatók.
- A regiszterek kiolvasása a 04 funkciókód segítségével ("Read Input Registers") Példa: A 30501 regiszter kiolvasásához az 501 címet a

04 funkciókóddal aktiváljuk.

### **"Read/Write Holding Register"**

- Az objektumok olvashatók és írhatók
- A regiszterek kiolvasása a 03 funkciókód segítségével ("Read Holding Registers")
- Írás a 06 ("Write Single Register") vagy 16 funkciókód segítségével ("Write multiple Registers")

Nem elérhető objektumok esetén a "32768 (0x8000H)" helyettesítő érték kerül kiadásra.

Néhány állapotobjektum bitkódolású (B0 - Bx). A megfelelő állapotinformációk a "Kódolás" alatt vannak dokumentálva (pl. a kompresszor működik, igen/nem).

### Ennek során a következő adattípusokat különböztetjük meg:

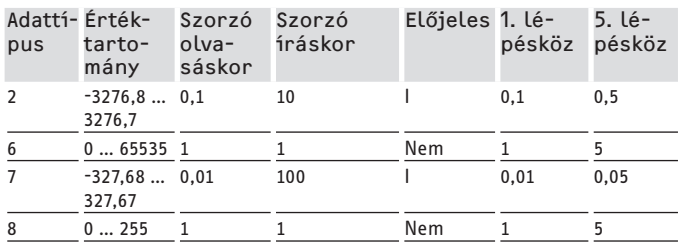

- Átvitt érték x szorzó = adatérték
- Példa írásra: 20,3 °C hőmérséklet írásához a 203 értéket kell a regiszterbe írni (10-es szorzó).
- Példa olvasásra: A kiolvasott 203 érték 20,3 °C-ot jelent (203  $x 0,1 = 20,3$

### **4.1 IP-konfiguráció**

### **Megjegyzés**

Vegye figyelembe a ISG kezelési és telepítési útmutatóját.

Az IP-konfigurációt a SERVICEWELT-ben állíthatja be a "Profi" fülön keresztül:

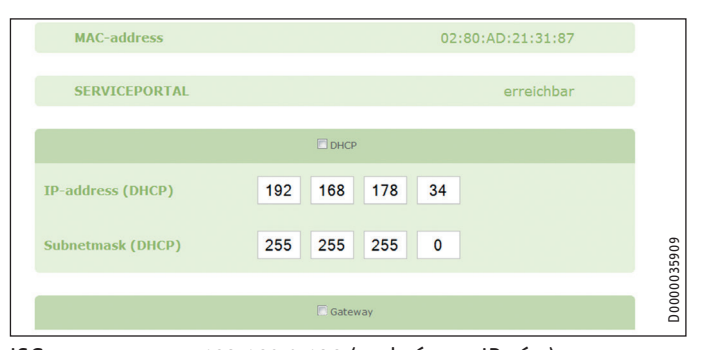

### ISG: 192.168.0.126 (szabványos IP-cím)

TCP-port: 502 Slave azonosító: 1 (megváltoztathatatlan)

#### $\mathbf{\tilde{i}}$ **Megjegyzés**

Ha közvetlenül csatlakozik a számítógépéhez, az ISG megtartja a szabványos IP-címet. Ha útválasztón keresztül csatlakozik, az ISG a DHCP szerverről automatikusan más IP-címet kap.

### **4.2 A kompatibilitás áttekintése**

### **Megjegyzés**

Annak érdekében, hogy utólagosan konfigurálni lehessen a megfelelő paramétereket, először válassza ki a készüléktípust a paraméter-konfigurációban.

f A hőszivattyú vagy az integrált szellőzőberendezés ISG-hez való csatlakoztatásakor vegye figyelembe az ISG kezelési és telepítési utasításait.

### **Megjegyzés**

A felsorolt készülékek alapvetően támogatottak.

- Nem minden objektum érhető el minden készüléknél.
- Nem elérhető objektumok esetén a "32768 (0x8000H)" helyettesítő érték kerül kiadásra.

Weboldalunkon áttekintést talál a kompatibilis hőszivattyúkról / integrált szellőzőkészülékekről:

https://www.stiebel-eltron.de/de/home/service/smart-home/ kompatibilitaetslisten.html

### **4.3 Inkompatibilitás**

- Az ISG-t nem szabad DCo-aktív GSM-mel együtt, ugyanazon a CAN-buszon üzemeltetni. Ez meghibásodásokhoz vezethet a WPM-mel való kommunikációban.
- A Modbus TCP/IP-szoftverinterfész nem kombinálható más ISG-szoftverinterfészekkel (Aivétel: Az EMI energiamenedzsment-szoftver verziófrissítésének használatával párhuzamosan olvasási beavatkozások is lehetségesek).

## **5. Hibaelhárítás**

### **A szoftververzió ellenőrzése**

- f Ellenőrizze, hogy a Modbus-szoftver telepítve van-e az ISG-re.
- f Ha WPM van csatlakoztatva, akkor a megfelelő menüt a SER-VICEWELT-ben találja, itt: DIAGNOSZTIKA → RENDSZER → ISG.

- <span id="page-190-0"></span>▶ Ha integrált szellőzőberendezés van csatlakoztatva, akkor a megfelelő menüt a SERVICEWELT-ben találja, itt: DIAGNOSZ-TIKA → ADATBUSZ-FELHASZNÁLÓ → ISG.
- ▶ Ha a "Modbus TCP / IP" interfész nem szerepel a listán, a legújabb ISG Firmware szofverre kell frissíteni.
- ▶ Forduljon a STIEBEL ELTRON ügyfélszolgálatához.
- $\blacktriangleright$  További információkat a weboldalunkon talál.

### **Az adatátvitel ellenőrzése:**

f Ellenőrizze egy szabványos objektummal (pl. kültéri hőmérséklet) a Modbuson keresztüli adatátvitelt. Hasonlítsa össze az átvitt értéket a szabályzó kijelzőjén láthatóval.

#### **Megjegyzés**  $\mathbf{i}$

Az ISG címzése 1 alapú (1 based). A konfigurációtól függően előfordulhat, hogy 1 értékkel való eltolást kell alkalmazni.

### **Hiba nyugtázása:**

▶ A fűtőberendezés hibái a hibaállapot által kerülnek megjelenítésre (Modbus-címek: 2504, 2002).

f Biztonságtechnikai okokból a hibákat csak a Servicewelt kezelőfelületén lehet nyugtázni.

Ha nem tudja elhárítani a termékkel kapcsolatos problémák okát, forduljon informatikai szakemberhez.

### **6. Modbus-rendszerértékek WPM-mel rendelkező hőszivattyúkhoz**

## **Megjegyzés**

A felsorolt készülékek alapvetően támogatottak.

- Nem minden objektum érhető el minden készüléknél.
	- Nem elérhető objektumok esetén a
	- "32768 (0x8000H)" helyettesítő érték kerül kiadásra.
- Az ISG címzése 1 alapú (1 based).

#### Ĥ **Megjegyzés**

A "Min. érték" és "Max.érték" oszlopokban lévő értékek a rákapcsolt hőszivattyú típusától függően eltérőek és különbözhetnek a megadottaktól.

### **1. blokk: Rendszerértékek (Read Input Register)**

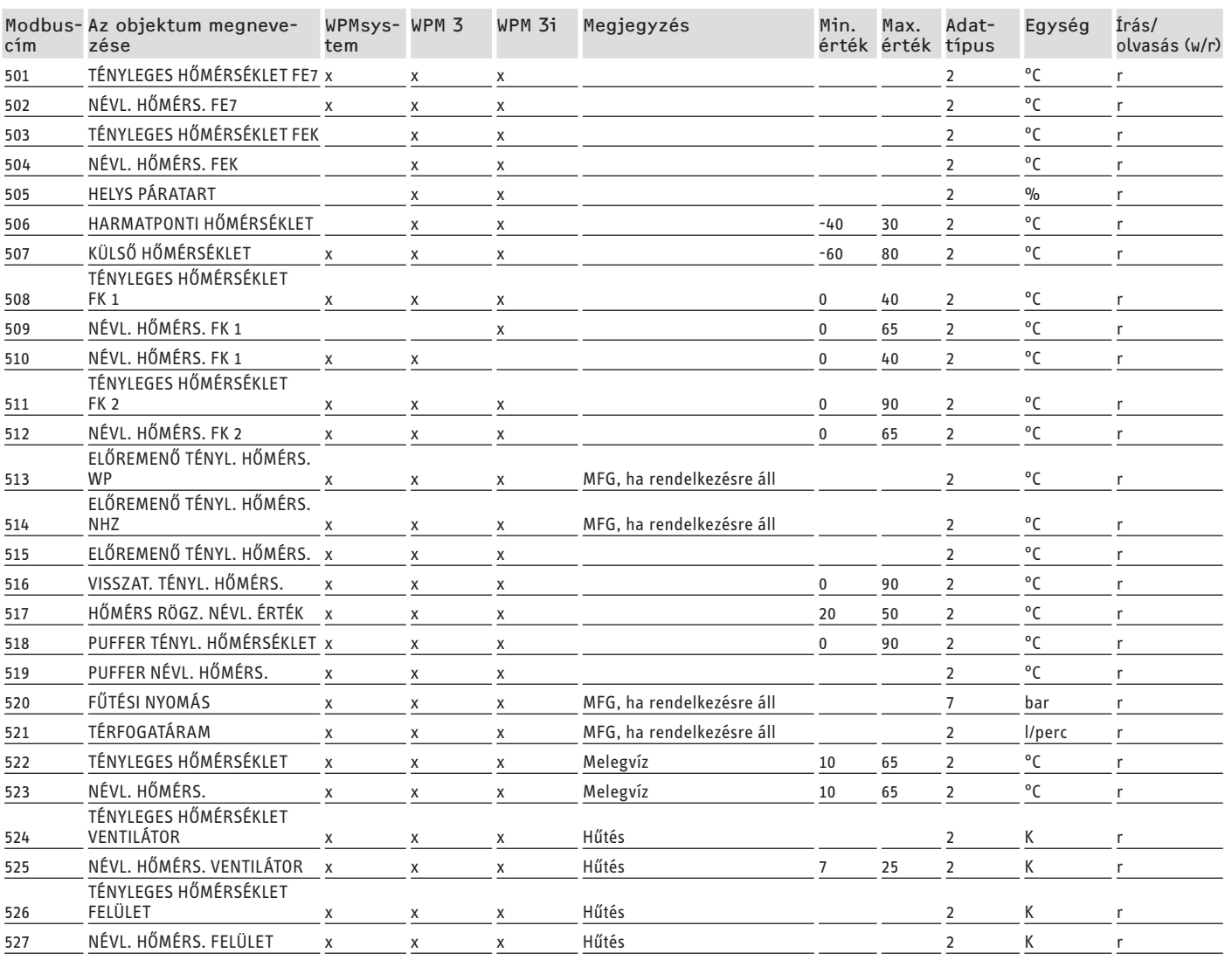

MAGYAR

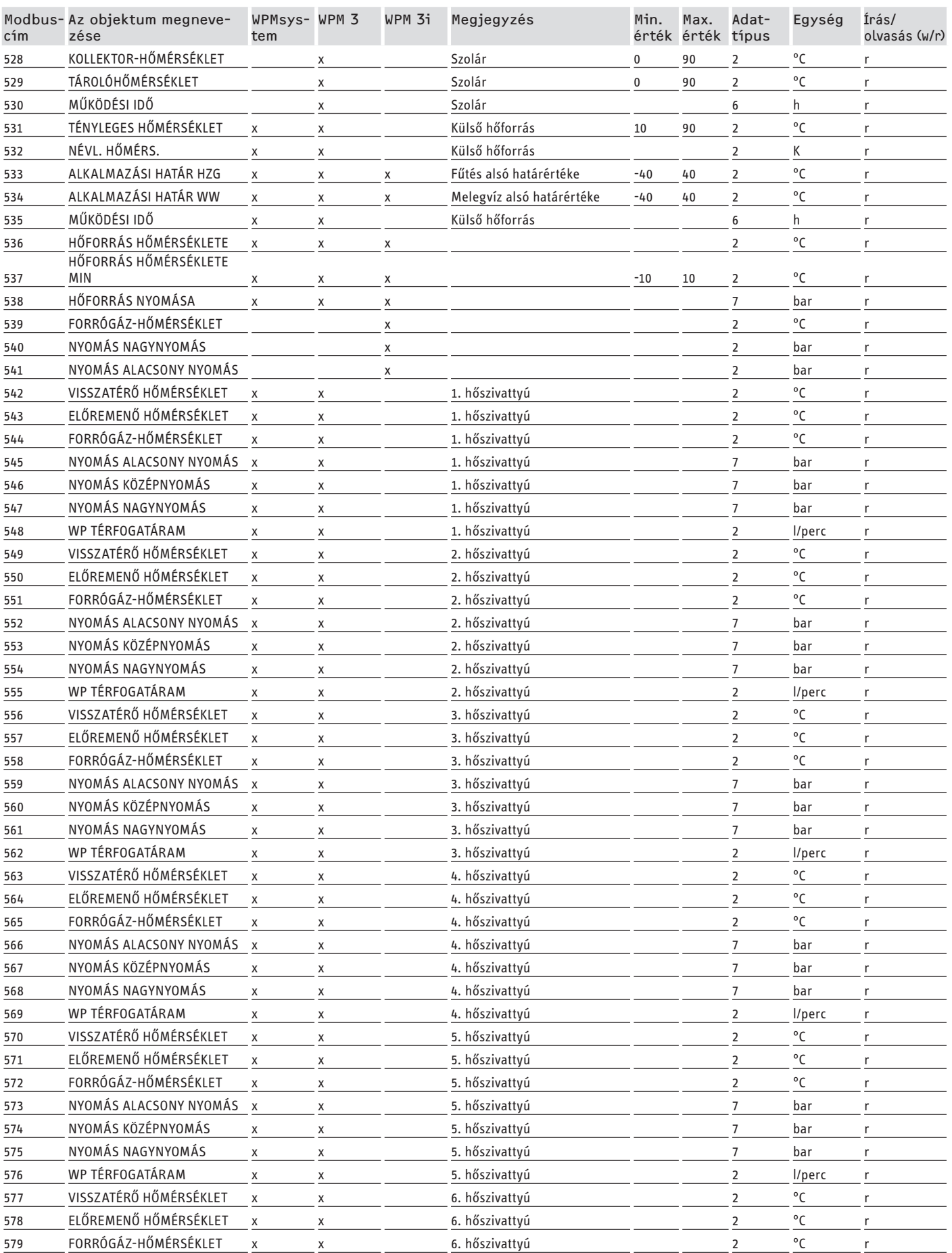

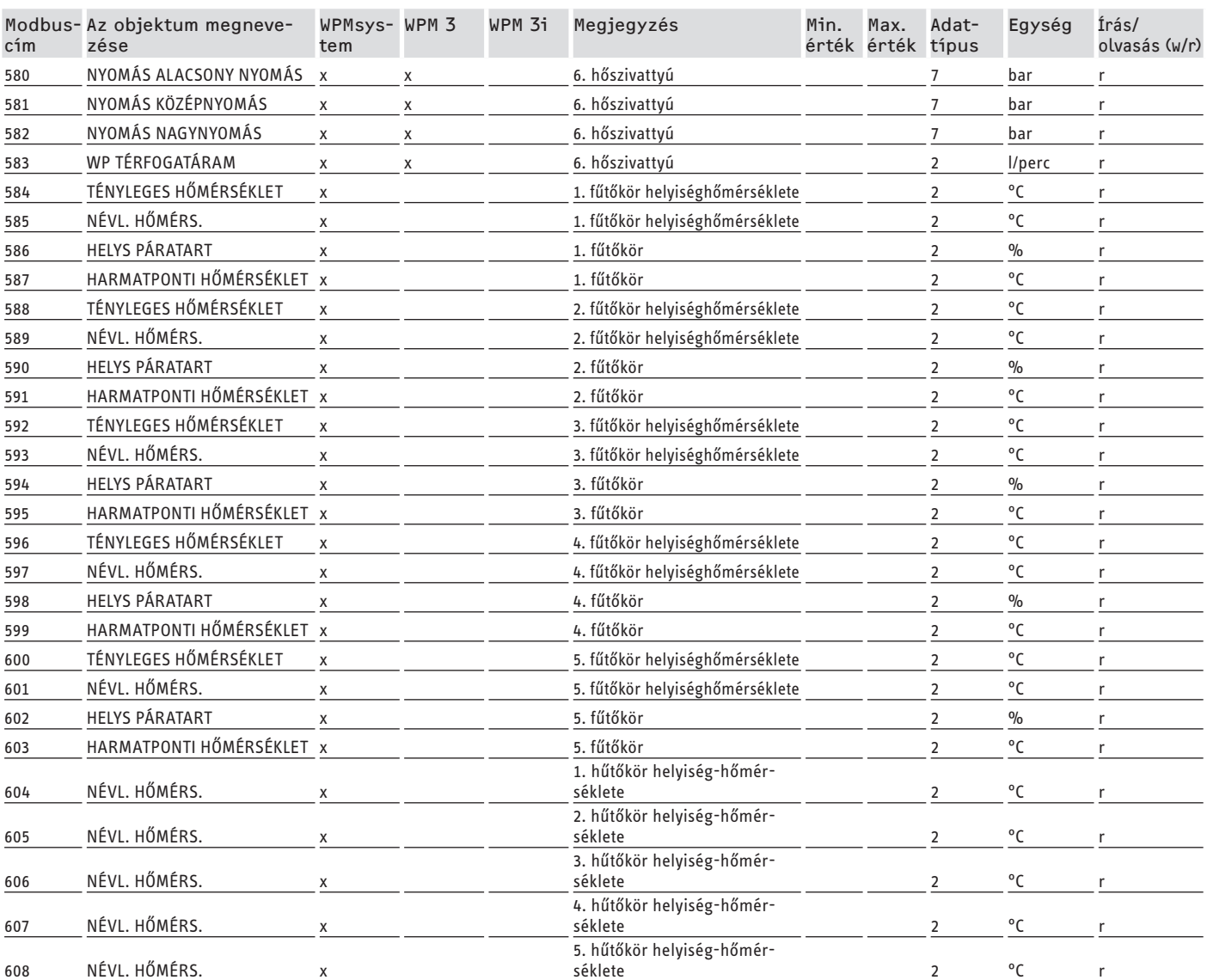

### **2. blokk: Rendszerparaméterek (Read/Write Holding Register)**

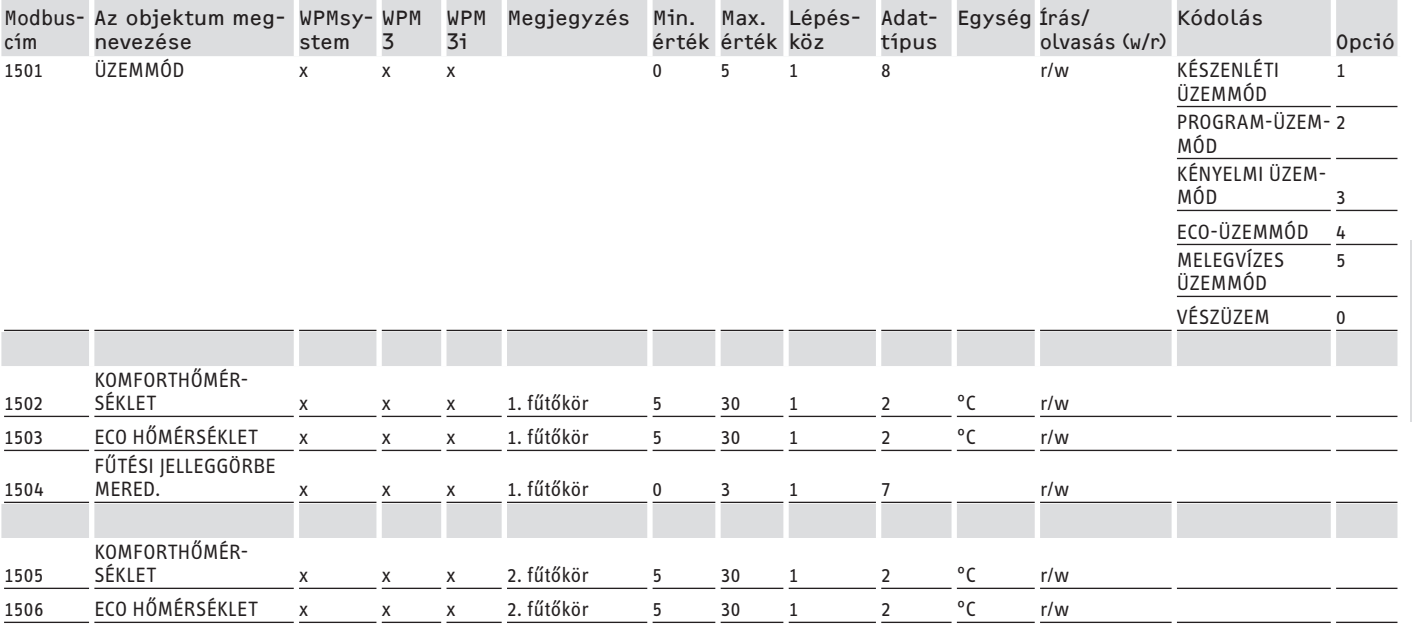

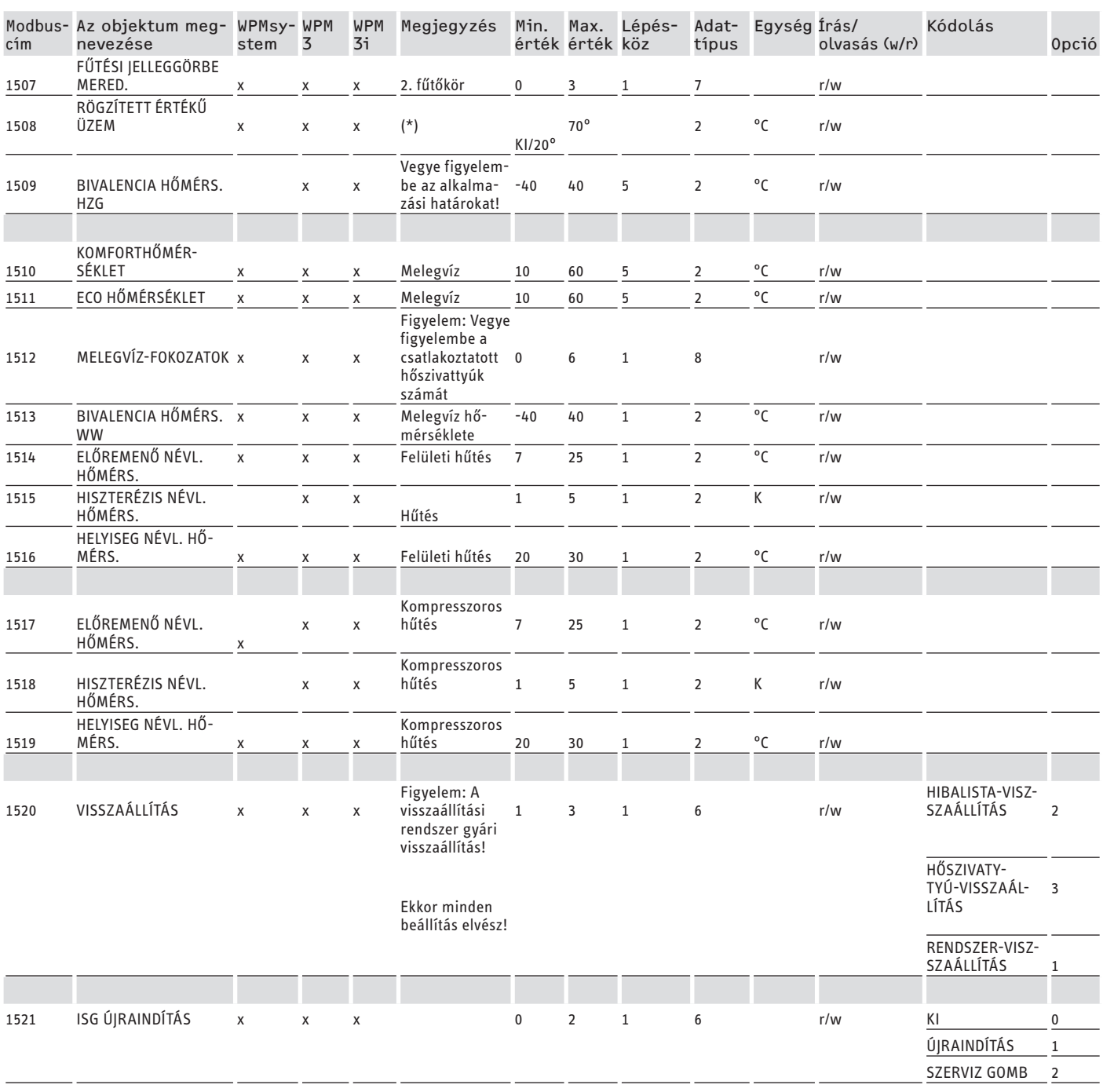

\* KI 9000hex érték felett. A 20 és 70 °C közti érték egyszerre aktiválja a funkciót. Ez a funkció a WPMsystemnél elérhető; a WPM 3 esetében csak a 39005 szoftververziótól, a WPM3i-nél pedig a 39106 szoftververziótól érhető el. Korábbi szoftververzióknál a funkció csak aktiválható és beállítható.

### **3. blokk: Rendszerállapot (Read Input Register)**

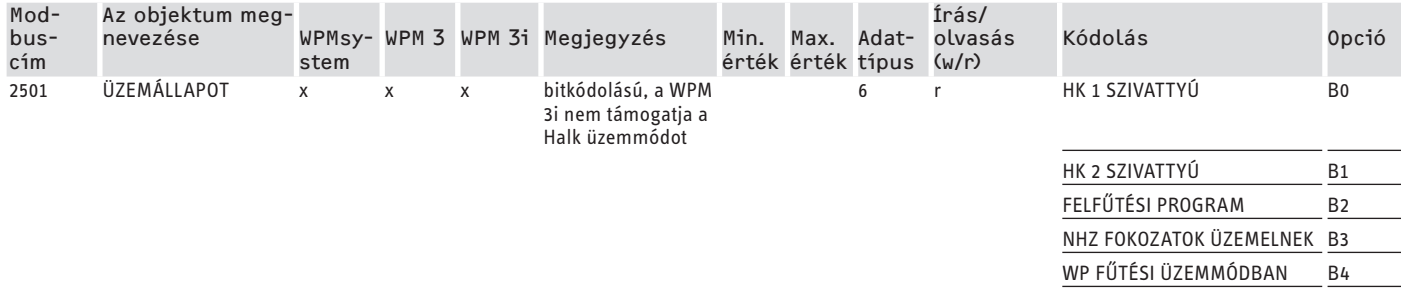

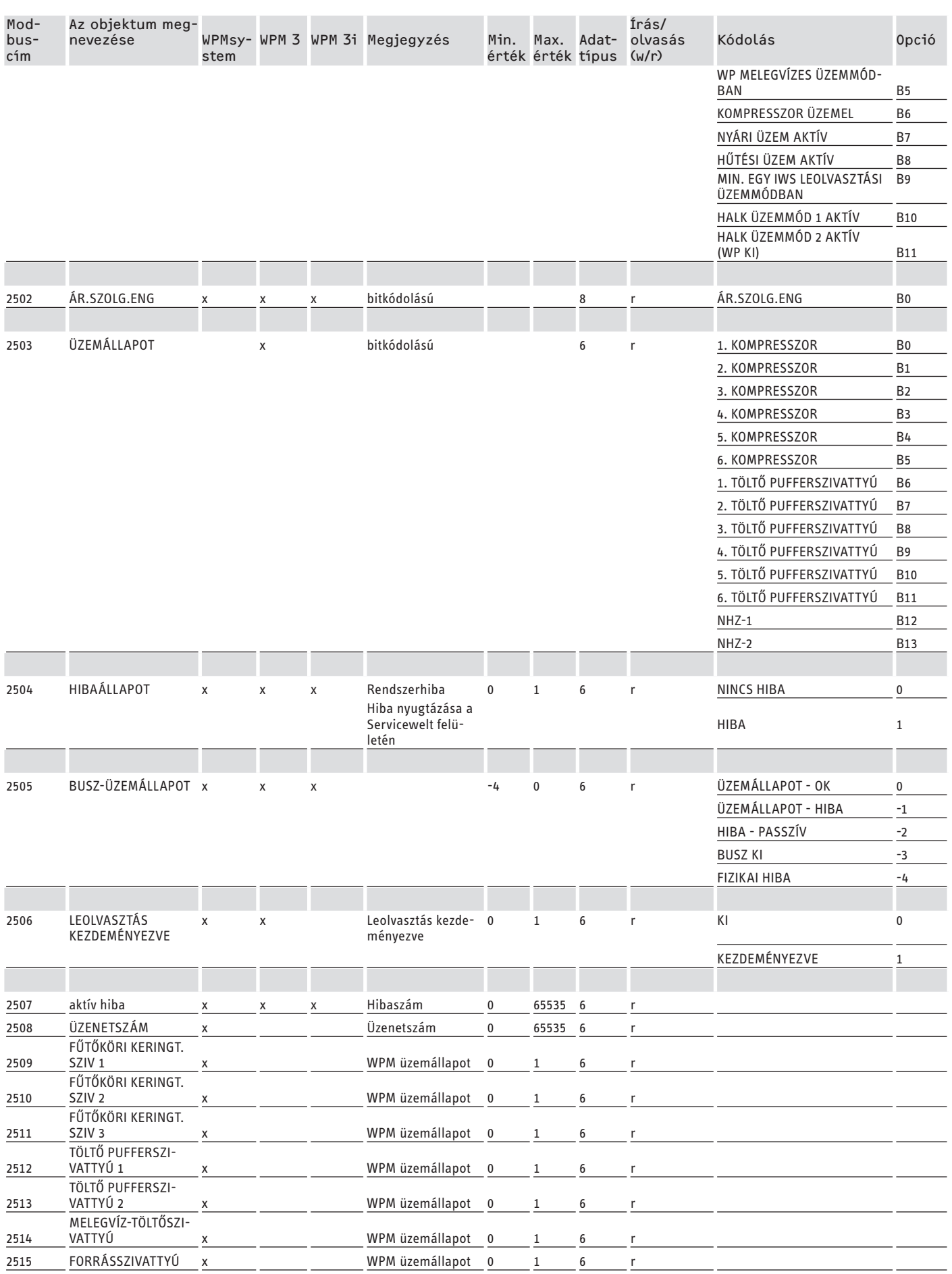

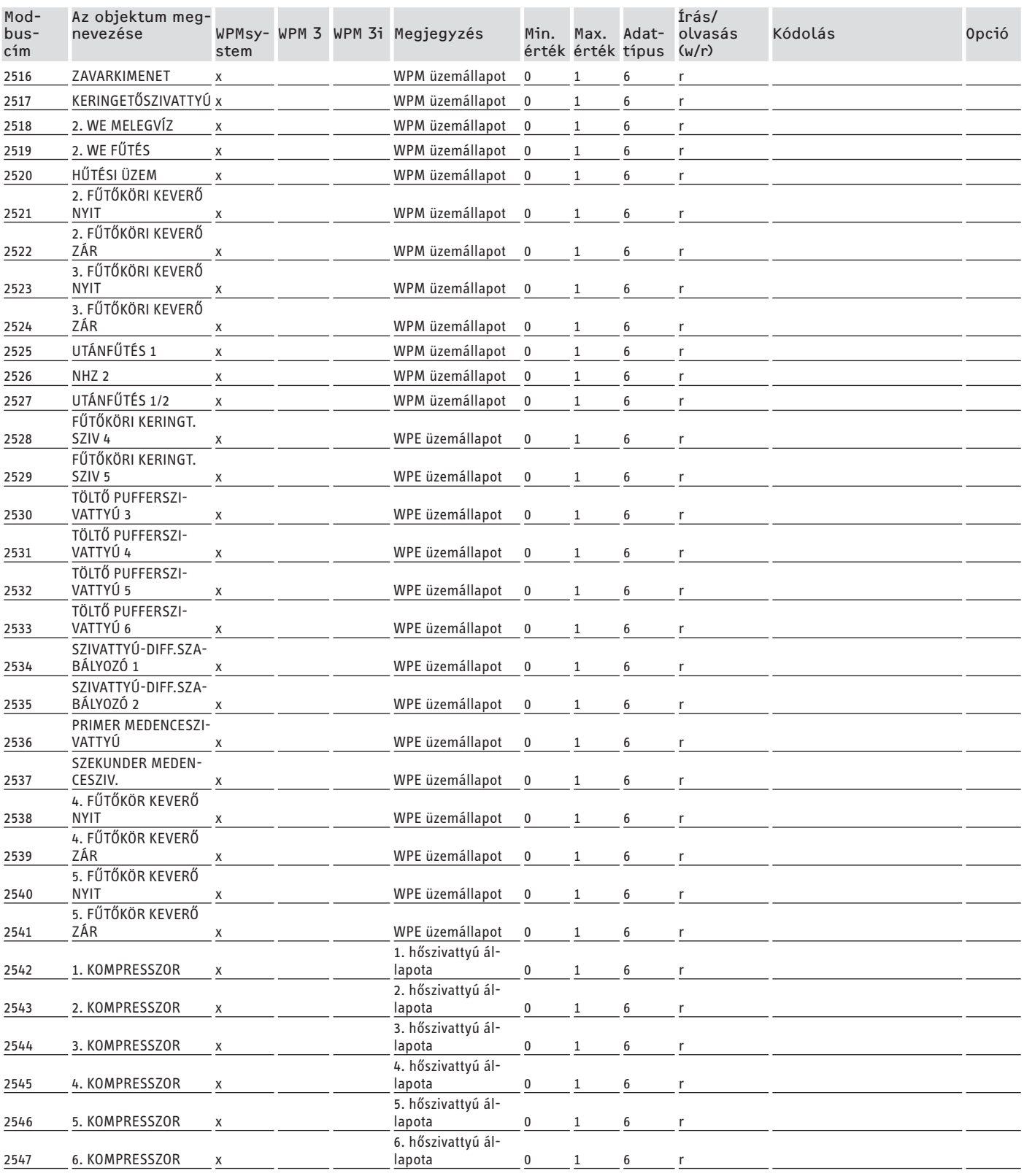

### **4. blokk: Energetikai adatok (Read Input Register)**

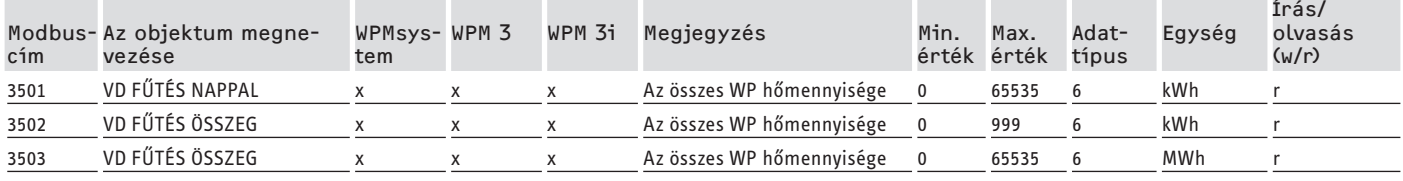

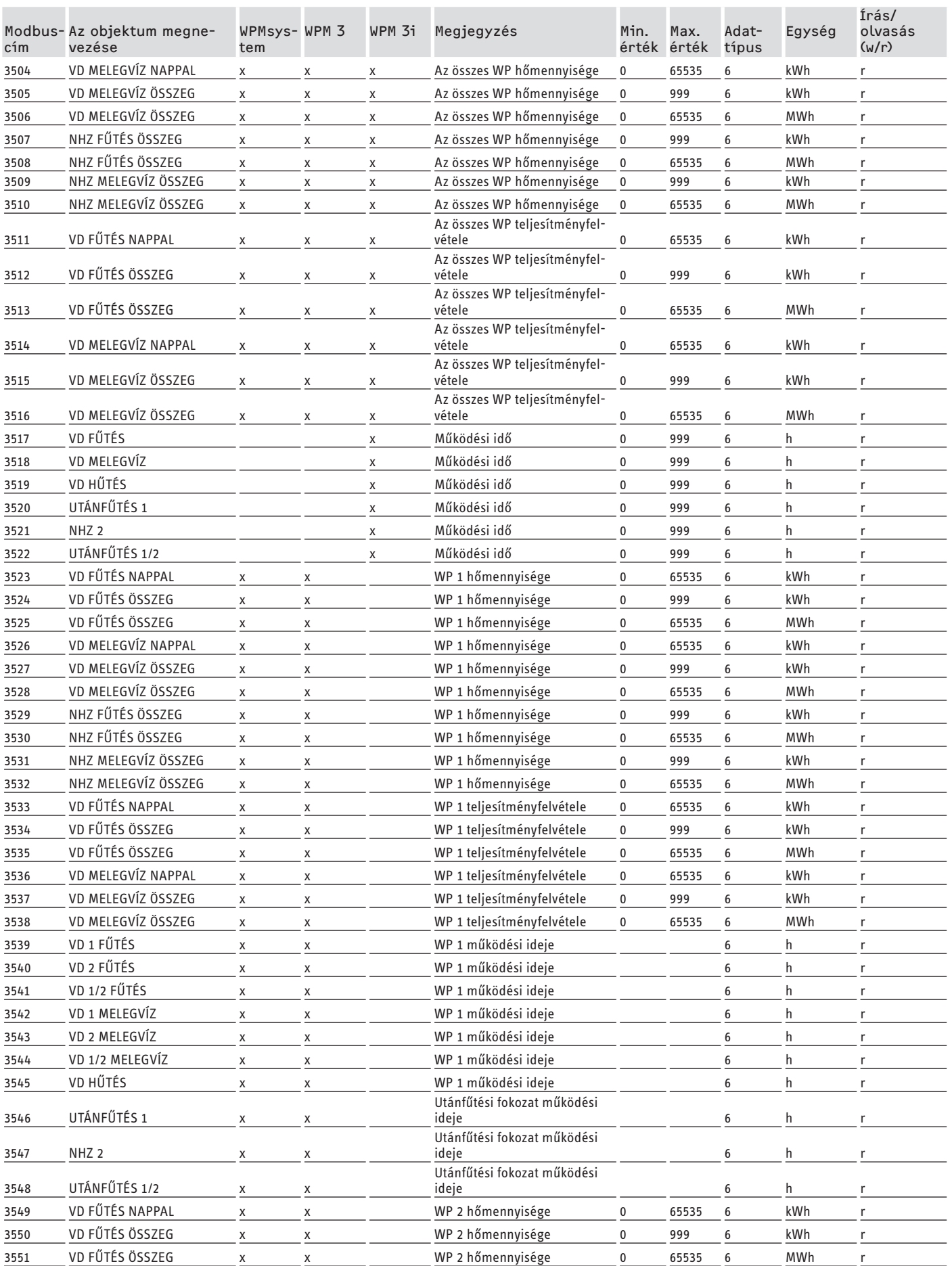

MAGYAR

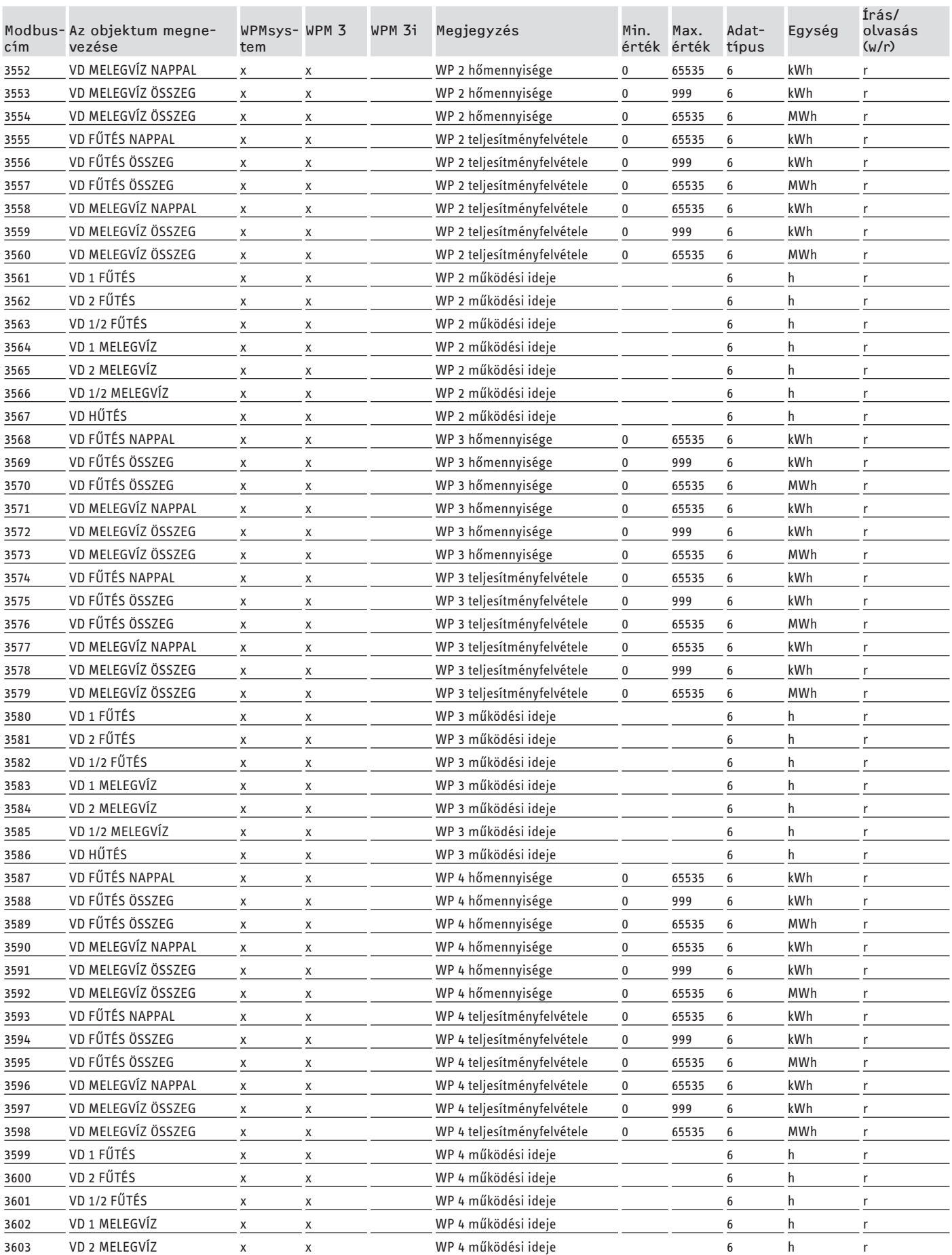

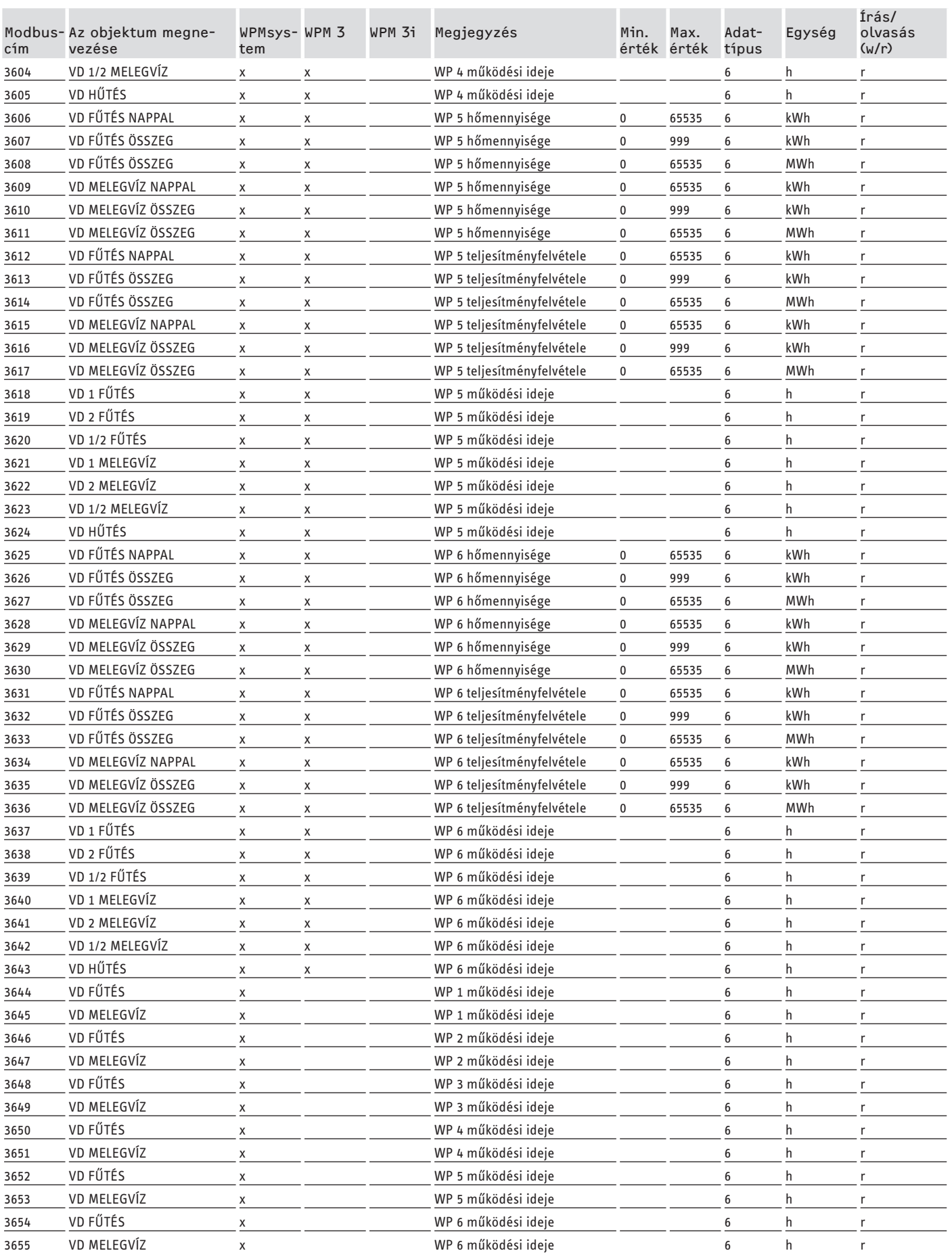

## <span id="page-199-0"></span>**7. Modbus rendszerértékek az integrált szellőztető egységekhez**

### **Megjegyzés**

A felsorolt készülékek alapvetően támogatottak.

- Nem minden objektum érhető el minden készüléknél.
- Az LWZ gyártási szériájú készülékek esetén a "-60" (az érzékelőkábel megszakadása/hiánya esetén) és a "-50" (az érzékelőkábel rövidzárlata esetén) helyettesítő érték jelenik meg.

### **1. blokk: Rendszerértékek (Read Input Register)**

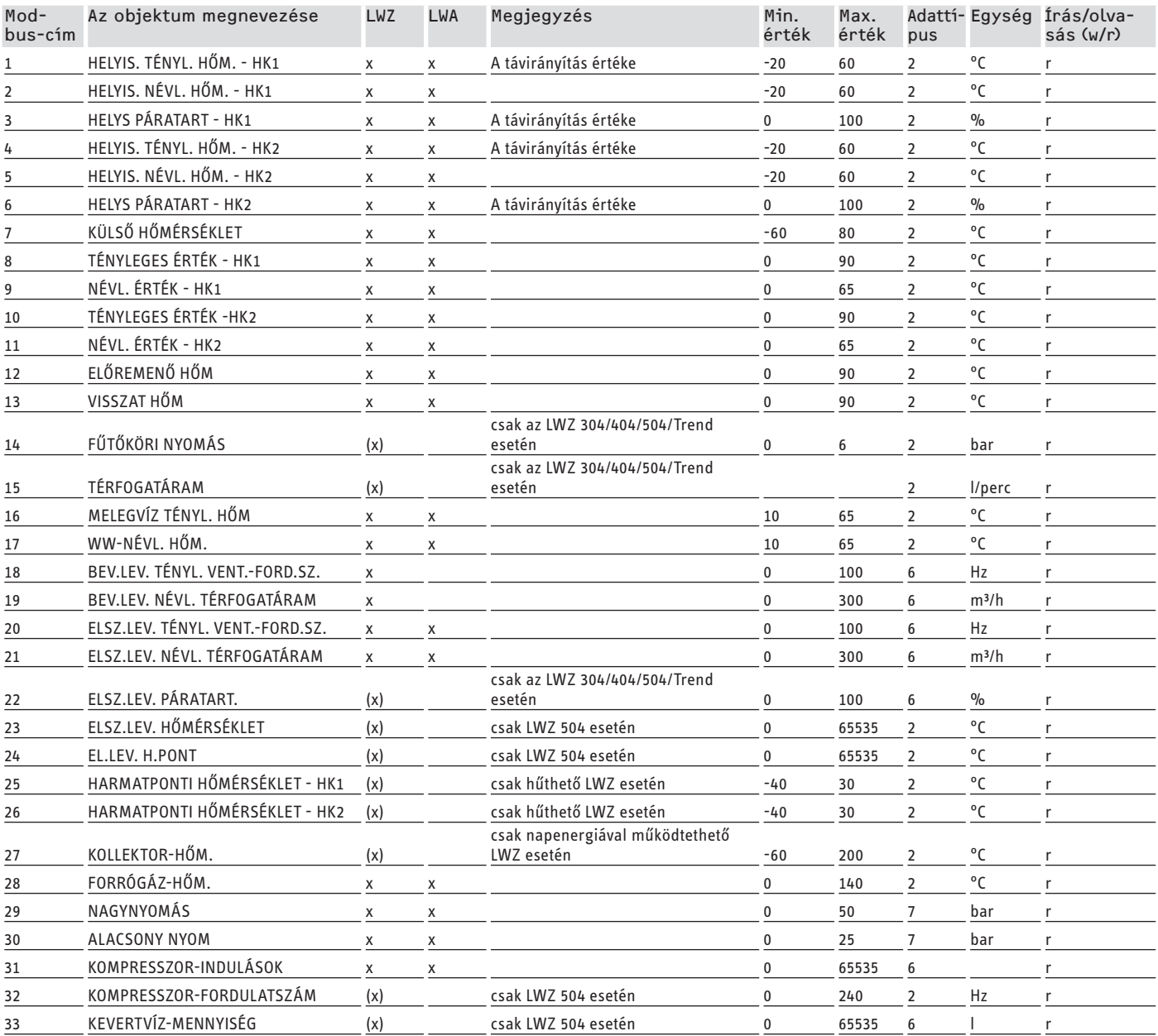

### **2. blokk: Rendszerparaméterek (Read/Write Holding Register)**

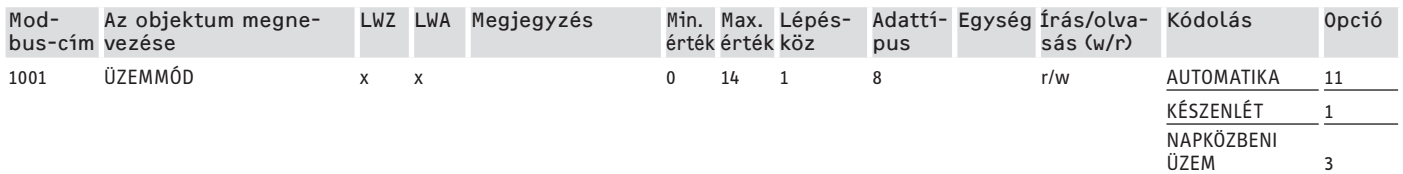

## SZOFTVERDOKUMENTÁCIÓ Modbus rendszerértékek az integrált szellőztető egységekhez

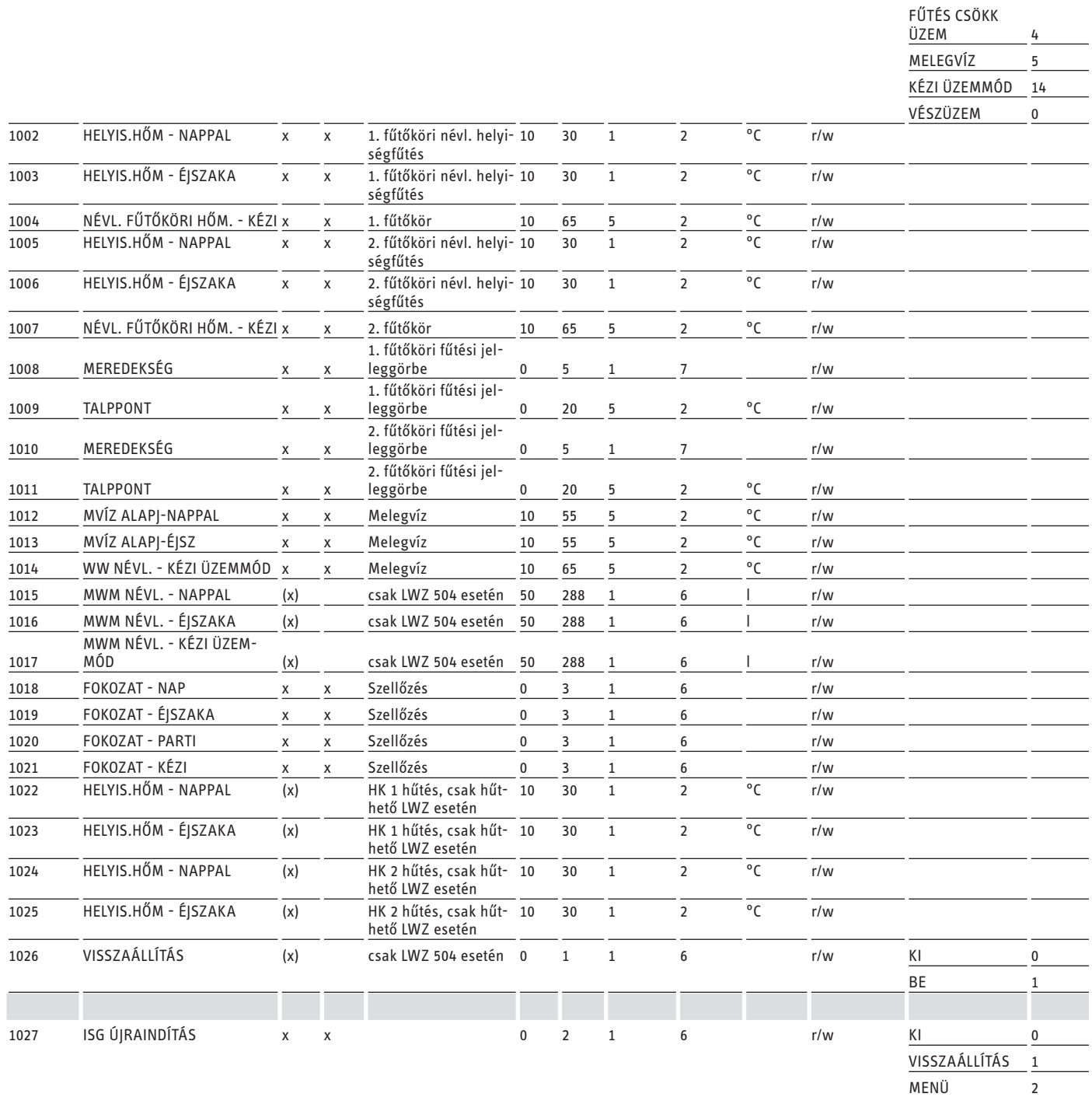

### **3. blokk: Rendszerállapot (Read Input Register)**

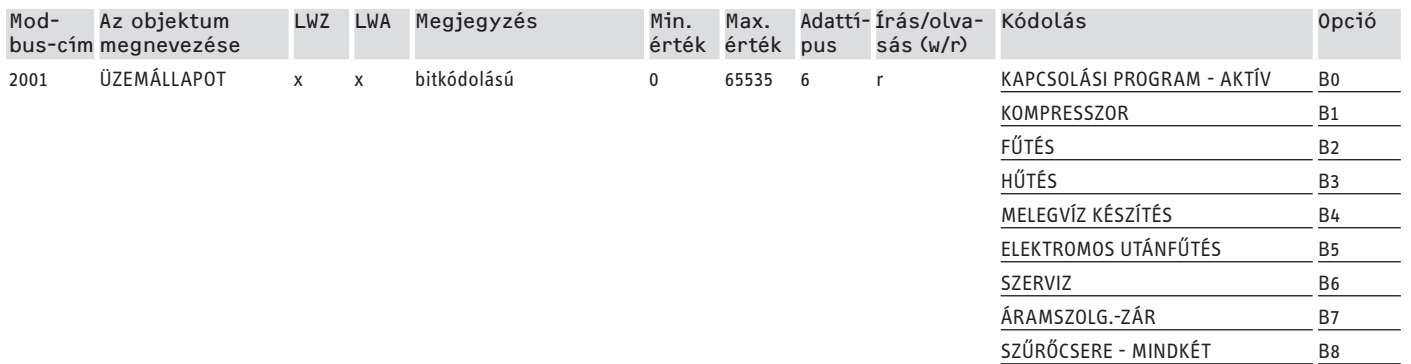

## SZOFTVERDOKUMENTÁCIÓ Modbus rendszerértékek az integrált szellőztető egységekhez

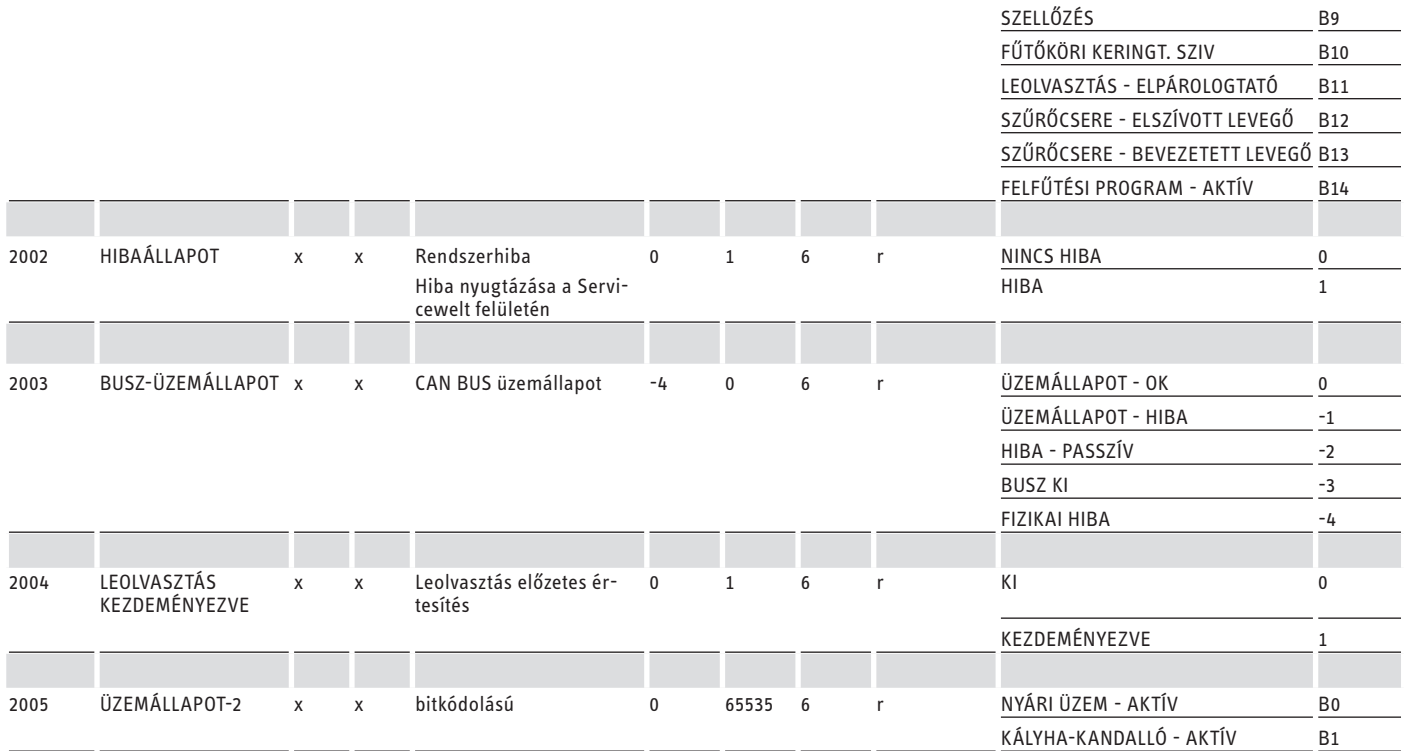

### **4. blokk: Energetikai adatok (Read Input Register)**

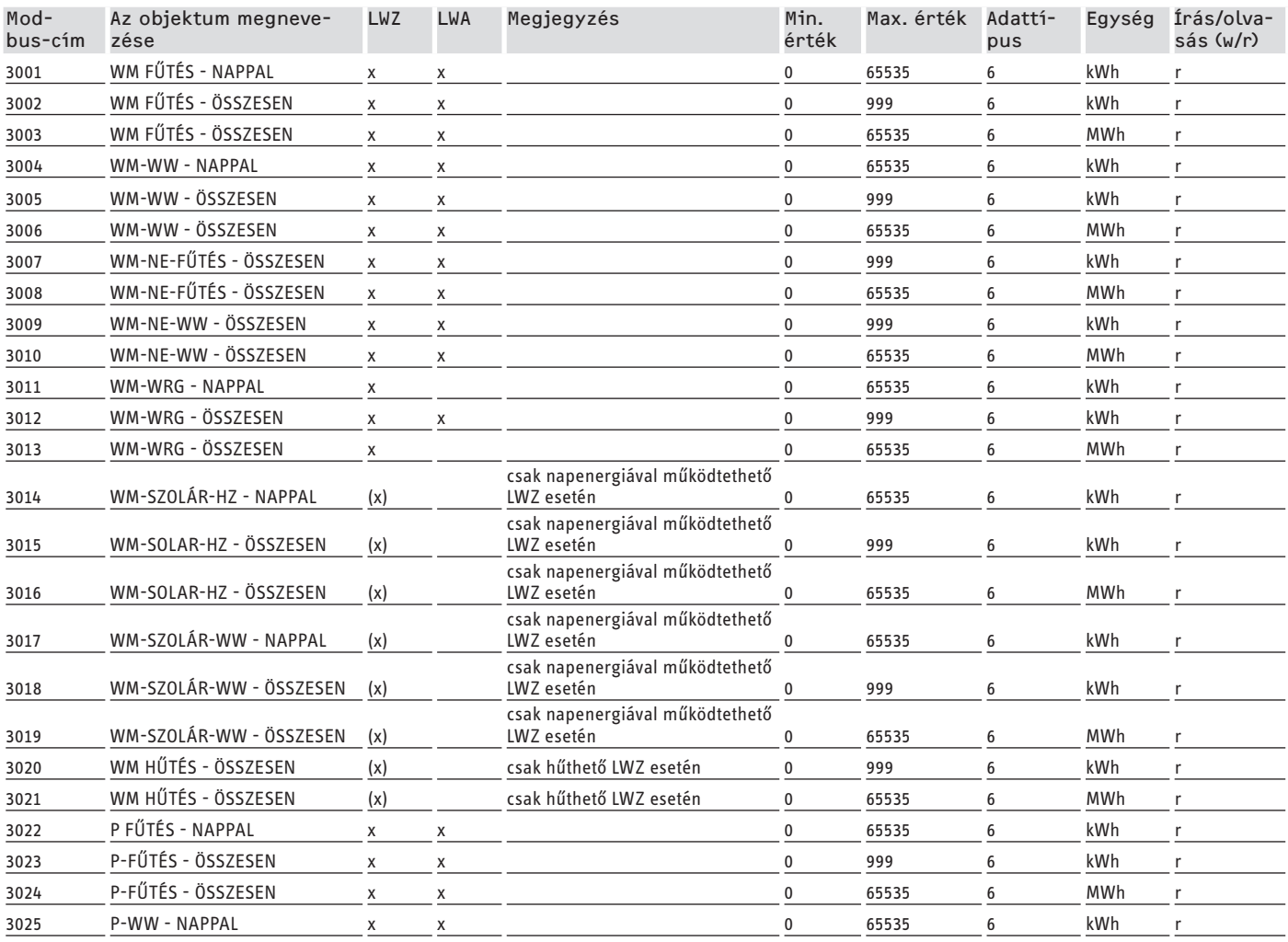

## <span id="page-202-0"></span>SZOFTVERDOKUMENTÁCIÓ Továbbiregiszterek WPM-elrendelkező hőszivattyúk hozés integrált szellőzőkészülékek hez

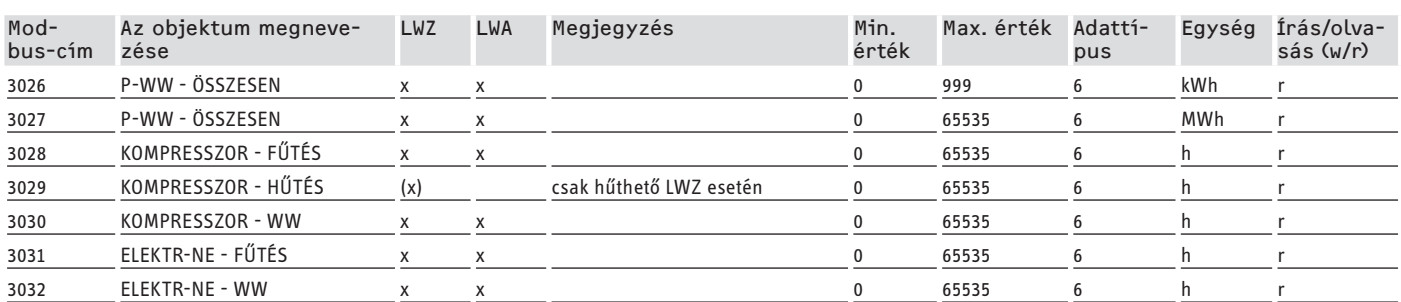

## **8. További regiszterek WPM-el rendelkező hőszivattyúkhoz és integrált szellőzőkészülékekhez**

### **5. blokk: Energiamenedzsment-előírások (Read/Write Holding Register)**

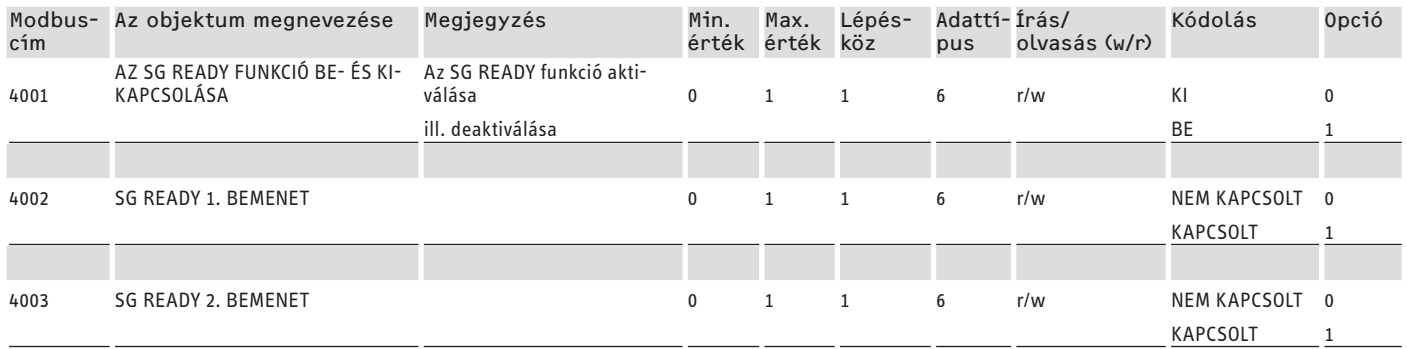

### **6. blokk: Az energiamenedzsment-rendszer adatai (Read Input Register)**

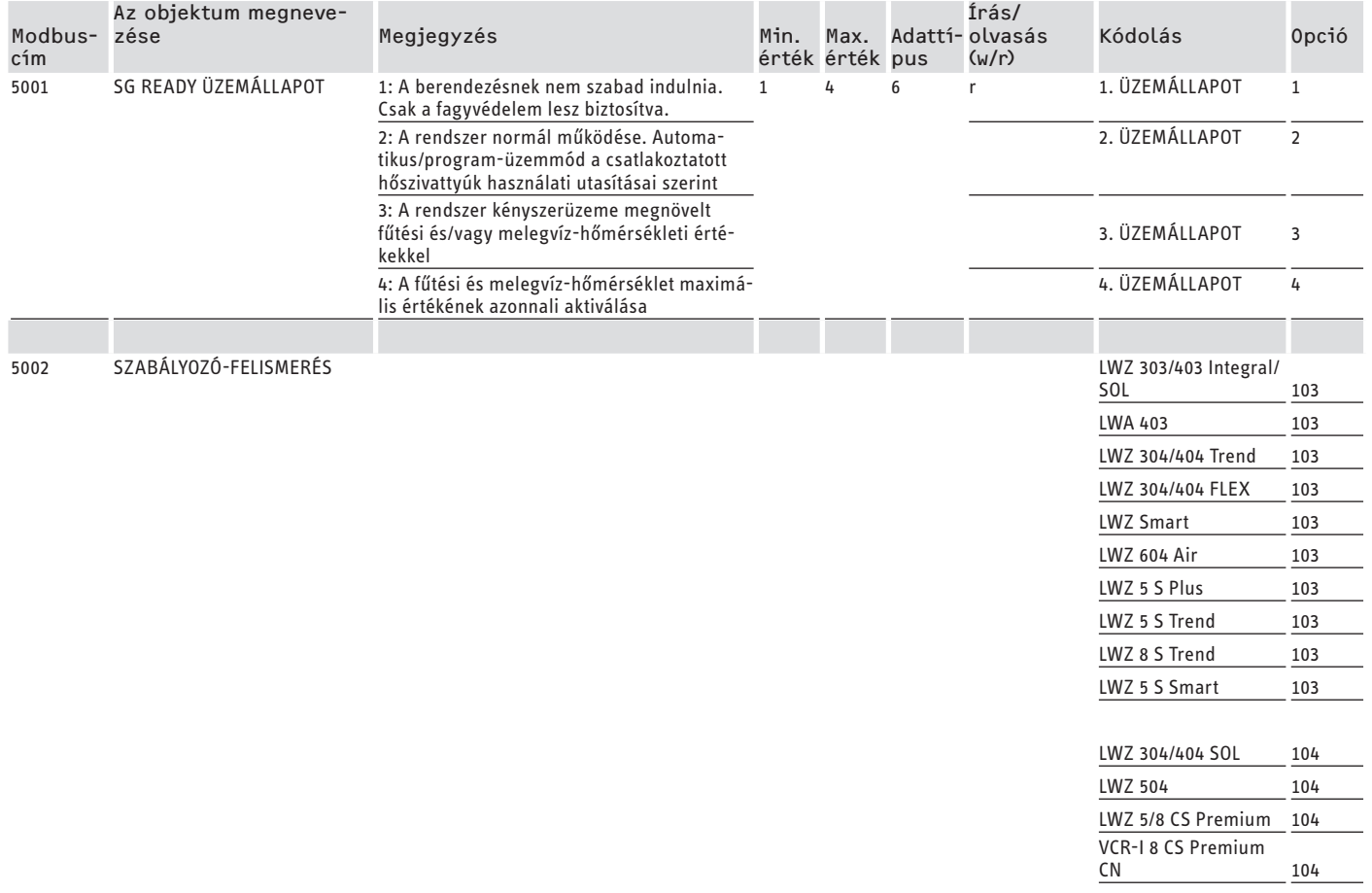

MAGYAR

<span id="page-203-0"></span>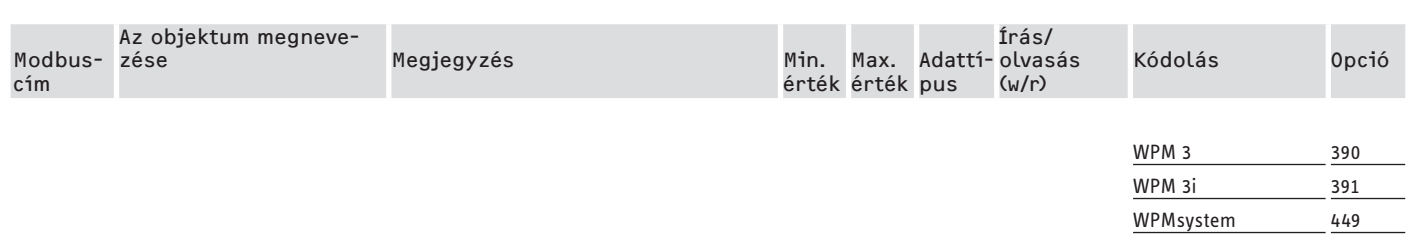

### **8.1 Üzemmódok és előírt értékek**

Minden üzemmódhoz bizonyos alapjelek vannak hozzárendelve.

A Modbus lehetővé teszi az üzemmódok és a megfelelő alapjelek egymástól független megváltoztatását.

Annak érdekében, hogy az alapjel változásai azonnal és ne csak a következő üzemmódváltáskor menjenek végbe, csak a két paraméter egyikét (üzemmód VAGY alapjel) kell megváltoztatni a Modbus segítségével, miközben a másik paraméter megőrzi fix értékét:

- Ha az üzemmódot (pl. kényelmi üzemmód) változtatás nélkül megtartják, de a megfelelő alapjeleket a Modbus-on keresztül megváltoztatják, akkor a hőszivattyú a változás után azonnal el az új értékekkel indul.
- Ezzel ellentétben, ha a vonatkozó üzemmódok alapértékeit ésszerűen beállítottuk, akkor az üzemmód megváltoztatásával a teljes berendezés az összes alapértékkel más hőmérsékleti szintre kapcsolható.

### **Példák:**

- Ha nem tartózkodnak otthon a lakók, javasoljuk, hogy kapcsoljon ECO üzemmódra. Ha van otthon valaki, akkor a hőszivattyú kényelmi üzemmódba kapcsolható. Tartós távollét esetén a készenléti üzemmód is használható.
- Az "Automatikus / Program-üzemmód" üzemmódban az ECO és a kényelmi hőmérséklet a WPM-ben tárolt programnak (melegvízprogram, fűtési program stb.) megfelelően változik. Ebben az üzemmódban pl. állandó kényelmi hőmérsékleti szint biztosítható azáltal, hogy az összes programot úgy állítja be, hogy azok tartósan fenntartsák a kényelmi hőmérsékletet.
- Ha a hőszivattyúnak készenléti üzemmódra kell váltania (csak fagyvédelem), akkor be lehet állítani készenléti üzemmódba való átkapcsolást.
- A FEK távirányító használatakor javasoljuk az üzemmód rögzítését.

A FEK a fő üzemmódtól függetlenül hozzá tud férni a hozzárendelt fűtőkör komfort- vagy ECO hőmérsékletéhez. Ezért a kényelmi üzemmódot tartósan aktiválni kell a FEK-en és a WPM-en. A vonatkozó alapjeleket ekkor a Modbus segítségével lehet megváltoztatni. Ezzel a módszerrel a megváltozott alapjelekhez azonnal hozzá lehet férni.

Ha a készenléti üzemmód központilag vezérelt, akkor a FEKhez rendelt fűtőkör is csökkentett üzemmódban fog működni.

### **8.2 SG Ready funkció**

Az "SG Ready" a Bundesverbands Wärmepumpe e. V. márkajelzése.

Az olyan hőszivattyúk tulajdonságát jelöli, amelyek szabályozástechnikája lehetővé teszi az intelligens áramhálózatba (Smart Grid) való bekötést.

### **8.2.1 Üzemállapotok**

A bekötéstől függően a készülék a következő üzemmódokban képes működni:

### **1. üzemállapot**

Bekötés (2. bemenet/1. bemenet): (1/0)

- legalacsonyabb hőmérsékletek, lásd "Készenléti szint" (lásd a csatlakoztatott eszköz kezelési és telepítési útmutatóját)
- A fagyvédelem biztosított

### **2. üzemállapot**

Bekötés (2. bemenet/1. bemenet): (0/0)

- Automatikus / Program-üzemmód (lásd a csatlakoztatott hőszivattyú kezelési és telepítési útmutatóját)

### **3. üzemállapot (kényszerüzem)**

Bekötés (2. bemenet/1. bemenet): (0/1)

- Kényszerüzem fokozott fűtési és melegvíz-hőmérsékleti értékekkel
- A BEÁLLÍTÁSOK / ENERGIAMENEDZSM alatt megadhatja a fűtési és vízmelegítési üzem megnövelt értékeit

### **4. üzemállapot**

Bekötés (2. bemenet/1. bemenet): (1/1)

- a fűtés és a melegvíz-hőmérséklet maximális értékének azonnali aktiválása

### **8.2.2 Alkalmazás a napelemes rendszer optimalizálásra**

A napelemes rendszer optimalizáláshoz (PV optimalizálás) egy kapcsolóelemre van szükség, amely a rendelkezésre álló napelem teljesítménytől függően kapcsolja a Modbus-SG Ready 1. bemenetet. A küszöbértéket a lehető legésszerűbben kell megválasztani, pl. 2 kW.

- A 3. üzemállapot aktív, amint az SG Ready 1. bemenetet csatlakoztatják és a 2. bemenetet leválasztják.
- Az SG Ready 1. bemenet kikapcsolódik, ha nem áll rendelkezésre elegendő napelem teljesítmény. A bekötés 0:0-nak, azaz a 2. üzemállapotnak felel meg.
- A napelemes rendszer optimalizálása szempontjából a 2. és a 3. üzemállapot a releváns; ezek között fog a berendezés automatikusan átkapcsolni.

A napelemes rendszer gazdaságossága nő, ha több a sajátáram-használat és csökken,a közüzemi hálózatból történő áramvásárlás esetén.

A megnövelt napelemes saját fogyasztás érdekében a háztartási fogyasztók és a hőszivattyú működési idejét hozzá kell igazítani a tényleges napelemes hozam periódusaihoz.

## SZOFTVERDOKUMENTÁCIÓ Továbbiregiszterek WPM-elrendelkezőhőszivattyúkhozésintegrált szellőzőkészülékekhez

A melegvíz-szükséglet kielégítése érdekében a hőszivattyú üzemideje általában a reggeli és az esti órákra esik. Ezekben az időszakokban napelem teljesítménynem áll rendelkezésre vagy az jellemzően alacsony. Ennek megfelelően a melegvíz-készítést elsősorban a napelemes hozam fő időszakában kell megvalósítani. A hőszivattyú üzemidejének ez az eltolása növeli a napelemes saját fogyasztást.

A melegvíz-tároló tartályának túltöltésével csökkenthető a közüzemi hálózatból származó áram felhasználásával történő vízmelegítés.

### **Megjegyzés**

Az SG Ready funkció használatakor magas előremenő hőmérsékletű fűtővíz kerülhet a fűtőkörbe.

f Szereljen biztonsági hőmérséklet-határolót a fűtőkör előremenő ágába.

<span id="page-205-0"></span>Modbusrendszerértékek WPMG-vel rendelkező hőszivattyúk hoz (WPE-I33-87 H400 Premium)

### **9. Modbus rendszerértékek WPM G-vel rendelkező hőszivattyúkhoz (WPE-I 33-87 H 400 Premium)**

## **Megjegyzés**

A "Tényező" oszlopban szereplő értékek az átszámítási tényezőt adják meg.

- 1 = nincs átszámítási tényező
- 10 = átszámítási tényező; az átvitt érték 10-szer nagyobb
- 100 = átszámítási tényező; az átvitt érték 100-szor nagyobb

### **Megjegyzés**

Egyes regiszterek értéke meghaladhatja 65 535 maximumot. Két regiszter létezik erre az esetre. A két regiszter együttesen az érték 32 bites ábrázolását eredményezi.

- MSB = Most Significant Bit (a legnagyobb helyi értékű bit)
- LSB = Least Significant Bit (a legkisebb helyi értékű bit)
- Példa:

A "Kompresszor üzemóra" regiszter két regiszterre van felosztva. Az LSB regiszterben a kompresszor üzemóráinak számlálása óráról órára történik. Ha az érték meghaladja a 65535-öt, akkor az MSB regiszter 1-gyel tovább számlál, az LSB regiszter számlálója pedig vissza lesz állítva.

A teljes üzemóraszám áttekintése érdekében a két regisztert a rendszer egyetlen 32 bites regiszterben egyesíti. Az MSB regiszter a felső 16 bitet, az LSB regiszter pedig az alsó 16 bitet reprezentálja.

- Számítási példa:
- MSB regiszter: 2
- LSB regiszter: 2345
- Összesen: 2 x 65535 (MSB) + 2345 = 133417 óra

### **1. blokk: Rendszerértékek (Read Input Register)**

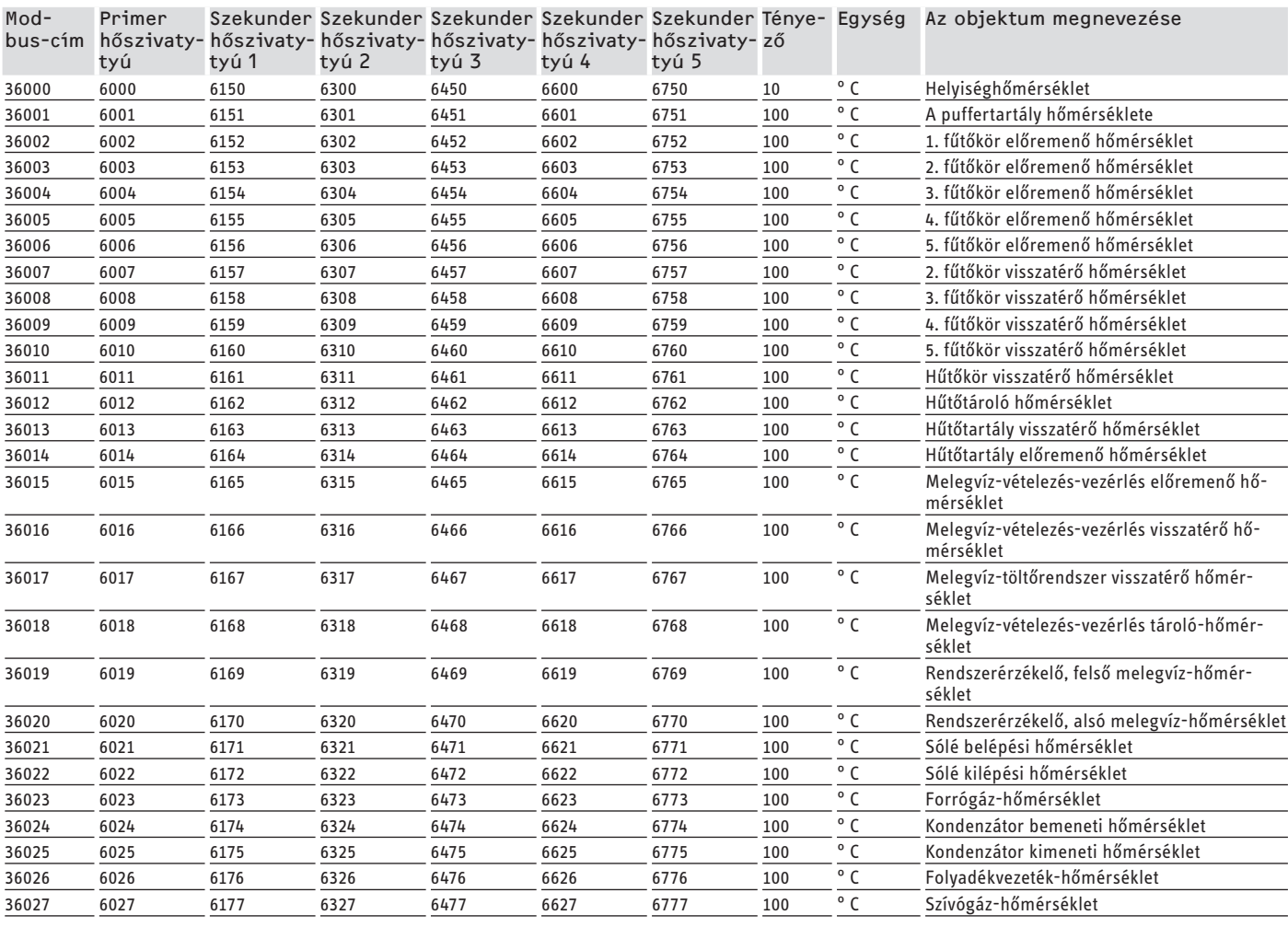

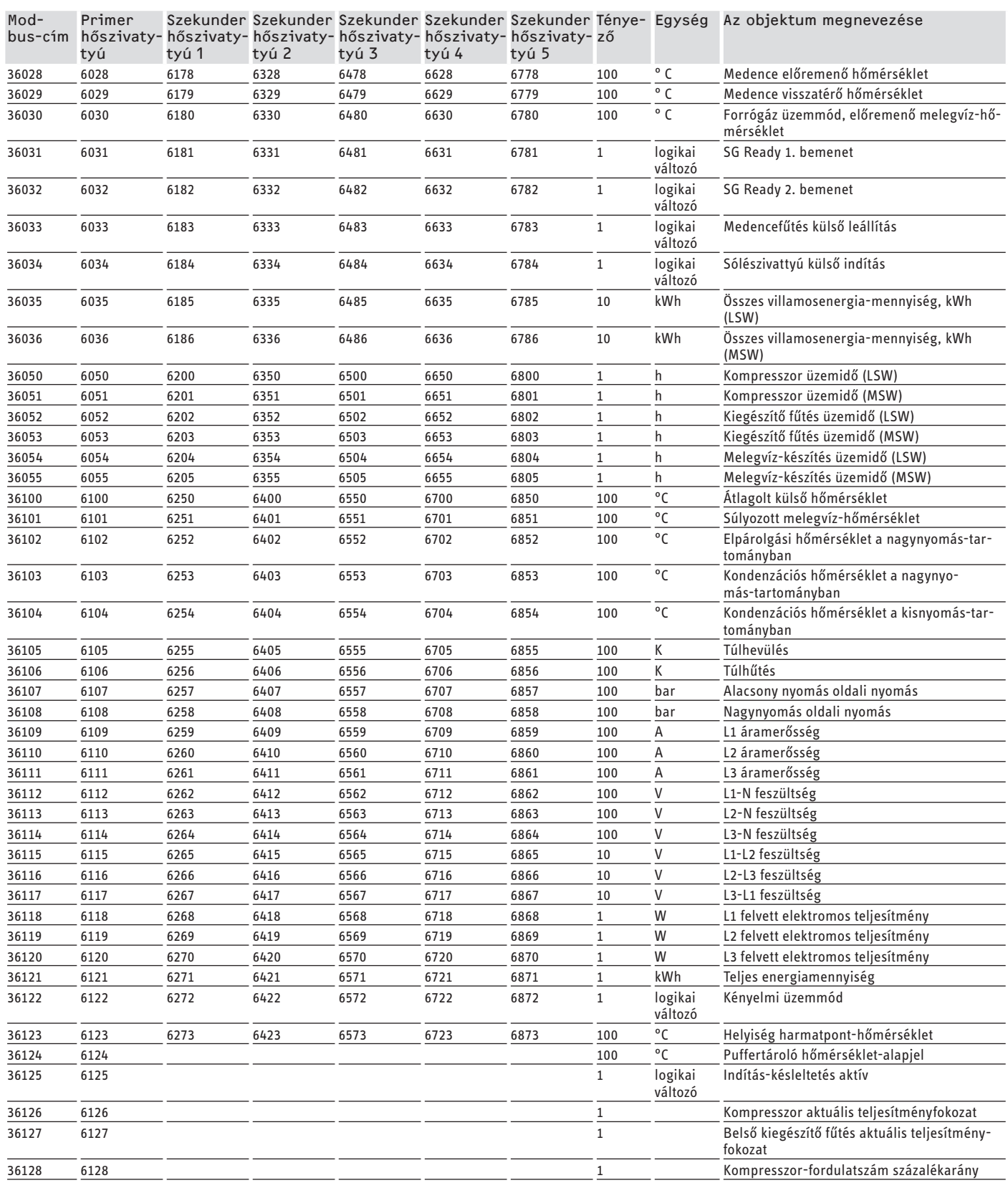

### **2. blokk: Rendszerparaméterek (Read/Write Holding Register)**

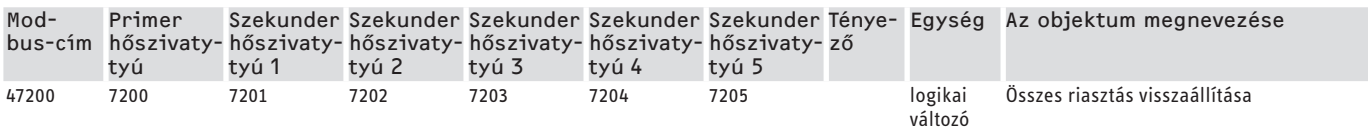

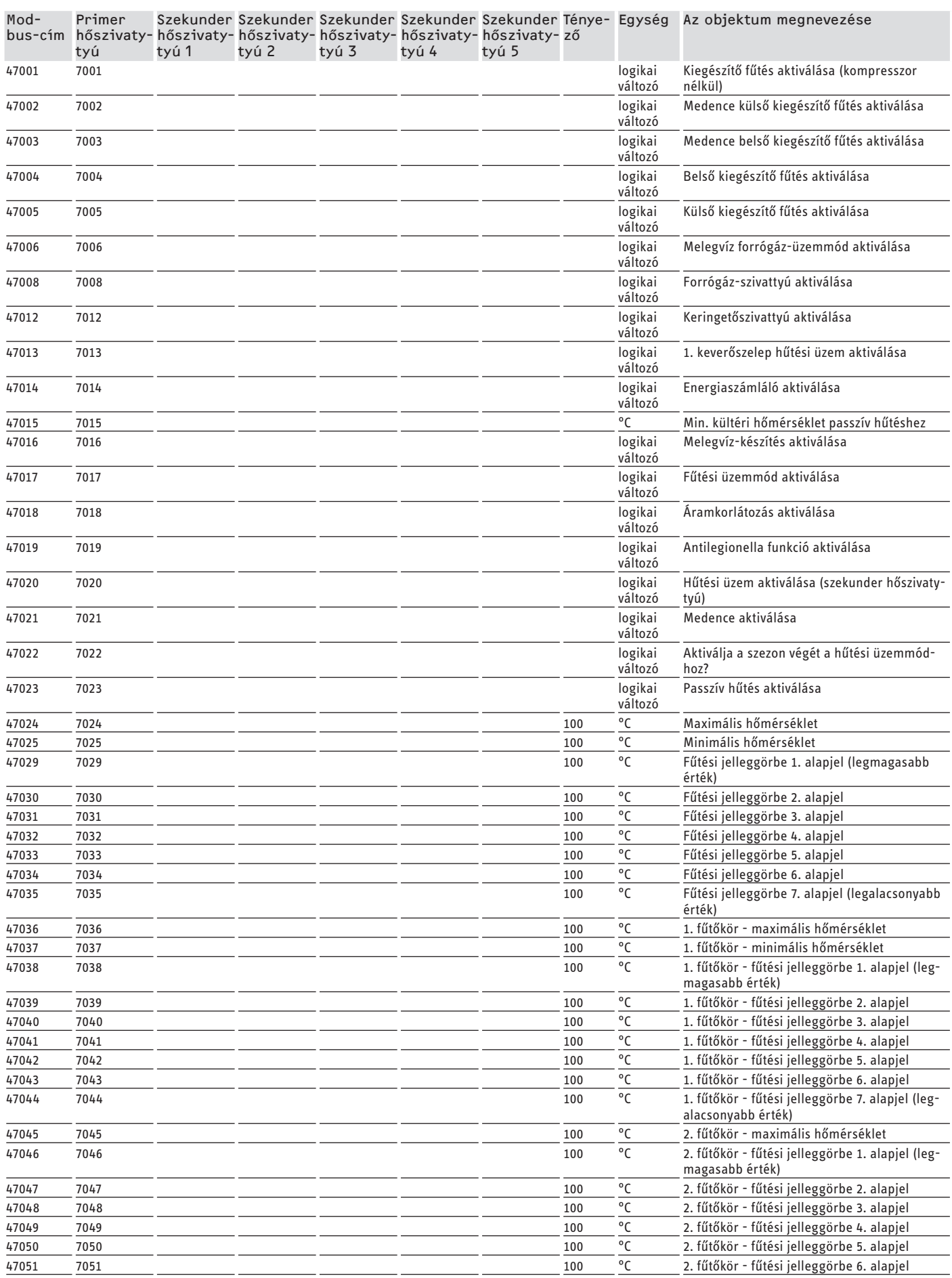

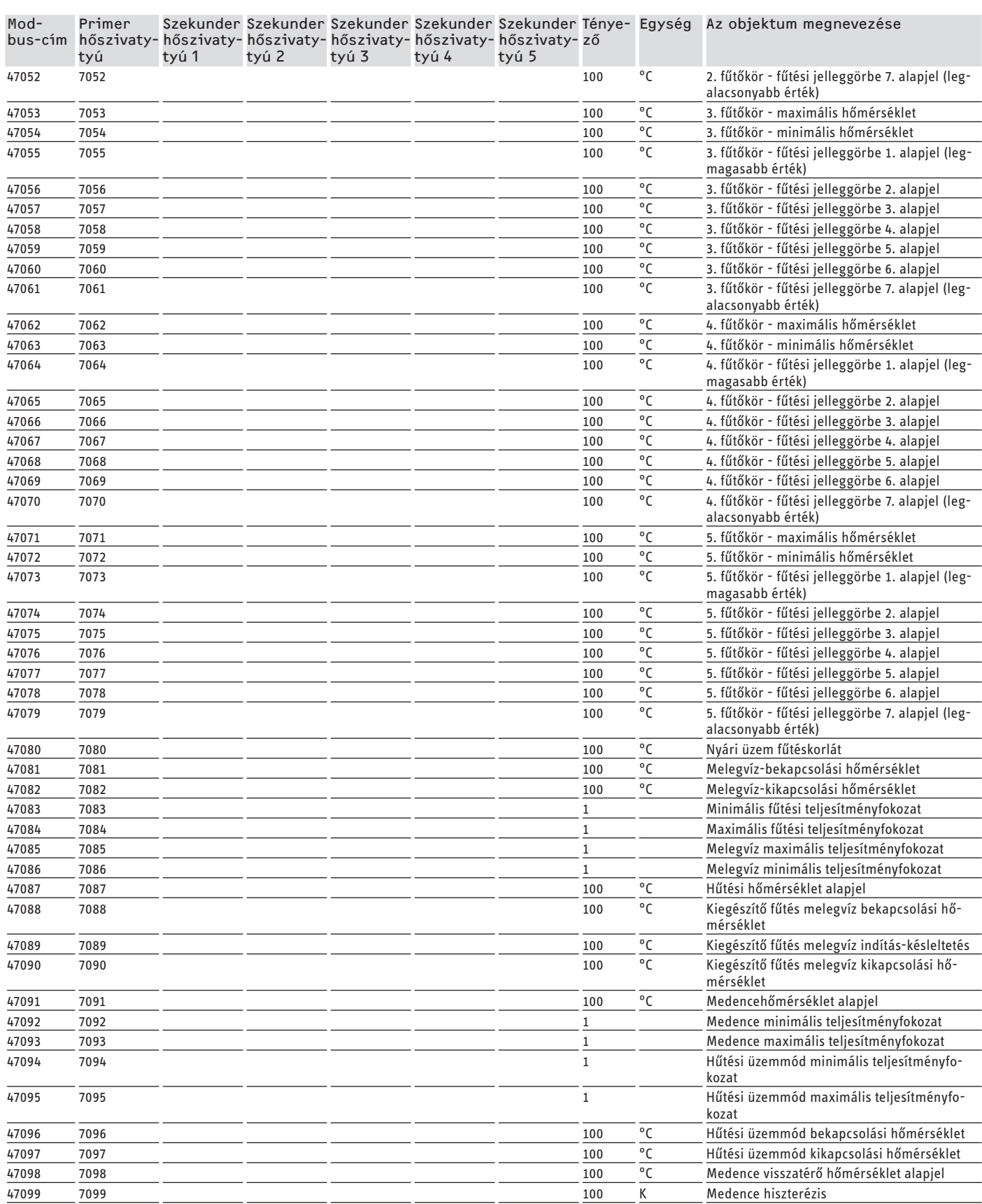

### **3. blokk: Rendszerállapot (Read Input Register)**

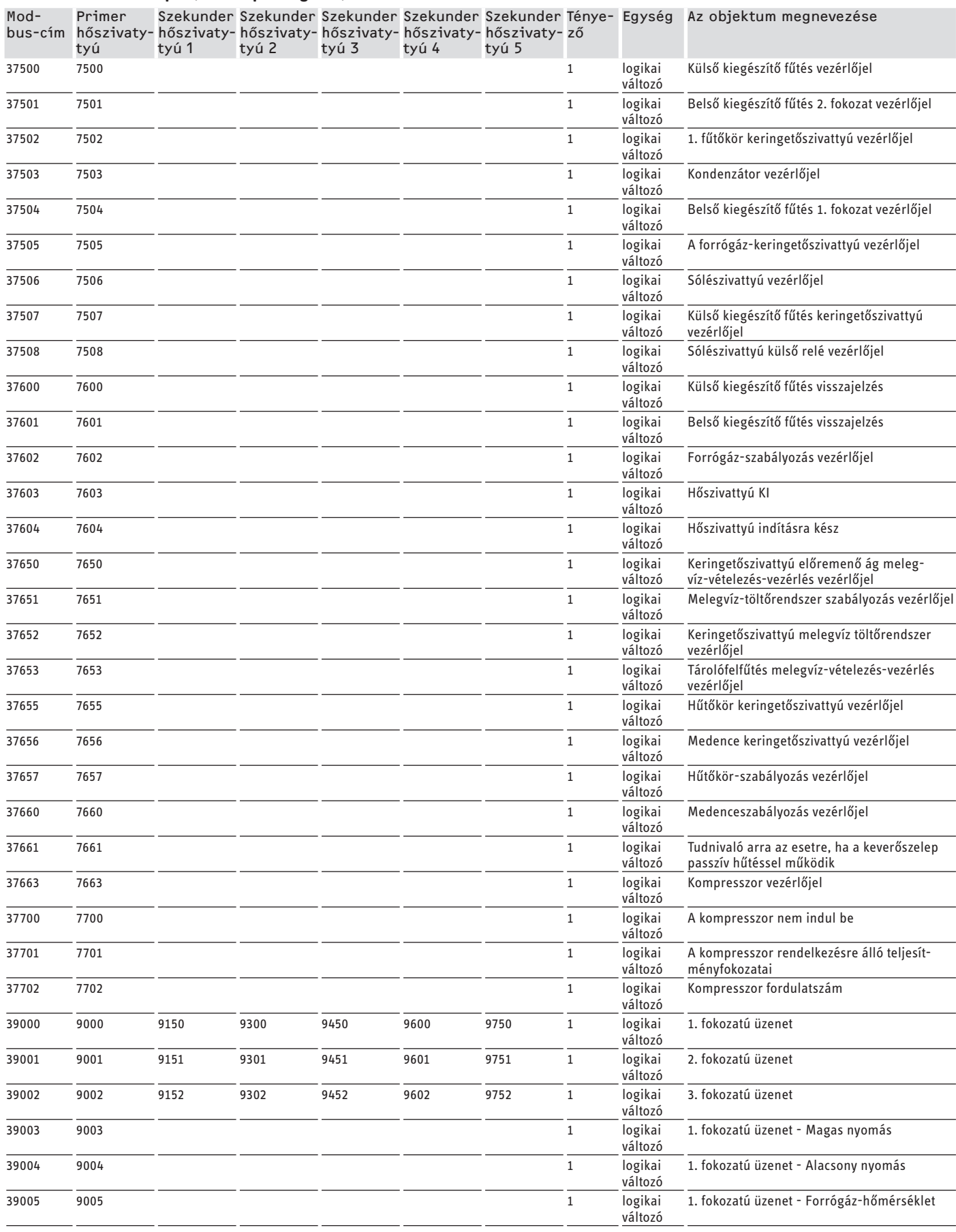

<span id="page-210-0"></span>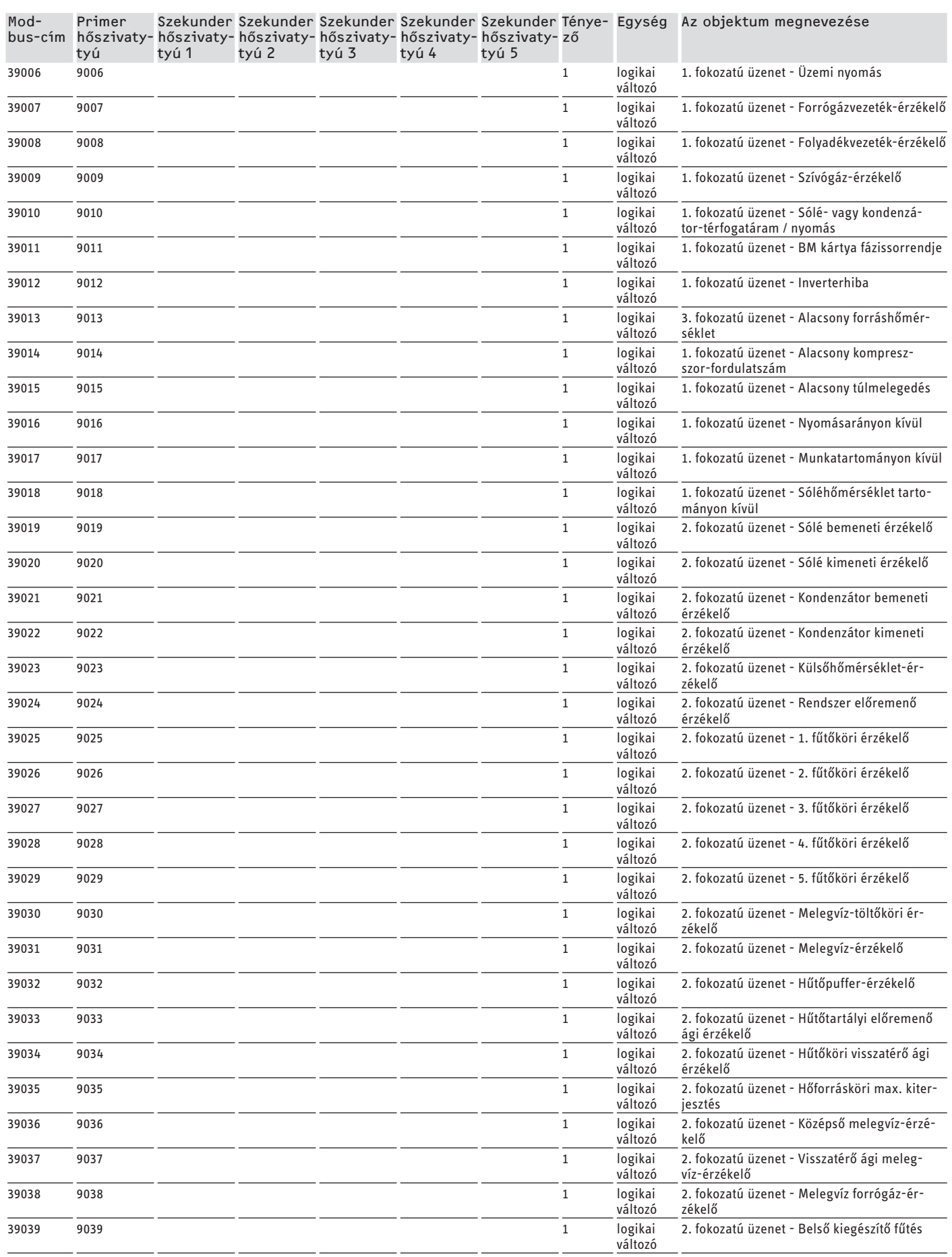

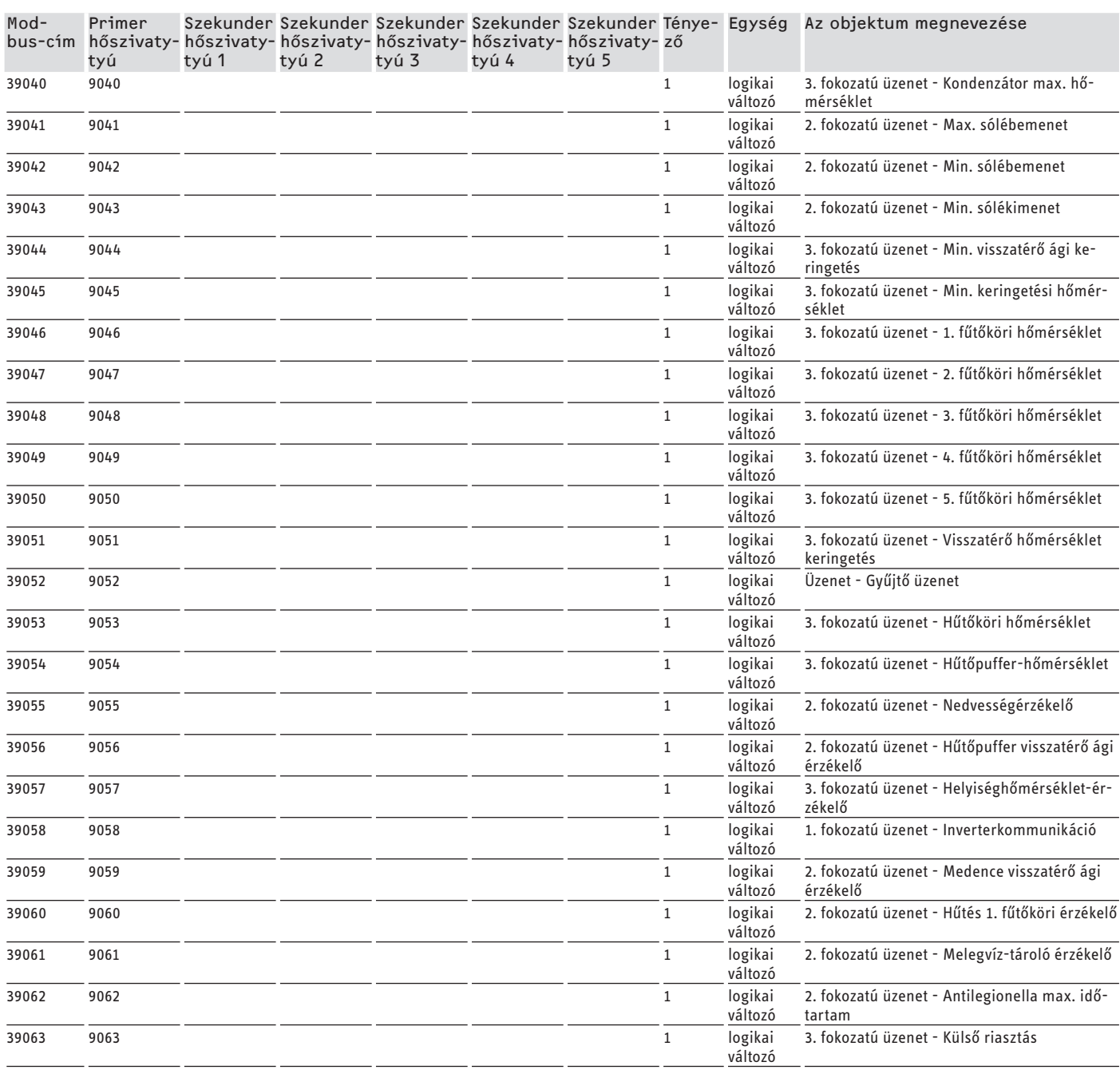

## **Garancia**

A Németországon kívül vásárolt készülékekre nem érvényesek cégünk németországi vállalatainak garanciális feltételei. Az olyan országokban, amelyekben termékeinket egy leányvállaltunk terjeszti, a garanciát elsősorban a leányvállalatunk biztosítja. Garancia csak akkor nyújtható, ha az adott leányvállalat kiadta saját garanciális feltételeit. Azon felül semmilyen garanciát nem nyújtunk.

Az olyan készülékekre nem tudunk garanciát biztosítani, amelyek olyan országokban vásároltak meg, amelyekben nincs leányvállalatunk. Ezek a rendelkezések nem érintik az importőr által biztosított esetleges garanciát.

## JEGYZETEK

## JEGYZETEK

#### **Deutschland**

STIEBEL ELTRON GmbH & Co. KG Dr.-Stiebel-Straße 33 | 37603 Holzminden Tel. 05531 702-0 | Fax 05531 702-480 info@stiebel-eltron.de www.stiebel-eltron.de

**Verkauf** Tel. 05531 702-110 | Fax 05531 702-95108 | info-center@stiebel-eltron.de **Kundendienst** Tel. 05531 702-111 | Fax 05531 702-95890 | kundendienst@stiebel-eltron.de **Ersatzteilverkauf** www.stiebel-eltron.de/ersatzteile | ersatzteile@stiebel-eltron.de

#### **Australia**

STIEBEL ELTRON Australia Pty. Ltd. 294 Salmon Street | Port Melbourne VIC 3207 Tel. 03 9645-1833 | Fax 03 9644-5091 info@stiebel-eltron.com.au www.stiebel-eltron.com.au.

#### **Austria**

STIEBEL ELTRON Ges.m.b.H. Gewerbegebiet Neubau-Nord Margaritenstraße 4 A | 4063 Hörsching Tel. 07221 74600-0 | Fax 07221 74600-42 info@stiebel-eltron.at www.stiebel-eltron.at

#### **Belgium**

STIEBEL ELTRON bvba/sprl 't Hofveld 6 - D1 | 1702 Groot-Bijgaarden Tel. 02 42322-22 | Fax 02 42322-12 info@stiebel-eltron.be www.stiebel-eltron.be

#### **China**

STIEBEL ELTRON (Tianjin) Electric Appliance Co., Ltd. Plant C3, XEDA International Industry City Xiqing Economic Development Area 300385 Tianjin Tel. 022 8396 2077 | Fax 022 8396 2075 info@stiebeleltron.cn www.stiebeleltron.cn

#### **Czech Republic**

STIEBEL ELTRON spol. s r.o. Dopraváků 749/3 | 184 00 Praha 8 Tel. 251116-111 | Fax 235512-122 info@stiebel-eltron.cz www.stiebel-eltron.cz

#### **Finland**

STIEBEL ELTRON OY Kapinakuja 1 | 04600 Mäntsälä Tel. 020 720-9988 info@stiebel-eltron.fi www.stiebel-eltron.fi

#### **France**

STIEBEL ELTRON SAS 7-9, rue des Selliers B.P 85107 | 57073 Metz-Cédex 3 Tel. 0387 7438-88 | Fax 0387 7468-26 info@stiebel-eltron.fr www.stiebel-eltron.fr

#### **Hungary**

STIEBEL ELTRON Kft. Gyár u. 2 | 2040 Budaörs Tel. 01 250-6055 | Fax 01 368-8097 info@stiebel-eltron.hu www.stiebel-eltron.hu

#### **Japan**

NIHON STIEBEL Co. Ltd. Kowa Kawasaki Nishiguchi Building 8F 66-2 Horikawa-Cho Saiwai-Ku | 212-0013 Kawasaki Tel. 044 540-3200 | Fax 044 540-3210 info@nihonstiebel.co.jp www.nihonstiebel.co.jp

#### **Netherlands**

STIEBEL ELTRON Nederland B.V. Daviottenweg 36 | 5222 BH 's-Hertogenbosch Tel. 073 623-0000 | Fax 073 623-1141 info@stiebel-eltron.nl www.stiebel-eltron.nl

#### **New Zealand**

Stiebel Eltron NZ Limited 61 Barrys Point Road | Auckland 0622 Tel. +64 9486 2221 info@stiebel-eltron.co.nz www.stiebel-eltron.co.nz

#### **Poland**

STIEBEL ELTRON Polska Sp. z O.O. ul. Działkowa 2 | 02-234 Warszawa Tel. 022 60920-30 | Fax 022 60920-29 biuro@stiebel-eltron.pl www.stiebel-eltron.pl

#### **Russia**

STIEBEL ELTRON LLC RUSSIA Urzhumskaya street 4, building 2 | 129343 Moscow Tel. +7 495 125 0 125 info@stiebel-eltron.ru www.stiebel-eltron.ru

#### **Slovakia**

STIEBEL ELTRON Slovakia, s.r.o. Hlavná 1 | 058 01 Poprad Tel. 052 7127-125 | Fax 052 7127-148 info@stiebel-eltron.sk www.stiebel-eltron.sk

#### **South Africa**

STIEBEL ELTRON Southern Africa (PTY) Ltd 30 Archimedes Road Wendywood Johannesburg, 2090  $Tel$  +27 10 001 85 47 info@stiebel-eltron.co.za www.stiebel-eltron.co.za

#### **Switzerland**

STIEBEL ELTRON AG Industrie West Gass 8 | 5242 Lupfig Tel. 056 4640-500 | Fax 056 4640-501 info@stiebel-eltron.ch www.stiebel-eltron.ch

#### **Thailand**

STIEBEL ELTRON Asia Ltd. 469 Moo 2 Tambol Klong-Jik Amphur Bangpa-In | 13160 Ayutthaya Tel. 035 220088 | Fax 035 221188 info@stiebeleltronasia.com www.stiebeleltronasia.com

#### **United Kingdom and Ireland**

STIEBEL ELTRON UK Ltd. Unit 12 Stadium Court Stadium Road | CH62 3RP Bromborough Tel. 0151 346-2300 | Fax 0151 334-2913 info@stiebel-eltron.co.uk www.stiebel-eltron.co.uk

#### **United States of America**

STIEBEL ELTRON, Inc. 17 West Street | 01088 West Hatfield MA Tel. 0413 247-3380 | Fax 0413 247-3369 info@stiebel-eltron-usa.com www.stiebel-eltron-usa.com

### **STIEBEL ELTRON**

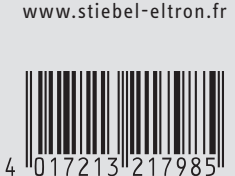

Irrtum und technische Änderungen vorbehalten! | Subject to errors and technical changes! | Sous réserve d'erreurs et de modifications techniques! | Onder voorbehoud van vergissingen en technische wijzigingen! | Salvo error o modificación técnica! | Excepto erro ou alteração técnica | Zastrzeżone zmiany techniczne ewentualne błędy | Omyly a technické změny jsou vyhrazeny! | A muszaki változtatások és tévedések jogát fenntartjuk! | Отсутствие ошибок не гарантируется. Возможны технические изменения. | Chyby a<br>technické zmeny sú vyhradené! technické zmeny sú vyhradené!